## **Simulink® Verification and Validation™** Reference

**R2013a**

# MATLAB&SIMULINK®

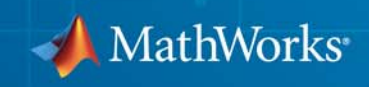

#### **How to Contact MathWorks**

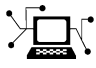

 $\omega$ 

www.mathworks.com Web comp.soft-sys.matlab Newsgroup www.mathworks.com/contact\_TS.html Technical Support

bugs@mathworks.com Bug reports

suggest@mathworks.com Product enhancement suggestions doc@mathworks.com Documentation error reports service@mathworks.com Order status, license renewals, passcodes info@mathworks.com Sales, pricing, and general information

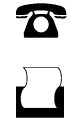

 $\bowtie$ 

508-647-7001 (Fax)

508-647-7000 (Phone)

The MathWorks, Inc. 3 Apple Hill Drive Natick, MA 01760-2098

For contact information about worldwide offices, see the MathWorks Web site.

*Simulink® Verification and Validation™ Reference*

© COPYRIGHT 2004–2013 by The MathWorks, Inc.

The software described in this document is furnished under a license agreement. The software may be used or copied only under the terms of the license agreement. No part of this manual may be photocopied or reproduced in any form without prior written consent from The MathWorks, Inc.

FEDERAL ACQUISITION: This provision applies to all acquisitions of the Program and Documentation by, for, or through the federal government of the United States. By accepting delivery of the Program or Documentation, the government hereby agrees that this software or documentation qualifies as commercial computer software or commercial computer software documentation as such terms are used or defined in FAR 12.212, DFARS Part 227.72, and DFARS 252.227-7014. Accordingly, the terms and conditions of this Agreement and only those rights specified in this Agreement, shall pertain to and govern the use, modification, reproduction, release, performance, display, and disclosure of the Program and Documentation by the federal government (or other entity acquiring for or through the federal government) and shall supersede any conflicting contractual terms or conditions. If this License fails to meet the government's needs or is inconsistent in any respect with federal procurement law, the government agrees to return the Program and Documentation, unused, to The MathWorks, Inc.

#### **Trademarks**

MATLAB and Simulink are registered trademarks of The MathWorks, Inc. See [www.mathworks.com/trademarks](http://www.mathworks.com/trademarks) for a list of additional trademarks. Other product or brand names may be trademarks or registered trademarks of their respective holders.

#### **Patents**

MathWorks products are protected by one or more U.S. patents. Please see [www.mathworks.com/patents](http://www.mathworks.com/patents) for more information.

#### **Revision History**

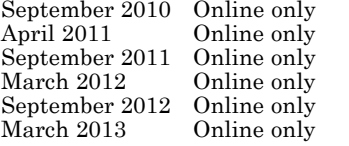

September 2010 Online only New for Version 3.0 (Release 2010b) April 2011 Online only Revised for Version 3.1 (Release 2011a) September 2011 Online only Revised for Version 3.2 (Release 2011b) March 2012 Online only Revised for Version 3.3 (Release 2012a) Revised for Version 3.4 (Release 2012b) Revised for Version 3.5 (Release 2013a)

## **Contents**

### **[Functions — Alphabetical List](#page-8-0)**

#### **[Block Reference](#page-300-0)**

#### **[Model Advisor Checks](#page-304-0)**

## *[3](#page-304-0)*

*[2](#page-300-0)*

*[1](#page-8-0)*

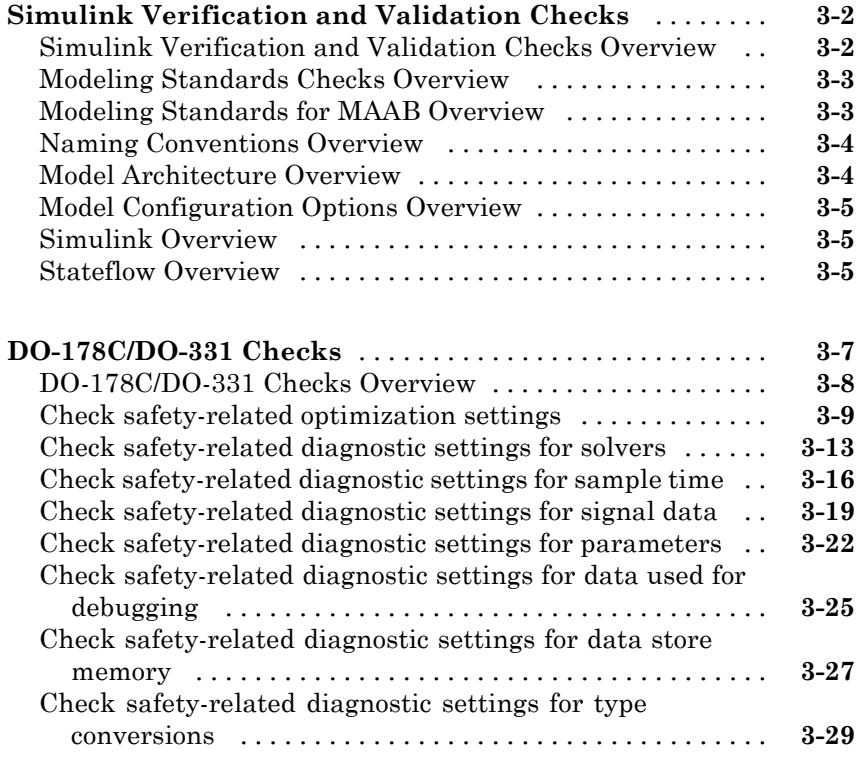

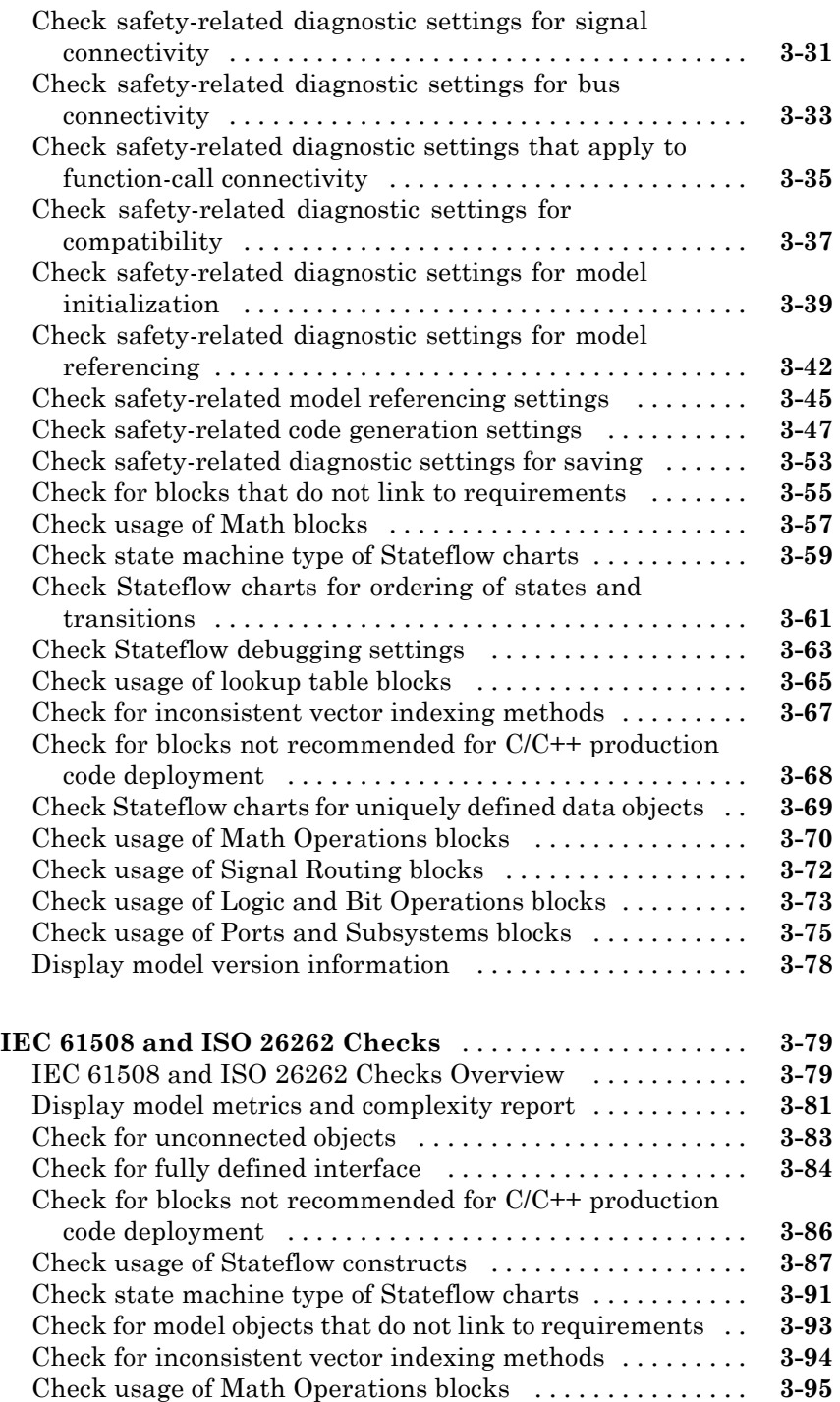

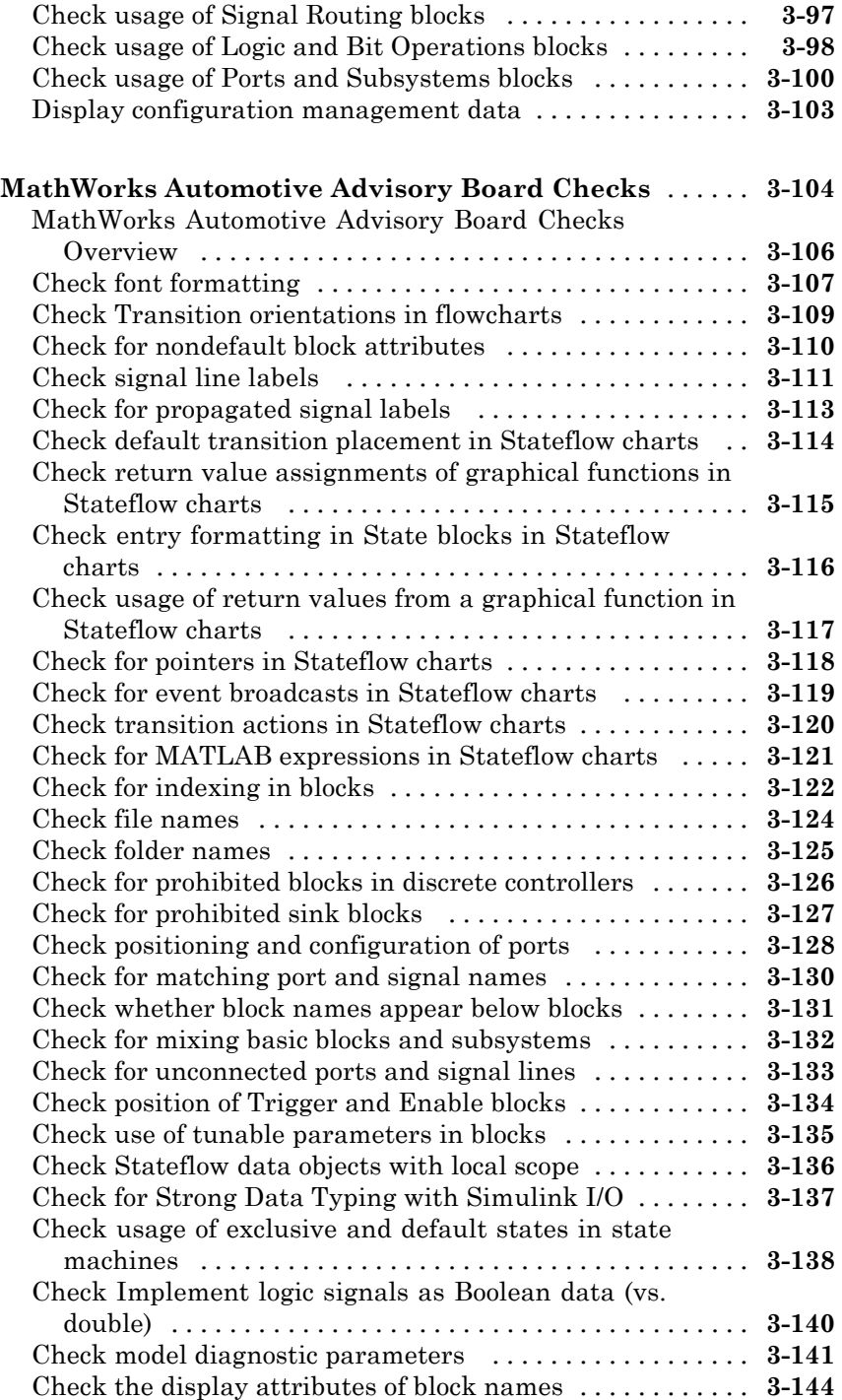

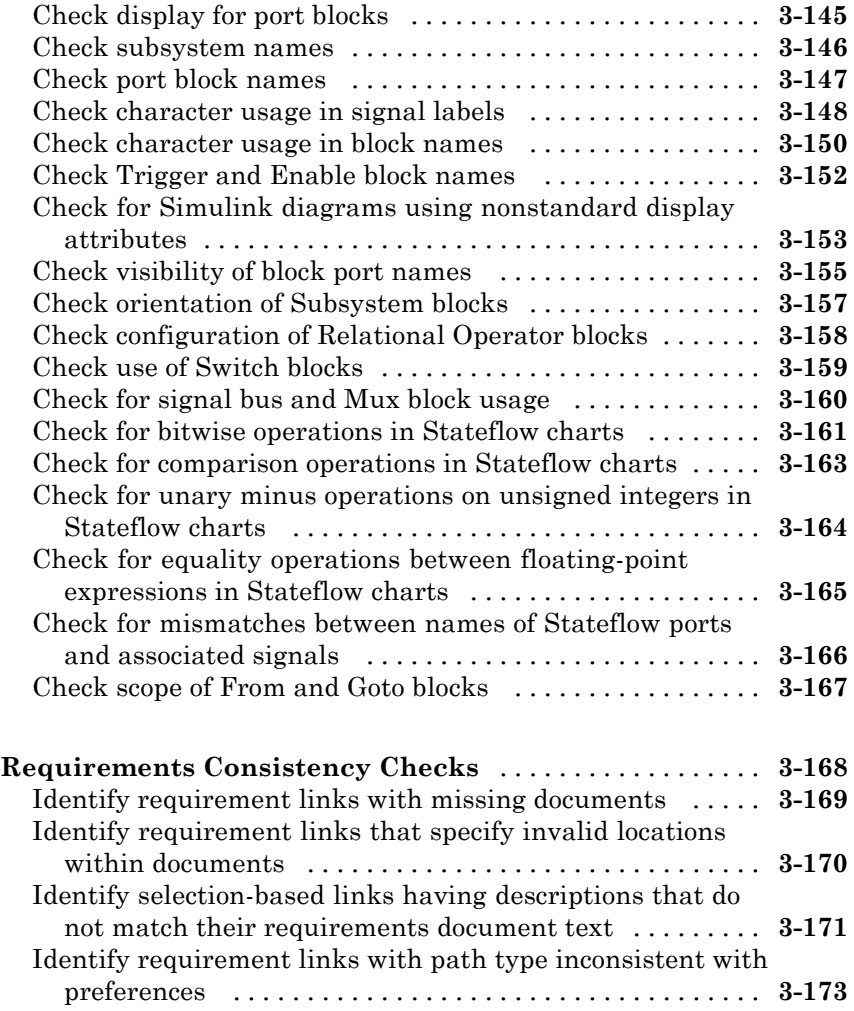

**[Index](#page-478-0)**

# **1**

## <span id="page-8-0"></span>Functions — Alphabetical List

### **ModelAdvisor.FactoryGroup.addCheck**

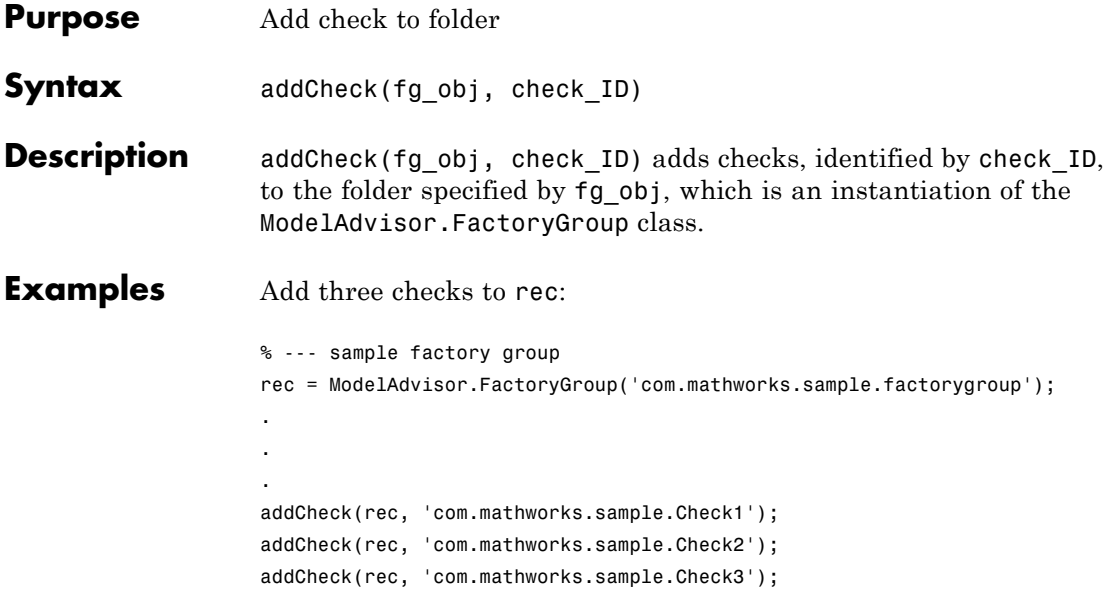

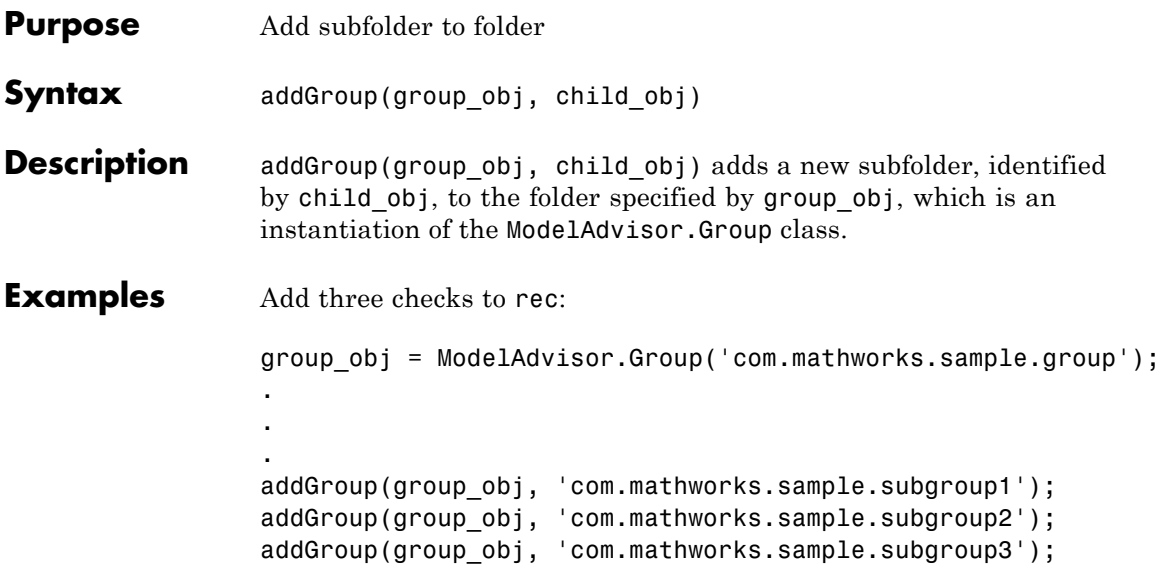

### **ModelAdvisor.List.addItem**

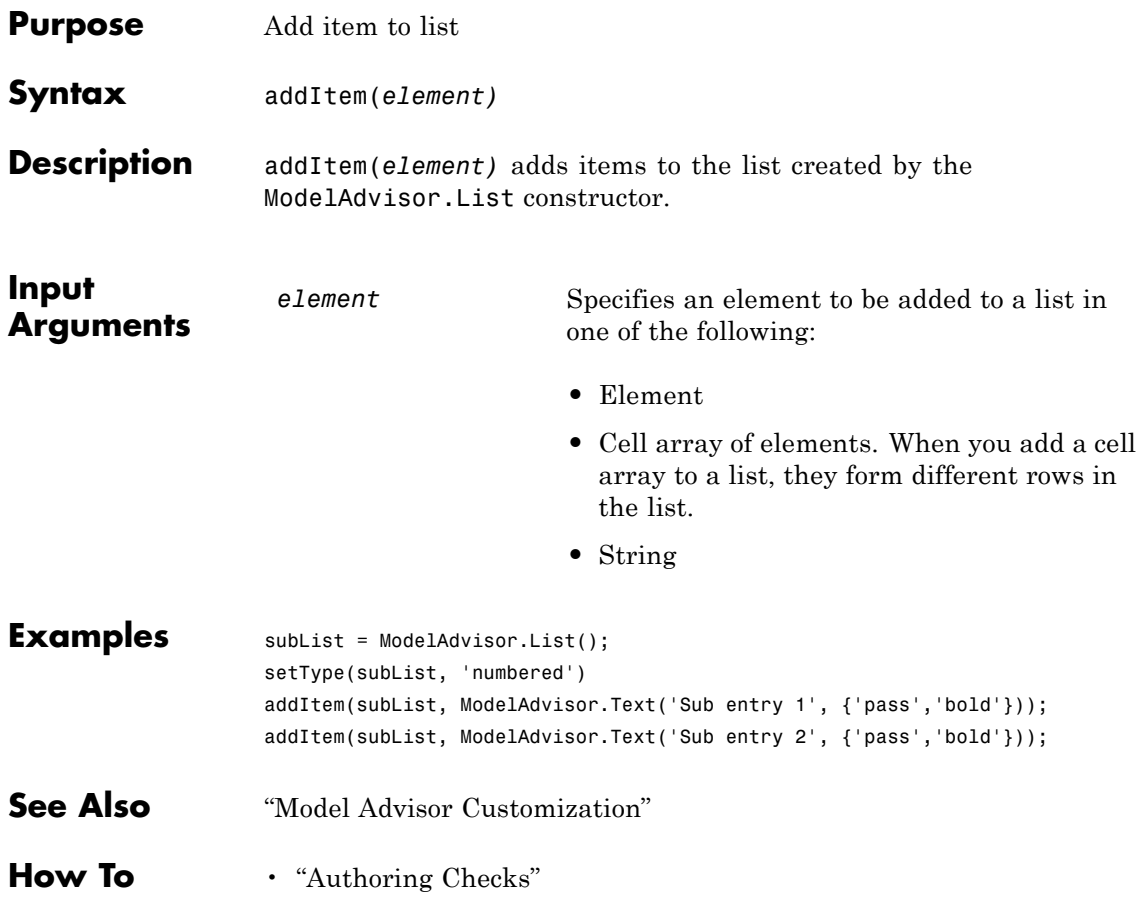

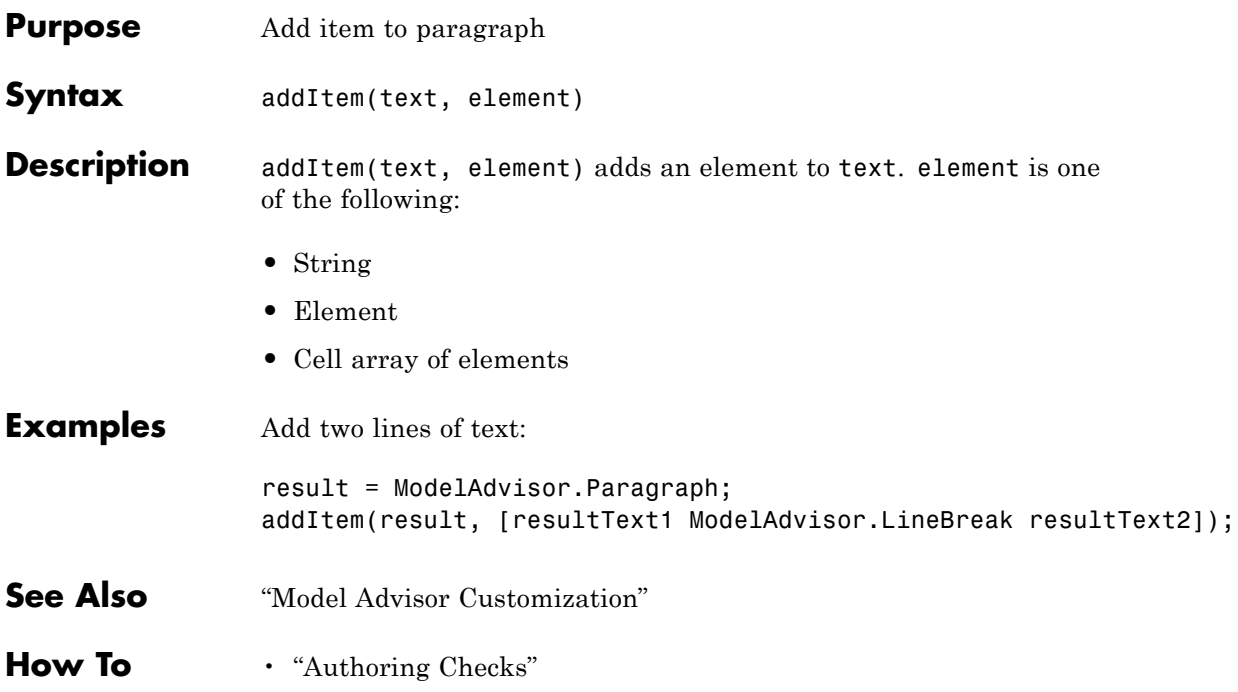

### **ModelAdvisor.Group.addProcedure**

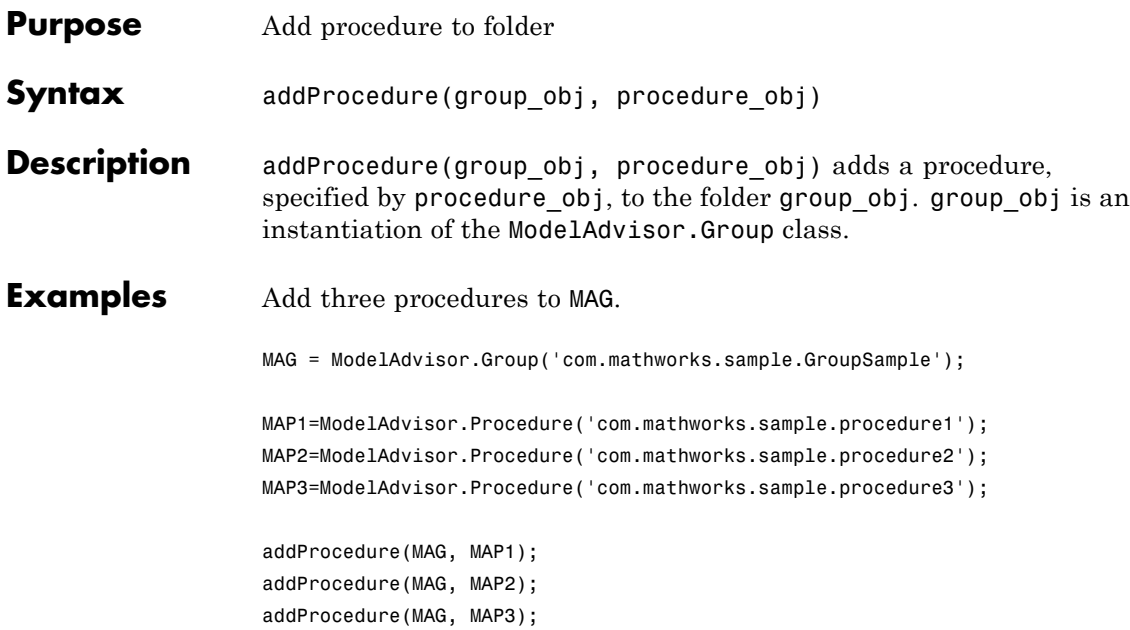

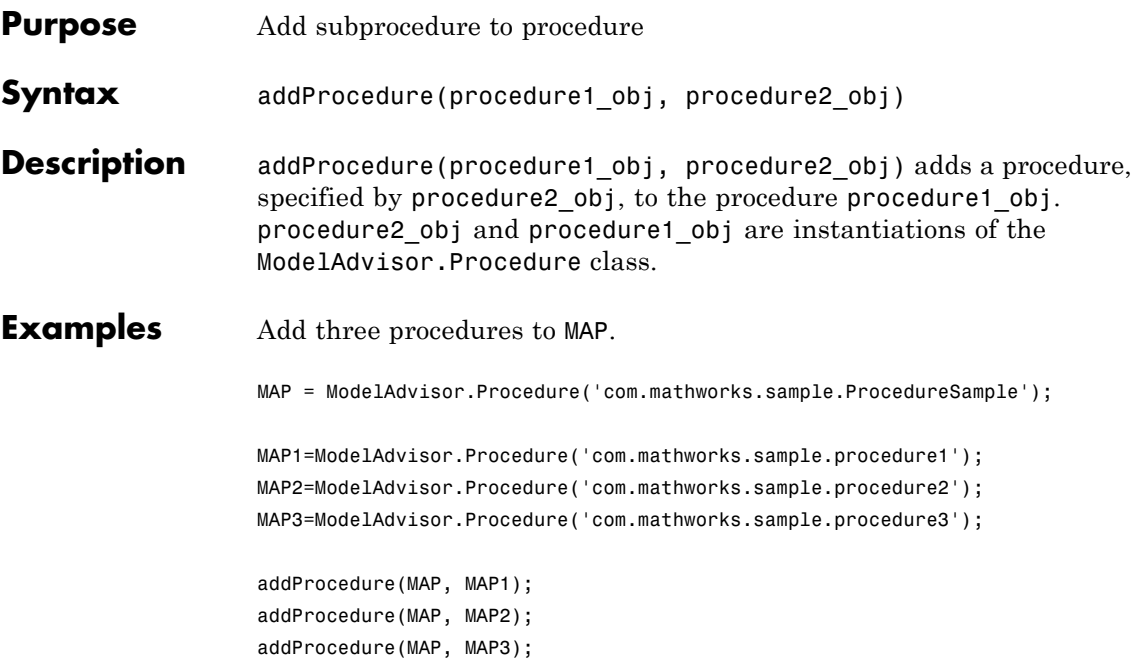

### **ModelAdvisor.FormatTemplate.addRow**

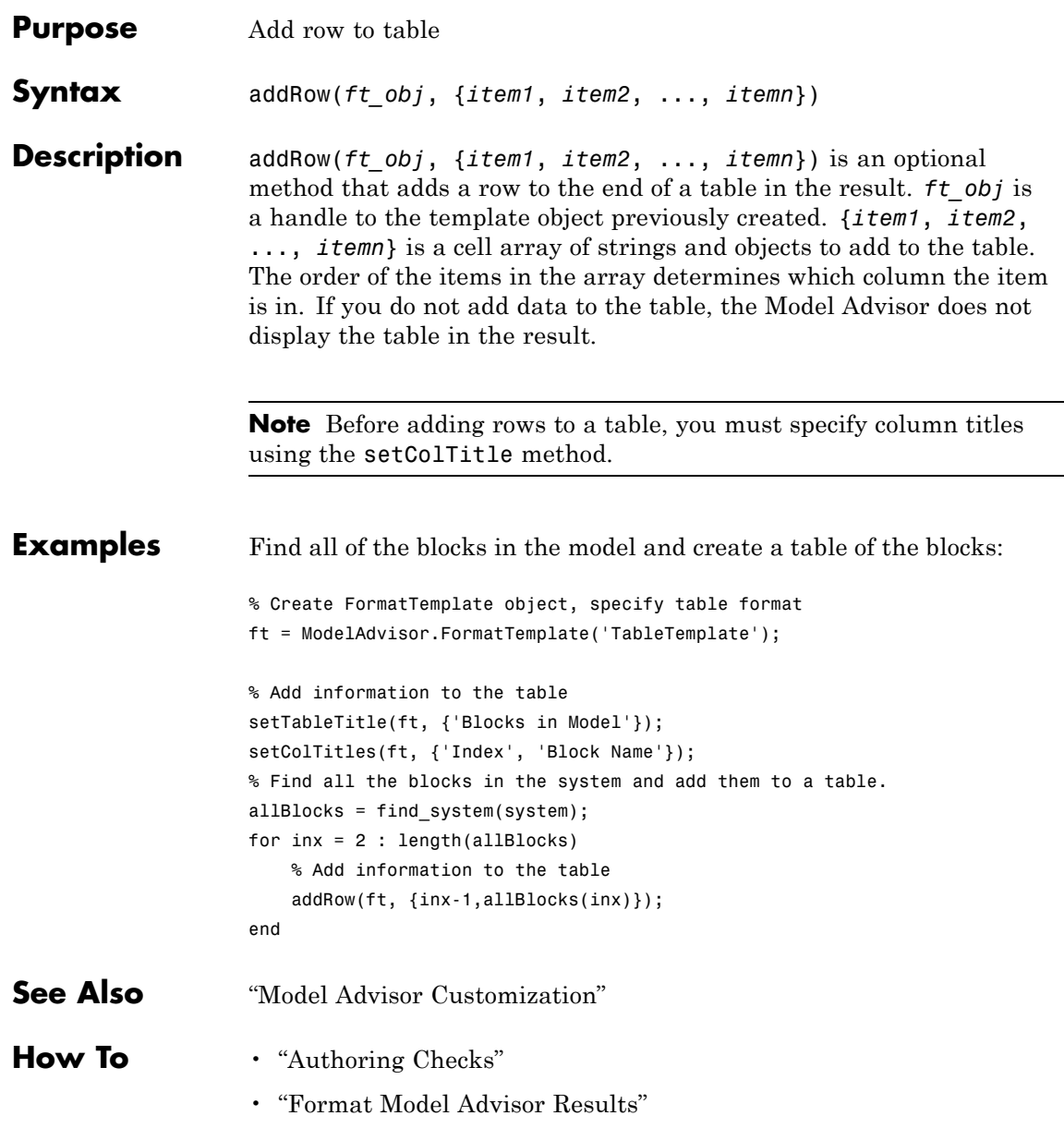

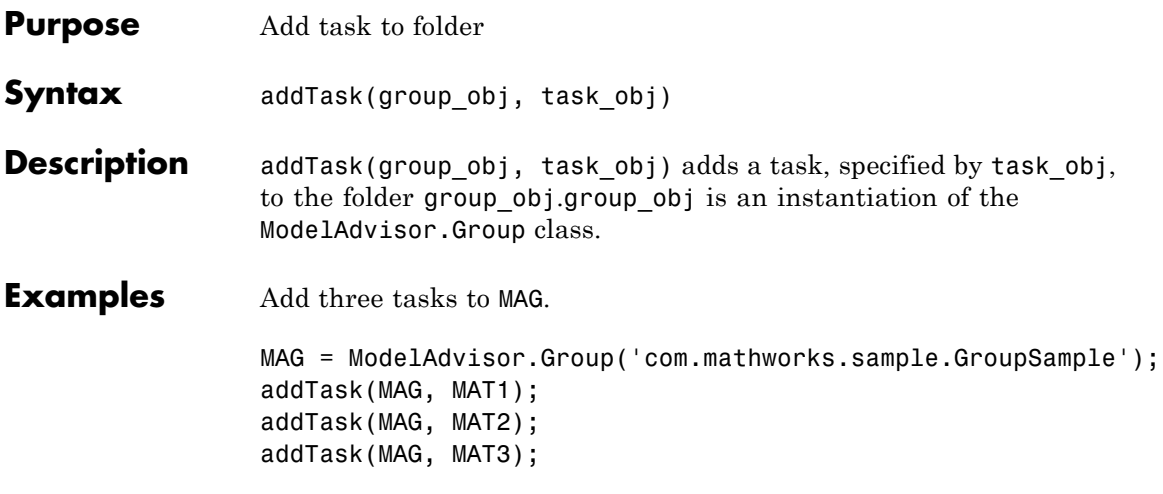

### **ModelAdvisor.Procedure.addTask**

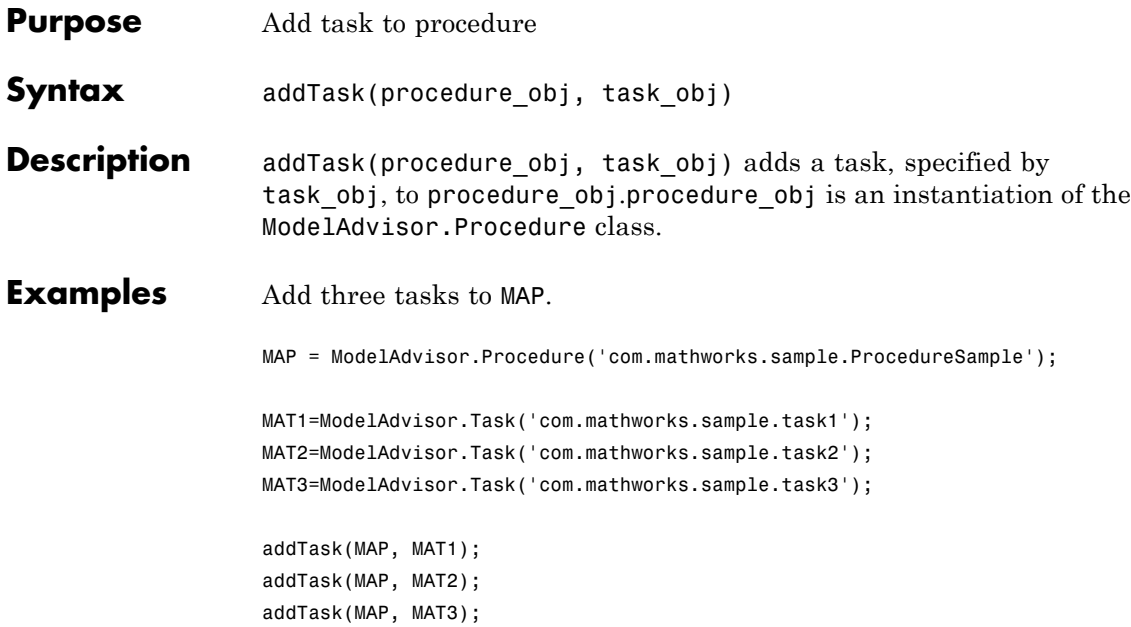

<span id="page-18-0"></span>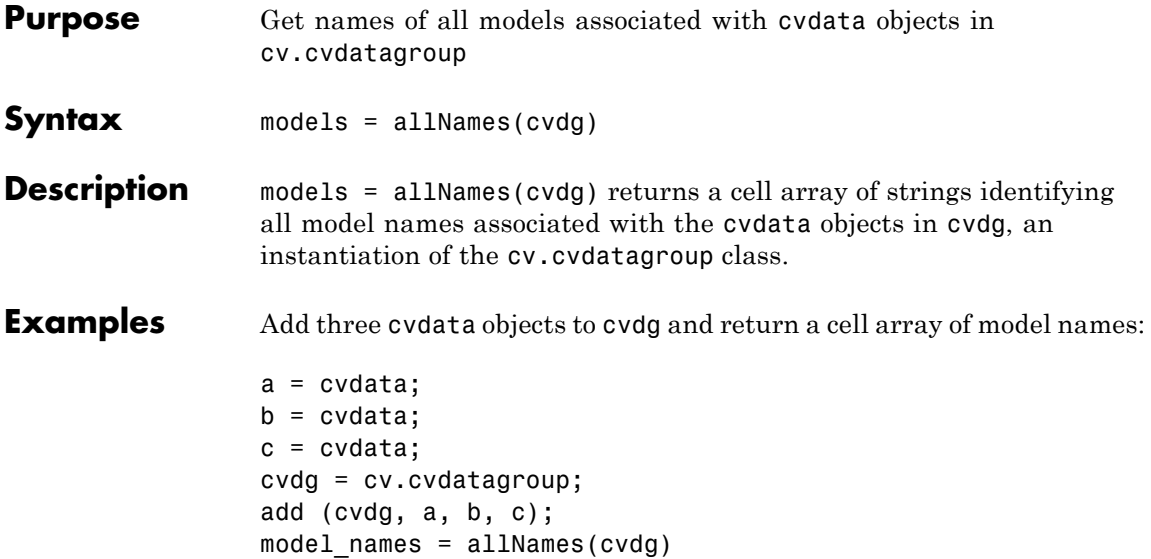

### **complexityinfo**

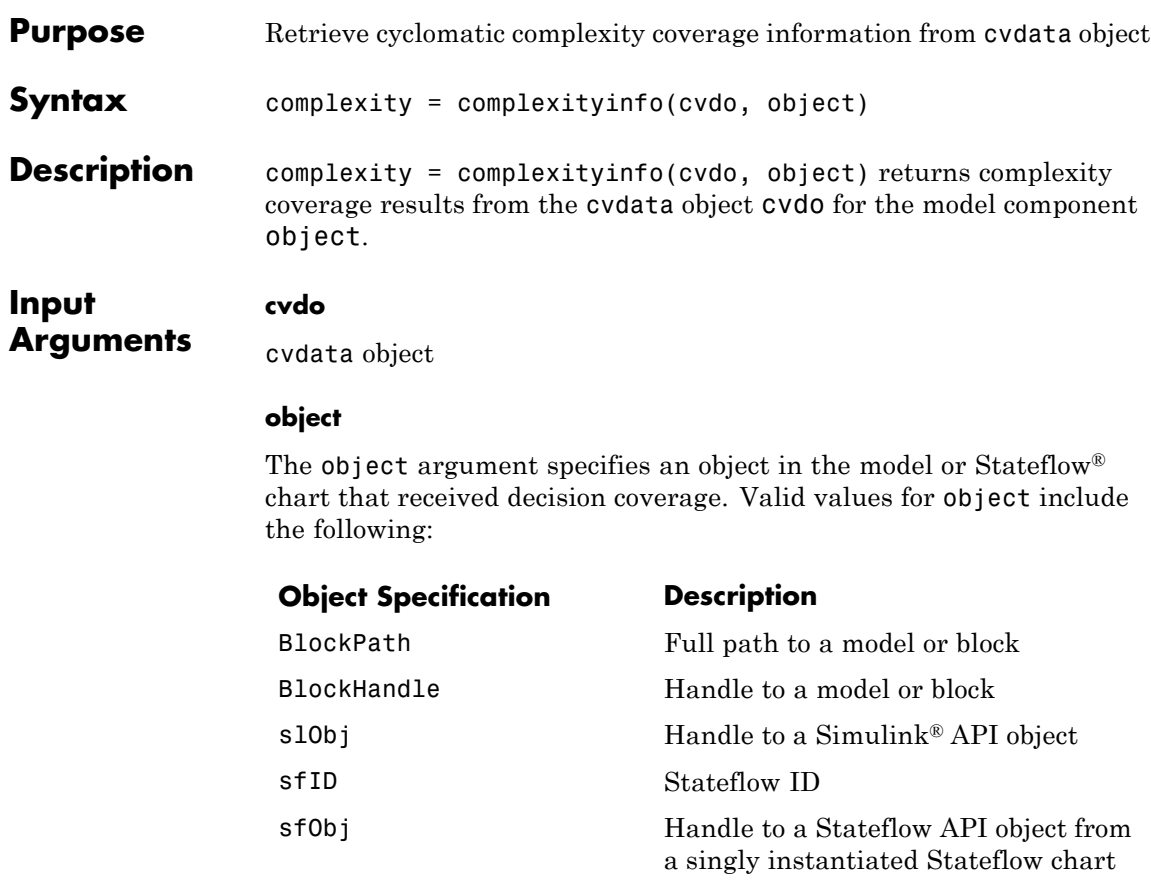

{BlockPath, sfID} Cell array with the path to a Stateflow chart or atomic subchart and the ID of an object contained in that chart or subchart

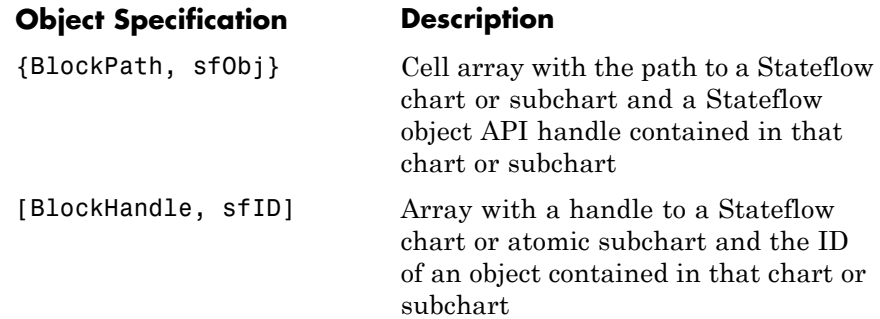

#### **Output Arguments**

**complexity**

If cvdo does not contain cyclomatic complexity coverage results for object, complexity is empty.

If cvdo contains cyclomatic complexity coverage results for object, complexity is a two-element vector of the form [total\_complexity local complexity]:

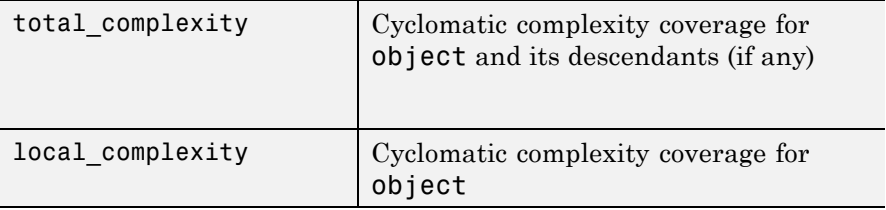

If object has variable-size signals, complexity also contains the variable complexity.

**Examples** Open the sldemo fuelsys model and create the test specification object testObj. Enable decision, condition, and MCDC coverage for sldemo fuelsys and execute testObj using cvsim. Use complexityinfo to retrieve cyclomatic complexity results for the Throttle subsystem. The Throttle subsystem itself does not record cyclomatic complexity coverage results, but the contents of the subsystem do record cyclomatic complexity coverage.

```
mdl = 'sldemo_fuelsys';
                  open_system(mdl);
                  testObj = cvtest(mdl)testObj.settings.decision = 1;
                  testObj.settings.condition = 1;
                  testObj.settings.mcdc = 1;
                  data = cvsim(testObj);blk handle = get param([mdl, \ldots]'/Engine Gas Dynamics/Throttle & Manifold/Throttle'],...
                        'Handle');
                  coverage = complexityinfo(data, blk handle);
                  coverage
Alternatives Use the Coverage Settings dialog box to collect and display cyclomatic
                  complexity coverage results in the coverage report:
                   1 Open the model.
                  2 In the Model Editor, select Analysis > Coverage > Settings.
                  3 On the Coverage tab, select Coverage for this model.
                  4 Under Coverage metrics, select:
                     • Decision
                     • Condition
                     • MCDC
                  5 On the Reporting tab, click HTML Settings.
                  6 In the HTML Settings dialog box, select:
                     • Include cyclomatic complexity numbers in summary
                     • Include cyclomatic complexity numbers in block details
                  7 Click OK to close the HTML Settings dialog box and save your
                    changes.
```
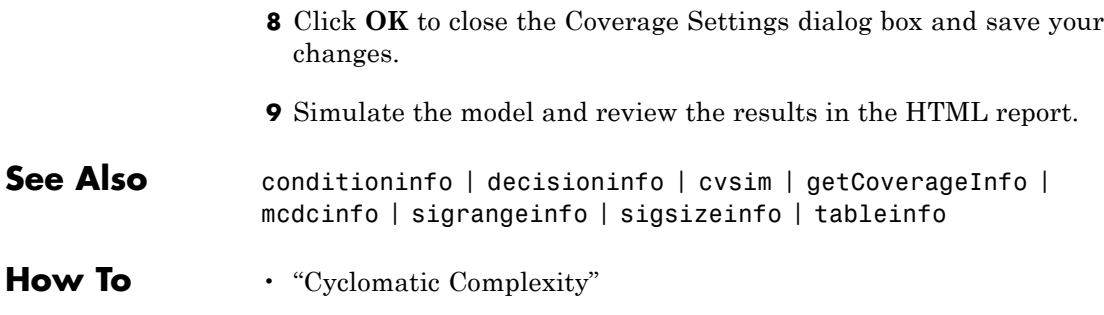

### **conditioninfo**

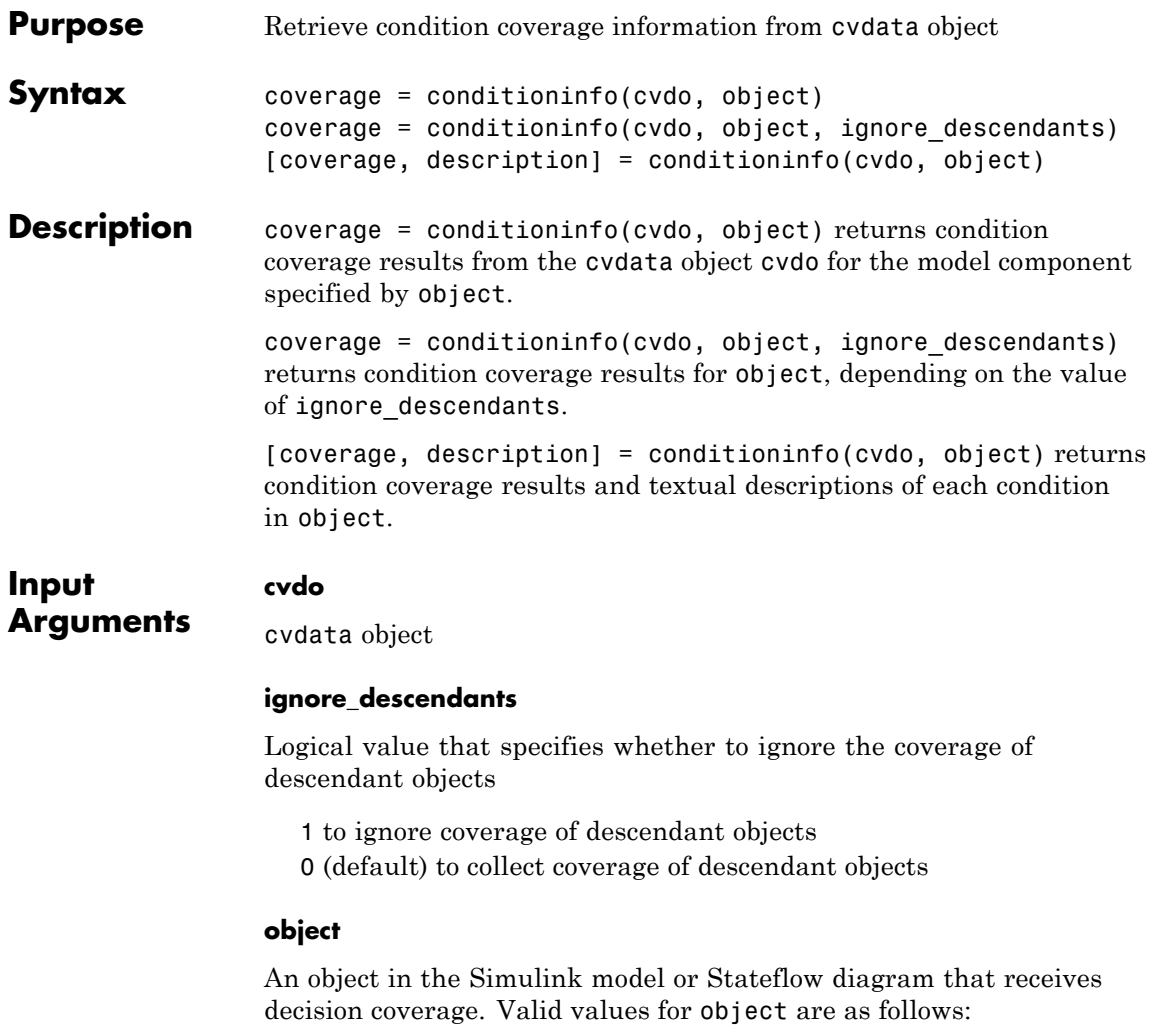

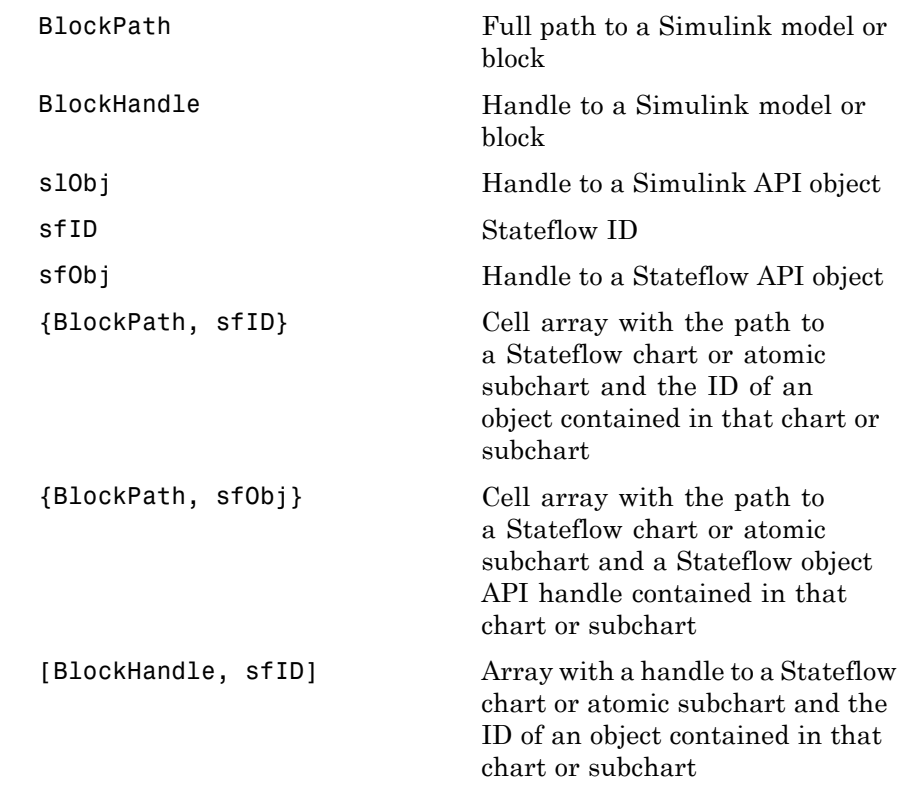

#### **Output Arguments**

**coverage**

The value of coverage is a two-element vector of form [covered\_outcomes total\_outcomes]. coverage is empty if cvdo does not contain condition coverage results for object. The two elements are:

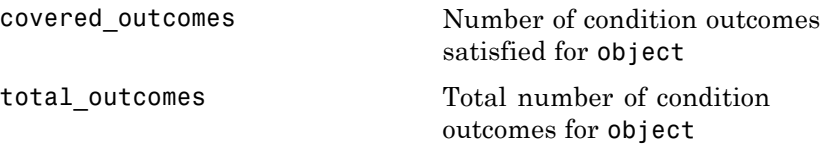

#### **description**

A structure array with the following fields:

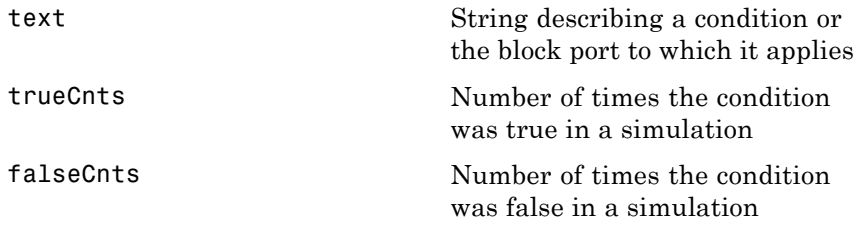

**Examples** The following example opens the slvnvdemo cv small controller example model, creates the test specification object testObj, enables condition coverage for testObj, and executes testObj. Then retrieve the condition coverage results for the Logic block (in the Gain subsystem) and determine its percentage of condition outcomes covered:

```
mdl = 'slvnvdemo cv small controller';
open_system(mdl)
testObj = cvtest(mdl)testObj.settings.condition = 1;
data = cvsim(testObj)
blk handle = get param([mdl, '/Gain/Logic'], 'Handle');
cov = conditioninfo(data, blk_handle)
percent cov = 100 * cov(1) / cov(2)
```
#### **Alternatives** Use the Coverage Settings dialog box to collect condition coverage for a model:

**1** Open the model for which you want to collect condition coverage.

**2** In the Model Editor, select **Analysis > Coverage > Settings**.

**3** On the **Coverage** tab, select **Coverage for this model**.

**4** Under **Coverage metrics**, select **Condition**.

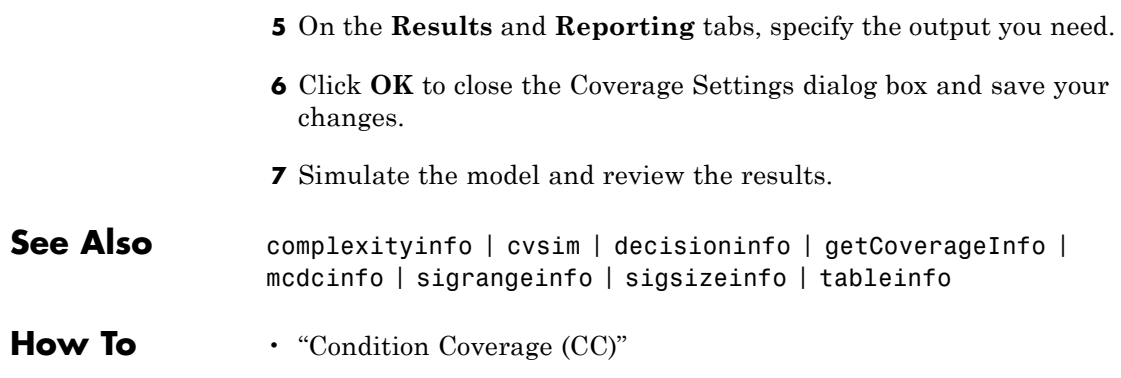

### **cv.cvdatagroup**

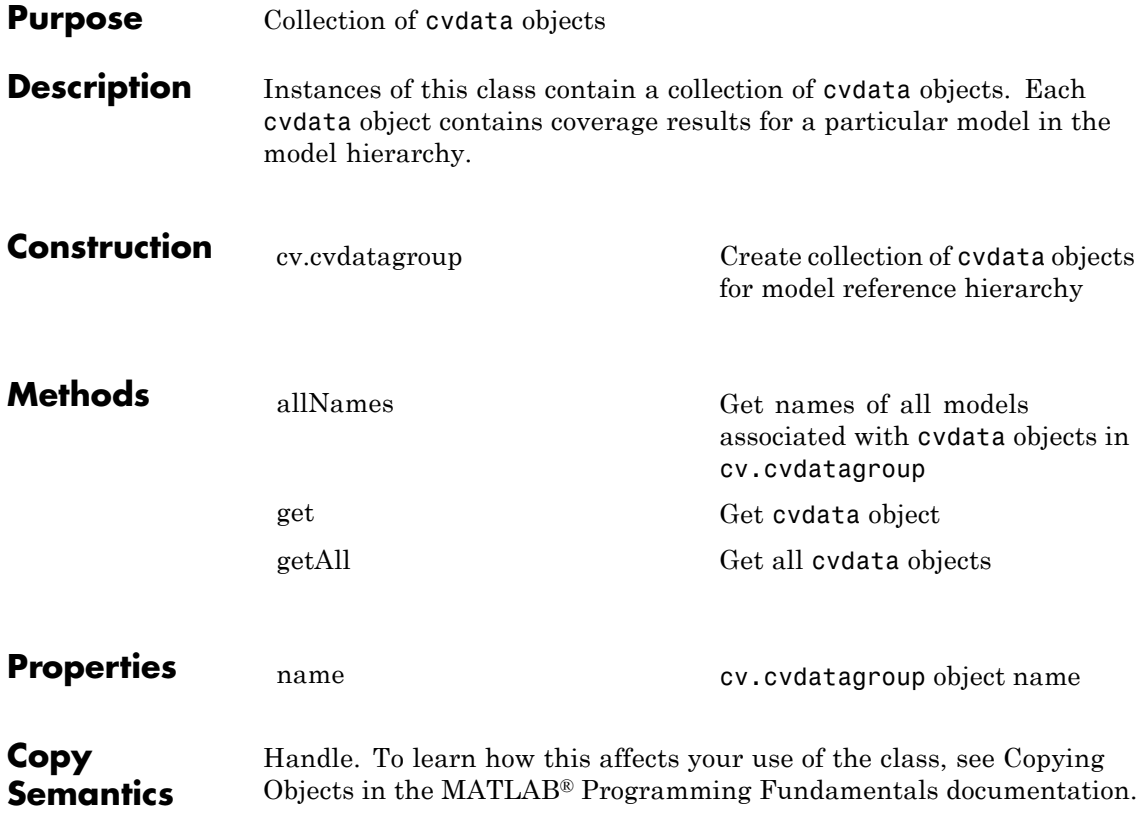

<span id="page-28-0"></span>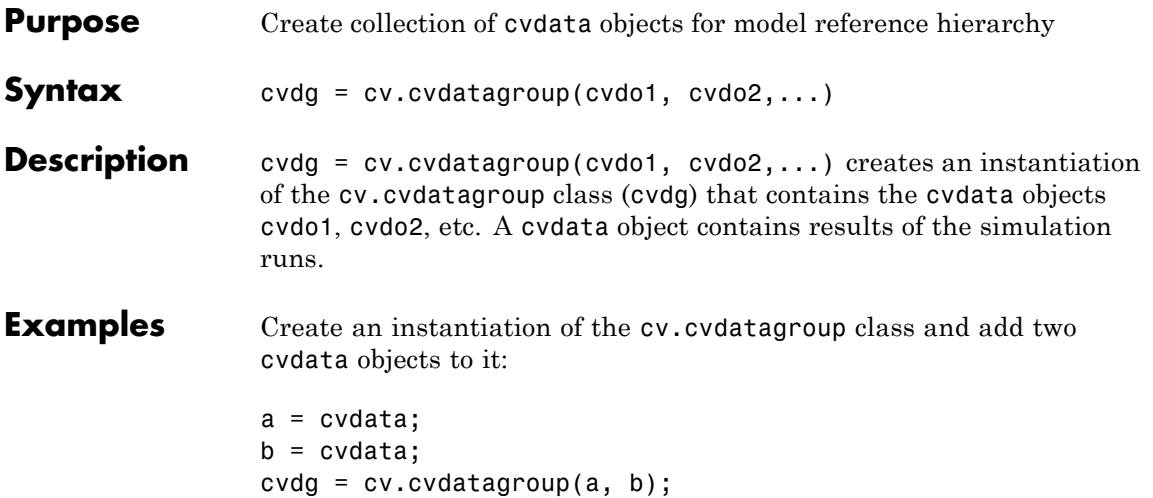

### **cvexit**

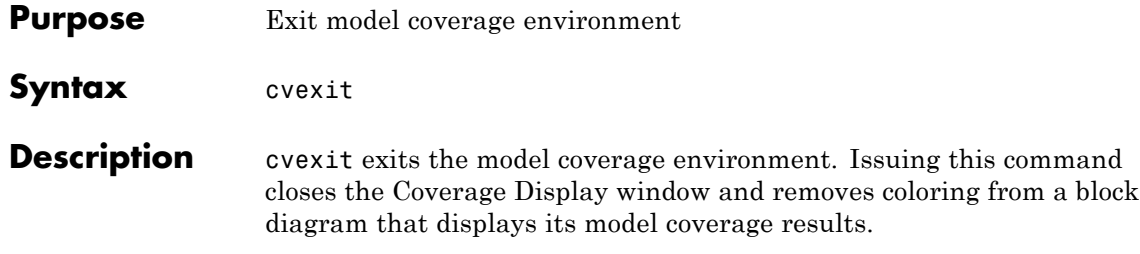

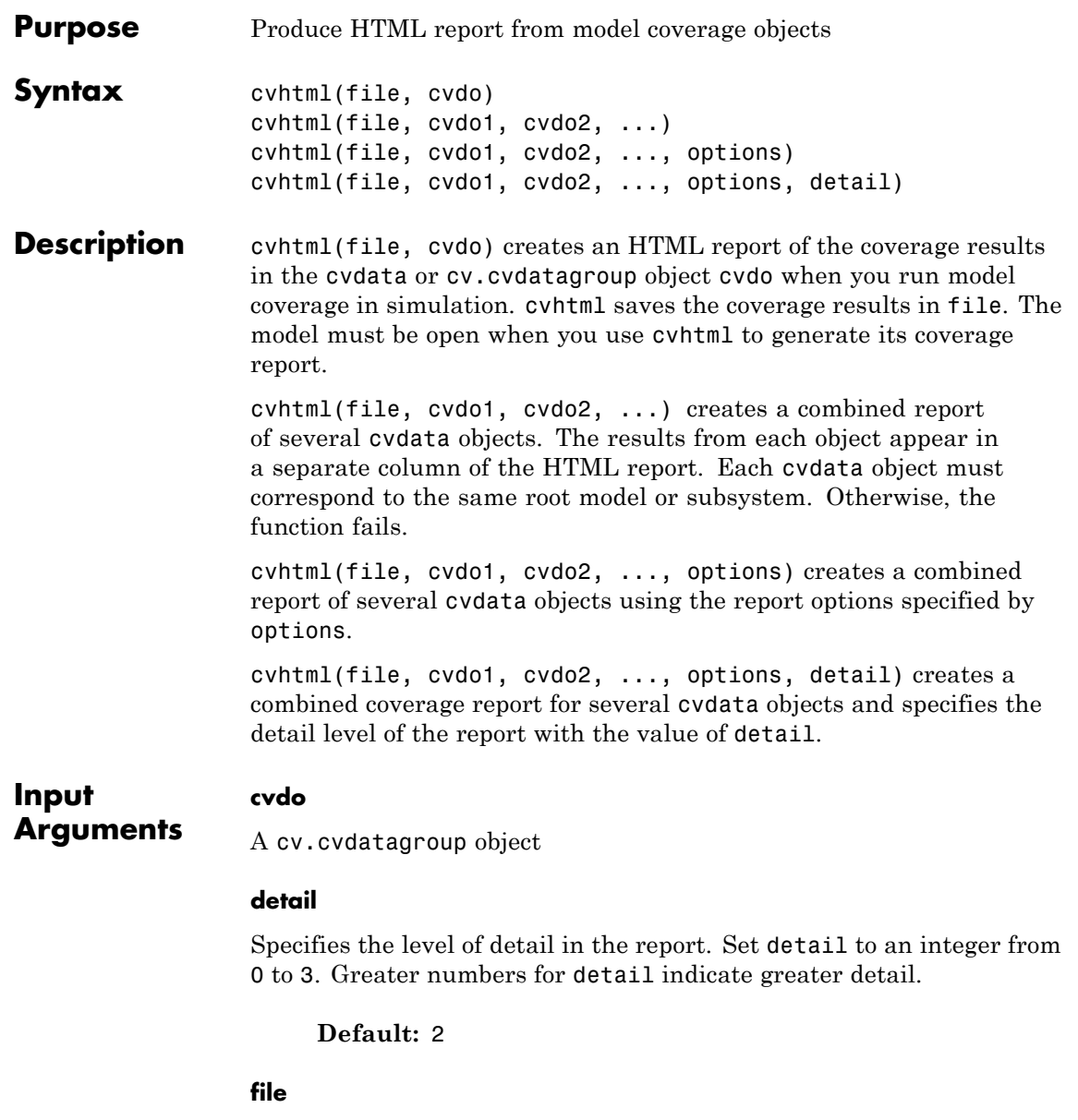

String specifying the HTML file in the MATLAB current folder where cvhtml stores the results

**Default:** []

#### **options**

Specify the report options that you specify in options:

- **•** To enable an option, set it to 1 (e.g., '-hTR=1').
- **•** To disable an option, set it to 0 (e.g., '-bRG=0').
- **•** To specify multiple report options, list individual options in a single options string separated by commas or spaces (e.g.,  $'$ -hTR=1 -bRG=0 -scm=0').

The following table lists all the options:

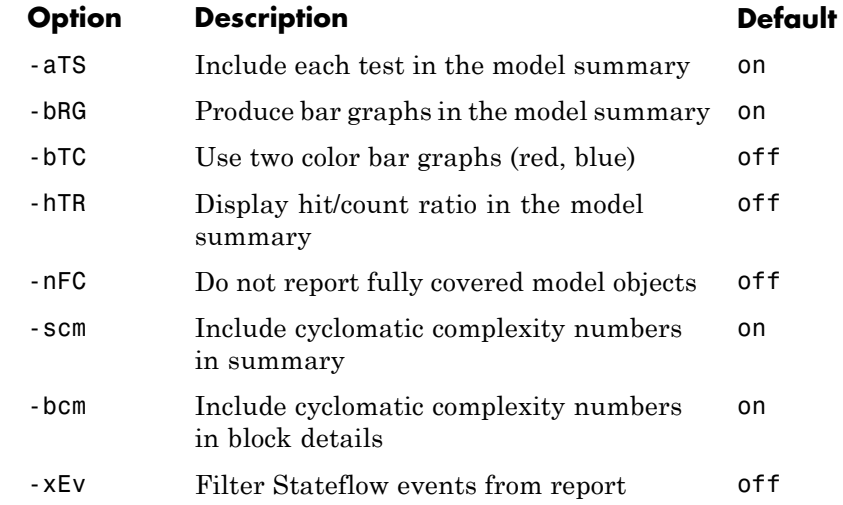

#### **Examples** Make sure you have write access to the default MATLAB folder. Create a cumulative coverage report for the slvnvdemo\_cv\_small\_controller mode and save it as ratelim\_coverage.html:

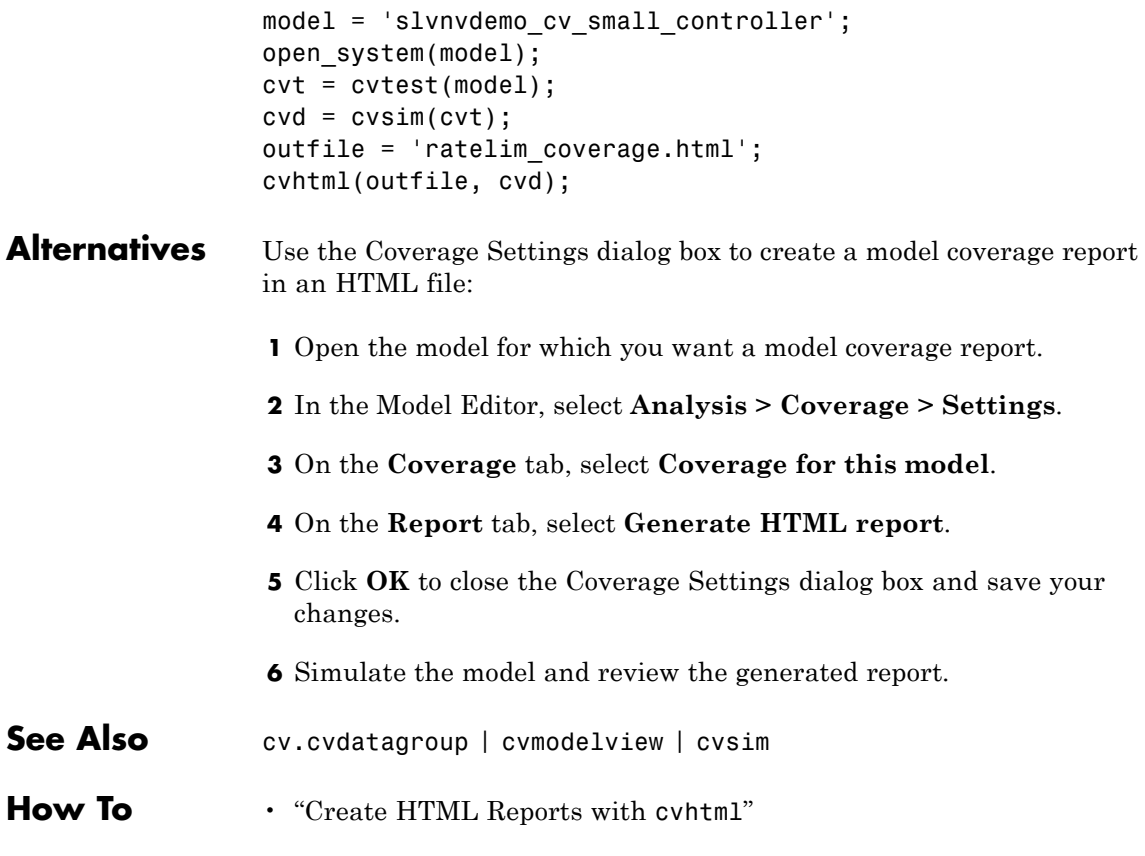

### **cvload**

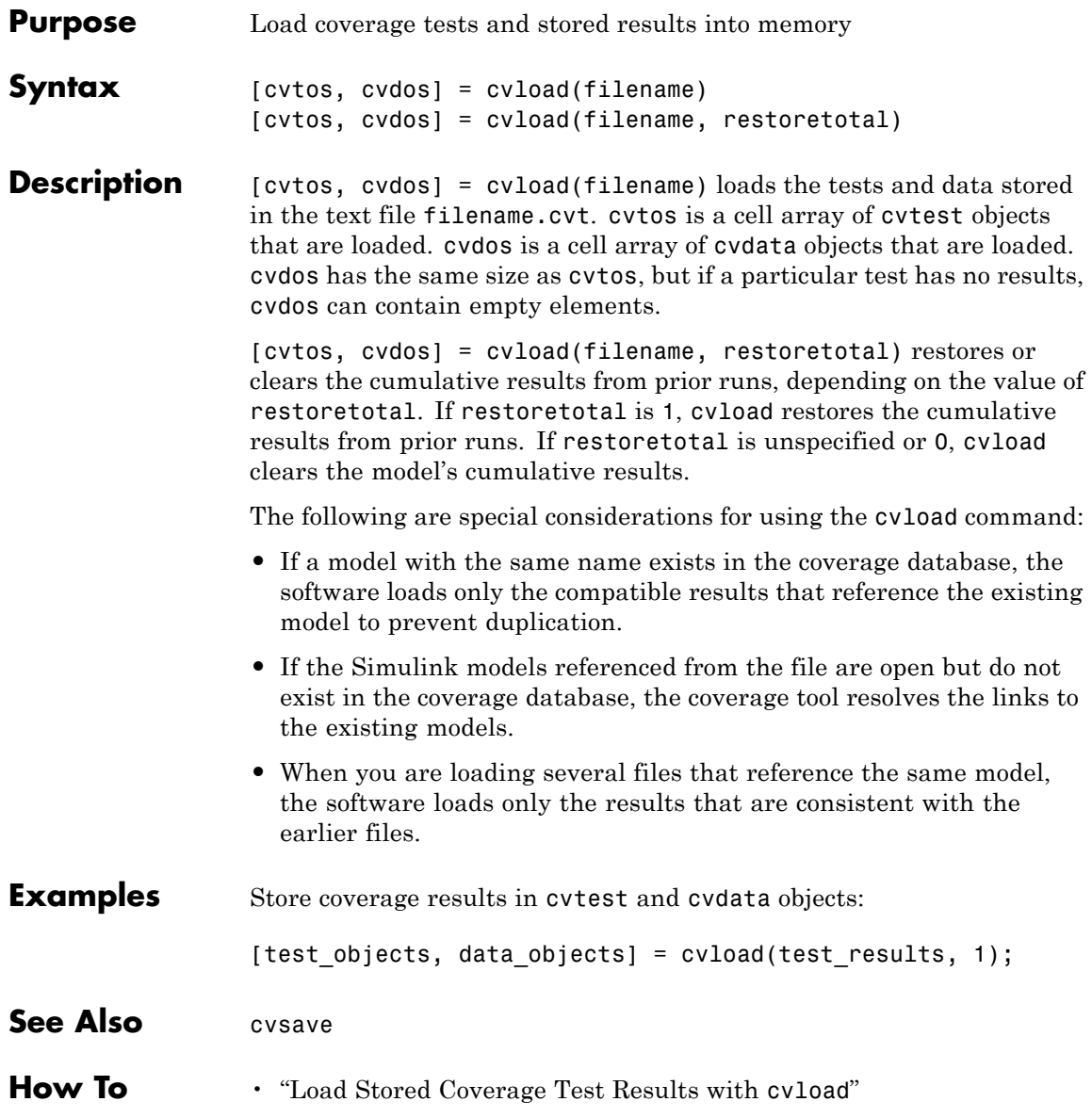

### **cvmodelview**

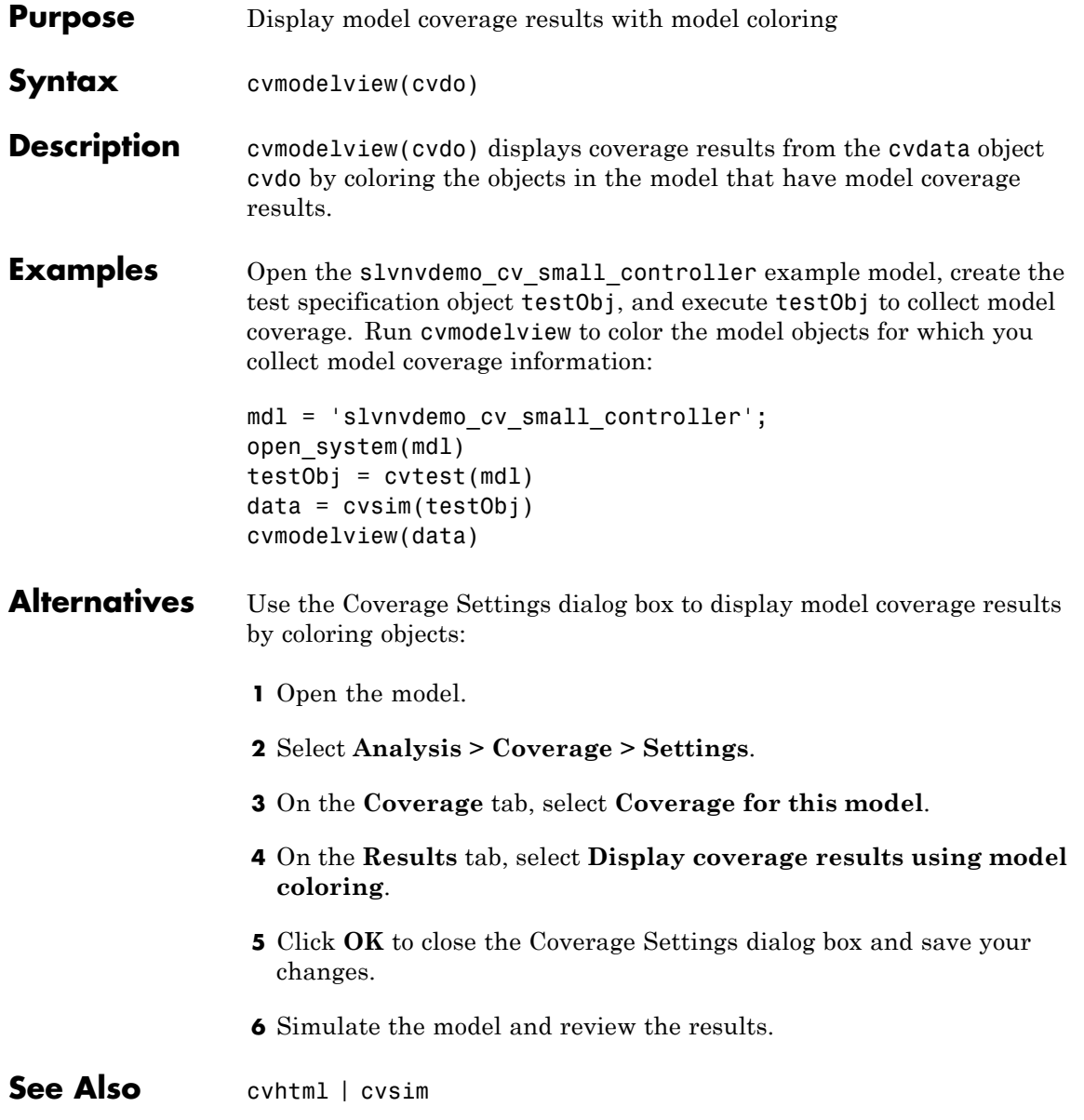

**How To** • "Enable Coverage Highlighting"

• "Model Coverage Coloring"
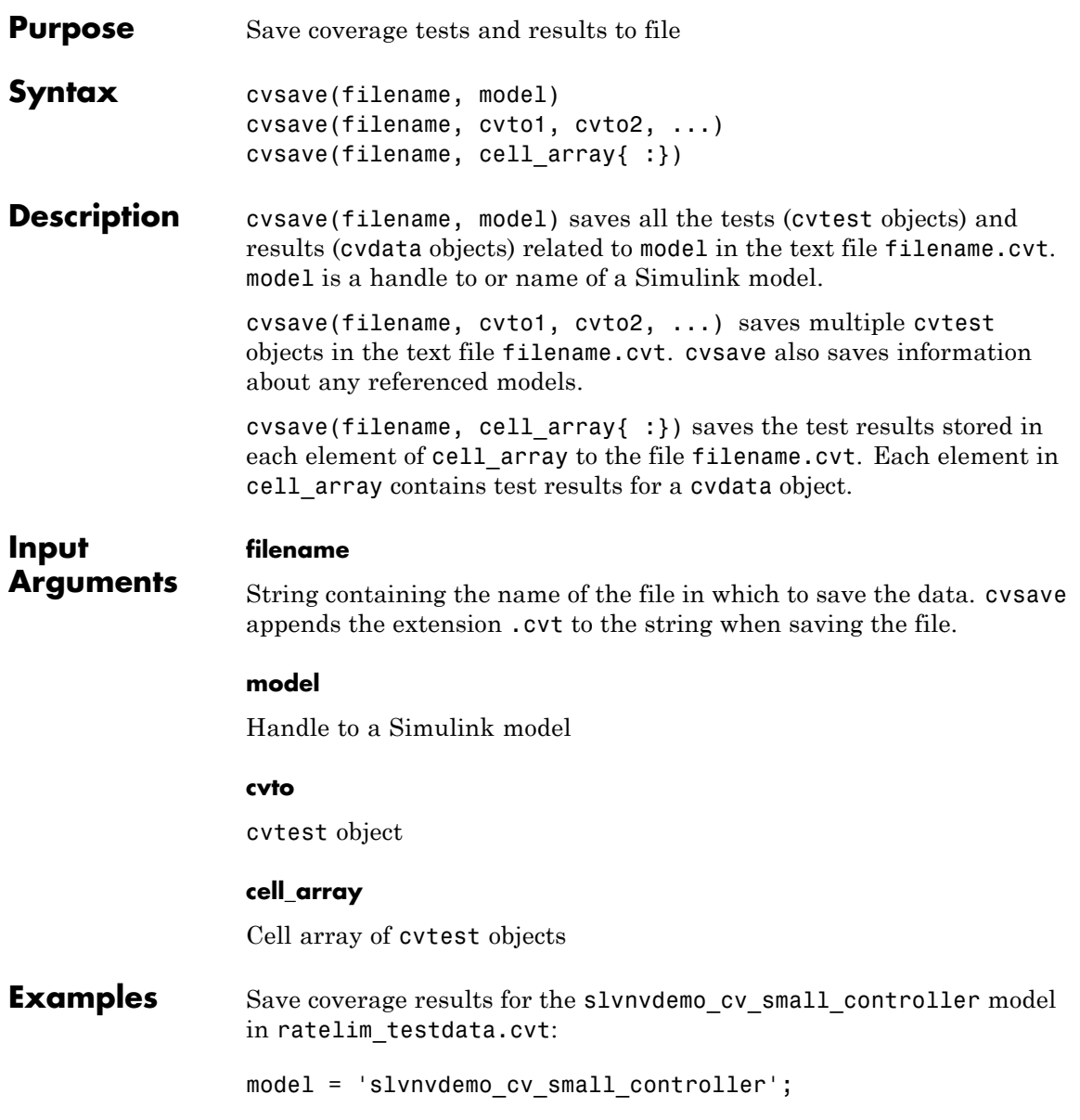

```
open_system(model);
\text{cvt} = \text{cvtest}(\text{model});
cvd = cvsim(cvt);cvsave('ratelim_testdata', model);
```
Save cumulative coverage results for the Adjustable Rate Limiter subsystem in the slvnvdemo\_ratelim\_harness model from two simulations:

```
% Open model and subsystem
mdl = 'slvnvdemo ratelim harness';
mdl subsys = \dots'slvnvdemo ratelim harness/Adjustable Rate Limiter';
open_system(mdl);
open_system(mdl_subsys);
% Create data files
t gain = (0:0.02:2.0)';
u gain = sin(2*pi*t gain);
t pos = [0;2];
u pos = [1;1];
t neg = [0;2];
u neg = [-1;-1];
save('within lim.mat','t gain','u gain','t pos','u pos', ...
 't neq', 'u neq');
t gain = [0;2];
u gain = [0;4];
t pos = [0;1;1;2];
u pos = [1;1;5;5]*0.02;
t neg = [0;2];u neq = [0;0];
save('rising gain.mat','t gain','u gain','t pos','u pos', ...
 't_neg', 'u_neg');
% Specify coverage options in cvtest object
```

```
testObj1 = cvtest(mdl_subsys);
testObj1.label = 'Gain within slew limits';
testObj1.setupCmd = 'load(''within lim_matrix');';testObj1.settings.mcdc = 1;testObj1.settings.condition = 1;
testObj1.settings.decision = 1;
testObj2 = cvtest(mdl subsys);
testObj2rlabel = . . .'Rising gain that temporarily exceeds slew limit';
testObj2.setupCmd = 'load(''rising_gain.mat'');';
testObj2.settings.mcdc = 1;
testObj2.settings.condition = 1;
testObj2.settings.decision = 1;
% Simulate the model with both cvtest objects
[dataObj1,simOut1] = cvsim(testObj1);[dataObj2,simOut2] = cvsim(testObj2, [0 2]);
```

```
cumulative = dataObj1+dataObj2;
cvsave('ratelim_testdata',cumulative);
```
As in the preceding example, save cumulative coverage results for the Adjustable Rate Limiter subsystem in the slvnvdemo\_ratelim\_harness model from two simulations. Save the results in a cell array and then save the data to a file:

```
% Open model and subsystem
mdl = 'slvnvdemo ratelim harness';
mdl subsys = \ldots'slvnvdemo ratelim harness/Adjustable Rate Limiter';
open_system(mdl);
open_system(mdl_subsys);
% Create data files
t gain = (0:0.02:2.0)';
```

```
u_gain = sin(2*pi*t_gain);
t pos = [0;2];
u pos = [1;1];
t neg = [0;2];u_{\text{neg}} = [-1; -1];save('within_lim.mat','t_gain','u_gain','t_pos','u_pos', ...
 't_neg', 'u_neg');
t gain = [0;2];
u gain = [0;4];
t pos = [0;1;1;2];u_{pos} = [1;1;5;5] *0.02;
t neg = [0;2];u_{\text{neg}} = [0;0];save('rising_gain.mat','t_gain','u_gain','t_pos','u_pos', ...
 't_neg', 'u_neg');
% Specify coverage options in cvtest object
testObj1 = cvtest(mdl_subsys);
testObj1.label = 'Gain within slew limits';
testObj1.setupCmd = 'load(''within_lim.mat'');';
testObj1.settings.mcdc = 1;testObj1.settings.condition = 1;
testObj1.settings.decision = 1;
testObj2 = cvtest(mdl subsys);
testObj2rlabel = . . .'Rising gain that temporarily exceeds slew limit';
testObj2.setupCmd = 'load(''rising_gain.mat'');';
testObj2.settings.mcdc = 1;
testObj2.settings.condition = 1;
testObj2.settings.decision = 1;
% Simulate the model with both cvtest objects
[dataObj1,simOut1] = cvsim(testObj1);[dataObj2,simOut2] = cvsim(testObj2,[0 2]);
```
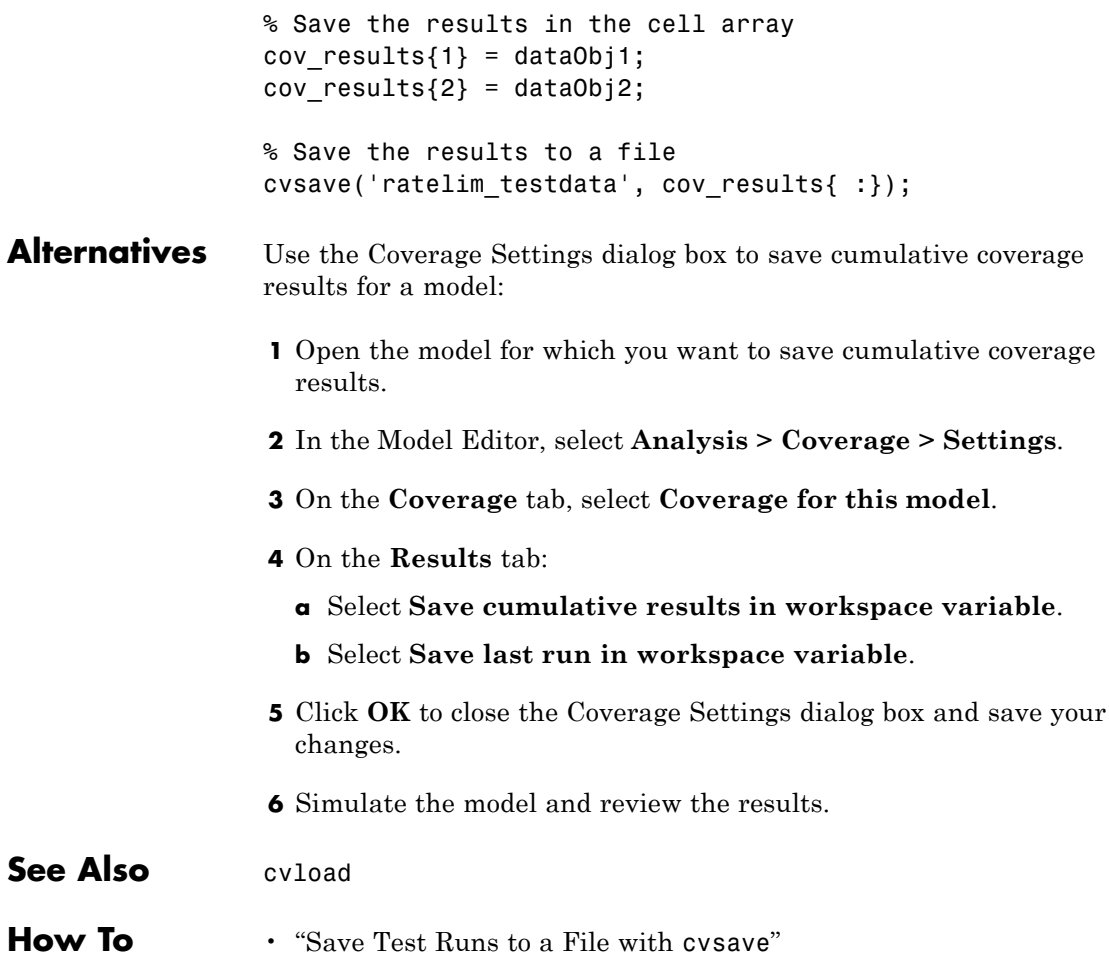

### **cvsim**

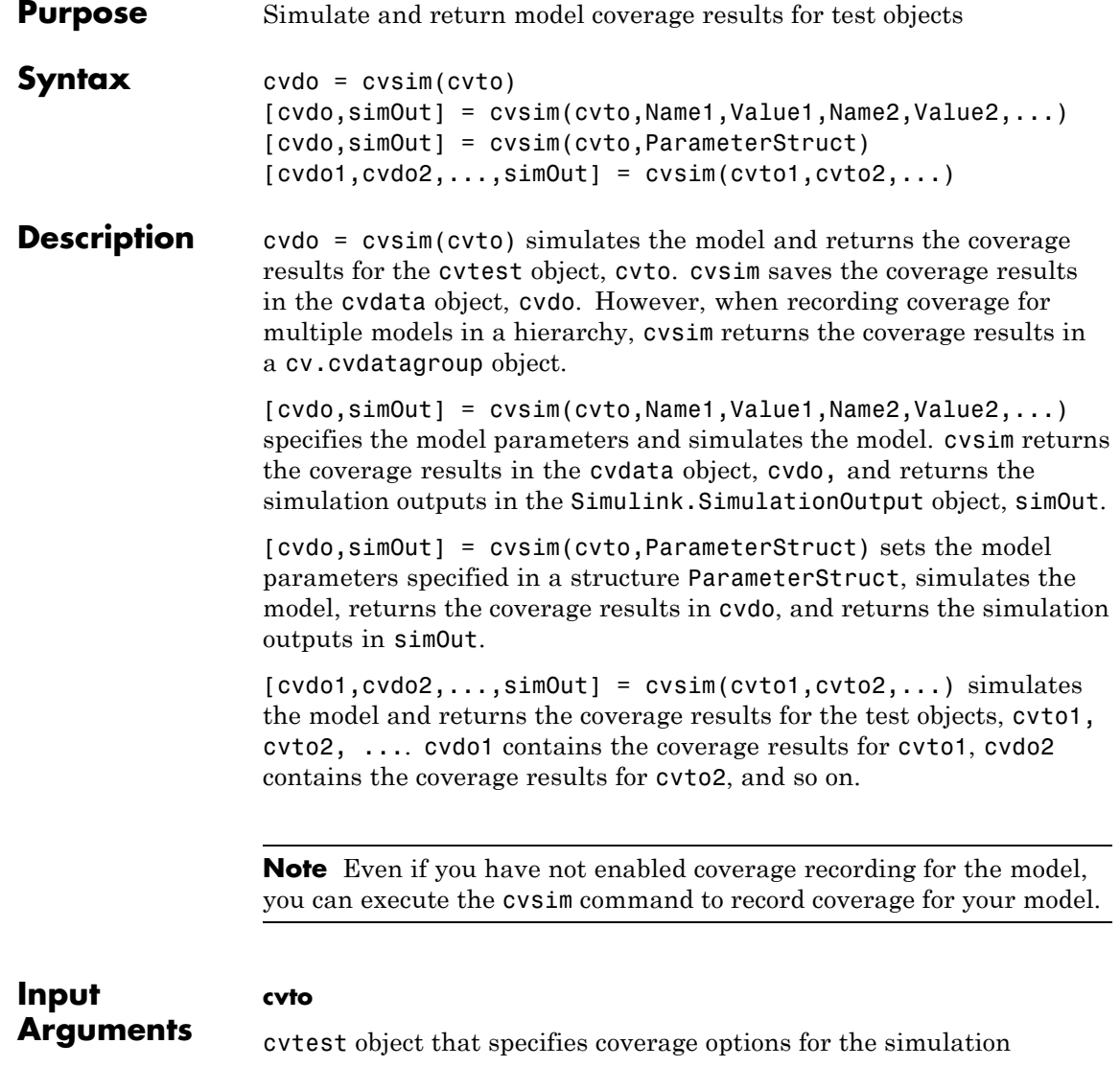

### **Name-Value Pair Arguments**

Specify optional comma-separated pairs of Name, Value arguments. Name is the argument name and Value is the corresponding value. Name must appear inside single quotes (' '). You can specify several name and value pair arguments in any order as Name1,Value1,...,NameN,ValueN.

#### **'ParameterName'**

Name of the model parameter to be specified for simulation

#### **'ParameterValue'**

Value of the model parameter

**Note** For a complete list of model parameters, see "Model Parameters" in the Simulink documentation.

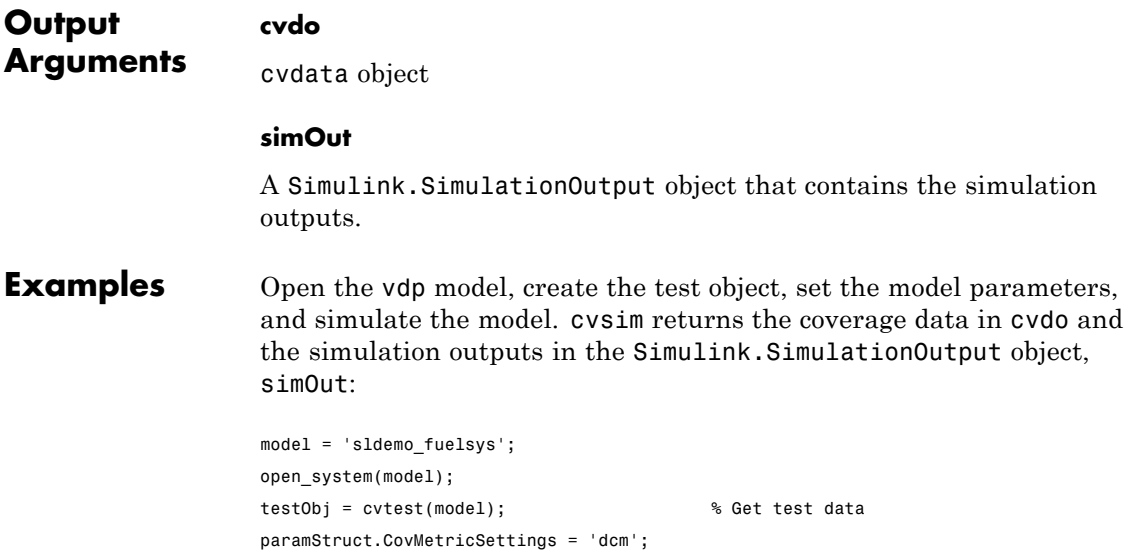

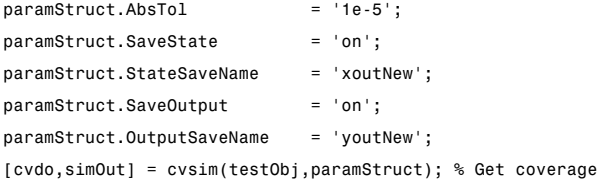

See Also cv.cvdatagroup | cvtest | sim

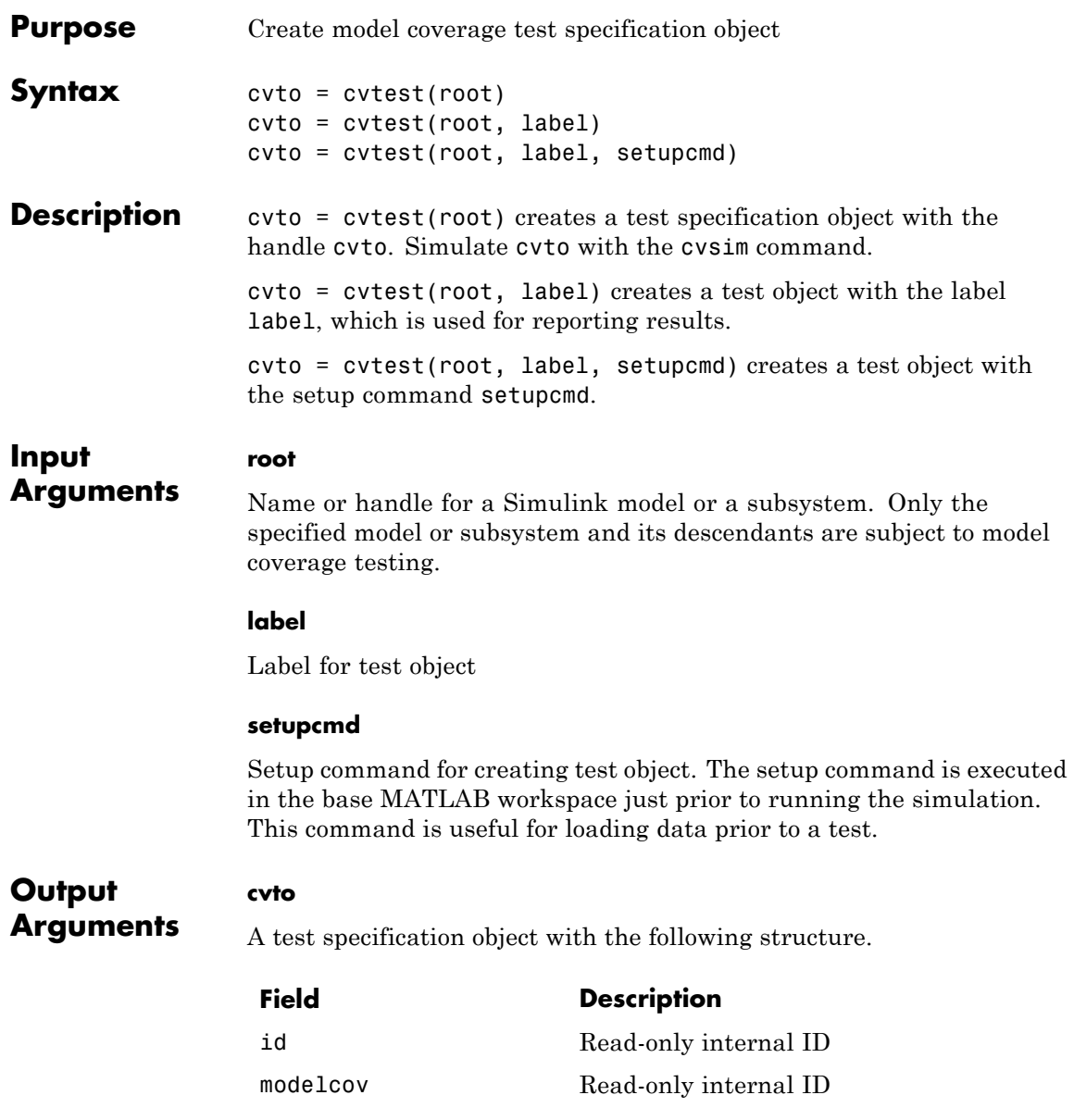

settings. designverifier

modelRefSettings. enable

modelRefSettings. excludeTopModel

modelRefSettings. excludedModels

### **Field Description**

rootPath Name of system or subsystem for analysis

label String used when reporting results

setupCmd Command executed in base workspace prior to simulation

settings.condition Set to 1 for condition coverage.

settings.decision Set to 1 for decision coverage.

Set to 1 for coverage for Simulink Design Verifier™ blocks.

settings.mcdc Set to 1 for MCDC coverage.

settings.sigrange Set to 1 for signal range coverage.

settings.sigsize Set to 1 for signal size coverage.

settings.tableExec Set to 1 for lookup table coverage.

- **•** 'off' Disables coverage for all referenced models.
- **•** 'all' or on Enables coverage for all referenced models.
- **•** 'filtered' Enables coverage only for referenced models not listed in the excludedModels subfield.

Set to 1 to exclude coverage for the top model

String specifying a comma-separated list of referenced models for which coverage is disabled.

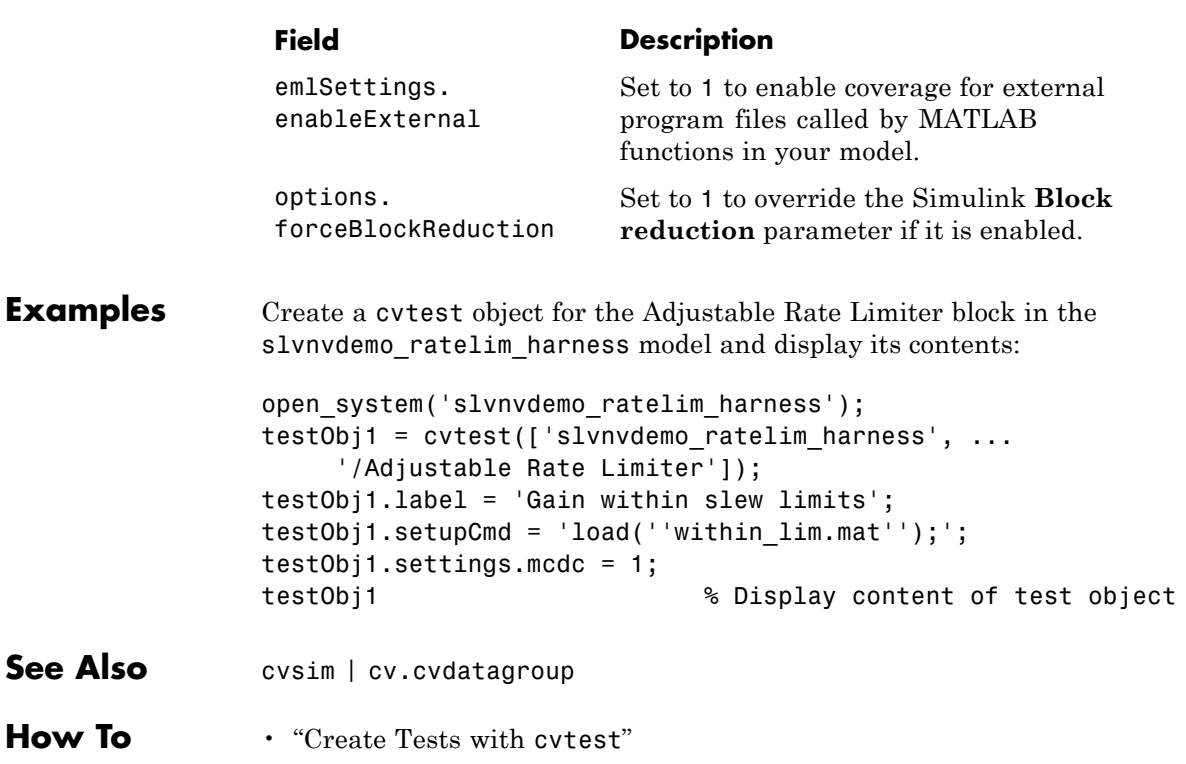

# **decisioninfo**

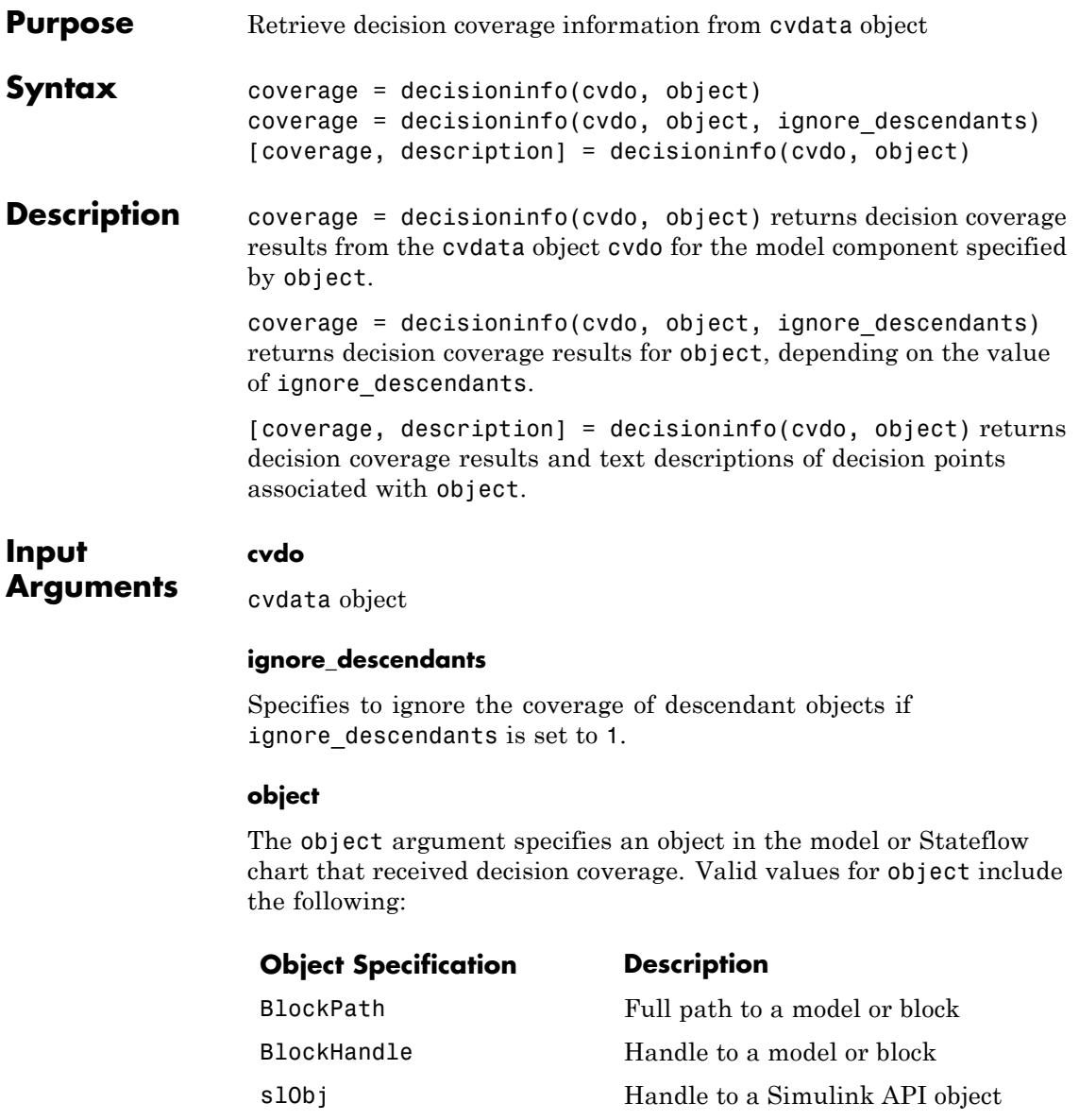

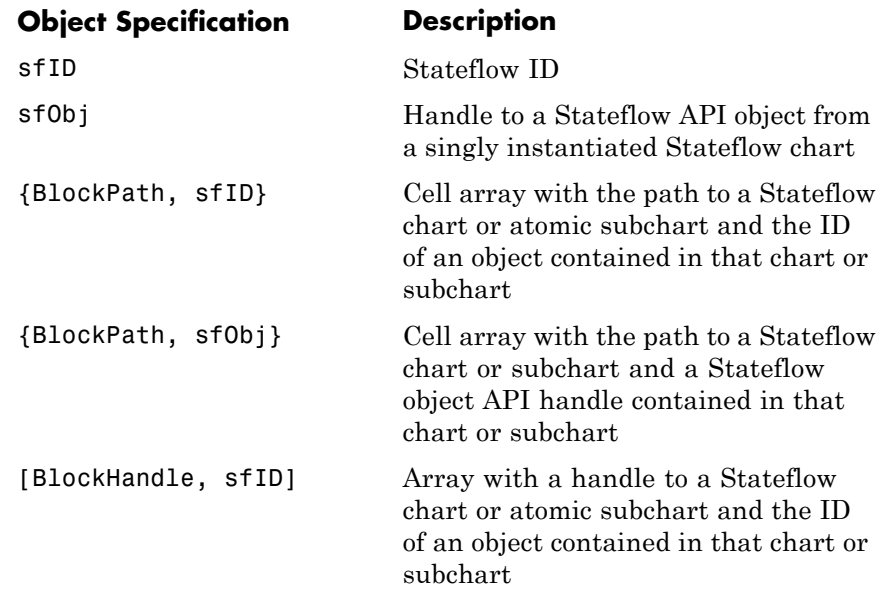

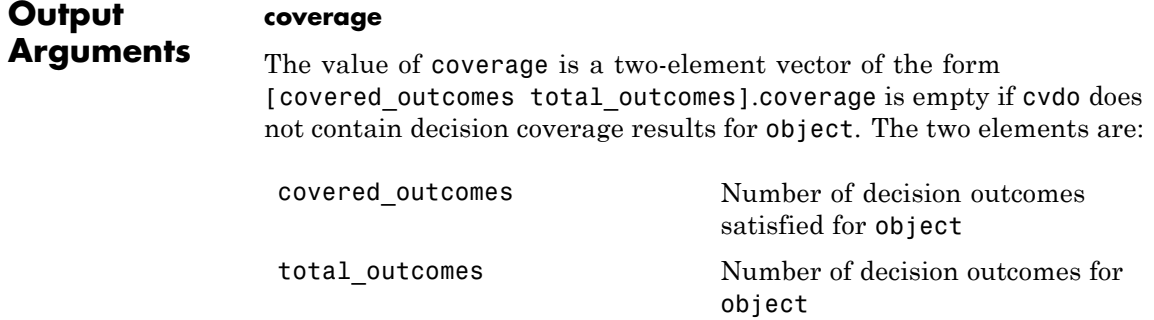

### **description**

description is a structure array containing the following fields:

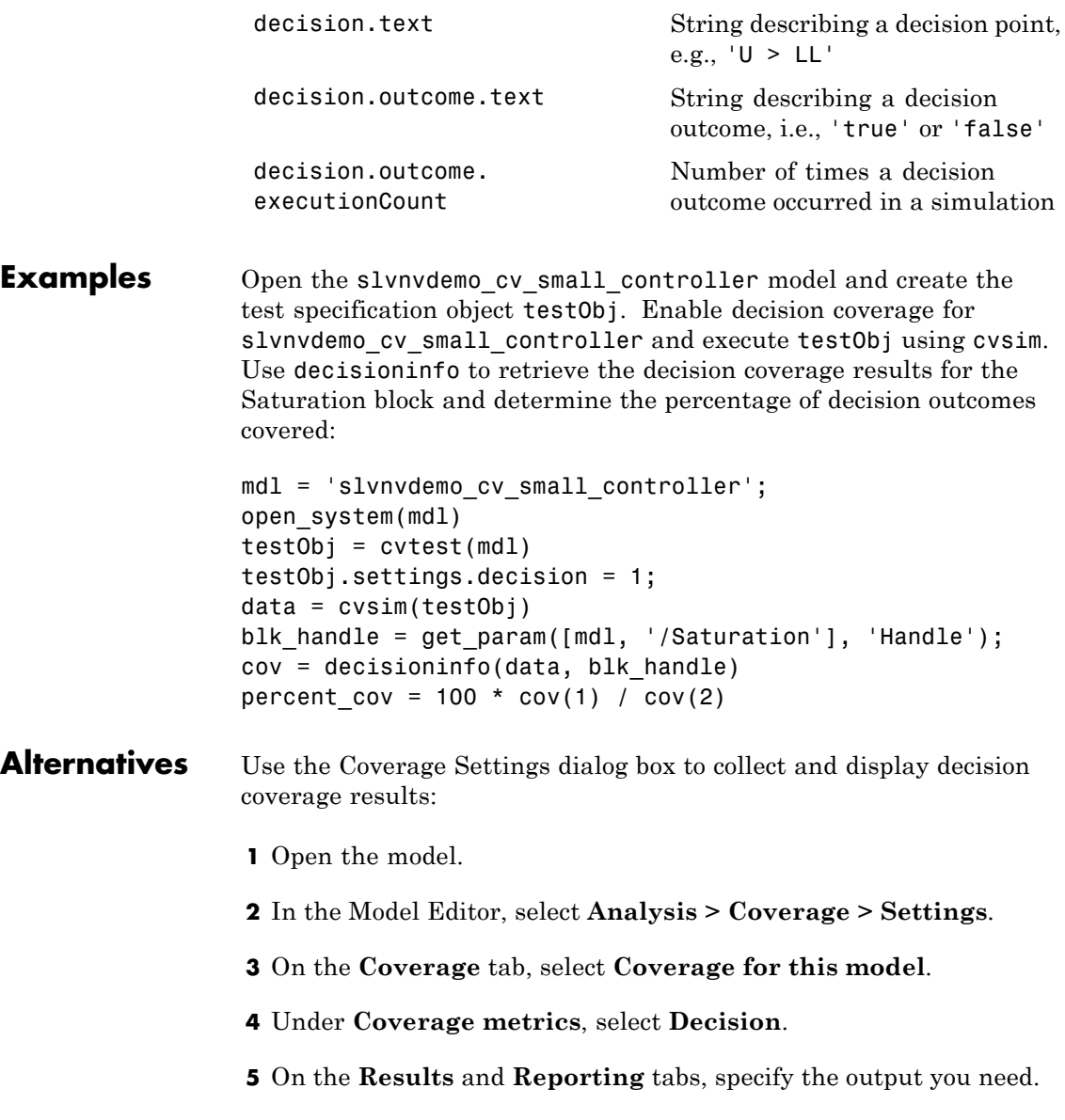

- **6** Click **OK** to close the Coverage Settings dialog box and save your changes. **7** Simulate the model and review the results. See Also complexityinfo | conditioninfo | cvsim | getCoverageInfo | mcdcinfo | sigrangeinfo | sigsizeinfo | tableinfo
- **How To** "Decision Coverage (DC)"

# **cv.cvdatagroup.get**

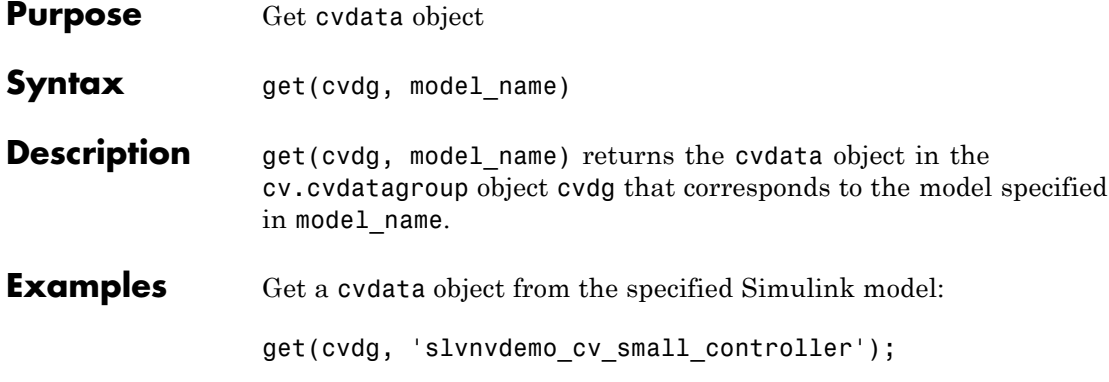

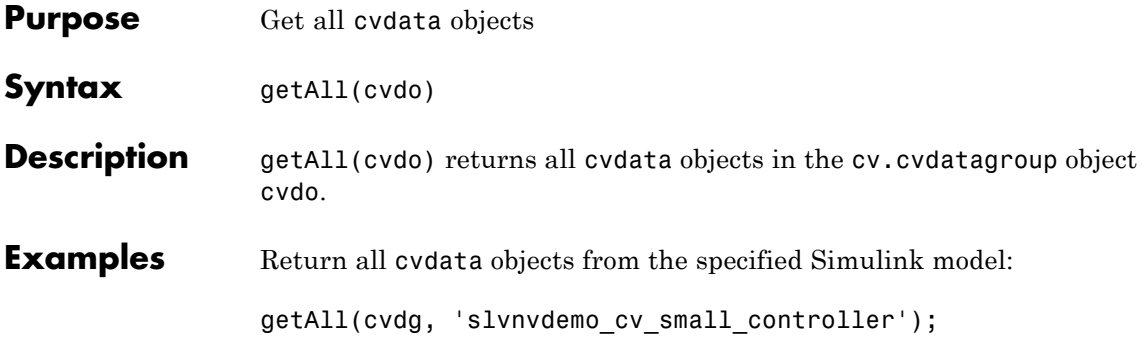

# **getCoverageInfo**

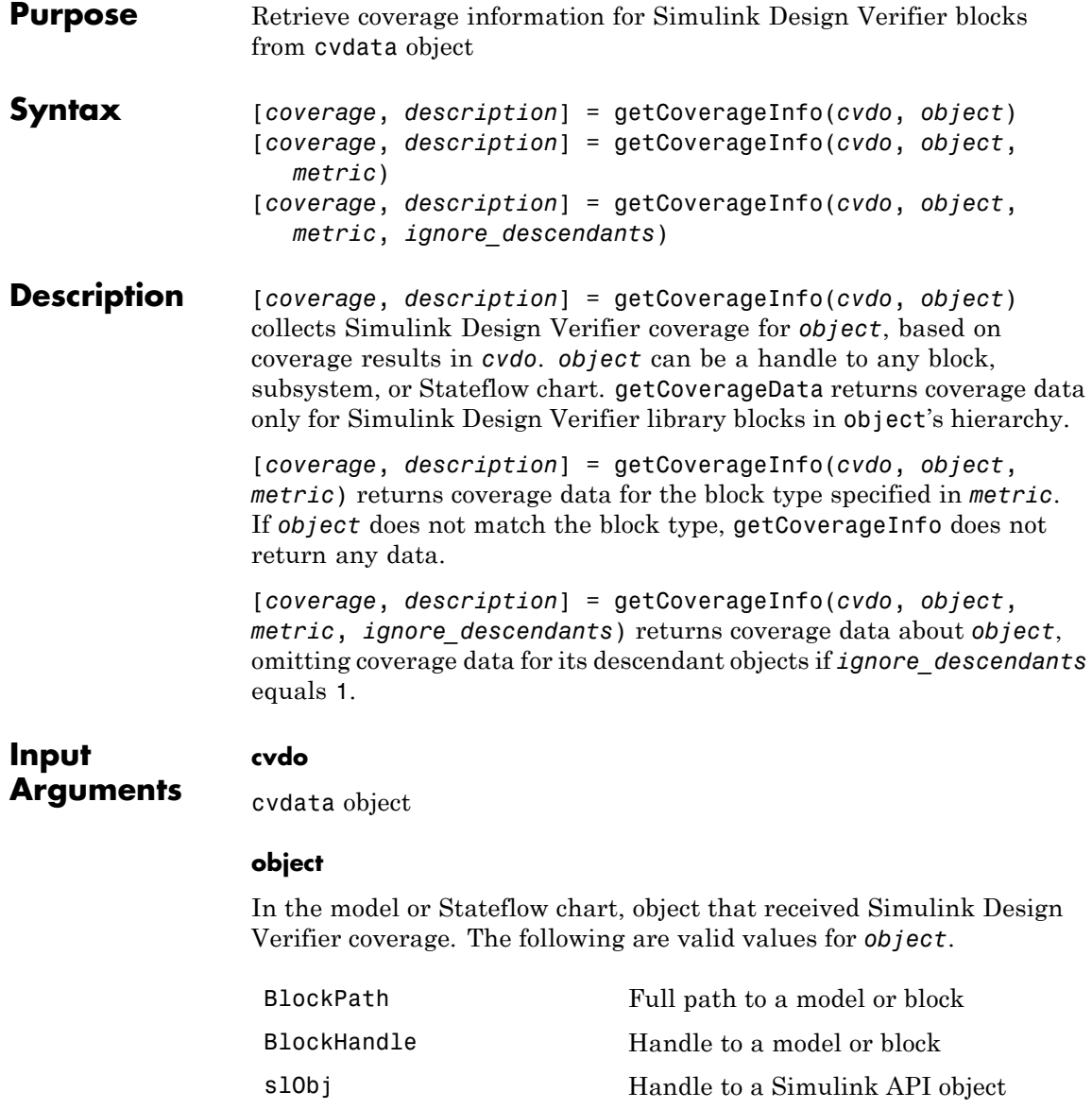

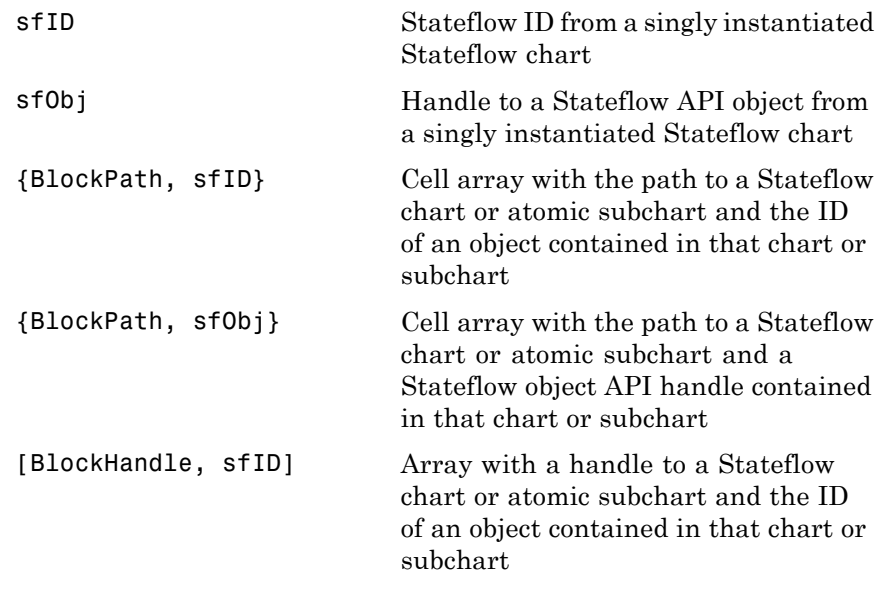

#### **metric**

cvmetric.Sldv enumeration object with values that correspond to Simulink Design Verifier library blocks.

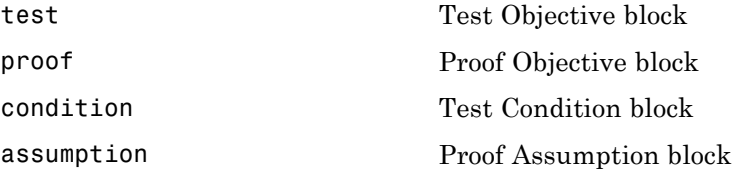

### **ignore\_descendants**

Boolean value that specifies to ignore the coverage of descendant objects if set to 1.

# **getCoverageInfo**

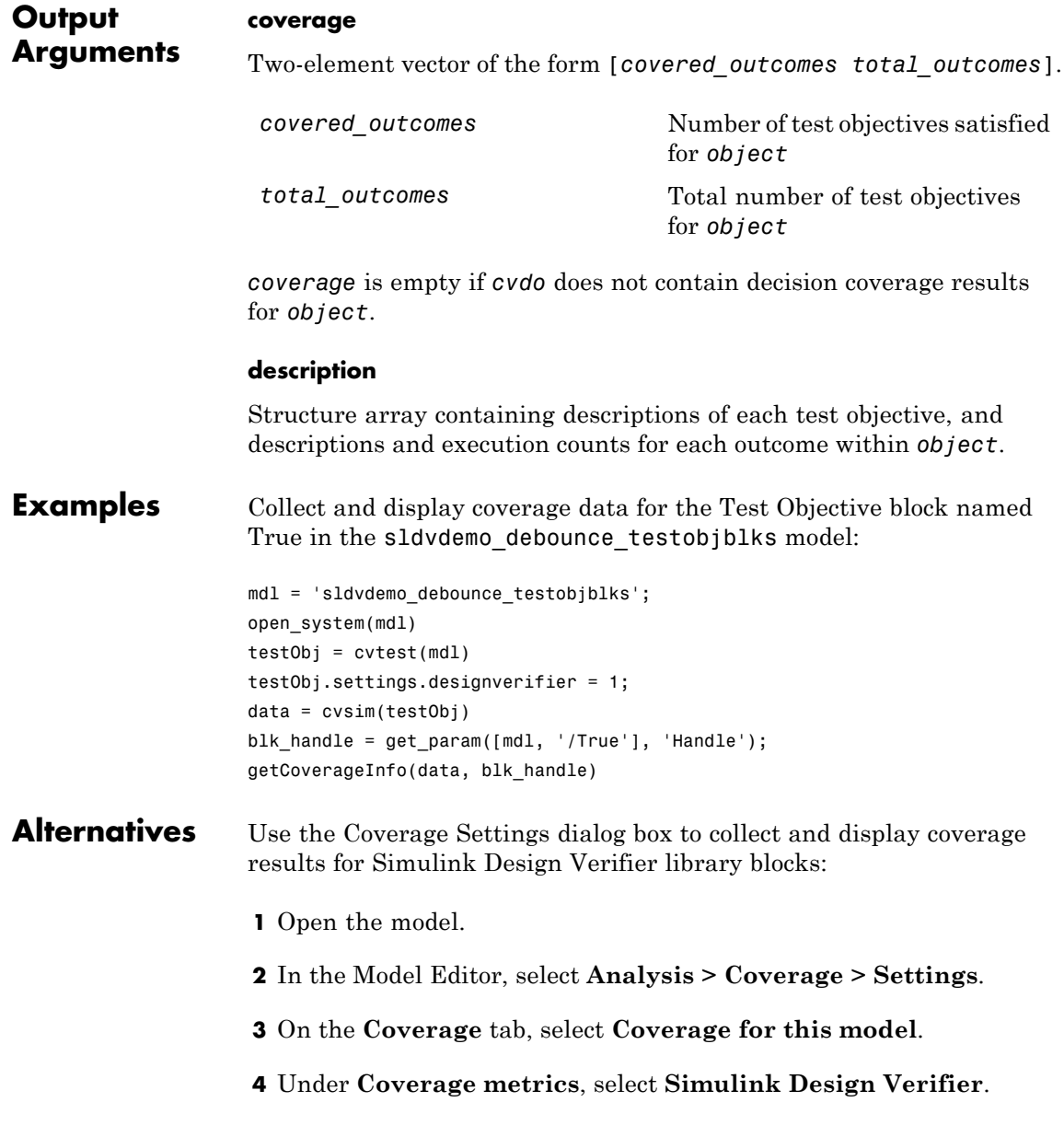

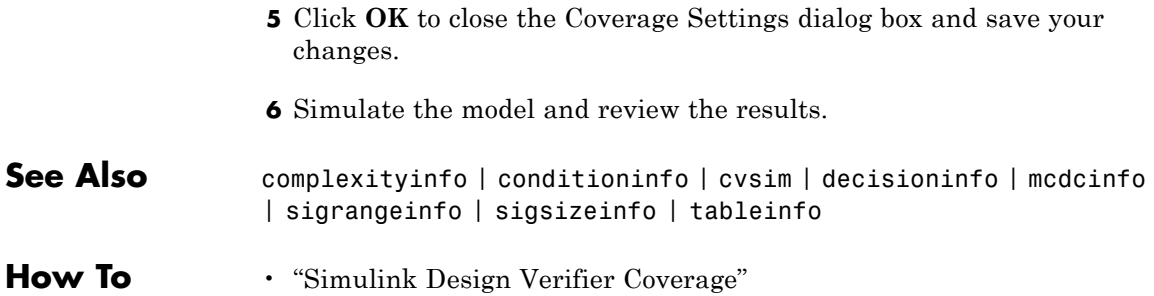

# **ModelAdvisor.Table.getEntry**

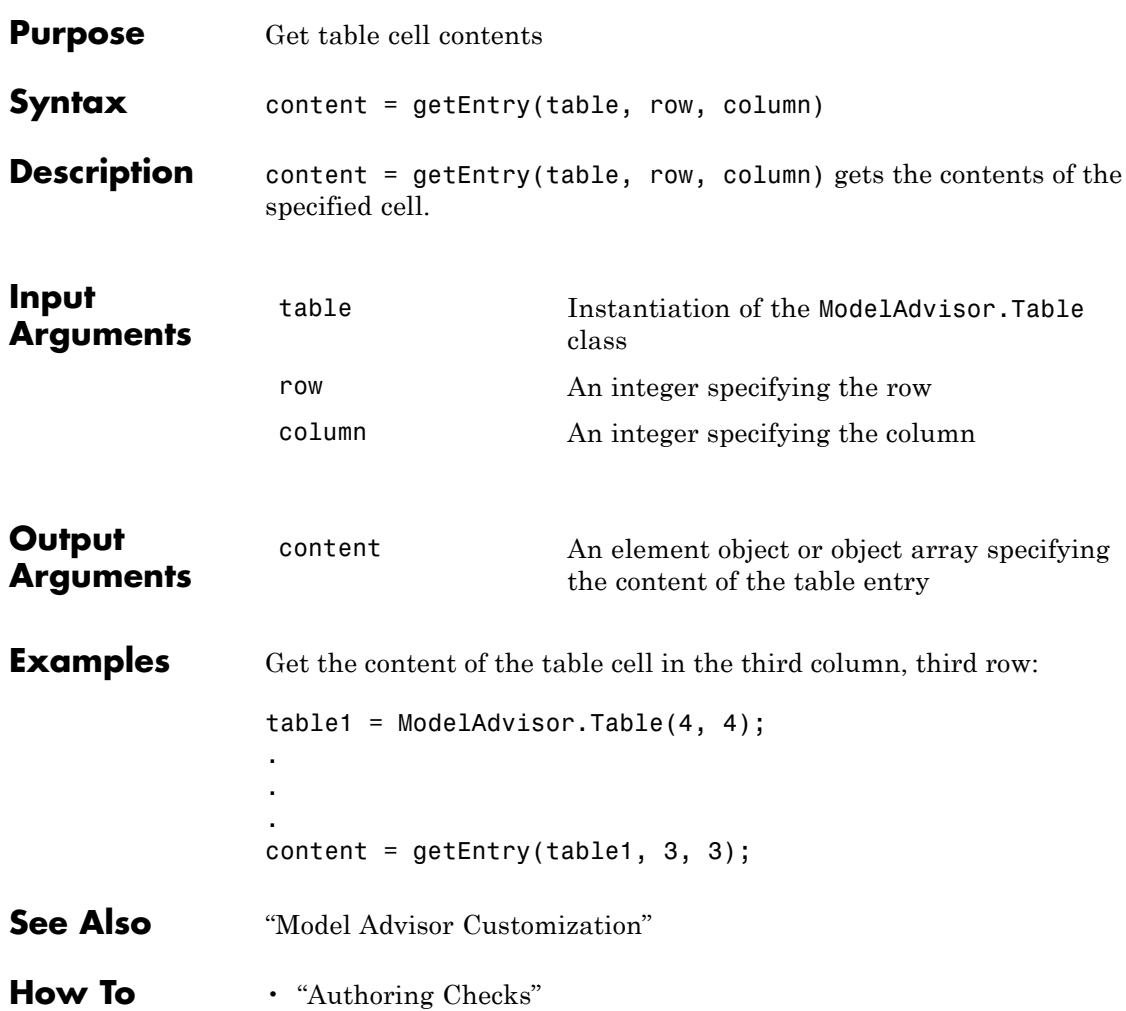

<span id="page-58-0"></span>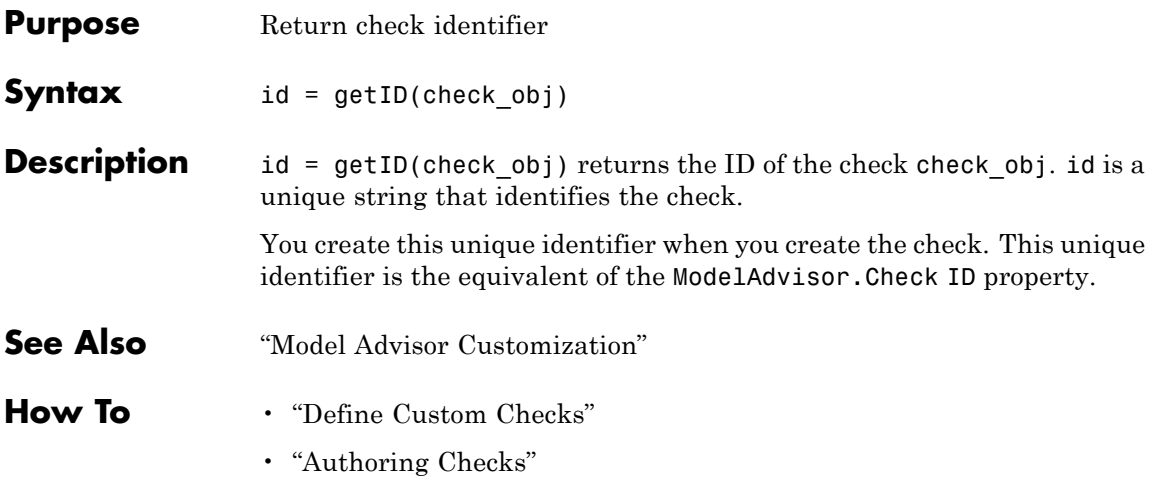

### **mcdcinfo**

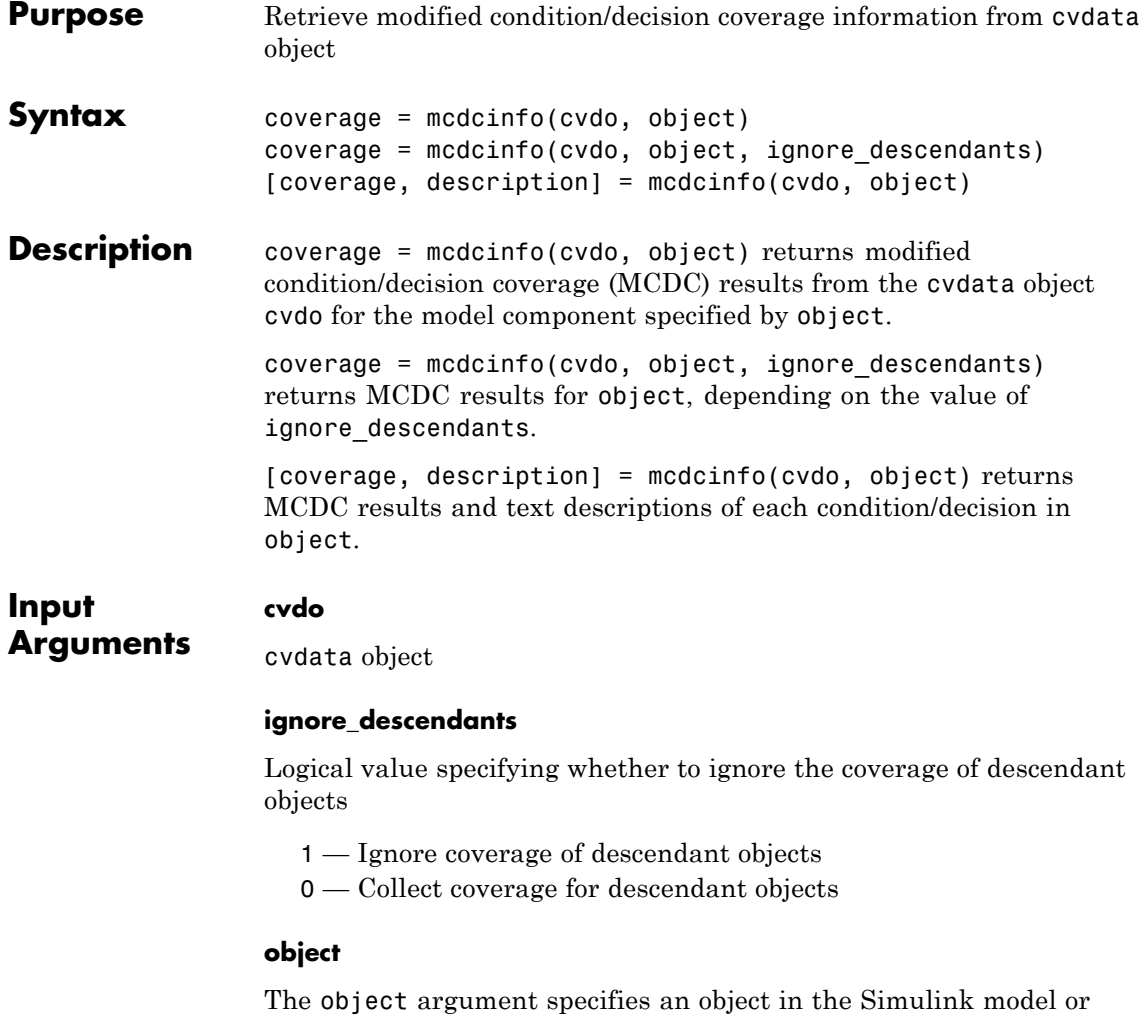

Stateflow diagram that receives decision coverage. Valid values for object include the following:

### **mcdcinfo**

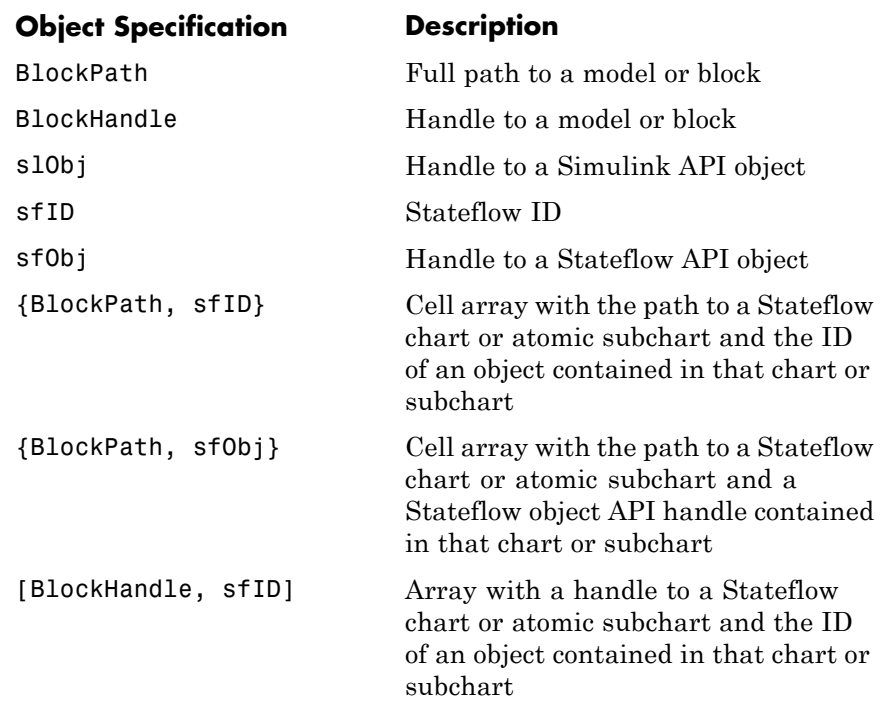

### **Output Arguments**

#### **coverage**

Two-element vector of the form [covered\_outcomes total\_outcomes]. coverage is empty if cvdo does not contain modified condition/decision coverage results for object. The two elements are:

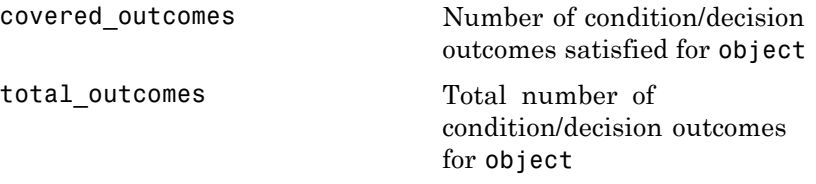

### **description**

### **mcdcinfo**

A structure array containing the following fields:

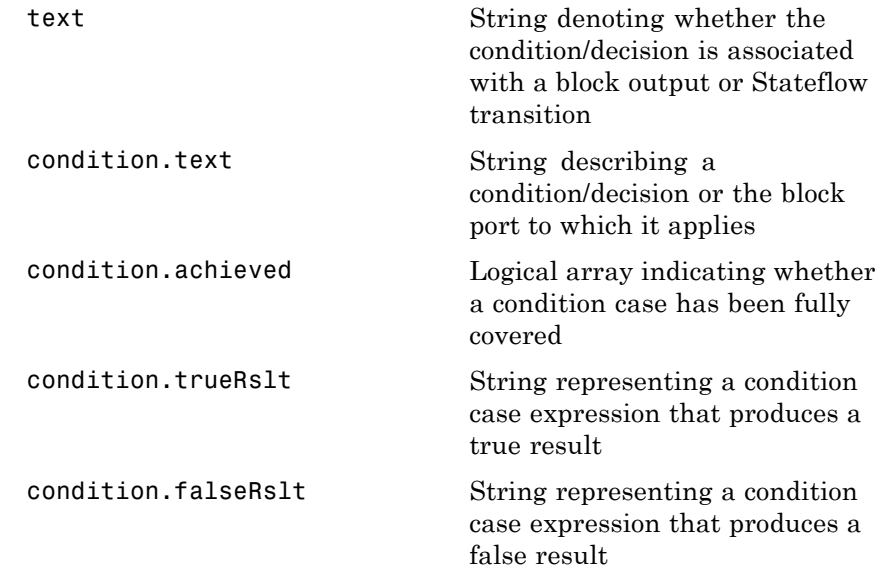

**Examples** Collect MCDC coverage for the slvnvdemo\_cv\_small\_controller model and determine the percentage of MCDC coverage collected for the Logic block in the Gain subsystem:

```
mdl = 'slvnvdemo cv small controller';
open_system(mdl)
%Create test specification object
testObj = cvtest(mdl)
%Enable MCDC coverage
testObj.settings.mcdc = 1;
%Simulate model
data = cvsim(testObj)
%Retrieve MCDC results for Logic block
blk handle = get param([mdl, '/Gain/Logic'], 'Handle');
cov = medianfo(data, blk handle)%Percentage of MCDC outcomes covered
```
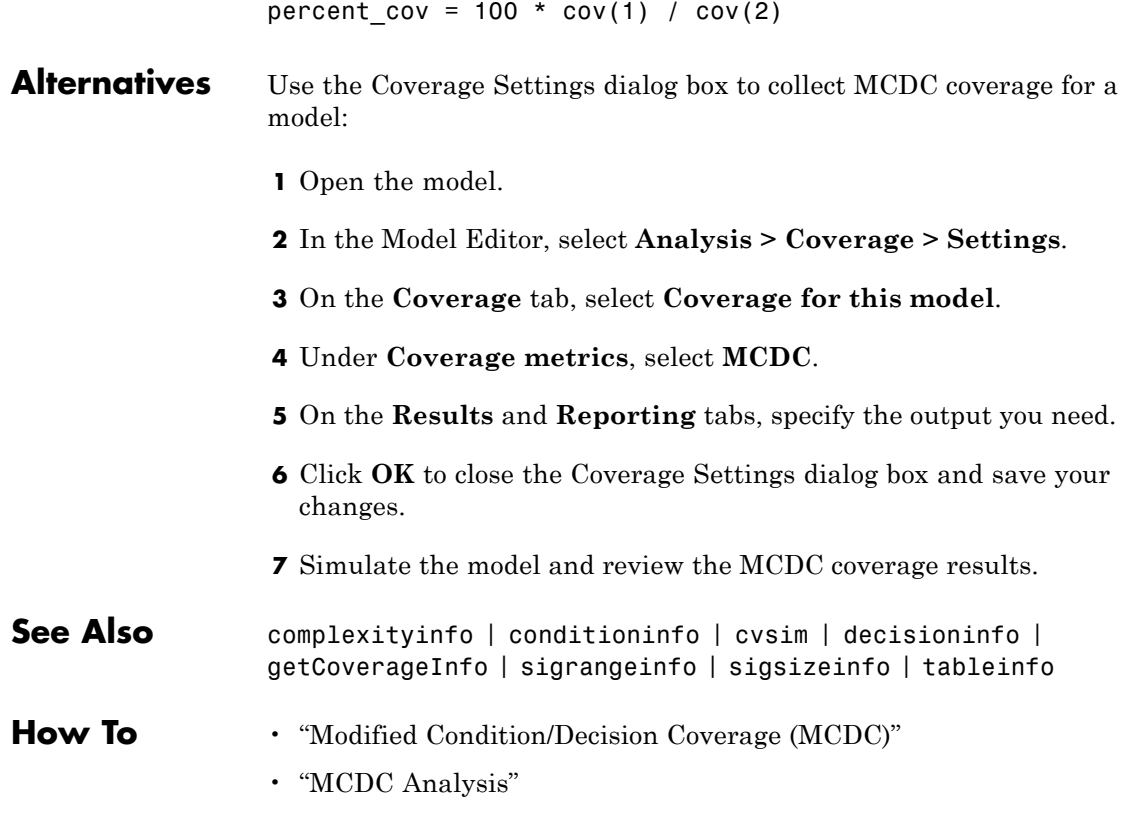

# **ModelAdvisor.Action**

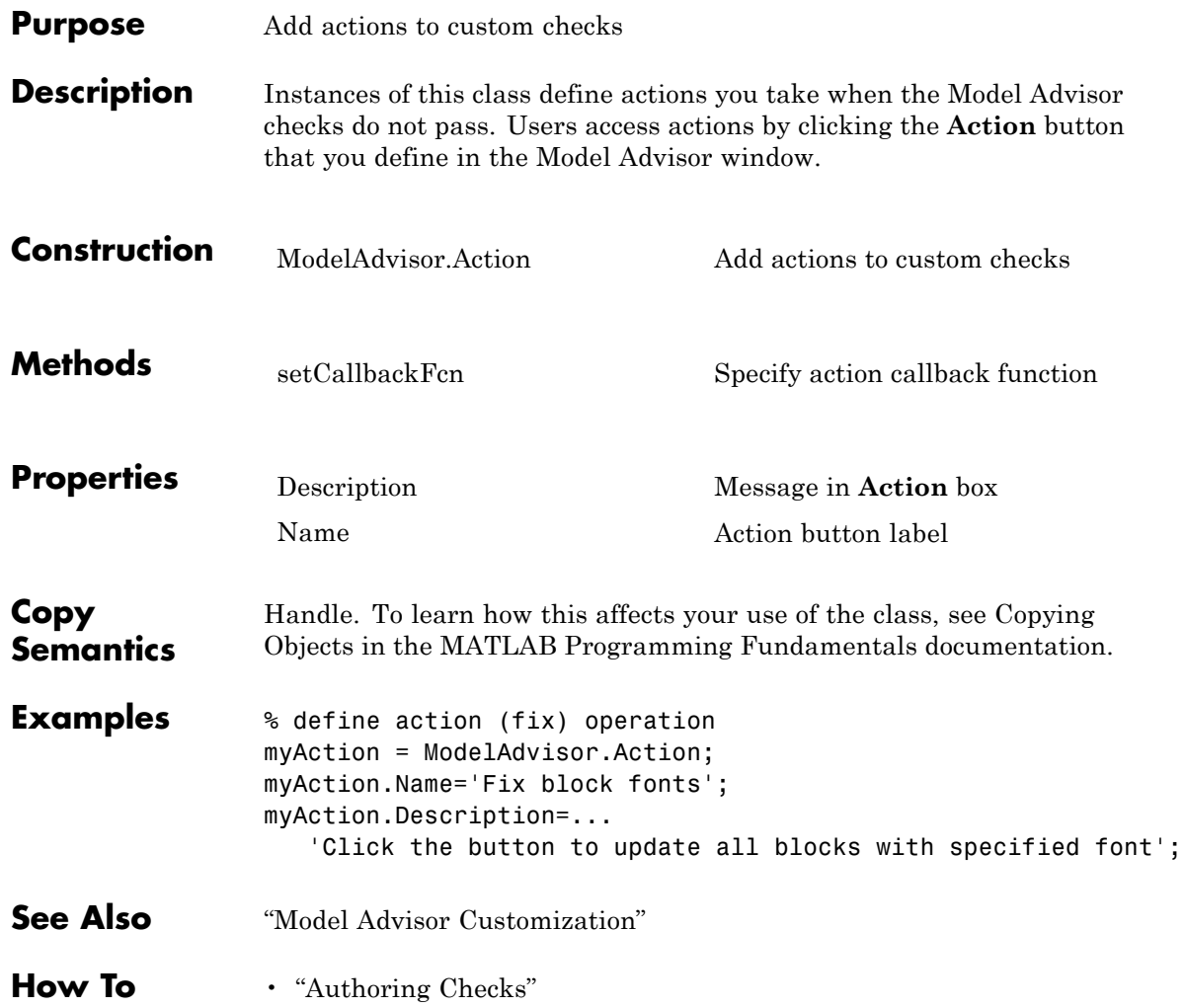

<span id="page-64-0"></span>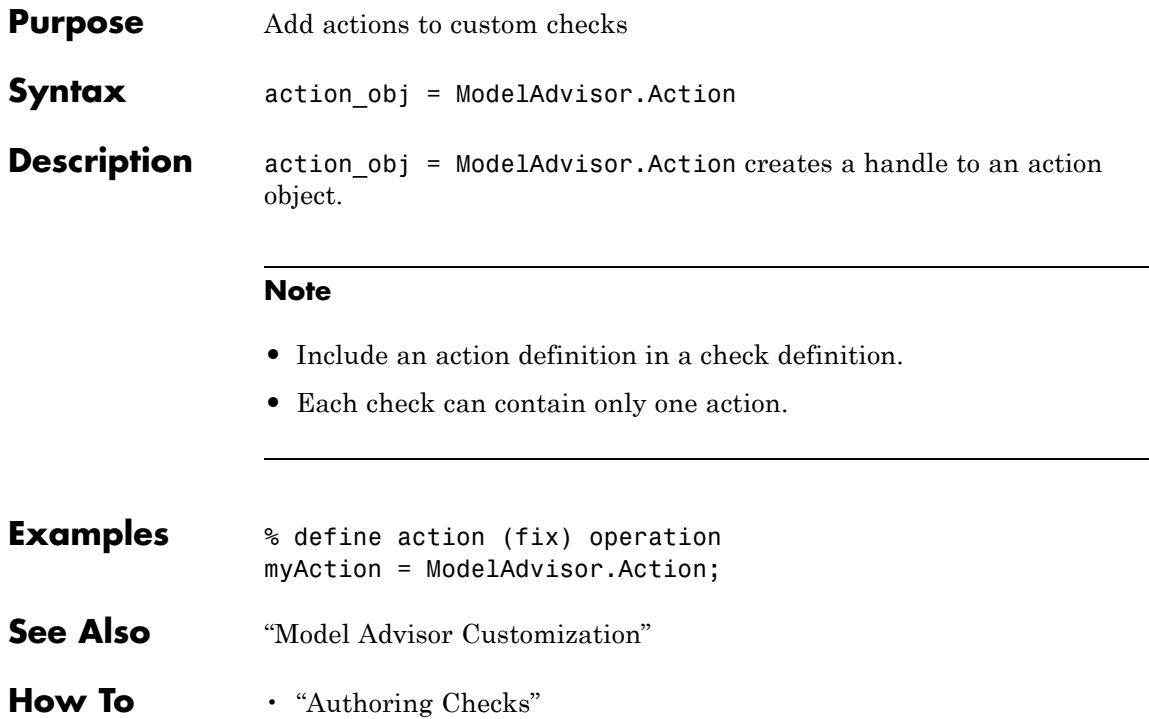

L

# **ModelAdvisor.Check**

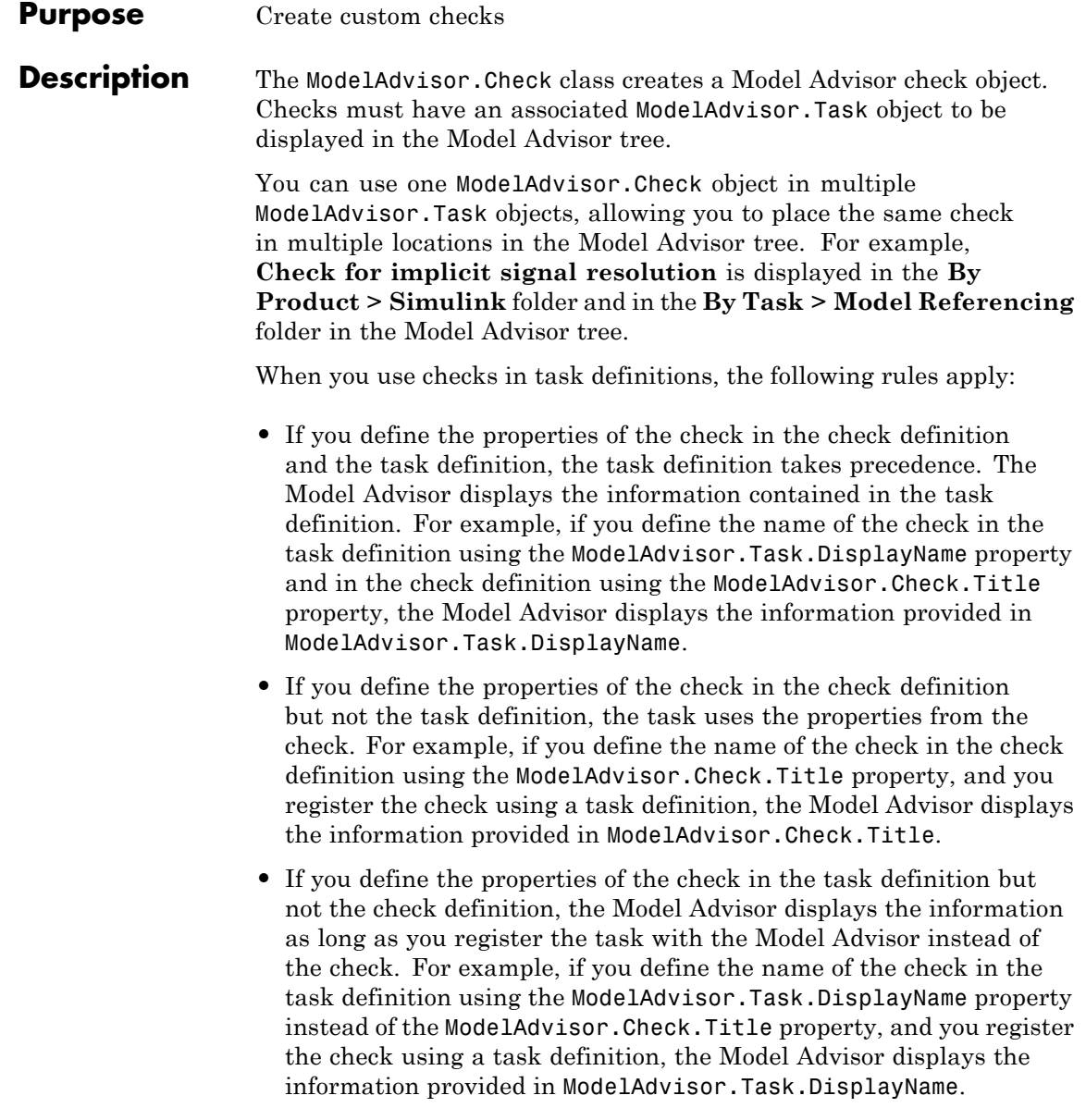

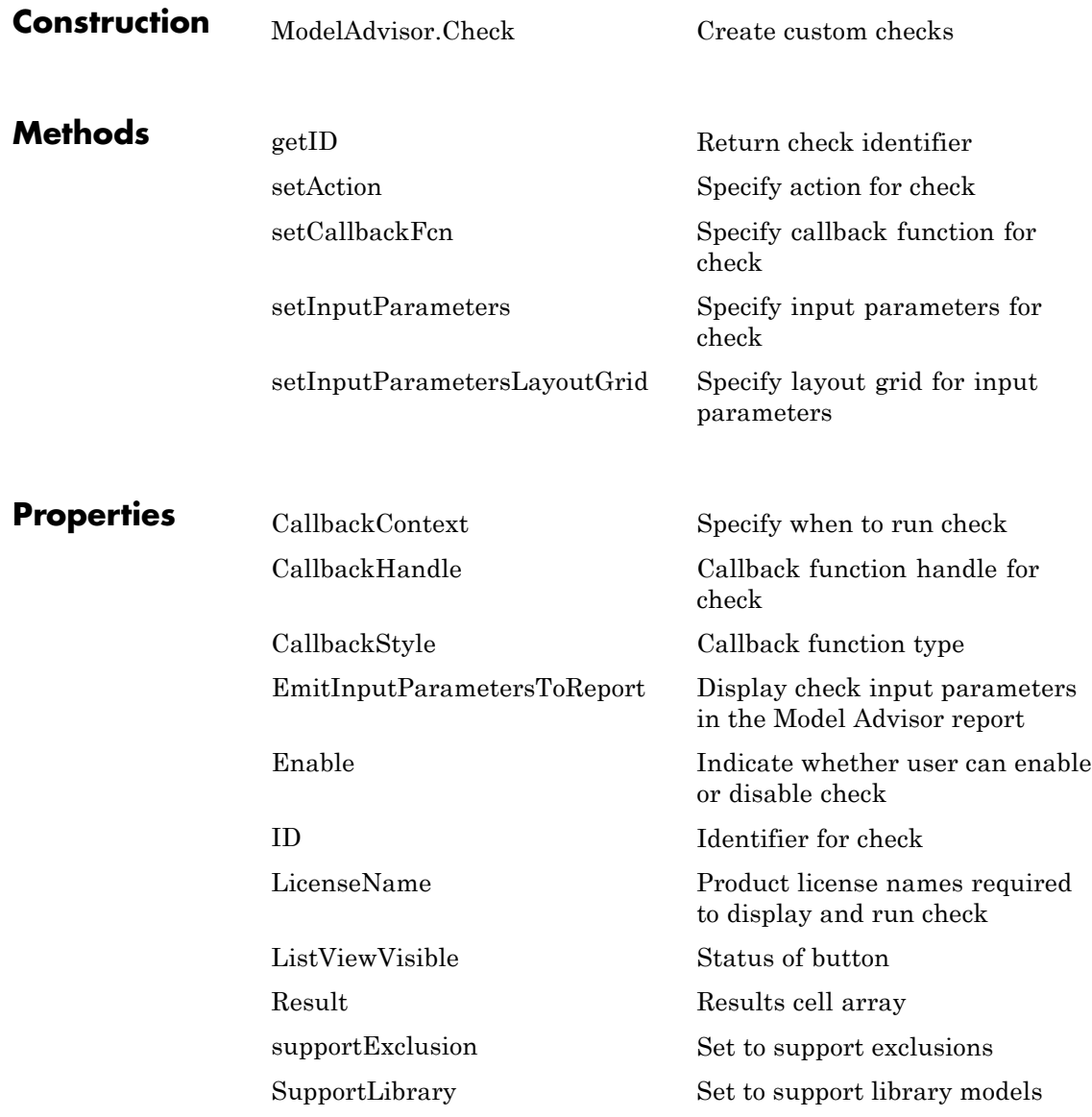

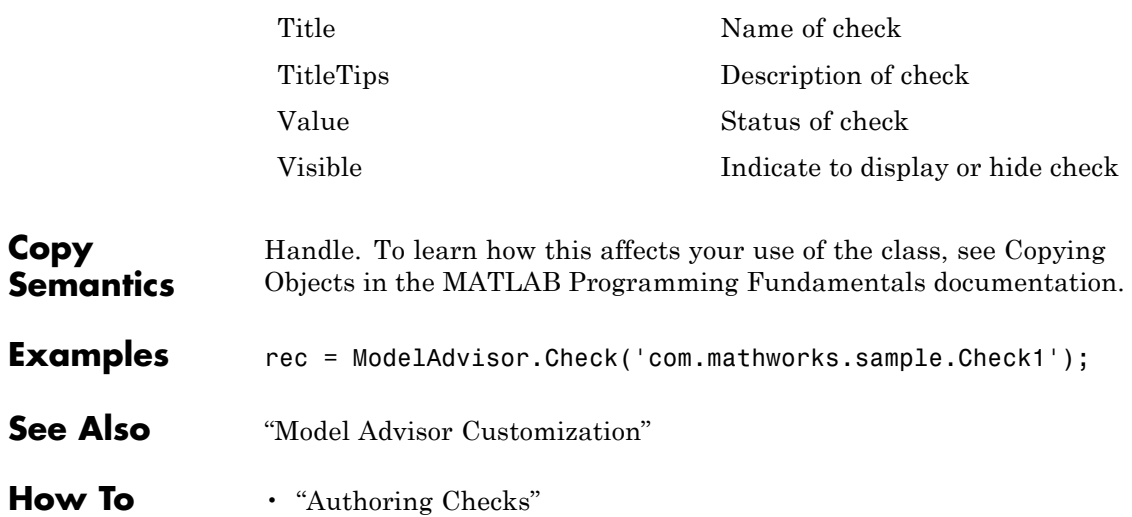

<span id="page-68-0"></span>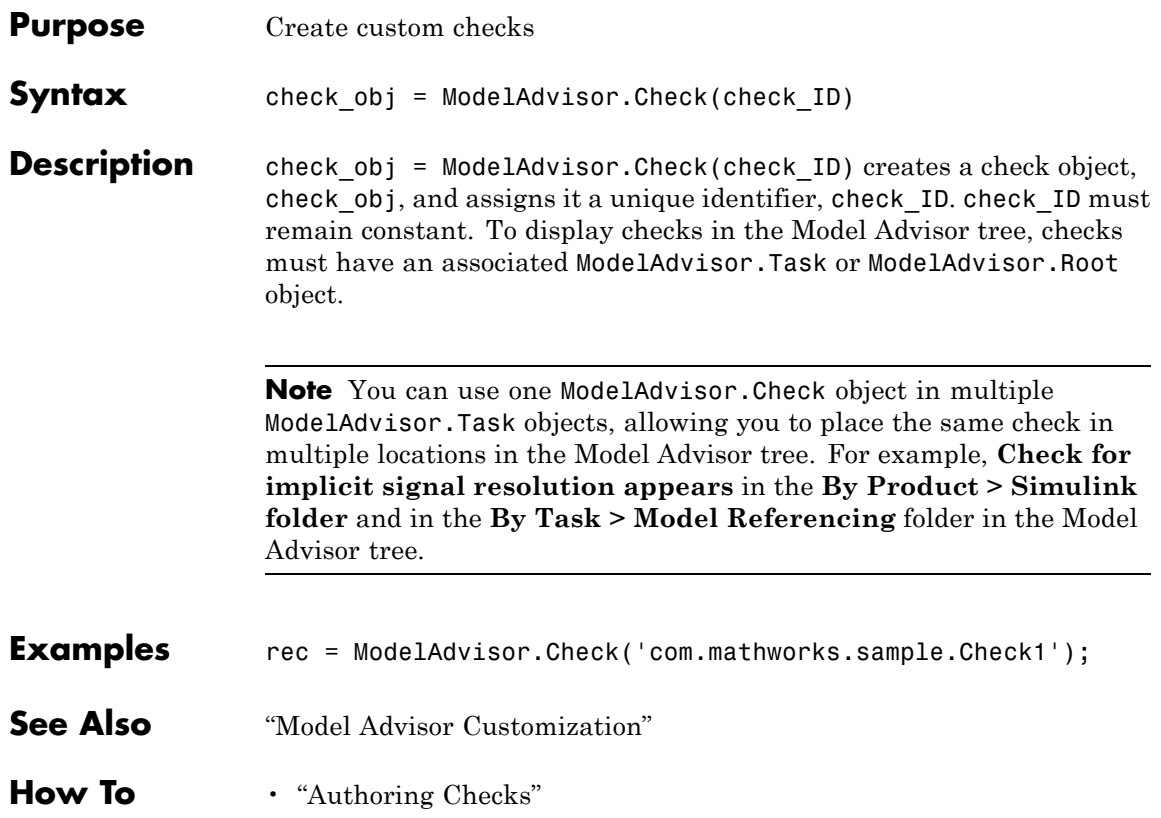

# **ModelAdvisor.FactoryGroup**

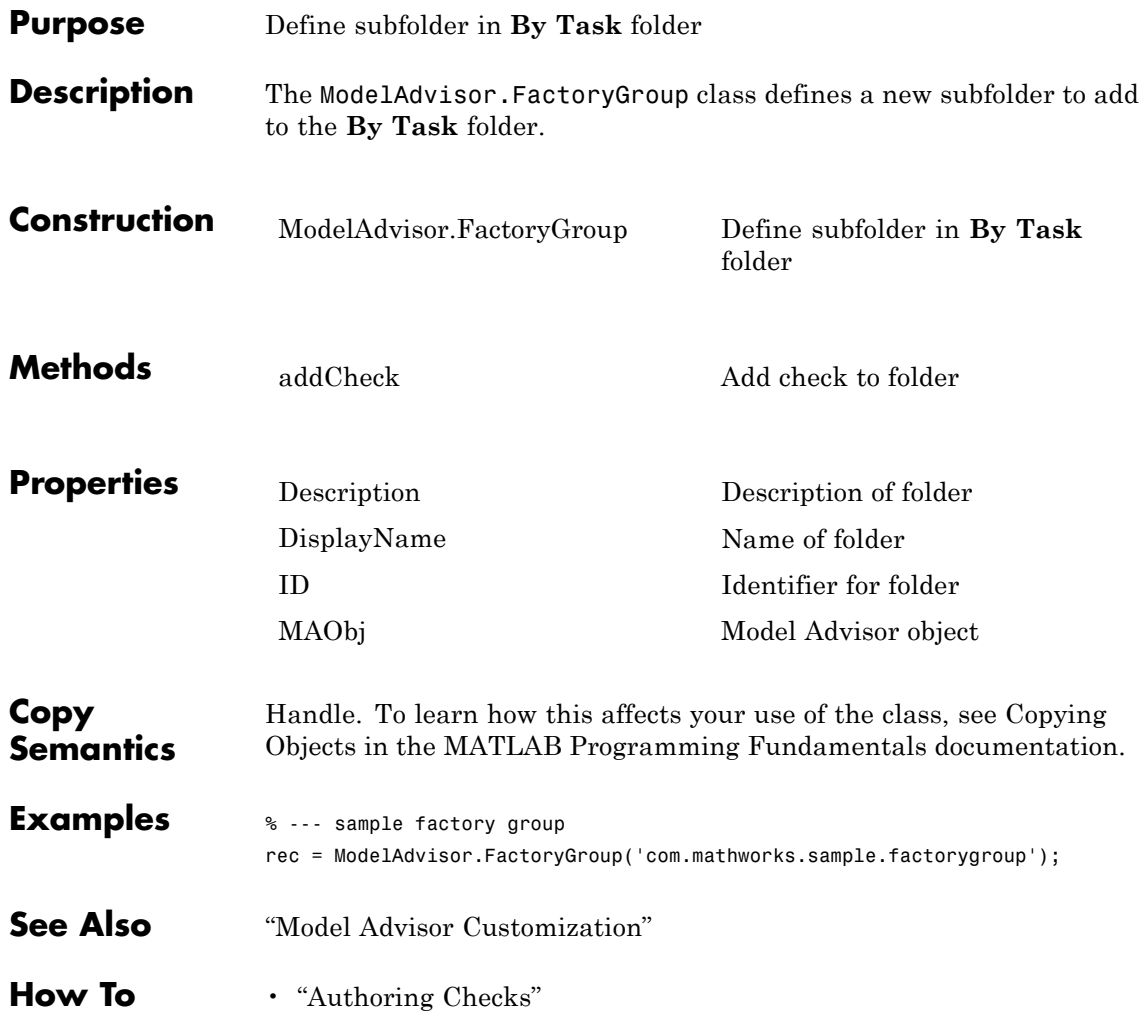

<span id="page-70-0"></span>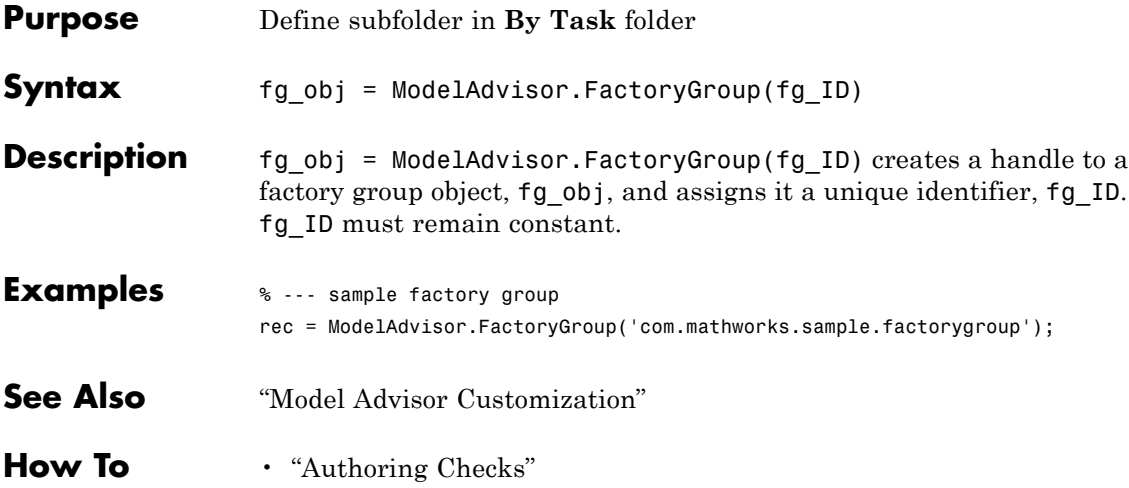

# **ModelAdvisor.FormatTemplate**

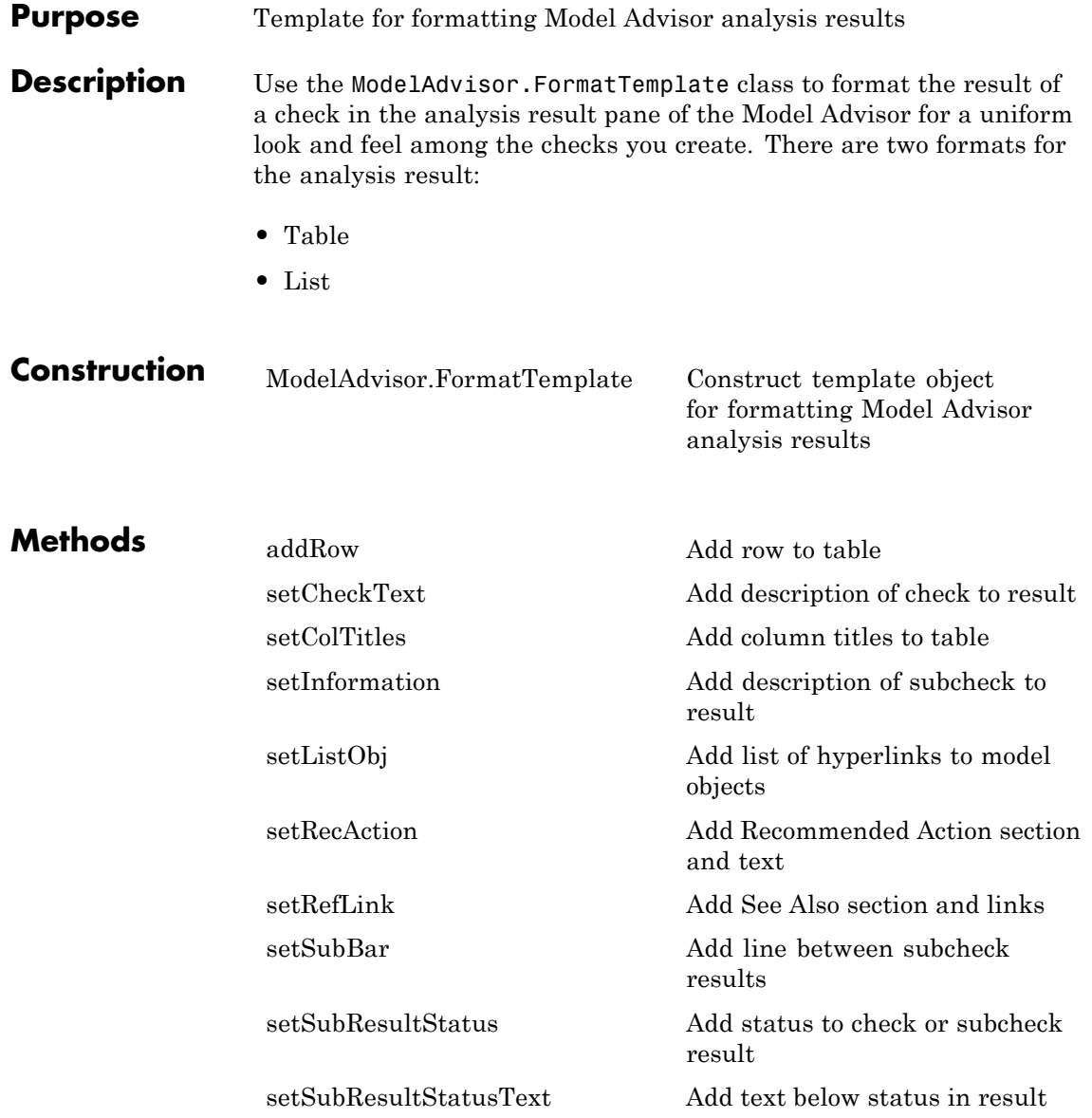
```
setSubTitle Add title for subcheck in result
                     setTableInfo Add data to table
                     setTableTitle Add title to table
Copy
Semantics
                    Handle. To learn how this affects your use of the class, see Copying
                    Objects in the MATLAB Programming Fundamentals documentation.
Examples The following code creates two template objects, ft1 and ft2, and uses
                    them to format the result of running the check in a table and a list.
                    The result identifies the blocks in the model. The graphics following
                    the code display the output as it appears in the Model Advisor when
                    the check passes and fails.
                    % Sample Check With Subchecks Callback Function
                    function ResultDescription = SampleStyleOneCallback(system)
                    mdladvObj = Simulink.ModelAdvisor.getModelAdvisor(system); % get object
                    %Initialize variables
                    ResultDescription={};
                    ResultStatus = false; % Default check status is 'Warning'
                    mdladvObj.setCheckResultStatus(ResultStatus);
                    % Create FormatTemplate object for first subcheck, specify table format
                    ft1 = ModelAdvisor.FormatTemplate('TableTemplate');
                    % Add information describing the overall check
                    setCheckText(ft1, ['Find and report all blocks in the model. '...
                        '(setCheckText method - Description of what the check reviews)']);
                    % Add information describing the subcheck
                    setSubTitle(ft1, 'Table of Blocks (setSubTitle method - Title of the subcheck)');
                    setInformation(ft1, ['Find and report all blocks in a table. '...
                        '(setInformation method - Description of what the subcheck reviews)']);
                    % Add See Also section for references to standards
```

```
setRefLink(ft1, {{'Standard 1 reference (setRefLink method)'},
    {'Standard 2 reference (setRefLink method'}});
% Add information to the table
setTableTitle(ft1, {'Blocks in the Model (setTableTitle method)'});
setColTitles(ft1, {'Index (setColTitles method)',
    'Block Name (setColTitles method)'});
% Perform the check actions
allBlocks = find_system(system);
if length(find system(system)) == 1
    % Add status for subcheck
    setSubResultStatus(ft1, 'Warn');
    setSubResultStatusText(ft1, ['The model does not contain blocks. '...
        '(setSubResultStatusText method - Description of result status)']);
    setRecAction(ft1, {'Add blocks to the model. '...
        '(setRecAction method - Description of how to fix the problem)'});
    ResultStatus = false;
else
    % Add status for subcheck
    setSubResultStatus(ft1, 'Pass');
    setSubResultStatusText(ft1, ['The model contains blocks. '...
        '(setSubResultStatusText method - Description of result status)']);
    for inx = 2: length(allBlocks)
        % Add information to the table
        addRow(ft1, {inx-1,allBlocks(inx)});
    end
    ResultStatus = true;
end
% Pass table template object for subcheck to Model Advisor
ResultDescription{end+1} = ft1;
% Create FormatTemplate object for second subcheck, specify list format
ft2 = ModelAdvisor.FormatTemplate('ListTemplate');
% Add information describing the subcheck
```

```
setSubTitle(ft2, 'List of Blocks (setSubTitle method - Title of the subcheck)');
setInformation(ft2, ['Find and report all blocks in a list. '...
    '(setInformation method - Description of what the subcheck reviews)']);
% Add See Also section for references to standards
setRefLink(ft2, {{'Standard 1 reference (setRefLink method)'},
    {'Standard 2 reference (setRefLink method)'}});
% Last subcheck, supress line
setSubBar(ft2, false);
% Perform the subcheck actions
if length(find system(system)) == 1
   % Add status for subcheck
    setSubResultStatus(ft2, 'Warn');
    setSubResultStatusText(ft2, ['The model does not contain blocks. '...
        '(setSubResultStatusText method - Description of result status)']);
    setRecAction(ft2, {'Add blocks to the model. '...
        '(setRecAction method - Description of how to fix the problem)'});
   ResultStatus = false;
else
   % Add status for subcheck
    setSubResultStatus(ft2, 'Pass');
    setSubResultStatusText(ft2, ['The model contains blocks. '...
        '(setSubResultStatusText method - Description of result status)']);
   % Add information to the list
    setListObj(ft2, allBlocks);
end
% Pass list template object for the subcheck to Model Advisor
ResultDescription{end+1} = ft2;
% Set overall check status
mdladvObj.setCheckResultStatus(ResultStatus);
```
The following graphic displays the output as it appears in the Model Advisor when the check passes.

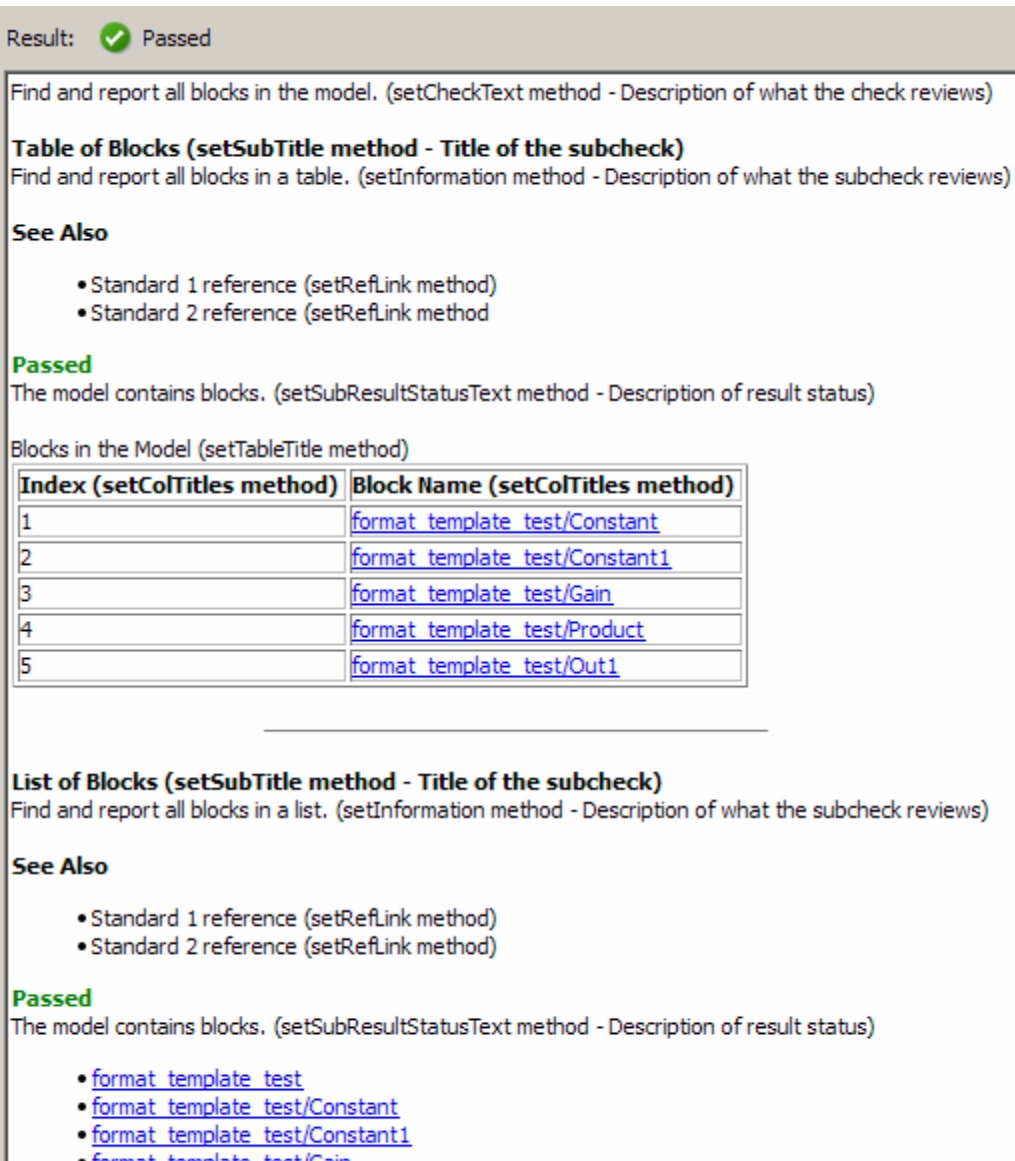

- · format template test/Gain · format template test/Product
- · format template test/Out1

The following graphic displays the output as it appears in the Model Advisor when the check fails.

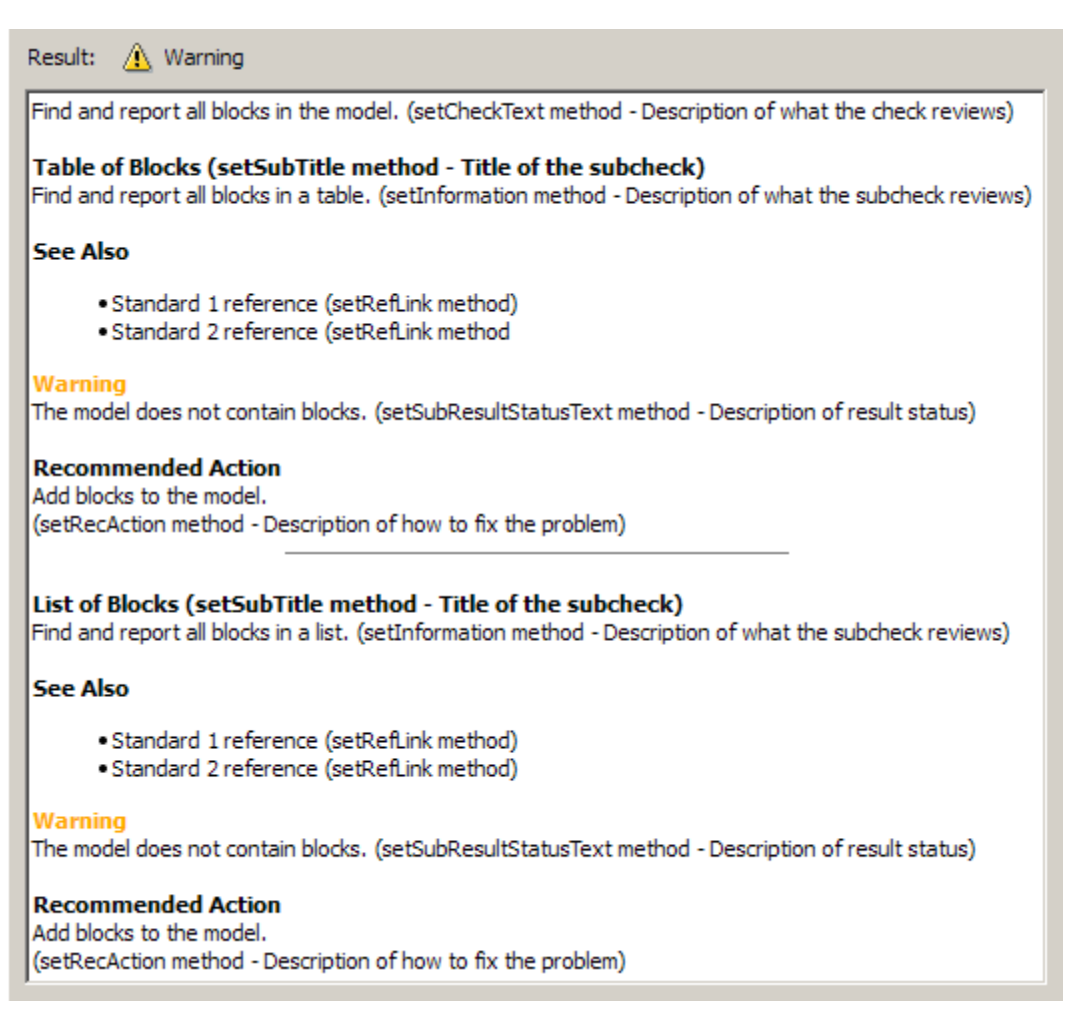

# **ModelAdvisor.FormatTemplate**

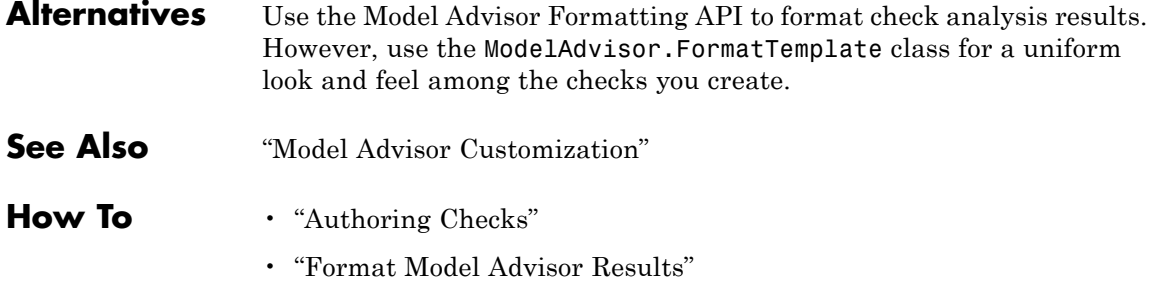

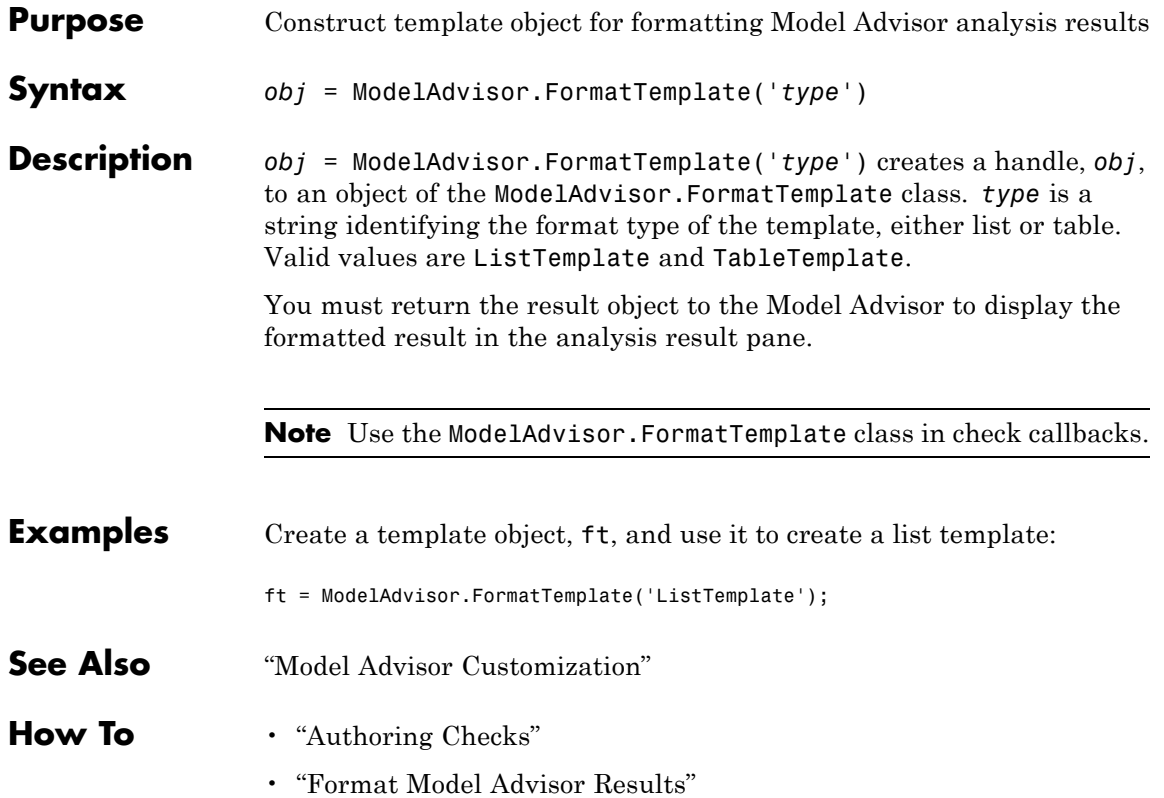

# **ModelAdvisor.Group**

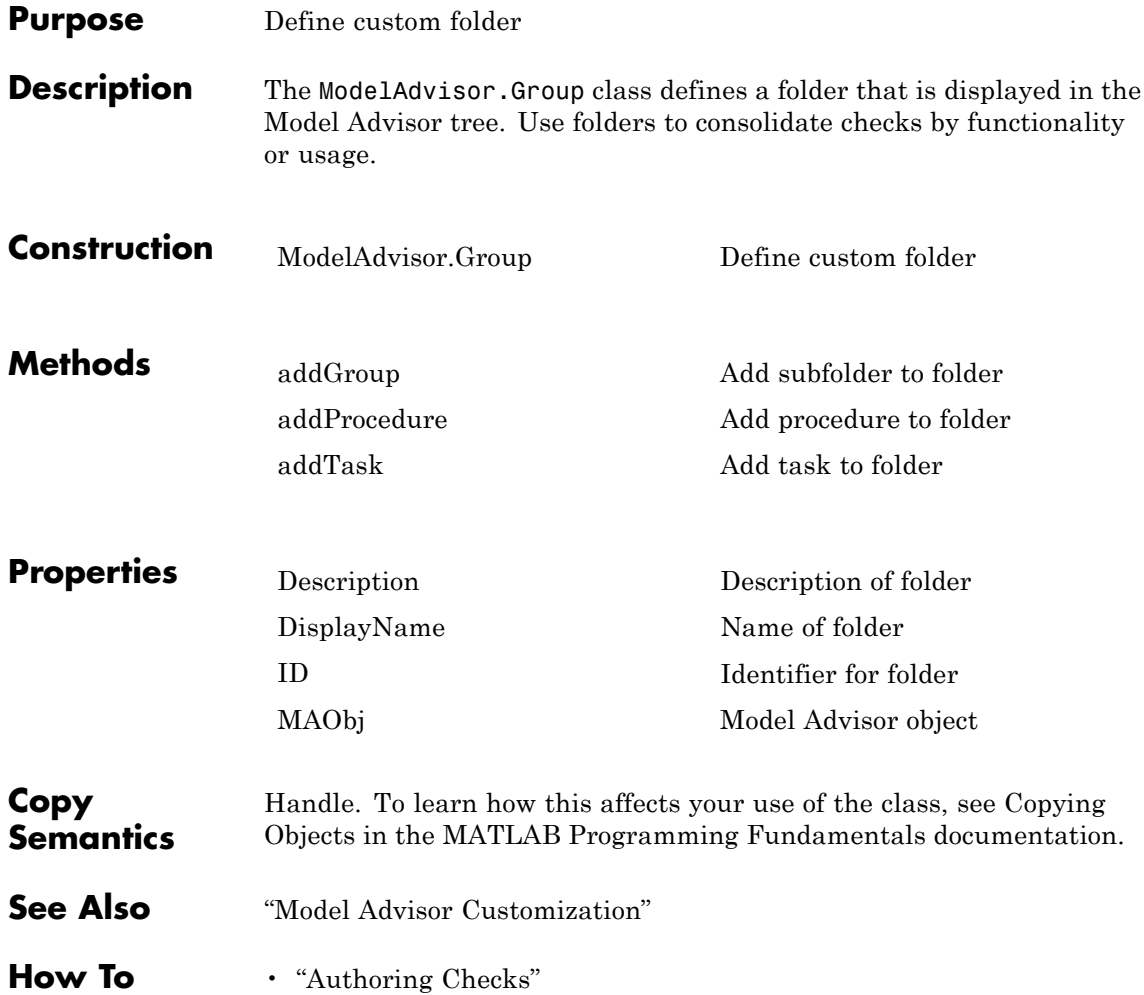

<span id="page-80-0"></span>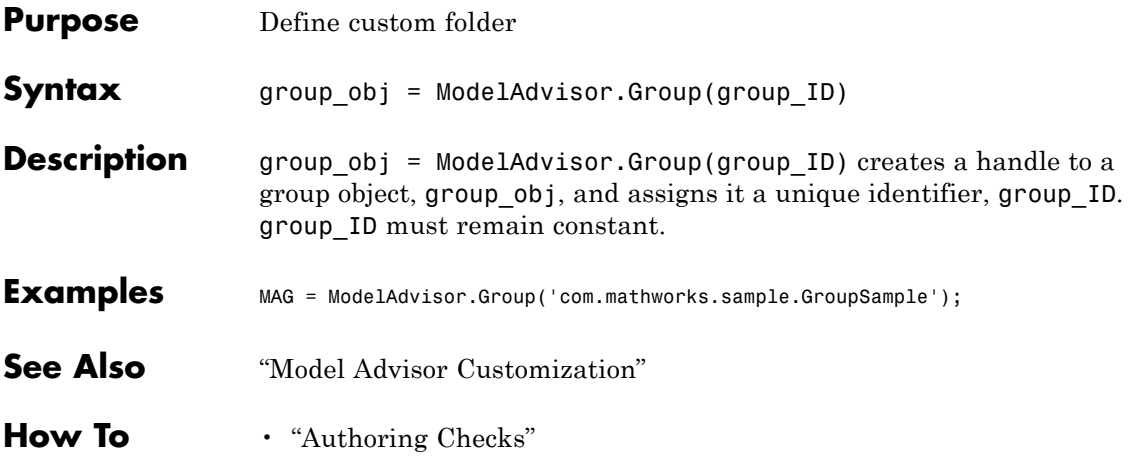

# **ModelAdvisor.Image**

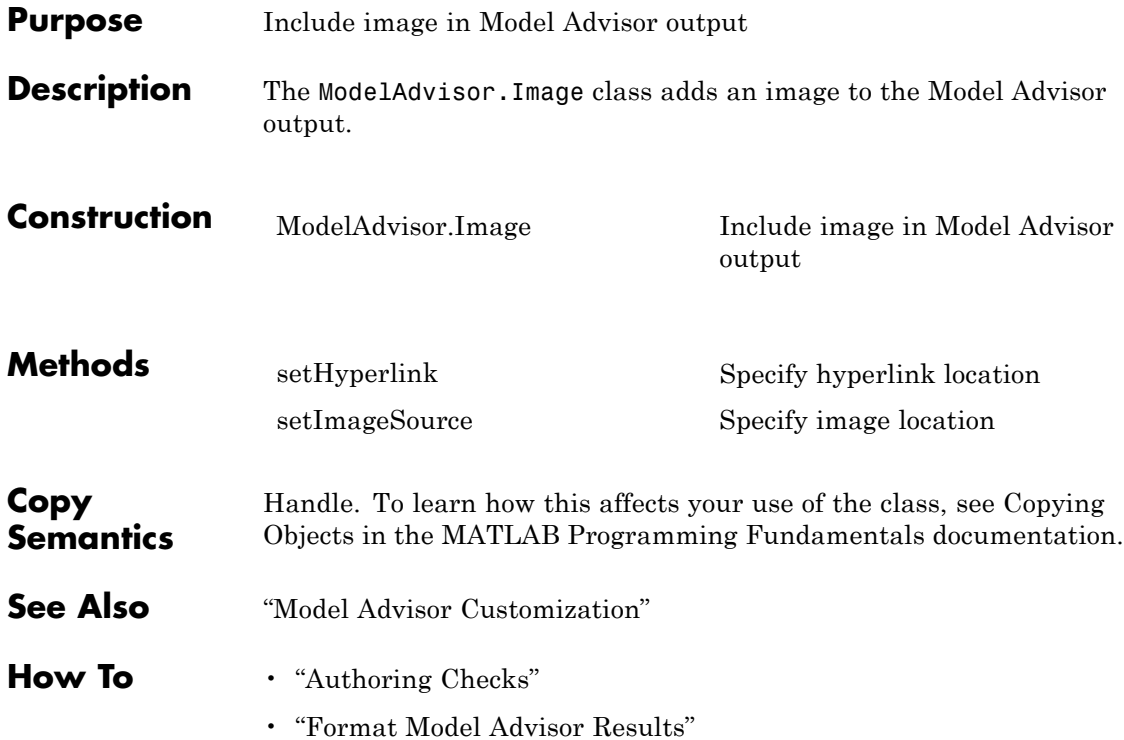

<span id="page-82-0"></span>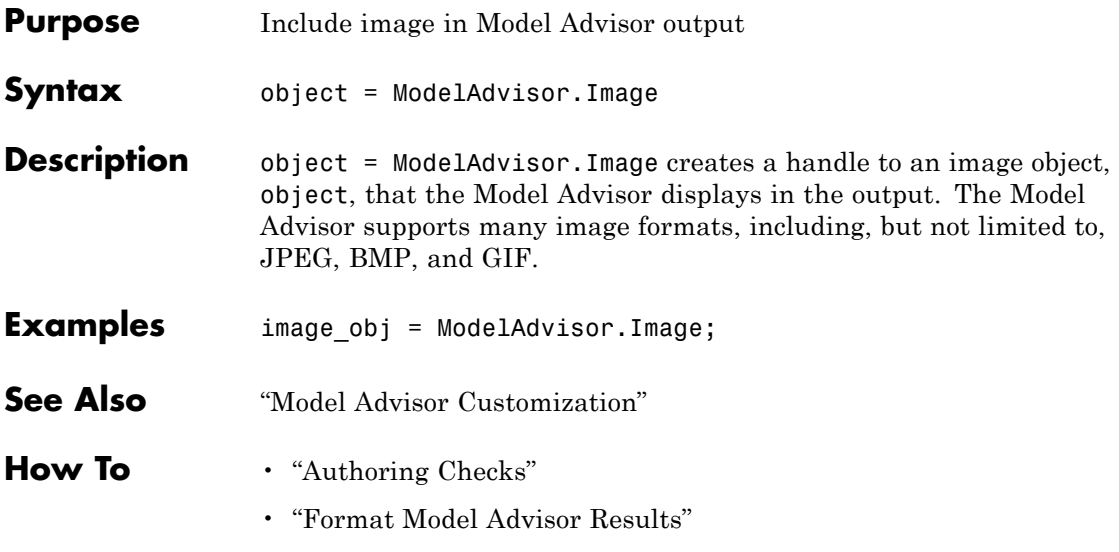

# **ModelAdvisor.InputParameter**

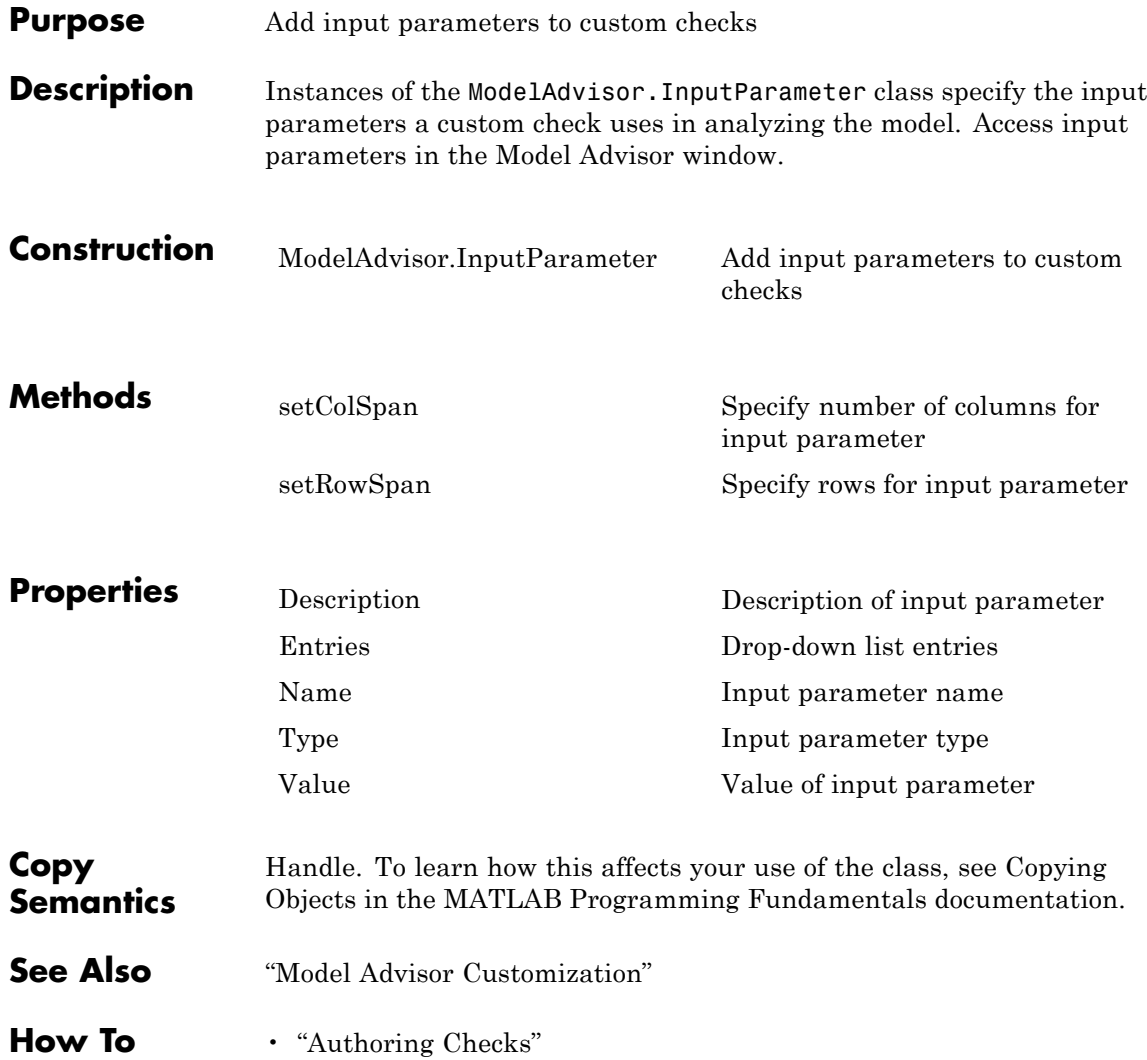

<span id="page-84-0"></span>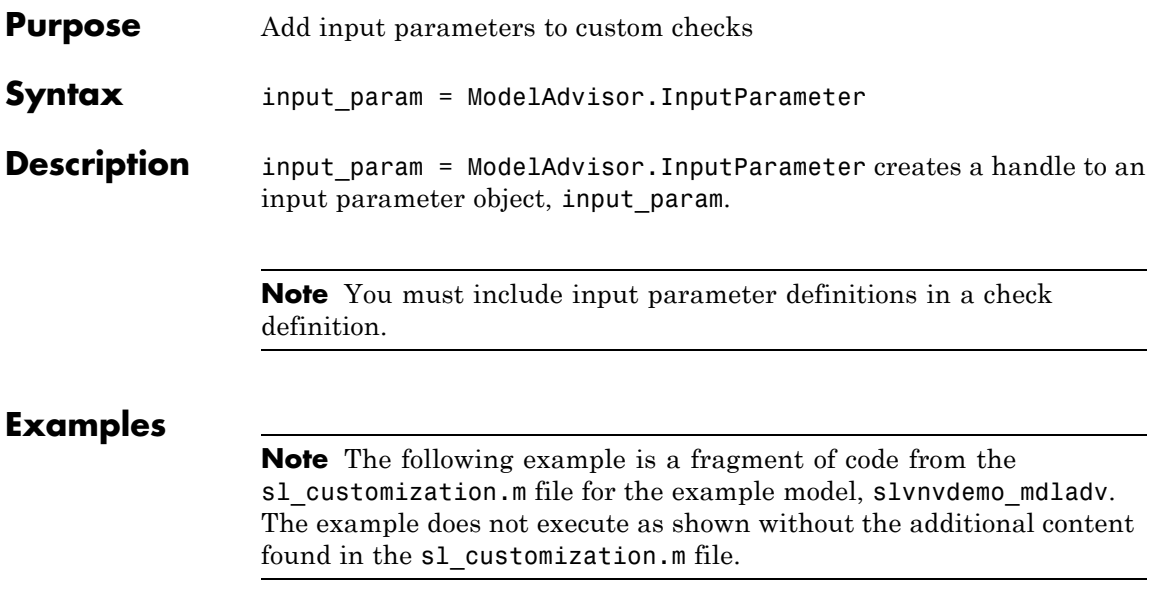

rec = ModelAdvisor.Check('com.mathworks.sample.Check1'); rec.setInputParametersLayoutGrid([3 2]); % define input parameters inputParam1 = ModelAdvisor.InputParameter; inputParam1.Name = 'Skip font checks.'; inputParam1.Type = 'Bool'; inputParam1.Value = false; inputParam1.Description = 'sample tooltip'; inputParam1.setRowSpan([1 1]); inputParam1.setColSpan([1 1]); inputParam2 = ModelAdvisor.InputParameter; inputParam2.Name = 'Standard font size'; inputParam2.Value='12'; inputParam2.Type='String'; inputParam2.Description='sample tooltip'; inputParam2.setRowSpan([2 2]); inputParam2.setColSpan([1 1]); inputParam3 = ModelAdvisor.InputParameter; inputParam3.Name='Valid font'; inputParam3.Type='Combobox'; inputParam3.Description='sample tooltip'; inputParam3.Entries={'Arial', 'Arial Black'}; inputParam3.setRowSpan([2 2]); inputParam3.setColSpan([2 2]); rec.setInputParameters({inputParam1,inputParam2,inputParam3});

**See Also** "Model Advisor Customization"

**How To** • "Authoring Checks"

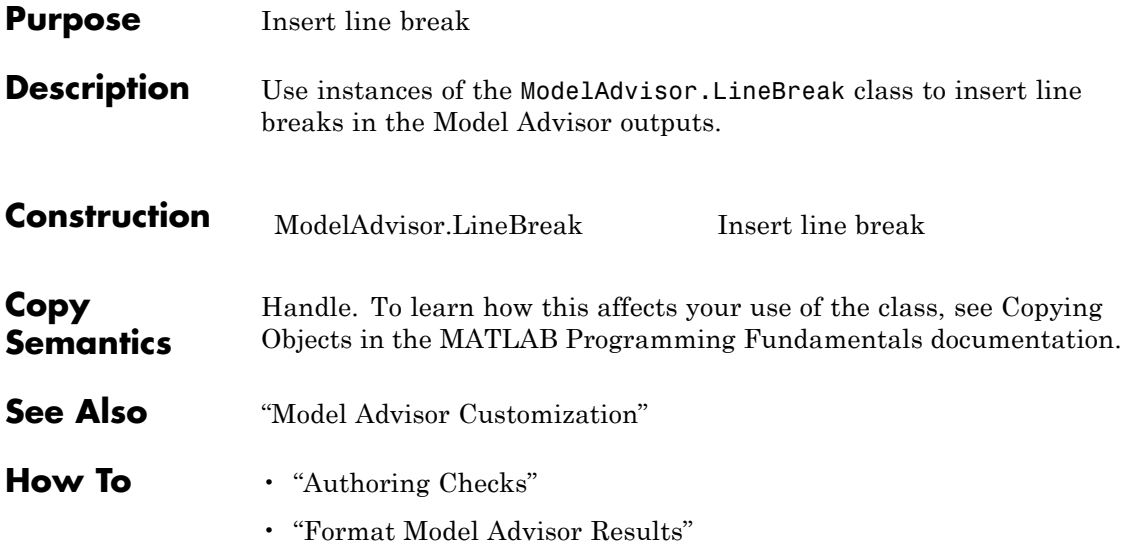

### <span id="page-87-0"></span>**ModelAdvisor.LineBreak**

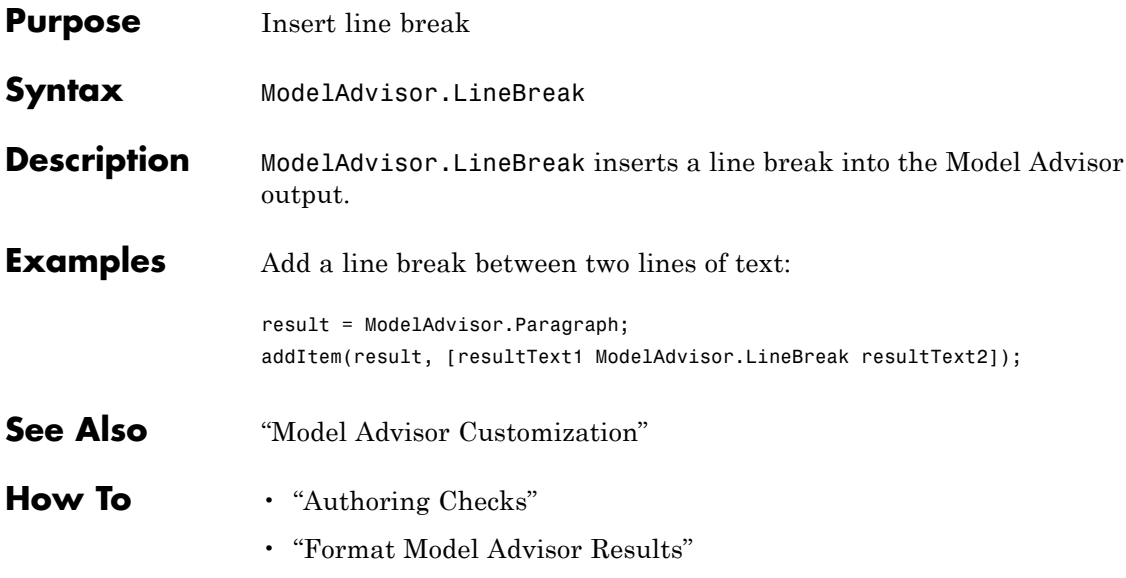

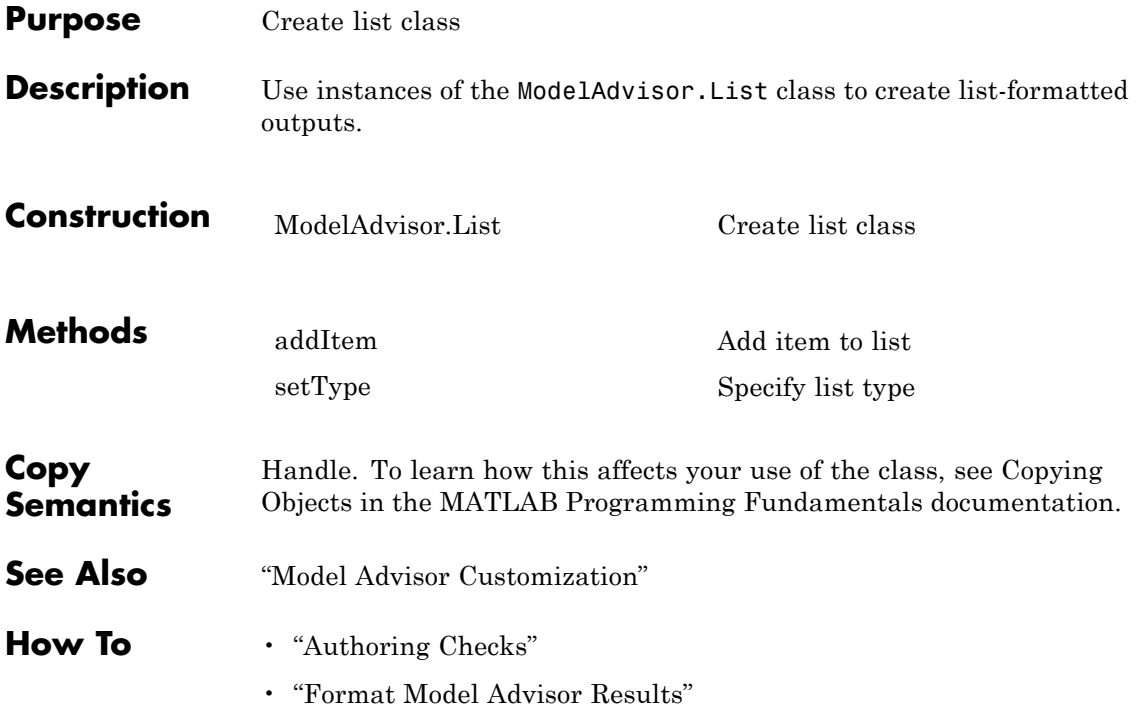

### <span id="page-89-0"></span>**ModelAdvisor.List**

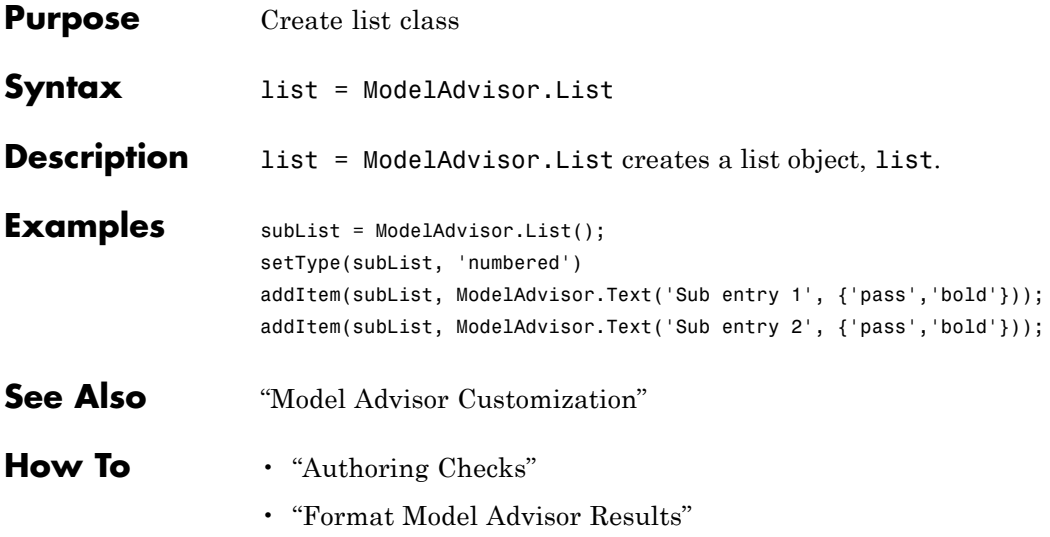

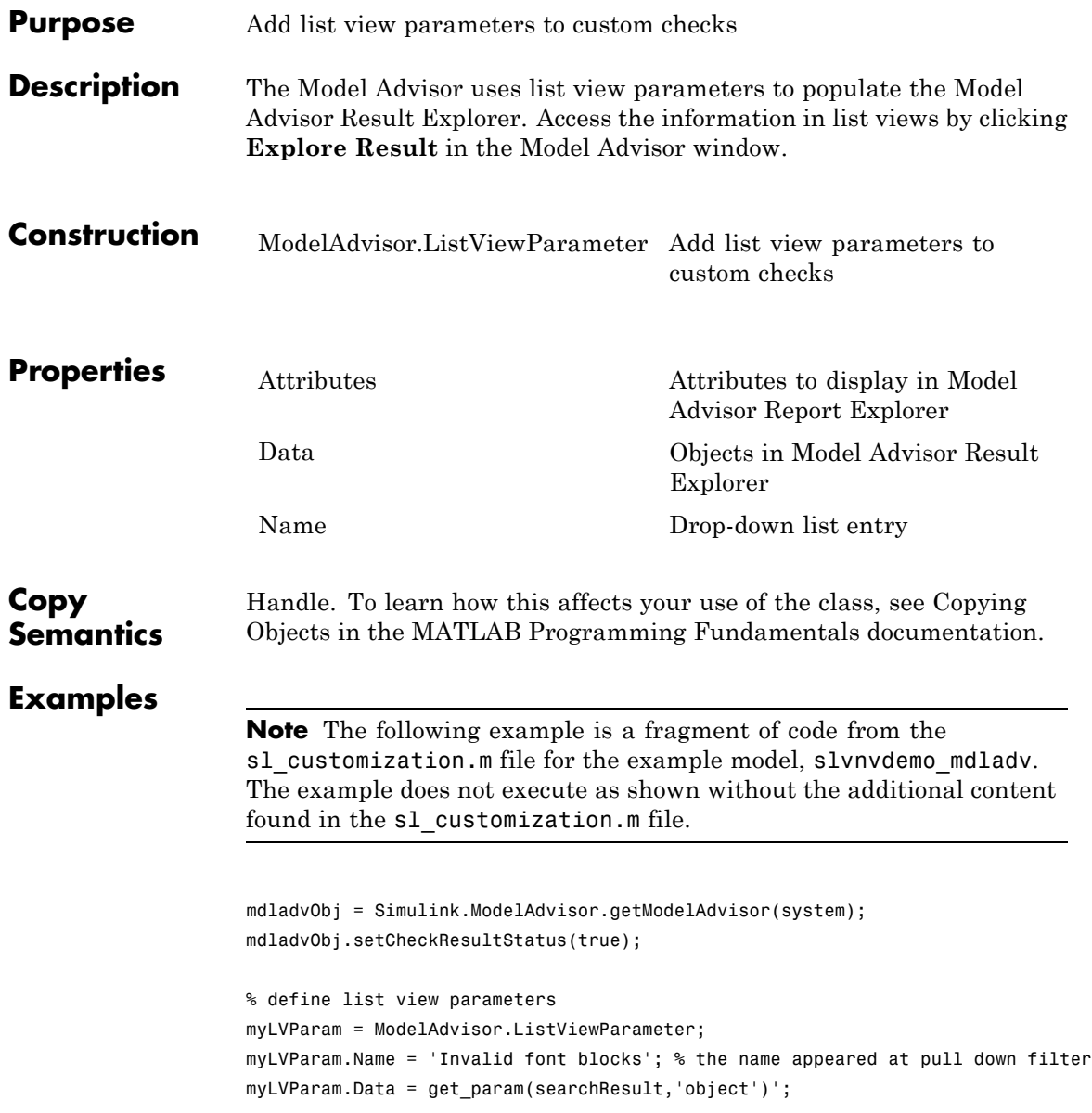

### **ModelAdvisor.ListViewParameter**

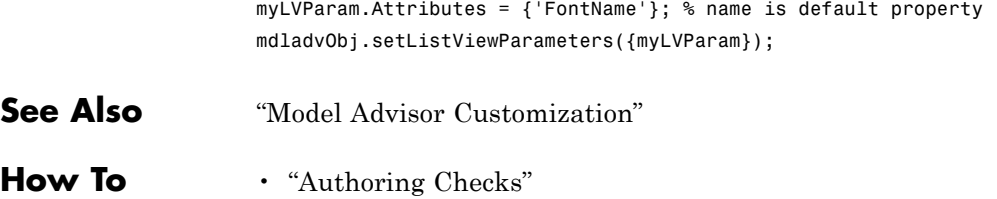

<span id="page-92-0"></span>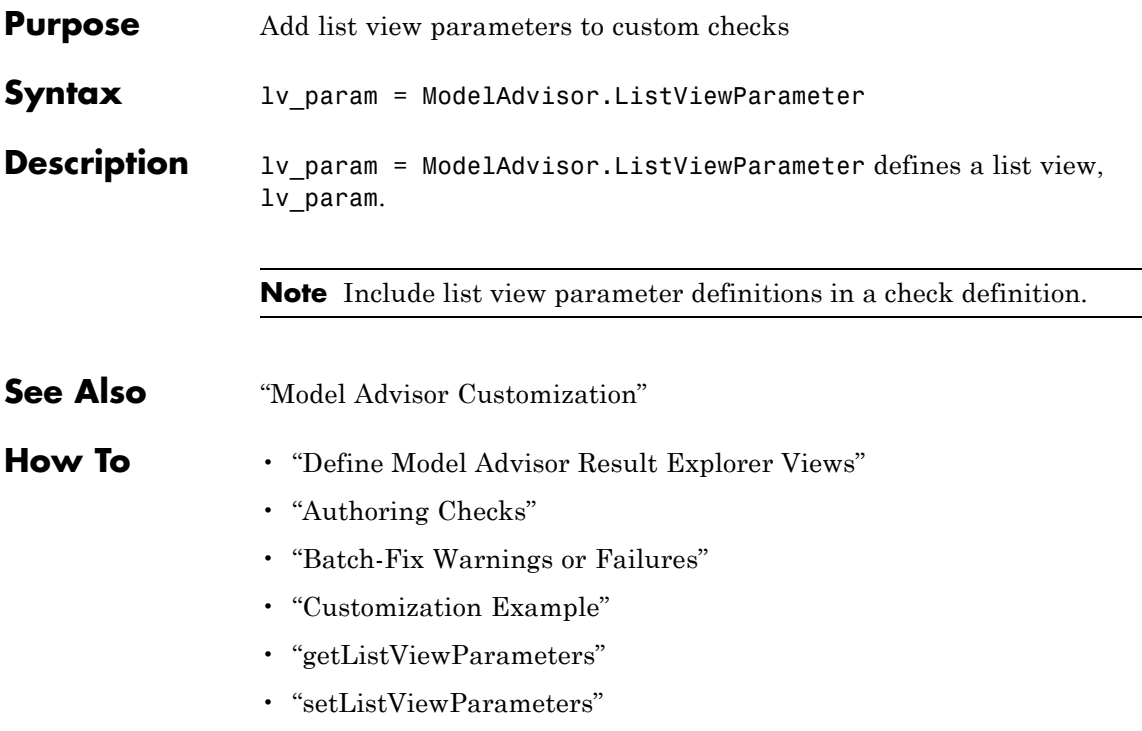

### **ModelAdvisor.lookupCheckID**

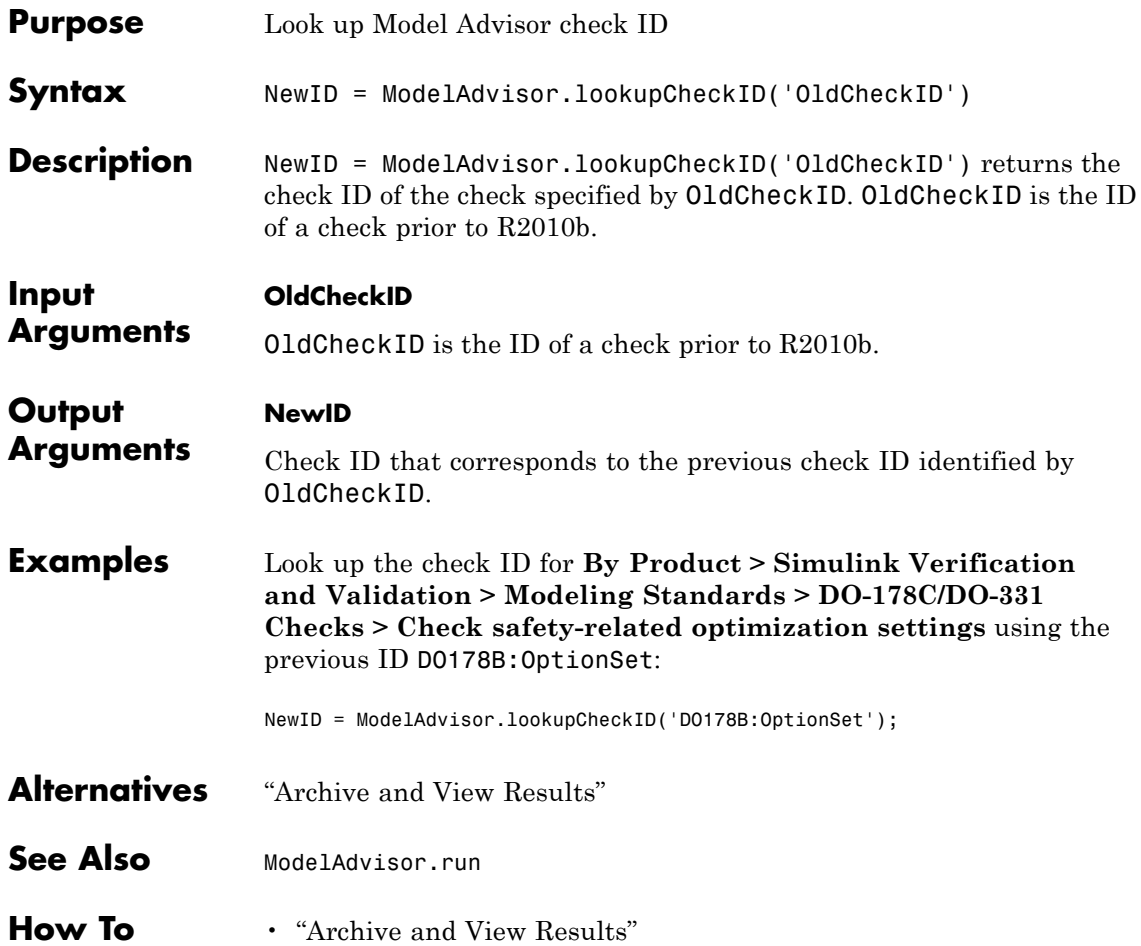

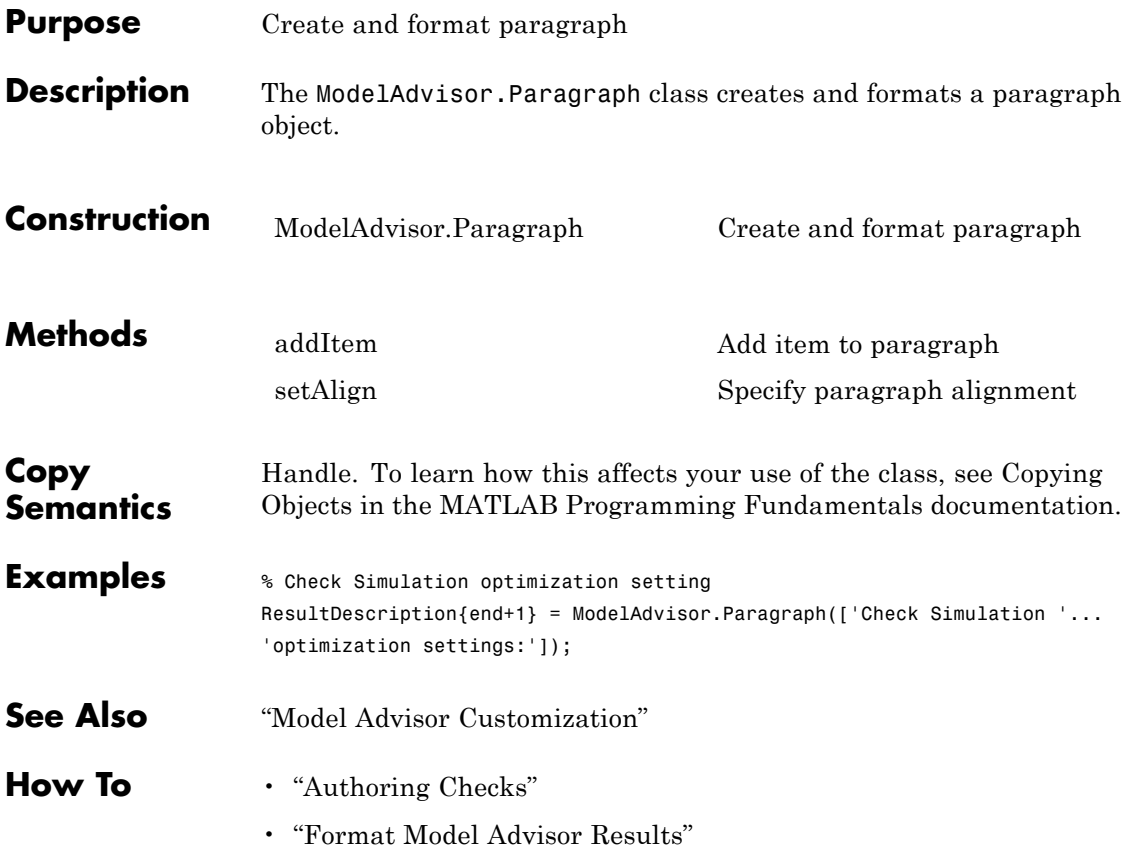

# <span id="page-95-0"></span>**ModelAdvisor.Paragraph**

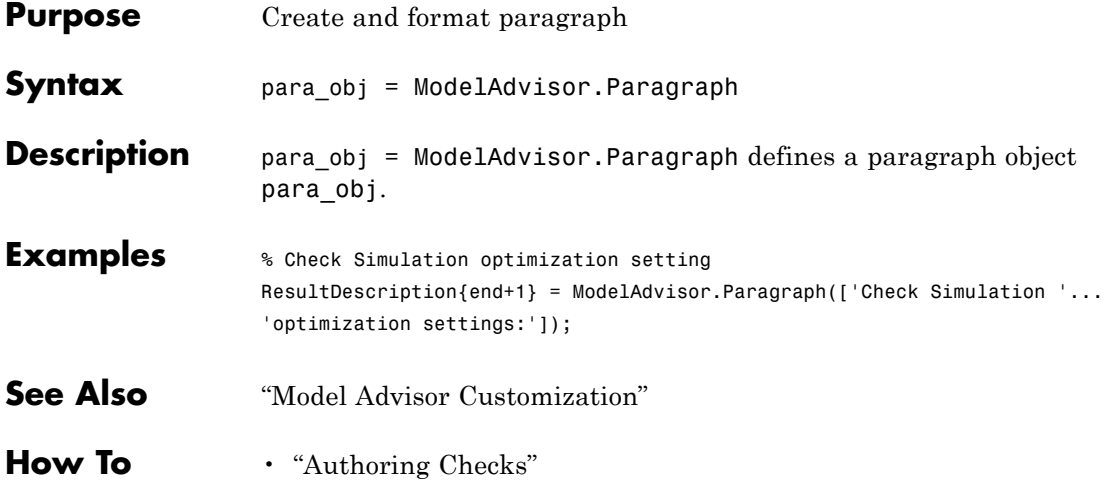

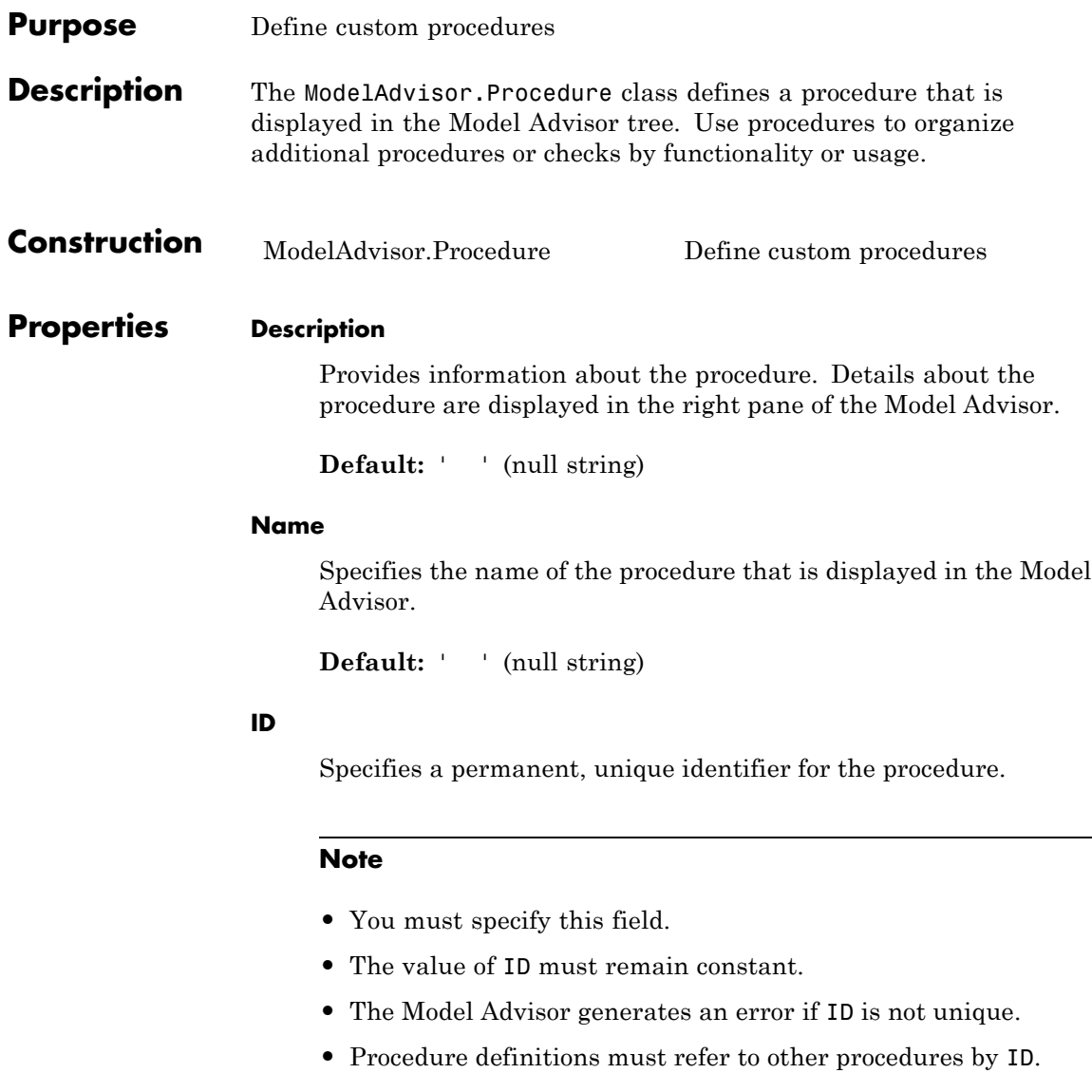

#### **MAObj**

Specifies a handle to the current Model Advisor object.

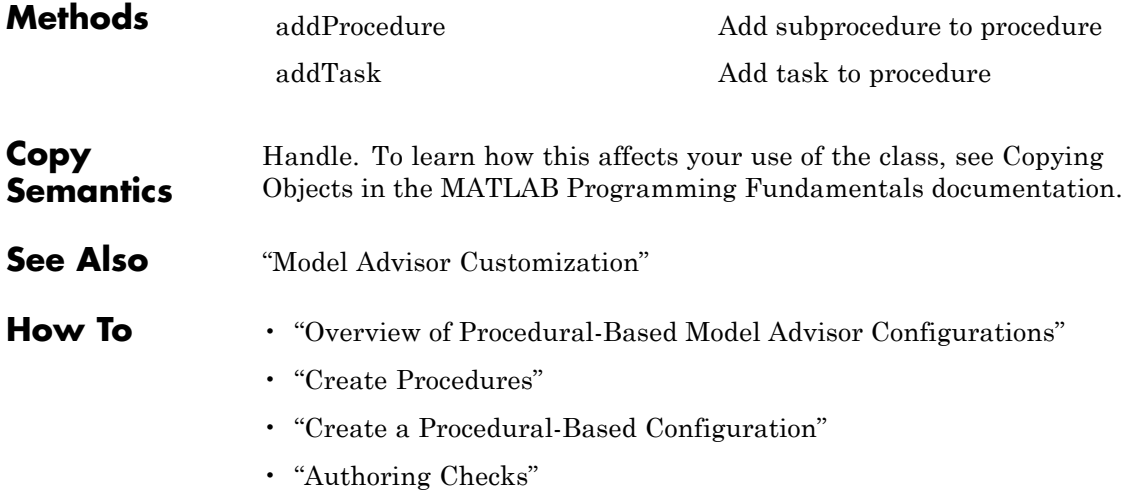

<span id="page-98-0"></span>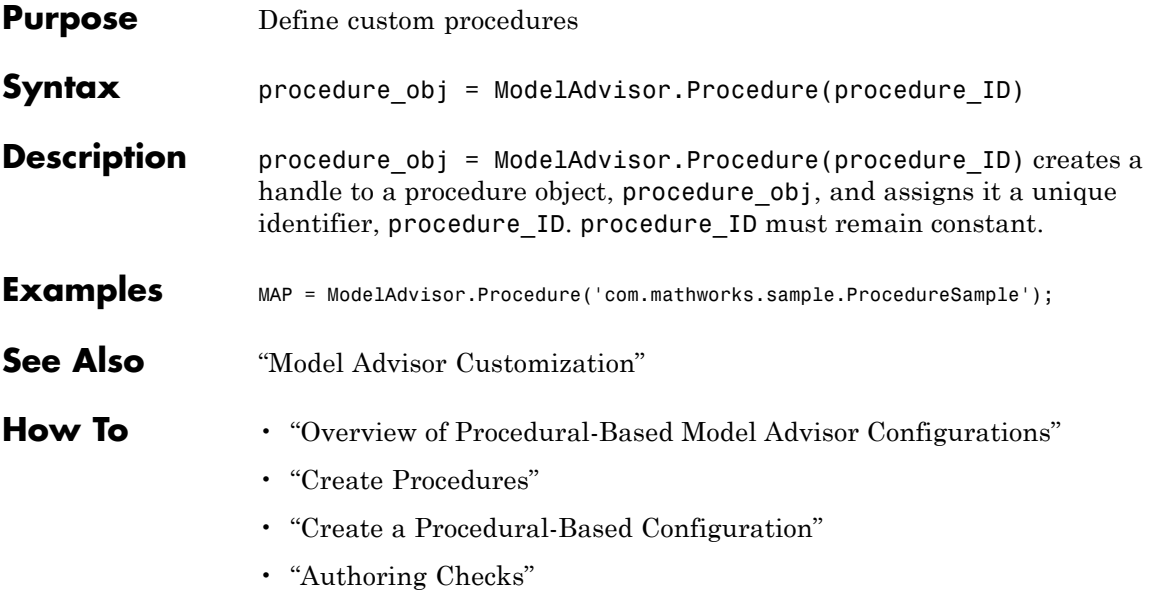

### **ModelAdvisor.Root**

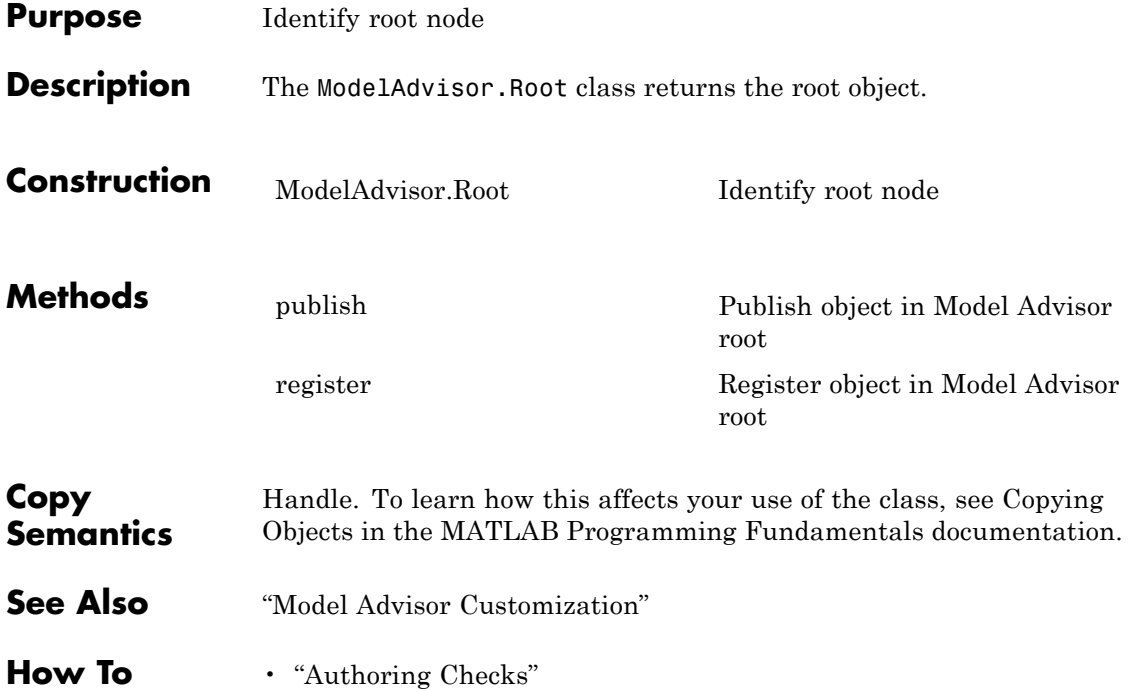

<span id="page-100-0"></span>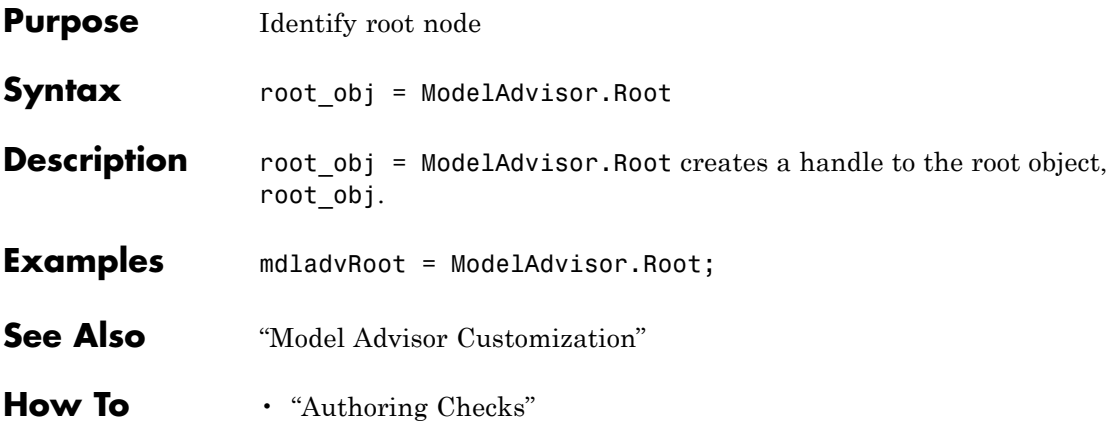

### **ModelAdvisor.run**

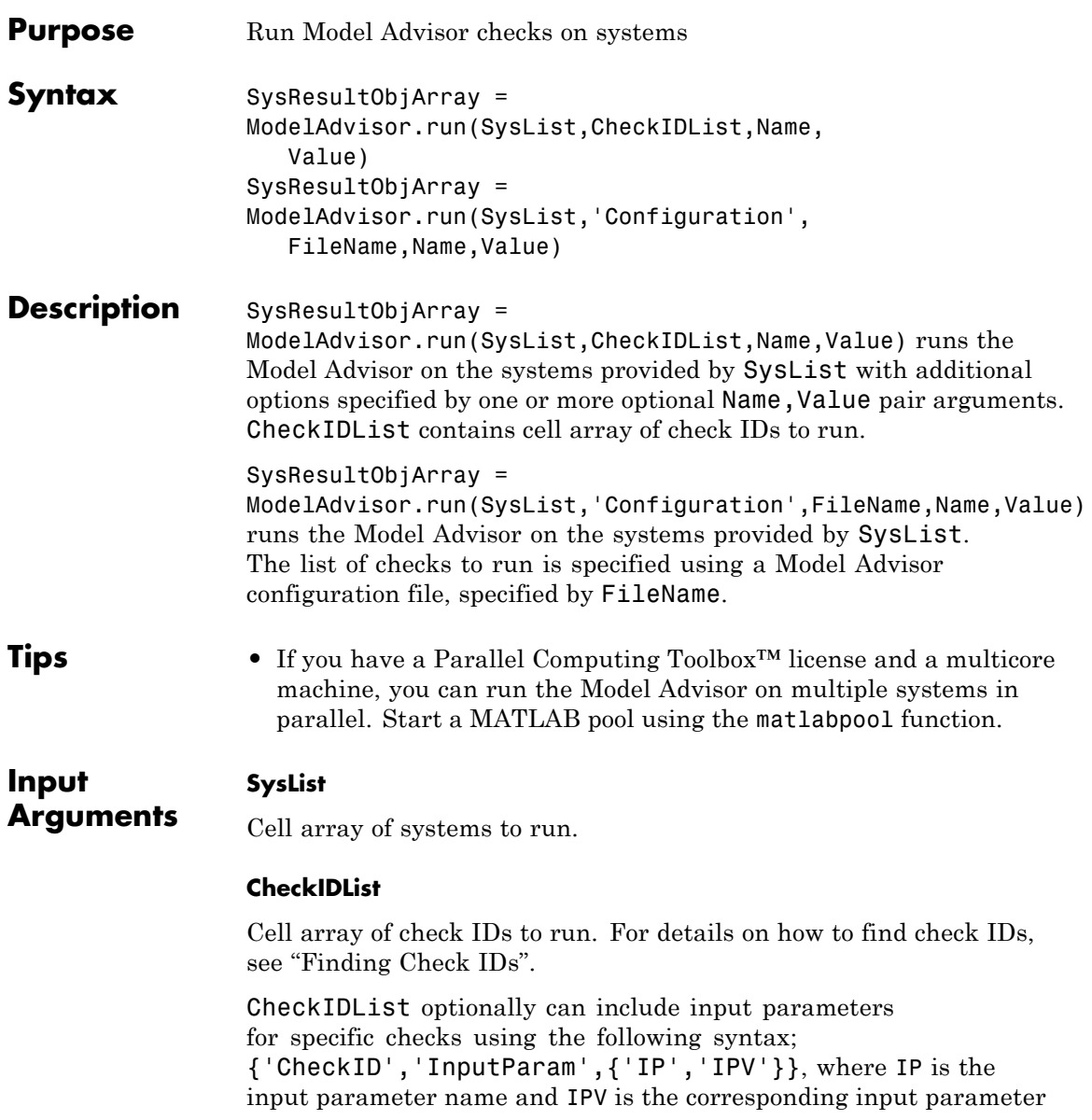

value. You can specify several input parameter name and value pair arguments in any order as IP1,IPV1, ,IPN,IPVN.

#### **FileName**

Name of the Model Advisor configuration file. For details on creating a configuration file, see "Organize Checks and Folders Using the Model Advisor Configuration Editor".

#### **Name-Value Pair Arguments**

Specify optional comma-separated pairs of Name, Value arguments. Name is the argument name and Value is the corresponding value. Name must appear inside single quotes (' '). You can specify several name and value pair arguments in any order as Name1,Value1,...,NameN,ValueN.

#### **'DisplayResults'**

Setting DisplayResults to 'Summary' displays a summary of the system results in the Command Window. Setting DisplayResults to 'Details' displays the following in the Command Window:

- **•** Which system the Model Advisor is checking while the run is in progress.
- **•** For each system, the pass and fail results of each check.
- **•** A summary of the system results.

Setting DisplayResults to 'None' displays no information in the Command Window.

**Default:** 'Summary'

#### **'Force'**

Setting Force to 'On' removes existing modeladvisor/*system* folders. Setting Force to 'Off' prompts you before removing existing modeladvisor/*system* folders.

**Default:** 'Off'

#### **'TempDir'**

Setting TempDir to 'On' runs the Model Advisor from a temporary working folder, to avoid concurrency issues when running using a MATLAB pool. For more information, see "Resolving Data Concurrency Issues". Setting TempDir to 'Off' runs the Model Advisor in the current working folder.

```
Default: 'Off'
```
#### **'ShowExclusions'**

Setting ShowExclusions to 'On' lists Model Advisor check exclusions in the report. Setting ShowExclusions to `Off' does not list Model Advisor check exclusion in the report.

**Default:** 'On'

#### **Output SysResultObjArray**

**Arguments**

Cell array of ModelAdvisor.SystemResult objects, one for each model specified in SysList. Each ModelAdvisor.SystemResult object contains an array of CheckResultObj objects. Save SysResultObjArray to review results at a later time without having to rerun the Model Advisor (see "Understanding the Save and Load Process").

#### **CheckResultObj**

Array of ModelAdvisor.CheckResult objects, one for each check that runs.

#### **Examples** Runs the Model Advisor checks **Check model diagnostic parameters** and **Check for fully defined interface** on the sldemo auto climatecontrol/Heater Control and sldemo auto climatecontrol/AC Control subsystems:

% Create list of checks and models to run. CheckIDList ={'mathworks.maab.jc\_0021',...

```
'mathworks.iec61508.RootLevelInports'};
                    SysList={'sldemo_auto_climatecontrol/Heater Control',...
                        'sldemo_auto_climatecontrol/AC Control'};
                    % Run the Model Advisor.
                    SysResultObjArray = ModelAdvisor.run(SysList,CheckIDList);
                    Runs the Model Advisor configuration file
                    slvnvdemo mdladv config.mat on the
                    sldemo auto climatecontrol/Heater Control and
                    sldemo auto climatecontrol/AC Control subsystems:
                    % Identify Model Advisor configuration file.
                    % Create list of models to run.
                    fileName = 'slvnvdemo_mdladv_config.mat';
                    SysList={'sldemo_auto_climatecontrol/Heater Control',...
                        'sldemo_auto_climatecontrol/AC Control'};
                    % Run the Model Advisor.
                    SysResultObjArray = ModelAdvisor.run(SysList,'Configuration',fileName);
Alternatives • Use the Model Advisor GUI to run each system, one at a time.
                    • Create a script or function using the Simulink.ModelAdvisor class
                      to run each system, one at a time.
See Also ModelAdvisor.summaryReport | view | viewReport |
                    ModelAdvisor.lookupCheckID
Tutorials • "Workflow for Checking Systems Programmatically"
                    • "Check Multiple Systems in Parallel"
                    • "Create a Function for Checking Multiple Systems in Parallel"
How To • "Automating Check Execution"
```
- "Finding Check IDs"
- "Organize Checks and Folders Using the Model Advisor Configuration Editor"
- "Understanding the Save and Load Process"

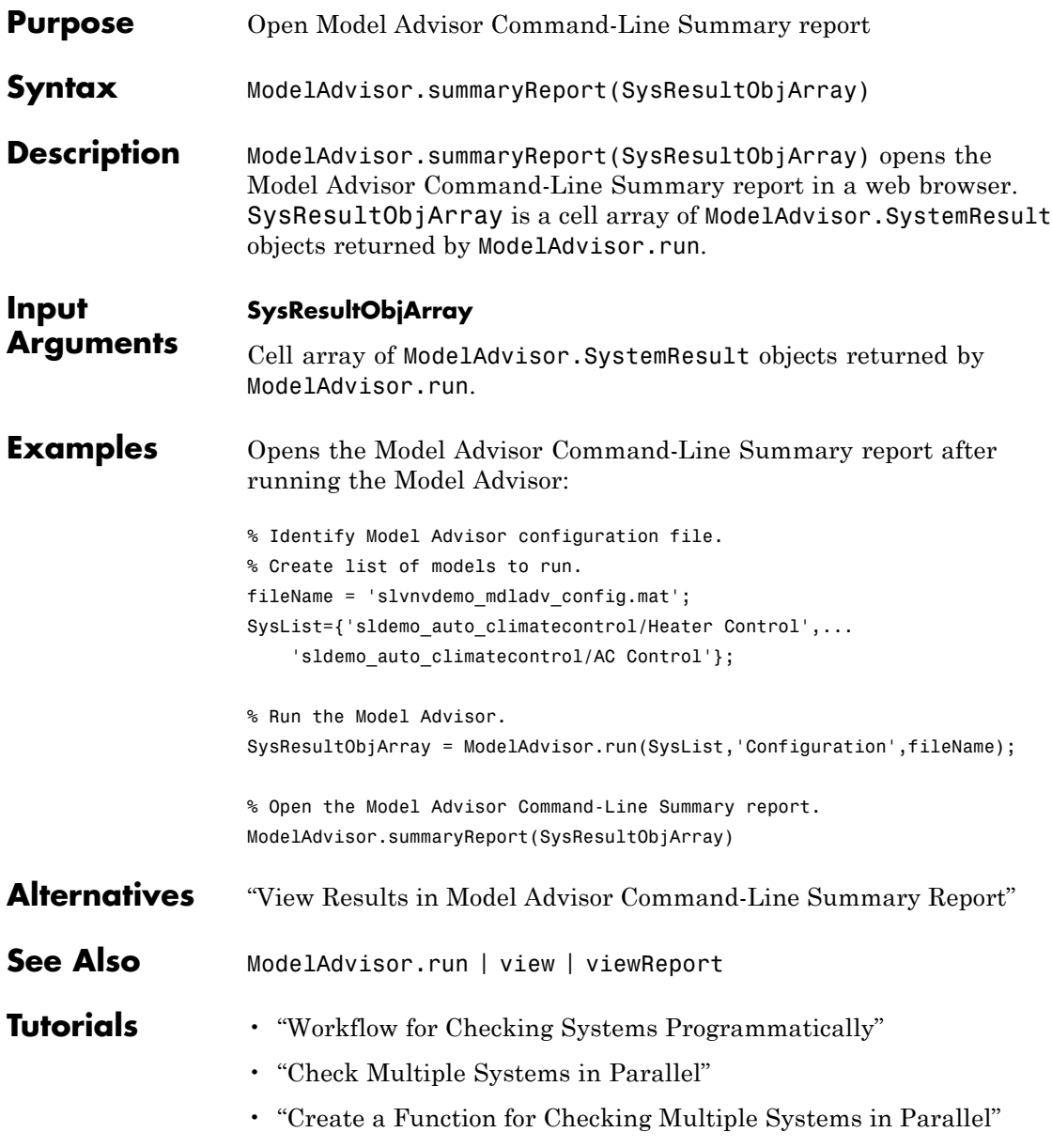

**How To** • "Automating Check Execution"

• "Archive and View Model Advisor Run Results"
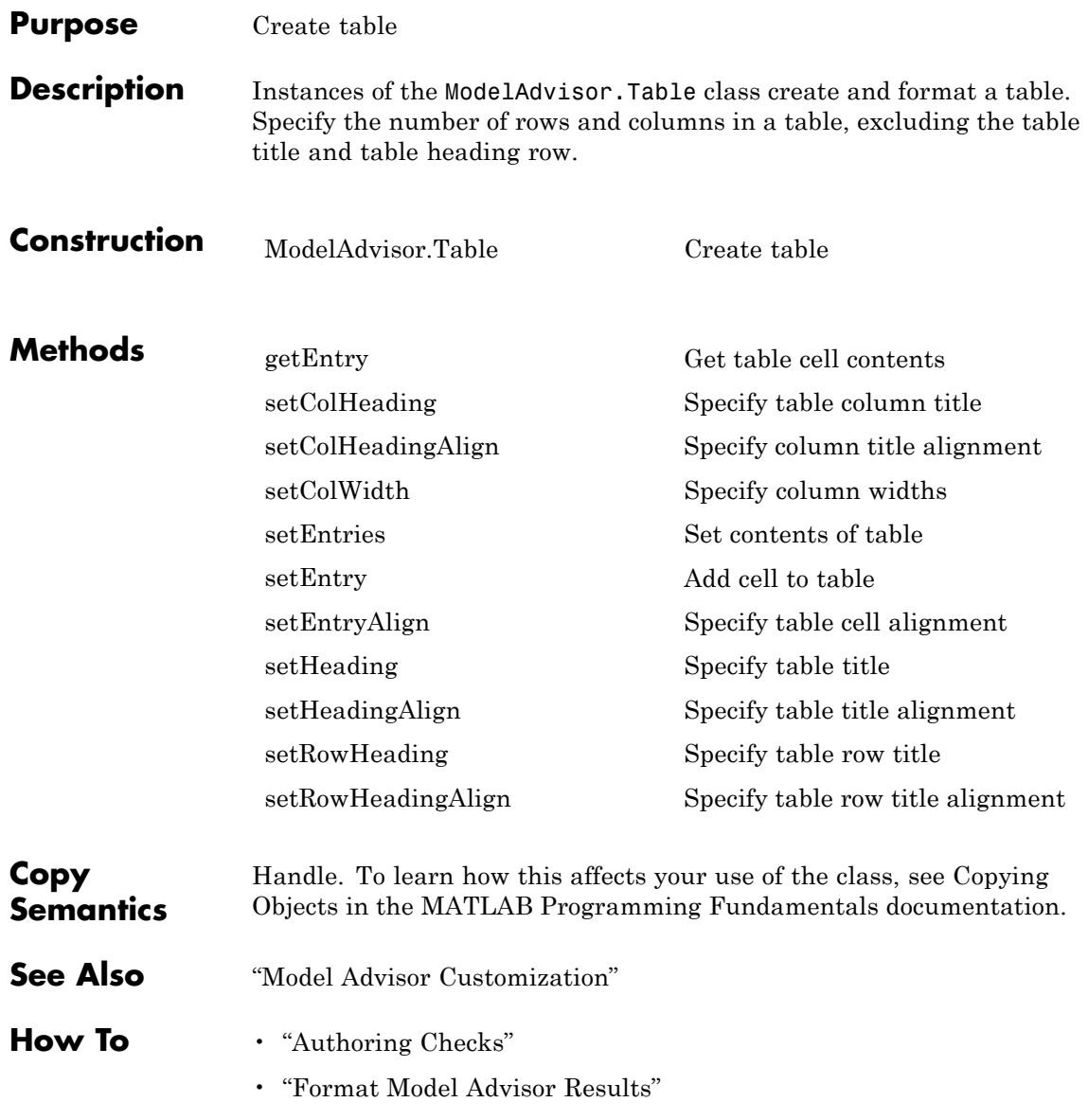

# <span id="page-109-0"></span>**ModelAdvisor.Table**

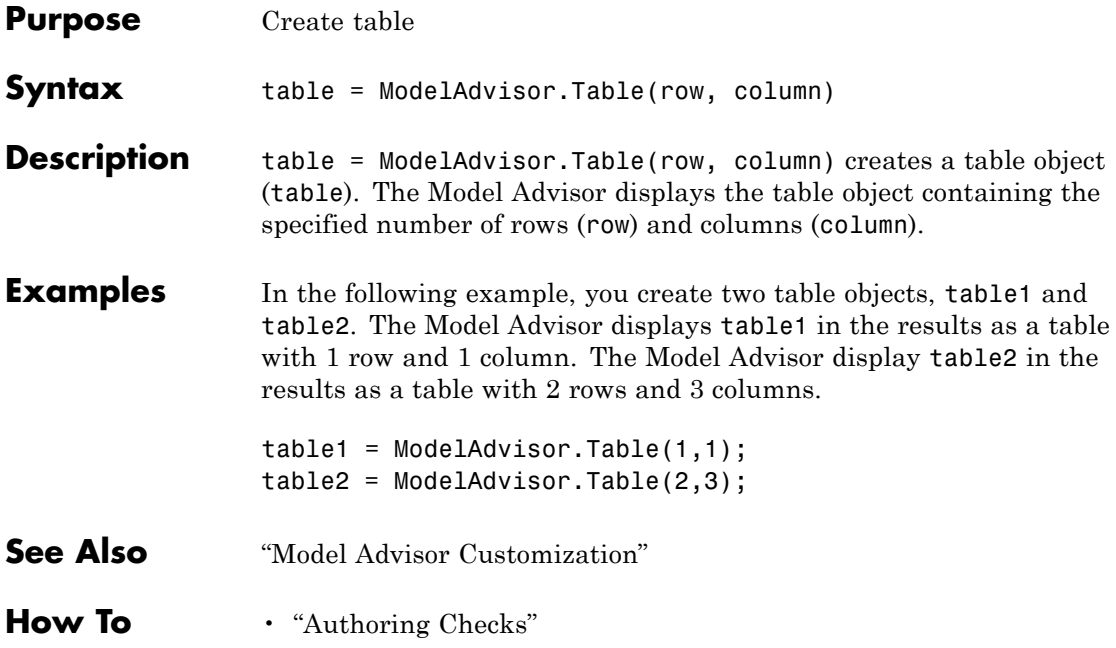

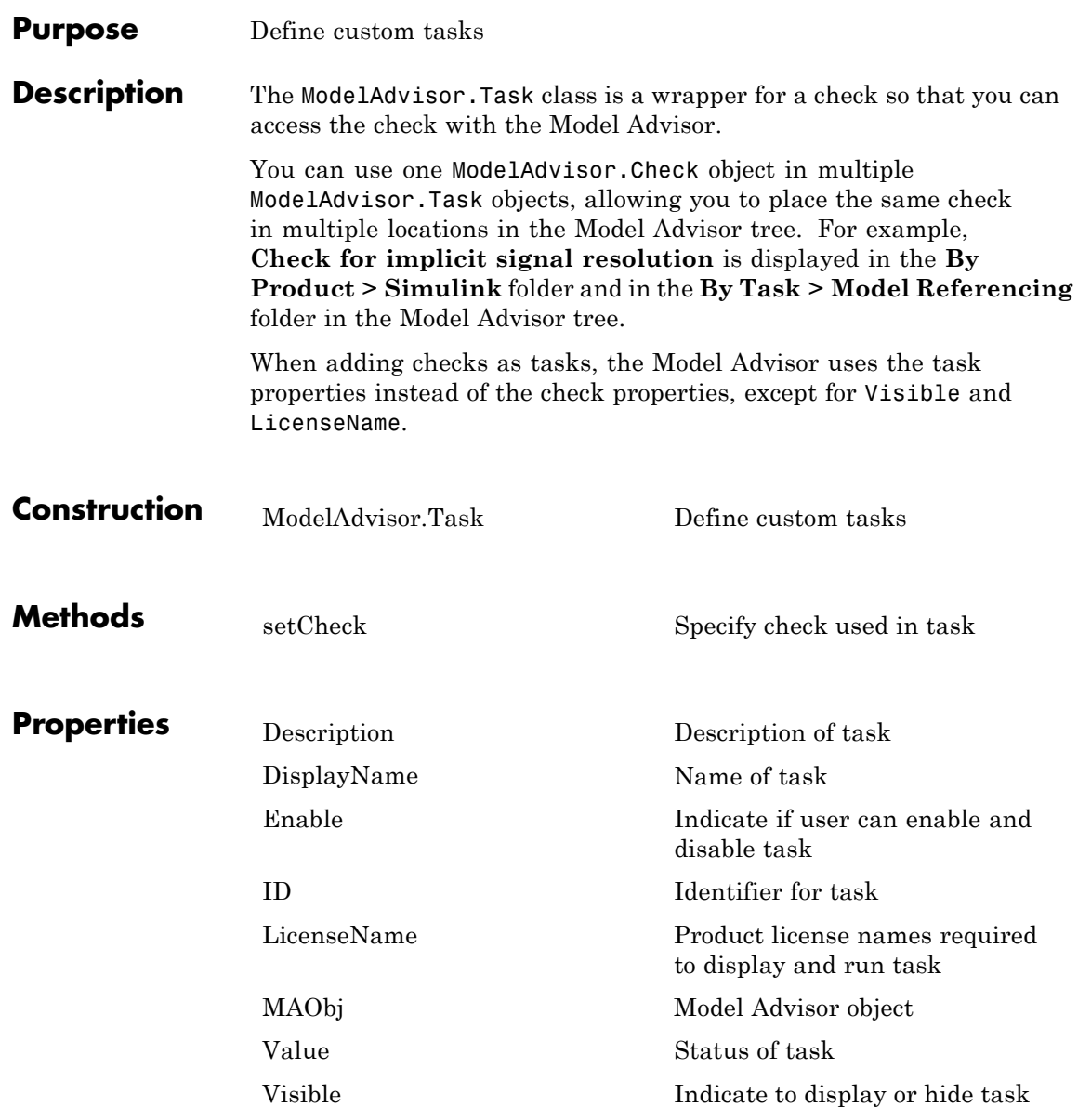

# **ModelAdvisor.Task**

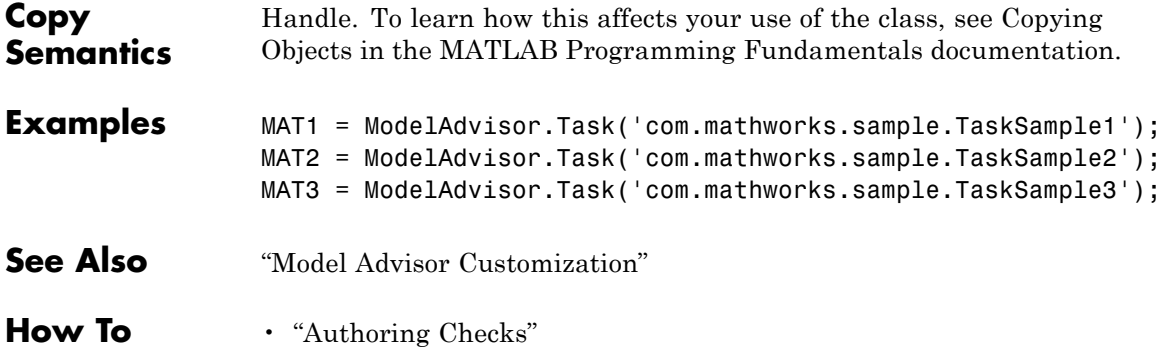

<span id="page-112-0"></span>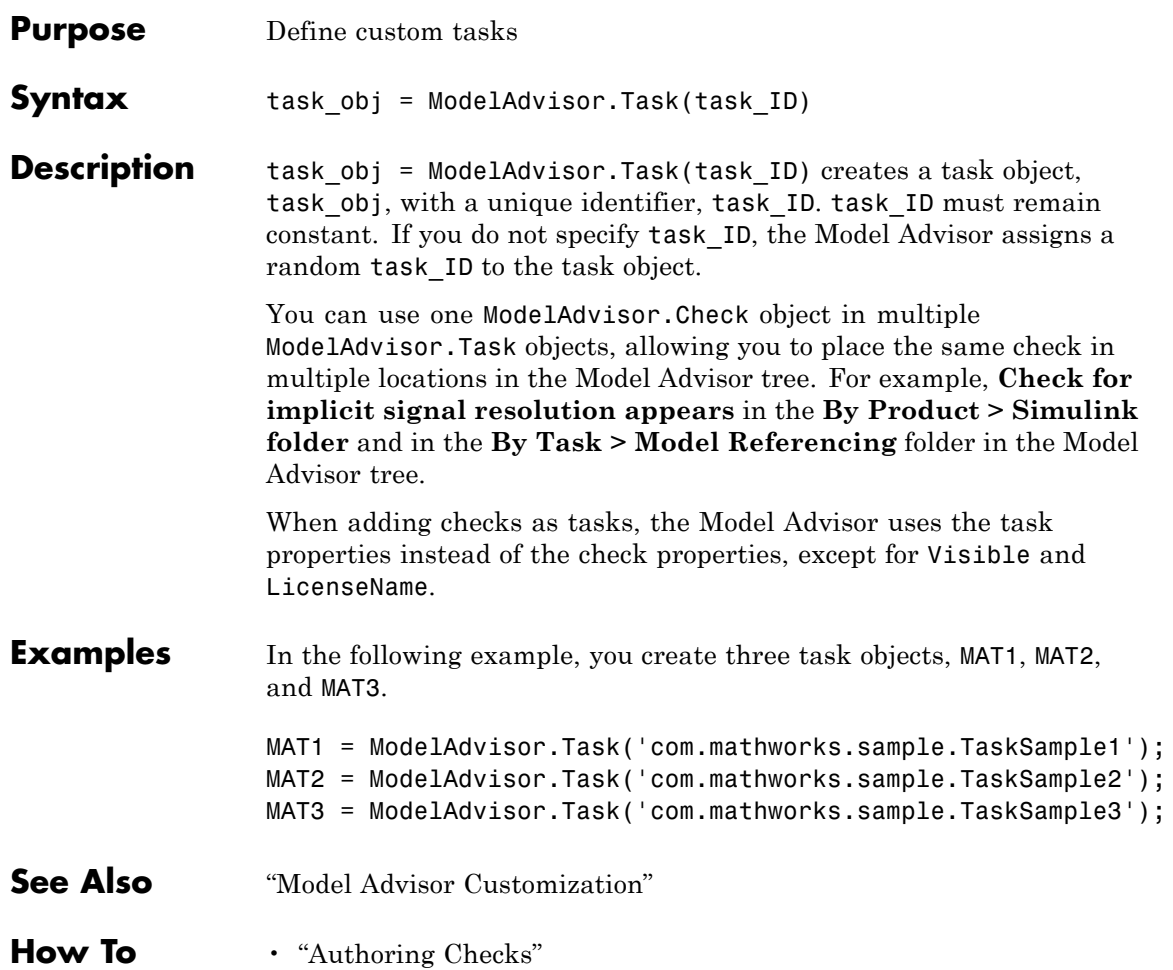

# **ModelAdvisor.Text**

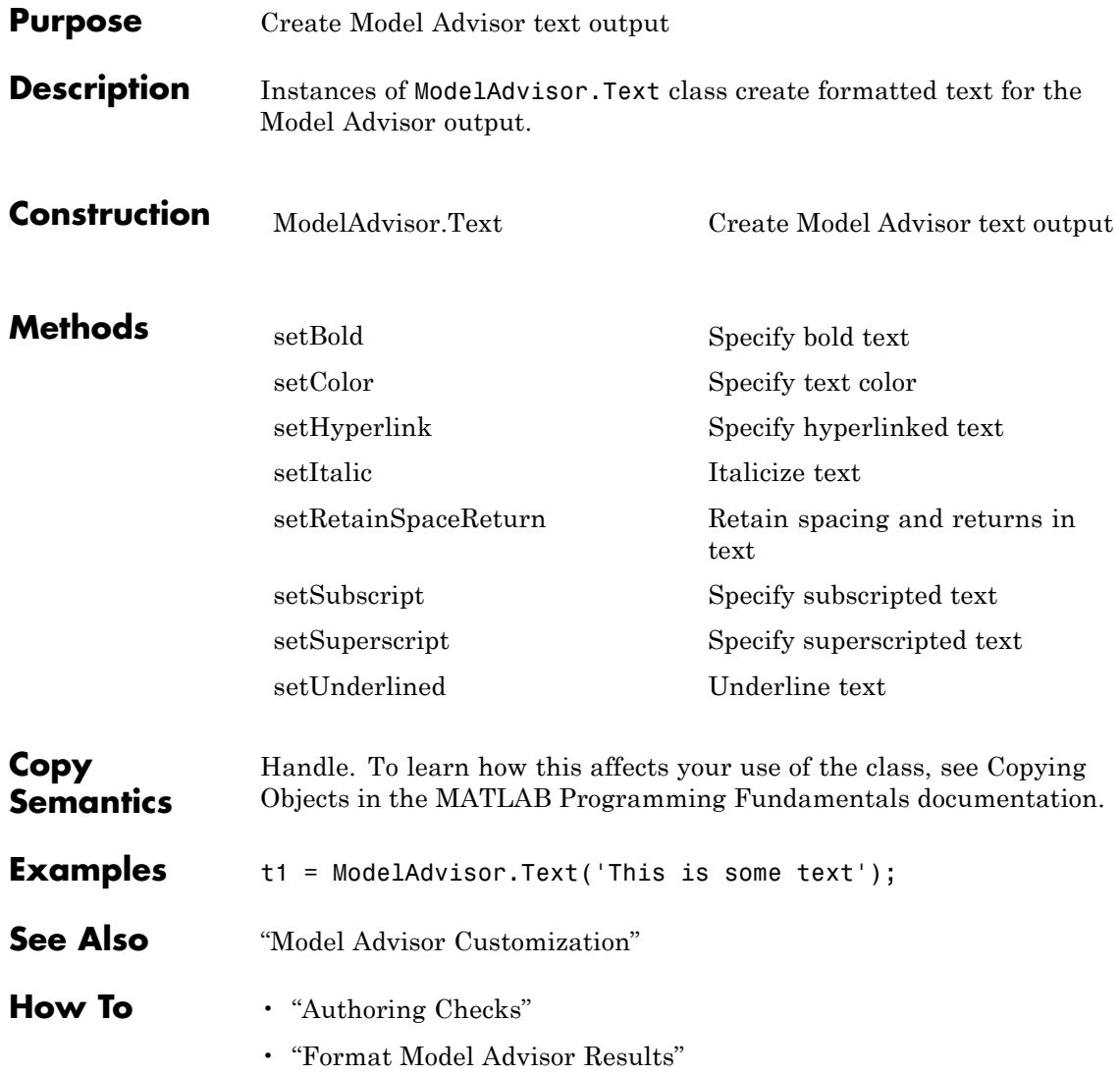

<span id="page-114-0"></span>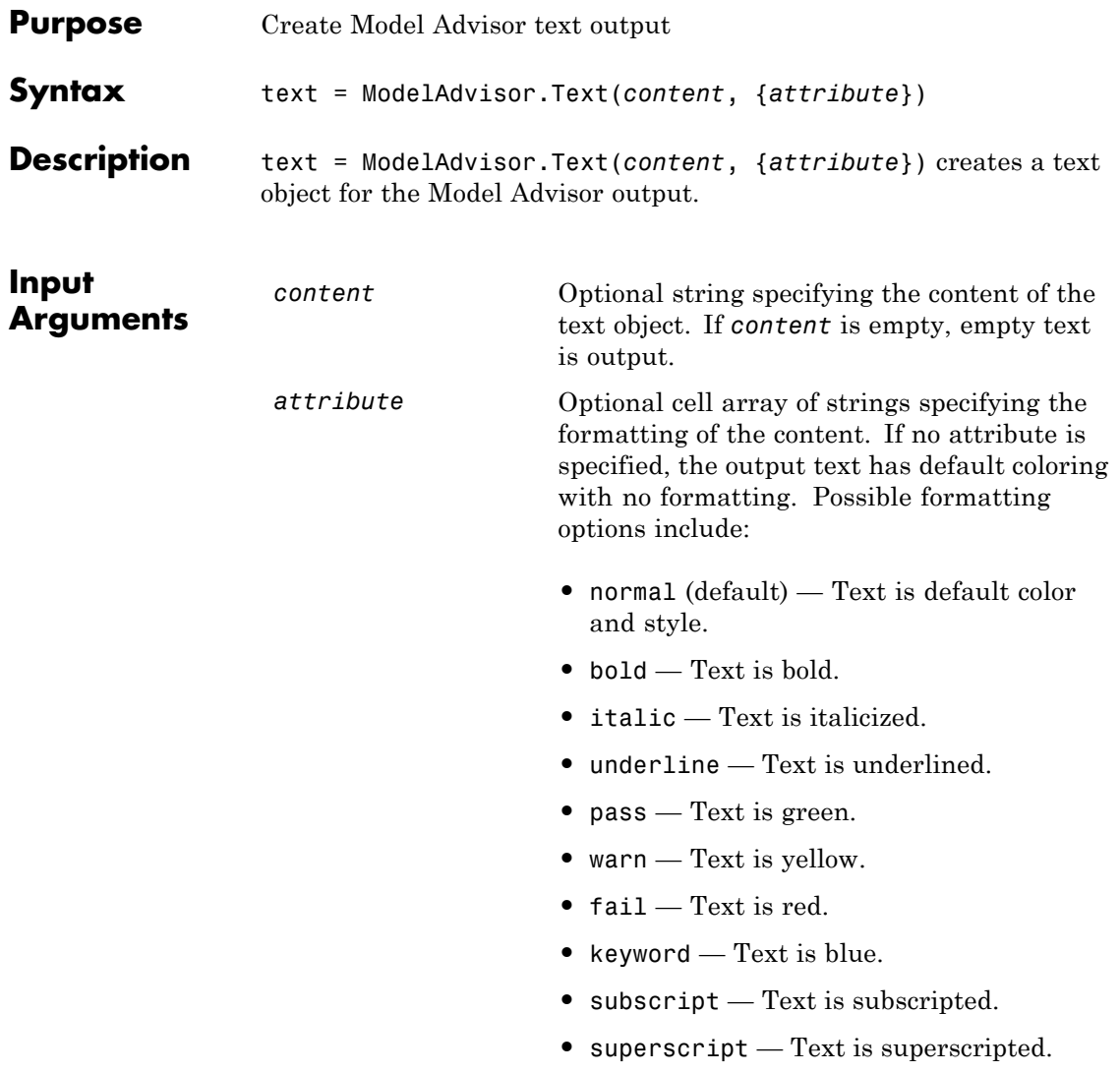

# **ModelAdvisor.Text**

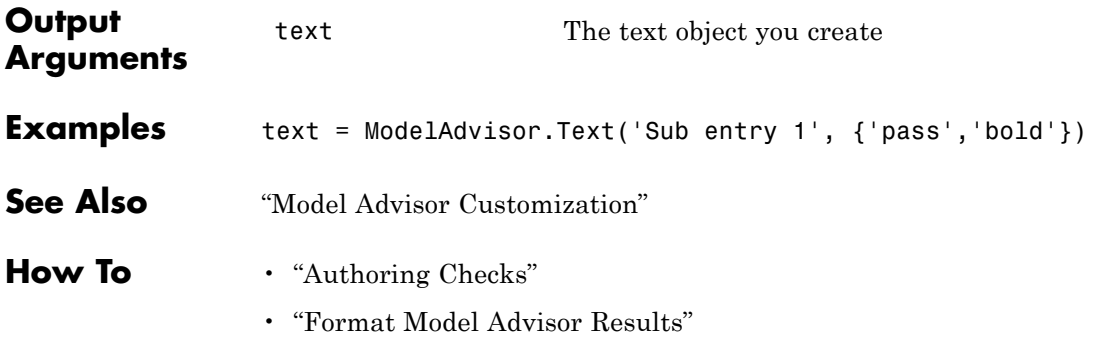

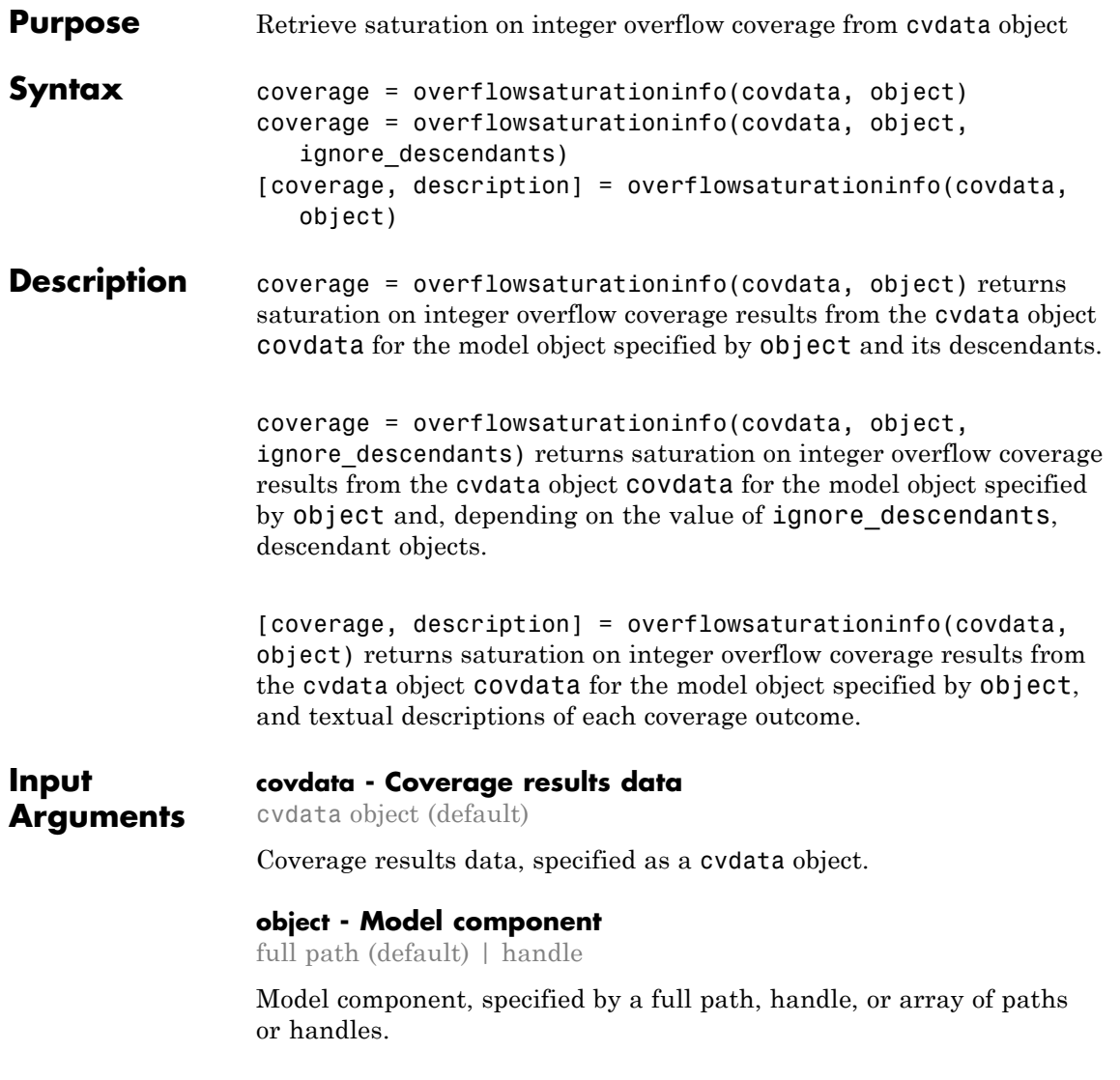

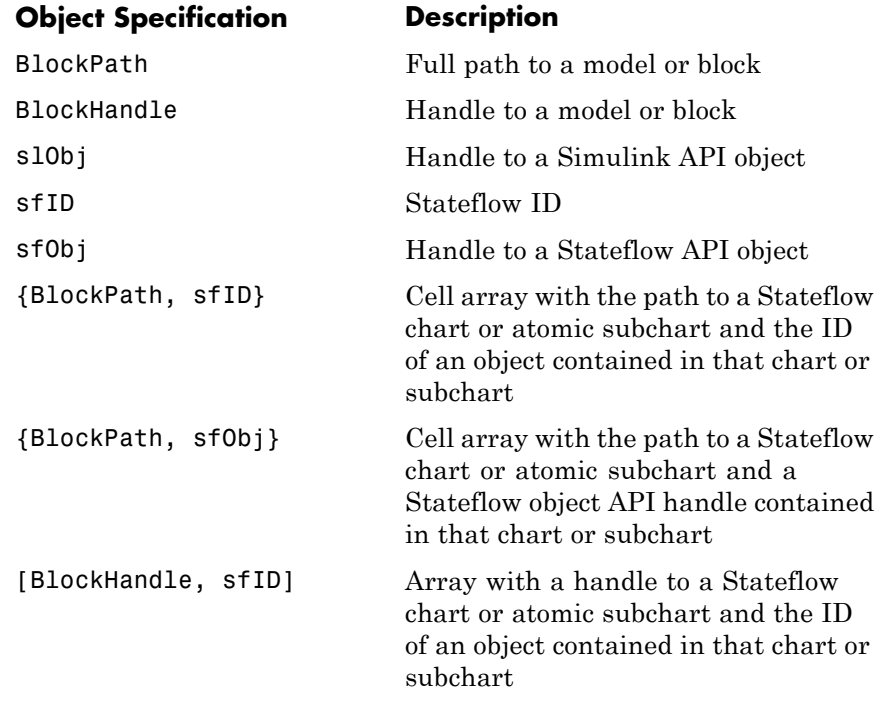

Example: 'slvnvdemo\_saturation\_on\_overflow\_coverage'

#### **Example:**

```
get param('slvnvdemo_cv_small_controller/Saturation',
'Handle')
```
# **Data Types**

cell | char

## **ignore\_descendants - Preference to ignore coverage of descendant objects**

 $0$  (default) | 1

Preference to ignore coverage of descendant objects, specified as a logical value.

- 1 Ignore coverage of descendant objects
- 0 Collect coverage for descendant objects

**Data Types** logical

# **Output Arguments**

#### **coverage - Saturation on overflow coverage results for object** numerical vector

Saturation on overflow coverage results, stored in a two-element vector of the form [covered\_outcomes total\_outcomes]. The two elements are:

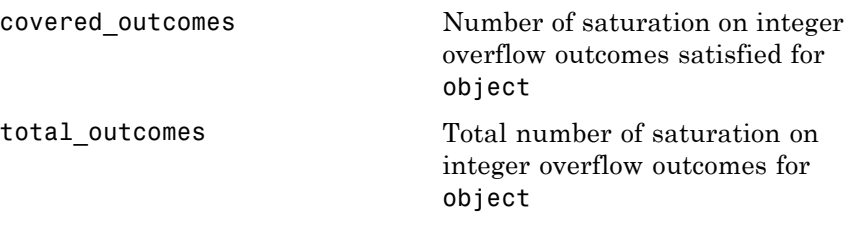

**Data Types** double

#### **description - Textual description of coverage outcomes**

structure array

Textual description of coverage outcomes for the model component specified by object, returned as a structure array. Depending on the types of model coverage collected, the structure array can have different fields. If only saturation on overflow coverage is collected, the structure array contains the following fields:

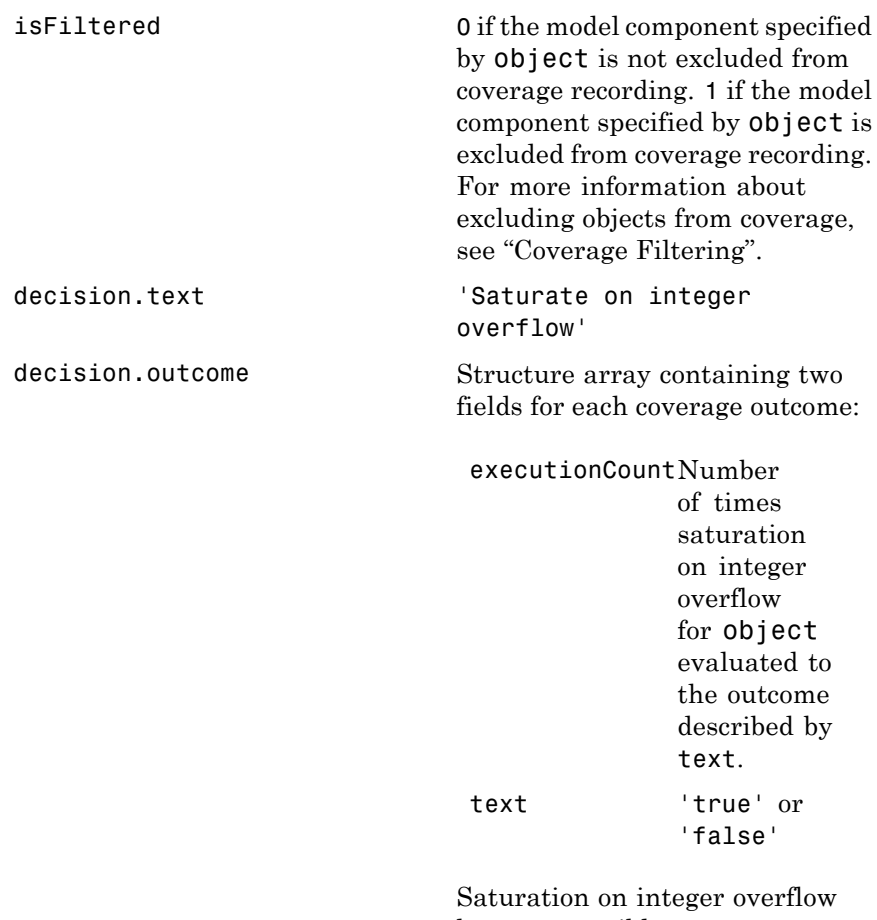

has two possible outcomes, 'true' and 'false'.

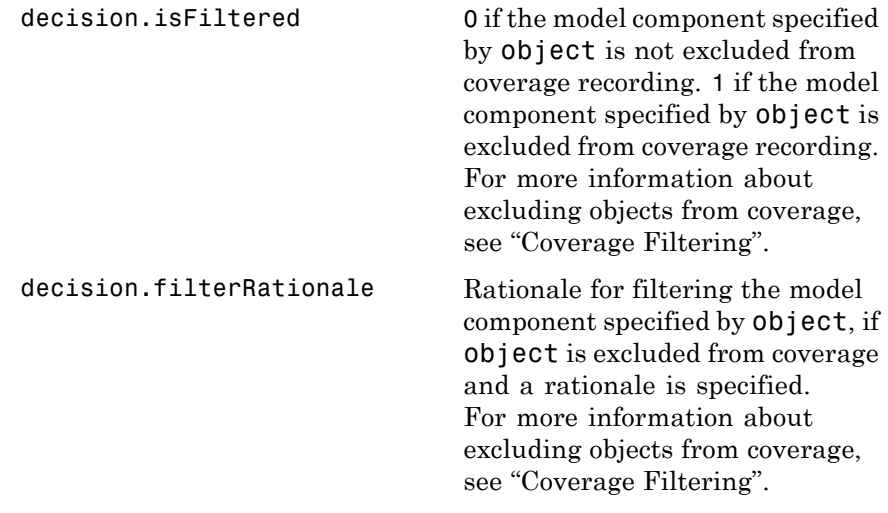

**Data Types** struct

### **Examples Collect Saturation on Integer Overflow Coverage for MinMax Block**

Collect saturation on integer overflow coverage information for a MinMax block in the example model sldemo\_fuelsys.

Open the sldemo\_fuelsys example model. Create a model coverage test specification object for the Mixing & Combustion subsystem of the Engine Gas Dynamics subsystem.

```
open system('sldemo fuelsys');
testObj = cvtest('sldemo fuelsys/Engine Gas Dynamics/...
 Mixing & Combustion');
```
In the model coverage test specification object, specify to collect saturation on overflow coverage.

testObj.settings.overflowsaturation = 1;

Simulate the model and collect coverage results in a new cvdata object.

```
dataObj = cvsim(testObj);
```
Get the saturation on overflow coverage results for the MinMax block in the Mixing & Combustion subsystem. The coverage results are stored in a two-element vector of the form [covered\_outcomes total\_outcomes].

```
blockHandle = get param('sldemo fuelsys/...
 Engine Gas Dynamics/Mixing & Combustion/MinMax','Handle');
covResults = overflowsaturationinfo(dataObj, blockHandle)
```

```
covResults =
```
1 2

One out of two saturation on integer overflow decision outcomes were satisfied for the MinMax block in the Mixing & Combustion subsystem, so it received 50% saturation on integer overflow coverage.

## **Collect Saturation on Integer Overflow Coverage and Description for Example Model**

Collect saturation on integer overflow coverage for the example model slvnvdemo saturation on overflow coverage. Review collected coverage results and description for Sum block in Controller subsystem.

Open the slvnvdemo saturation on overflow coverage example model.

```
open_system('slvnvdemo_saturation_on_overflow_coverage');
```
Simulate the model and collect coverage results in a new cvdata object.

dataObj = cvsim('slvnvdemo\_saturation\_on\_overflow\_coverage');

Retrieve saturation on integer overflow coverage results and description for the Sum block in the Controller subsystem of the Test Unit subsystem.

```
[covResults covDesc] = overflowsaturationinfo(dataObj,...
  'slvnvdemo_saturation_on_overflow_coverage/Test Unit /...
 Controller/Sum')
covResults =
     1 2
covDesc =
```

```
isFiltered: 0
  decision: [1x1 struct]
```
One out of two saturation on integer overflow decision outcomes were satisfied for the Sum block, so it received 50% saturation on integer overflow coverage.

Review the number of times the Sum block evaluated to each saturation on integer overflow outcome during simulation.

covDesc.decision.outcome(1)

```
ans =
```

```
executionCount: 3
          text: 'false'
```
covDesc.decision.outcome(2)

```
ans =executionCount: 0
              text: 'true'
```
During simulation, integer overflow did not occur in the Sum block.

If integer overflow is not possible for a block in your model, consider clearing the **Saturate on integer overflow** block parameter to optimize efficiency of your generated code.

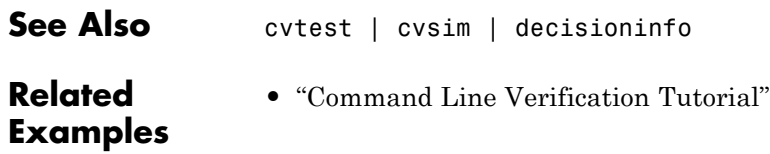

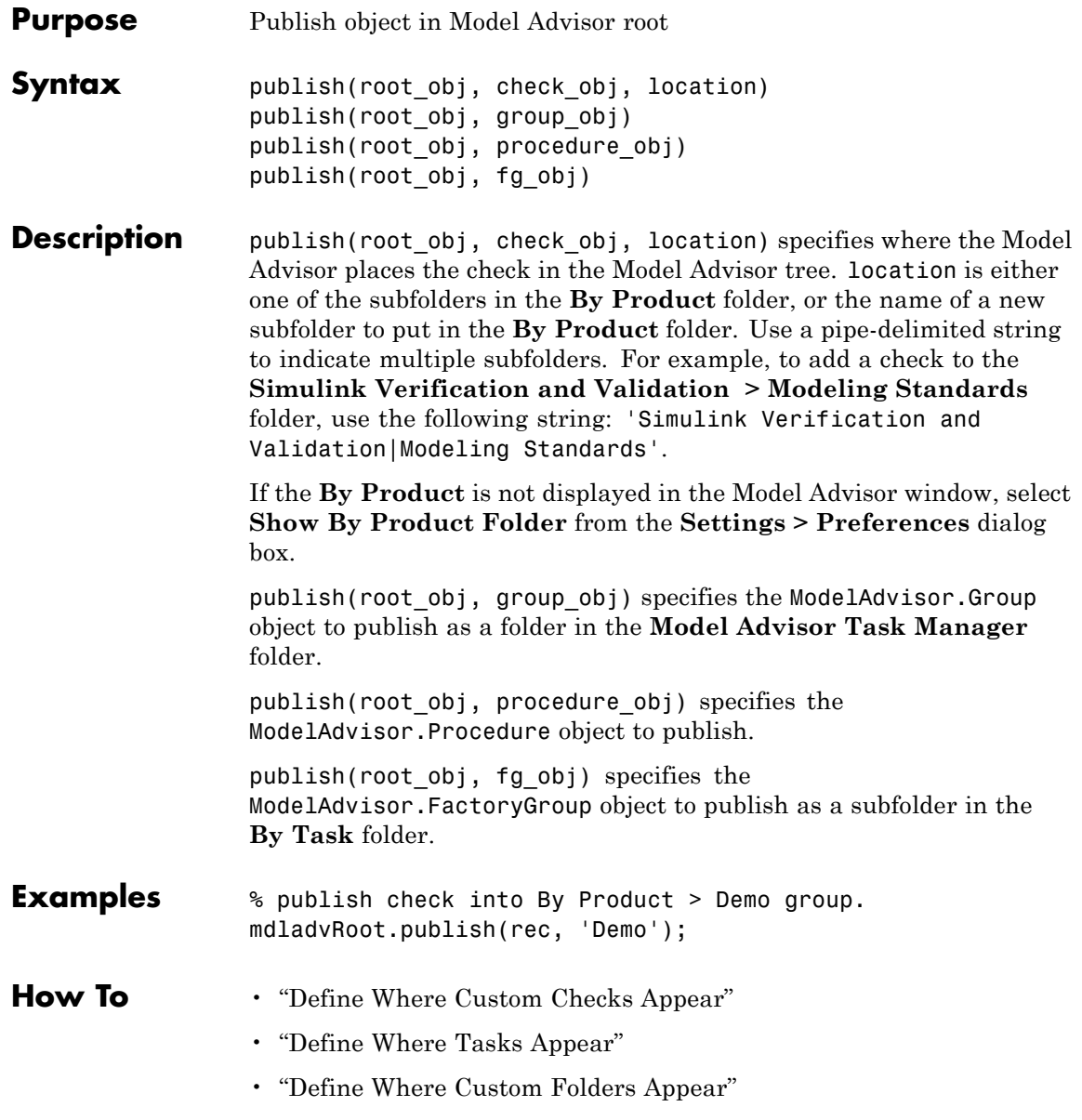

# **ModelAdvisor.Root.register**

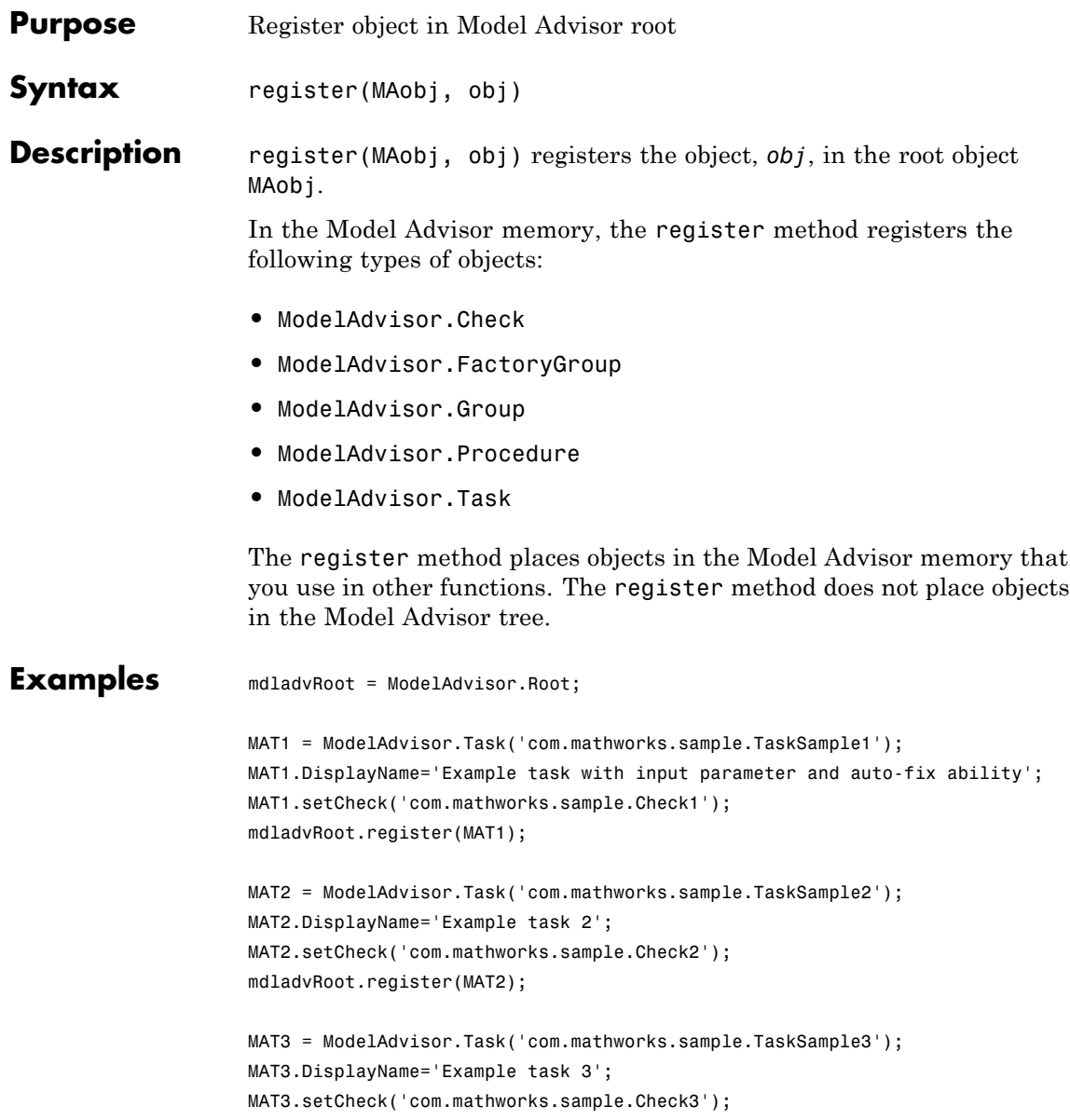

mdladvRoot.register(MAT3)

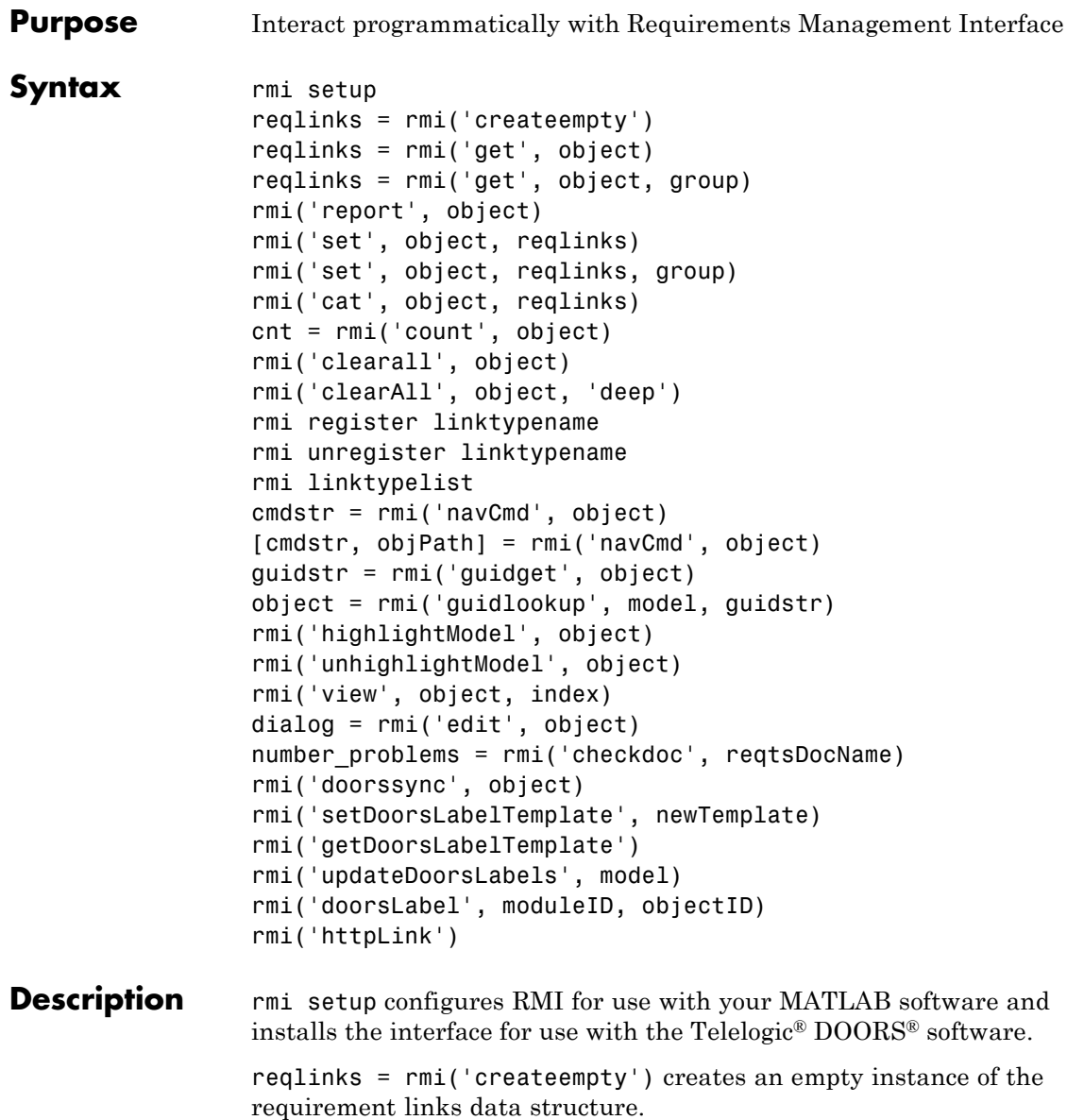

reqlinks = rmi('get', object) returns the requirement links data structure for object. object is the name or handle of a Simulink or Stateflow object with which requirements can be associated.

reqlinks = rmi('get', object, group) returns the requirement links data structure for the Signal Builder group specified by the index group. In this case, object is the name or handle of a Signal Builder block whose signal groups are associated with requirements.

rmi('report', object) creates an HTML report that describes the requirements in object.

rmi('set', object, reqlinks) sets the requirement links data structure reqlinks to object.

rmi('set', object, reqlinks, group) sets the requirement links data structure reqlinks to the Signal Builder group specified by the index group. In this case, object is the name or handle of a Signal Builder block whose signal groups you want to associate with requirements.

rmi('cat', object, reqlinks) appends the requirement links data structure reqlinks to the end of the existing structure associated with object. If no structure exists, RMI sets reqlinks to object.

cnt = rmi('count', object) returns the number of requirement links associated with object.

rmi('clearall', object) removes the requirement links data structure associated with object, deleting its requirements.

rmi('clearAll', object, 'deep') deletes all requirements links in the model containing object.

rmi register linktypename registers the custom link type specified by the function linktypename.

rmi unregister linktypename removes the custom link type specified by the function linktypename.

rmi linktypelist displays a list of the currently registered link types. The list indicates whether each link type is built-in or custom, and provides the path to the function used for its registration.

cmdstr = rmi('navCmd', object) returns the MATLAB command string used to navigate to object.

[cmdstr, objPath] = rmi('navCmd', object) returns the MATLAB command string cmdstr and the title string titlestr that provides descriptive text for object.

guidstr = rmi('guidget', object) returns the globally unique identifier for object. A globally unique identifier is created for object if it lacks one.

object = rmi('guidlookup', model, guidstr) returns the object name in model that has the globally unique identifier guidstr.

rmi('highlightModel', object) highlights all of the objects in the parent model of object that have requirement links.

rmi('unhighlightModel', object) removes highlighting of objects in the parent model of object that have requirement links.

rmi('view', object, index) accesses the requirement numbered index in the requirements document associated with object. index is an integer that represents the *n*th requirement linked to object.

dialog = rmi('edit', object) displays the Requirements dialog box for object and returns the handle of the dialog box.

number\_problems = rmi('checkdoc', reqtsDocName) validates links in a Microsoft® Word, Microsoft Excel®, or IBM® Rational® DOORS requirements document to Simulink models. rmi returns the total count of detected problems in number\_problems and generates an HTML report. If the rmi function detects a navigation object in the requirements document that points to multiple model objects, you have the option to split the navigation object, as described in "When Multiple Objects Have Links to the Same Requirement".

rmi('doorssync', object) opens the DOORS synchronization settings dialog box, where you can customize the synchronization <span id="page-130-0"></span>settings and synchronize your model with an open project in an IBM Rational DOORS database. See rmi.doorssync for information about synchronizing your model with DOORS at the MATLAB command line.

rmi('setDoorsLabelTemplate', newTemplate) specifies a new custom template for labels of requirements links to IBM Rational DOORS. The default label template contains the section number and object heading for the DOORS requirement link target. To revert the link label template back to the default, enter rmi('setDoorsLabelTemplate', '') at the MATLAB command prompt.

rmi('getDoorsLabelTemplate') returns the currently specified custom template for labels of requirements links to IBM Rational DOORS.

rmi('updateDoorsLabels', model) updates all IBM Rational DOORS requirements links labels in model according to the current template.

rmi('doorsLabel', moduleID, objectID) generates a label for the requirements link to the IBM Rational DOORS object specified by objectID in the DOORS module specified by moduleID, according to the current template.

rmi('httpLink') starts the internal MATLAB HTTP server. This enables HTTP navigation to Simulink objects from external applications.

**Input Arguments**

**group**

Signal Builder group index

#### **guidstr**

Globally unique model identifier

#### **index**

Integer that represents the *n*th requirement linked to object

#### **model**

Name or handle of a Simulink model

## **object**

Name or handle of a Simulink or Stateflow object with which requirements can be associated

### **reqlinks**

Requirement links are represented using a MATLAB structure array with the following fields:

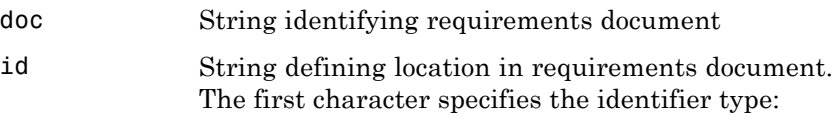

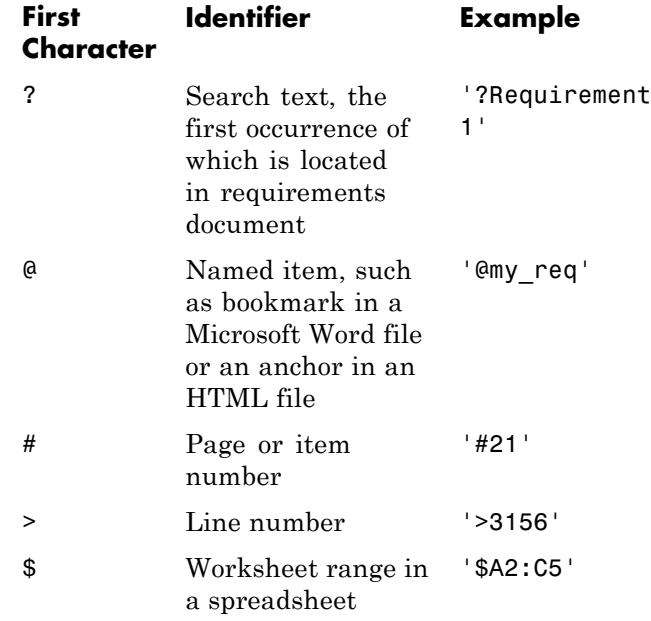

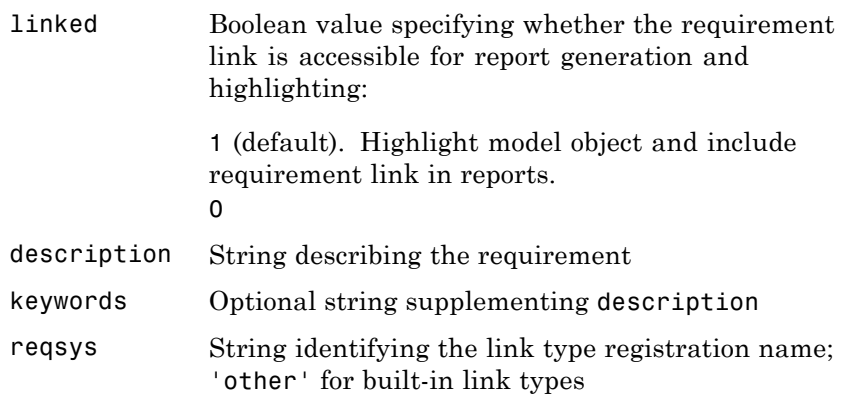

## **reqtsDocName**

Path name to a Microsoft Word or IBM Rational DOORS requirements document or a DOORS module ID

### **newTemplate**

String specifying template labels of links to requirements in IBM Rational DOORS

You can use the following format specifiers to include the associated DOORS information in your requirements links labels:

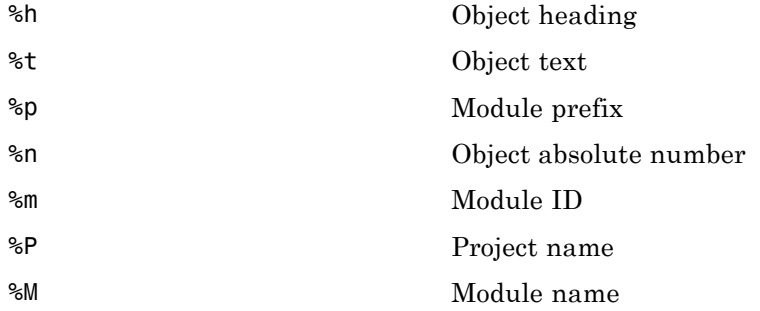

%U DOORS URL

%<ATTRIBUTE\_NAME> Other DOORS attribute you specify

#### **moduleID**

Unique DOORS module ID

#### **objectID**

**cmdstr**

Locally unique ID for a DOORS object in the DOORS module specified by moduleID

# **Output Arguments**

MATLAB command string

#### **cnt**

Number of requirement links associated with object

#### **dialog**

Handle for object

#### **guidstr**

Globally unique model identifier

# **number\_problems**

Integer representing the number of invalid links in a requirements document

#### **object**

Name or handle of a Simulink or Stateflow object with which requirements can be associated

### **reqlinks**

Requirement links are represented using a MATLAB structure array. See ["Input Arguments" on page 1-123](#page-130-0) for details. **objPath** A string that identifies object **Examples** Get a requirement associated with a block in the slvnvdemo fuelsys htmreq model, change its description, and save the requirement back to that block: slvnvdemo\_fuelsys\_htmreq; blk\_with\_req = ['slvnvdemo\_fuelsys\_htmreq/fuel rate' 10 'controller/... Airflow calculation']; reqts = rmi('get', blk\_with\_req); reqts.description = 'Mass airflow estimation'; rmi('set', blk\_with\_req, reqts);

Add a new requirement to the block in the previous example:

```
new req = rmi('createempty');new_req.doc = 'fuelsys_requirements2.htm';
new req.description = 'A new requirement';
rmi('cat',blk_with_req, new_req);
```
rmi('get', blk\_with\_req);

Create an HTML requirements report for the slvnvdemo fuelsys htmreq model:

```
rmi('report', 'slvnvdemo_fuelsys_htmreq');
```
Specify a new label template for requirements links to IBM Rational DOORS so that new links to DOORS objects are labeled with the

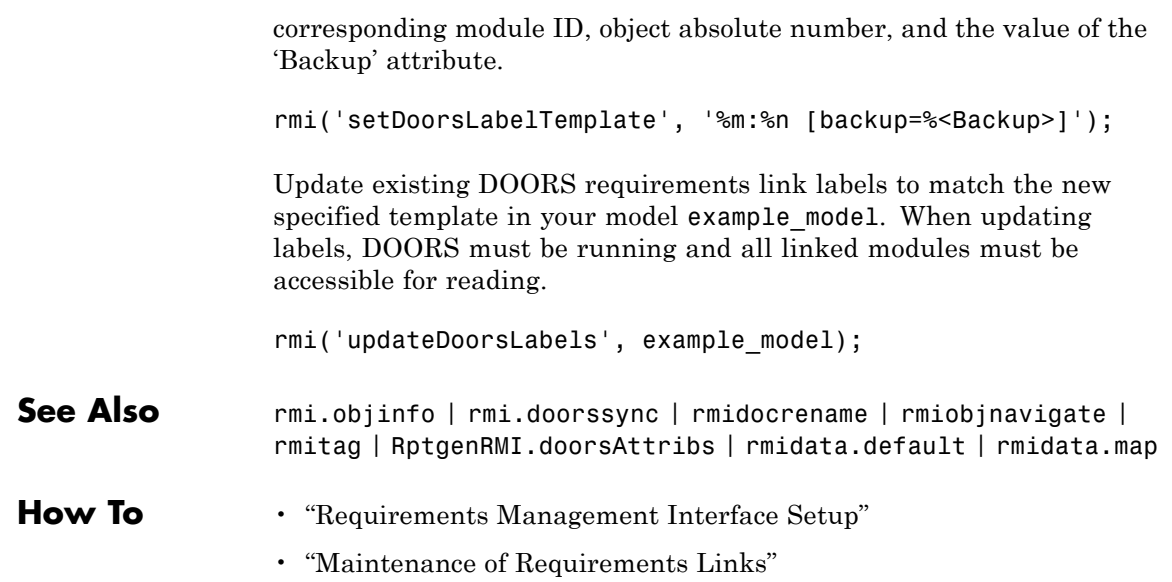

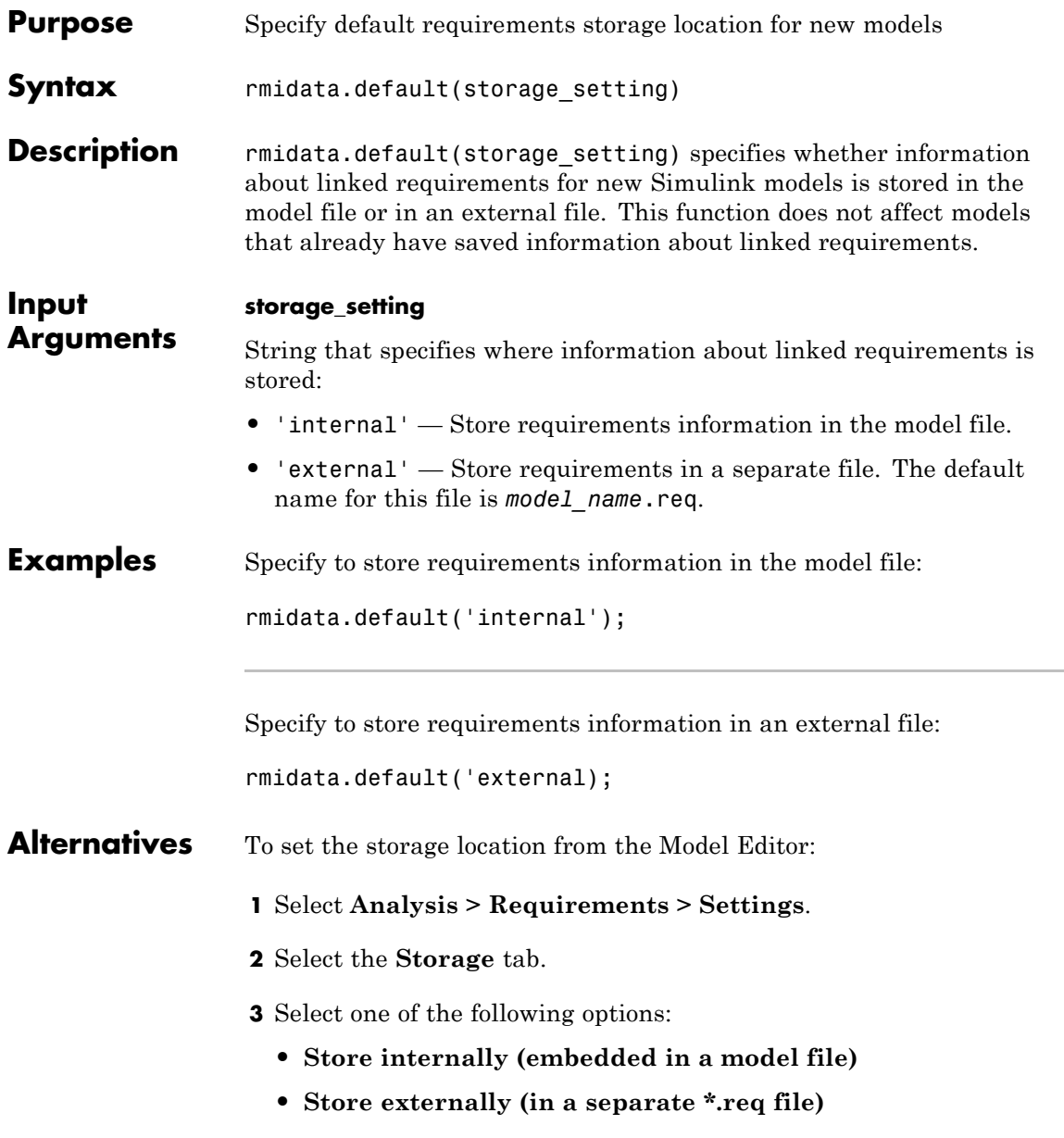

**See Also** rmi | rmidata.export | rmidata.map

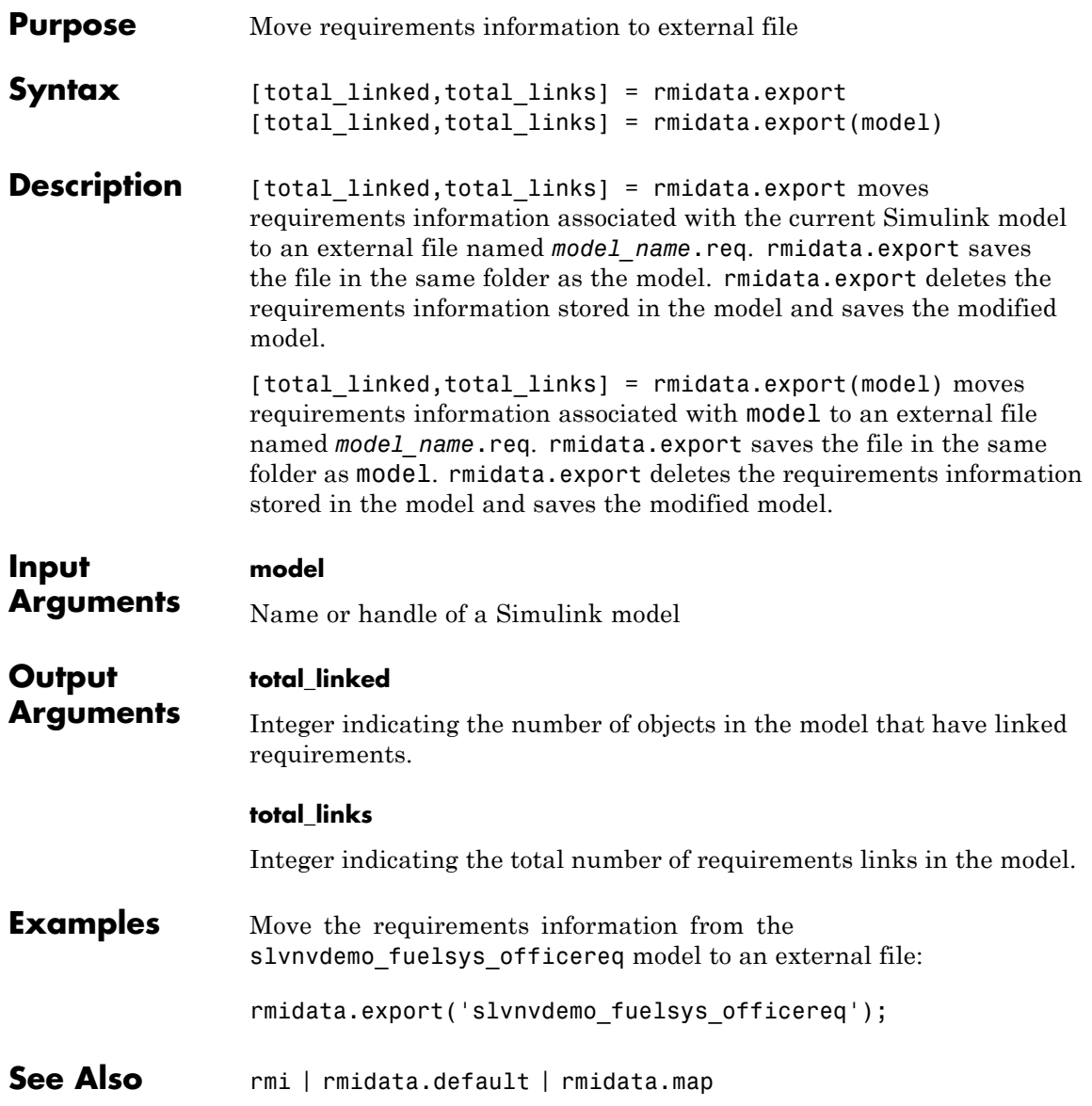

# **rmidata.map**

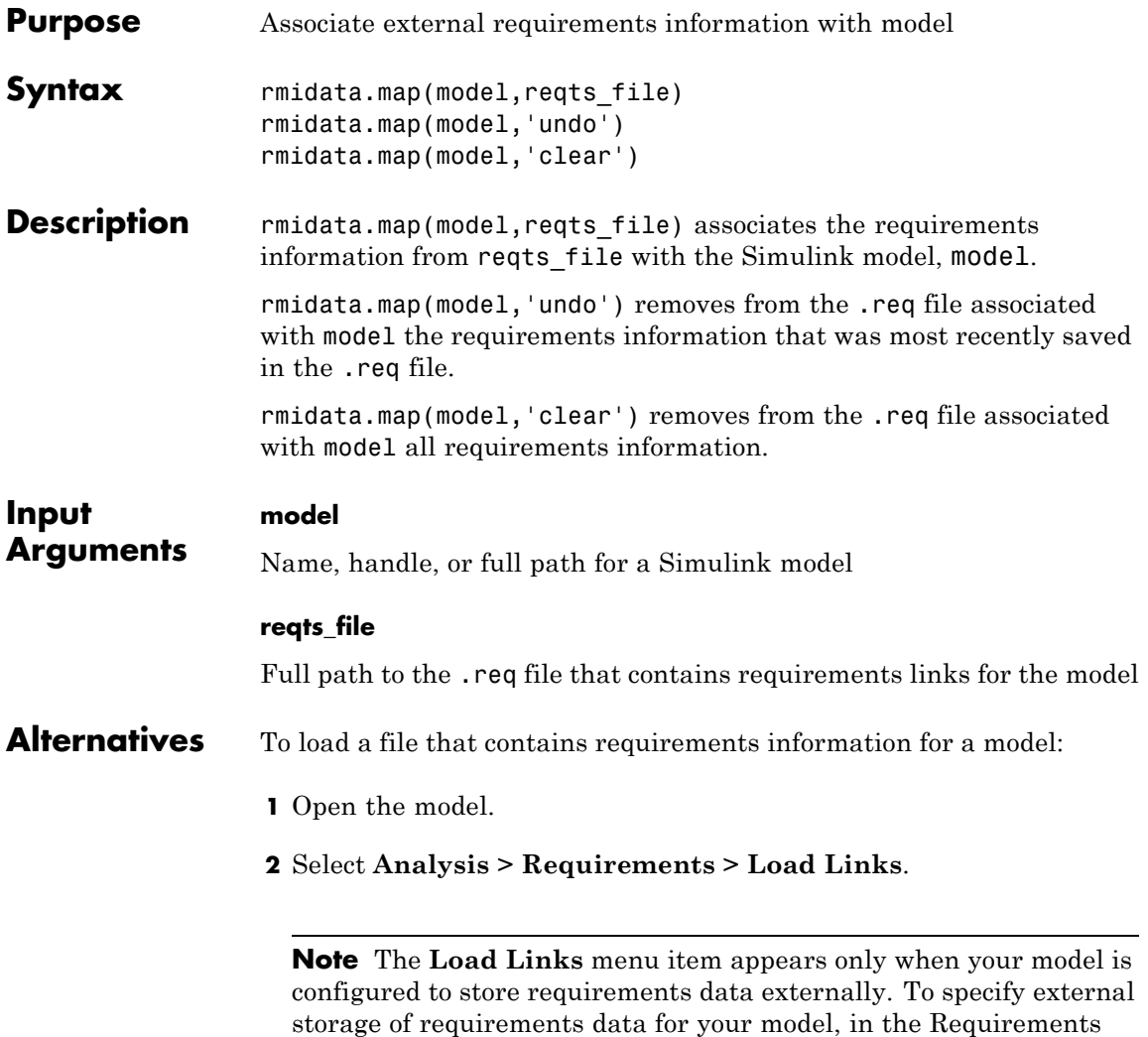

Settings dialog box under **Storage > Default storage location for**

**requirements links data**, select **Store externally (in a separate \*.req file)**.

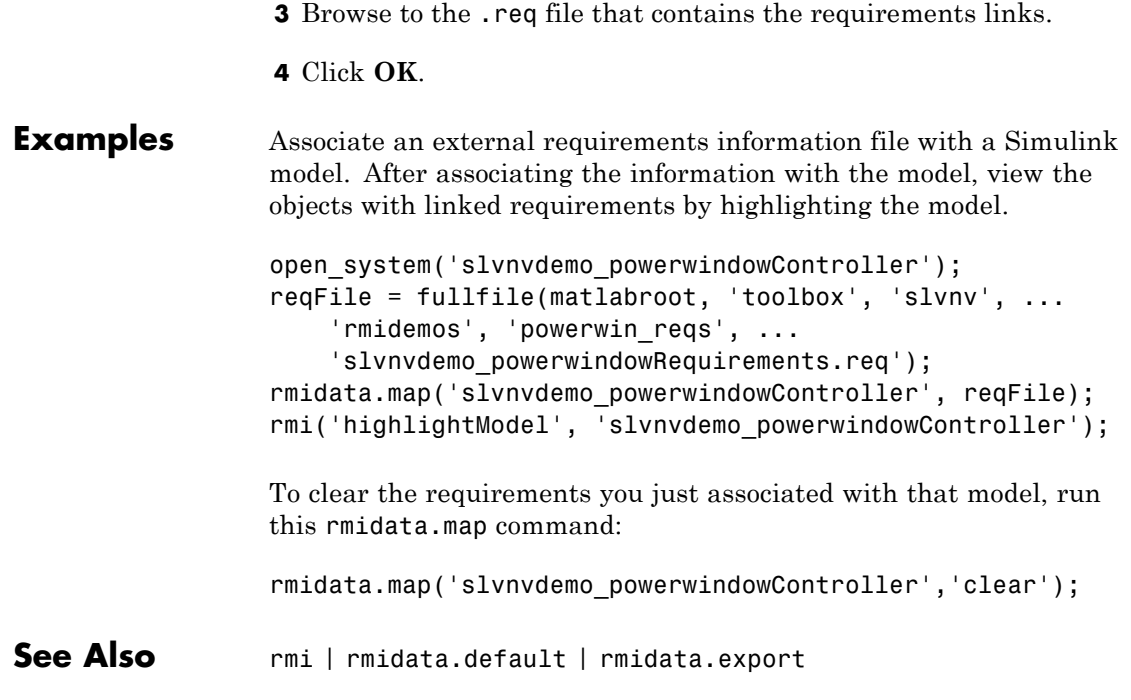

# **rmidocrename**

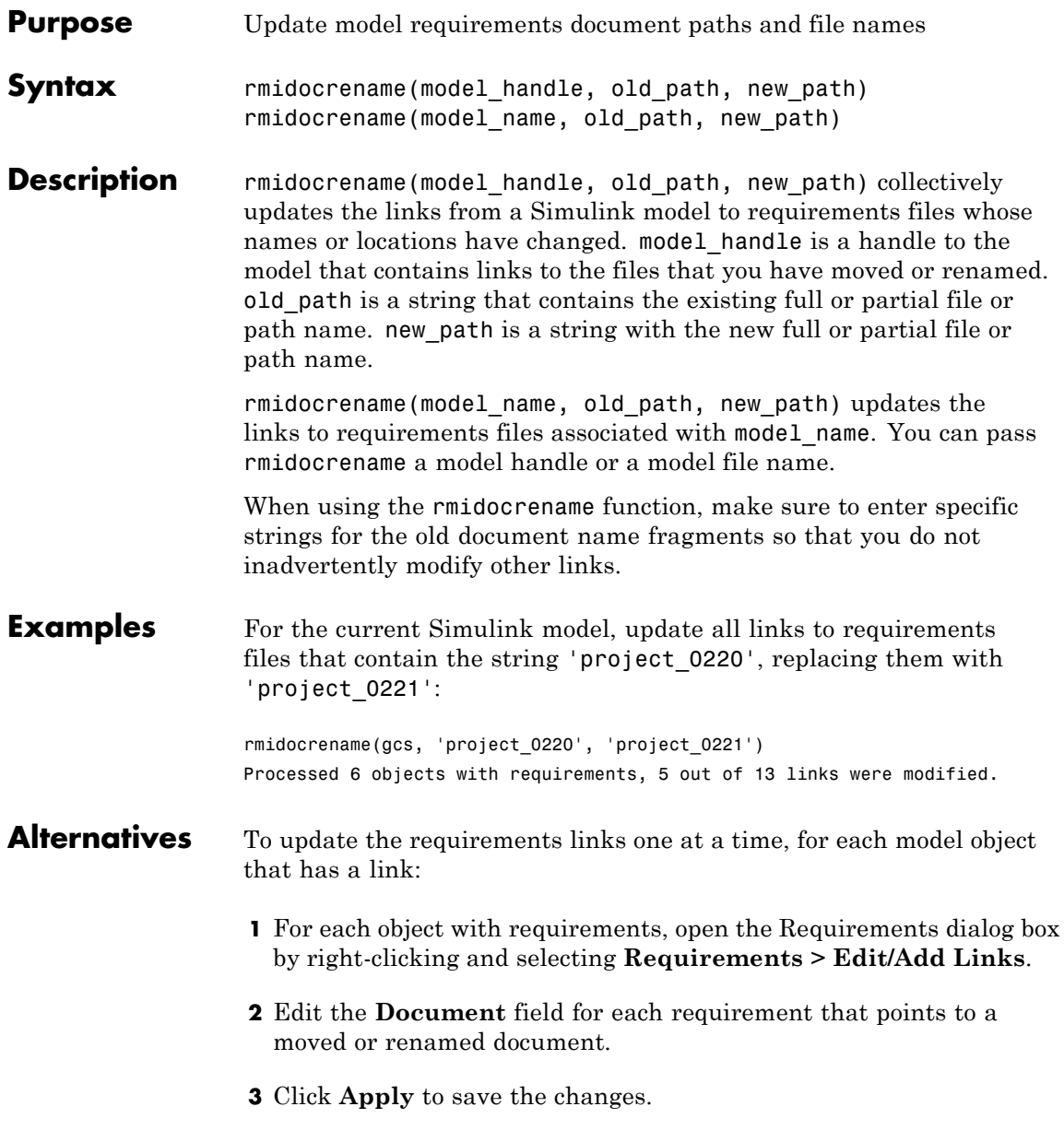

**See Also** rmi

# **rmi.doorssync**

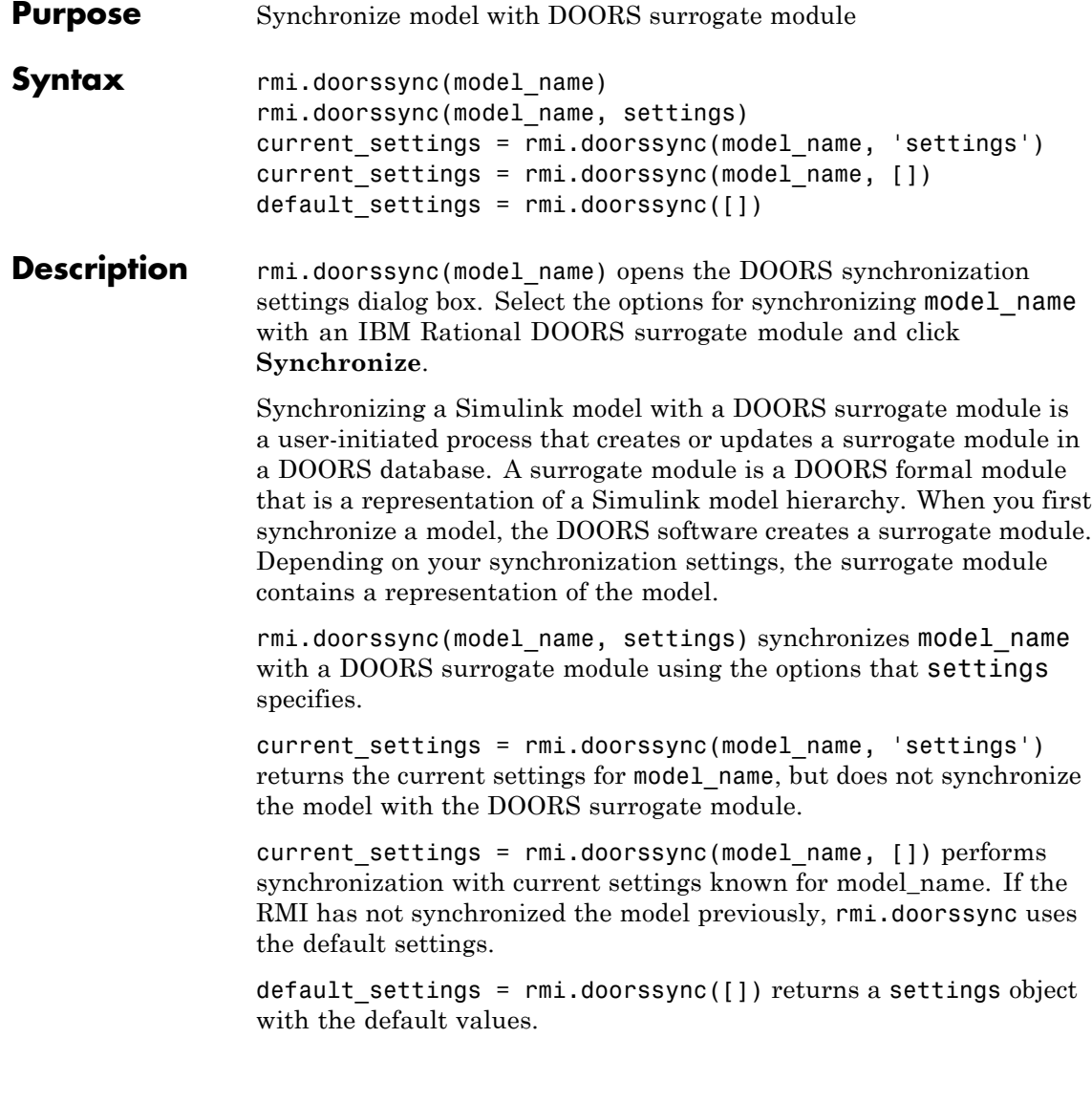
# **rmi.doorssync**

#### **Input Arguments model\_name**

Name or handle of a Simulink model

# **settings**

Structure with the following fields.

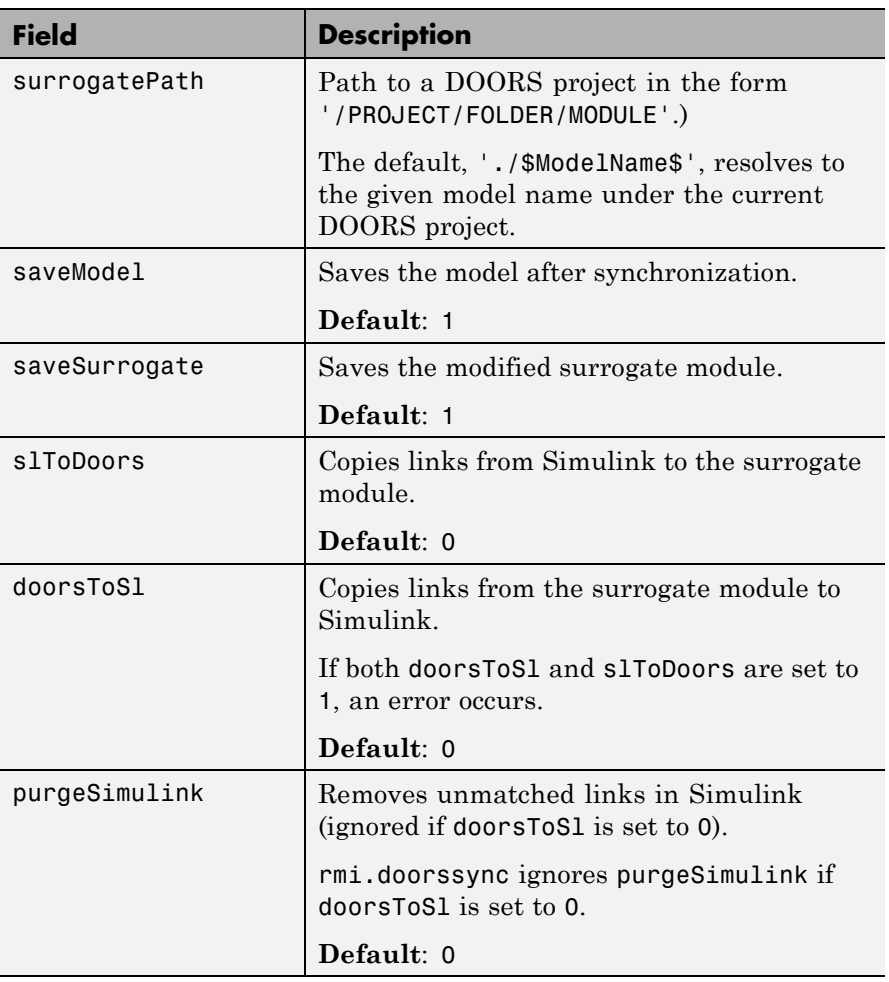

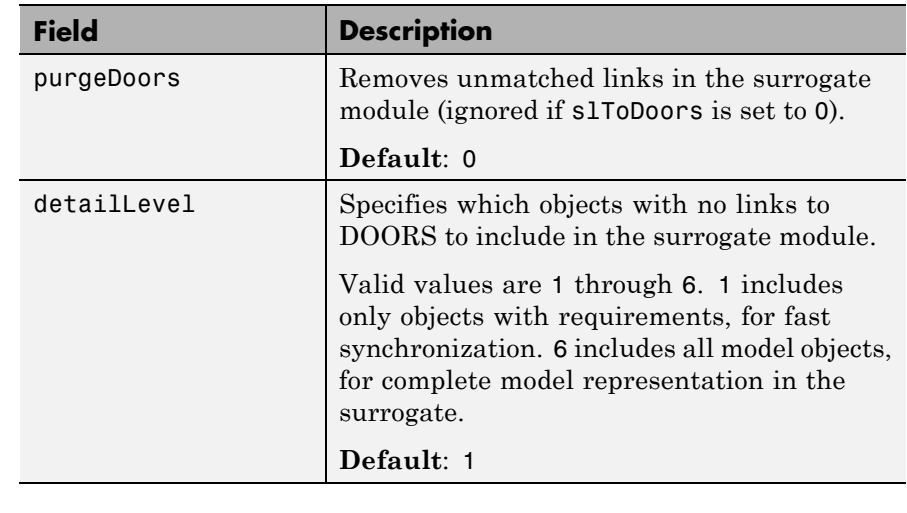

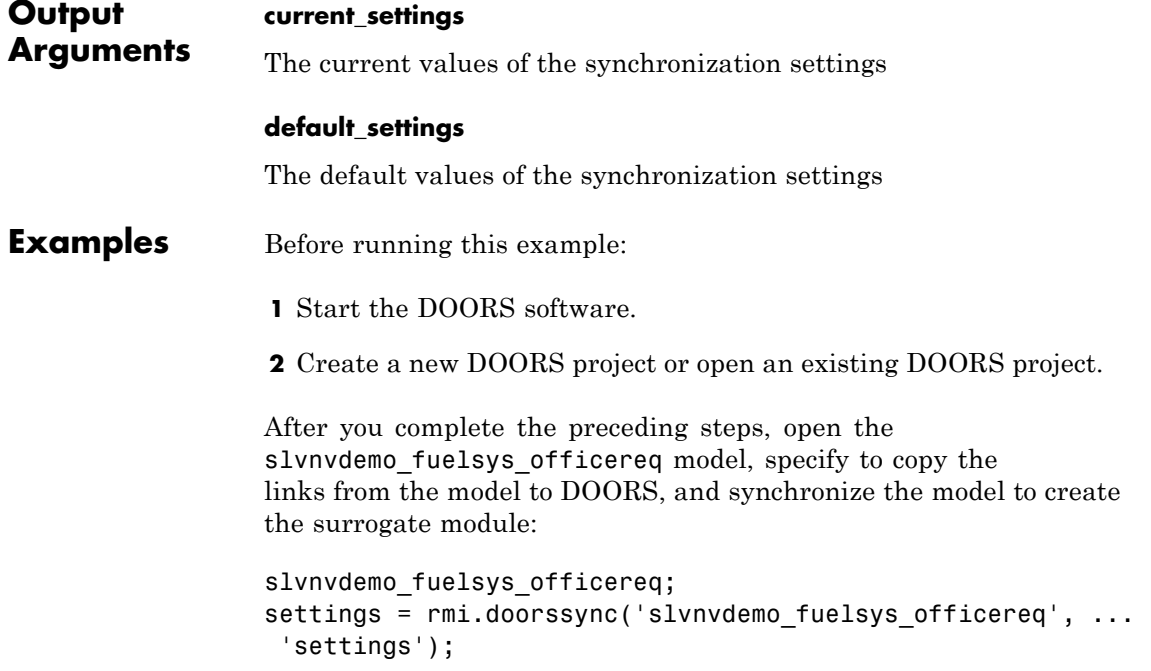

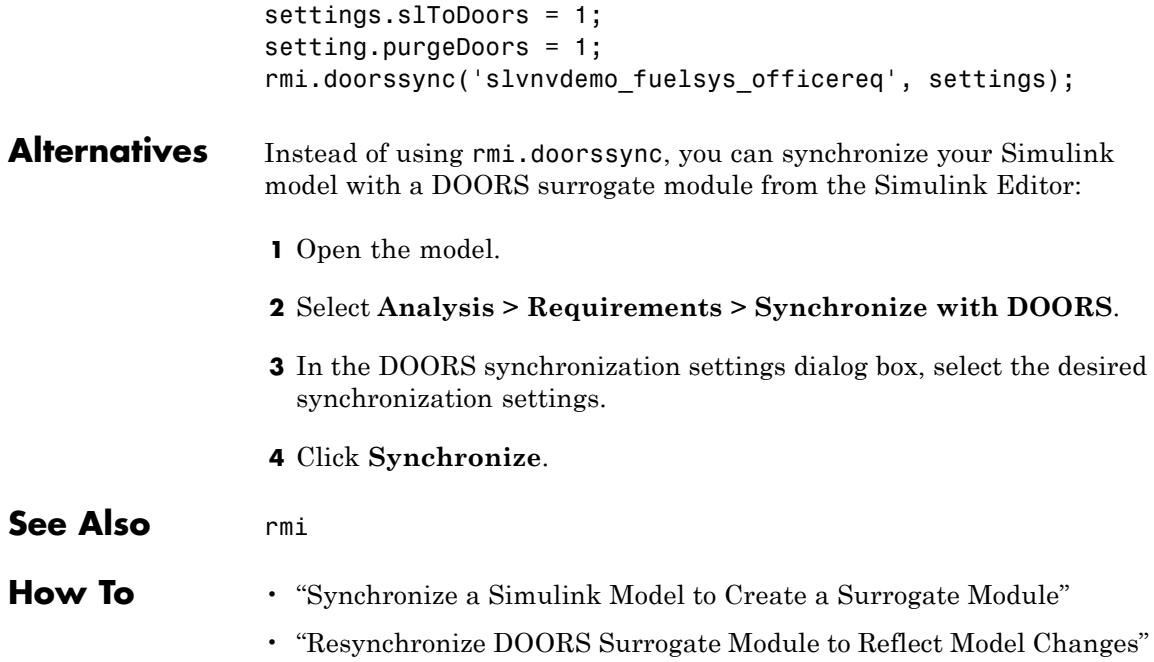

# **rmi.objinfo**

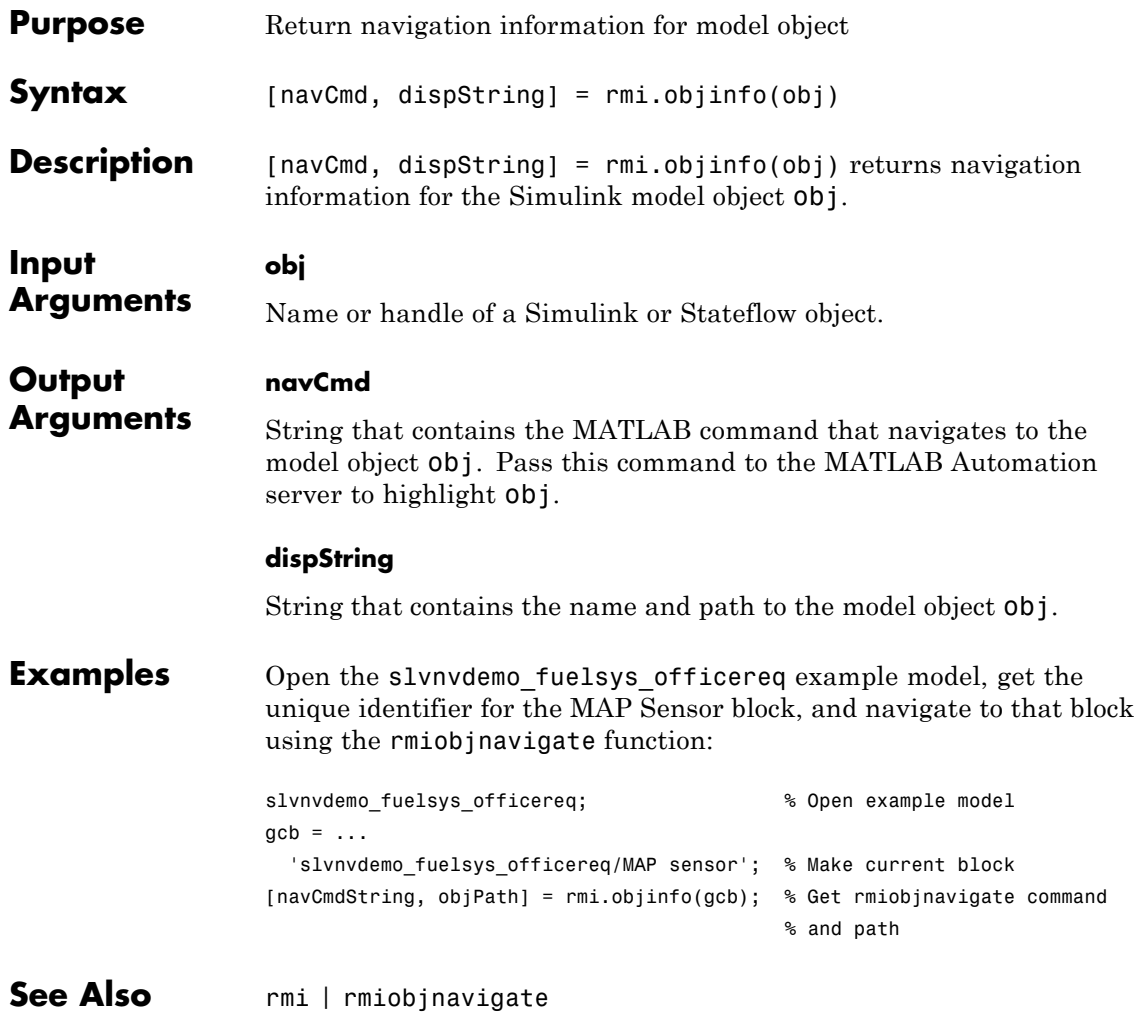

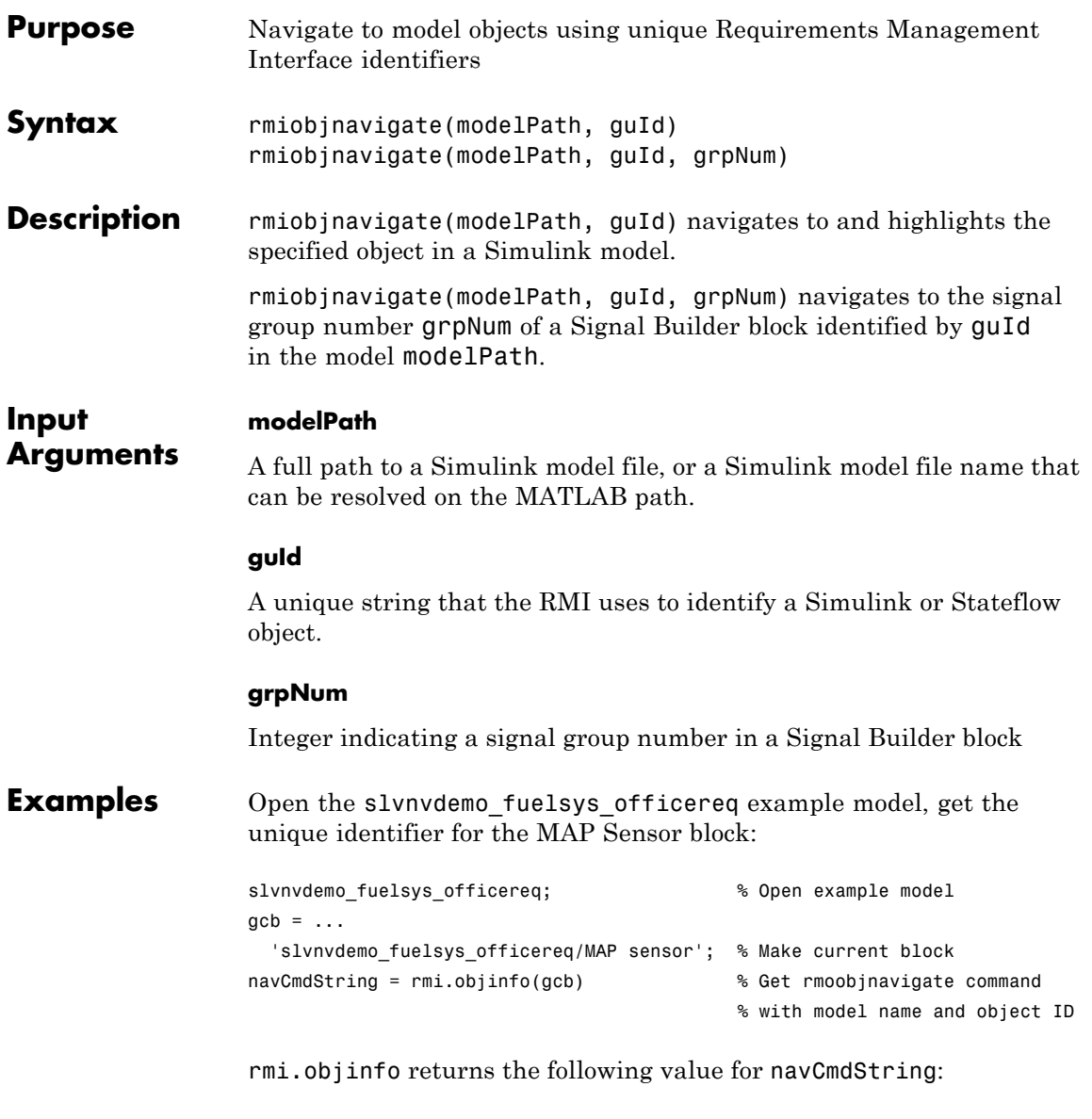

navCmdString =

```
rmiobjnavigate('slvnvdemo_fuelsys_officereq.mdl', ...
                   'GIDa_9fc2c968_6068_49c6_968d_b08e363248b9');
                  Navigate to that block using the rmiobjnavigate command that
                  rmi.objinfo returned:
                  eval(navCmdString); % Execute rmiobjnavigate command
See Also rmi | rmi.objinfo
How To • "Use the rmiobjnavigate Function"
```
<span id="page-150-0"></span>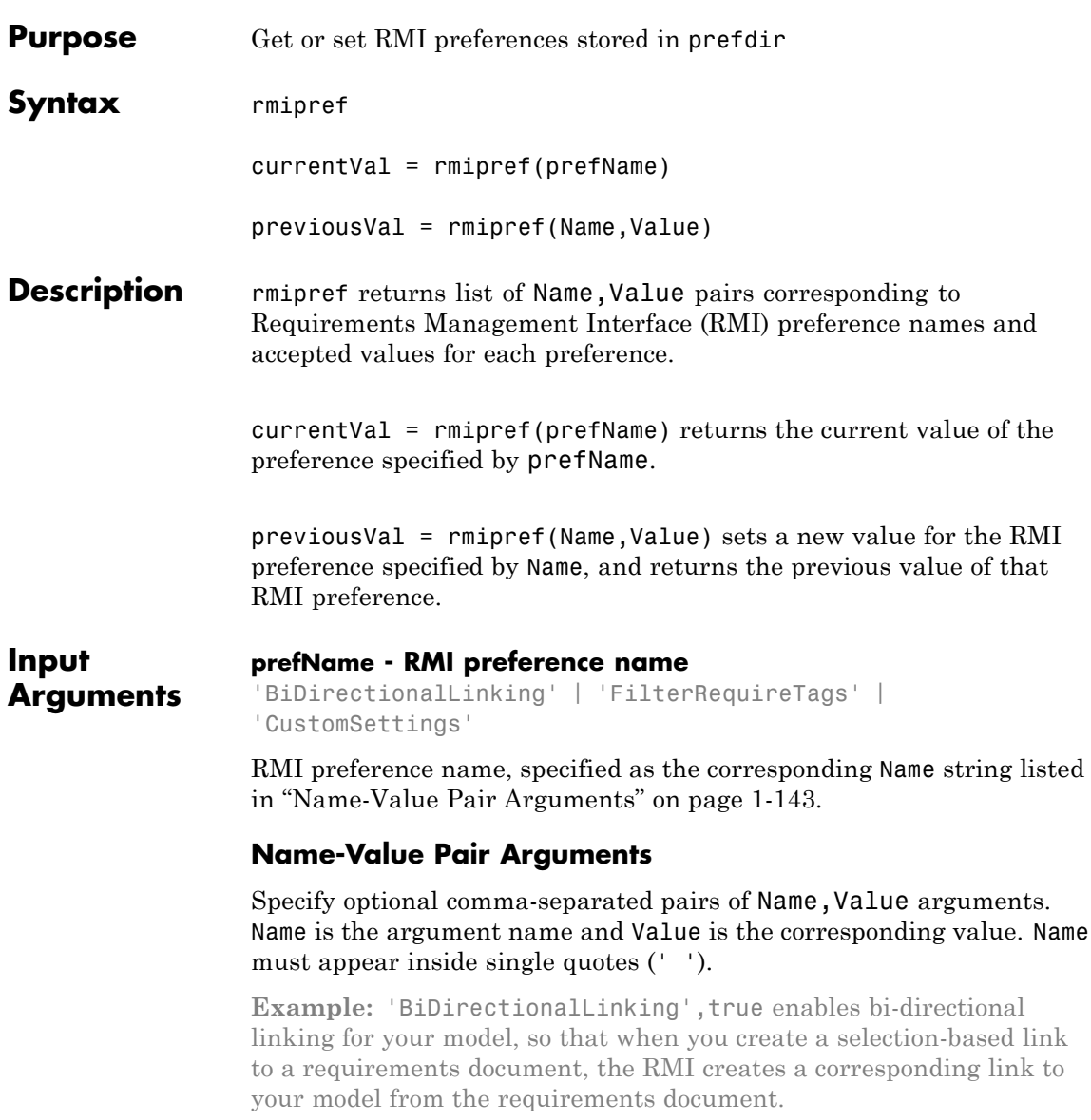

### **'BiDirectionalLinking' - Bi-directional selection linking preference** false (default) | true

Bi-directional selection linking preference, specified as a logical value.

This preference specifies whether to simultaneously create return link from target to source when creating link from source to target. This setting applies only for requirements document types that support selection-based linking.

**Data Types** logical

### **'DocumentPathReference' - Preference for path format of links to requirements documents from model**

'modelRelative' (default) | 'absolute' | 'pwdRelative' | 'none'

Preference for path format of links to requirements documents from model, specified as one of the following strings.

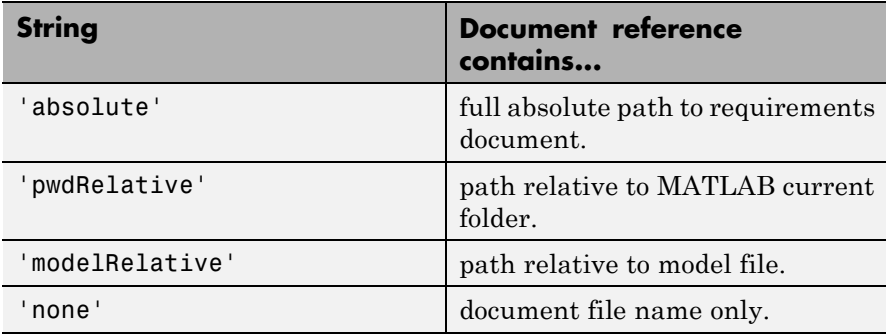

For more information, see "Document Path Storage".

#### **Data Types** char

### **'ModelPathReference' - Preference for path format in links to model from requirements documents**

'none' (default) | 'absolute'

Preference for path format in links to model from requirements documents, specified as one of the following strings.

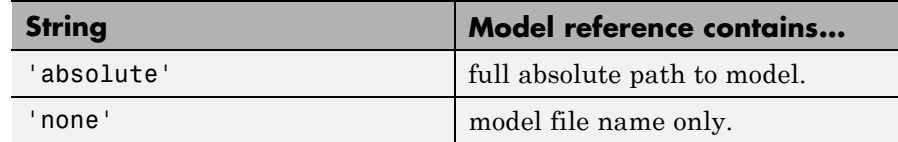

**Data Types** char

### **'LinkIconFilePath' - Preference to use custom image file as requirements link icon**

empty string (default) | full image file path

Preference to use custom image file as requirements link icon, specified as full path to icon or small image file. This image will be used for requirements links inserted in external documents.

# **Data Types**

char

# **'FilterEnable' - Preference to enable filtering by user tag keywords**

false (default) | true

Preference to enable filtering by user tag keywords, specified as a logical value. When you filter by user tag keywords, you can include or exclude subsets of requirements links in highlighting or reports. You can specify user tag keywords for requirements links filtering in the 'FilterRequireTags' and 'FilterExcludeTags' preferences. For more information about requirements filtering, see "Filter Requirements with User Tags".

### **Data Types** logical

## **'FilterRequireTags' - Preference for user tag keywords for requirements links**

empty string (default) | comma-separated list of user tag keywords

Preference for user tag keywords for requirements links, specified as a comma-separated list of words or phrases in a string. These user tags apply to all new requirements links you create. Requirements links with these user tags are included in model highlighting and reports. For more information about requirements filtering, see "Filter Requirements with User Tags".

**Data Types**

char

### **'FilterExcludeTags' - Preference to exclude certain requirements links from model highlighting and reports**

empty string (default) | comma-separated list of user tag keywords

Preference to exclude certain requirements links from model highlighting and reports, specified as a comma-separated list of user tag keywords. Requirements links with these user tags are excluded from model highlighting and reports. For more information about requirements filtering, see "Filter Requirements with User Tags".

**Data Types** char

# **'FilterMenusByTags' - Preference to disable labels of requirements links with designated user tags**

false (default) | true

Preference to disable labels of requirements links with designated user tags, specified as a logical value. When set to true, if a requirement link has a user tag designated in 'FilterExcludeTags' or 'FilterRequireTags', that requirements link will be disabled in the Requirements context menu. For more information about requirements filtering, see "Filter Requirements with User Tags".

**Data Types** logical

# **'FilterConsistencyChecking' - Preference to filter Model Advisor requirements consistency checks with designated user tags**

false (default) | true

Preference to filter Model Advisor requirements consistency checks with designated user tags, specified as a logical value. When set to true, Model Advisor requirements consistency checks include requirements links with user tags designated in 'FilterRequireTags' and excludes requirements links with user tags designated in 'FilterExcludeTags'. For more information about requirements filtering, see "Filter Requirements with User Tags".

**Data Types** logical

# **'KeepSurrogateLinks' - Preference to keep DOORS surrogate links when deleting all requirements links**

empty (default) | false | true

Preference to keep DOORS surrogate links when deleting all requirements links, specified as a logical value. When set to true, selecting **Requirements > Delete All Links** deletes all requirements links including DOORS surrogate module requirements links. When not set to true or false, selecting **Requirements > Delete All Links** opens a dialog box with a choice to keep or delete DOORS surrogate links.

**Data Types** logical

## **'ReportHighlightSnapshots' - Preference to include highlighting in model snapshots in generated report**

true (default) | false

Preference to include highlighting in model snapshots in generated report, specified as a logical value. When set to true, snapshots of model objects in generated requirements reports include highlighting of model objects with requirements links.

**Data Types** logical

# **'ReportNoLinkItems' - Preference to include model objects with no requirements links in generated requirements reports**

false (default) | true

Preference to include model objects with no requirements links in generated requirements reports, specified as a logical value. When set to true, generated requirements reports include lists of model objects that have no requirements links.

**Data Types** logical

# **'ReportUseDocIndex' - Preference to include short document ID instead of full path to document in generated requirements reports**

false (default) | true

Preference to include short document ID instead of full path to document in generated requirements reports, specified as a logical value. When set to true, generated requirements reports include short document IDs, when specified, instead of full paths to requirements documents.

**Data Types** logical

# **'ReportIncludeTags' - Preference to list user tags for requirements links in generated reports**

false (default) | true

Preference to list user tags for requirements links in generated reports, specified as a logical value. When set to true, generated requirements reports include user tags specified for each requirement link. For more information about requirements filtering, see "Filter Requirements with User Tags".

**Data Types** logical

# **'ReportDocDetails' - Preference to include extra detail from requirements documents in generated reports**

false (default) | true

Preference to include extra detail from requirements documents in generated reports, specified as a logical value. When set to true, generated requirements reports load linked requirements documents to include additional information about linked requirements. This preference applies to Microsoft Word, Microsoft Excel, and IBM Rational DOORS requirements documents only.

**Data Types**

logical

## **'ReportLinkToObjects' - Preference to include links to model objects in generated requirements reports**

false (default) | true

Preference to include links to model objects in generated requirements reports, specified as a logical value. When set to true, generated requirements reports include links to model objects. These links work only if the MATLAB internal HTTP server is active.

# **Data Types**

logical

### **'SelectionLinkWord' - Preference to include Microsoft Word selection link option in Requirements context menu** true (default) | false

Preference to include Microsoft Word selection link option in Requirements context menu, specified as a logical value.

## **Data Types** logical

**'SelectionLinkExcel' - Preference to include Microsoft Excel**

# **selection link option in Requirements context menu** true (default) | false

Preference to include Microsoft Excel selection link option in Requirements context menu, specified as a logical value.

**Data Types** logical

# **'SelectionLinkDoors' - Preference to include IBM Rational DOORS selection link option in Requirements context menu**

```
true (default) | false
```
Preference to include IBM Rational DOORS selection link option in Requirements context menu, specified as a logical value.

**Data Types** logical

# **'SelectionLinkTag' - Preference for user tags to apply to new selection-based requirements links**

empty string (default) | comma-separated list of user tag keywords

Preference for user tags to apply to new selection-based requirements links, specified as a comma-separated list of words or phrases in a string. These user tags automatically apply to new selection-based requirements links that you create. For more information about requirements filtering, see "Filter Requirements with User Tags".

**Data Types** char

# **'StoreDataExternally' - Preference to store requirements links data in external .req file**

false (default) | true

Preference to store requirements links data in external .req file, specified as a logical value. This setting applies to all new models and to existing models that do not yet have requirements links. For more information about storage of requirements links data, see "Requirements Link Storage" and "Specify Storage for Requirements Links".

**Data Types** logical

## **'UseActiveXButtons' - Preference to use legacy ActiveX® buttons in Microsoft Office requirements documents**

false (default) | true

Preference to use legacy ActiveX buttons in Microsoft Office requirements documents, specified as a logical value. The default value of this preference is false; requirements links are URL-based by default. ActiveX requirements navigation is supported for backward compatibility. For more information on legacy ActiveX navigation, see "Navigate with Objects Created Using ActiveX in Microsoft Office 2007 and 2010".

#### **Data Types** logical

### **'CustomSettings' - Preference for storing custom settings**

inUse: 0 (default) | structure array of custom field names and settings

Preference for storing custom settings, specified as a structure array. Each field of the structure array corresponds to the name of your custom preference, and each associated value corresponds to the value of that custom preference.

### **Data Types** struct

#### **Output Arguments currentVal - Current value of the RMI preference specified by prefName**

true | false | 'absolute' | 'none'

Current value of the RMI preference specified by prefName. RMI preference names and their associated possible values are listed in ["Name-Value Pair Arguments" on page 1-143](#page-150-0).

# **previousVal - Previous value of the RMI preference specified by prefName**

true | false | 'absolute' | 'none'

Previous value of the RMI preference specified by prefName. RMI preference names and their associated possible values are listed in ["Name-Value Pair Arguments" on page 1-143](#page-150-0).

# **Examples References to Simulink Model in External Requirements Documents**

Choose the type of reference that the RMI uses when it creates links to your model from external requirements documents. The reference to your model can be either the model file name or the full absolute path to the model file.

The value of the 'ModelPathReference' preference determines how the RMI stores references to your model in external requirements documents. To view the current value of this preference, enter the following code at the MATLAB command prompt.

currentVal = rmipref('ModelPathReference')

The default value of the 'ModelPathReference' preference is 'none'.

```
currentVal =
```
none

This default value specifies that the RMI uses only the model file name in references to your model that it creates in external requirements documents.

# **Automatic Application of User Tags to Selection-Based Requirements Links**

Configure the RMI to automatically apply a specified list of user tag keywords to new selection-based requirements links that you create. Specify that the user tags design and reqts apply to new selection-based requirements links that you create.

```
previousVal = rmipref('SelectionLinkTag','design,reqts')
```
When you specify a new value for an RMI preference, rmipref returns the previous value of that RMI preference. In this case, previousVal is an empty string, the default value of the 'SelectionLinkTag' preference.

previousVal =

 $\bar{1}$ 

View the currently specified value for the 'SelectionLinkTag' preference.

currentVal = rmipref('SelectionLinkTag')

The function returns the currently specified comma-separated list of user tags.

```
currentVal =
```
design, reqts

These user tags apply to all new selection-based requirements links that you create.

# **External Storage of Requirements Traceability Data**

Configure the RMI to store requirements links data in a separate .req file, instead of embedded in the model file.

**Note** If you have existing requirements links for your model that are stored internally, you need to move these links into an external .req file before you change the storage settings for your requirements traceability data. See "Move Internally Stored Requirements Links to External Storage" for more information.

If you would like to store requirements traceability data in a separate .req file, set the 'StoreDataExternally' preference to 1.

```
previousVal = rmipref('StoreDataExternally',1)
```
When you specify a new value for an RMI preference, rmipref returns the previous value of that RMI preference. By default, the RMI stores requirements links data internally with the model, so the previous value of this preference was 0.

```
previousVal =
```
0

After you set the 'StoreDataExternally' preference to 1, your requirements links are stored externally, in a separate .req file.

```
currentVal = rmipref('StoreDataExternally')
```

```
currentVal =
```
1

# **See Also** rmi

**Concepts •** "The Requirements Settings Dialog Box"

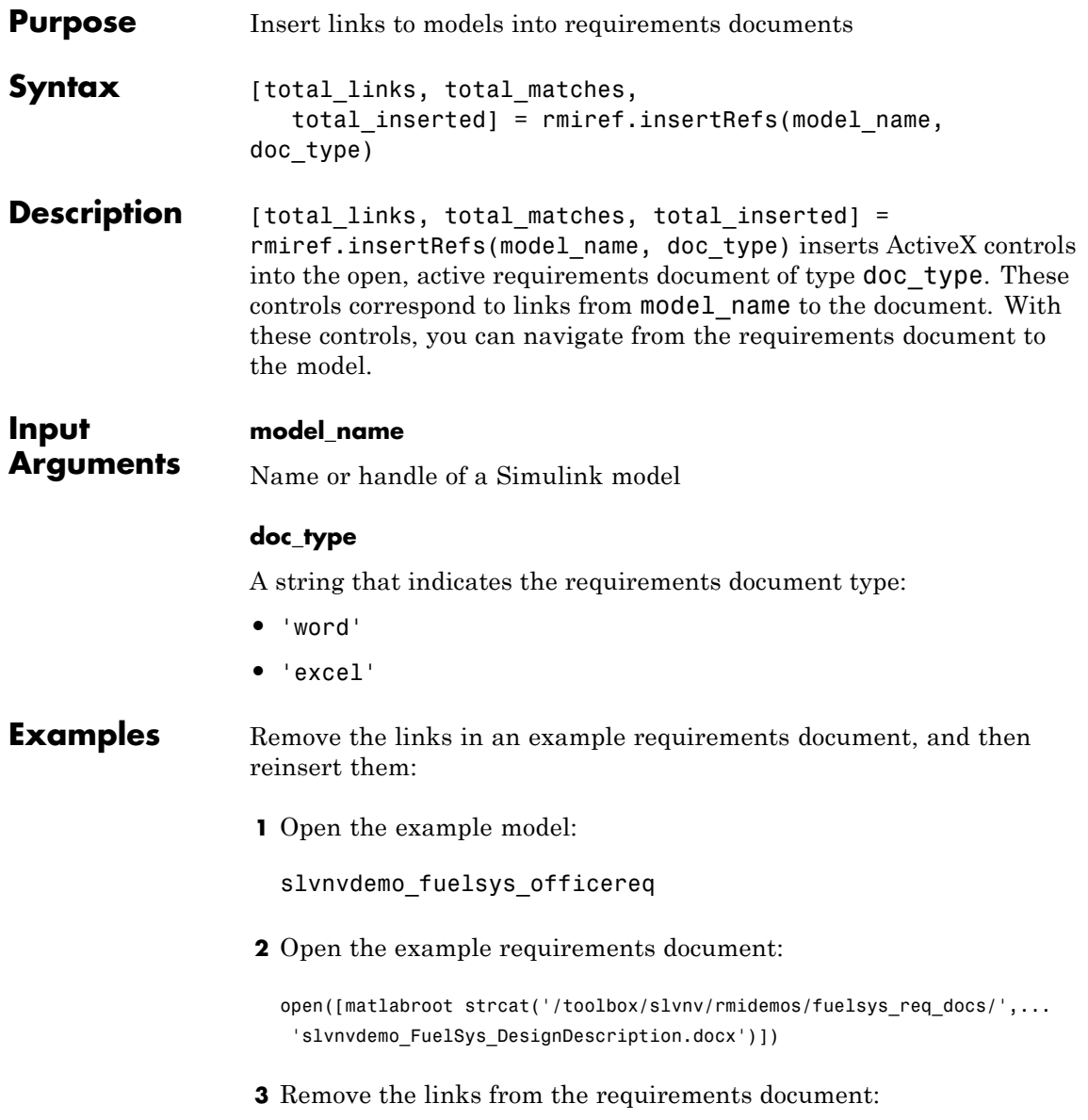

rmiref.removeRefs('word')

- **4** Enter y to confirm the removal.
- **5** Reinsert the links from the requirements document to the model:

```
[total_links, total_matches, total_inserted] = ...
 rmiref.insertRefs(gcs, 'word')
```
See Also **rmiref.removeRefs** 

# **rmiref.removeRefs**

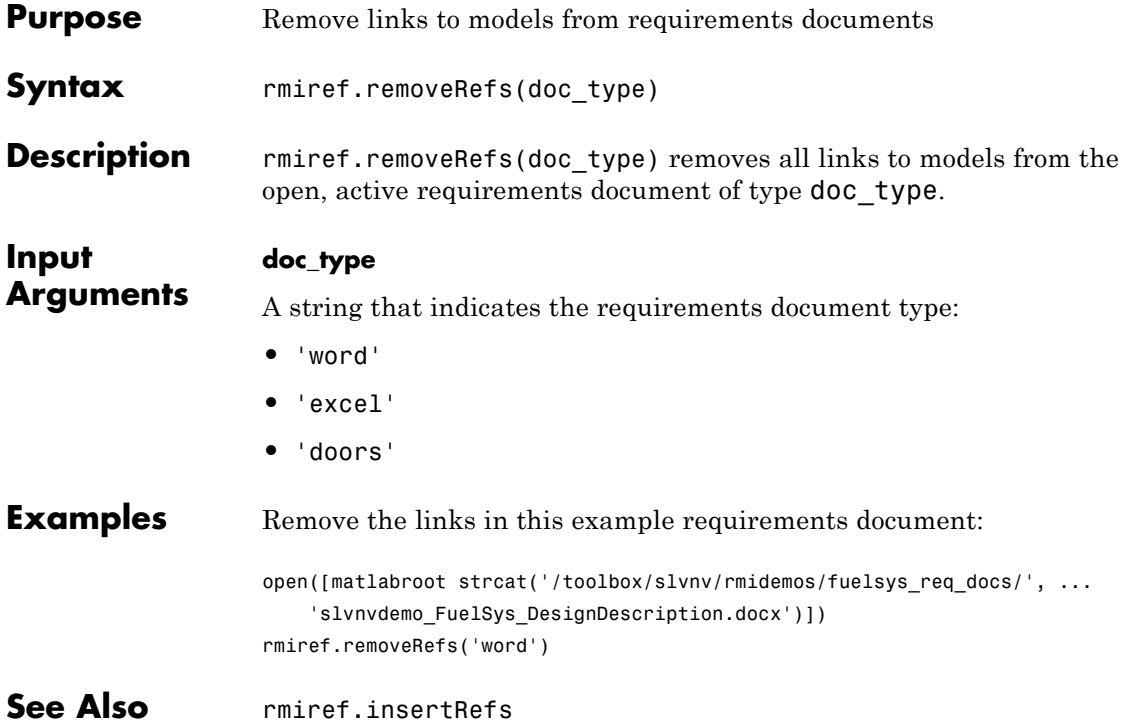

# **rmitag**

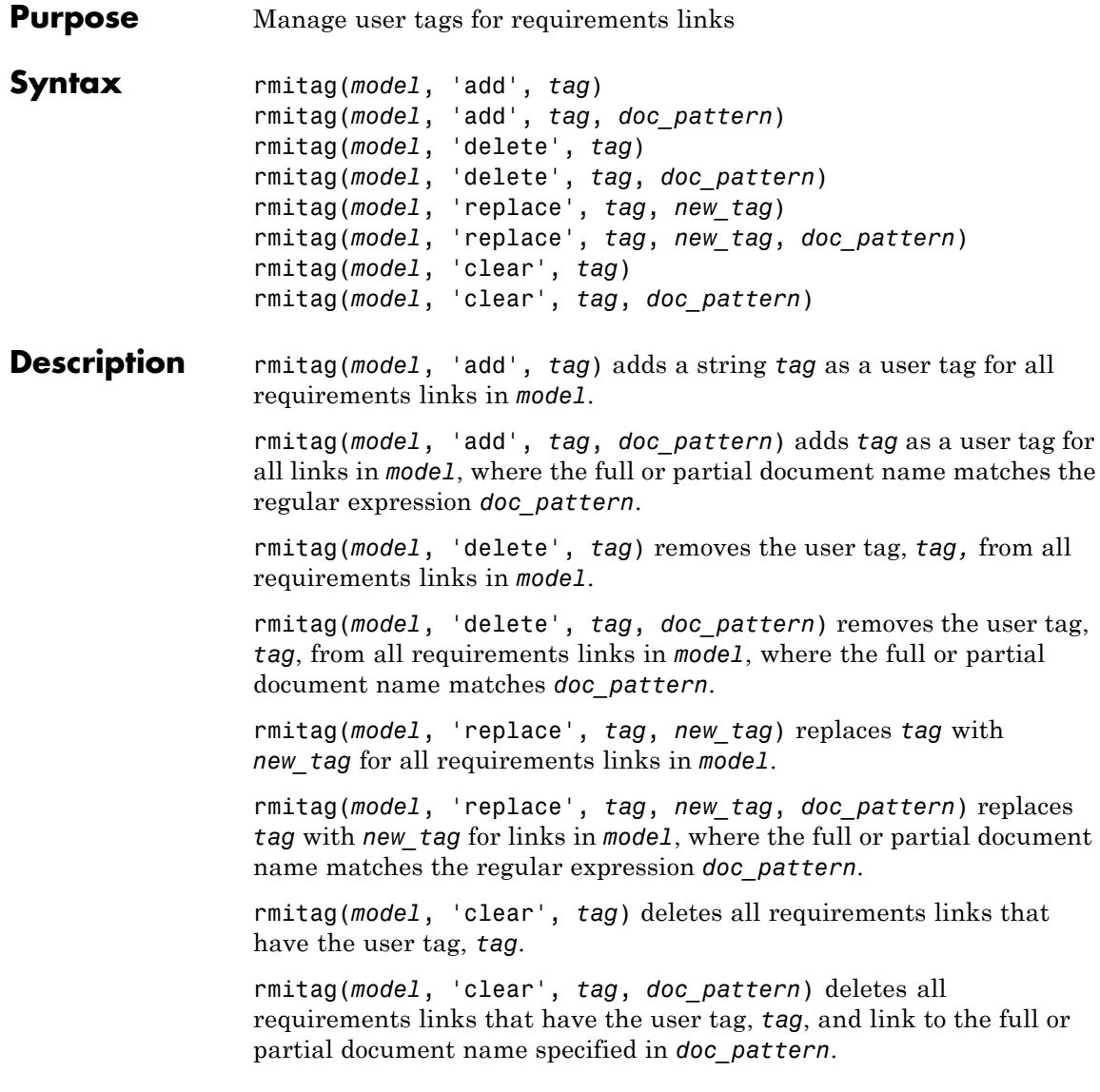

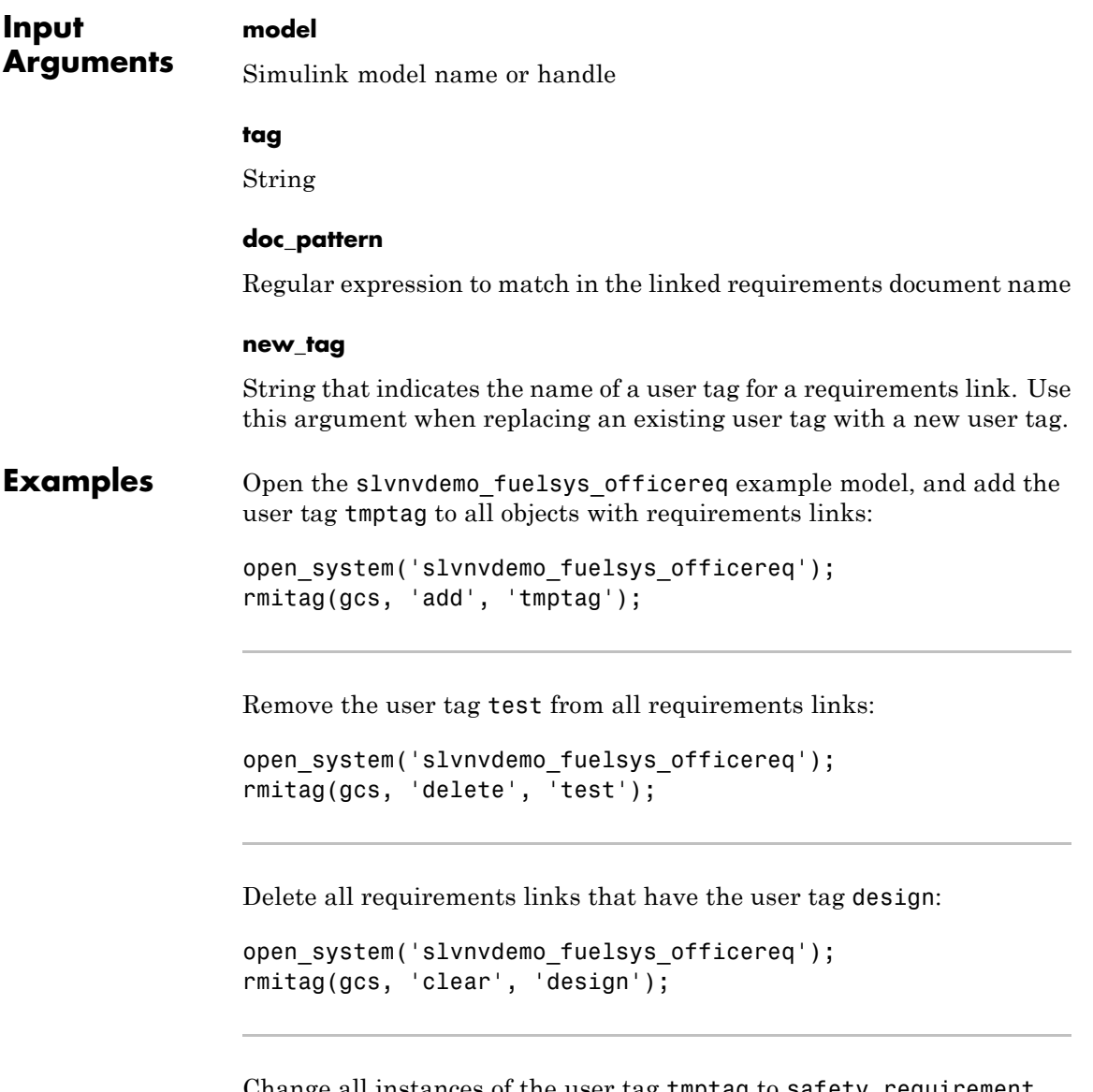

Change all instances of the user tag tmptag to safety requirement, where the document filename extension is .docx:

# **rmitag**

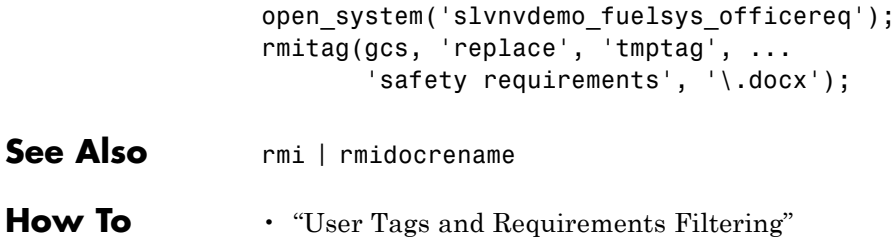

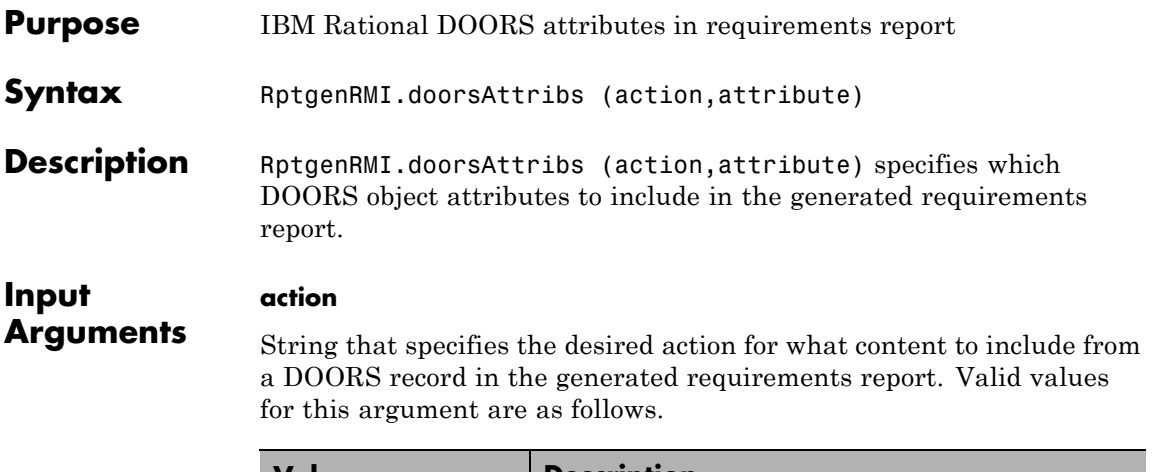

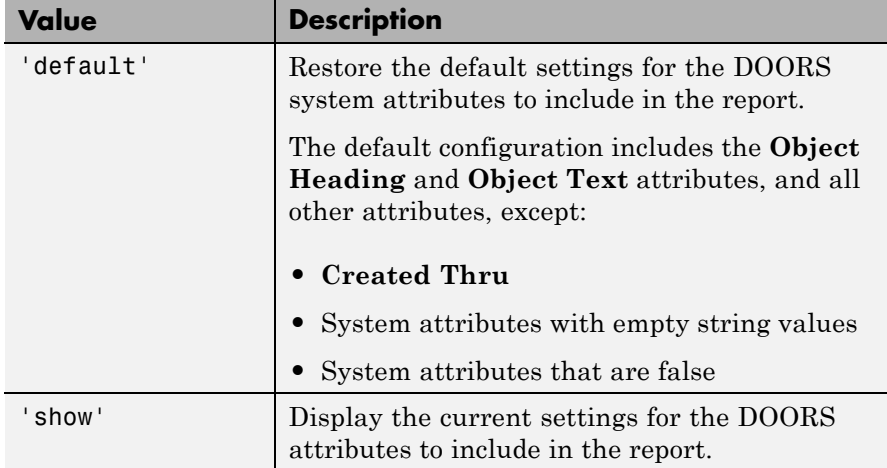

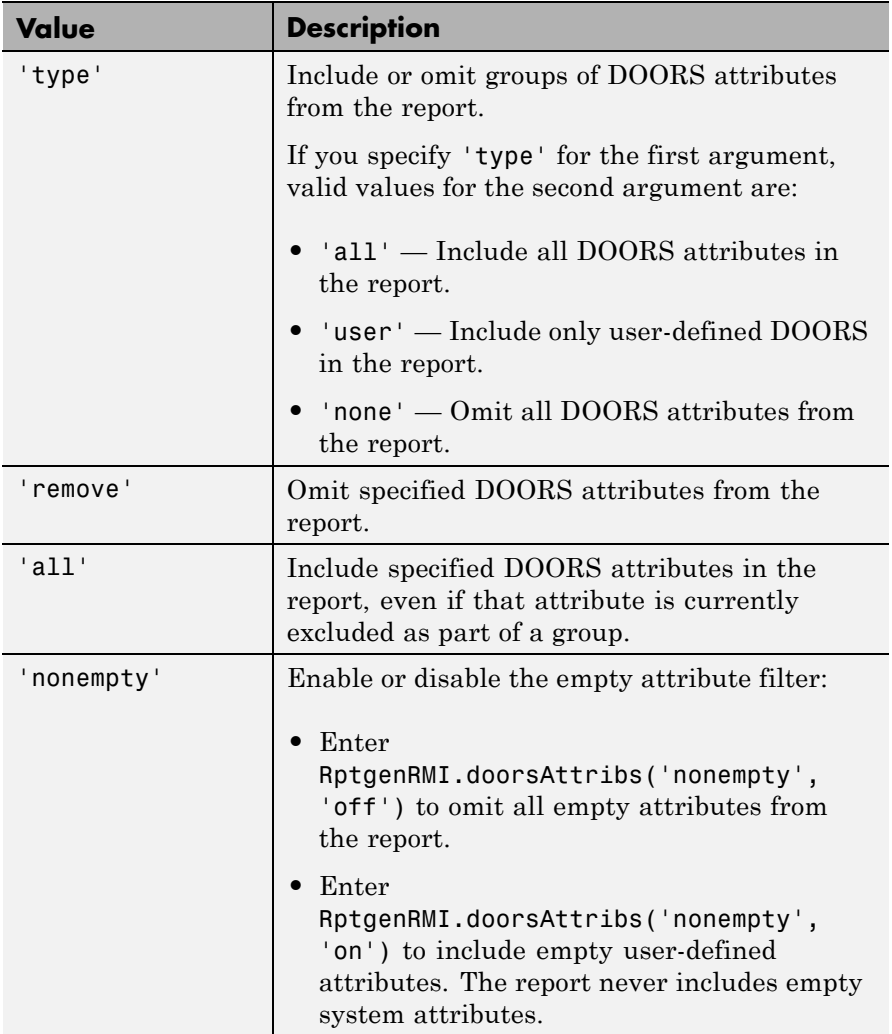

# **attribute**

String that qualifies the action argument.

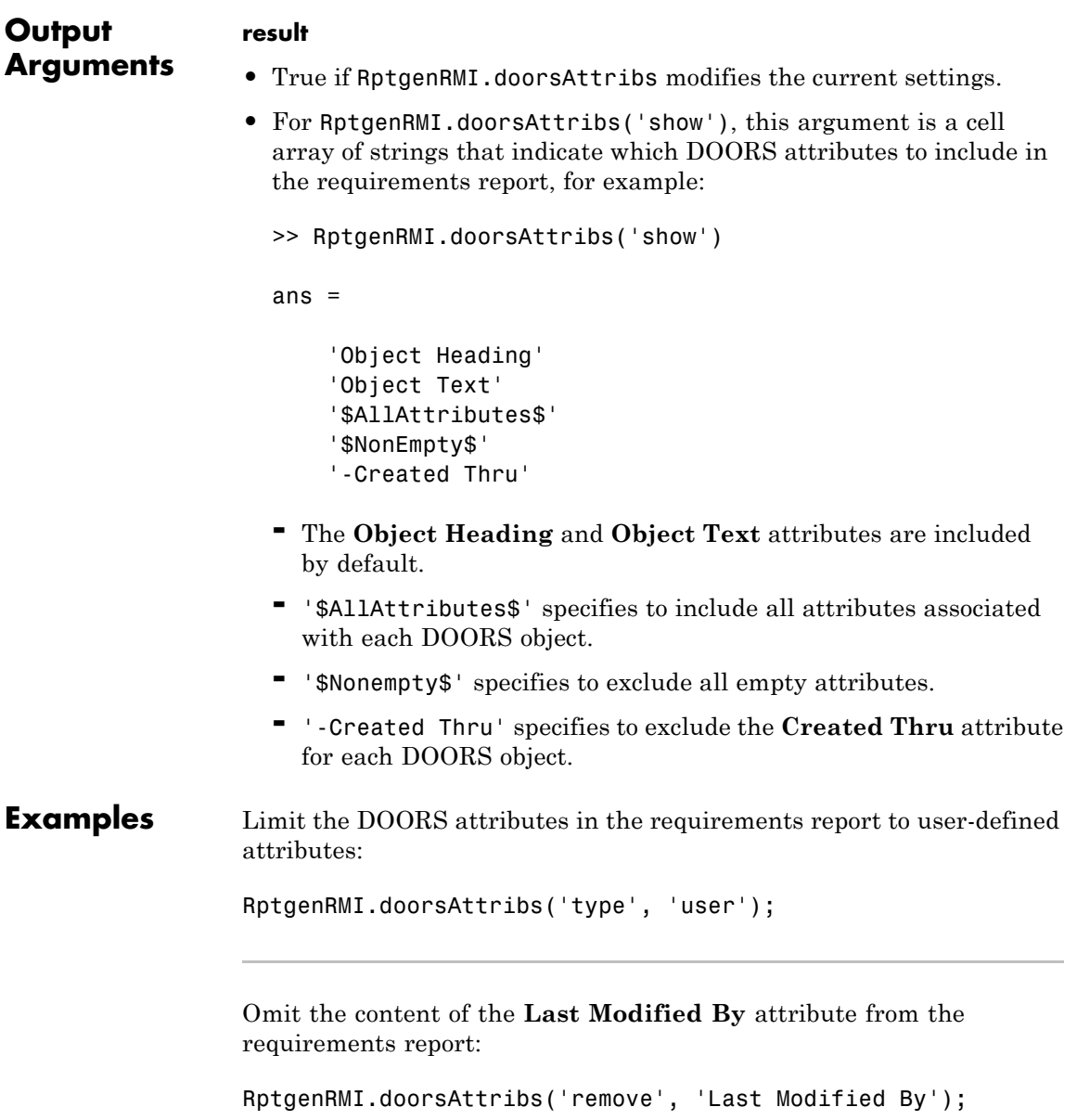

Include the content of the **Last Modified On** attribute in the requirements report, even if system attributes are not included as a group:

```
RptgenRMI.doorsAttribs('add', 'Last Modified On');
```
Include empty system attributes in the requirements report:

```
RptgenRMI.doorsAttribs('nonempty', 'off');
```
Omit the **Object Heading** attribute from the requirements report. Use this option when the link label is always the same as the **Object Heading** for the target DOORS object and you do not want duplicate information in the requirements report:

RptgenRMI.doorsAttribs('remove', 'Object Heading');

**See Also** rmi

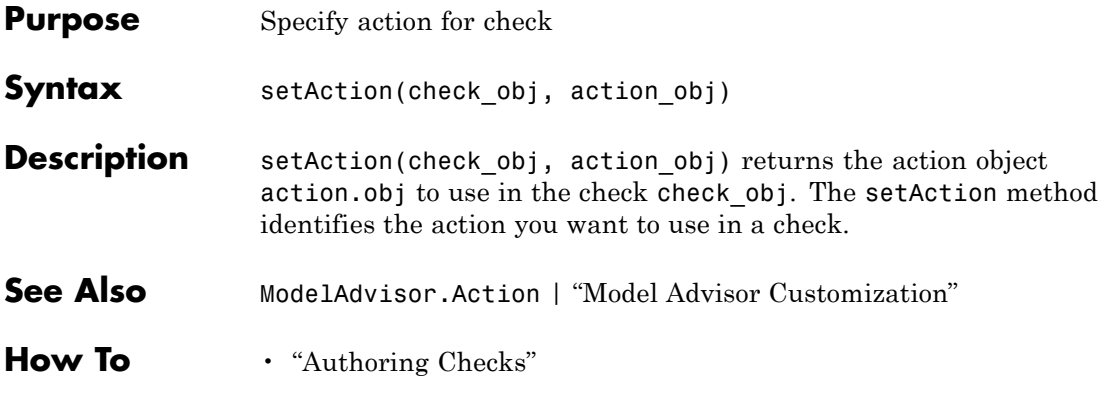

# **ModelAdvisor.Paragraph.setAlign**

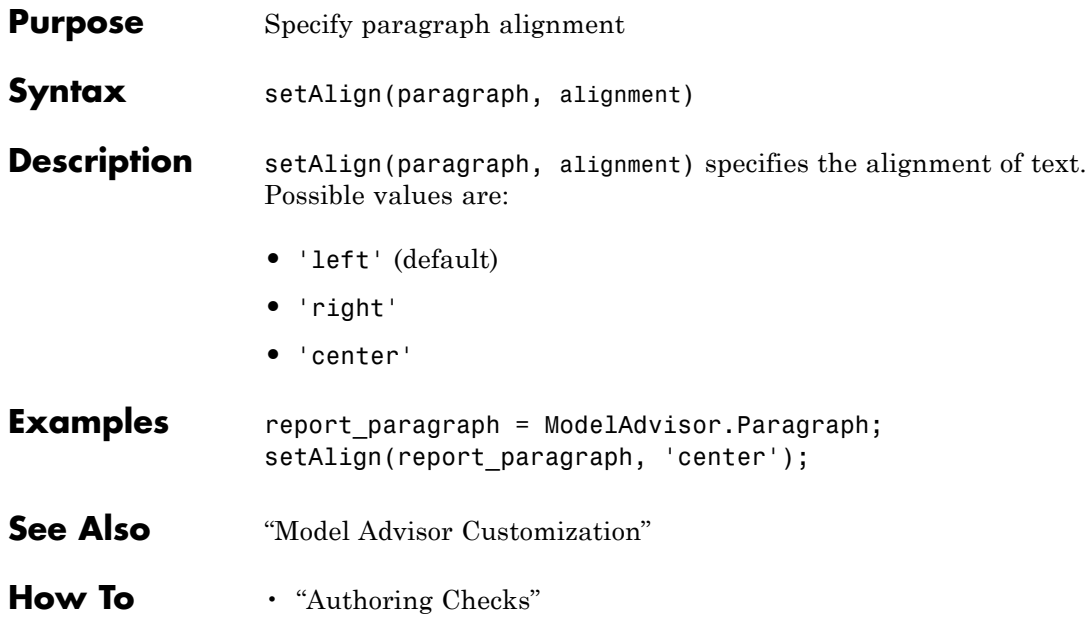

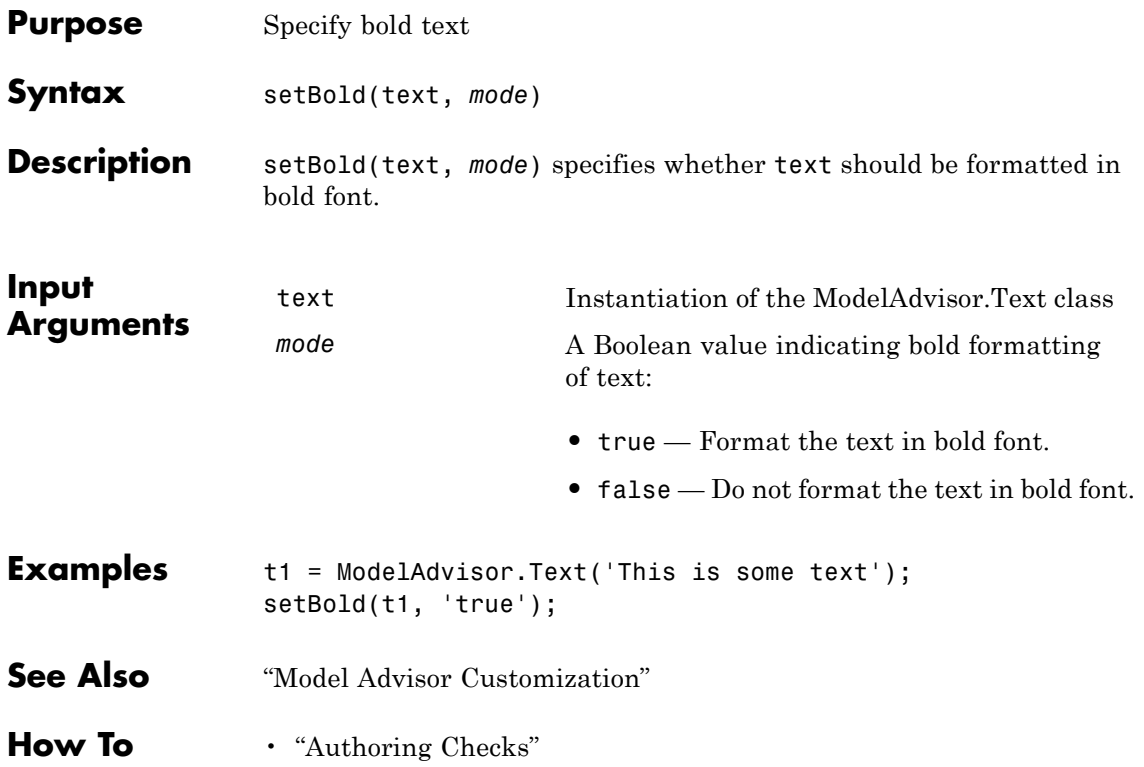

# **ModelAdvisor.Action.setCallbackFcn**

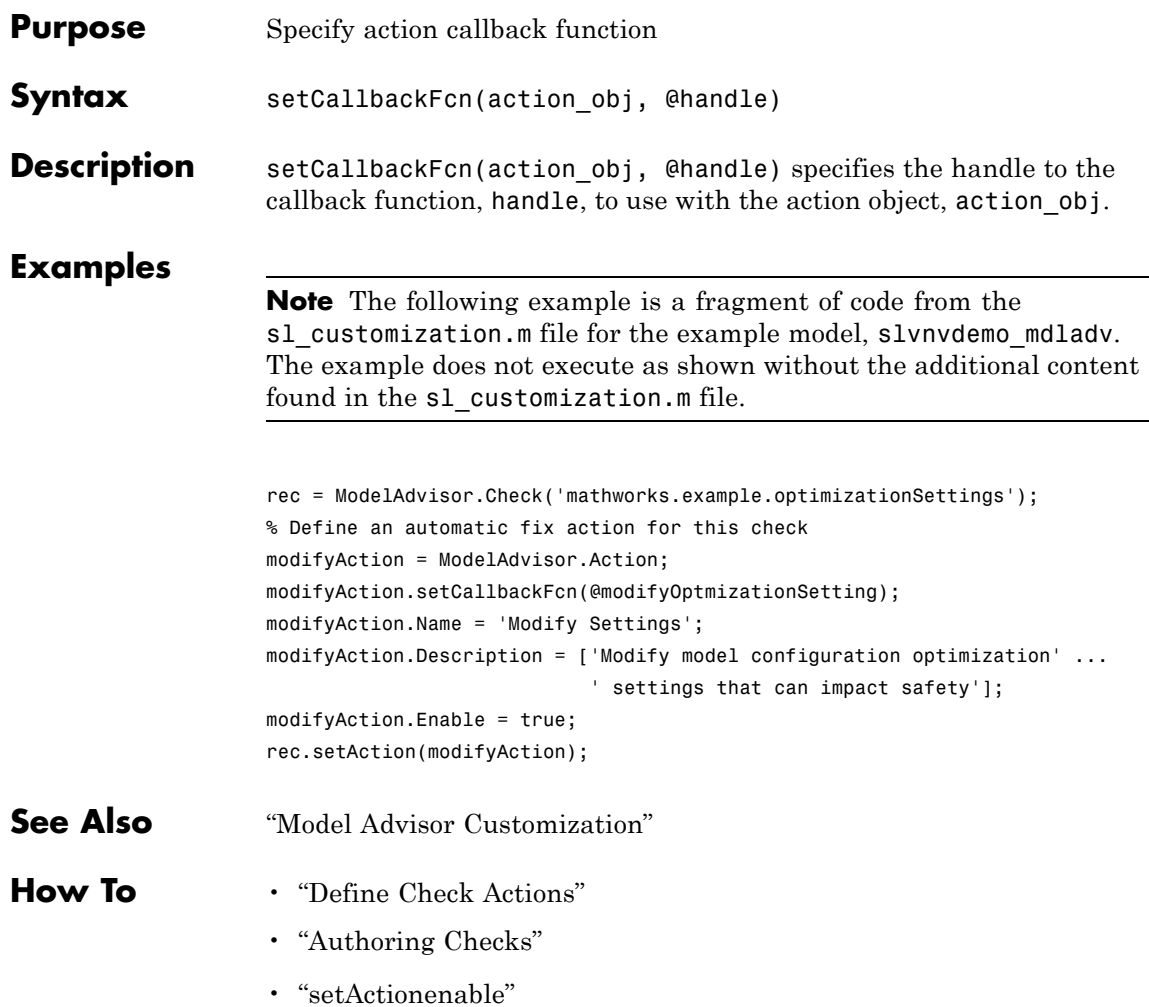

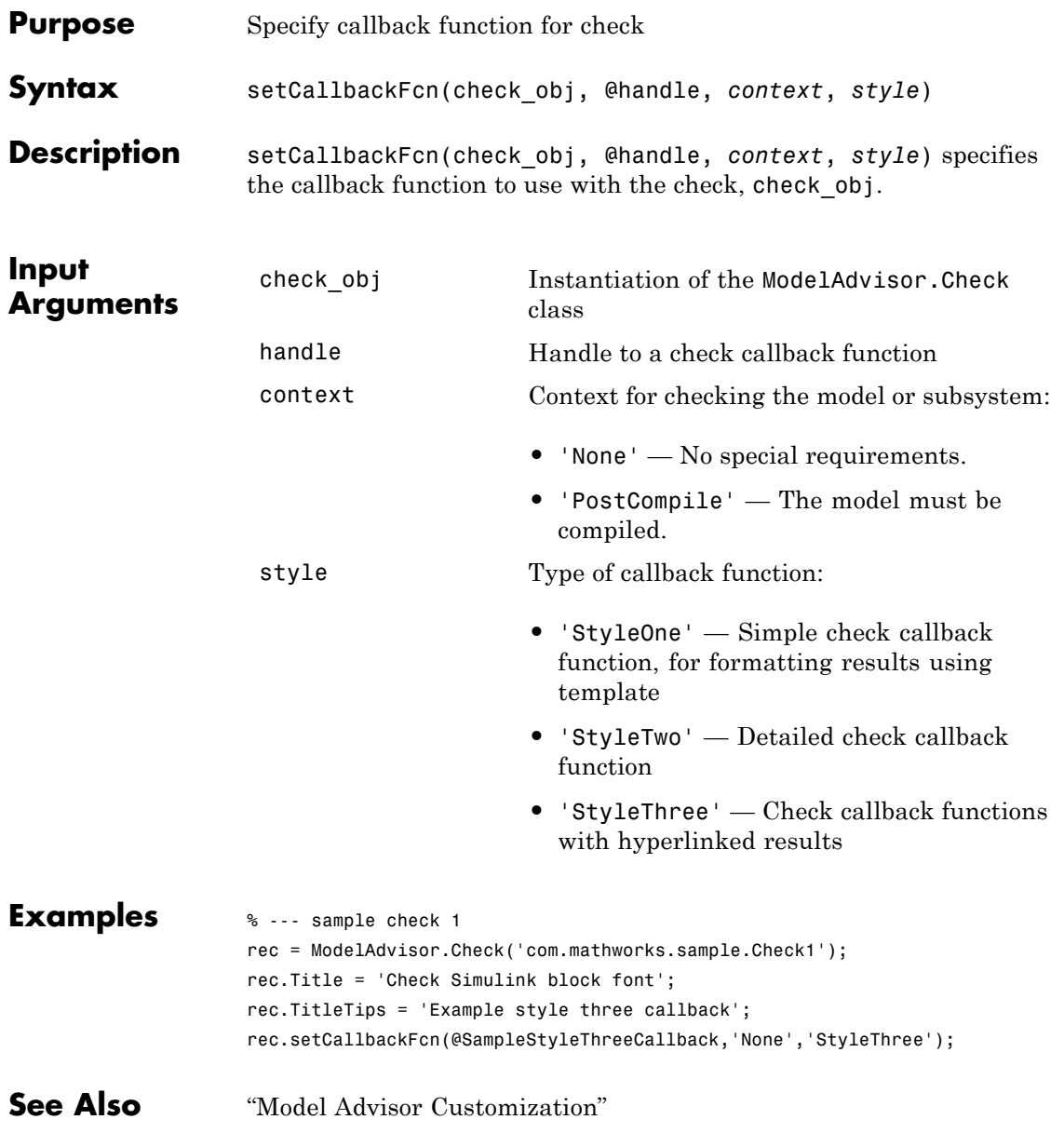

# **ModelAdvisor.Check.setCallbackFcn**

**How To** • "Create Callback Functions and Results"

• "Authoring Checks"

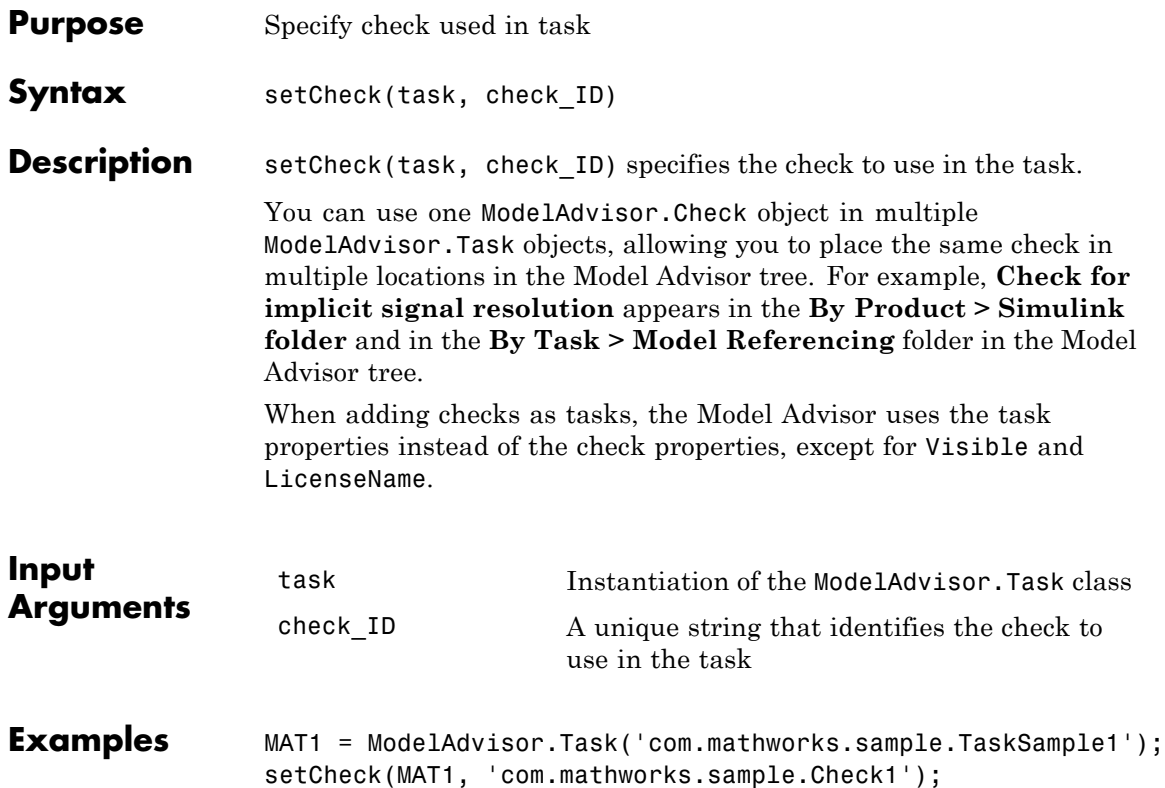

# **ModelAdvisor.FormatTemplate.setCheckText**

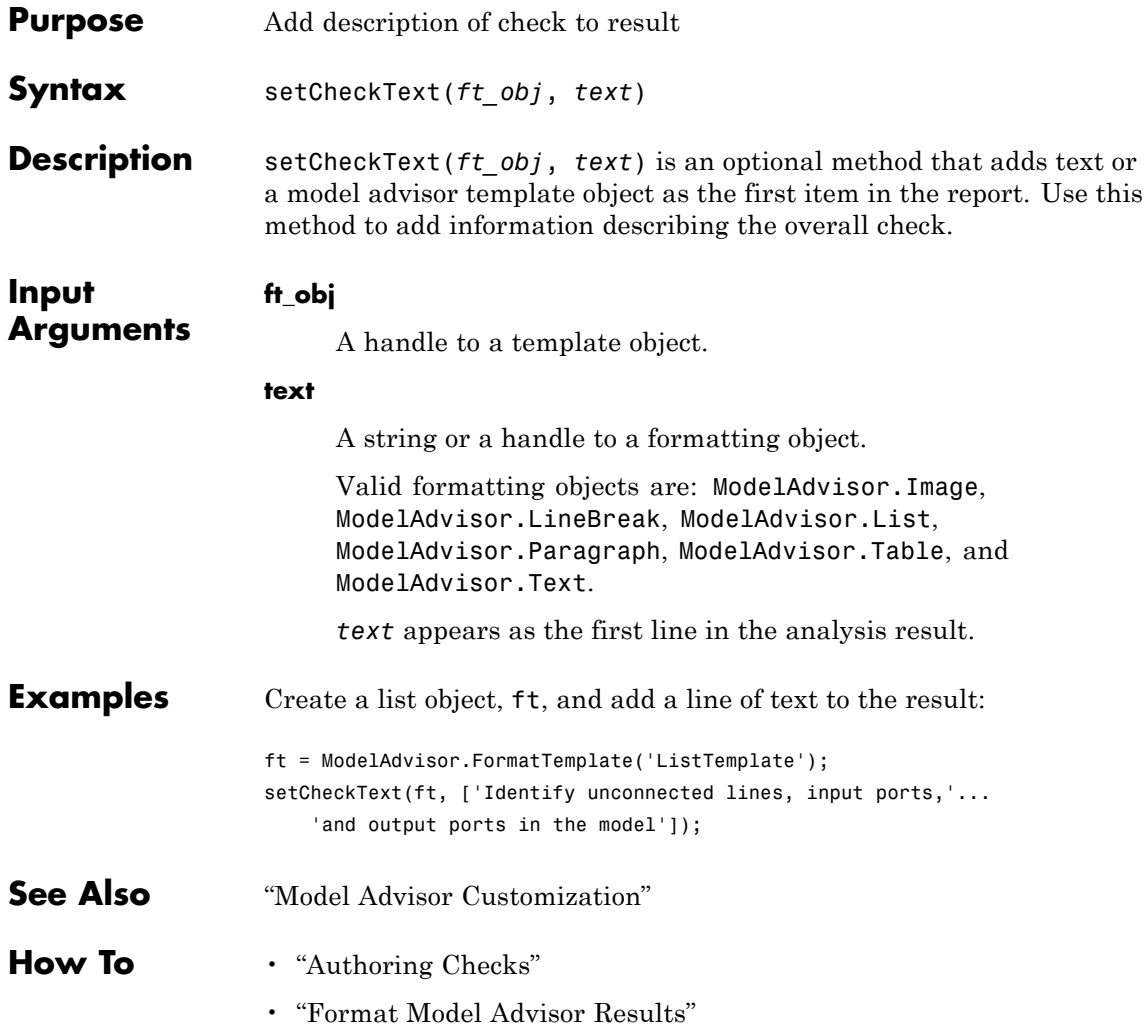
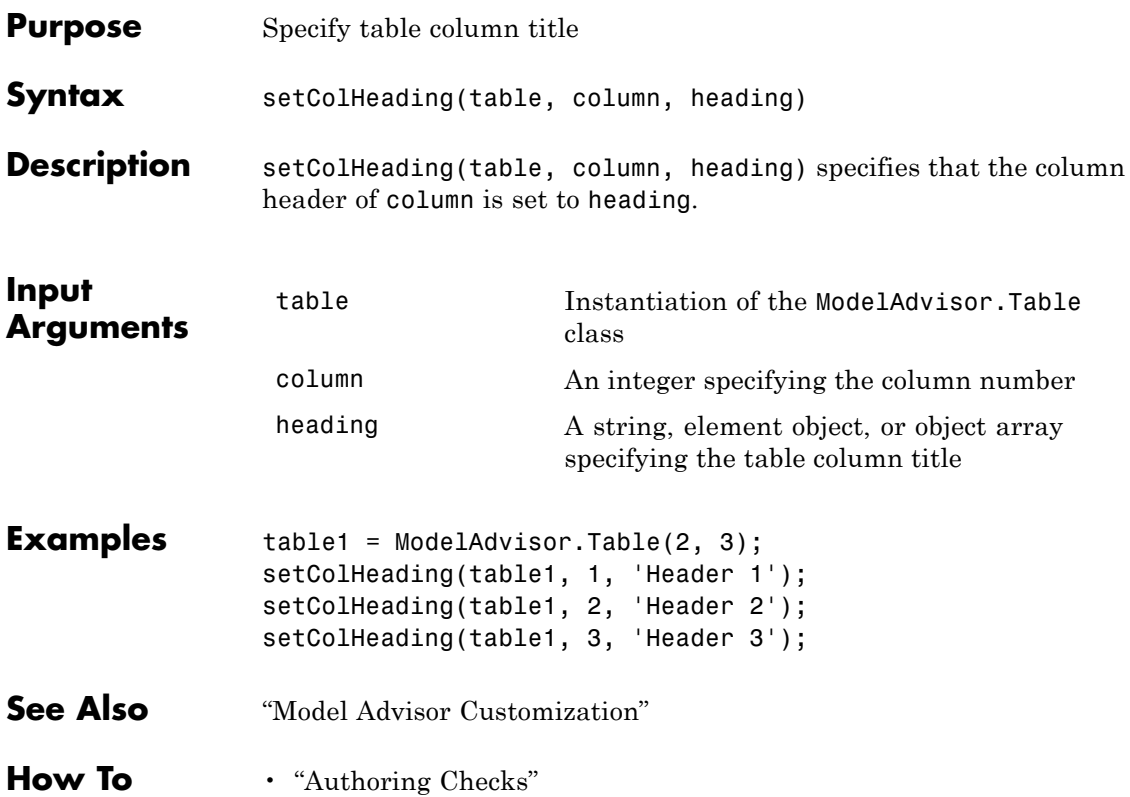

# **ModelAdvisor.Table.setColHeadingAlign**

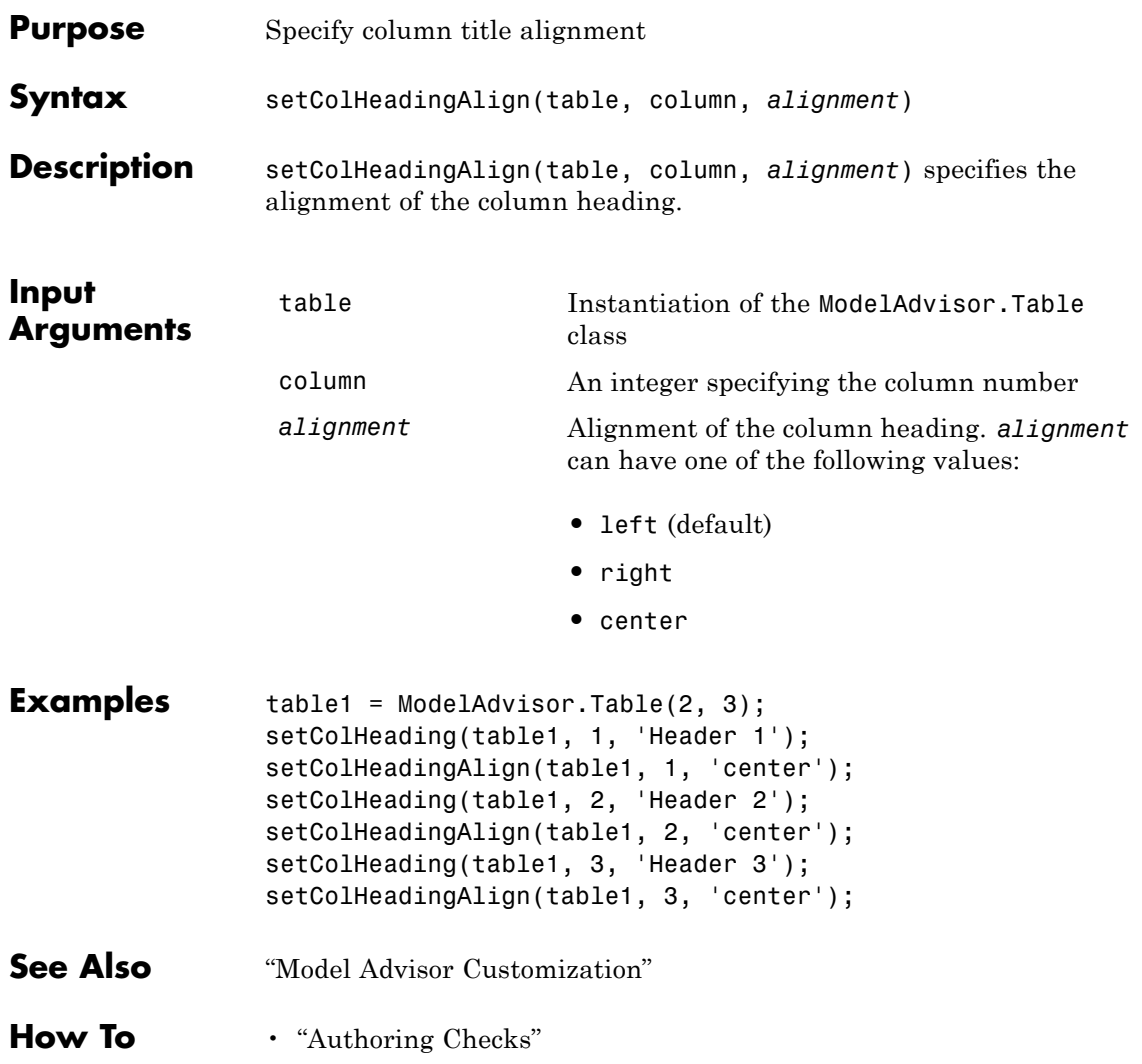

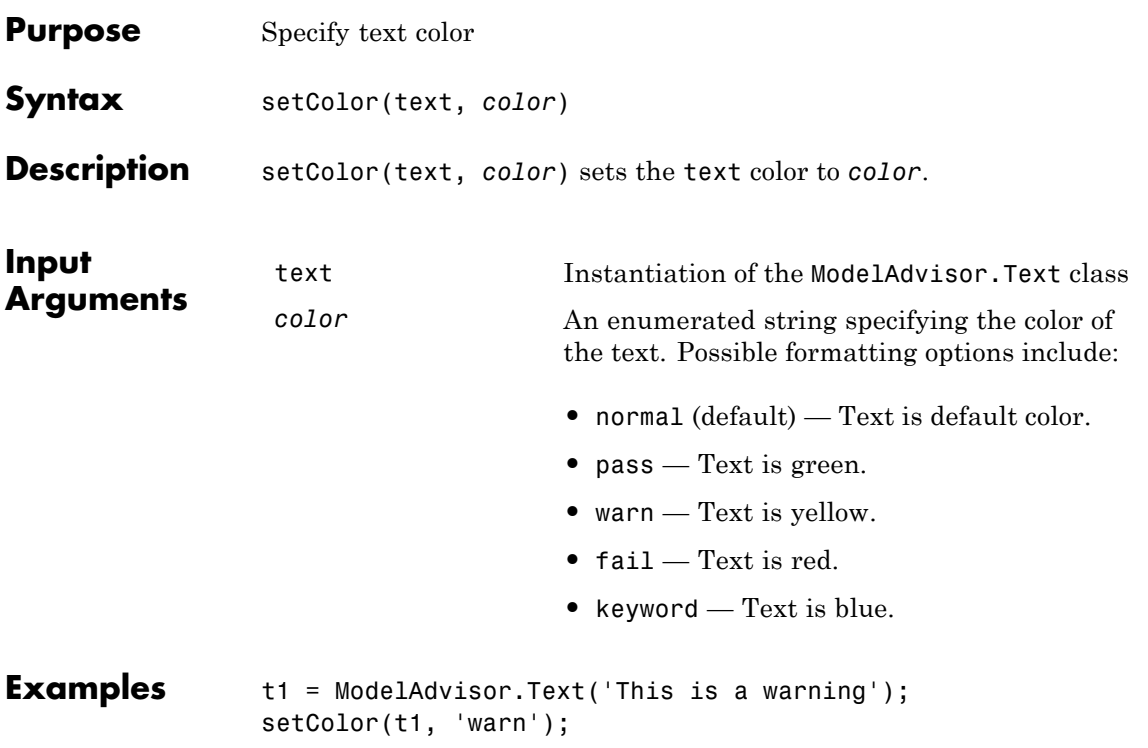

### **ModelAdvisor.InputParameter.setColSpan**

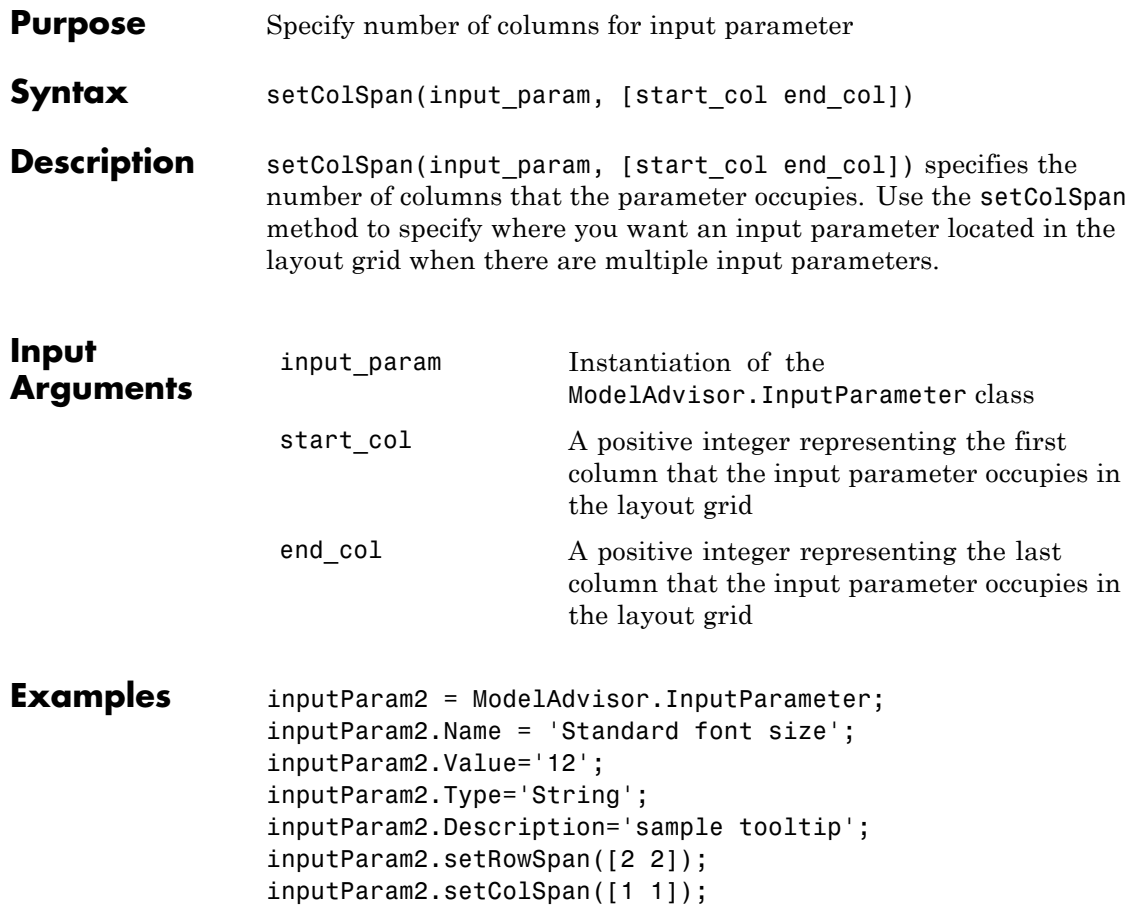

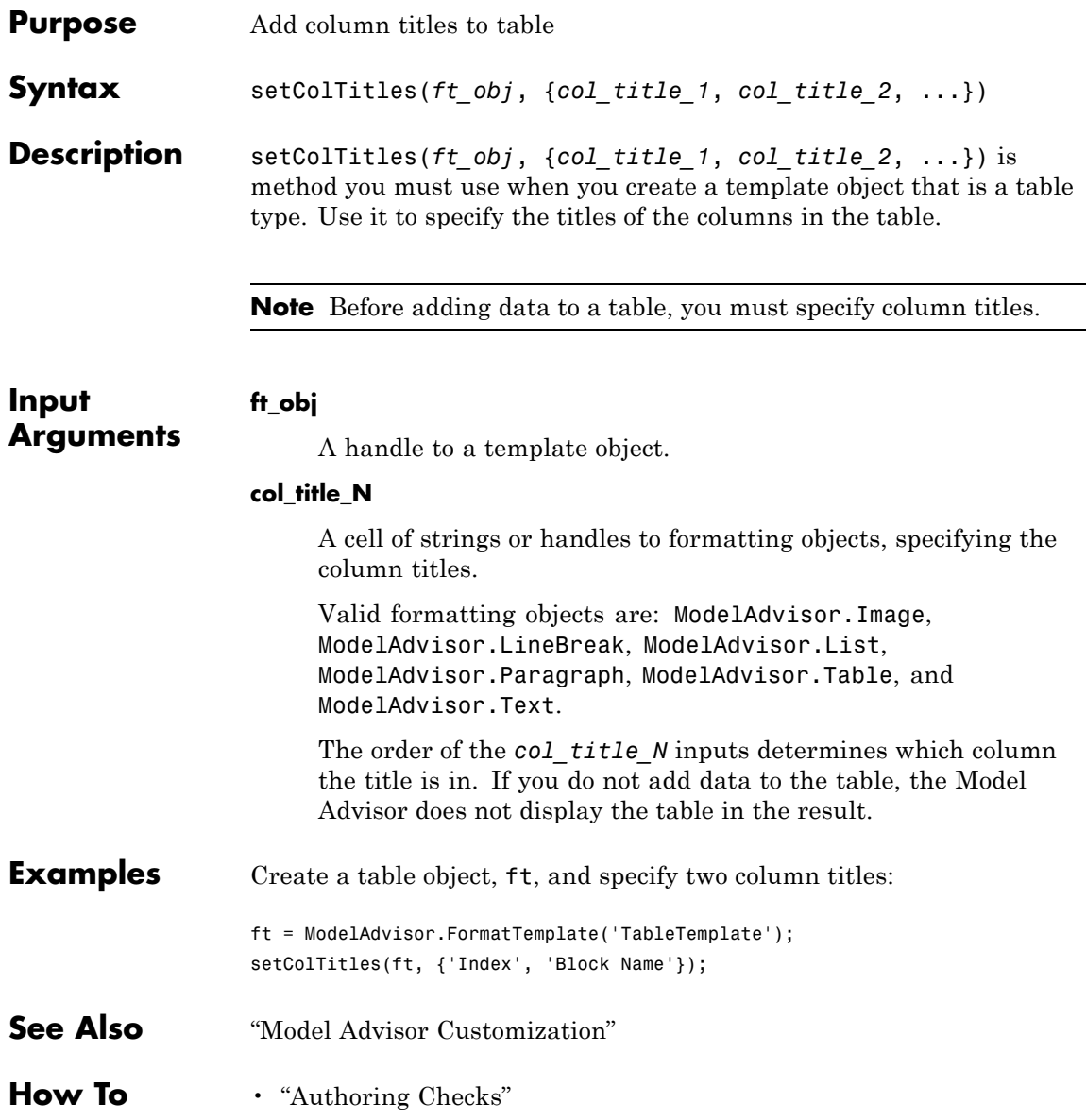

### **ModelAdvisor.FormatTemplate.setColTitles**

• "Format Model Advisor Results"

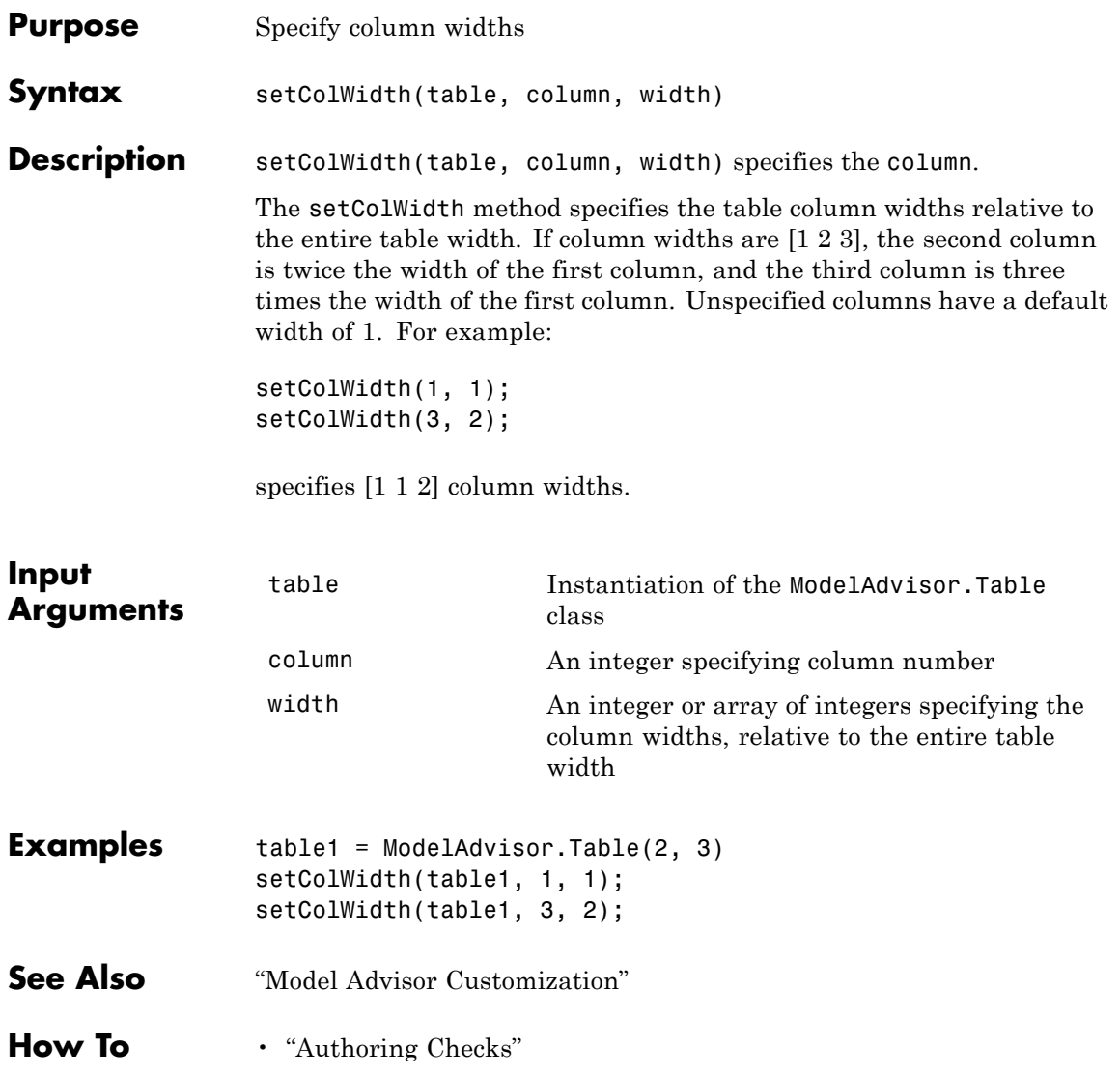

### **ModelAdvisor.Table.setEntries**

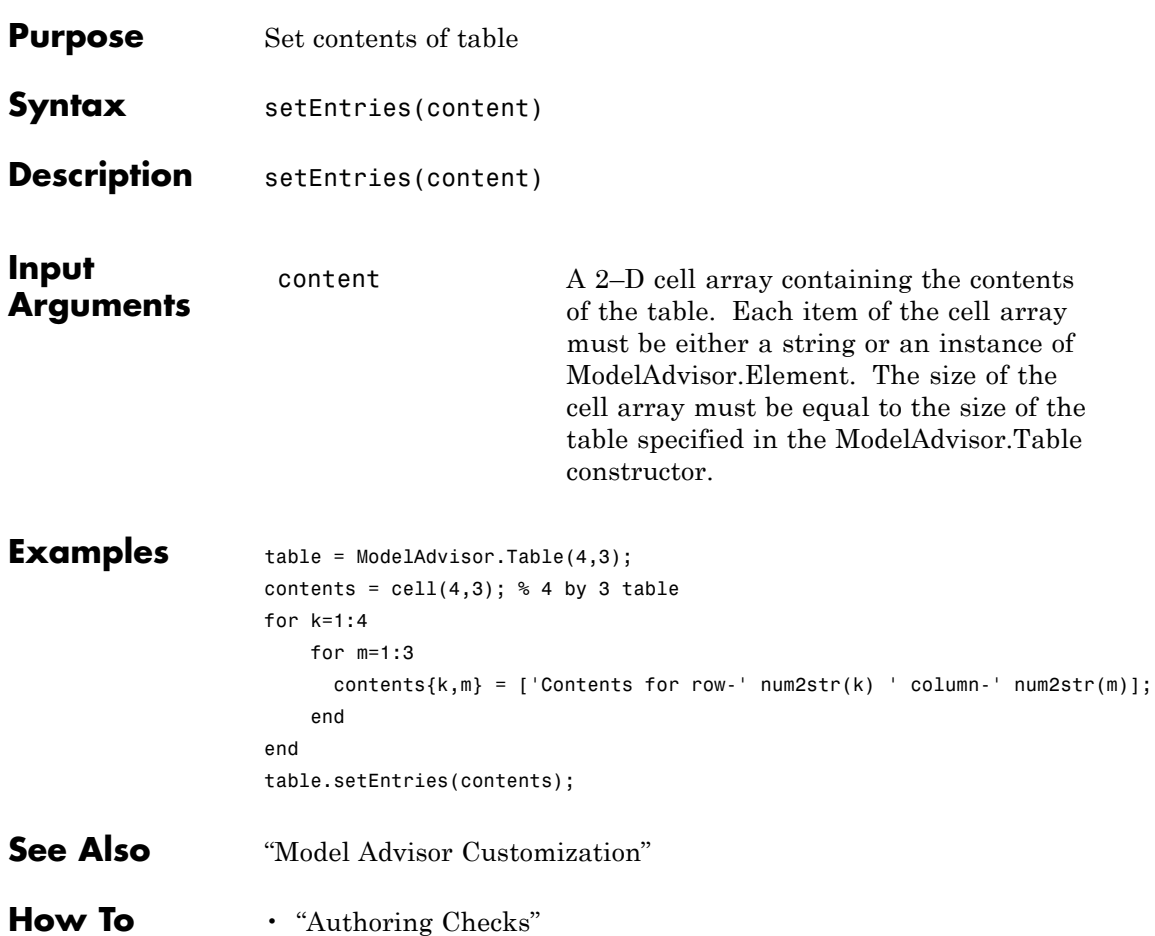

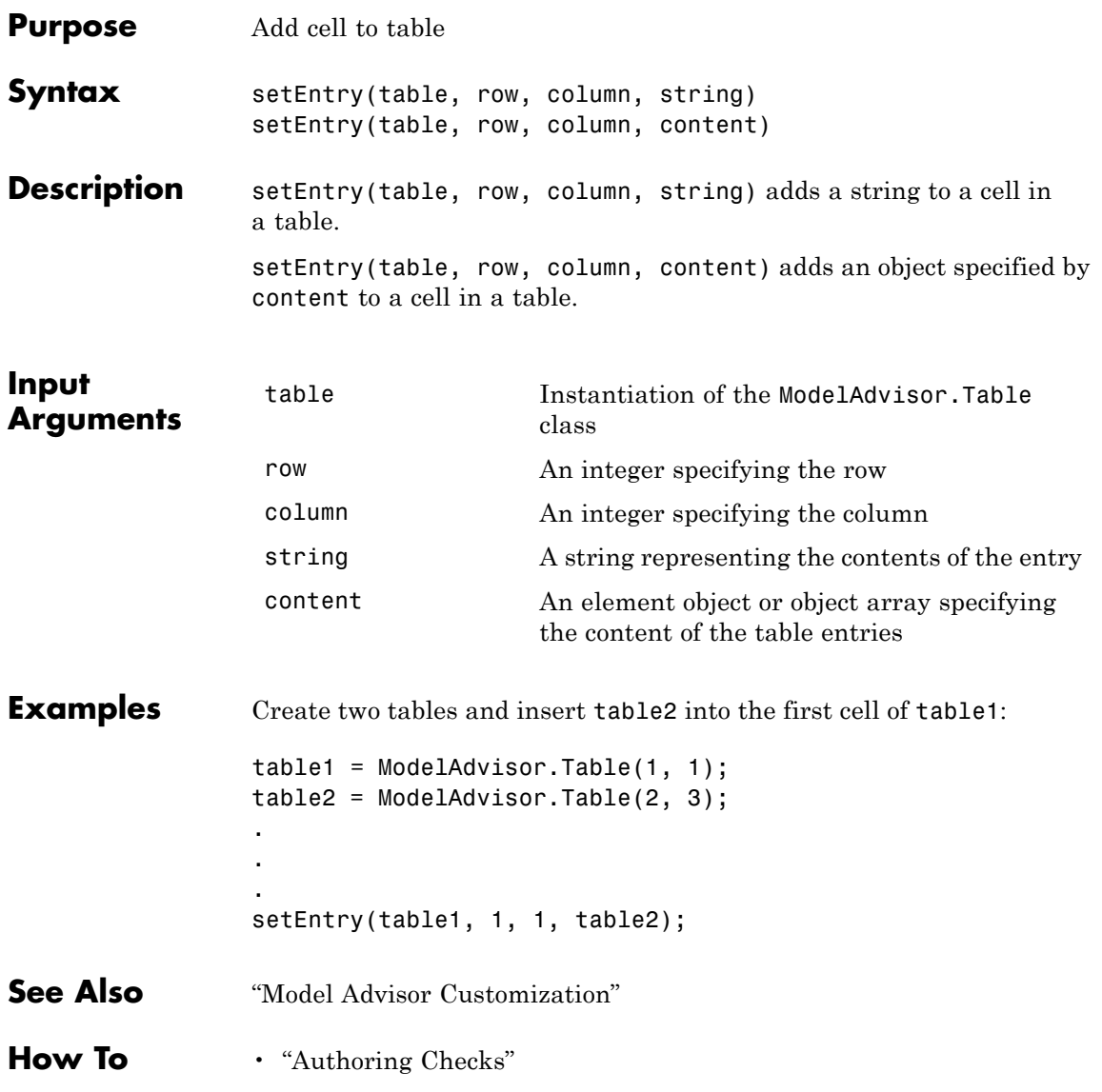

# **ModelAdvisor.Table.setEntryAlign**

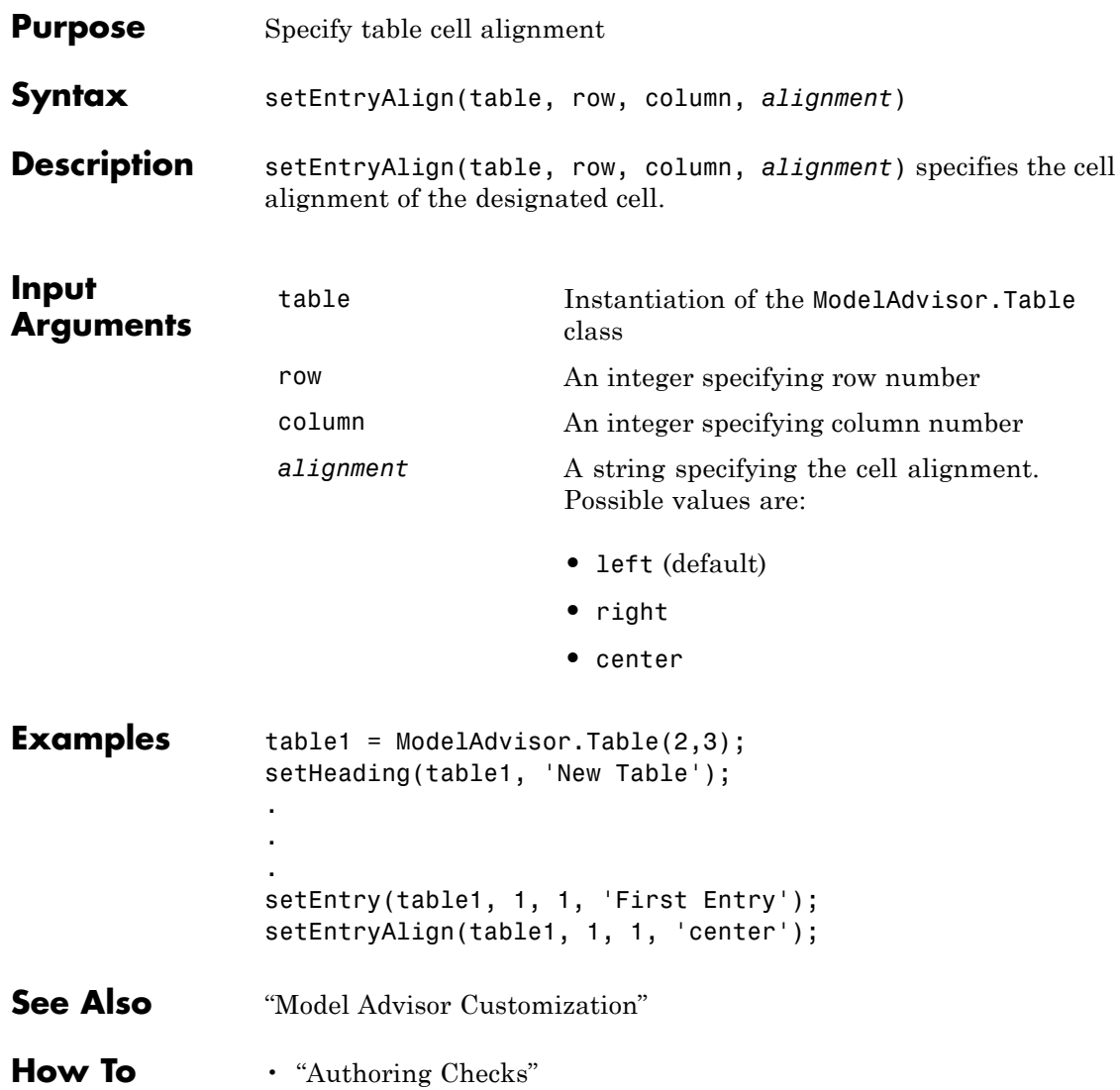

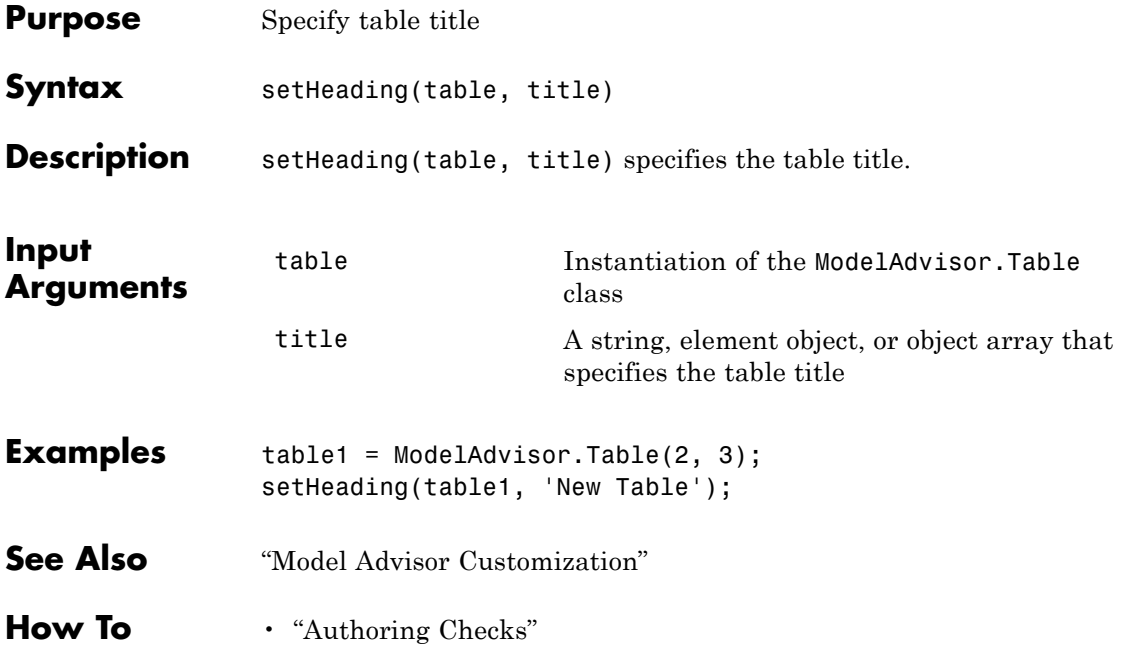

# **ModelAdvisor.Table.setHeadingAlign**

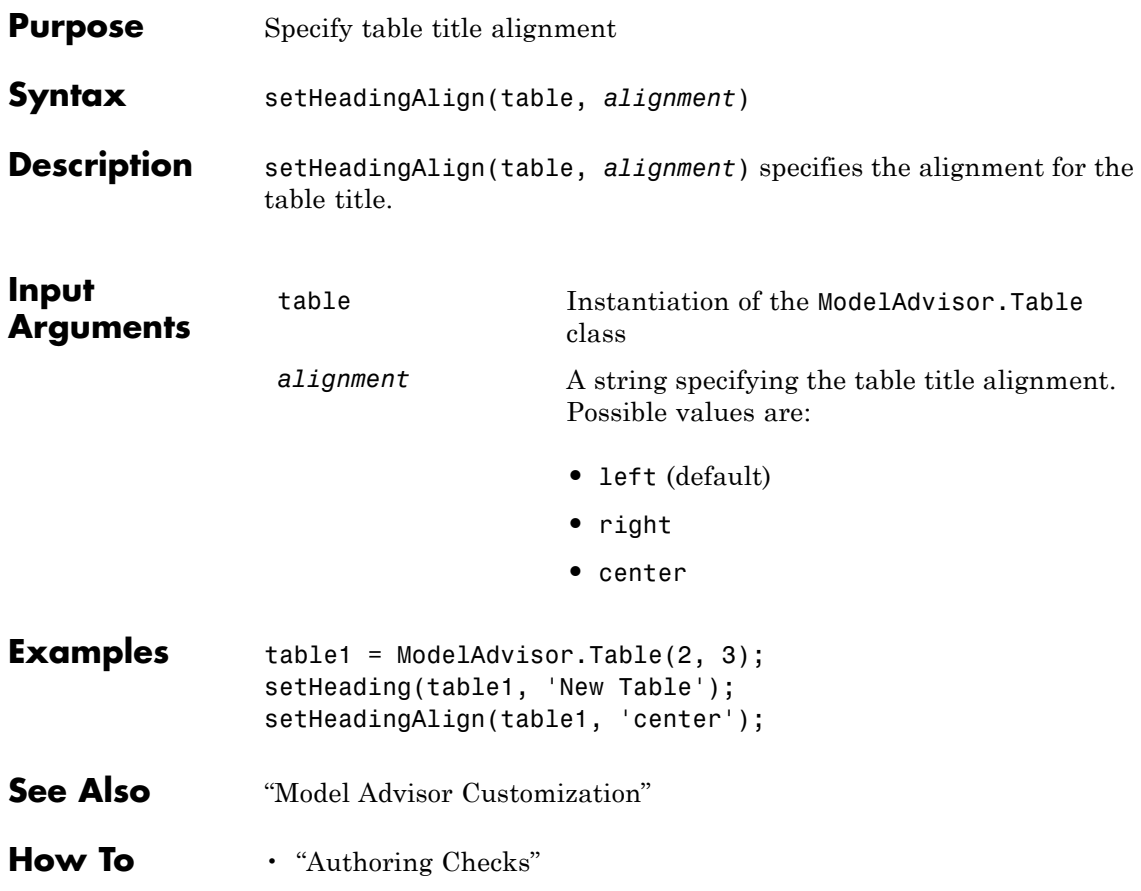

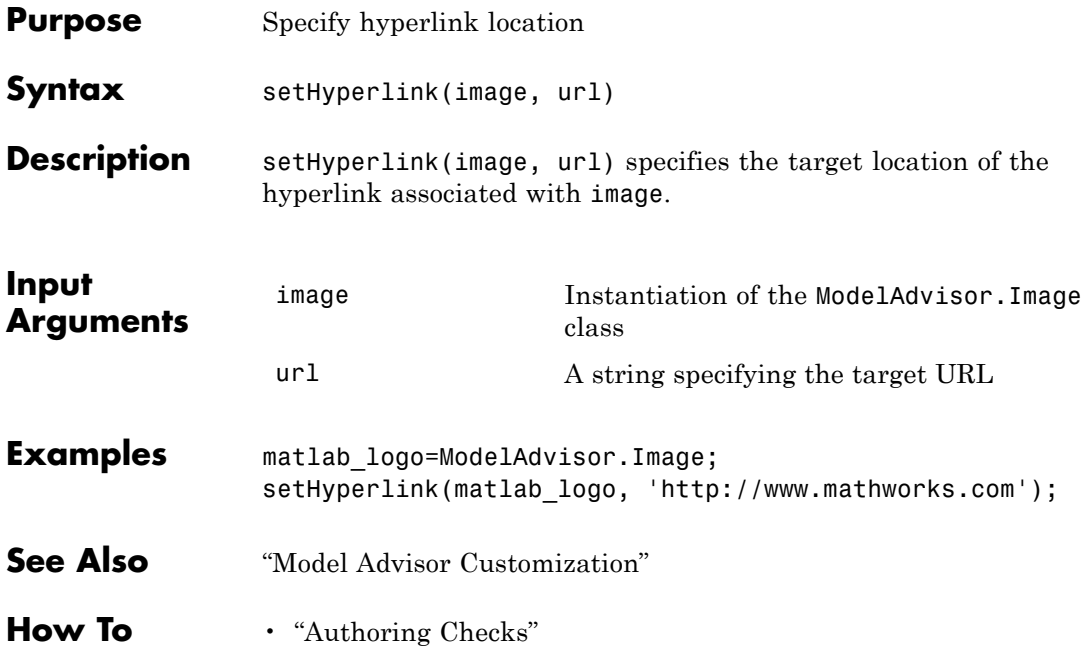

# **ModelAdvisor.Text.setHyperlink**

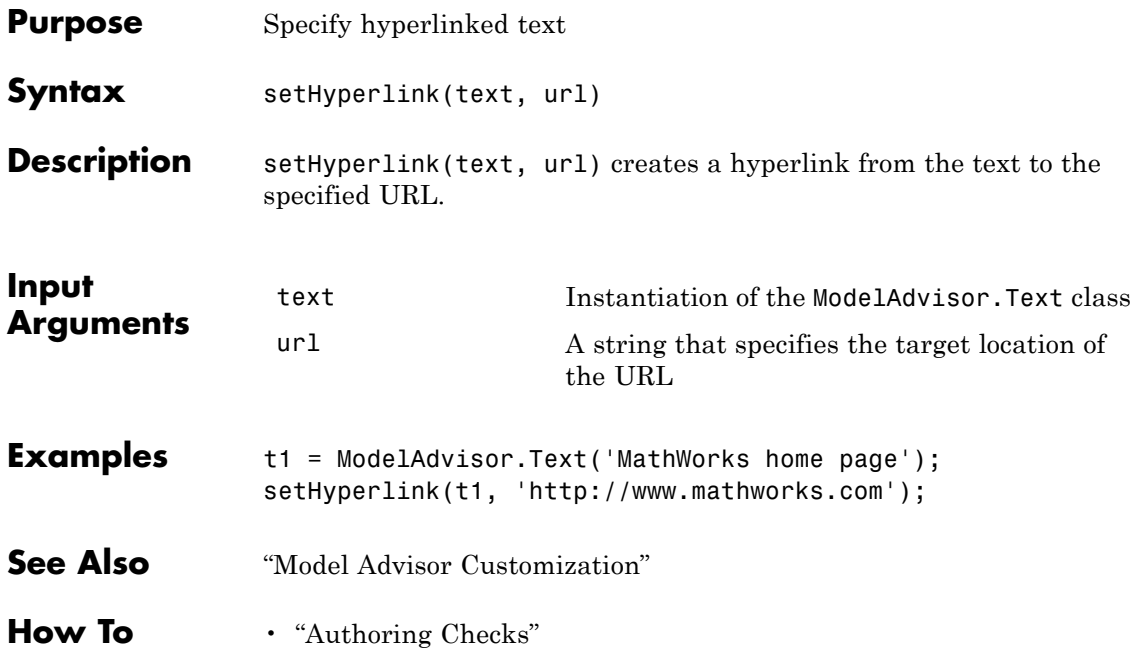

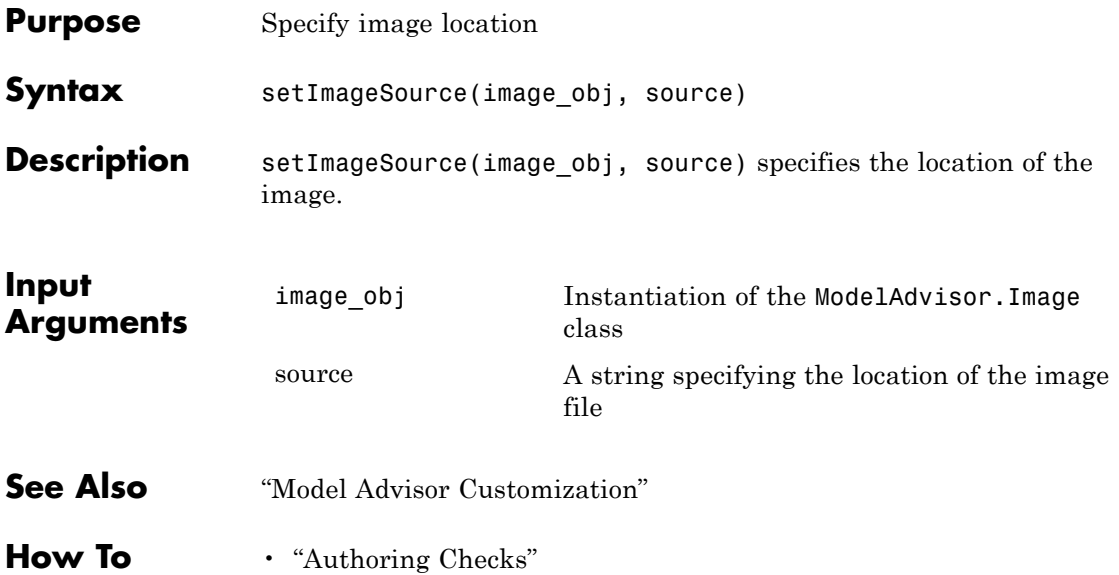

# **ModelAdvisor.FormatTemplate.setInformation**

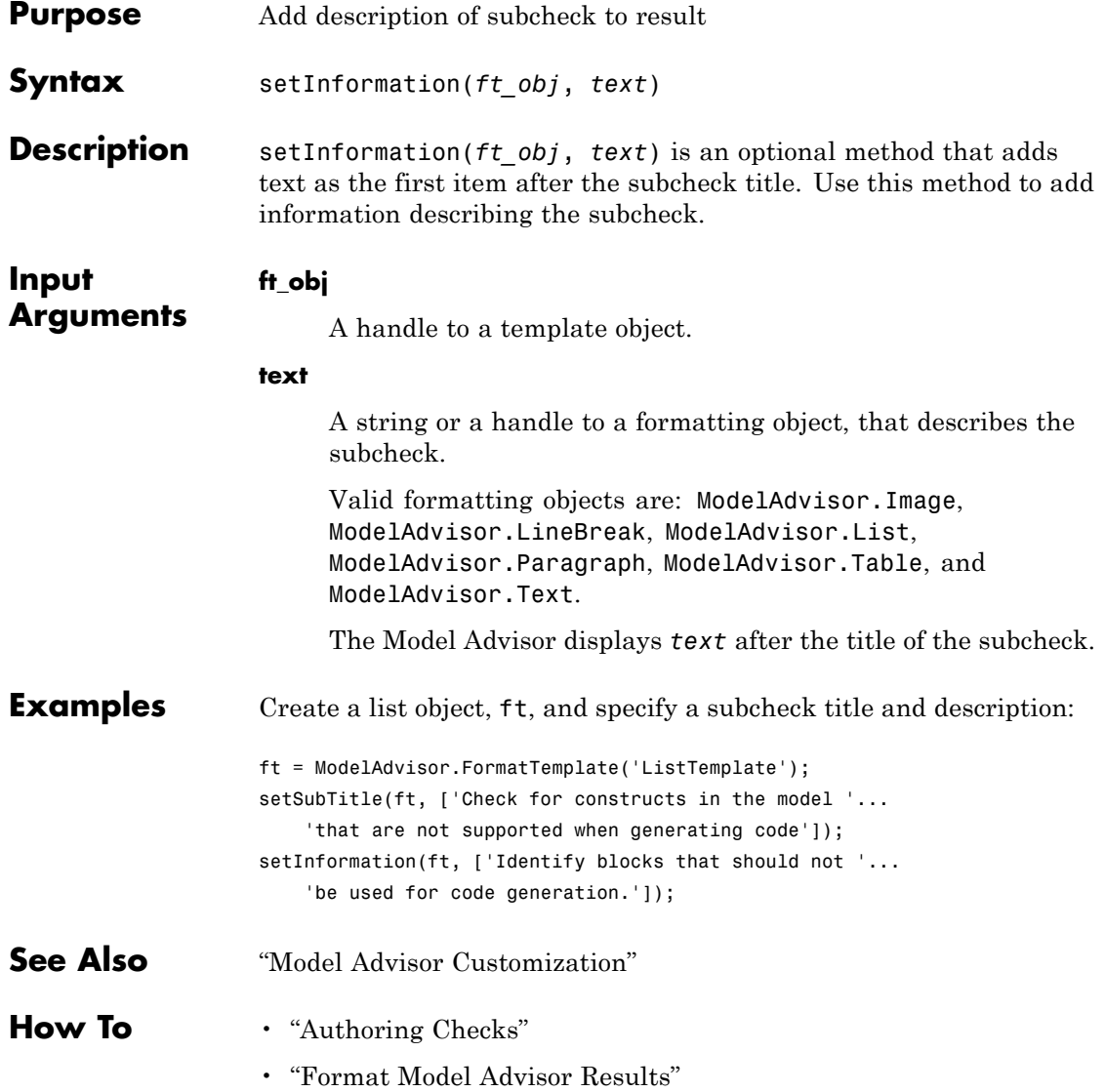

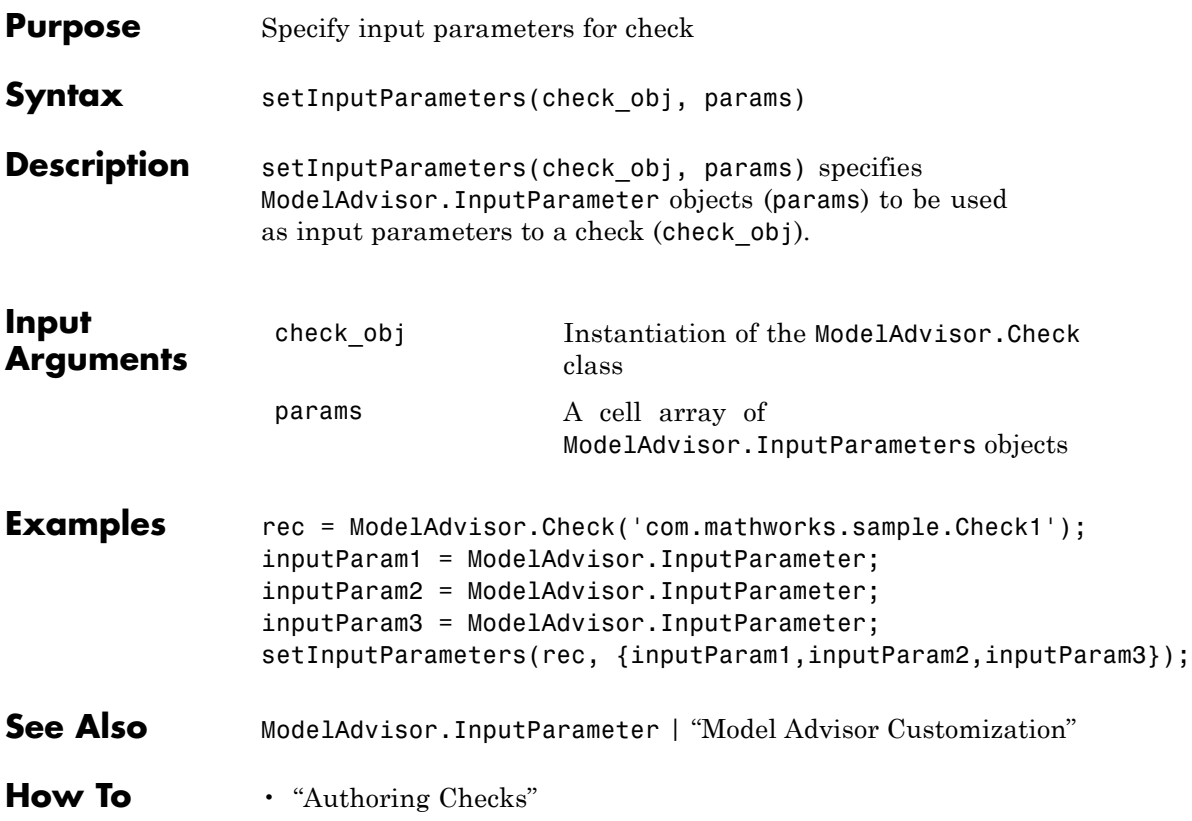

# **ModelAdvisor.Check.setInputParametersLayoutGrid**

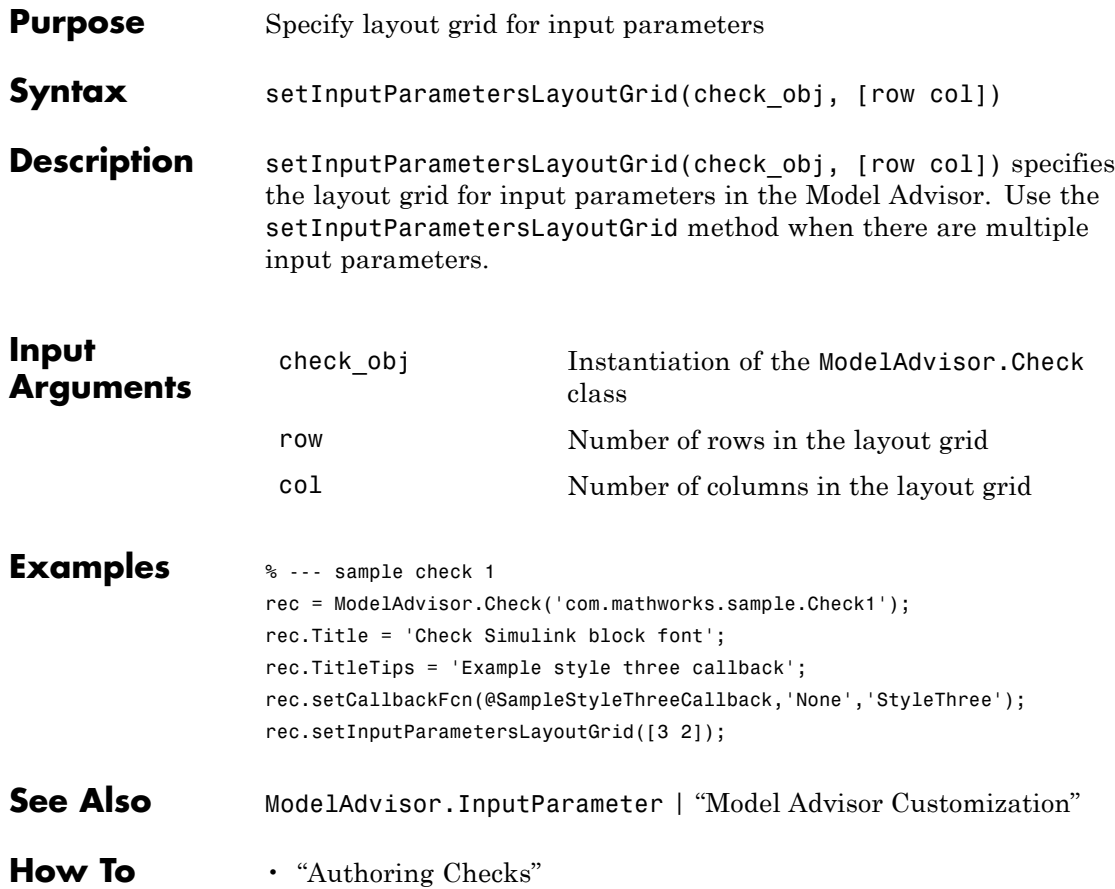

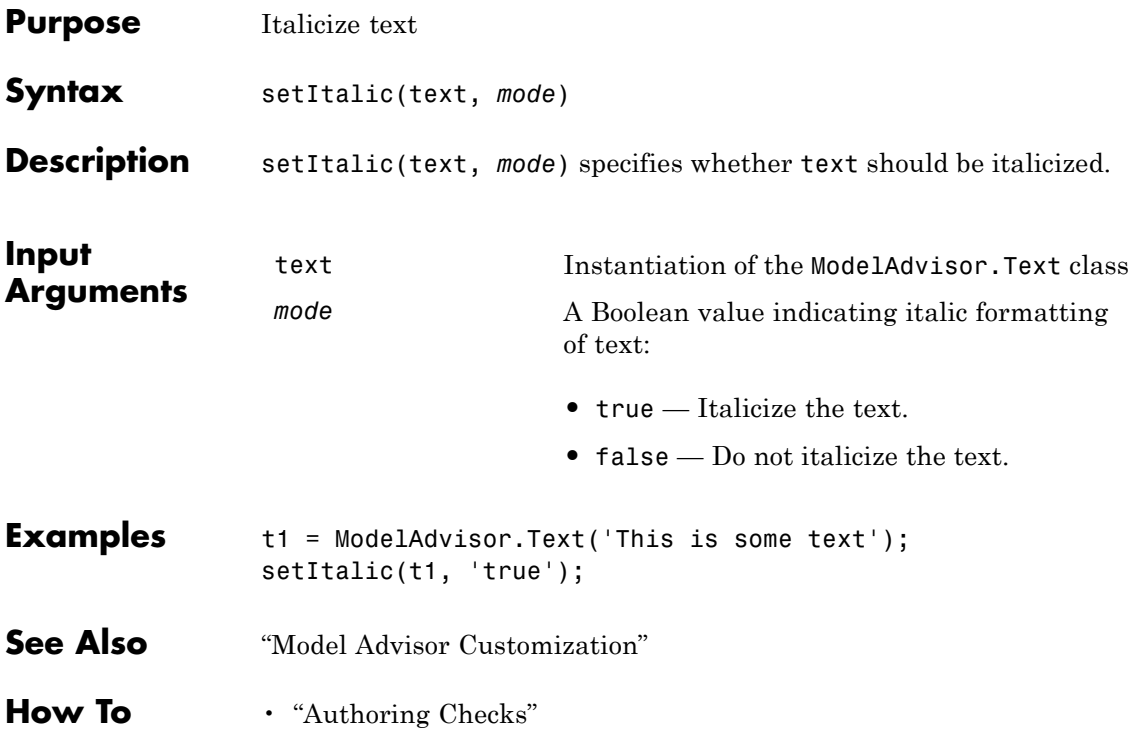

### **ModelAdvisor.FormatTemplate.setListObj**

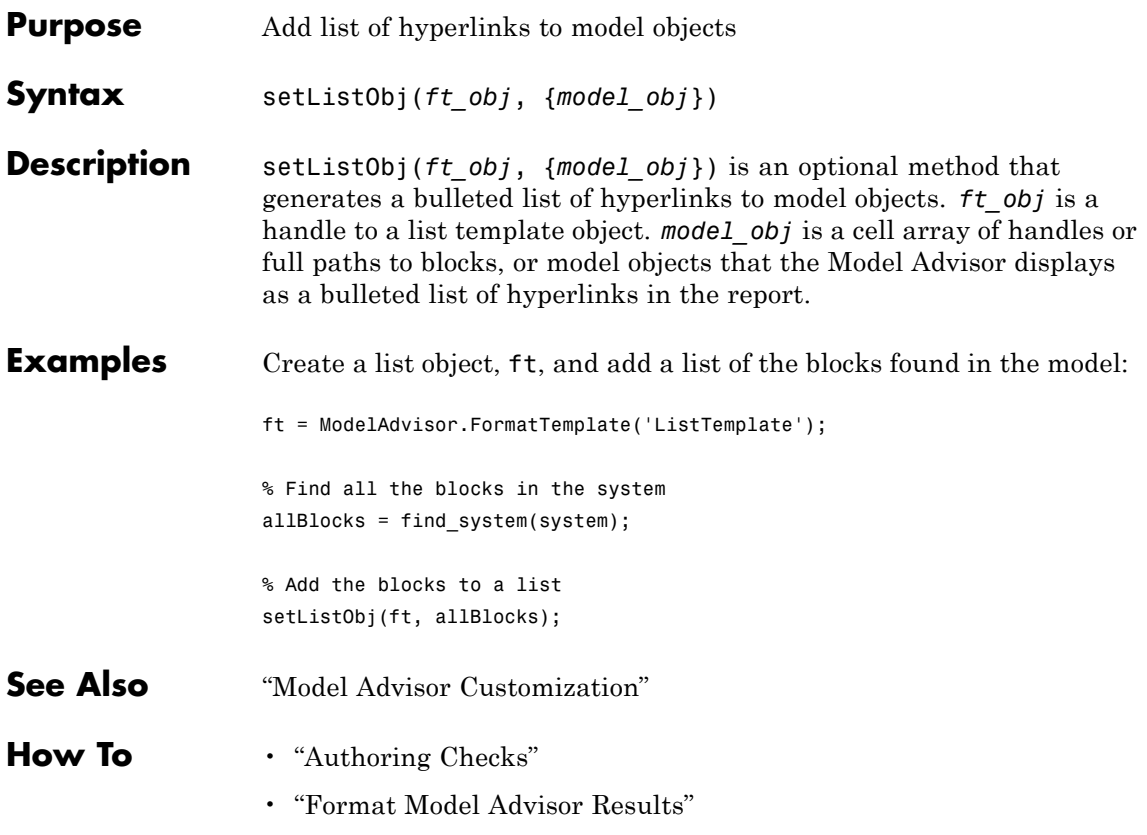

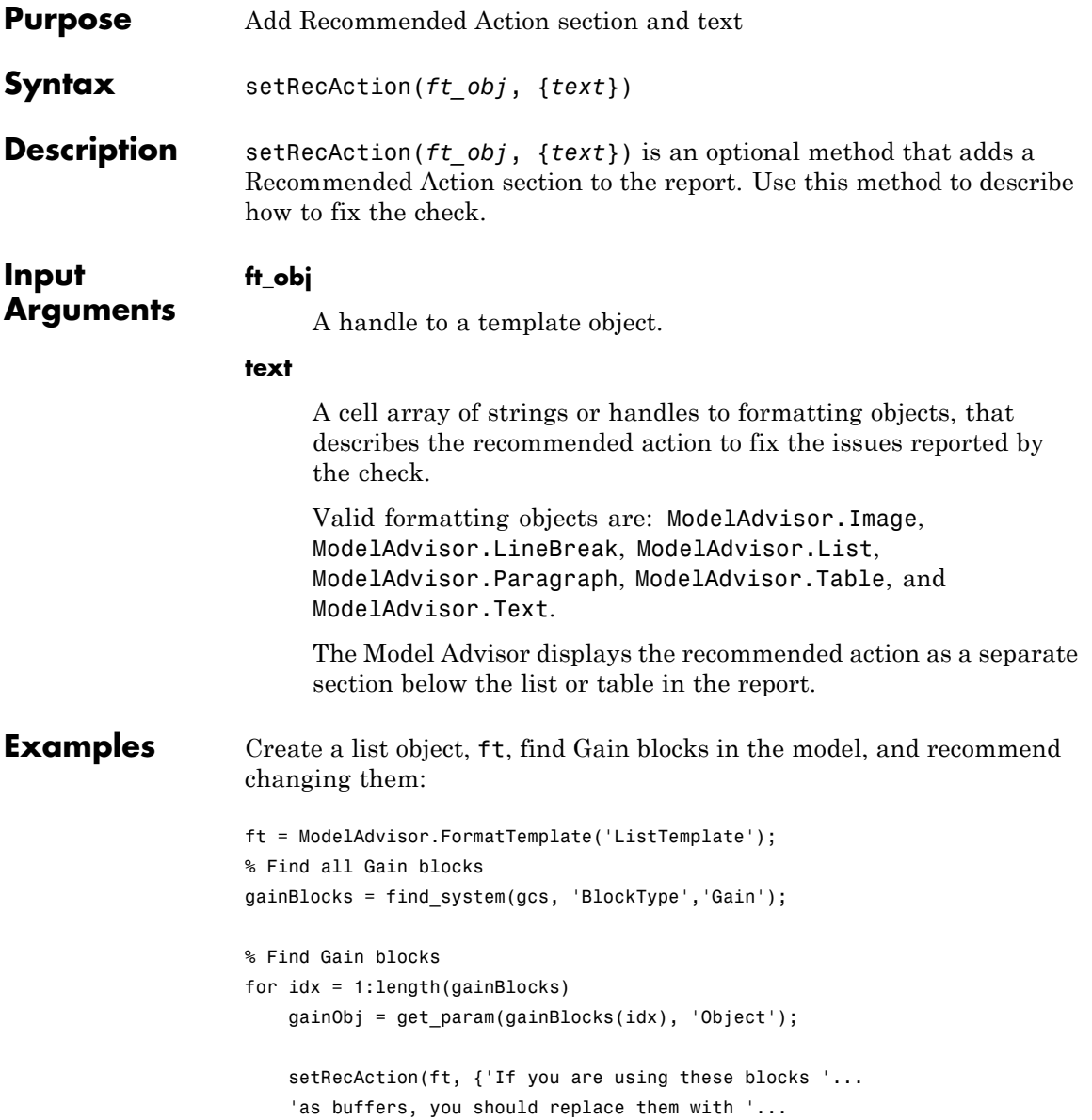

#### **ModelAdvisor.FormatTemplate.setRecAction**

'Signal Conversion blocks'}); end

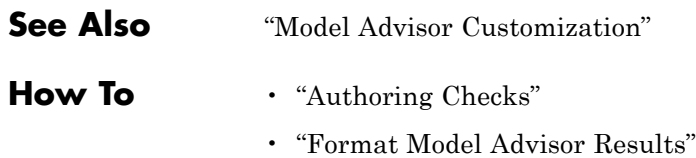

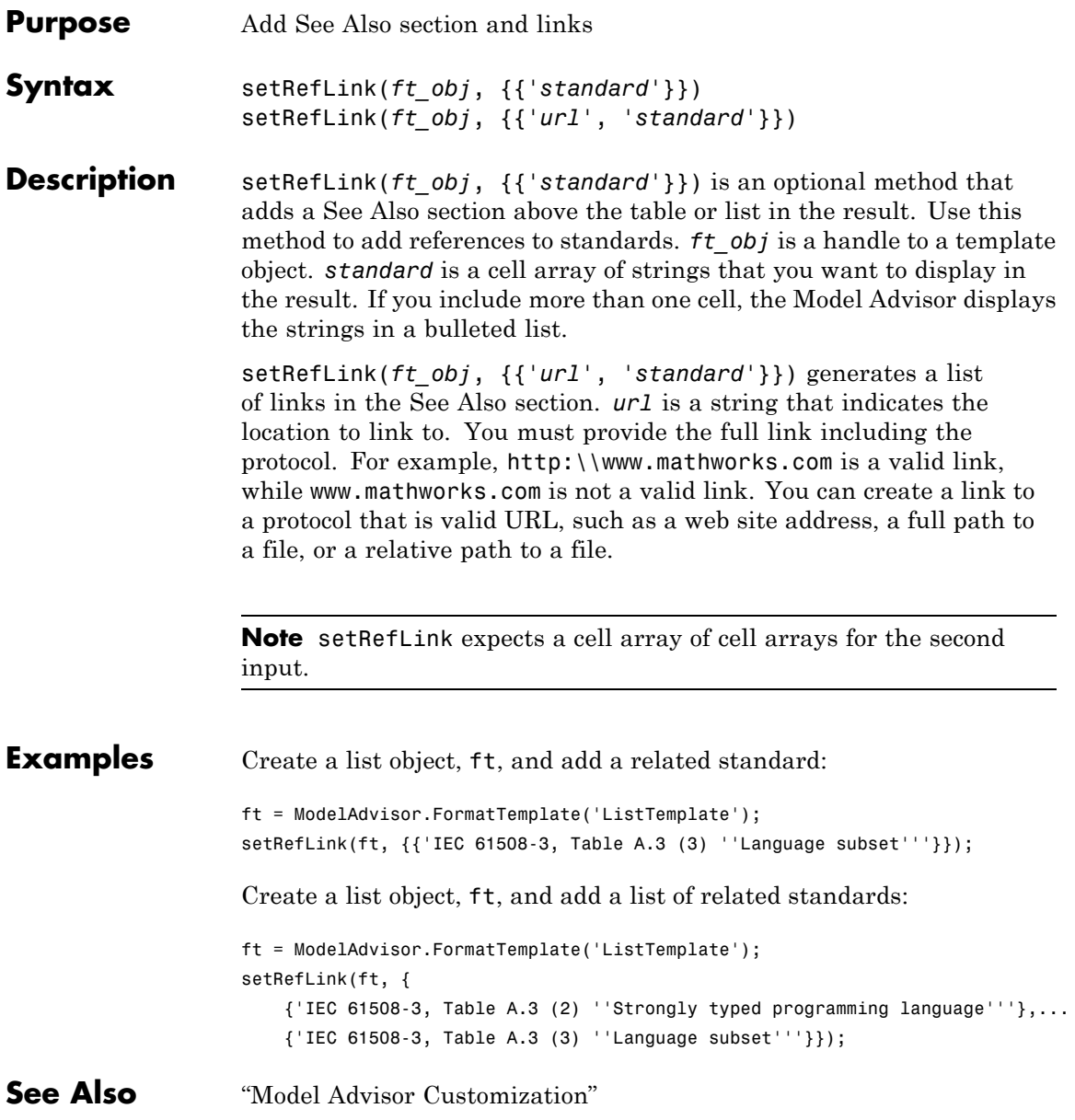

#### **ModelAdvisor.FormatTemplate.setRefLink**

- **How To** "Authoring Checks"
	- "Format Model Advisor Results"

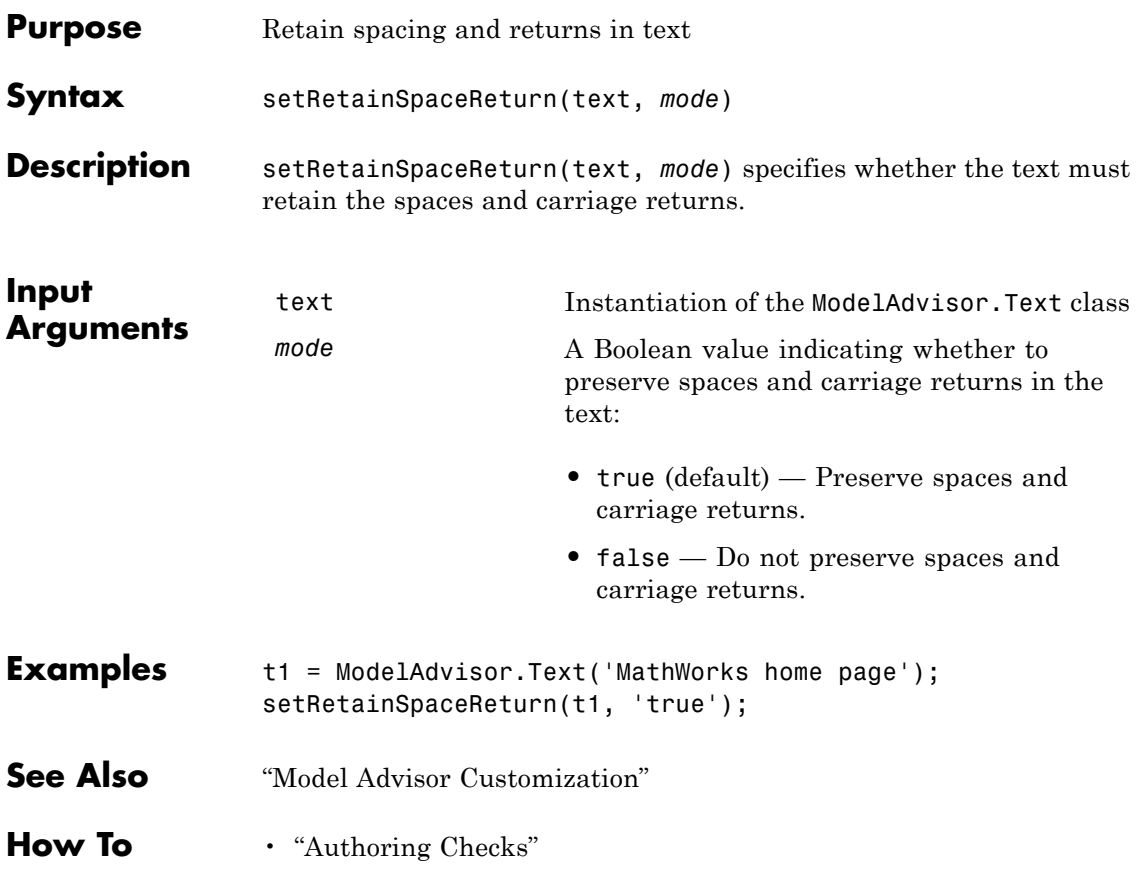

### **ModelAdvisor.Table.setRowHeading**

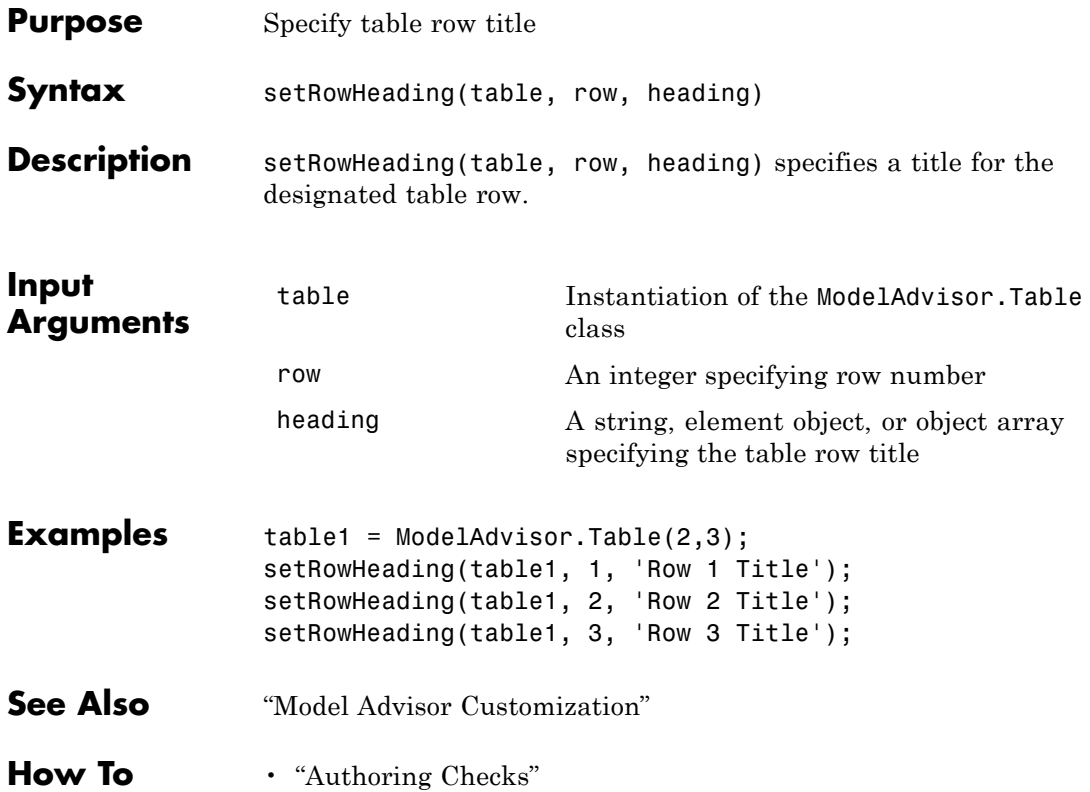

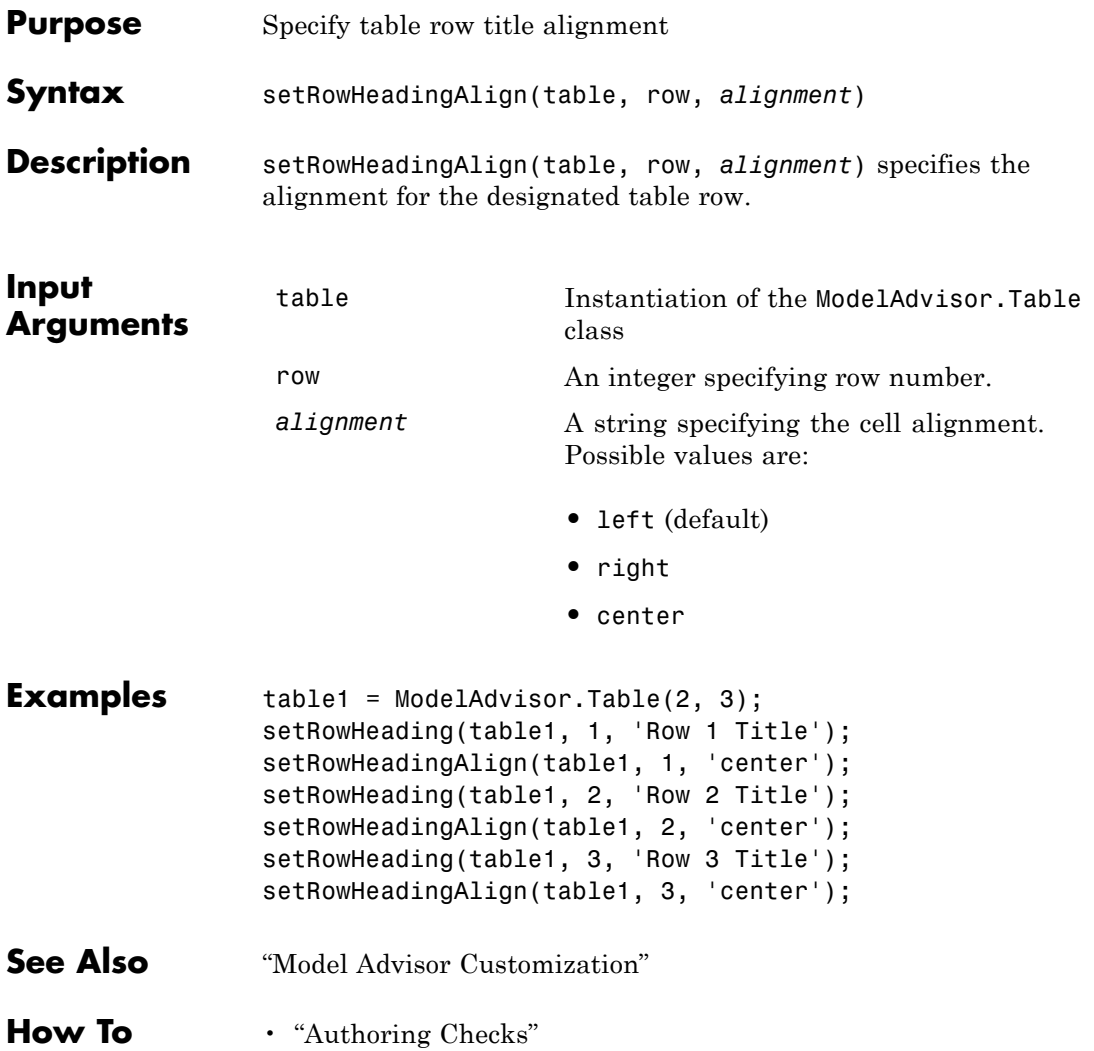

# **ModelAdvisor.InputParameter.setRowSpan**

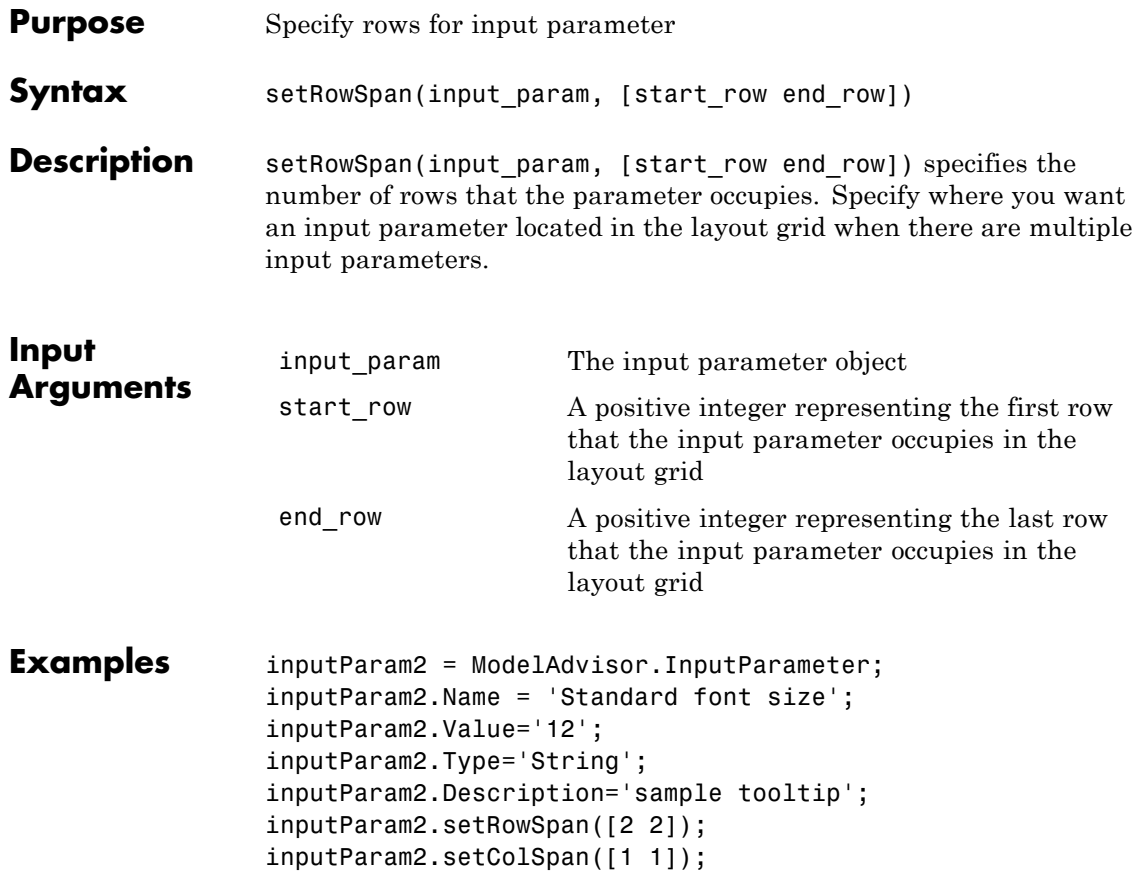

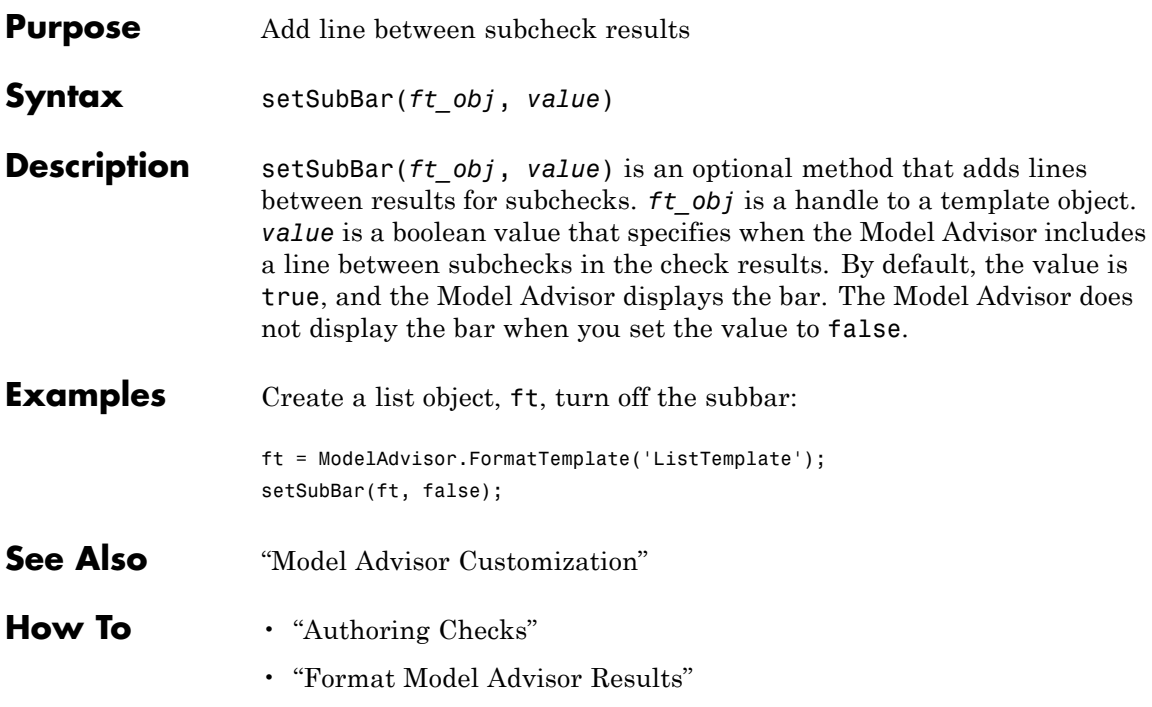

### **ModelAdvisor.FormatTemplate.setSubResultStatus**

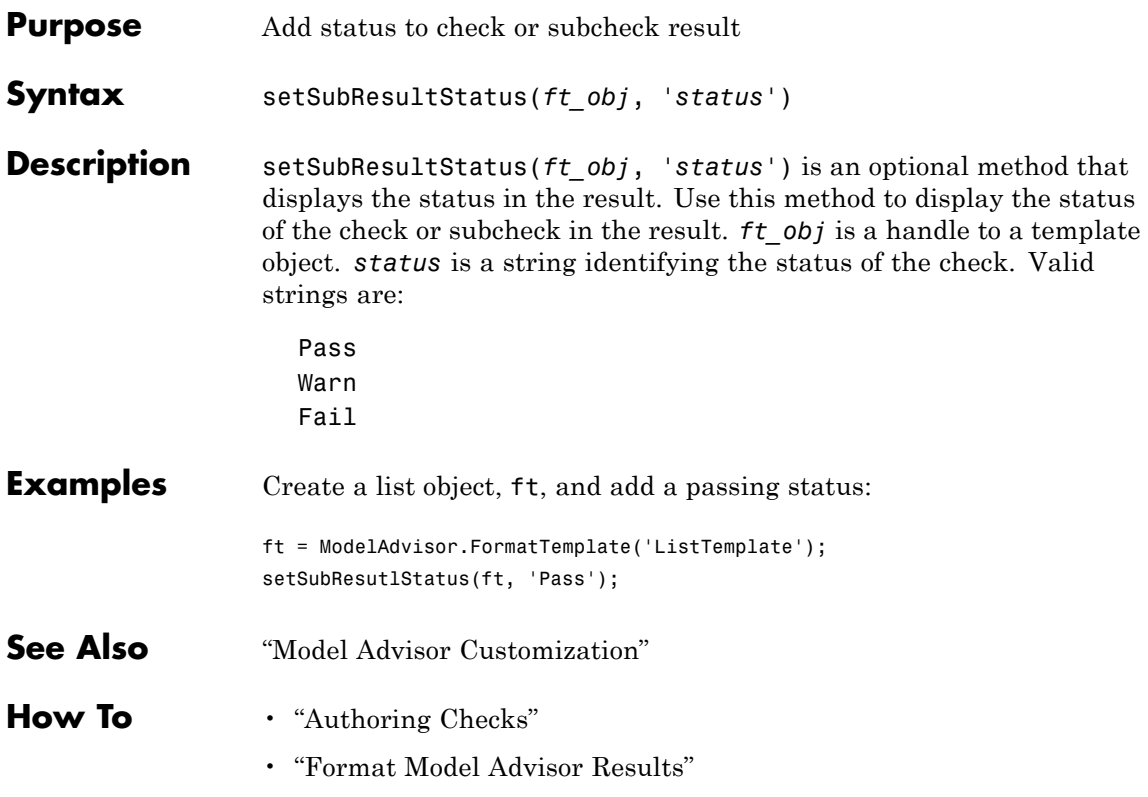

### **ModelAdvisor.FormatTemplate.setSubResultStatusText**

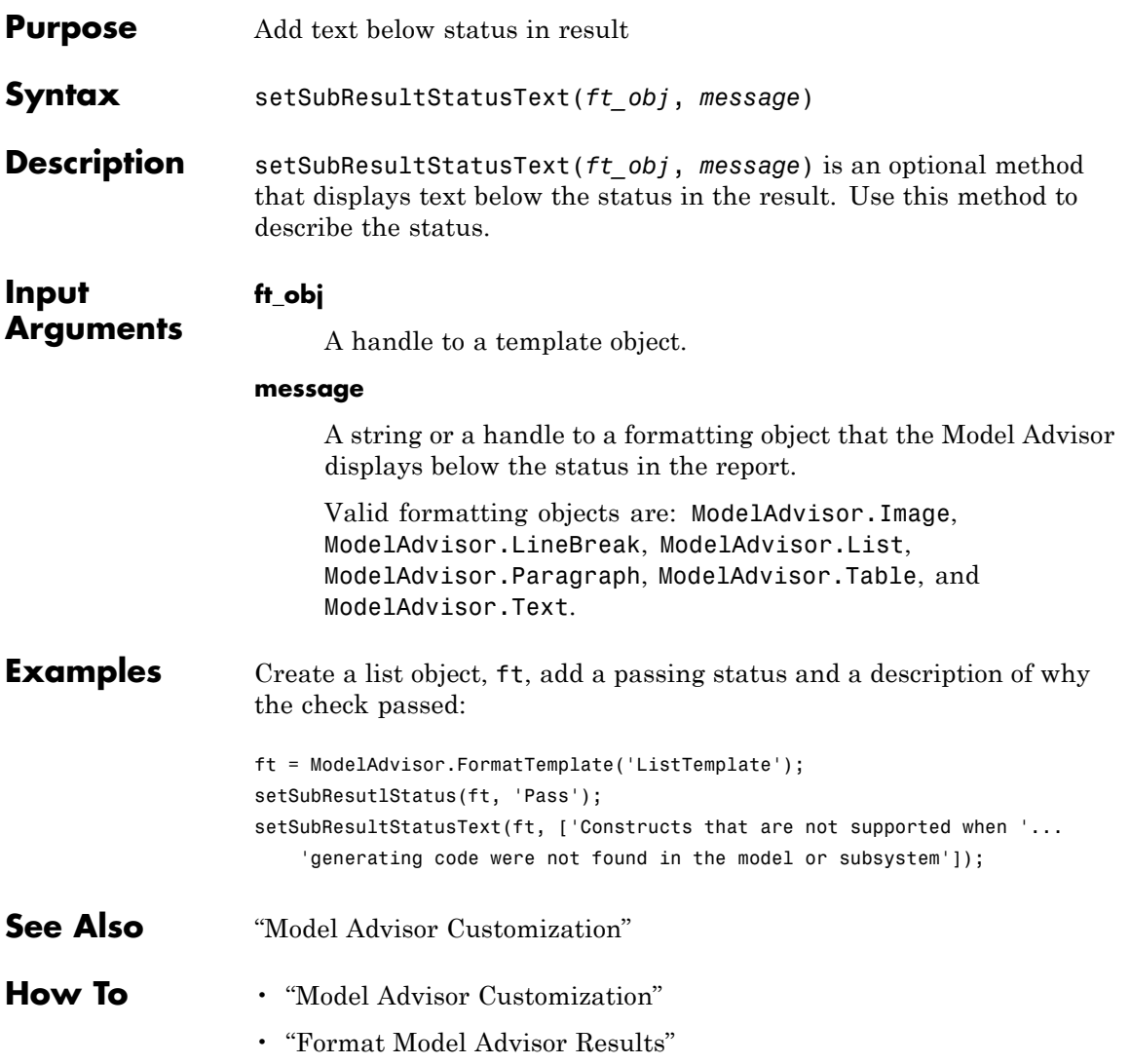

# **ModelAdvisor.Text.setSubscript**

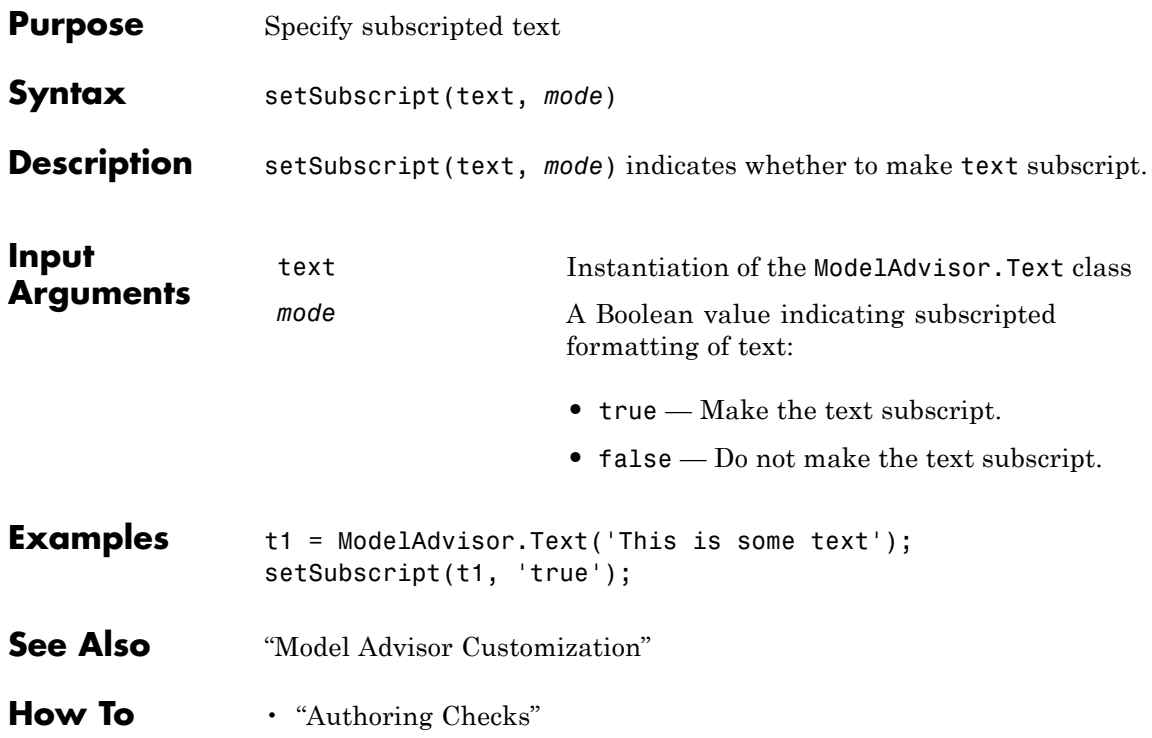

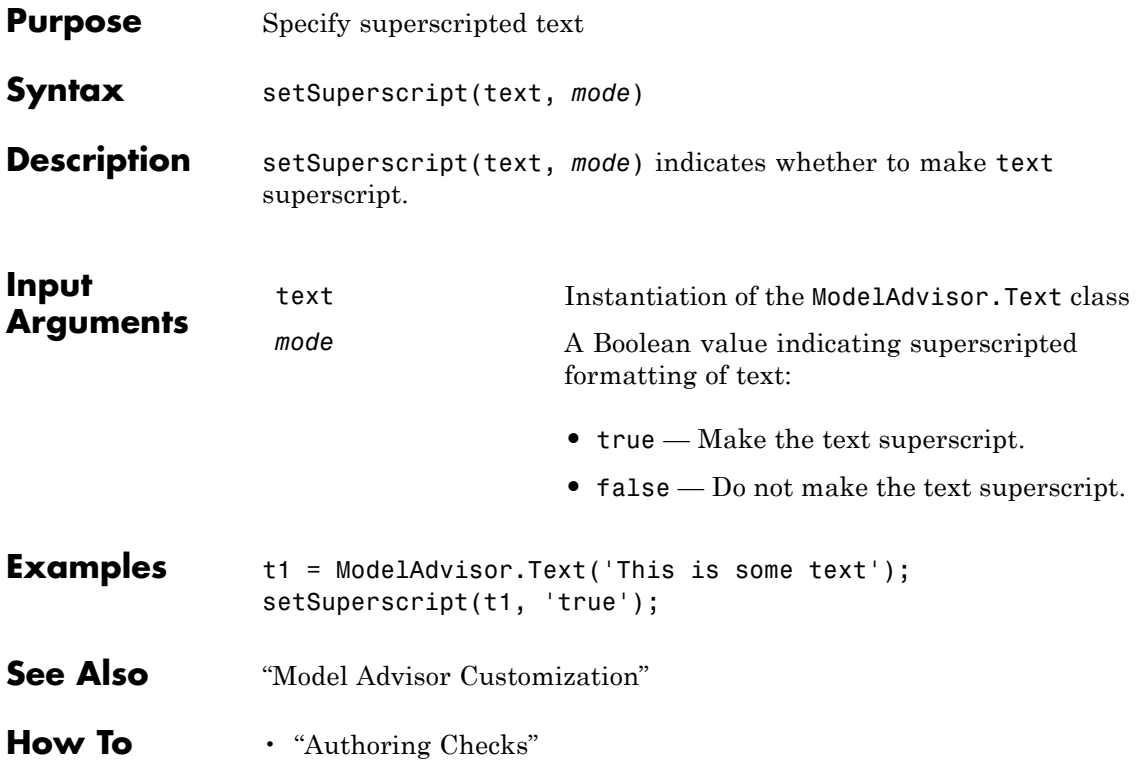

#### **ModelAdvisor.FormatTemplate.setSubTitle**

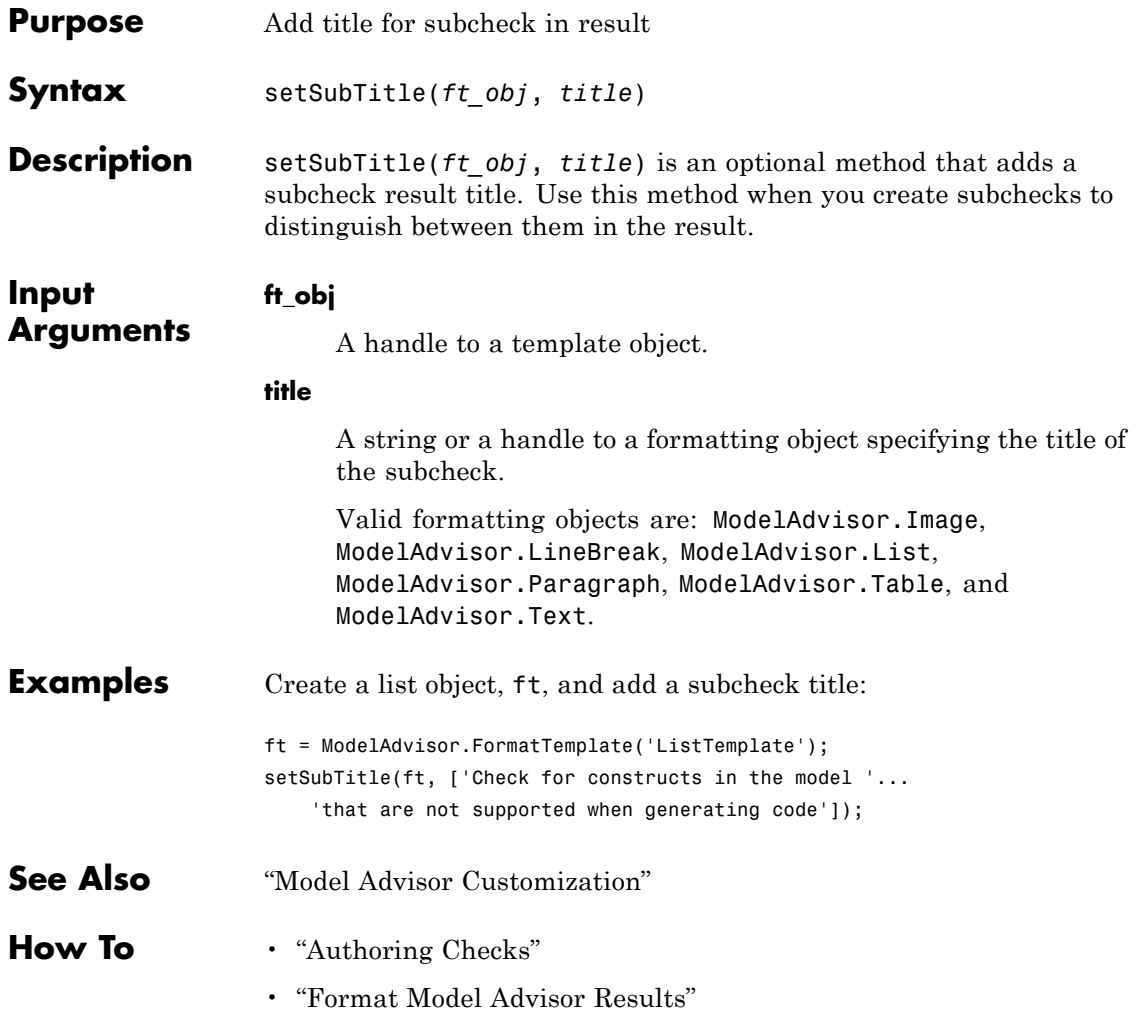

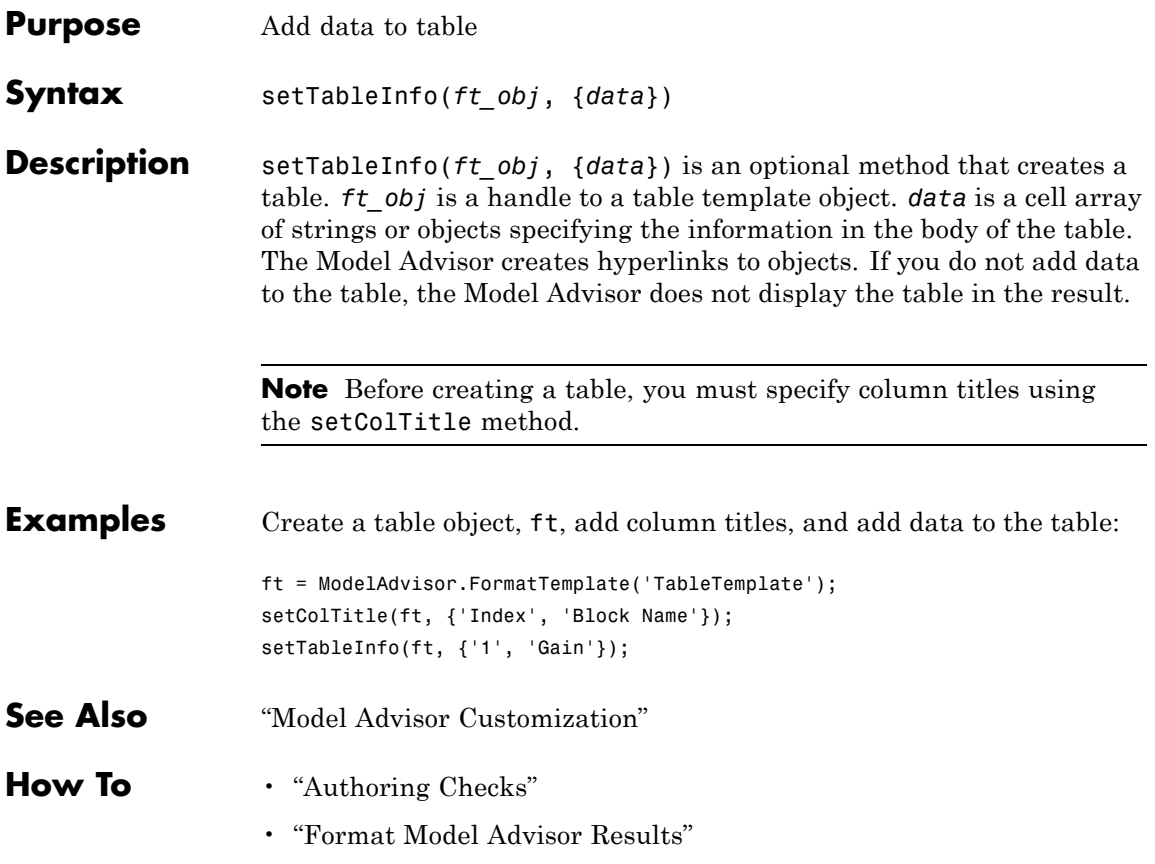

### **ModelAdvisor.FormatTemplate.setTableTitle**

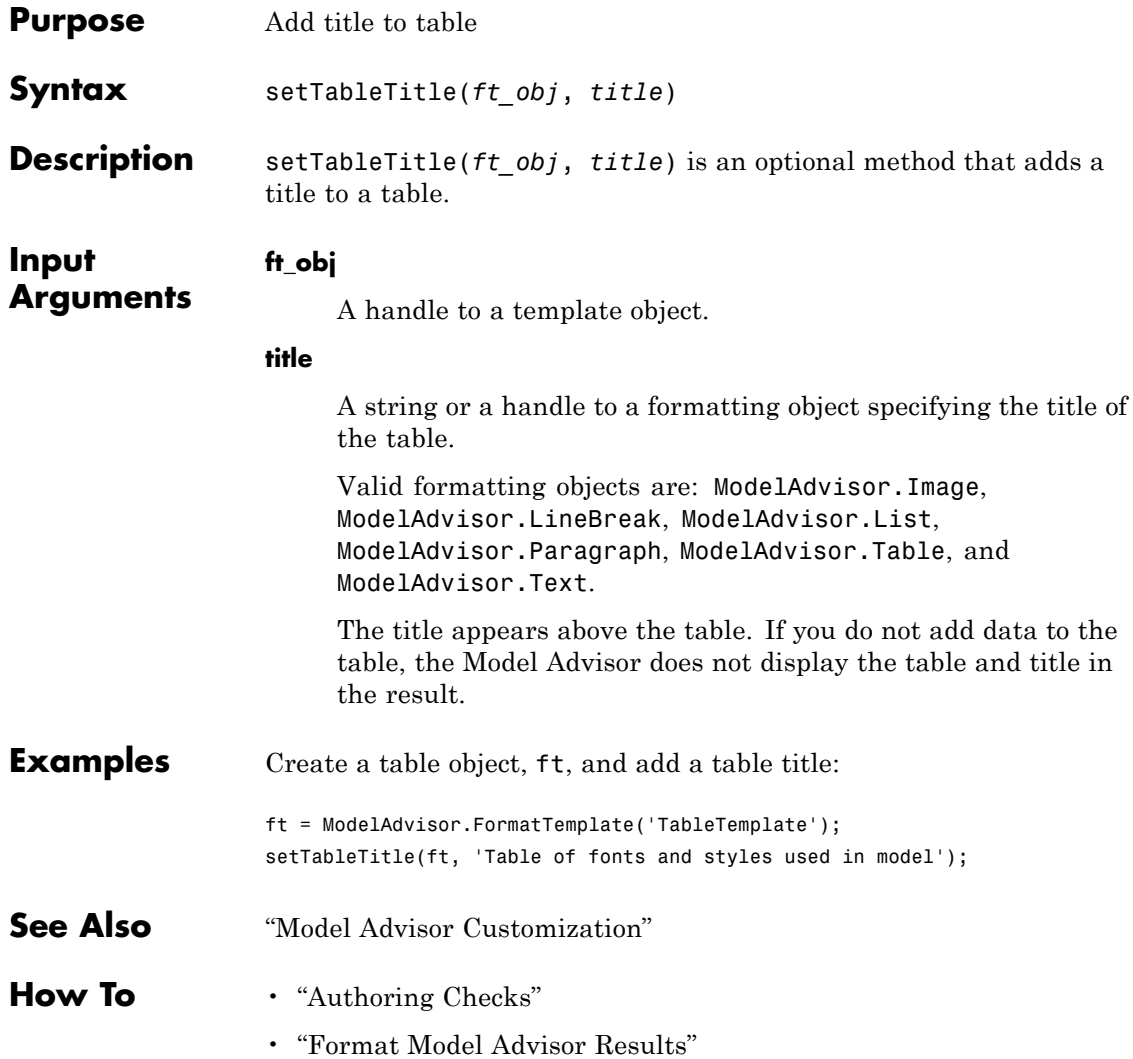
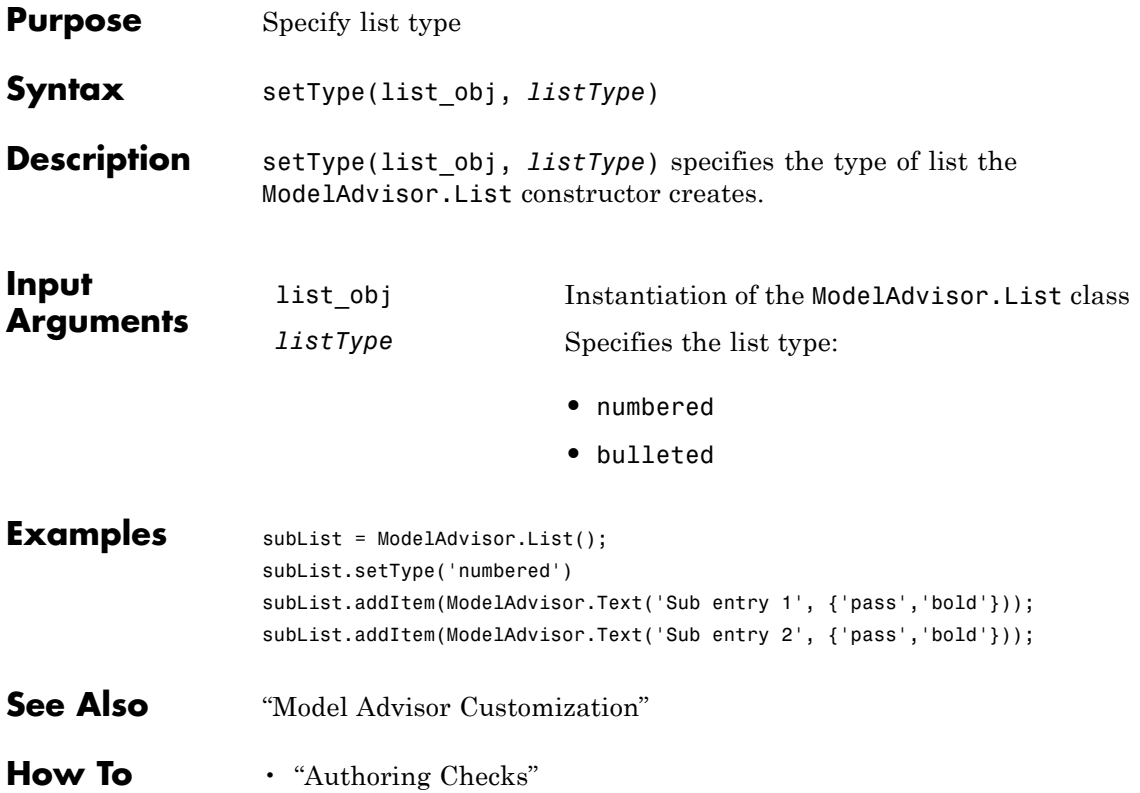

## **ModelAdvisor.Text.setUnderlined**

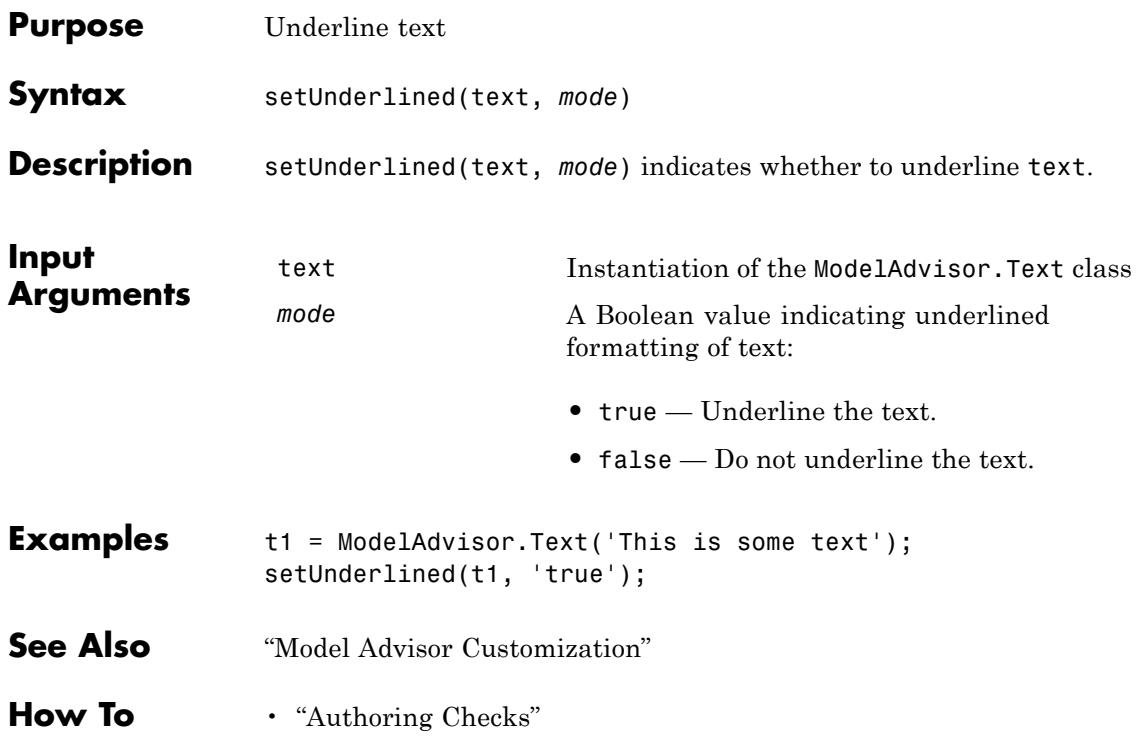

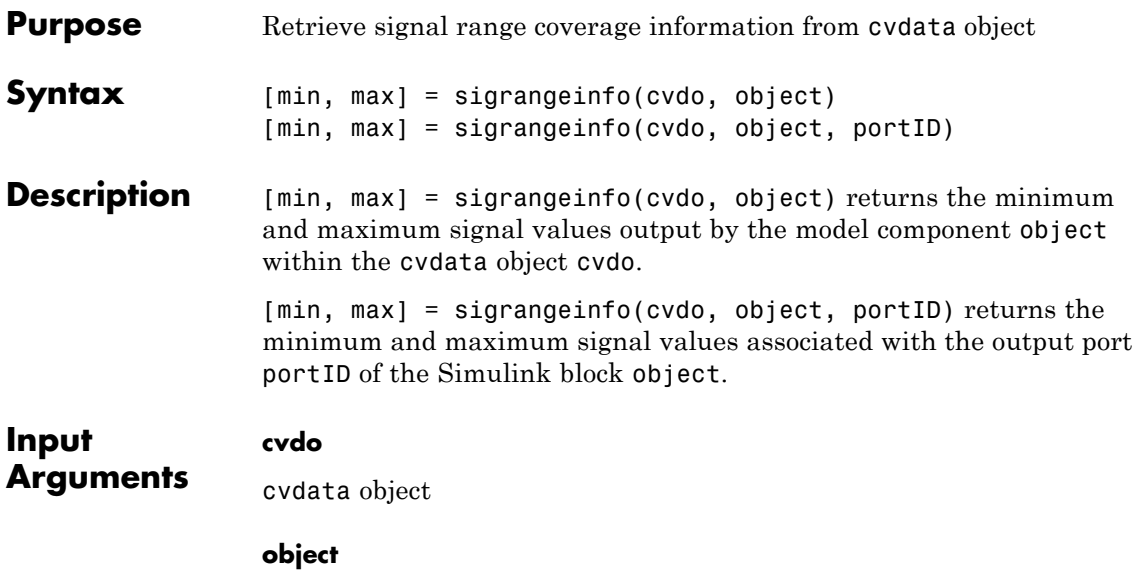

An object in the model or Stateflow chart that receives signal range coverage. Valid values for object include the following:

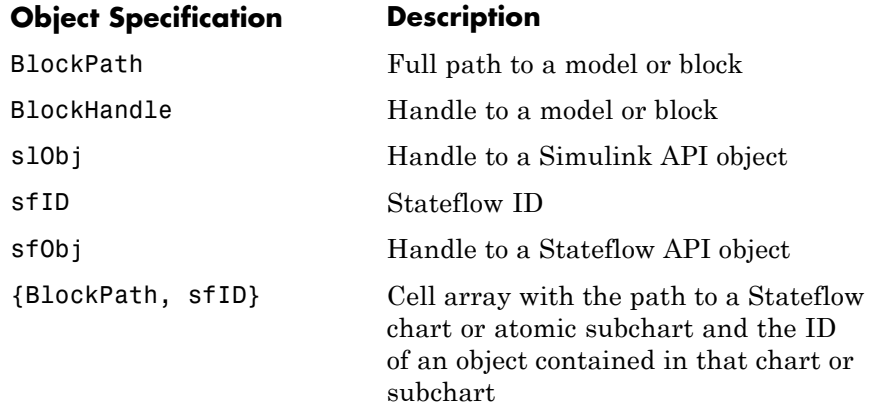

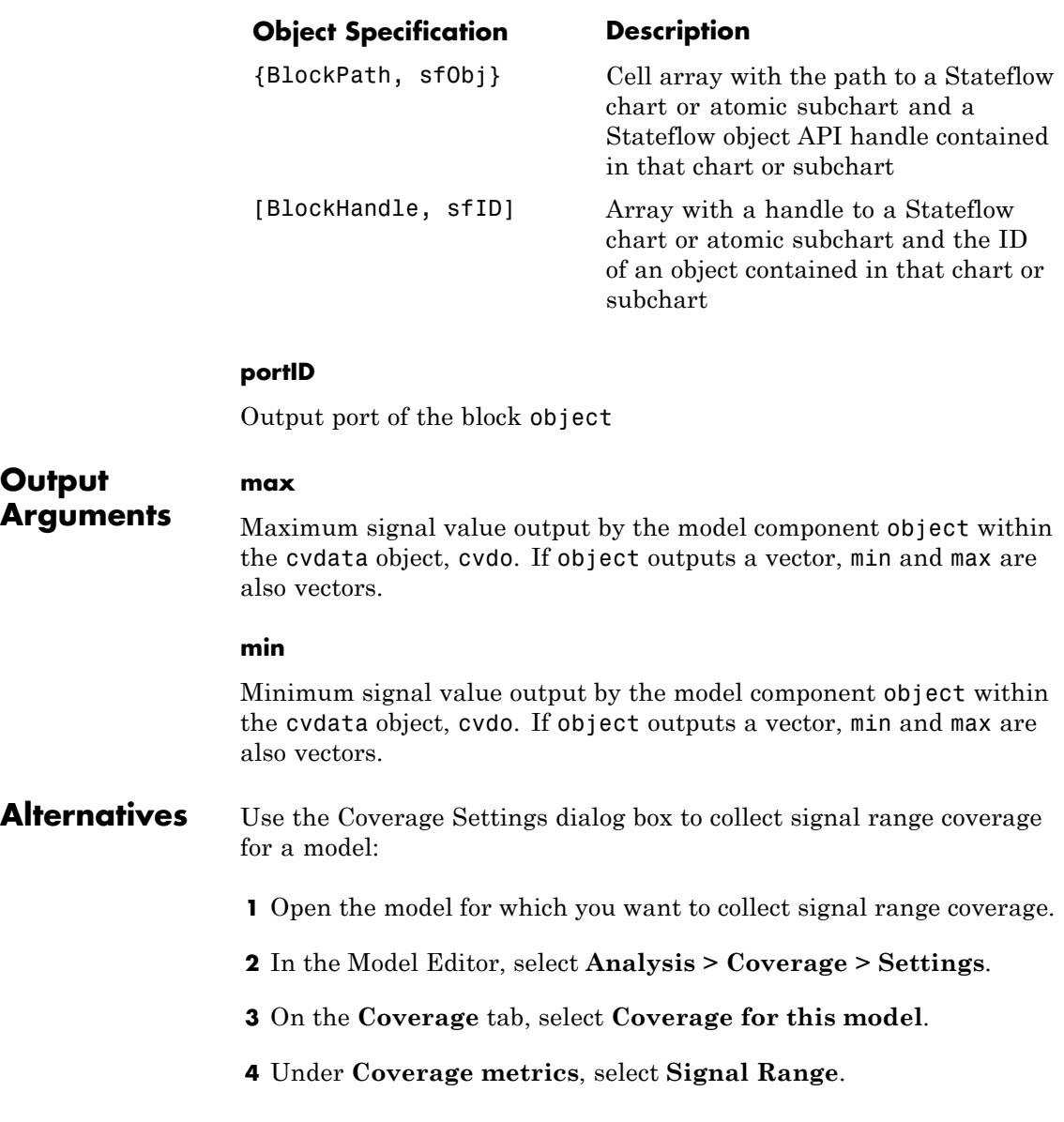

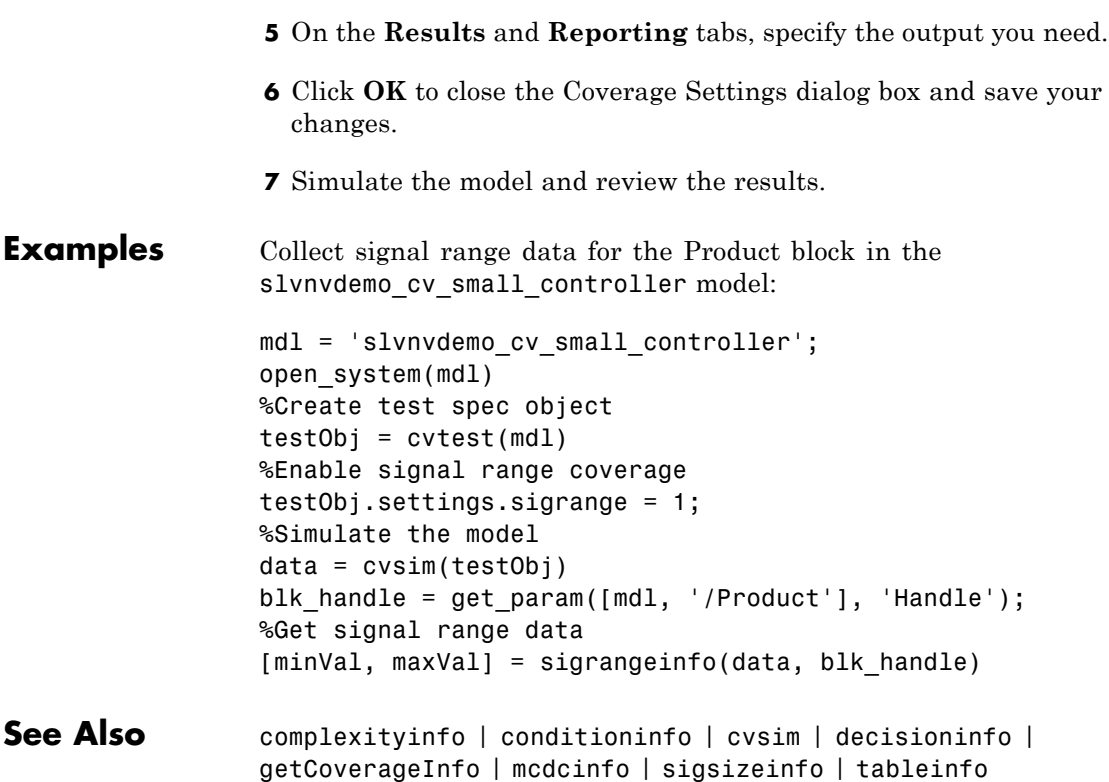

## **sigsizeinfo**

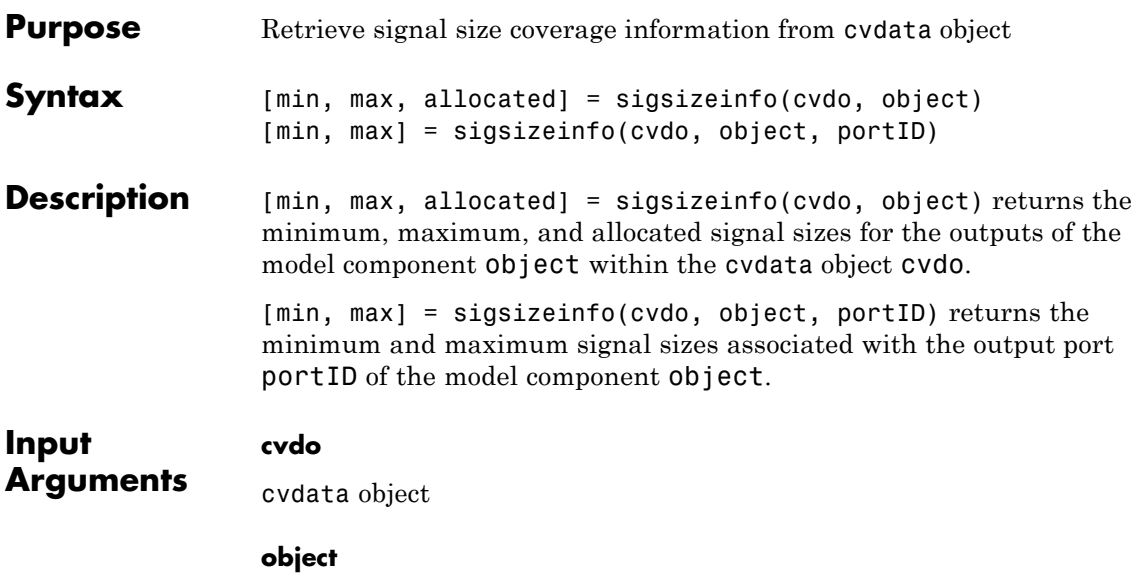

An object in the model or Stateflow chart that receives signal size coverage. Valid values for object include the following:

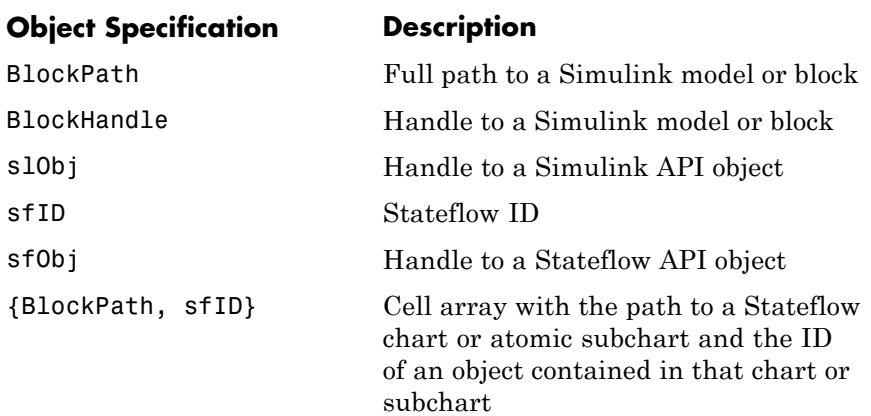

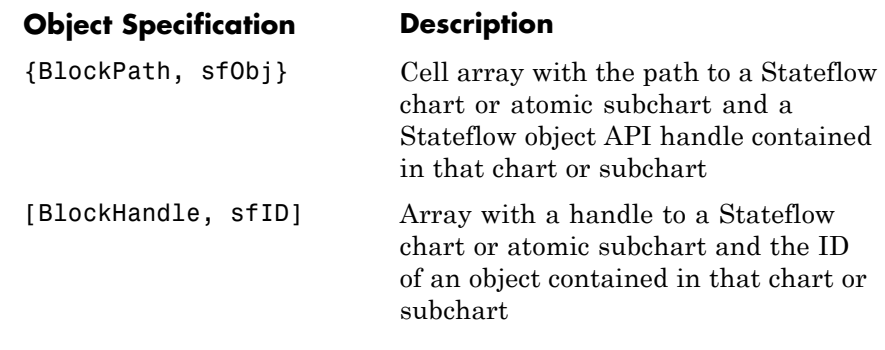

### **portID**

**max**

Output port of the block object

### **Output Arguments**

Maximum signal size output by the model component object within the cvdata object, cvdo. If object outputs a vector, min and max are also vectors.

### **min**

Minimum signal size output by the model component object within the cvdata object, cvdo. If object outputs a vector, min and max are also vectors.

### **allocated**

Allocated signal size output by the model component object within the cvdata object, cvdo. If object outputs a vector, min and max are also vectors.

### **Examples** Collect signal size coverage data for the Switch block in the sldemo varsize basic model:

 $mdl =$  'sldemo varsize basic'; open\_system(mdl);

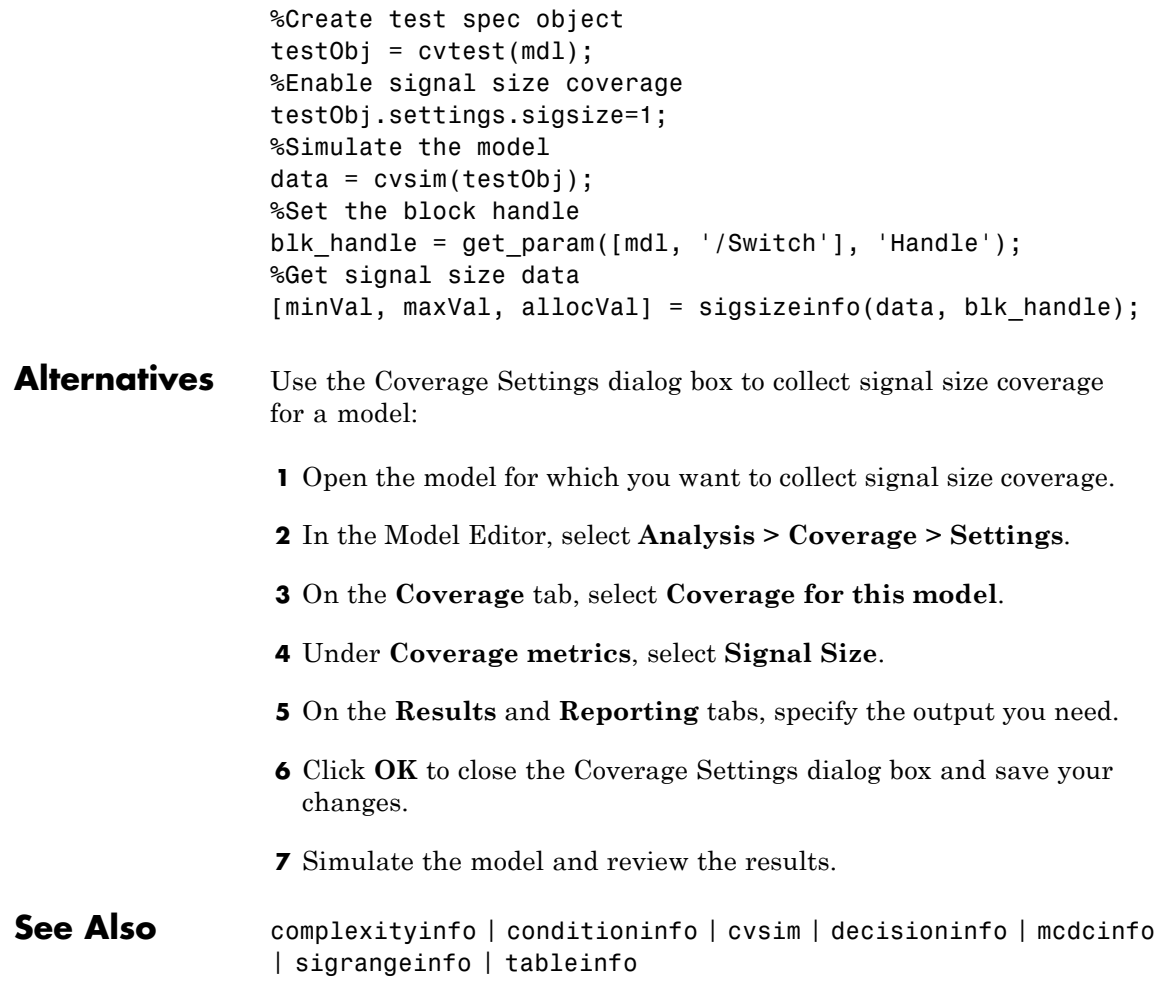

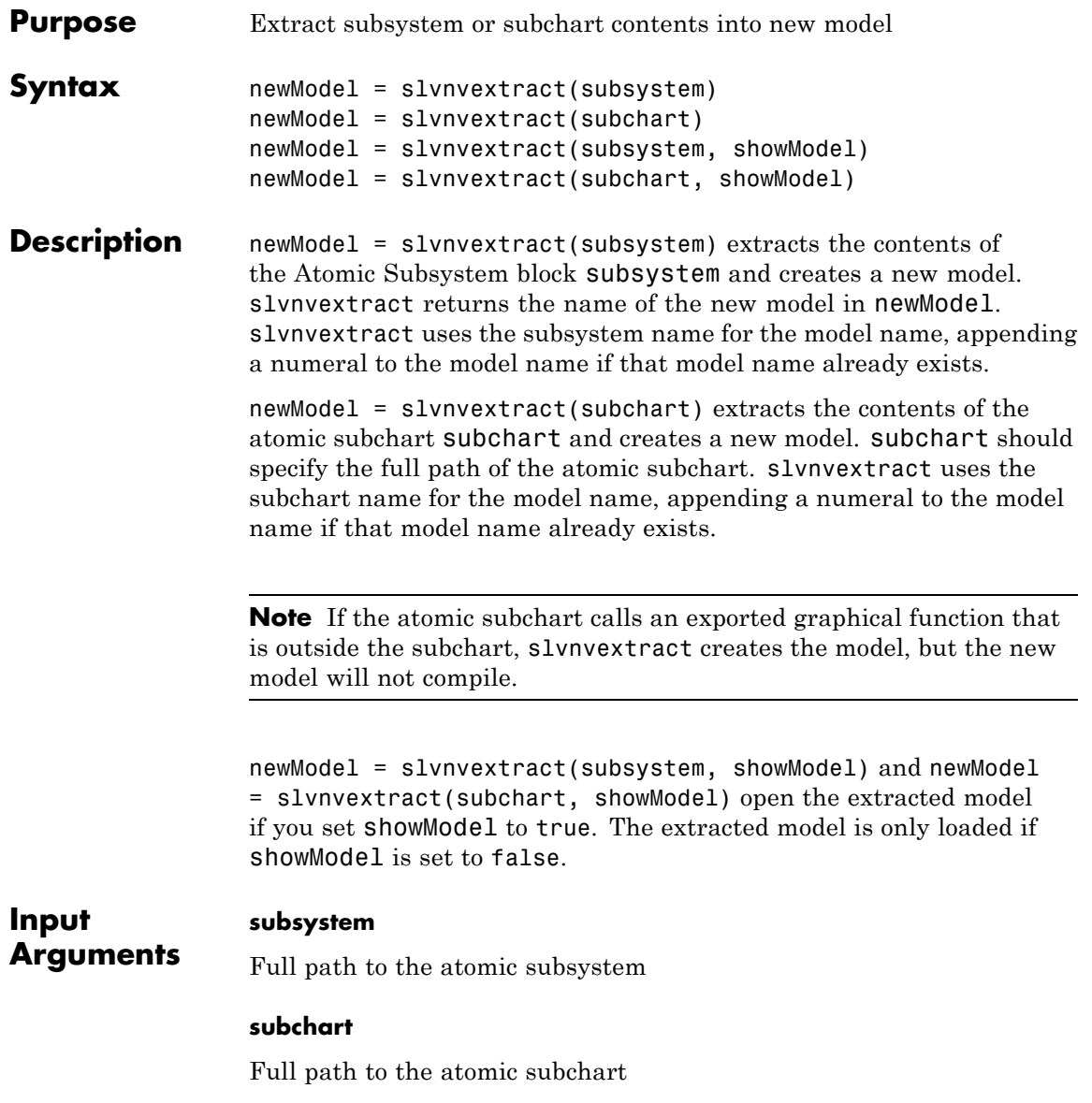

## **slvnvextract**

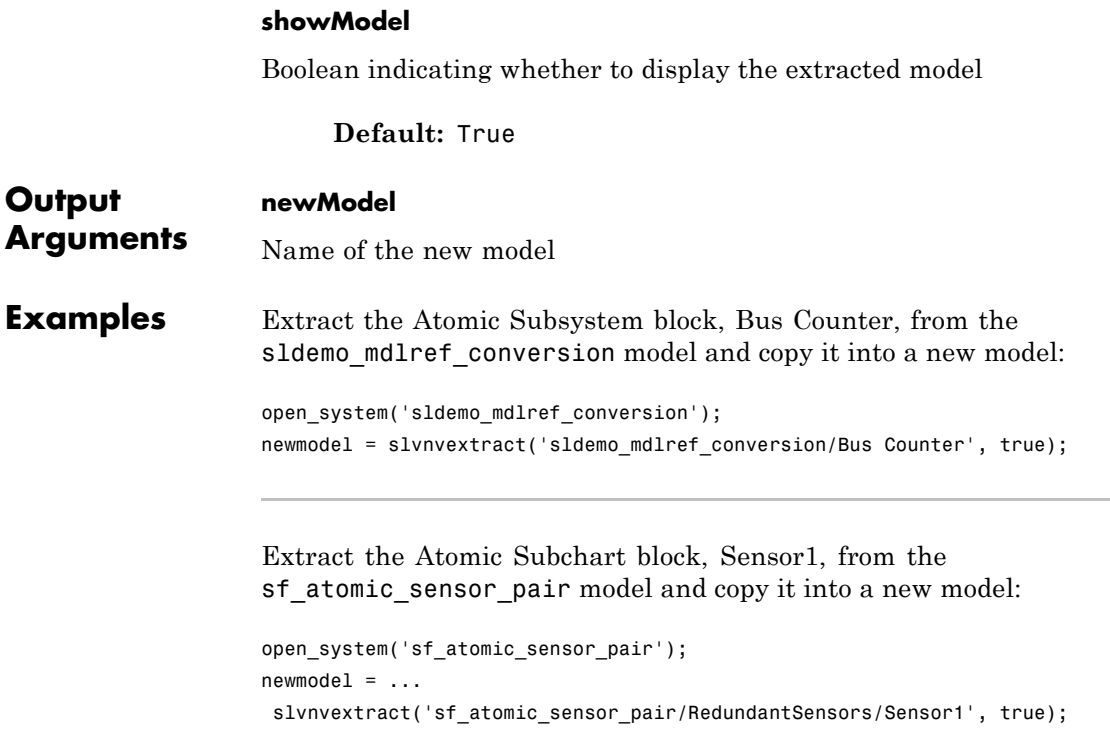

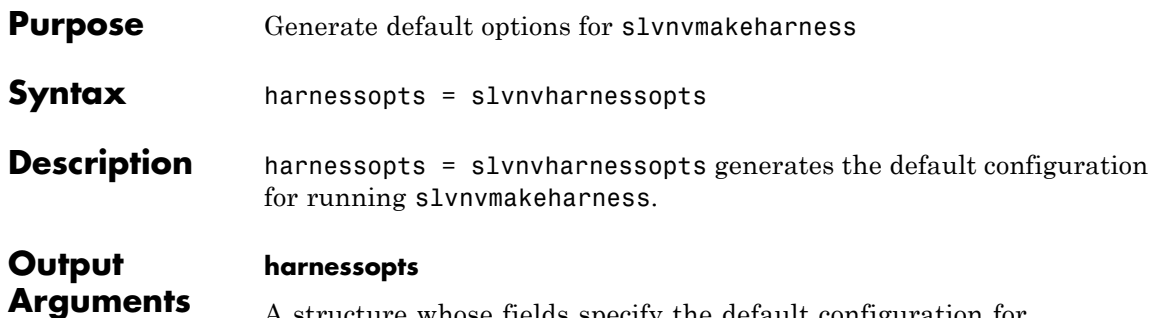

A structure whose fields specify the default configuration for slvnvmakeharness. The harnessopts structure can have the following fields. Default values are used if not specified.

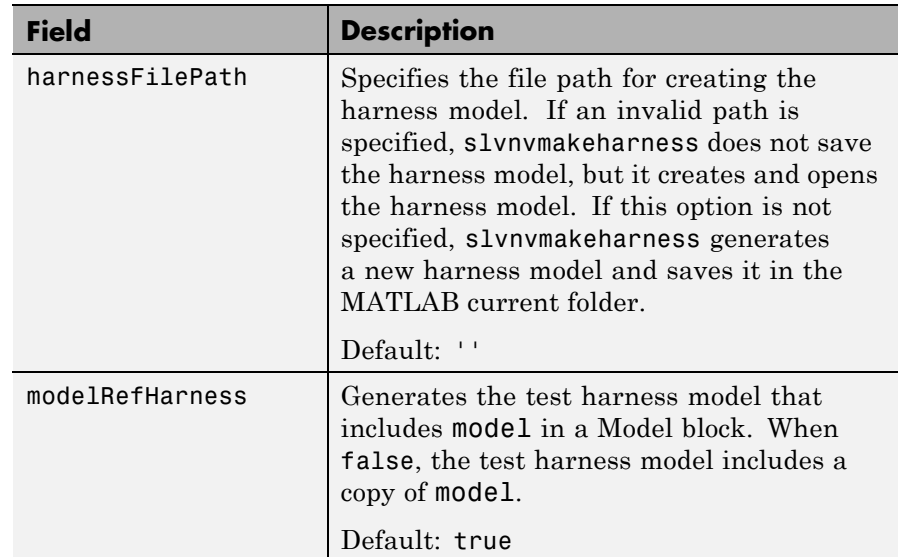

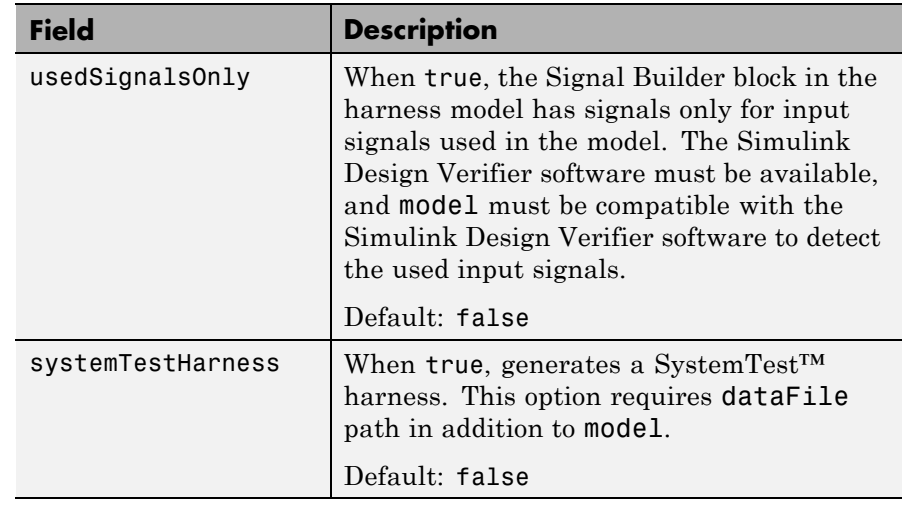

**Examples** Create a test harness for the sldemo\_mdlref\_house model using the default options:

```
open system('sldemo mdlref house');
harnessOpts = slvnvharnessopts;
[harnessfile] = slvnvmakeharness('sldemo_mdlref_house',...
      '', harnessOpts);
```
See Also slvnvmakeharness

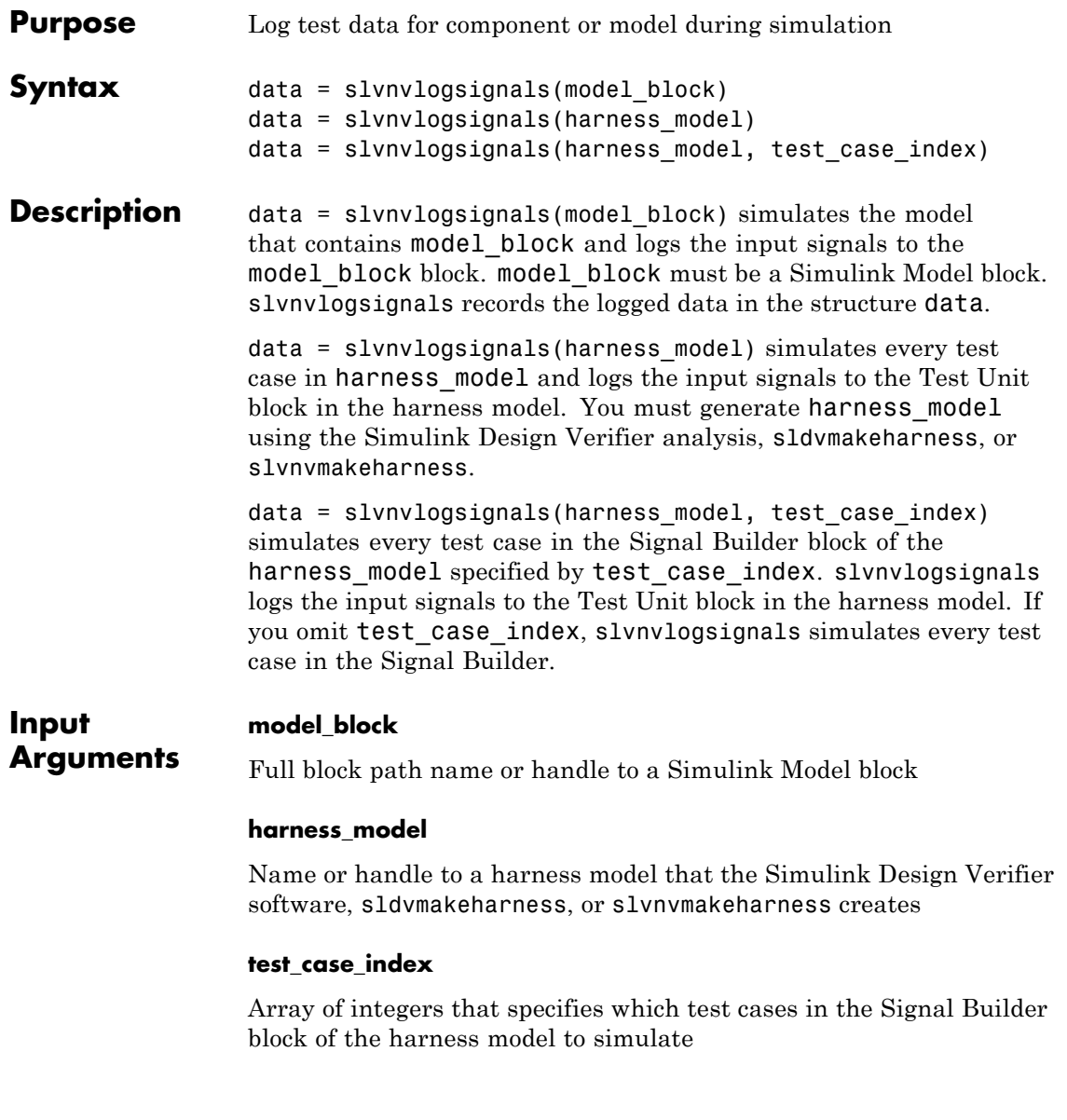

# **slvnvlogsignals**

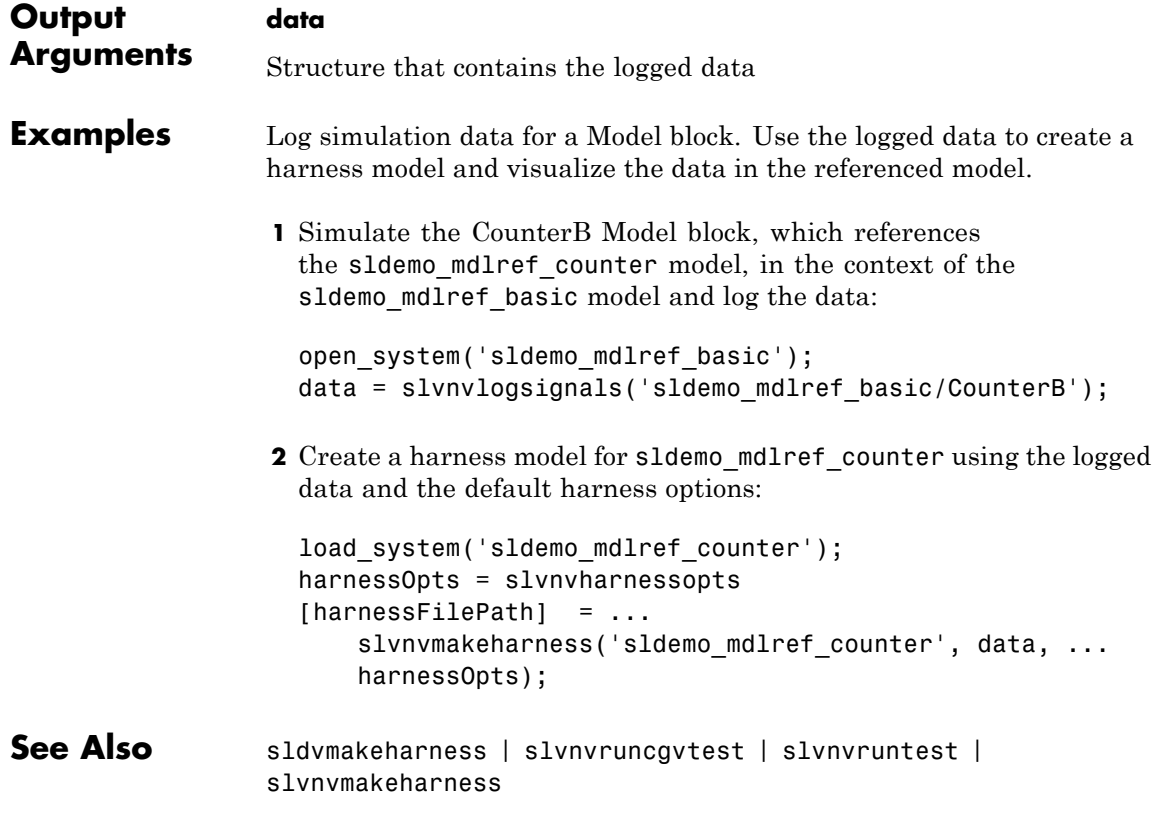

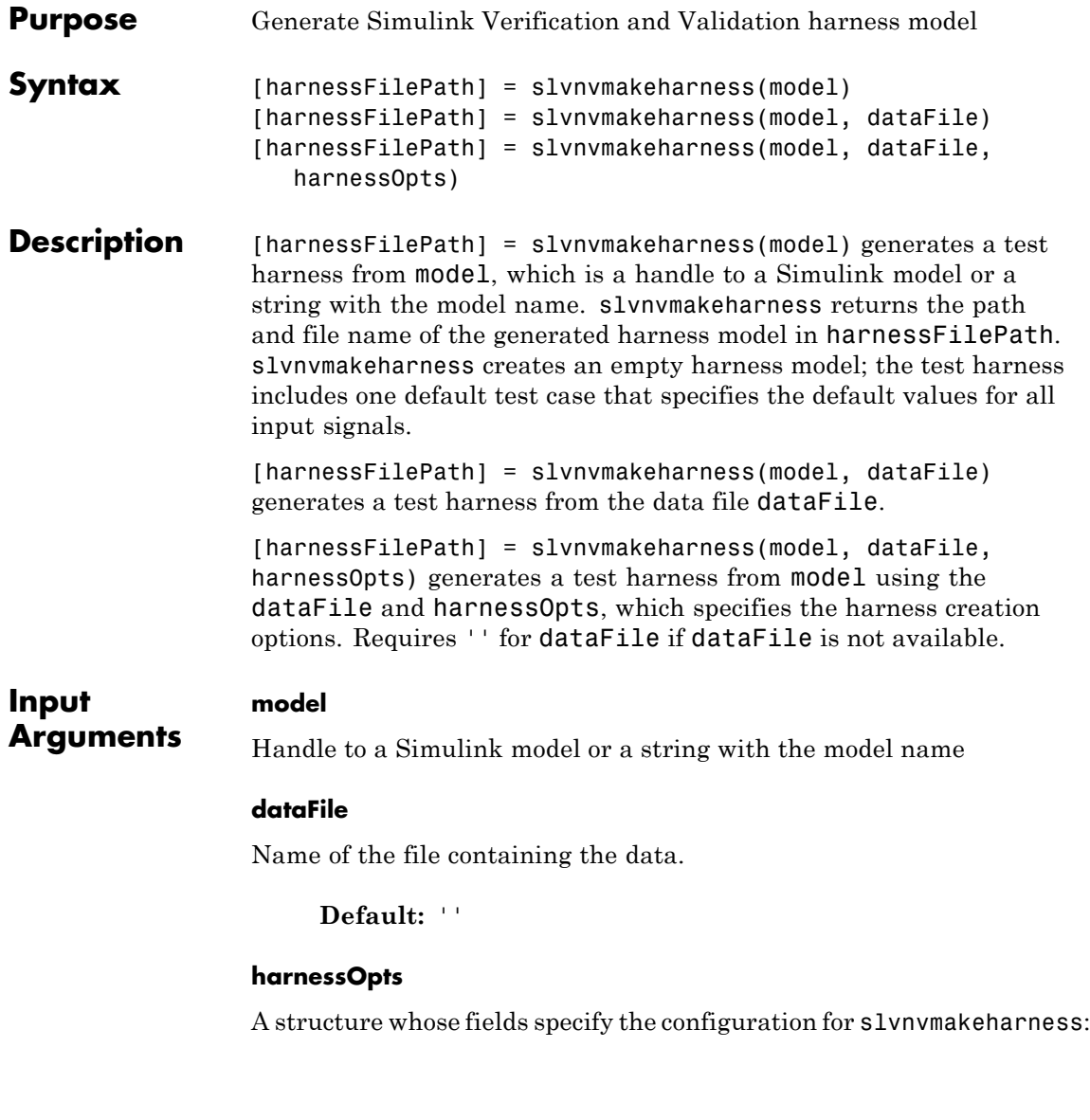

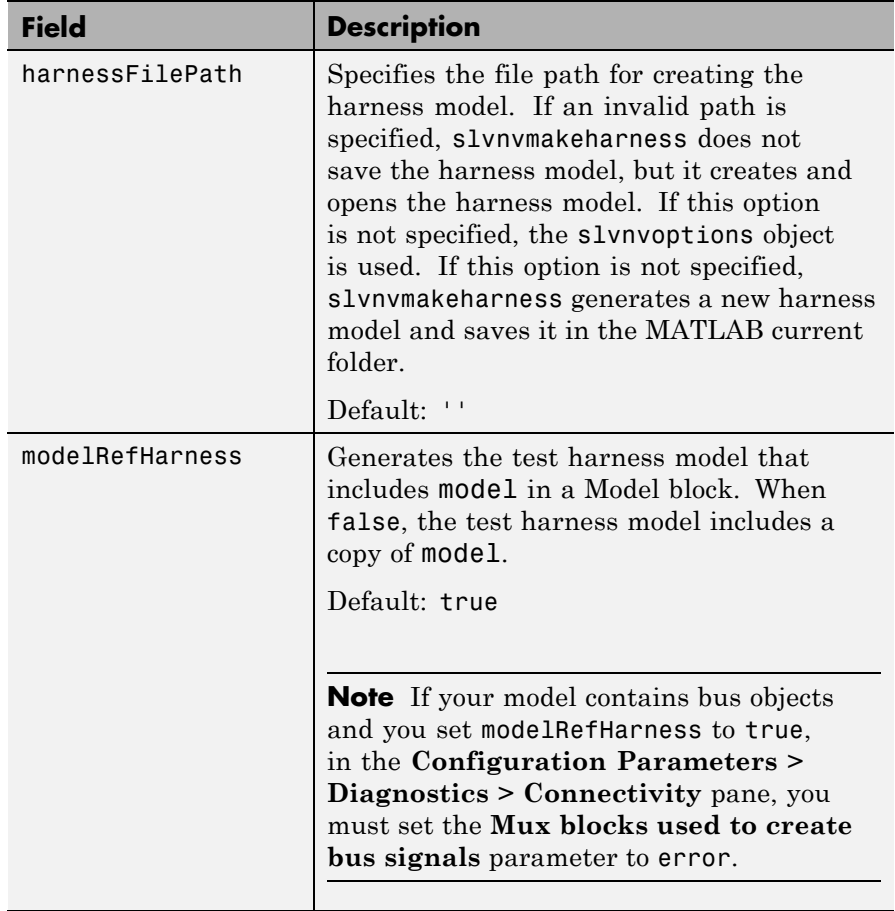

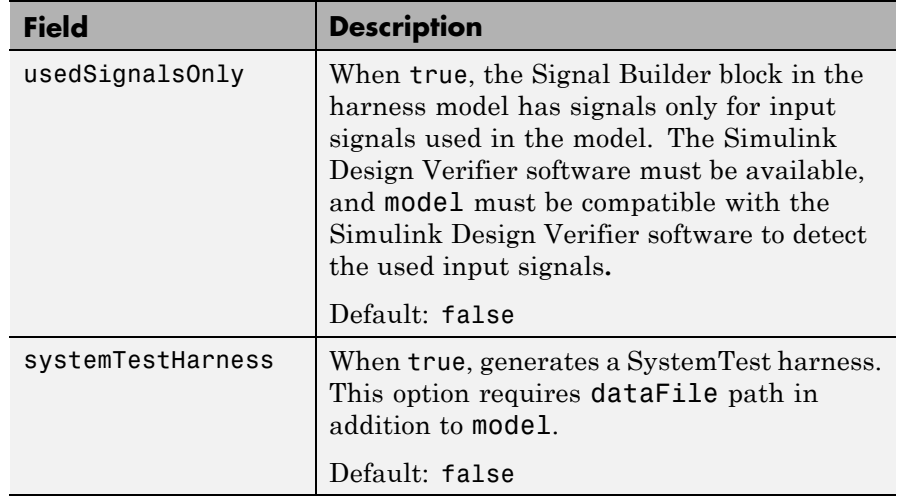

**Note** To create a default harnessOpts object, use slvnvharnessopts.

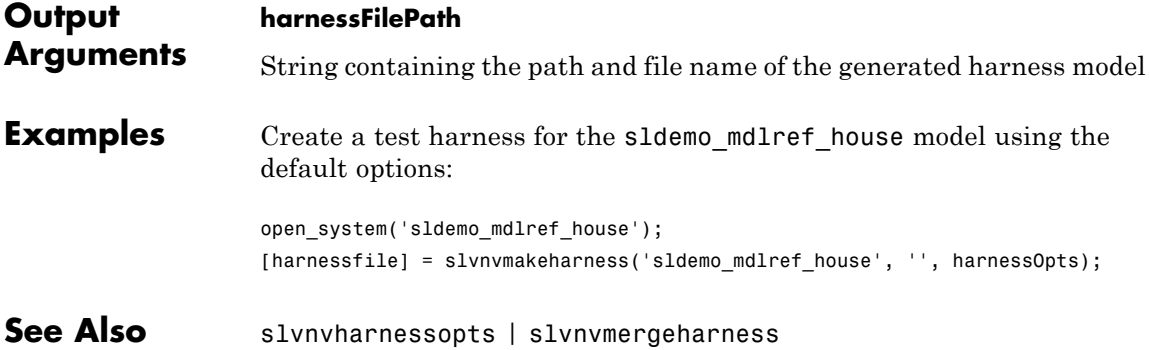

## **slvnvmergedata**

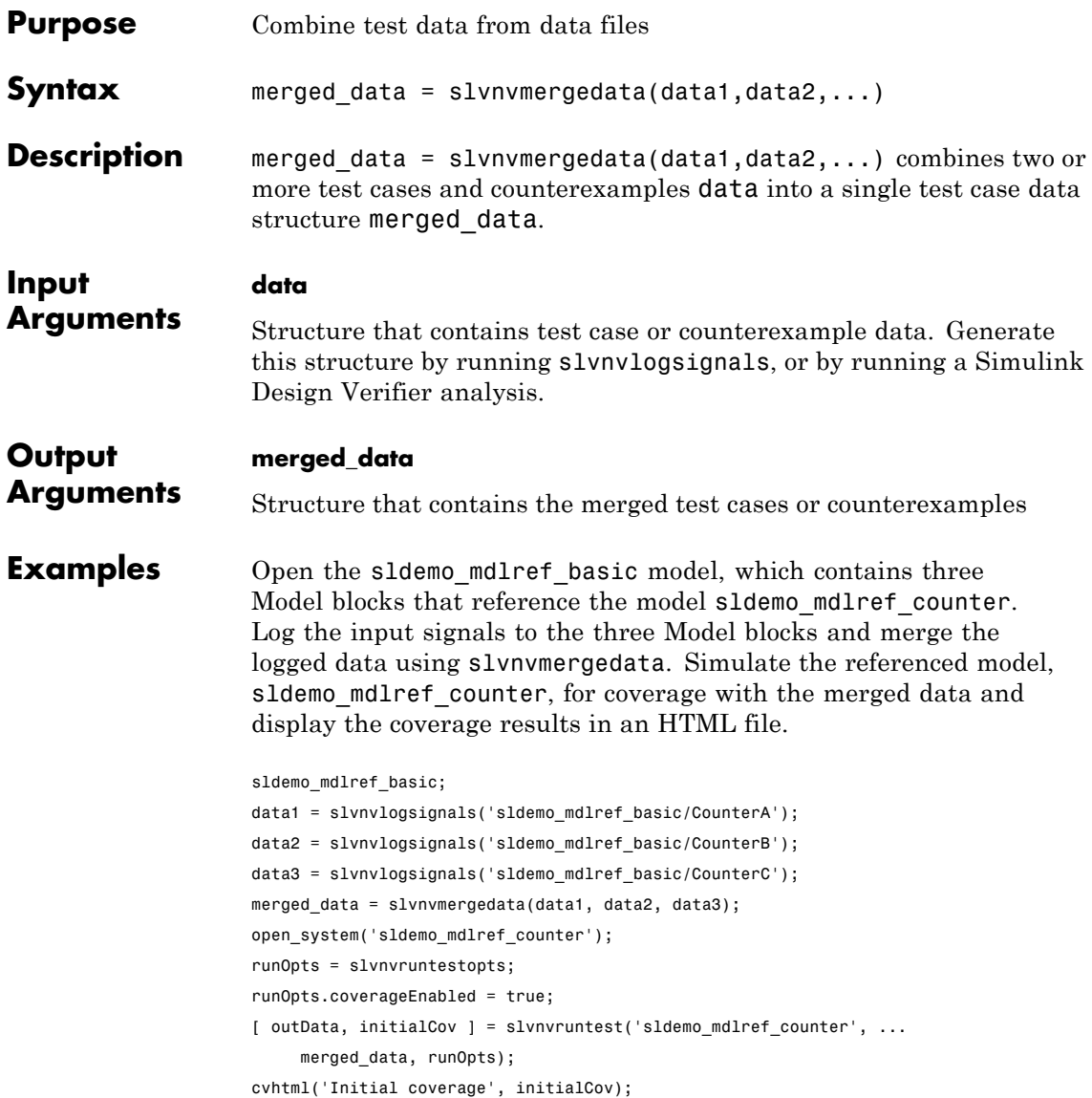

**See Also** sldvrun | slvnvlogsignals | slvnvmakeharness | slvnvruncgvtest | slvnvruntest

# **slvnvmergeharness**

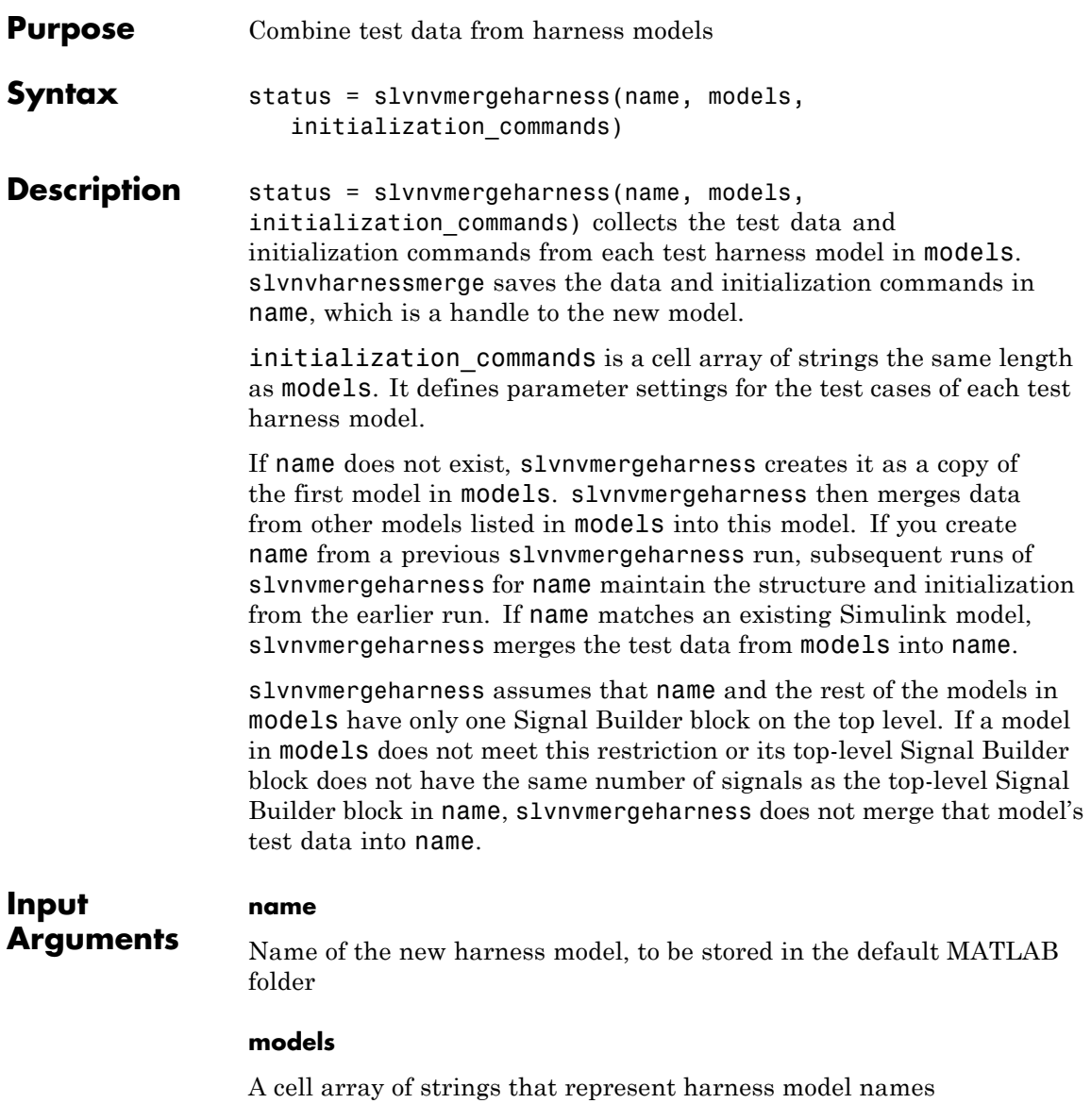

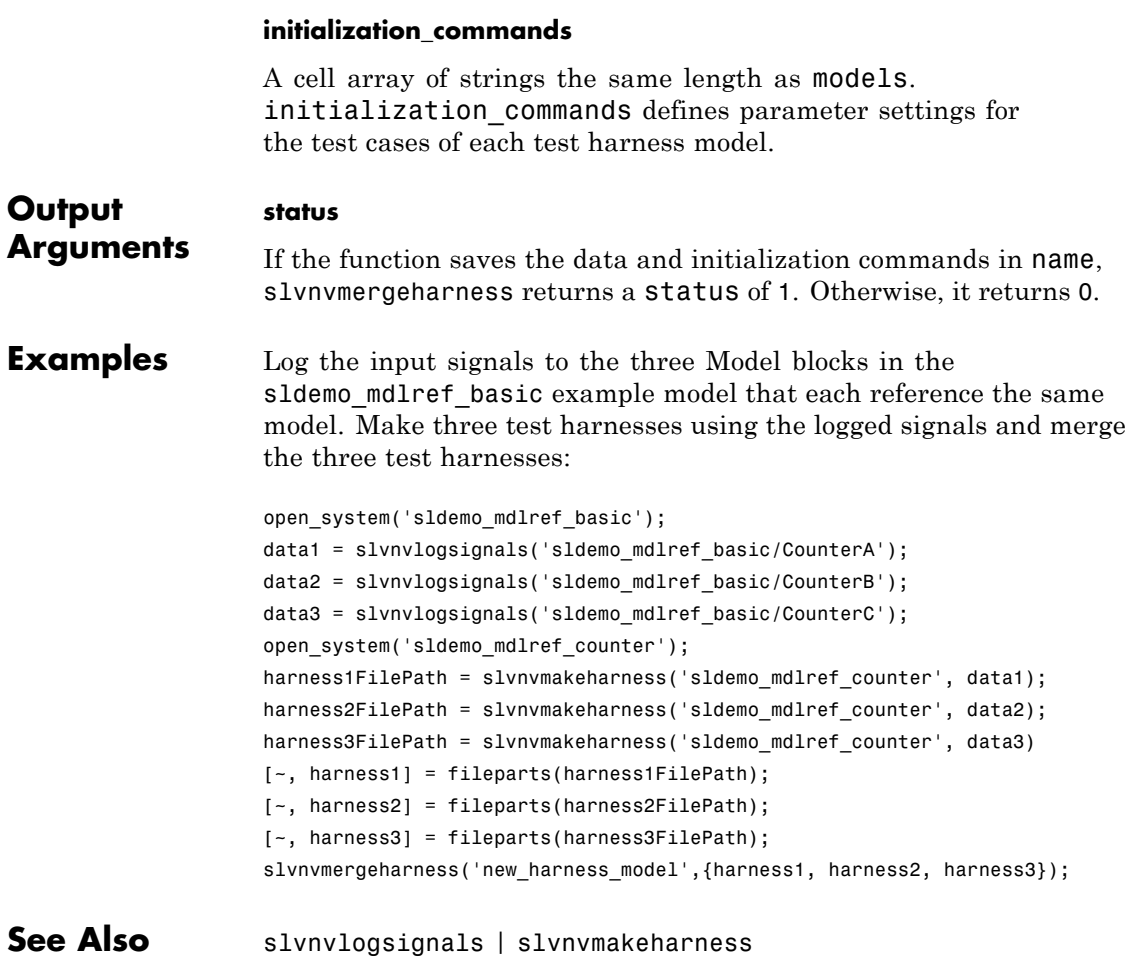

# **slvnvruncgvtest**

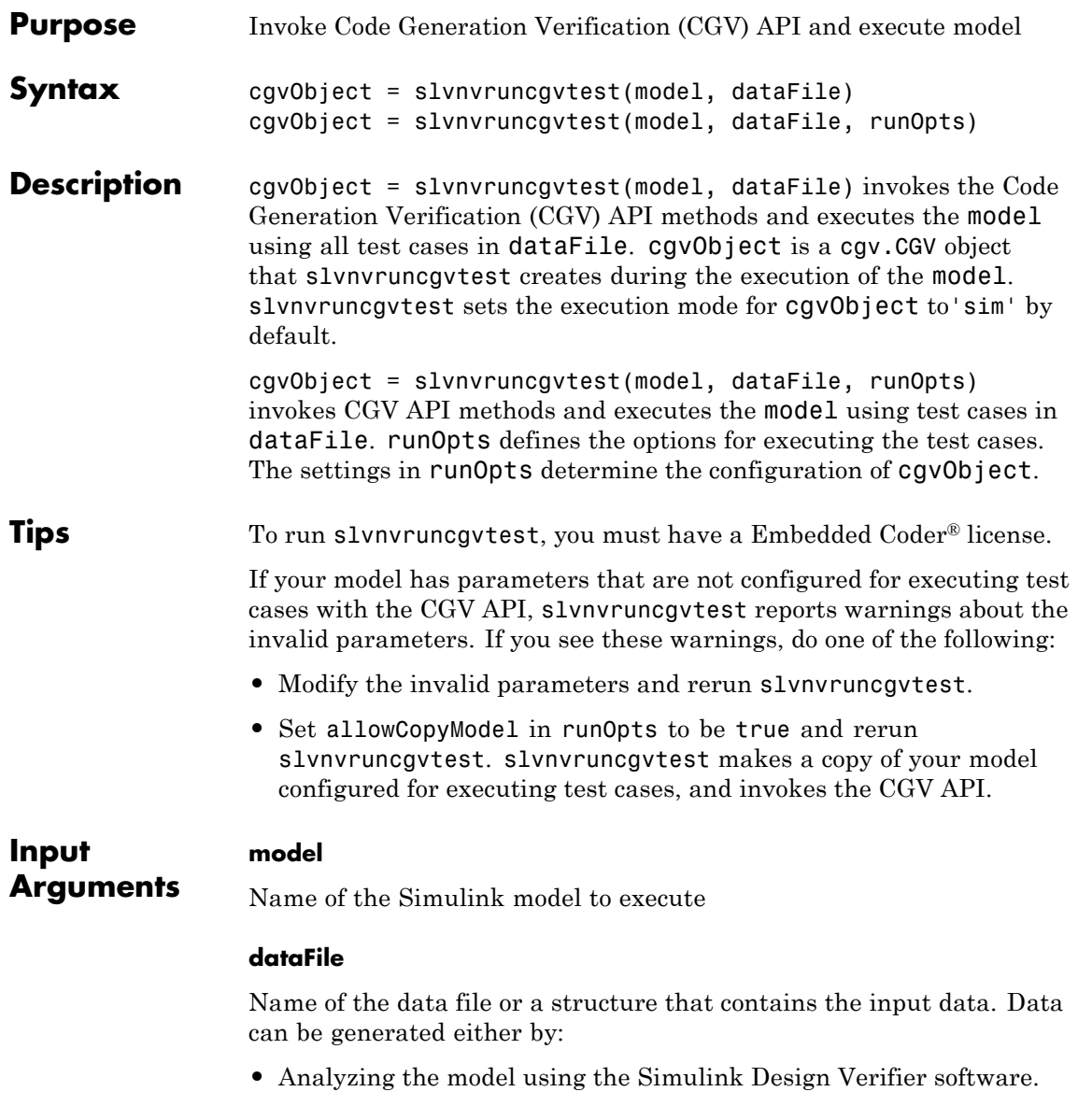

**•** Using the slvnvlogsignals function.

### **runOpts**

A structure whose fields specify the configuration of slvnvruncgvtest.

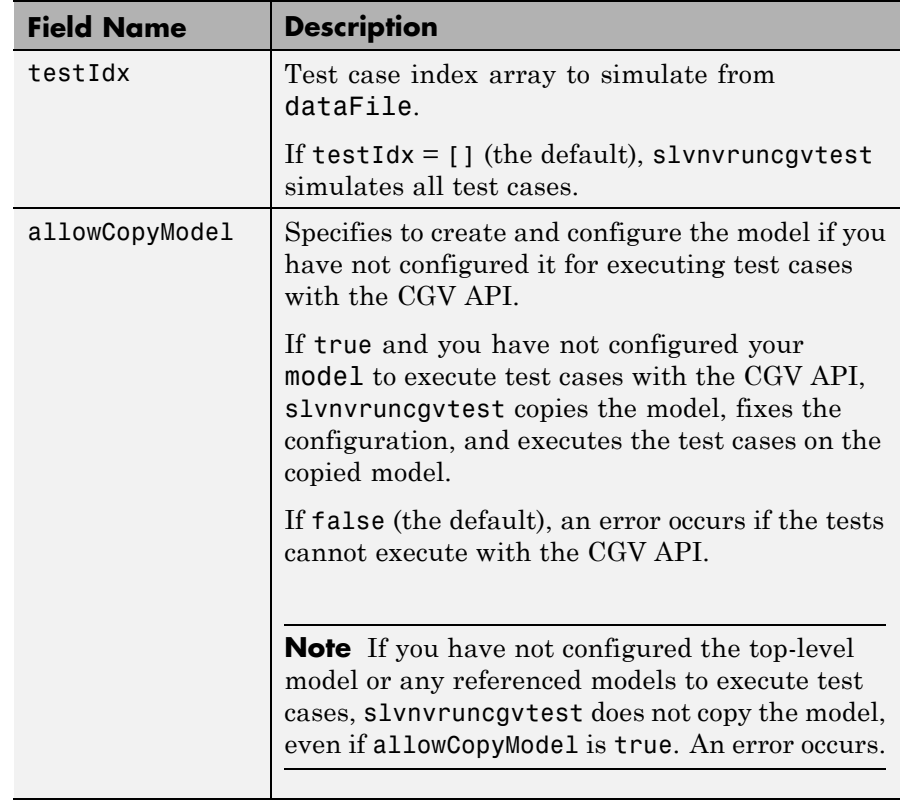

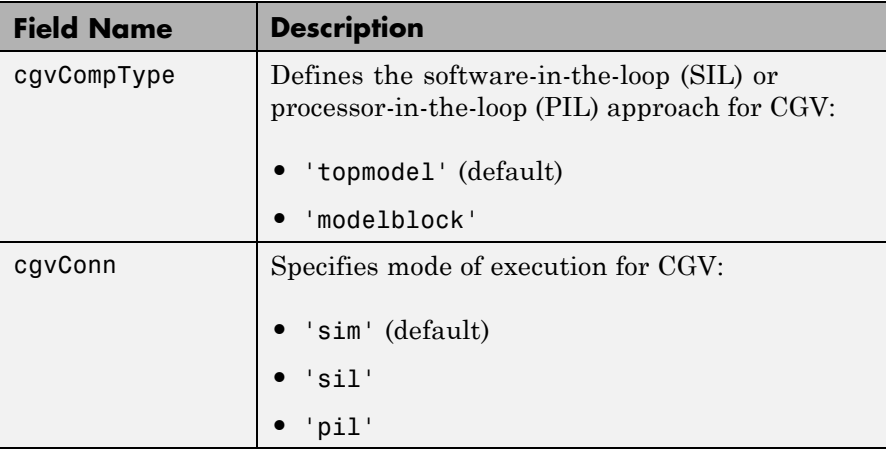

**Note** runOpts = slvnvruntestopts('cgv') returns a runOpts structure with the default values for each field.

### **Output Arguments cgvObject**

cgv.CGV object that slvnvruncgvtest creates during the execution of model.

slvnvruncgvtest saves the following data for each test case executed in an array of Simulink.SimulationOutput objects inside cgvObject.

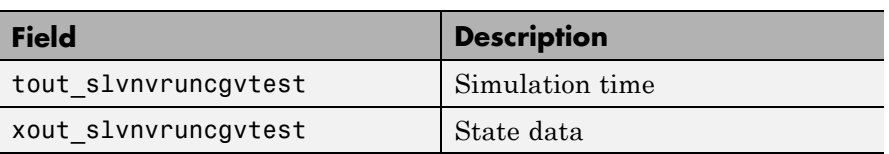

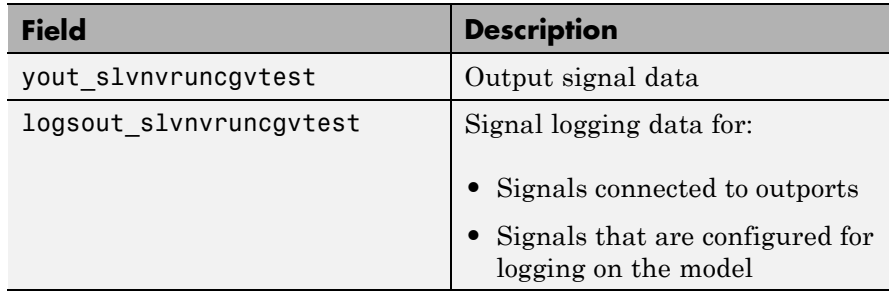

**Examples** Open the sldemo\_mdlref\_basic example model and log the input signals to the CounterA Model block.

```
open_system('sldemo_mdlref_basic');
load_system('sldemo_mdlref_counter');
loggedData = slvnvlogsignals('sldemo_mdlref_basic/CounterA');
```
Create the default configuration object for slvnvruncgvtest, and allow the model to be configured to execute test cases with the CGV API.

```
runOpts = slvnvruntestopts('cgv');
runOpts.allowCopyModel = true;
```
Using the logged signals, execute slvnvruncgvtest—first in simulation mode, and then in Software-in-the-Loop (SIL) mode—to invoke the CGV API and execute the specified test cases on the generated code for the model.

```
cgvObjectSim = slvnvruncgvtest('sldemo_mdlref_counter', loggedData, runOpts);
runOpts.cgvConn = 'sil';
cgvObjectSil = slvnvruncgvtest('sldemo_mdlref_counter', loggedData, runOpts);
```
Use the CGV API to compare the results of the first test case.

```
simout = cgvObjectSim.getOutputData(1);
silout = cgvObjectSil.getOutputData(1);
[matchNames, ~, mismatchNames, ~ ] = cgv.CGV.compare(simout, silout);
```
## **slvnvruncgvtest**

fprintf('\nTest Case: %d Signals match, %d Signals mismatch', ... length(matchNames), length(mismatchNames));

See Also cgv.CGV | slvnvlogsignals | slvnvruntest | slvnvruntestopts

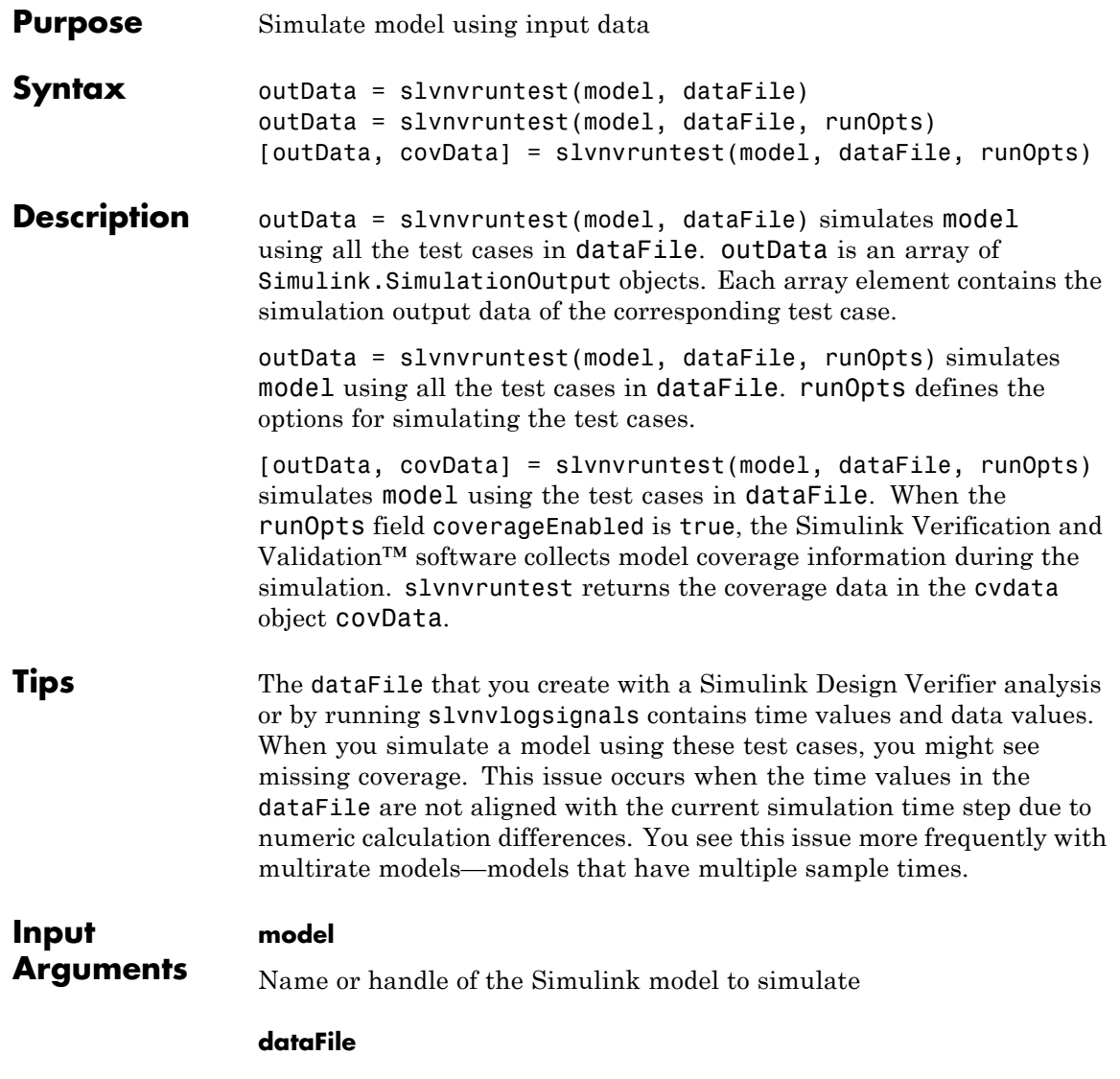

Name of the data file or structure that contains the input data. You can generate dataFile using the Simulink Design Verifier software, or by running the slvnvlogsignals function.

### **runOpts**

A structure whose fields specify the configuration of slvnvruntest.

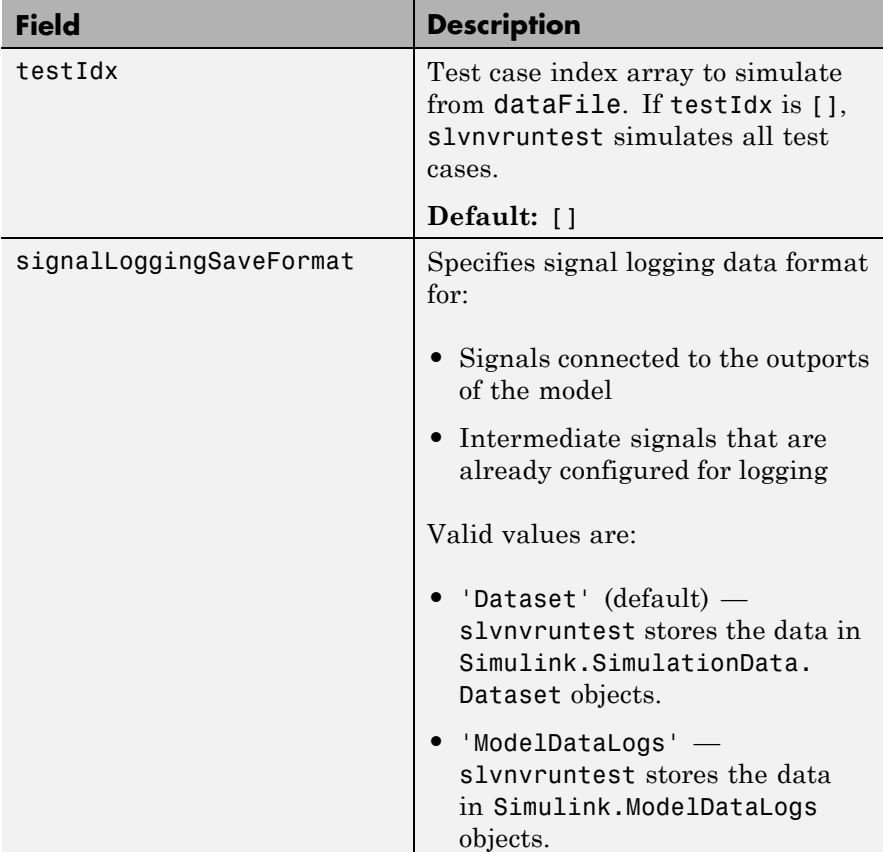

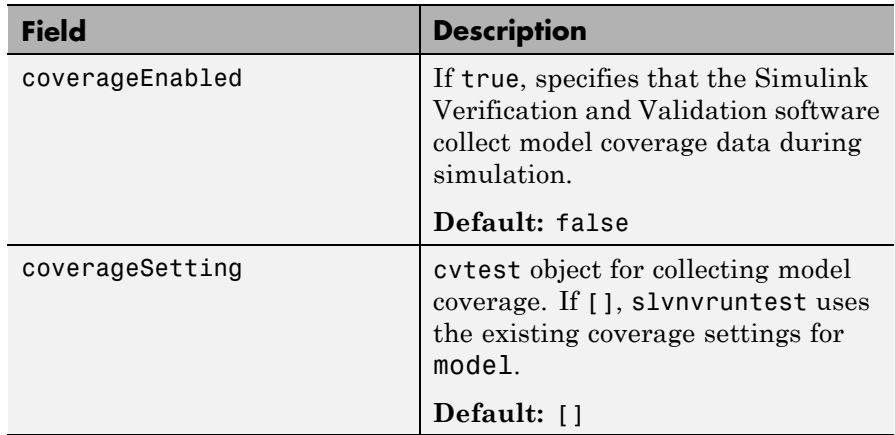

### **Output Arguments**

### **outData**

An array of Simulink.SimulationOutput objects that simulating the test cases generates. Each Simulink.SimulationOutput object has the following fields.

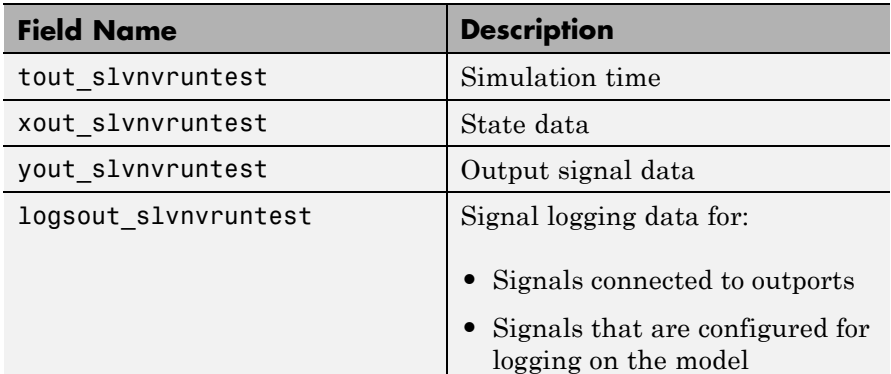

### **covData**

cvdata object that contains the model coverage data collected during simulation.

## **slvnvruntest**

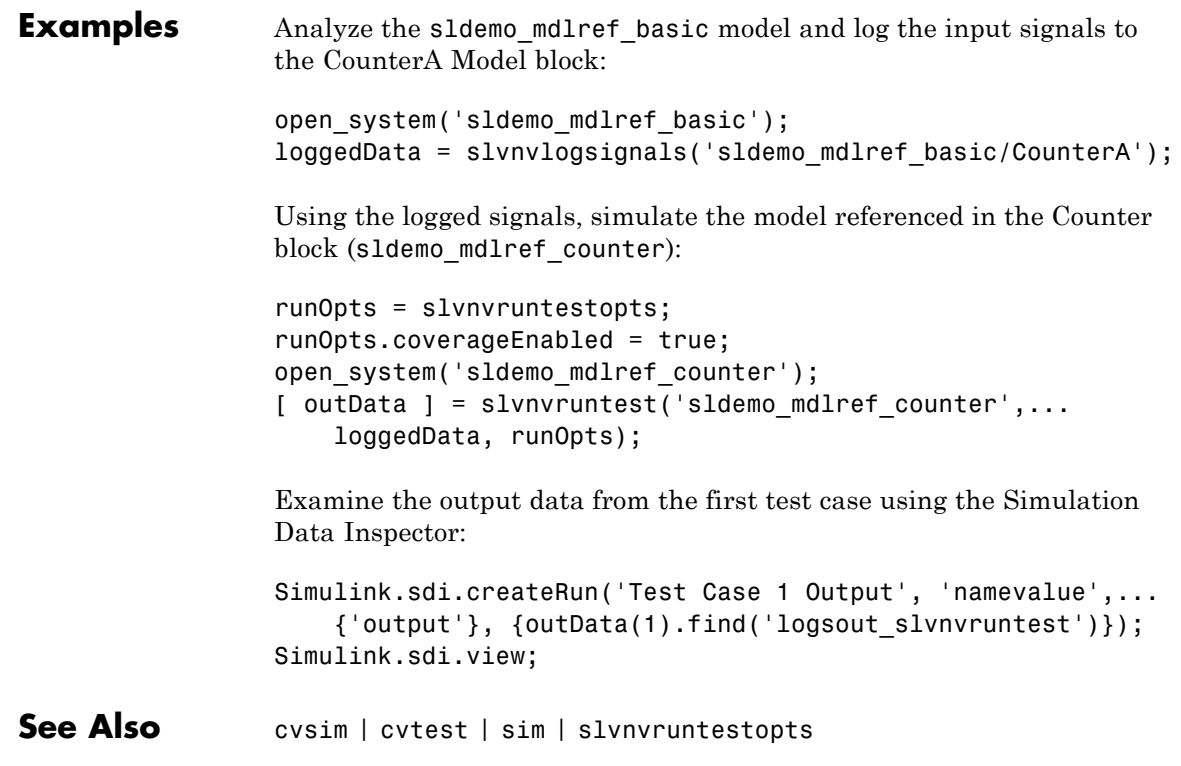

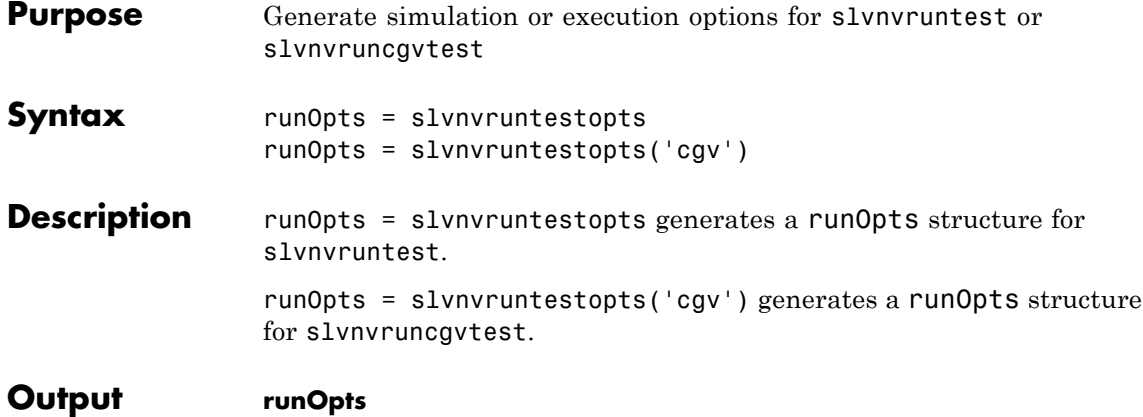

**Arguments**

A structure whose fields specify the configuration of slvnvruntest or slvnvruncgvtest. runOpts can have the following fields. If you do not specify a field, slvnvruncgvtest or slvnvruntest uses the default value.

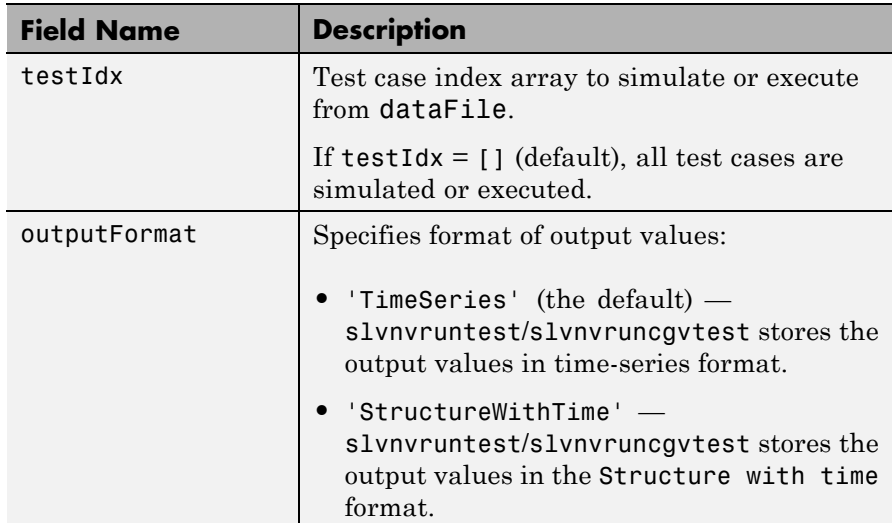

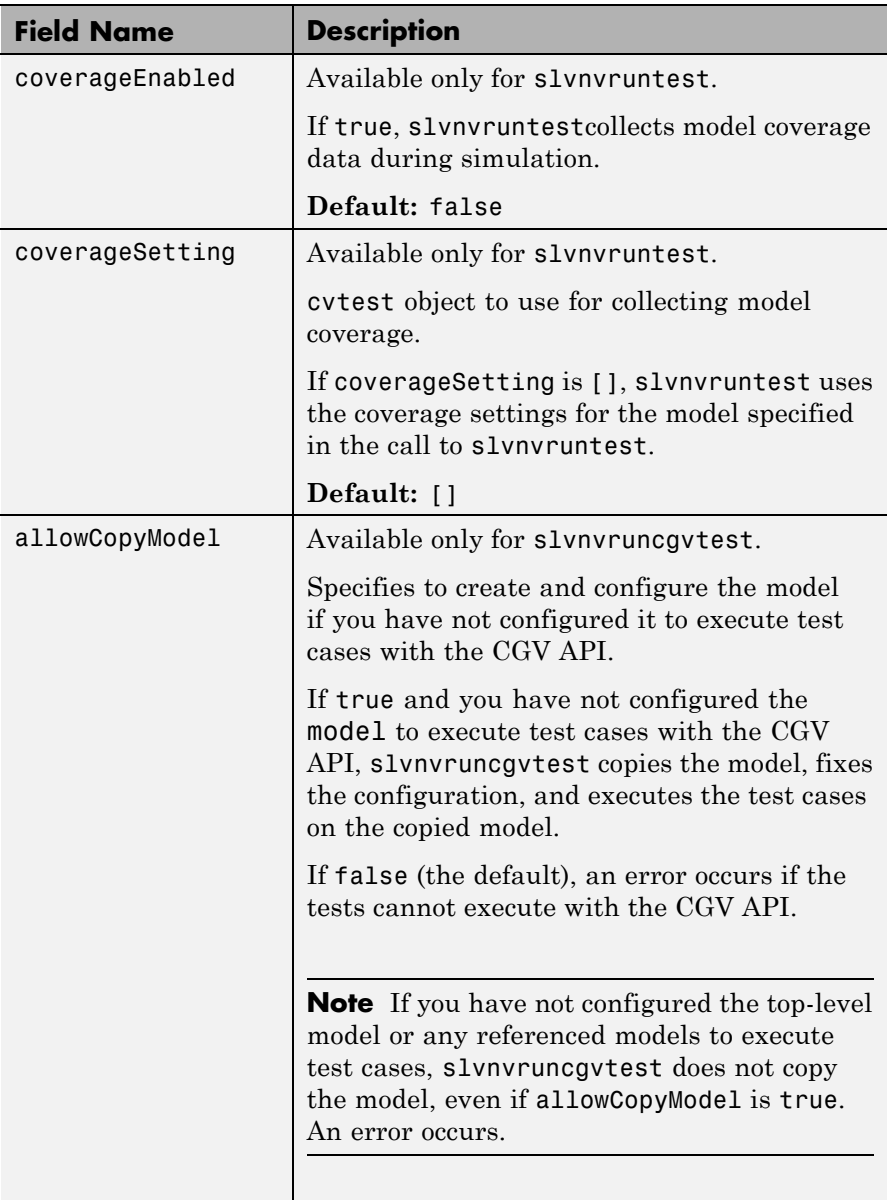

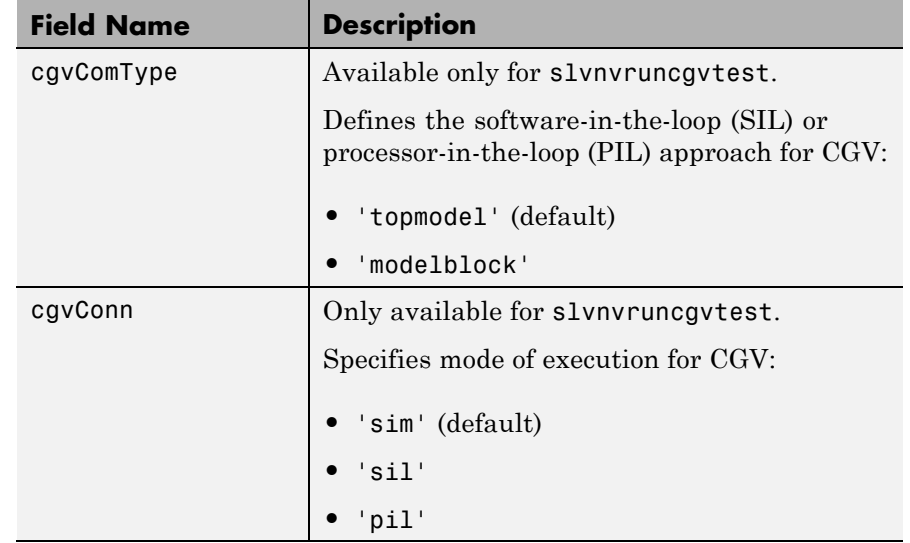

**Examples** Create runOpts objects for slvnvruntest and slvnvruncgvtest:

%Create options for slvnvruntest runtest opts = slvnvruntestopts; %Create options for slvnvruncgvtest runcgvtest\_opts = slvnvruntestopts('cgv')

- Alternatives Create a runOpts object at the MATLAB command line.
- **See Also** slvnvruncgvtest | slvnvruntest

## **tableinfo**

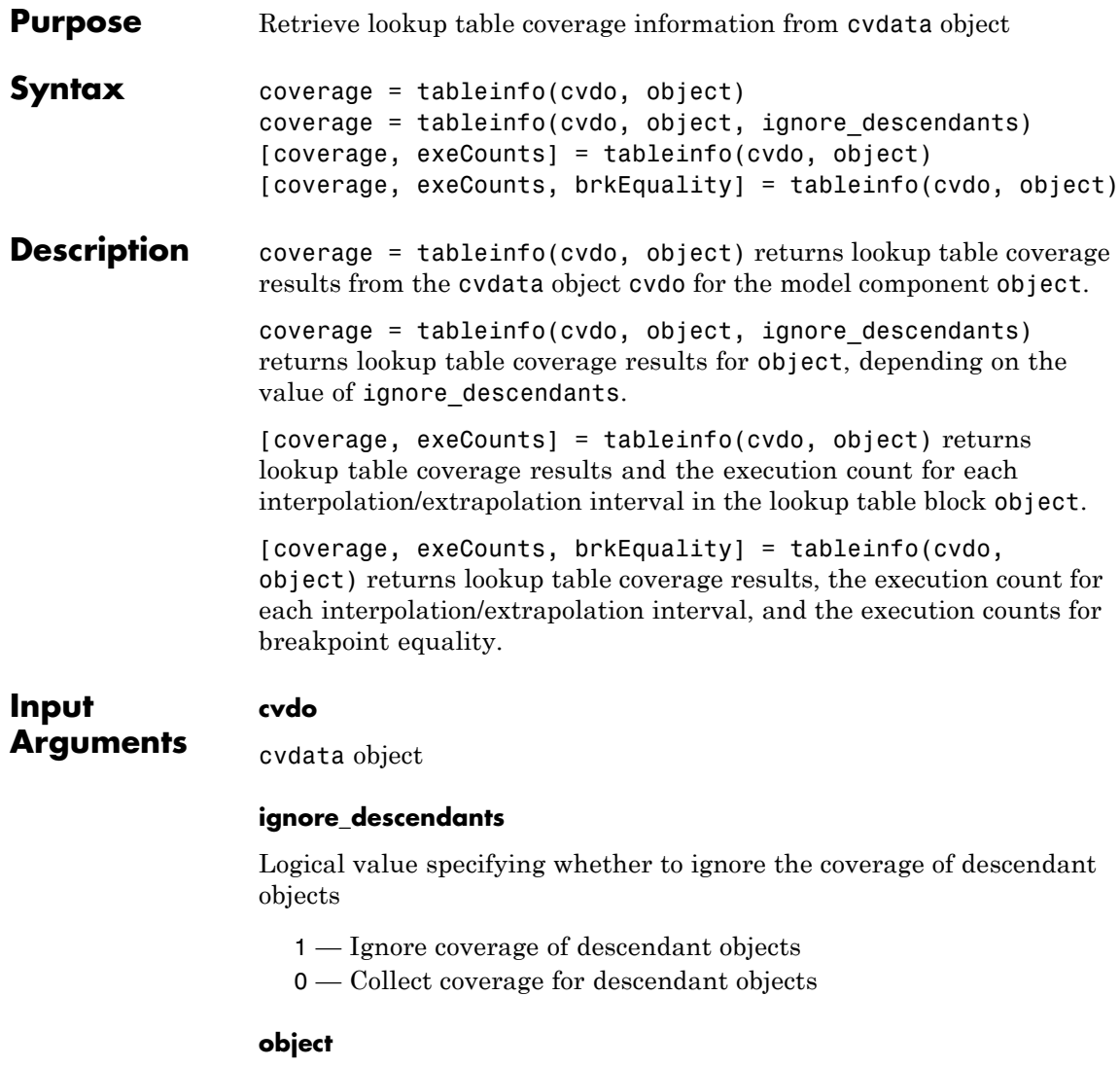

Full path or handle to a lookup table block or a model containing a lookup table block.

### **Output Arguments**

### **brkEquality**

A cell array containing vectors that identify the number of times during simulation that the lookup table block input was equivalent to a breakpoint value. Each vector represents the breakpoints along a different lookup table dimension.

### **coverage**

The value of coverage is a two-element vector of form [covered\_intervals total\_intervals], the elements of which are:

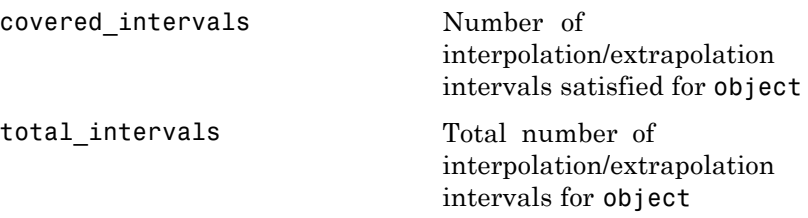

coverage is empty if cvdo does not contain lookup table coverage results for object.

### **execounts**

An array having the same dimensionality as the lookup table block; its size has been extended to allow for the lookup table extrapolation intervals.

**Examples** Collect lookup table coverage for the slvnvdemo\_cv\_small\_controller model and determine the percentage of interpolation/extrapolation intervals coverage collected for the Gain Table block in the Gain subsystem:

```
mdl = 'slvnvdemo cv small controller';
open_system(mdl)
%Create test spec object
testObj = cvtest(mdl)%Enable lookup table coverage
```
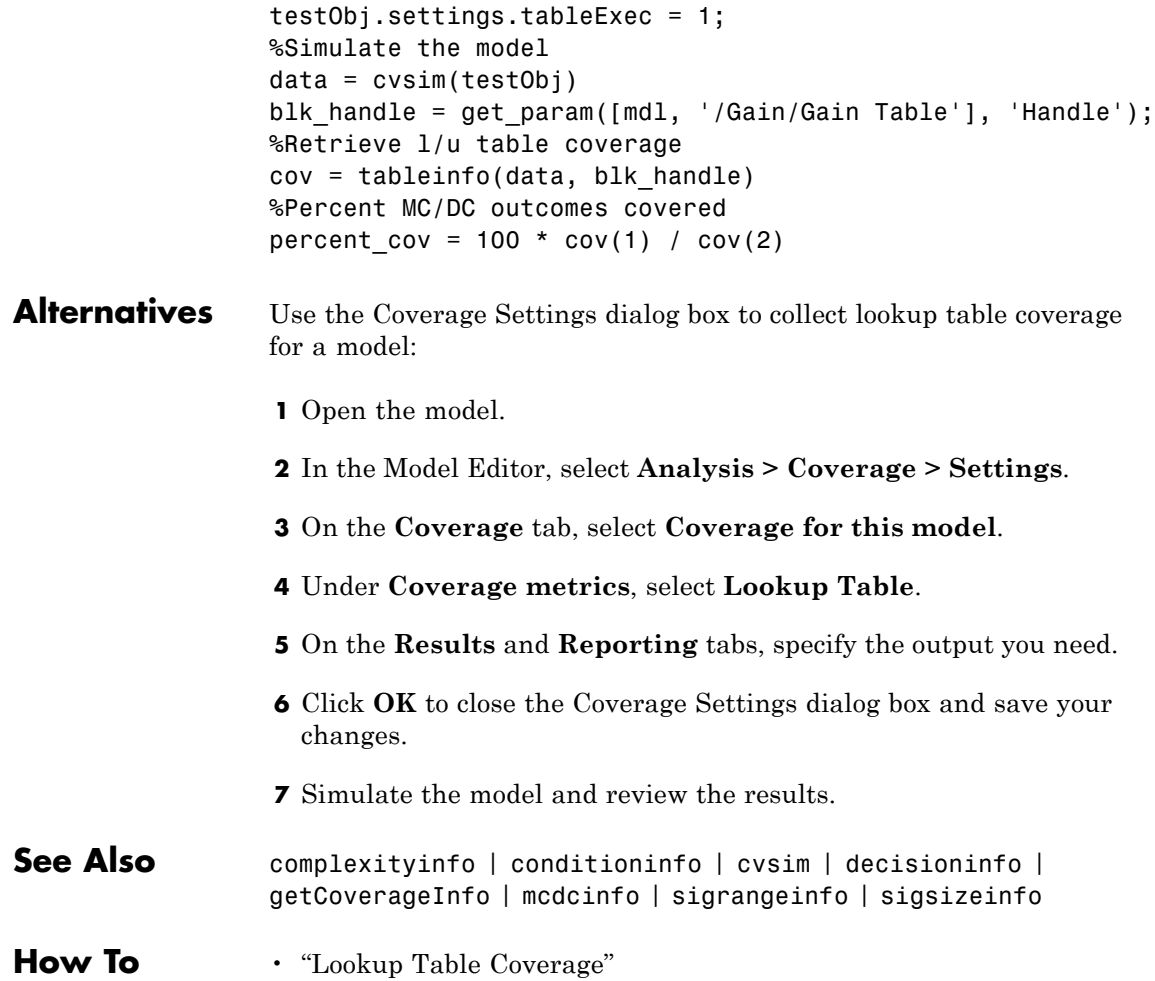
# **ModelAdvisor.ListViewParameter.Attributes property**

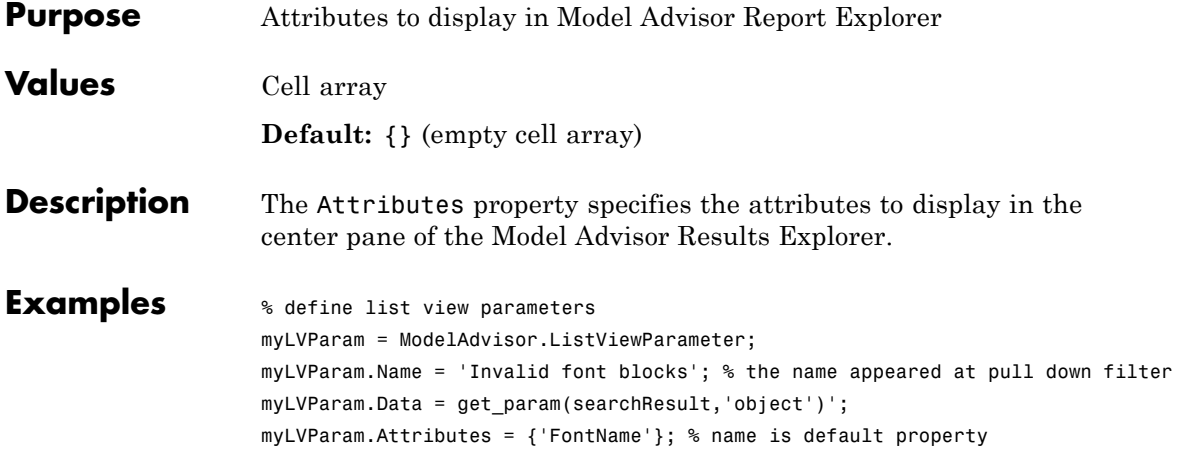

# **ModelAdvisor.Check.CallbackContext property**

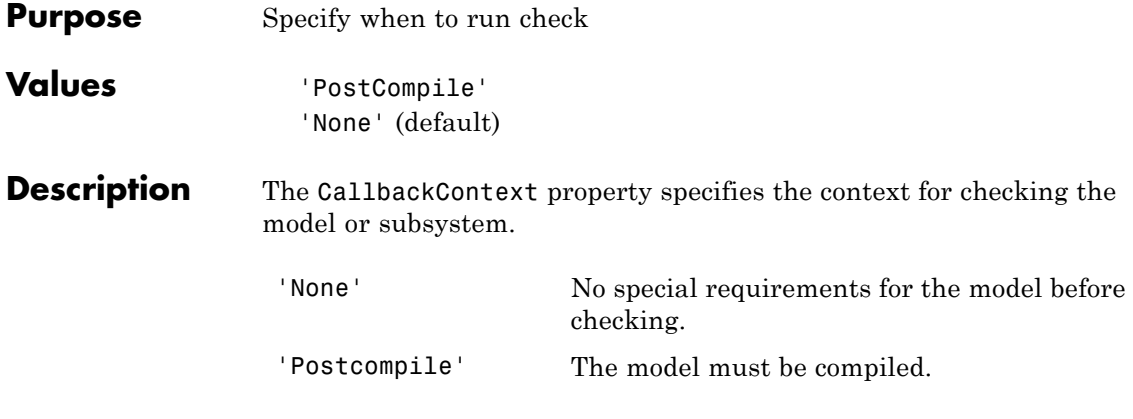

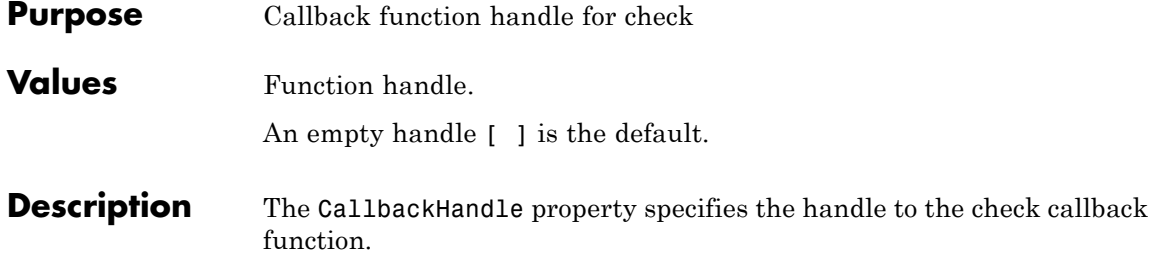

# **ModelAdvisor.Check.CallbackStyle property**

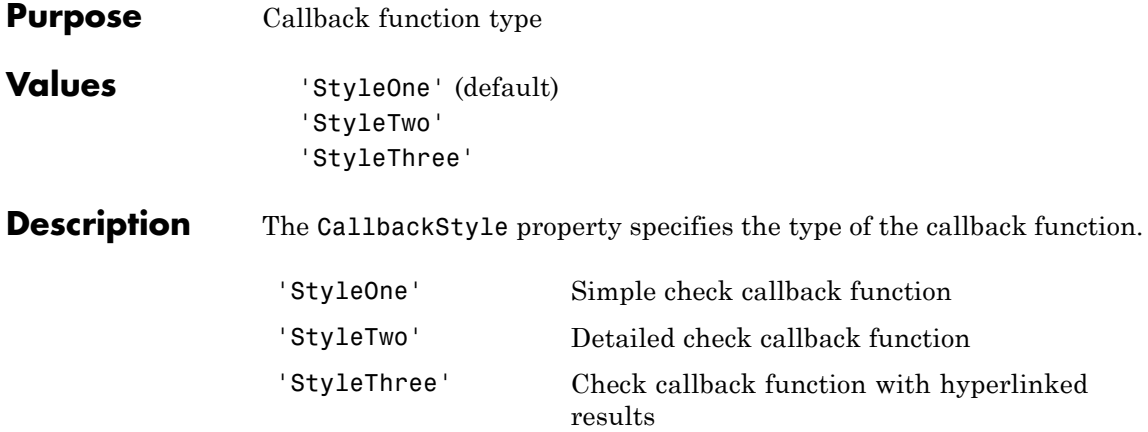

#### **ModelAdvisor.Check.EmitInputParametersToReport property**

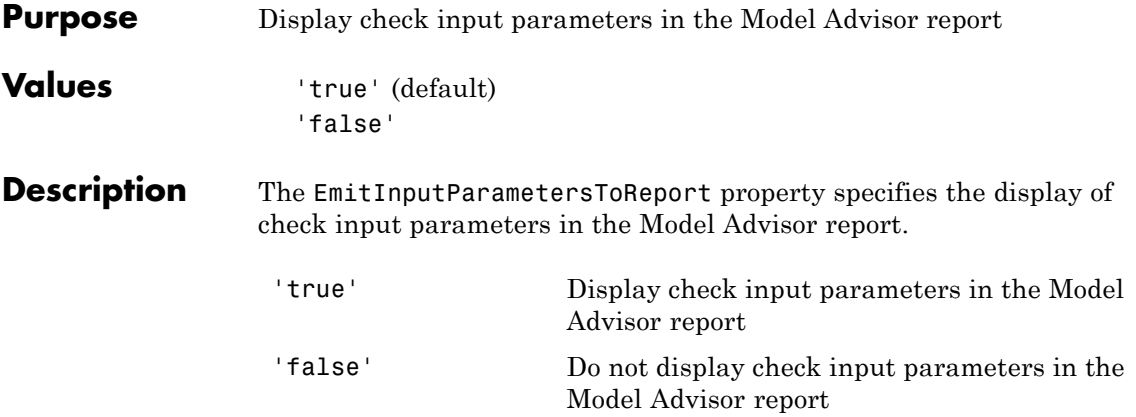

# **ModelAdvisor.ListViewParameter.Data property**

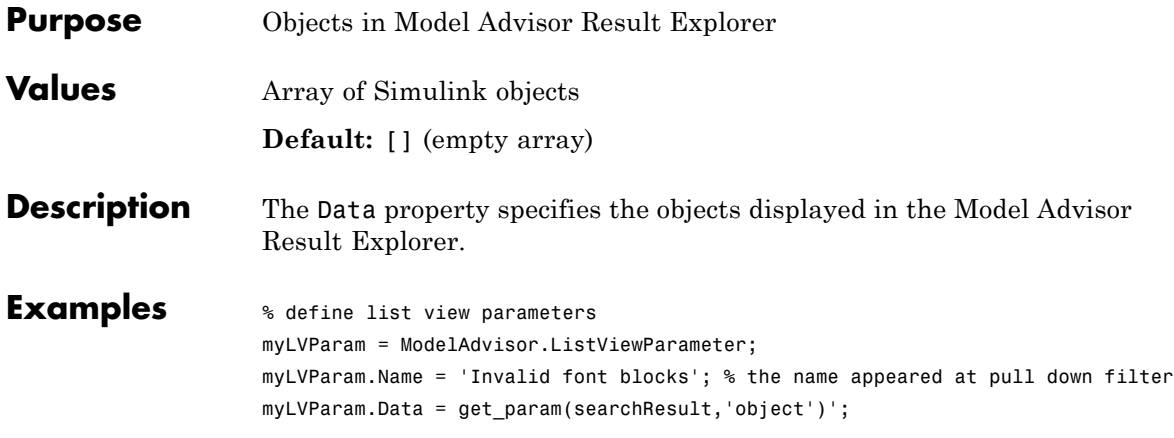

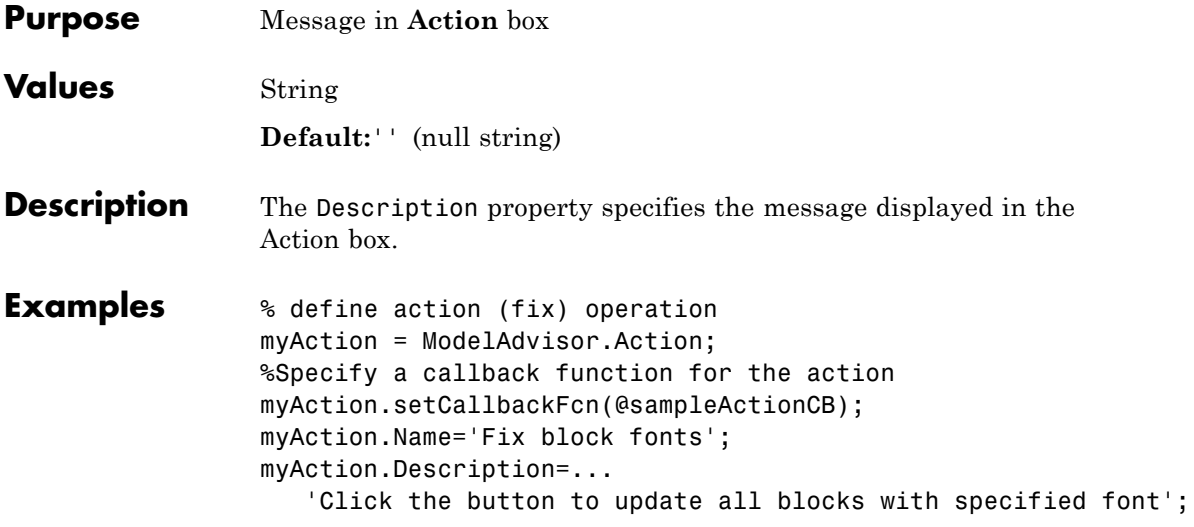

# **ModelAdvisor.FactoryGroup.Description property**

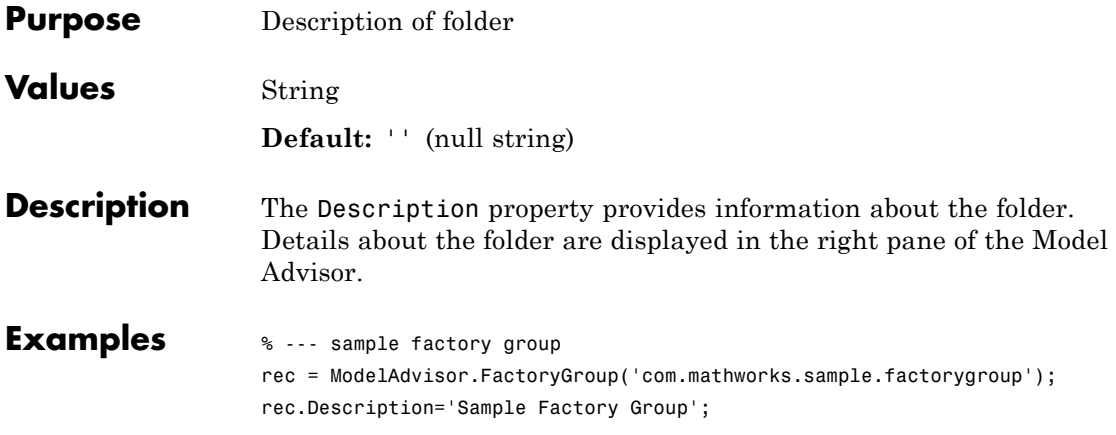

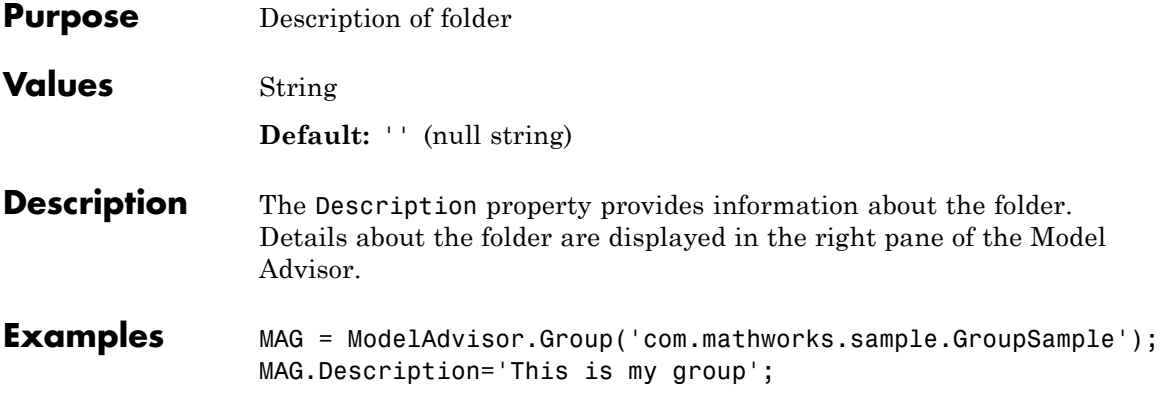

# **ModelAdvisor.InputParameter.Description property**

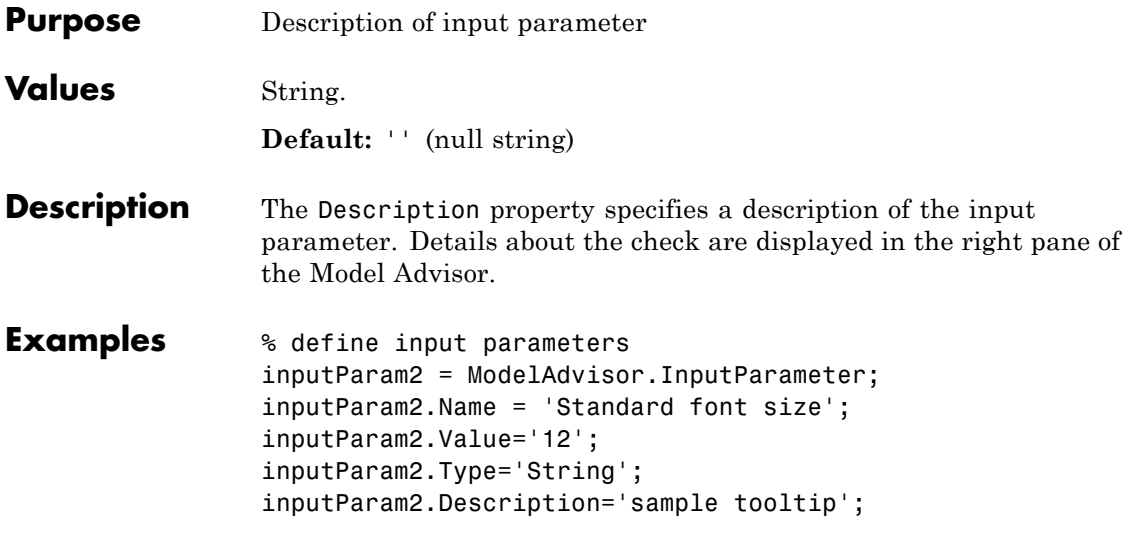

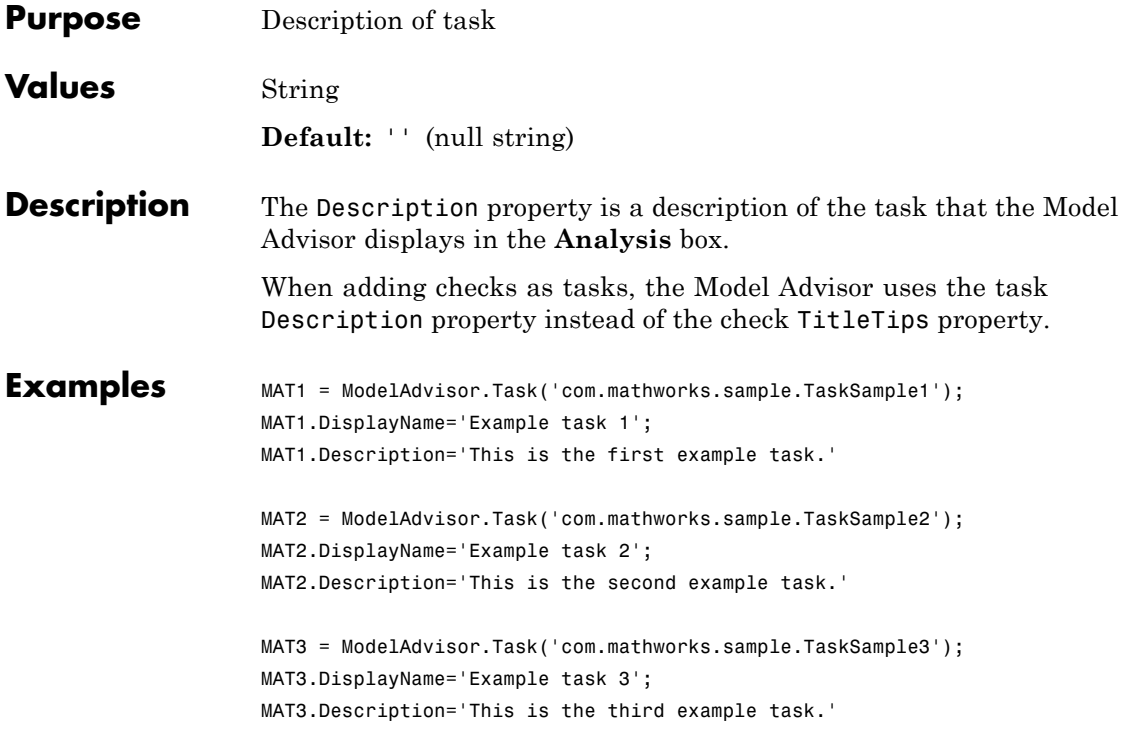

#### **ModelAdvisor.FactoryGroup.DisplayName property**

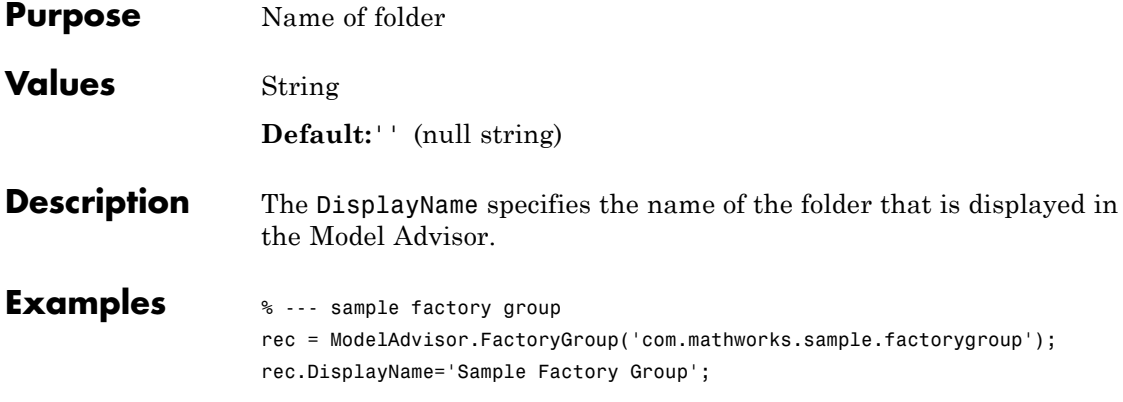

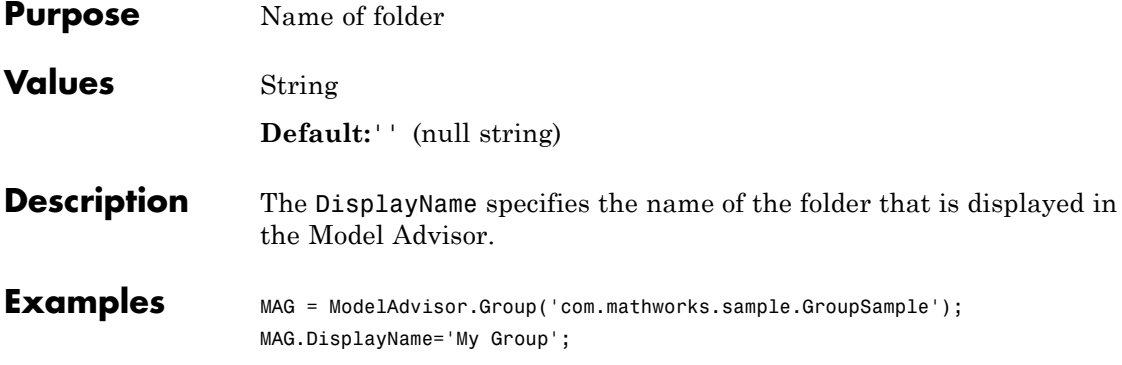

# **ModelAdvisor.Task.DisplayName property**

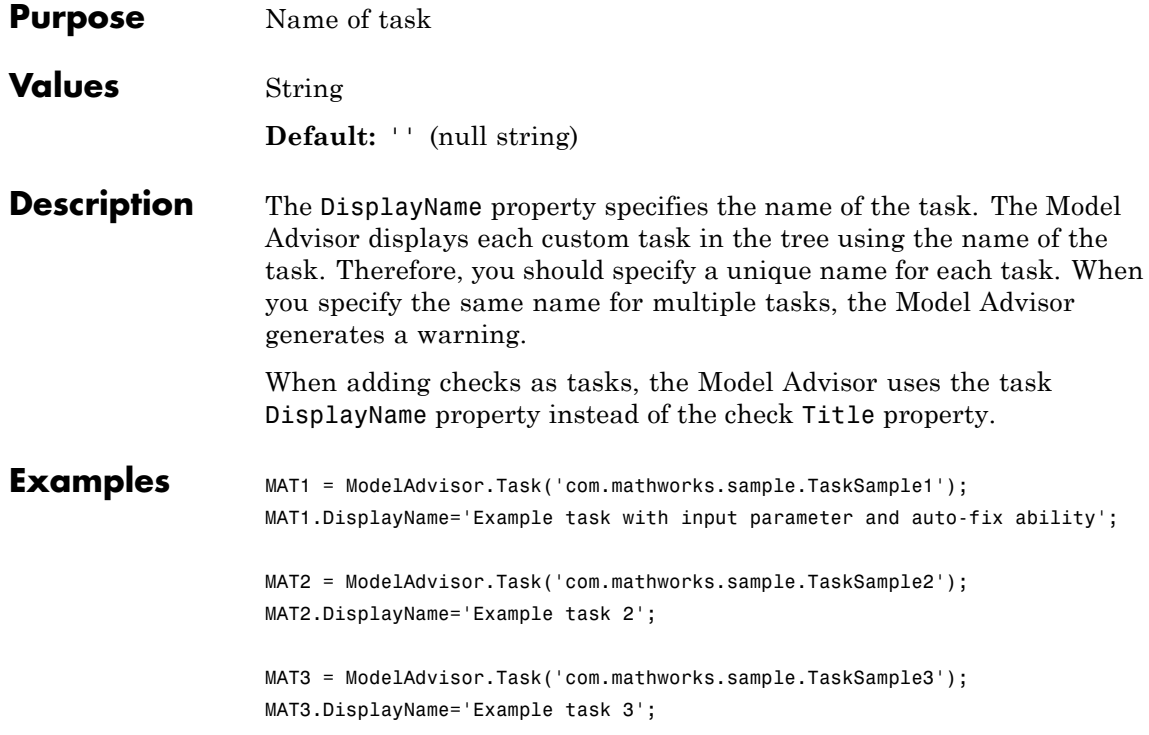

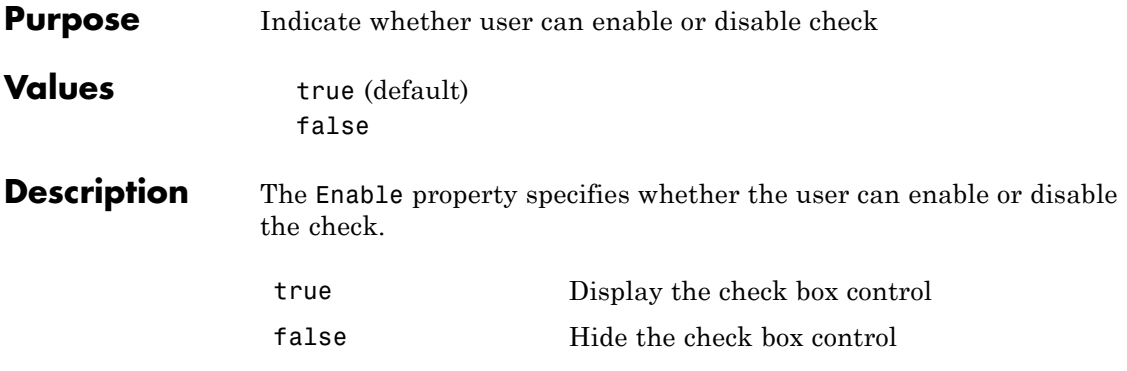

# **ModelAdvisor.Task.Enable property**

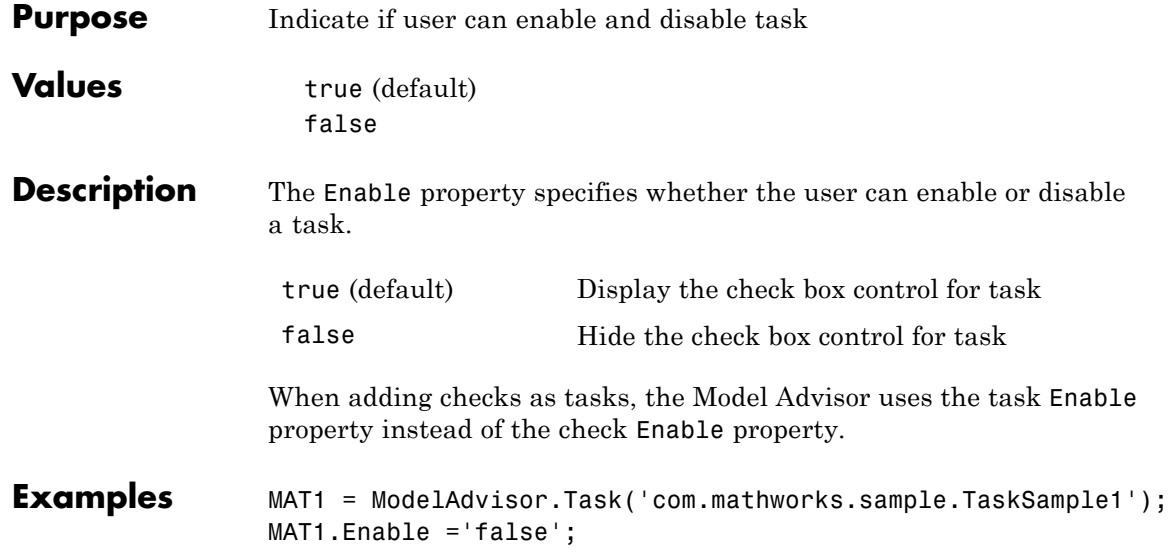

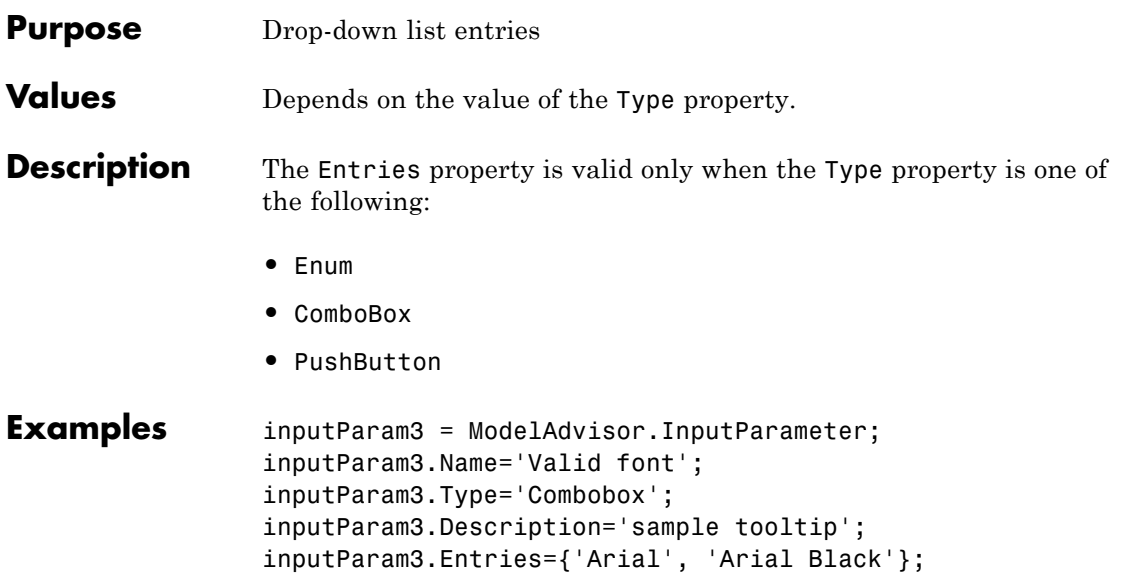

# **ModelAdvisor.Check.ID property**

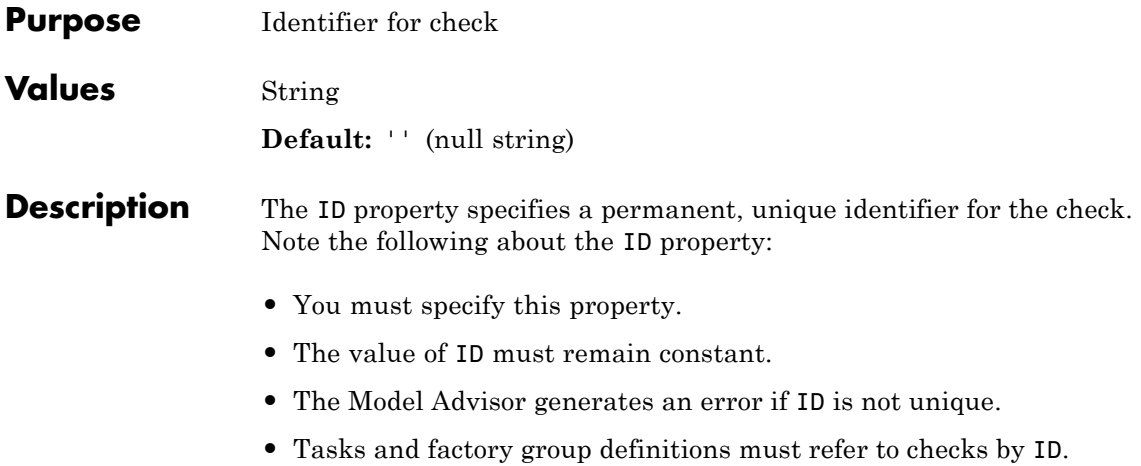

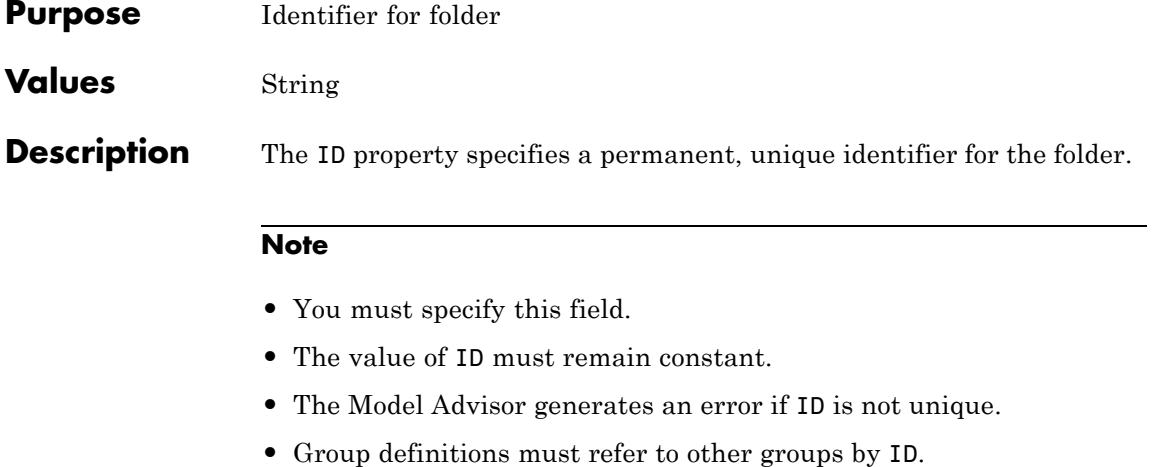

# **ModelAdvisor.Group.ID property**

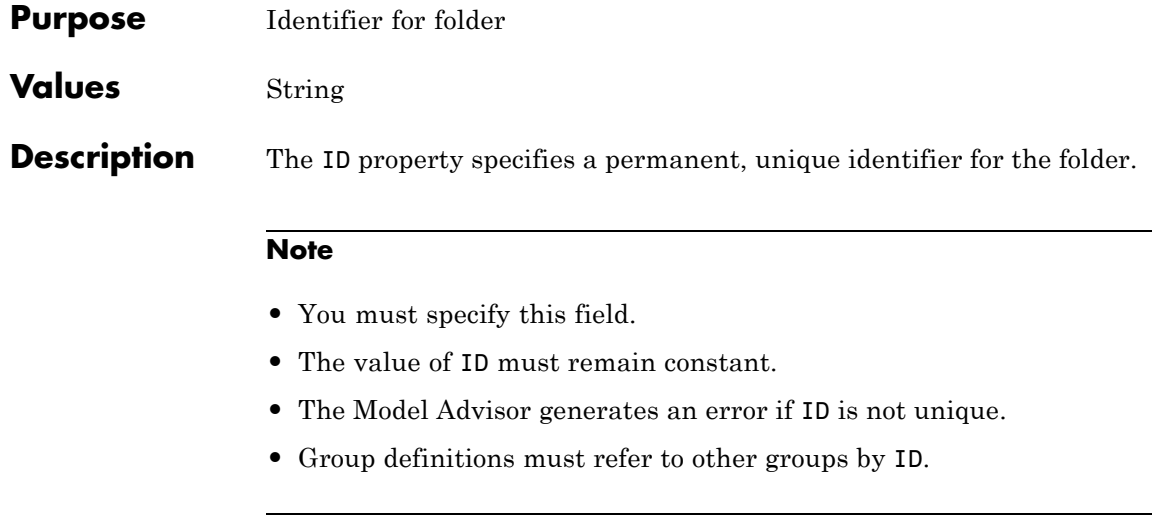

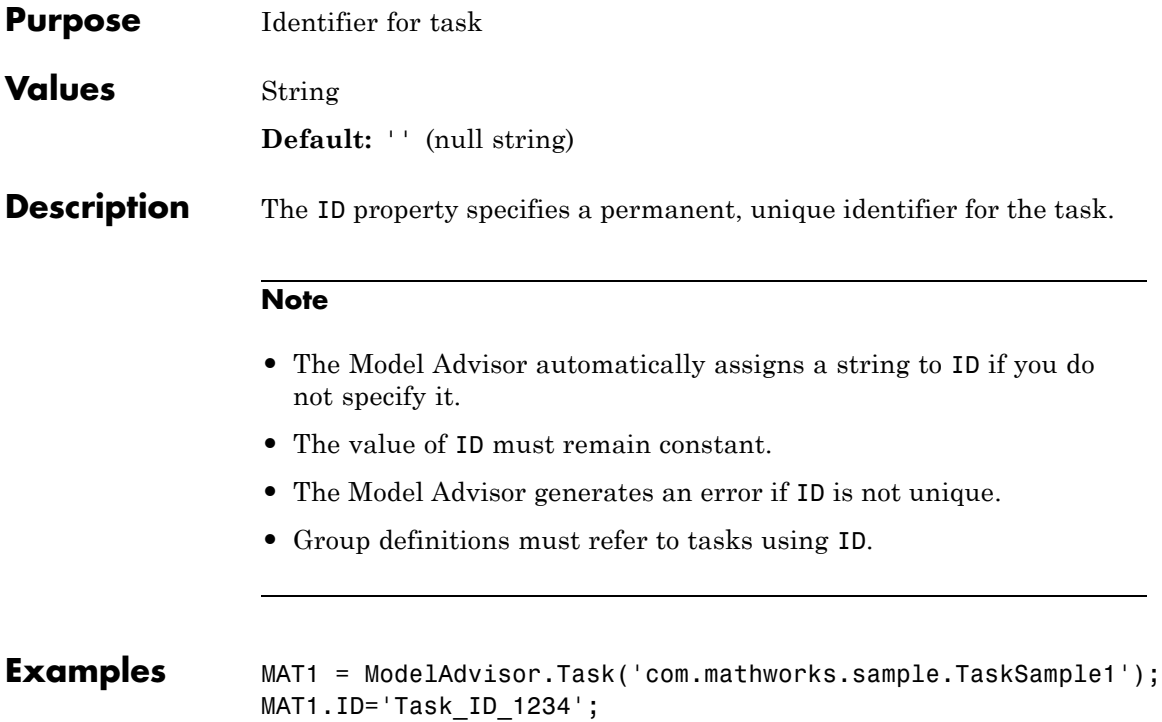

# **ModelAdvisor.Check.LicenseName property**

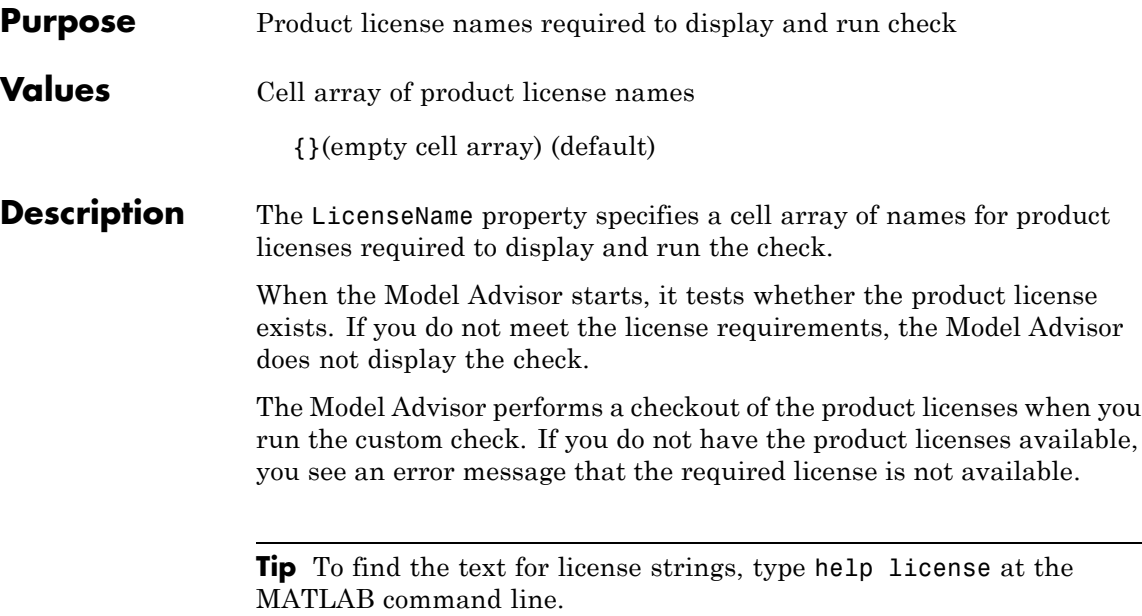

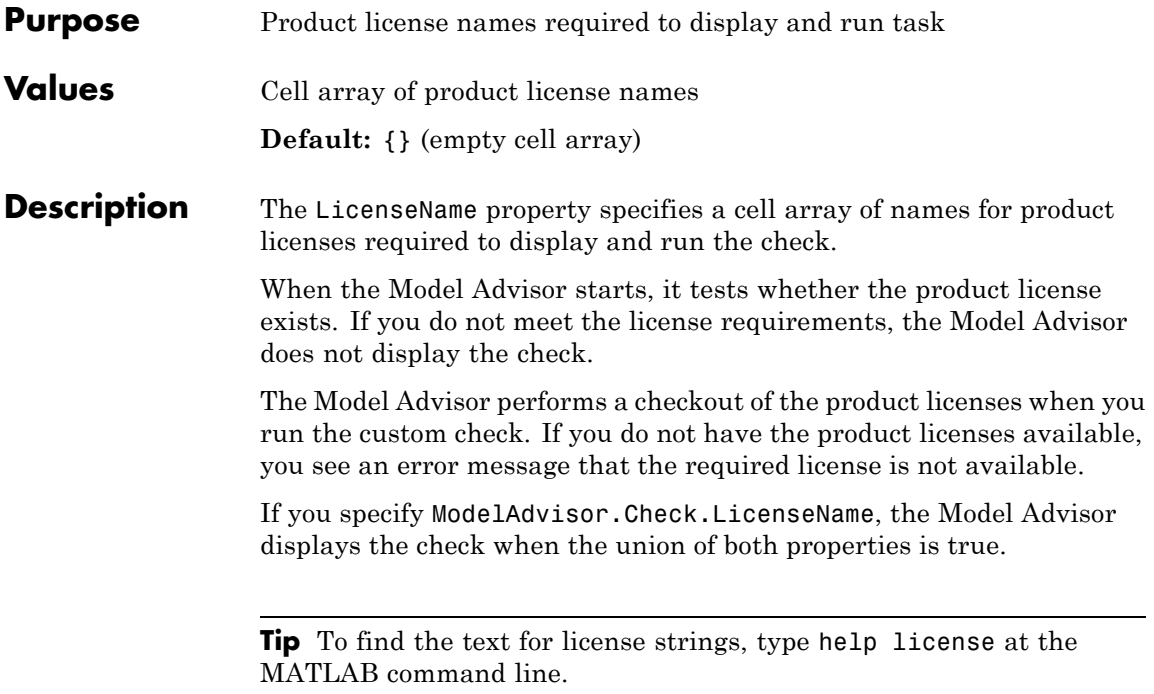

#### **ModelAdvisor.Check.ListViewVisible property**

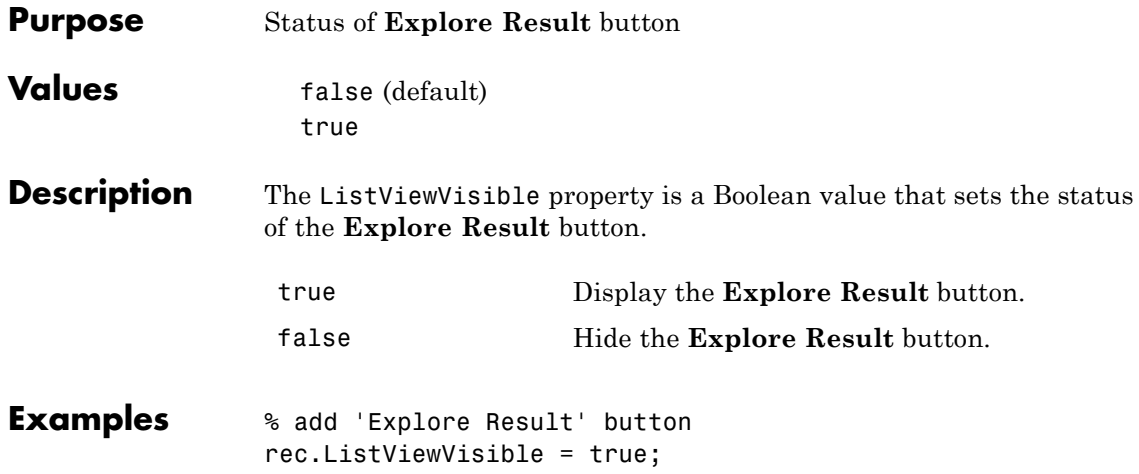

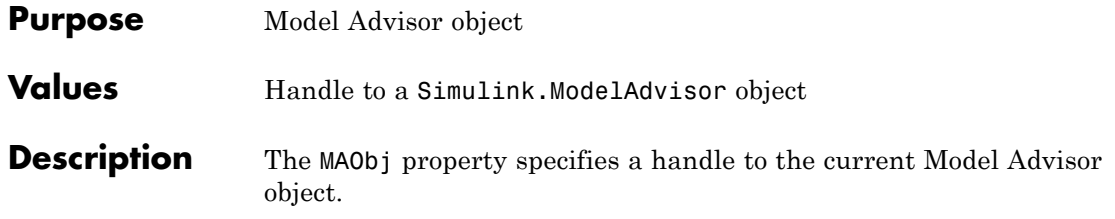

# **ModelAdvisor.Group.MAObj property**

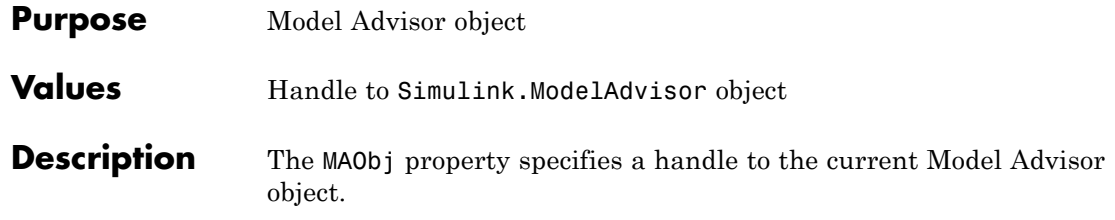

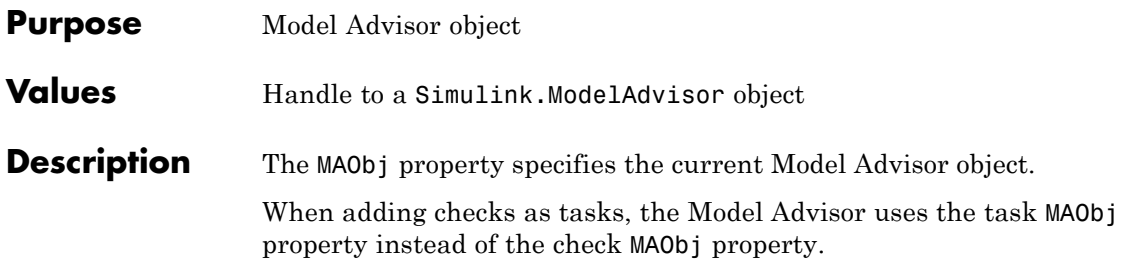

#### **cv.cvdatagroup.name property**

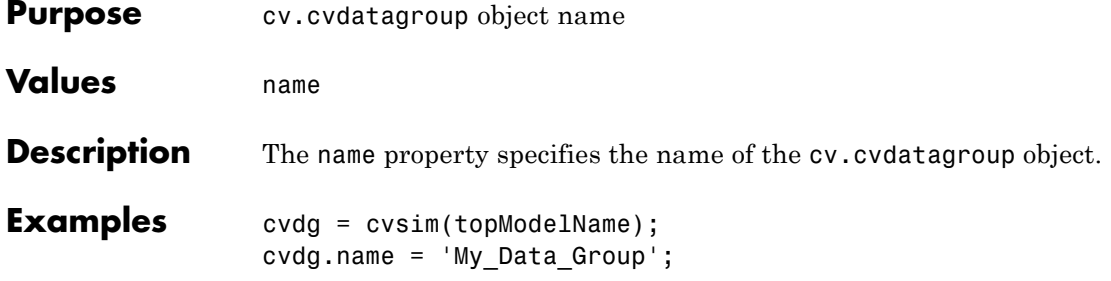

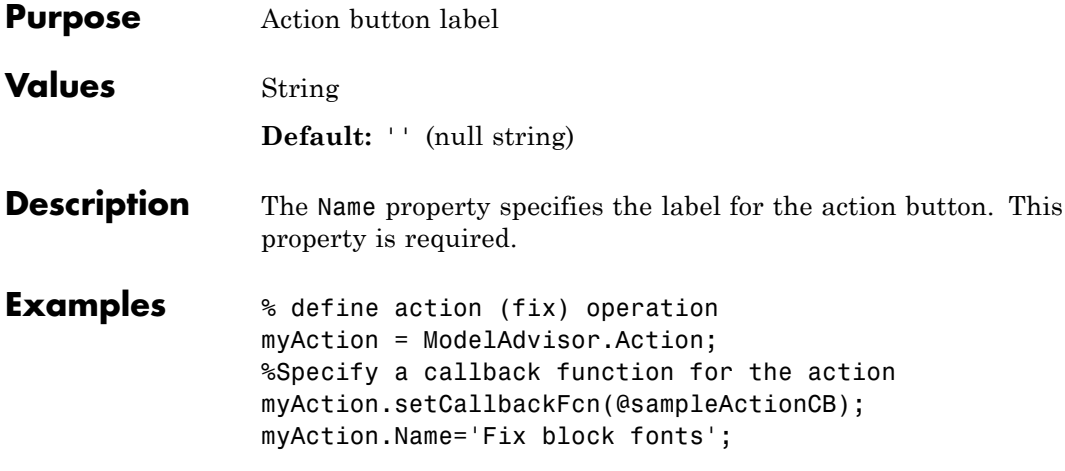

# **ModelAdvisor.InputParameter.Name property**

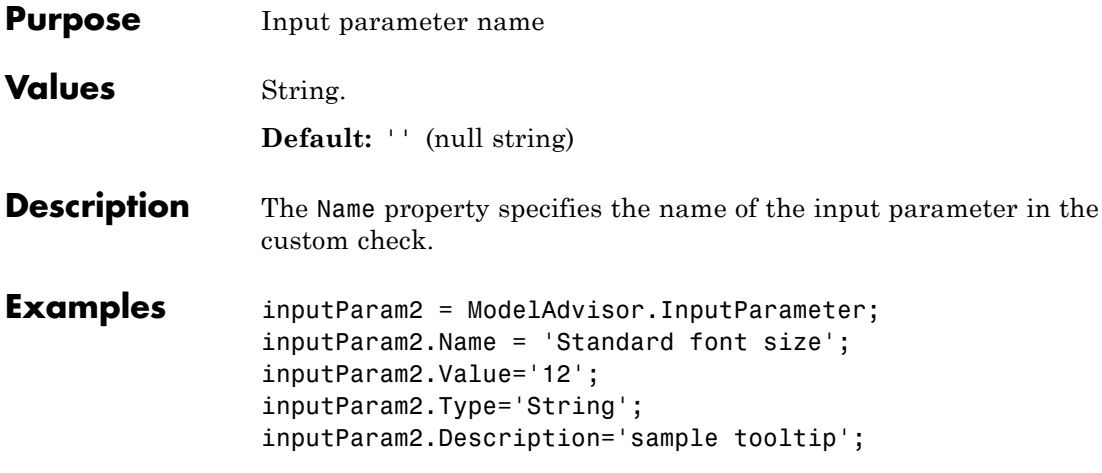

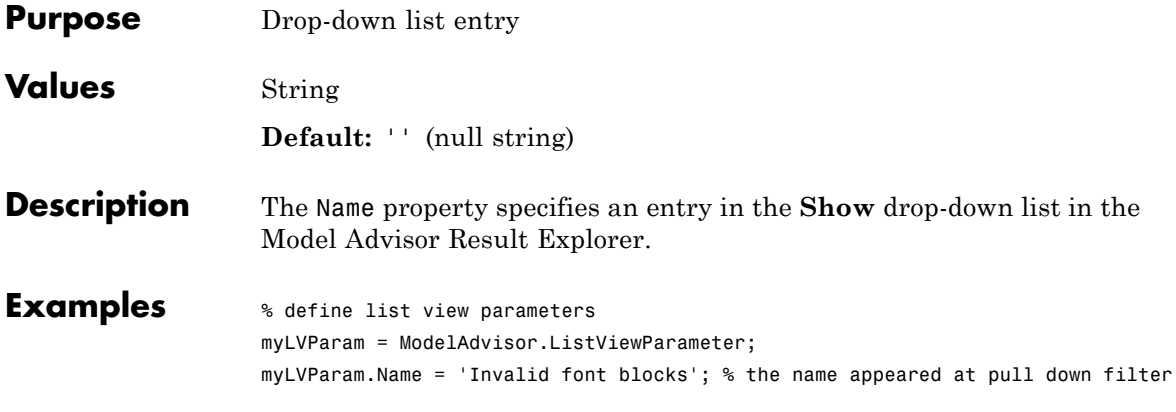

# **ModelAdvisor.Check.Result property**

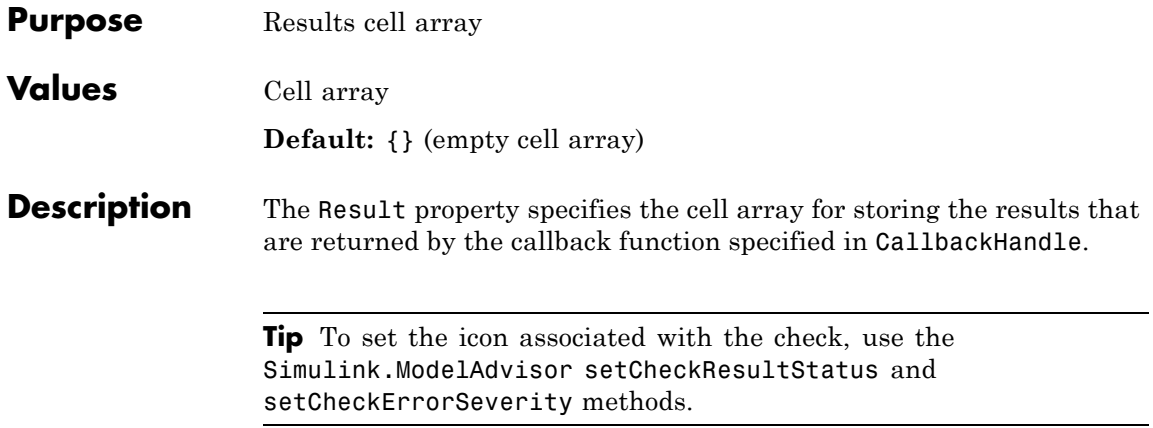

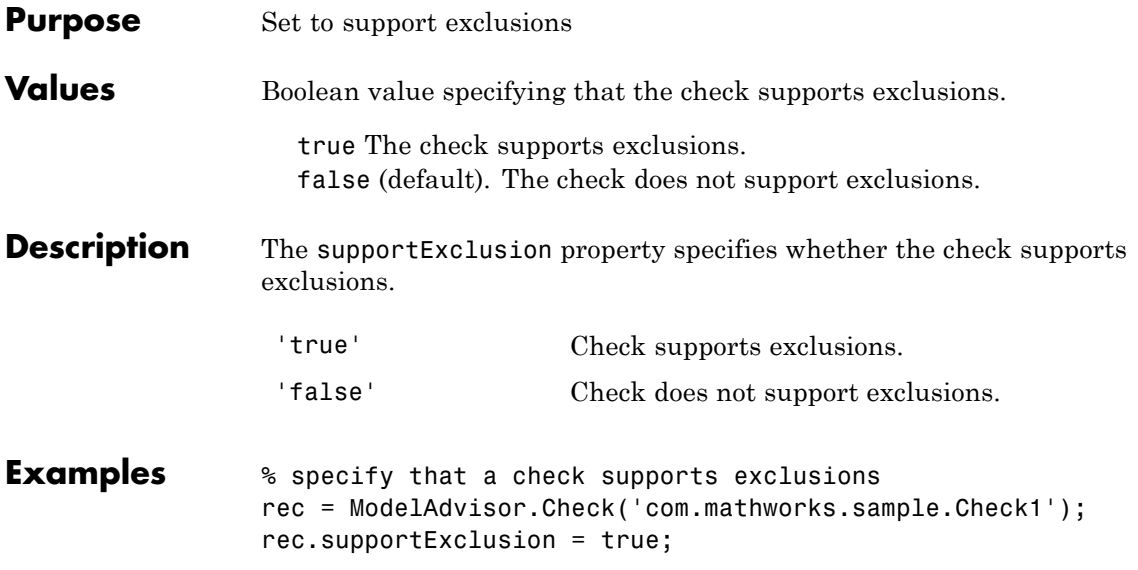

# **ModelAdvisor.Check.SupportLibrary property**

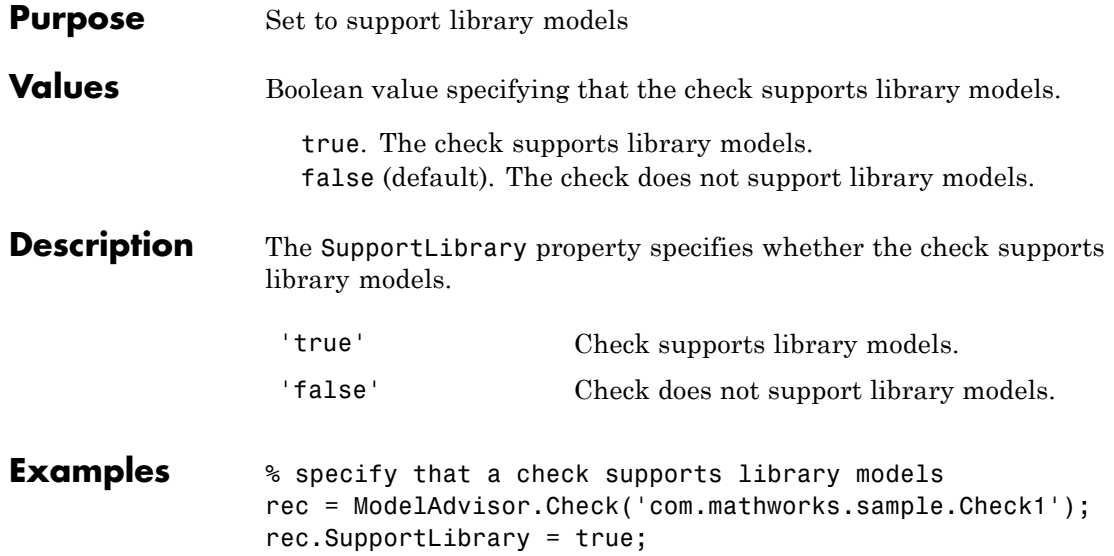

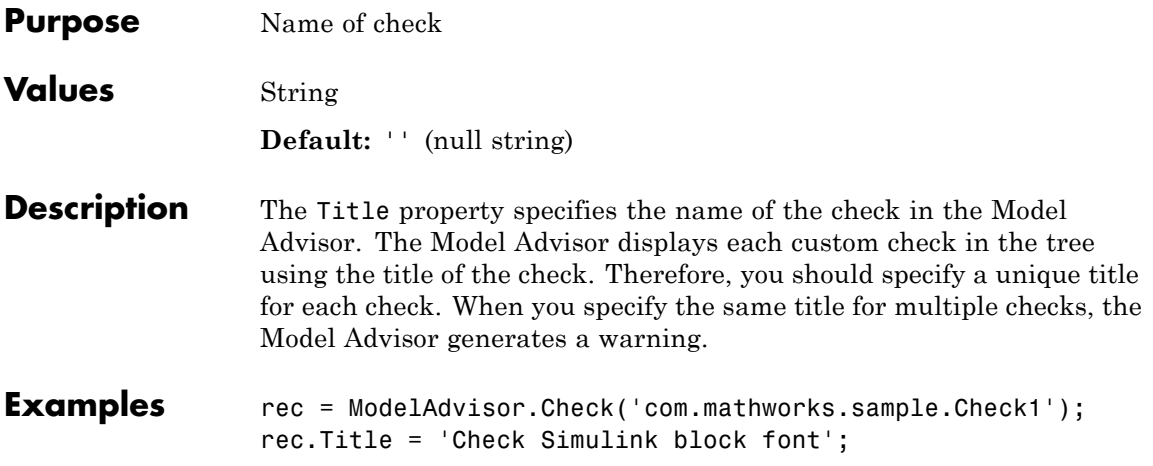

# **ModelAdvisor.Check.TitleTips property**

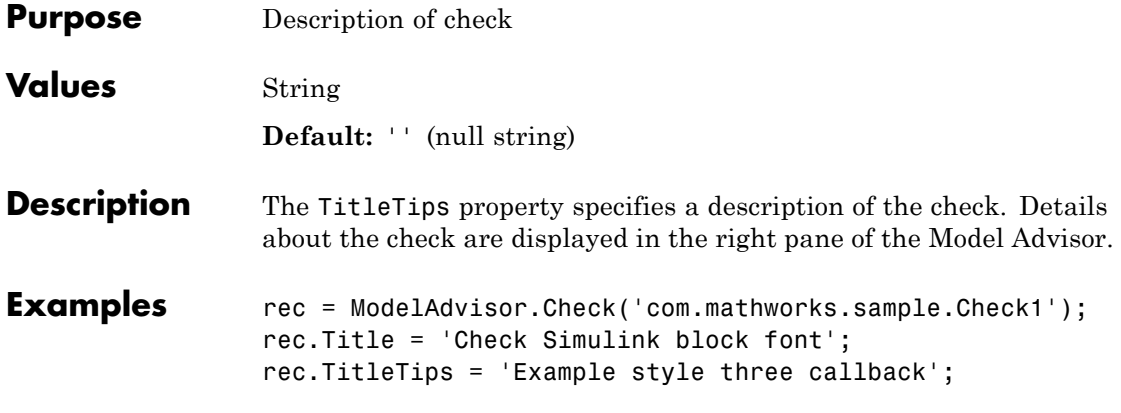
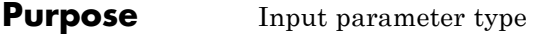

**Values** String.

**Default:** '' (null string)

**Description** The Type property specifies the type of input parameter.

Use the Type property with the Value and Entries properties to define input parameters.

Valid values are listed in the following table.

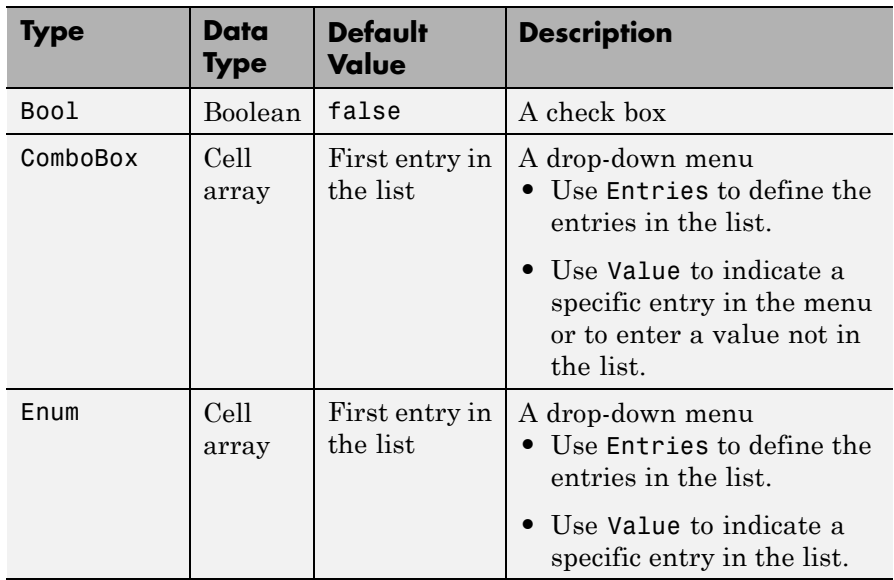

# **ModelAdvisor.InputParameter.Type property**

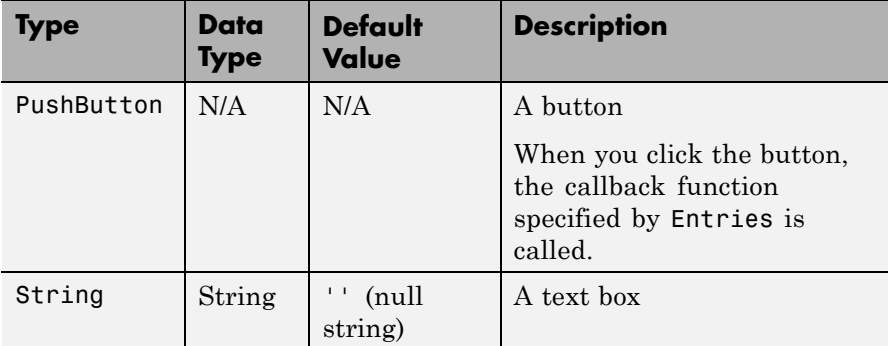

**Examples** % define input parameters inputParam1 = ModelAdvisor.InputParameter; inputParam1.Name = 'Skip font checks.'; inputParam1.Type = 'Bool'; inputParam1.Value = false;

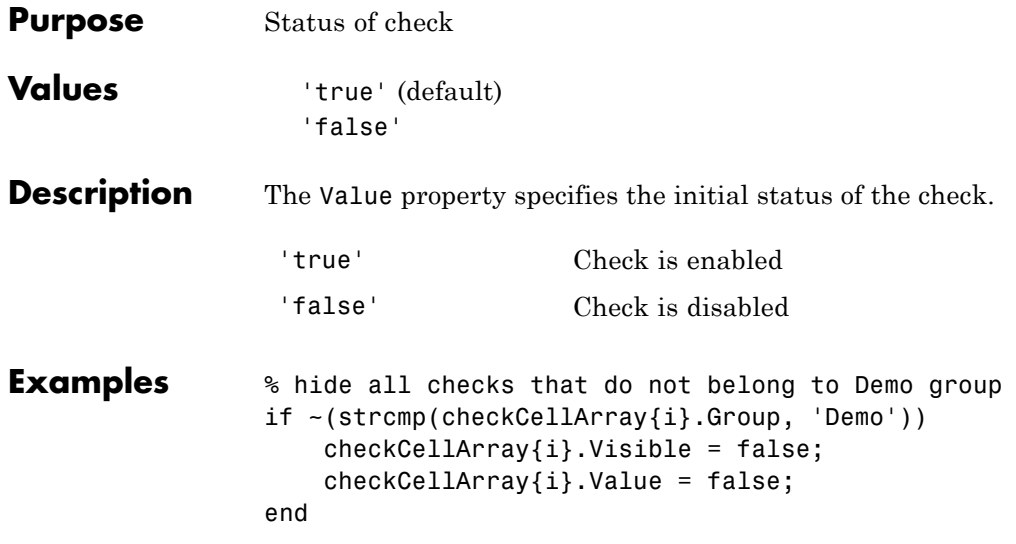

# **ModelAdvisor.InputParameter.Value property**

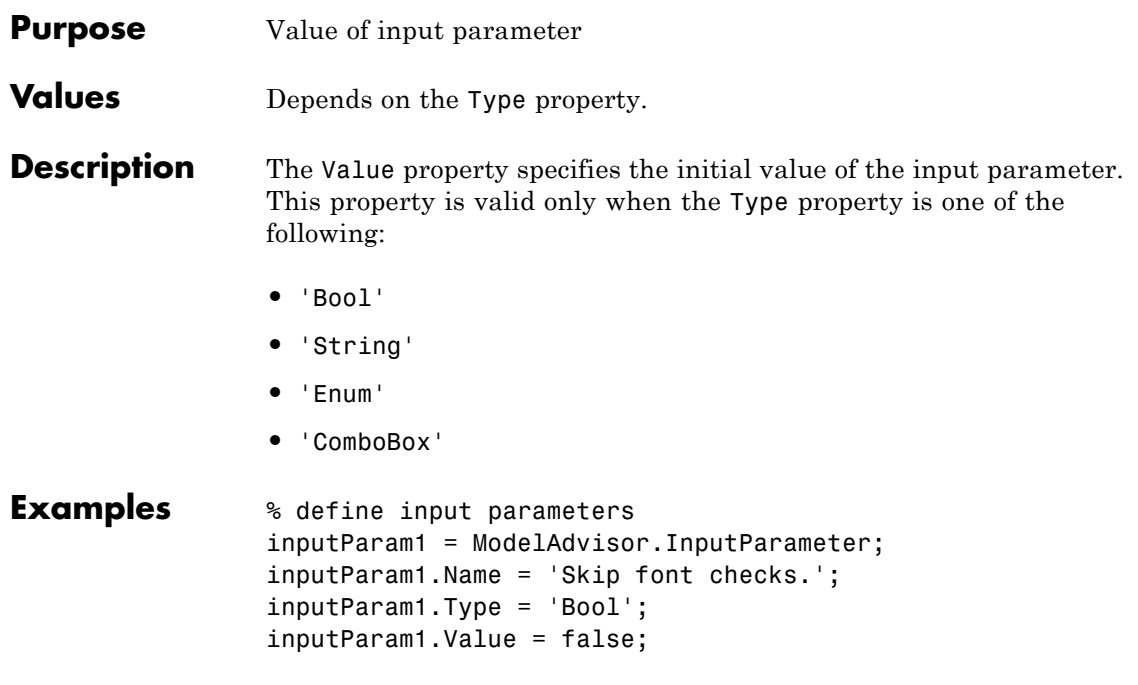

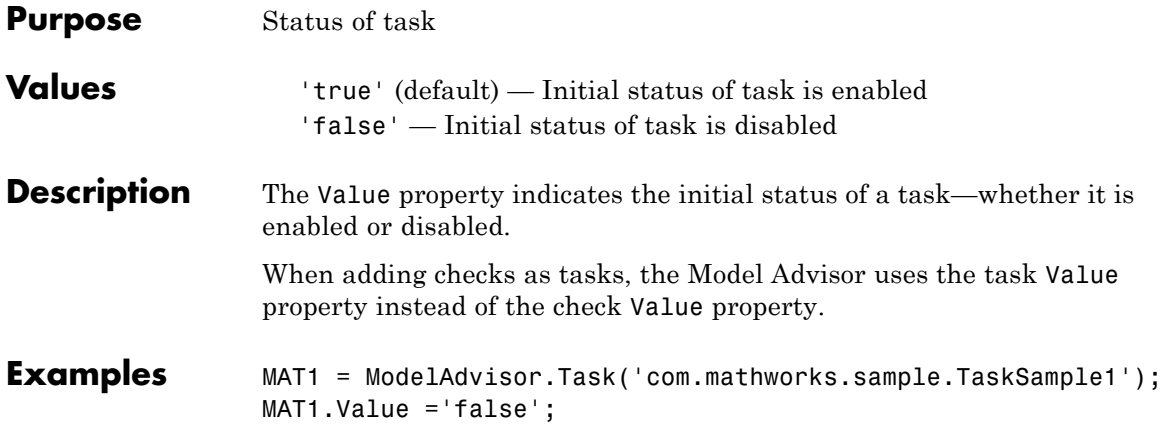

# **view**

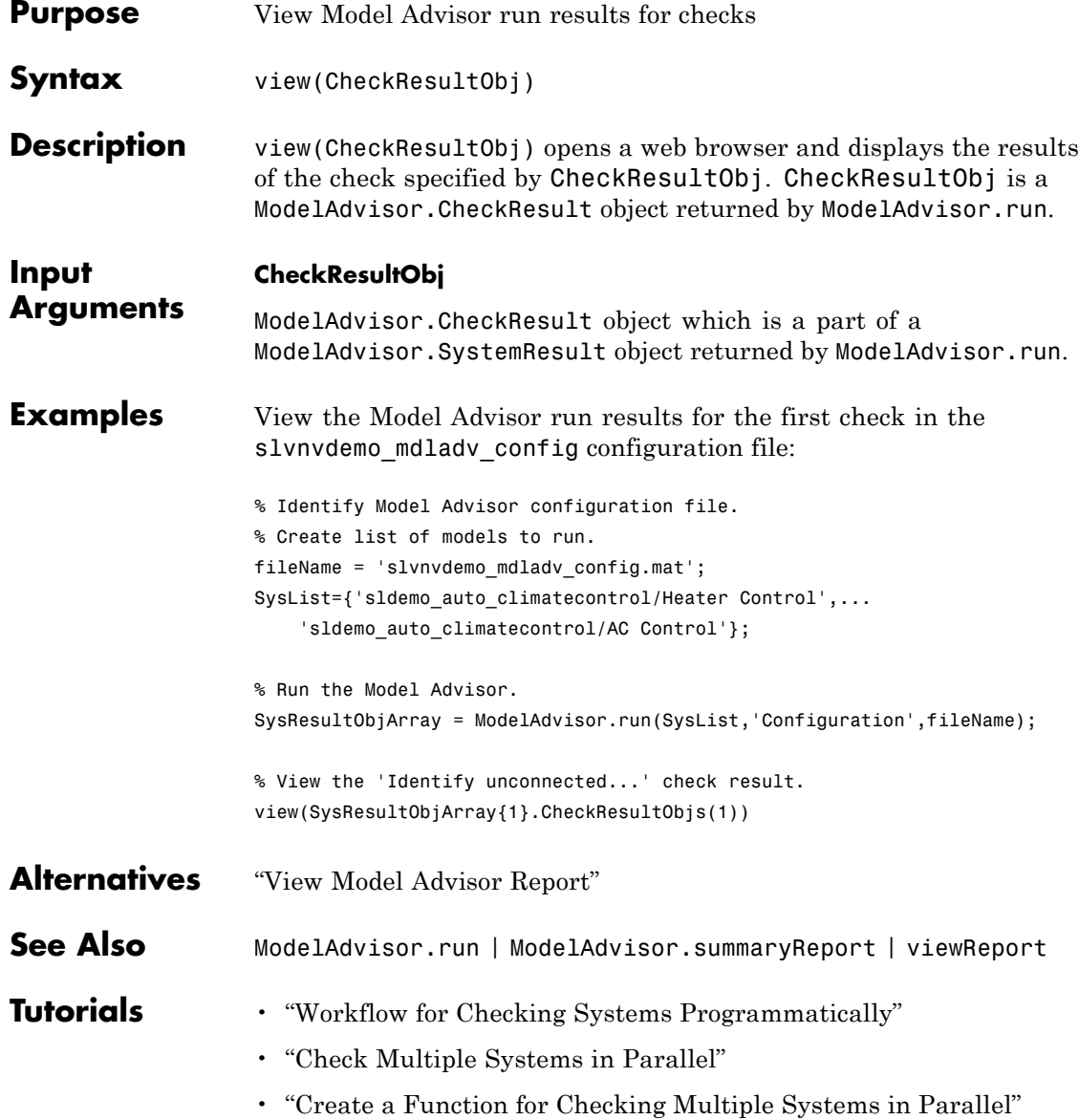

**How To** • "Automating Check Execution"

• "Archive and View Model Advisor Run Results"

# **viewReport**

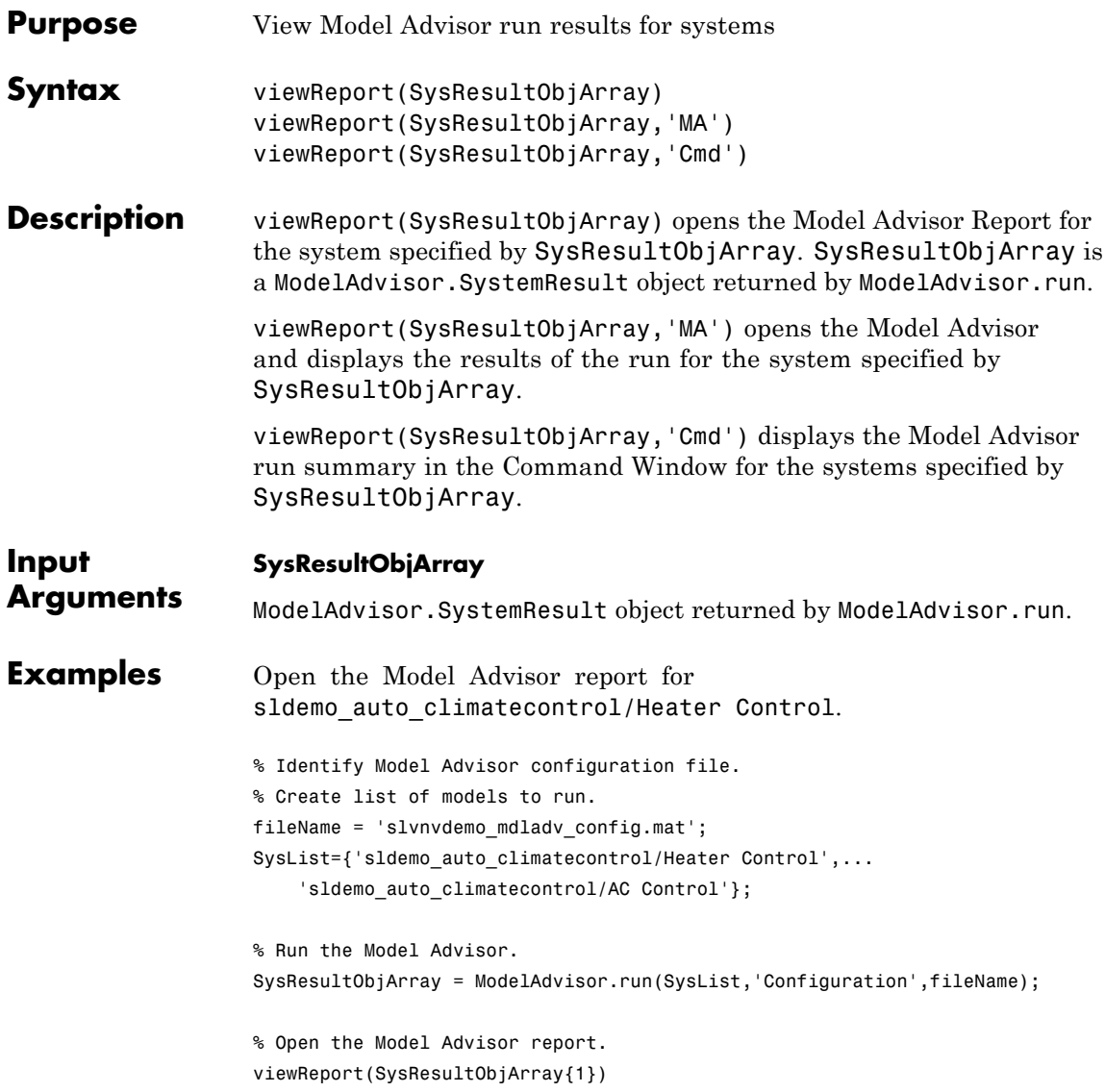

# **viewReport**

```
Open Model Advisor and display results for
sldemo_auto_climatecontrol/Heater Control.
% Identify Model Advisor configuration file.
% Create list of models to run.
fileName = 'slvnvdemo_mdladv_config.mat';
SysList={'sldemo_auto_climatecontrol/Heater Control',...
    'sldemo_auto_climatecontrol/AC Control'};
% Run the Model Advisor.
SysResultObjArray = ModelAdvisor.run(SysList,'Configuration',fileName);
% Open the Model Advisor and display results.
viewReport(SysResultObjArray{1}, 'MA')
```
Display results in the Command Window for sldemo auto climatecontrol/Heater Control.

```
% Identify Model Advisor configuration file.
% Create list of models to run.
fileName = 'slvnvdemo mdladv config.mat';
SysList={'sldemo_auto_climatecontrol/Heater Control',...
    'sldemo auto climatecontrol/AC Control'};
```
% Run the Model Advisor. SysResultObjArray = ModelAdvisor.run(SysList,'Configuration',fileName);

% Display results in the Command Window. viewReport(SysResultObjArray{1}, 'Cmd')

- **Alternatives •** "View Model Advisor Report"
	- **•** "View Results in Model Advisor GUI"
	- **•** "View Results in Command Window"

#### **See Also** ModelAdvisor.run | ModelAdvisor.summaryReport | view

# **viewReport**

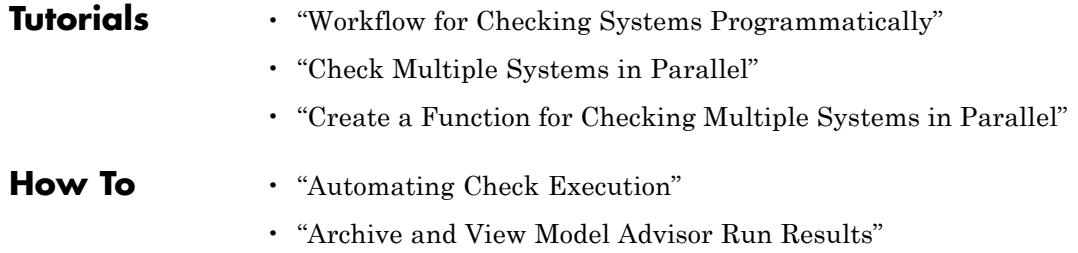

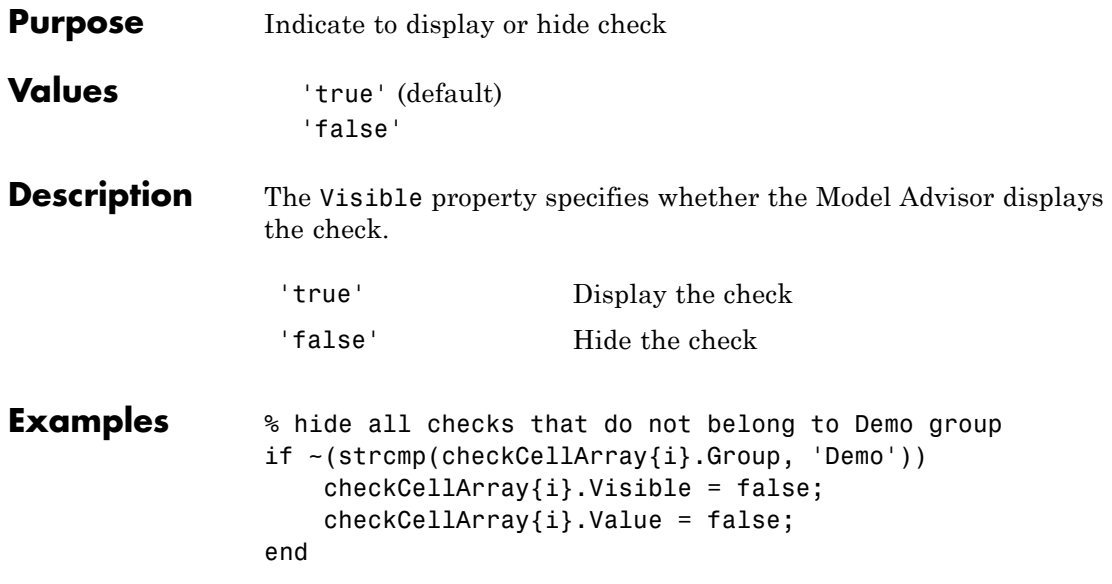

# **ModelAdvisor.Task.Visible property**

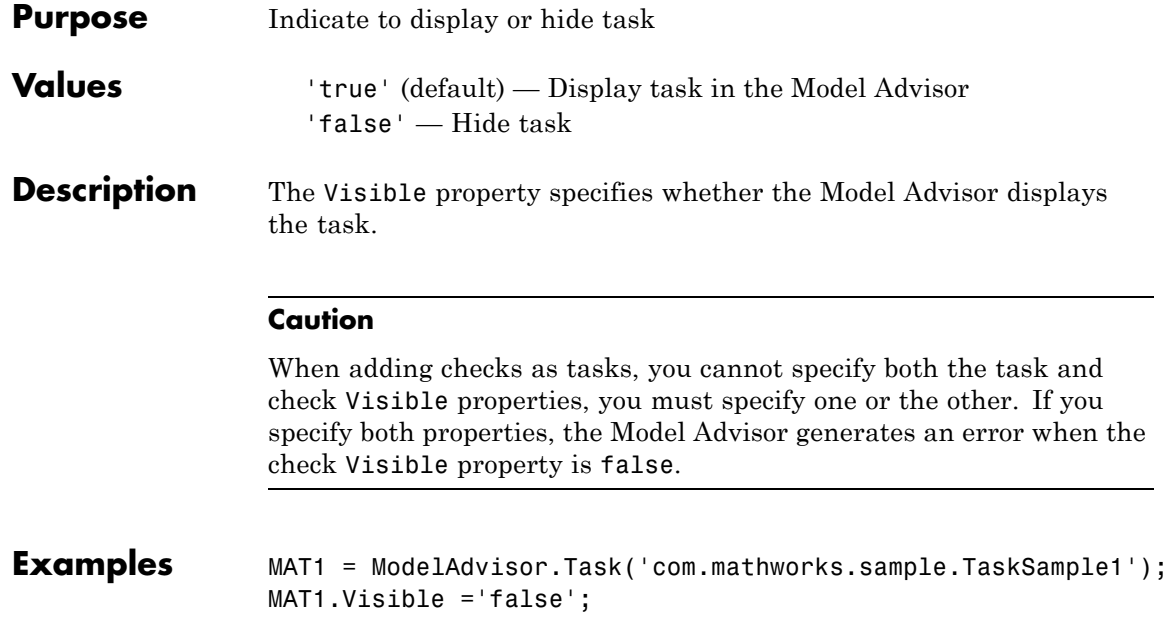

**2**

# Block Reference

# **System Requirements**

**Purpose** List system requirements in Simulink diagrams

**Library** Simulink Verification and Validation

#### **Description**

**System Requirements** 

<No Requirements in System>

The System Requirements block lists all the system requirements associated with the model or subsystem depicted in the current diagram. It does not list requirements associated with individual blocks in the diagram.

You can place this block anywhere in a diagram. It is not connected to other Simulink blocks. You can only have one System Requirements block in a diagram.

When you drag the System Requirements block from the Library Browser into your Simulink diagram, it is automatically populated with the system requirements, as shown.

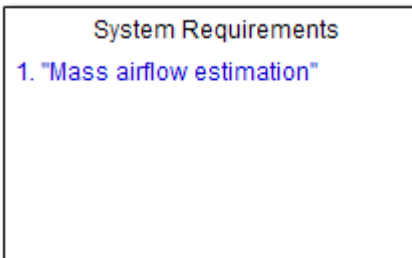

Each of the listed requirements is an active link to the actual requirements document. When you double-click on a requirement name, the associated requirements document opens in its editor window, scrolled to the target location.

If the System Requirements block exists in a diagram, it automatically updates the requirements listing as you add, modify, or delete requirements for the model or subsystem.

#### **Dialog Box and Parameters**

To access the Block Parameters dialog box for the System Requirements block, right-click on the System Requirements block and, from the context menu, select **Mask Parameters**. The Block Parameters dialog box opens, as shown.

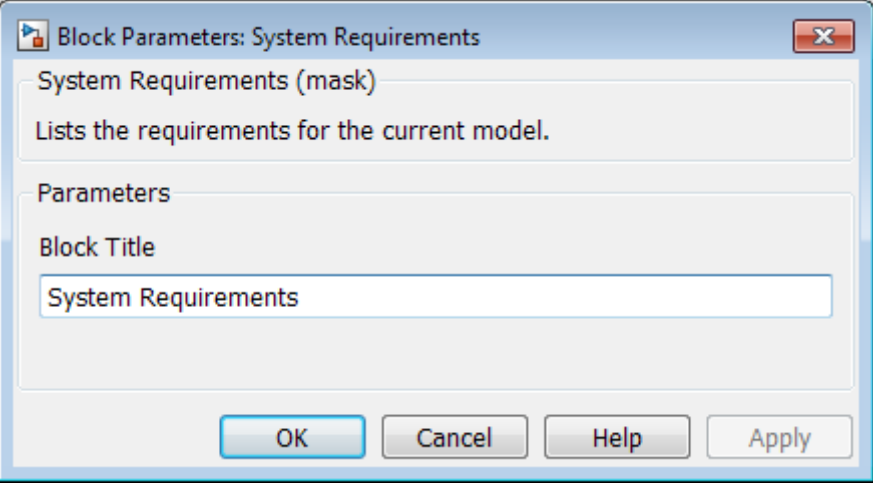

The Block Parameters dialog box for the System Requirements block contains one parameter.

#### **Block Title**

The title of the system requirements list in the diagram. The default title is System Requirements. You can type a customized title, for example, Engine Requirements.

# **System Requirements**

# Model Advisor Checks

- **•** "Simulink® [Verification and Validation™ Checks" on page 3-2](#page-305-0)
- **•** ["DO-178C/DO-331 Checks" on page 3-7](#page-310-0)
- **•** ["IEC 61508 and ISO 26262 Checks" on page 3-79](#page-382-0)
- **•** ["MathWorks Automotive Advisory Board Checks" on page 3-104](#page-407-0)
- **•** ["Requirements Consistency Checks" on page 3-168](#page-471-0)

# <span id="page-305-0"></span>**Simulink Verification and Validation Checks**

#### **In this section...**

"Simulink® Verification and Validation™ Checks Overview" on page 3-2 ["Modeling Standards Checks Overview" on page 3-3](#page-306-0) ["Modeling Standards for MAAB Overview" on page 3-3](#page-306-0) ["Naming Conventions Overview" on page 3-4](#page-307-0) ["Model Architecture Overview" on page 3-4](#page-307-0) ["Model Configuration Options Overview" on page 3-5](#page-308-0) ["Simulink Overview" on page 3-5](#page-308-0) ["Stateflow Overview" on page 3-5](#page-308-0)

#### **Simulink Verification and Validation Checks Overview**

Simulink Verification and Validation checks facilitate designing and troubleshooting models from which code is generated for applications that must meet safety or mission-critical requirements, modeling guidelines, or requirements consistency.

The Model Advisor performs a checkout of the Simulink Verification and Validation license when you run the Simulink Verification and Validation checks.

For descriptions of the modeling standards checks, see

- **•** ["DO-178C/DO-331 Checks" on page 3-7](#page-310-0)
- **•** ["IEC 61508 and ISO 26262 Checks" on page 3-79](#page-382-0)
- **•** ["MathWorks Automotive Advisory Board Checks" on page 3-104](#page-407-0)

For descriptions of the requirements consistency checks, see ["Requirements](#page-471-0) [Consistency Checks" on page 3-168](#page-471-0).

#### <span id="page-306-0"></span>**See Also**

- **•** "Consult the Model Advisor" in the Simulink documentation
- **•** "Simulink Checks" in the Simulink reference documentation
- **•** "Embedded Coder Checks" in the Simulink Coder™ documentation

# **Modeling Standards Checks Overview**

Modeling standards checks facilitate designing and troubleshooting models from which code is generated for applications that must meet safety or mission-critical requirements or MathWorks® Automotive Advisory Board (MAAB) modeling guidelines.

The Model Advisor performs a checkout of the Simulink Verification and Validation license when you run the modeling standards checks.

For descriptions of the modeling standards checks, see

- **•** ["DO-178C/DO-331 Checks" on page 3-7](#page-310-0)
- **•** ["IEC 61508 and ISO 26262 Checks" on page 3-79](#page-382-0)
- ["MathWorks Automotive Advisory Board Checks" on page 3-104](#page-407-0)

#### **See Also**

- **•** "Consult the Model Advisor" in the Simulink documentation
- **•** "Simulink Checks" in the Simulink reference documentation
- **•** "Embedded Coder Checks" in the Simulink Coder documentation

# **Modeling Standards for MAAB Overview**

Group of MathWorks Automotive Advisory Board (MAAB) checks. MAAB checks facilitate designing and troubleshooting models from which code is generated for automotive applications.

The Model Advisor performs a checkout of the Simulink Verification and Validation license when you run the modeling standards for MAAB checks.

#### <span id="page-307-0"></span>**See Also**

- **•** "Consult the Model Advisor" in the Simulink documentation
- **•** "Simulink Checks" in the Simulink reference documentation
- **•** "MAAB Control Algorithm Modeling" guidelines
- **•** "Embedded Coder Checks" in the Simulink Coder documentation

# **Naming Conventions Overview**

Group of MathWorks Automotive Advisory Board (MAAB) checks related to naming conventions.

The Model Advisor performs a checkout of the Simulink Verification and Validation license when you run the naming conventions checks.

#### **See Also**

- **•** "Consult the Model Advisor" in the Simulink documentation
- **•** "Simulink Checks" in the Simulink reference documentation
- **•** "MAAB Control Algorithm Modeling" guidelines
- **•** "Embedded Coder Checks" in the Simulink Coder documentation

### **Model Architecture Overview**

Group of MathWorks Automotive Advisory Board (MAAB) checks related to model architecture.

The Model Advisor performs a checkout of the Simulink Verification and Validation license when you run the model architecture checks.

- **•** "Consult the Model Advisor" in the Simulink documentation
- **•** "Simulink Checks" in the Simulink reference documentation
- **•** "MAAB Control Algorithm Modeling" guidelines

<span id="page-308-0"></span>**•** "Embedded Coder Checks" in the Simulink Coder documentation

# **Model Configuration Options Overview**

Group of MathWorks Automotive Advisory Board (MAAB) checks related to model configuration options.

The Model Advisor performs a checkout of the Simulink Verification and Validation license when you run the model configuration options checks.

#### **See Also**

- **•** "Consult the Model Advisor" in the Simulink documentation
- **•** "Simulink Checks" in the Simulink reference documentation
- **•** "MAAB Control Algorithm Modeling" guidelines
- **•** "Embedded Coder Checks" in the Simulink Coder documentation

### **Simulink Overview**

Group of MathWorks Automotive Advisory Board (MAAB) checks related to the Simulink product.

The Model Advisor performs a checkout of the Simulink Verification and Validation license when you run the MAAB checks related to the Simulink product.

#### **See Also**

- **•** "Consult the Model Advisor" in the Simulink documentation
- **•** "Simulink Checks" in the Simulink reference documentation
- **•** "MAAB Control Algorithm Modeling" guidelines
- **•** "Embedded Coder Checks" in the Simulink Coder documentation

#### **Stateflow Overview**

Group of MathWorks Automotive Advisory Board (MAAB) checks related to the Stateflow product.

The Model Advisor performs a checkout of the Simulink Verification and Validation license when you run the MAAB checks related to the Stateflow product.

- **•** "Consult the Model Advisor" in the Simulink documentation
- **•** "Simulink Checks" in the Simulink reference documentation
- **•** "MAAB Control Algorithm Modeling" guidelines
- **•** "Embedded Coder Checks" in the Simulink Coder documentation

# <span id="page-310-0"></span>**DO-178C/DO-331 Checks**

#### **In this section...**

["DO-178C/DO-331 Checks Overview" on page 3-8](#page-311-0)

["Check safety-related optimization settings" on page 3-9](#page-312-0)

["Check safety-related diagnostic](#page-316-0) settings for solvers" on page 3[-13](#page-316-0)

["Check safety-related diagnostic settings for sample time" on page 3-16](#page-319-0)

["Check safety-related diagnostic settings for signal data" on page 3-19](#page-322-0)

["Check safety-related diagnostic settings for parameters" on page 3-22](#page-325-0)

["Check safety-related diagnostic settings for data used for debugging" on](#page-328-0) [page 3-25](#page-328-0)

["Check safety-related diagnostic settings for data store memory" on page](#page-330-0) [3-27](#page-330-0)

["Check safety-related diagnostic settings for type conversions" on page 3-29](#page-332-0)

["Check safety-related diagnostic settings for signal connectivity" on page](#page-334-0) [3-31](#page-334-0)

["Check safety-related diagnostic settings for bus connectivity" on page 3-33](#page-336-0)

["Check safety-related diagnostic settings that apply to function-call](#page-338-0) [connectivity" on page 3-35](#page-338-0)

["Check safety-related diagnostic settings for compatibility" on page 3-37](#page-340-0)

["Check safety-related diagnostic settings for model initialization" on page](#page-342-0) [3-39](#page-342-0)

["Check safety-related diagnostic settings for model referencing" on page](#page-345-0) [3-42](#page-345-0)

["Check safety-related model referencing settings" on page 3-45](#page-348-0)

["Check safety-related code generation settings" on page 3-47](#page-350-0)

["Check safety-related diagnostic](#page-356-0) settings for saving" on page 3[-53](#page-356-0)

["Check for blocks that do not link to requirements" on page 3-55](#page-358-0)

["Check usage of Math blocks" on page 3-57](#page-360-0)

["Check state machine type of Stateflow charts" on page 3-59](#page-362-0)

# <span id="page-311-0"></span>**In this section...** ["Check Stateflow charts for ordering of states and transitions" on page 3-61](#page-364-0) ["Check Stateflow debugging settings" on page 3-63](#page-366-0) ["Check usage of lookup table blocks" on page 3-65](#page-368-0) ["Check for inconsistent vector indexing methods" on page 3-67](#page-370-0) ["Check for blocks not recommended for C/C++ production code deployment"](#page-371-0) [on page 3-68](#page-371-0) ["Check Stateflow charts for uniquely defined data objects" on page 3-69](#page-372-0) ["Check usage of Math Operations blocks" on page 3-70](#page-373-0) ["Check usage of Signal Routing blocks" on page 3-72](#page-375-0) ["Check usage of Logic and Bit Operations blocks" on page 3-73](#page-376-0) ["Check usage of Ports and Subsystems blocks" on page 3-75](#page-378-0) ["Display model version information" on page 3-78](#page-381-0)

# **DO-178C/DO-331 Checks Overview**

DO-178C/DO-331 checks facilitate designing and troubleshooting models from which code is generated for applications that must meet safety or mission-critical requirements.

The Model Advisor performs a checkout of the Simulink Verification and Validation license when you run the DO-178C/DO-331 checks.

- **•** "Consult the Model Advisor" in the Simulink documentation
- **•** "Simulink Checks" in the Simulink reference documentation
- **•** "Embedded Coder Checks" in the Simulink Coder documentation
- **•** [Radio Technical Commission for Aeronautics \(RTCA\)](http://www.rtca.org/aboutrtca.asp) for information on the DO-178C Software Considerations in Airborne Systems and Equipment Certification and related standards

# <span id="page-312-0"></span>**Check safety-related optimization settings**

Check model configuration for optimization settings that can impact safety.

#### **Description**

This check verifies that model optimization configuration parameters are set optimally for generating code for a safety-related application. Although highly optimized code is desirable for most real-time systems, some optimizations can have undesirable side effects that impact safety.

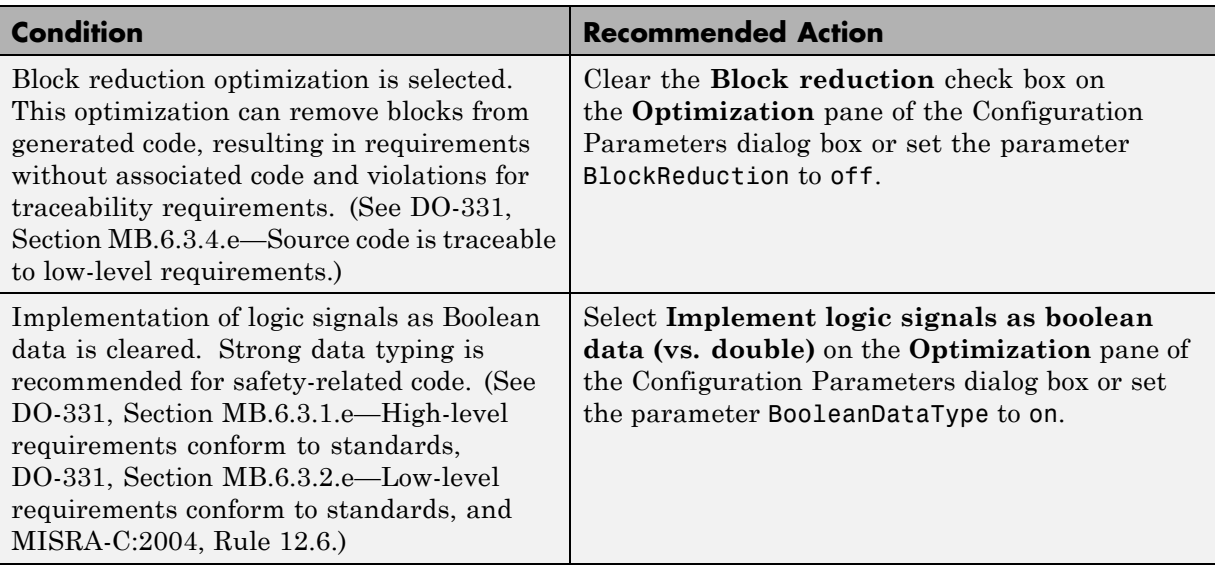

#### **Results and Recommended Actions**

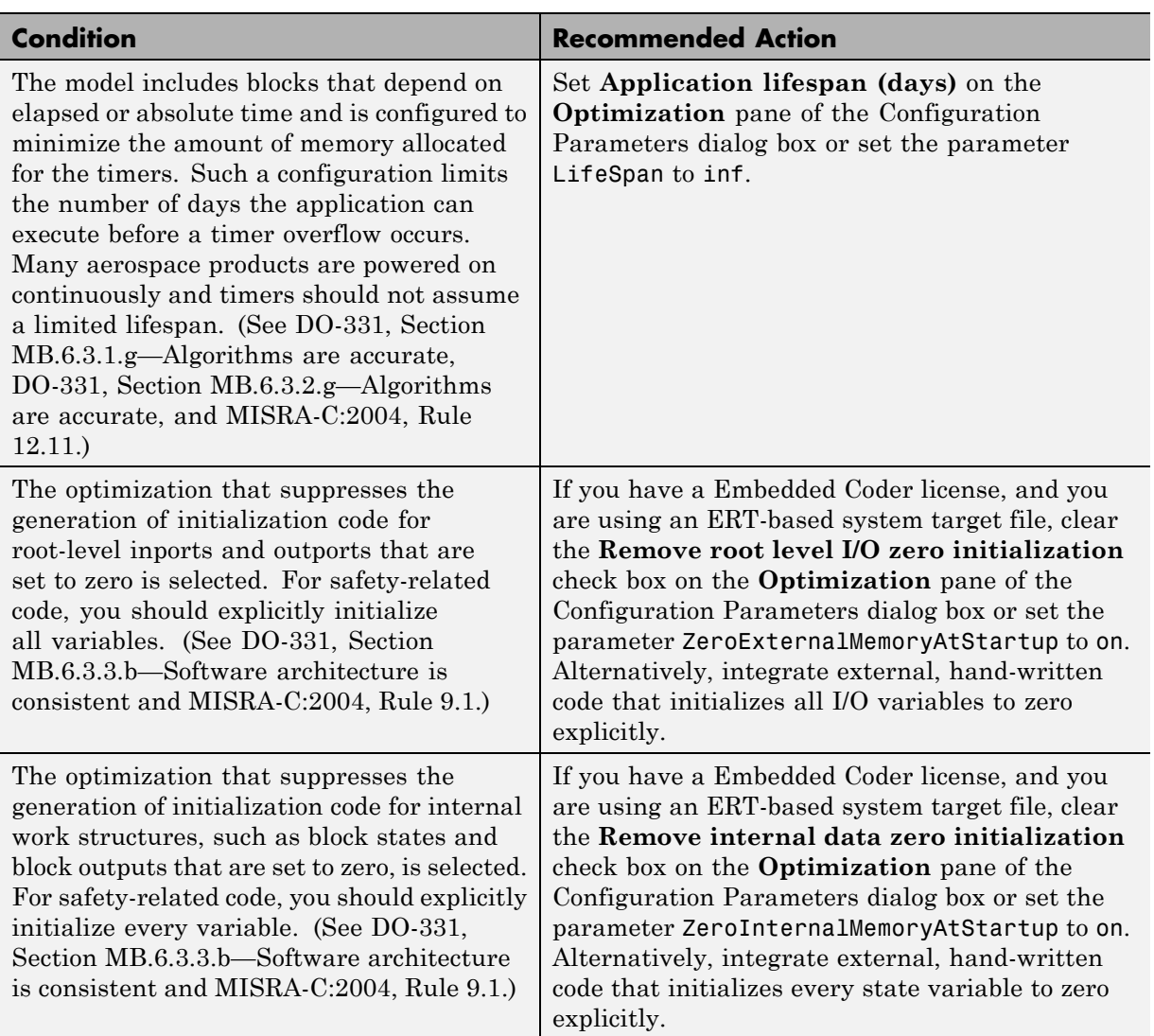

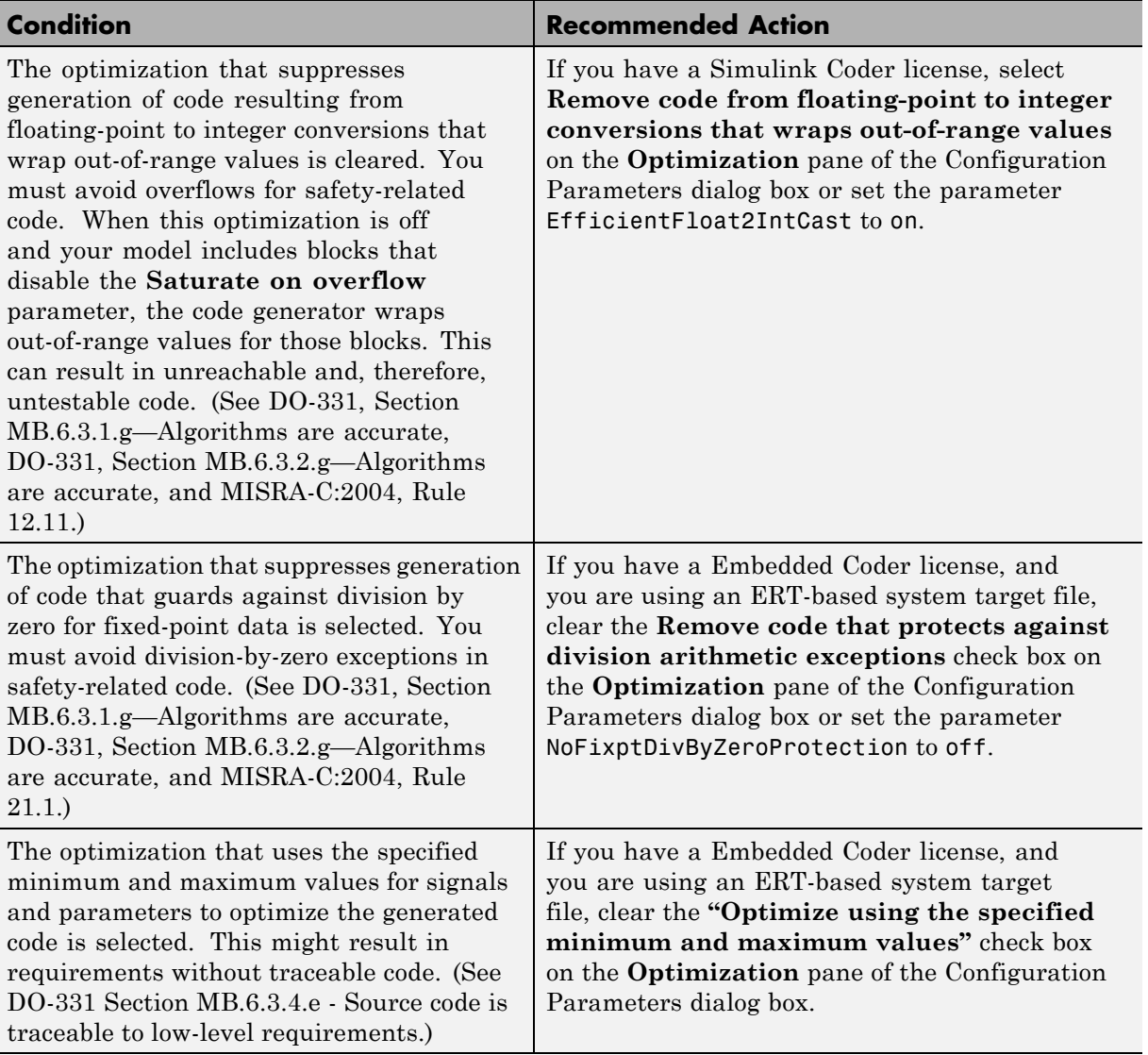

#### **Action Results**

Clicking **Modify Settings** configures model optimization settings that can impact safety.

- **•** "Optimization Pane: General" in the Simulink graphical user interface documentation
- **•** "Optimizing Generated Code" in the Simulink Coder documentation
- **•** "Optimize Generated Code Using Specified Minimum and Maximum Values" in the Embedded Coder documentation
- **•** [Radio Technical Commission for Aeronautics \(RTCA\)](http://www.rtca.org/aboutrtca.asp) for information on the DO-178C Software Considerations in Airborne Systems and Equipment Certification and related standards

# <span id="page-316-0"></span>**Check safety-related diagnostic settings for solvers**

Check model configuration for diagnostic settings that apply to solvers and that can impact safety.

#### **Description**

This check verifies that model diagnostic configuration parameters pertaining to solvers are set optimally for generating code for a safety-related application.

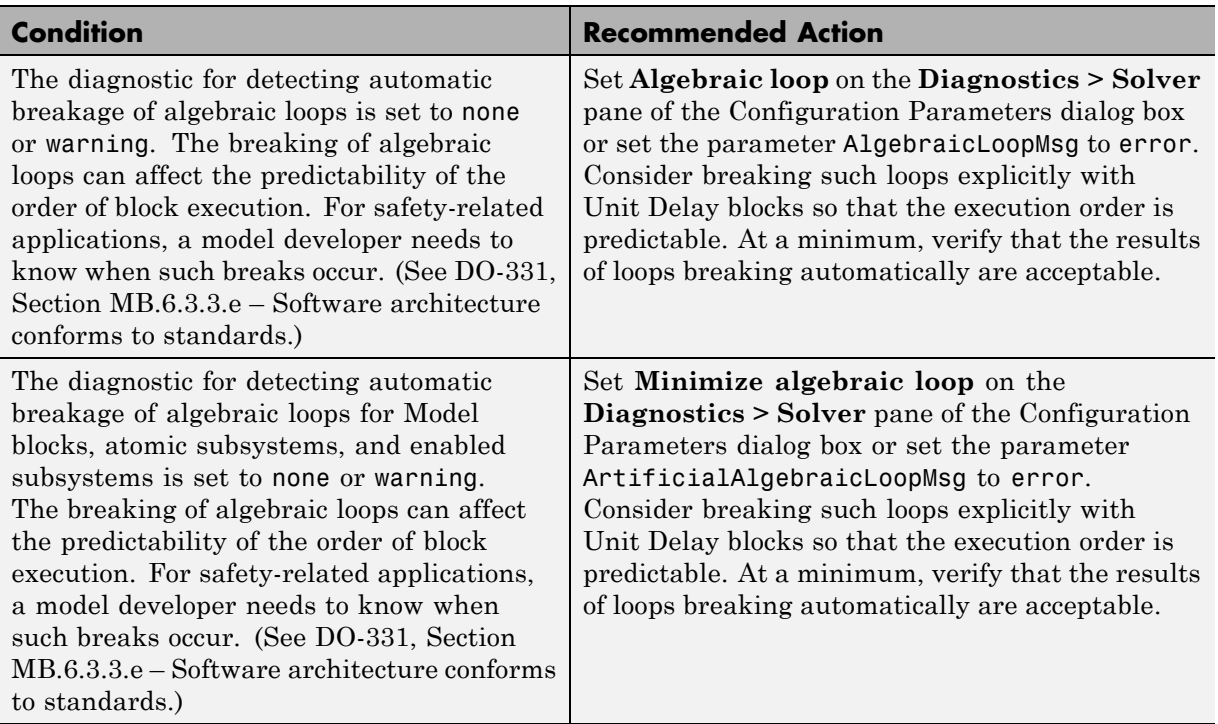

#### **Results and Recommended Actions**

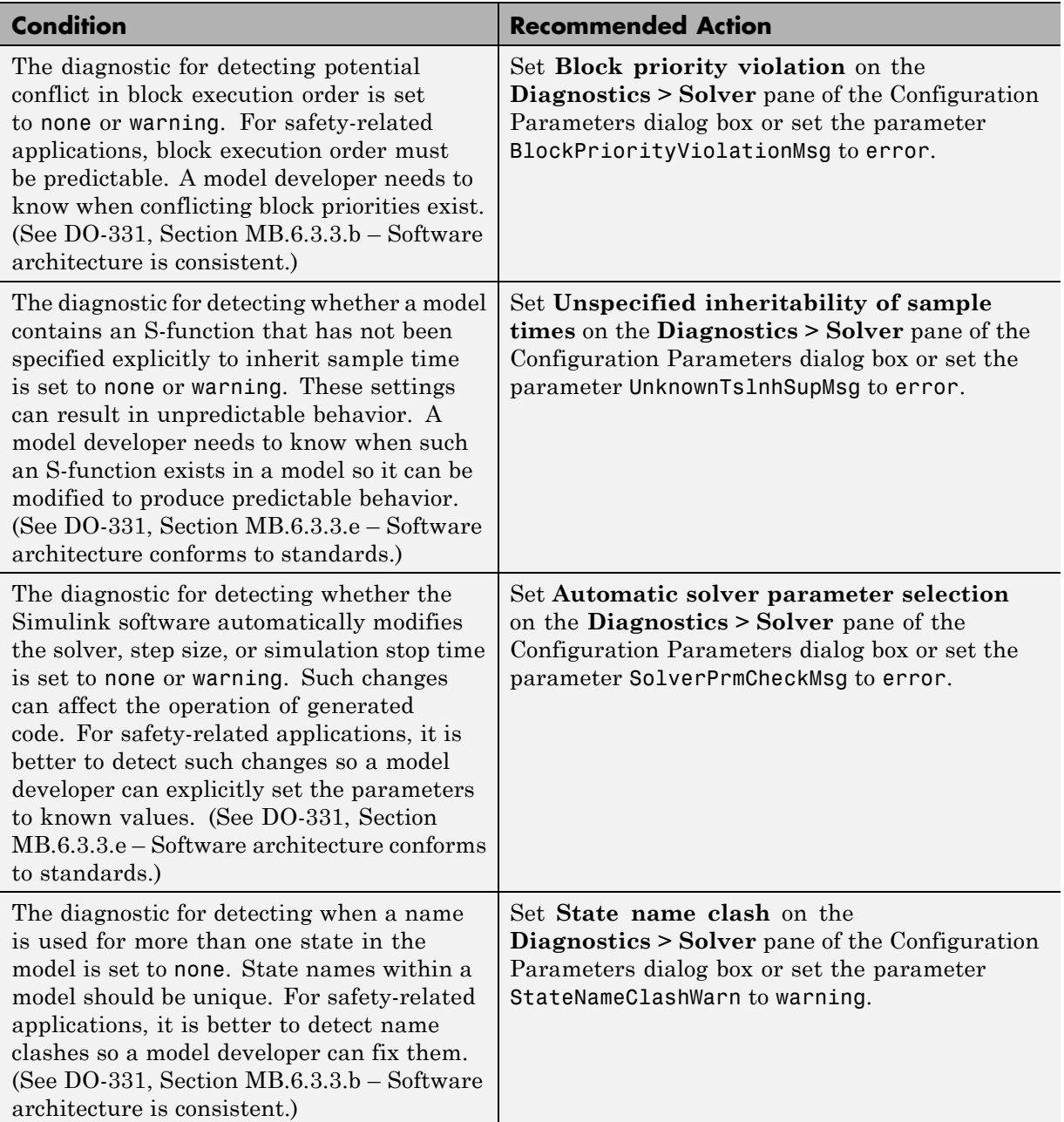

#### **Action Results**

Clicking **Modify Settings** configures model diagnostic settings that apply to solvers and that can impact safety.

- **•** "Diagnostics Pane: Solver" in the Simulink graphical user interface documentation
- **•** "Diagnose Simulation Errors" in the Simulink documentation
- **•** [Radio Technical Commission for Aeronautics \(RTCA\)](http://www.rtca.org/aboutrtca.asp) for information on the DO-178C Software Considerations in Airborne Systems and Equipment Certification and related standards

### <span id="page-319-0"></span>**Check safety-related diagnostic settings for sample time**

Check model configuration for diagnostic settings that apply to sample time and that can impact safety.

#### **Description**

This check verifies that model diagnostic configuration parameters pertaining to sample times are set optimally for generating code for a safety-related application.

#### **Condition Recommended Action** The diagnostic for detecting when a source block, such as a Sine Wave block, inherits a sample time (specified as -1) is set to none or warning. The use of inherited sample times for a source block can result in unpredictable execution rates for the source block and blocks connected to it. For safety-related applications, source blocks should have explicit sample times to prevent incorrect execution sequencing. (See DO-331, Section MB.6.3.3.e – Software architecture conforms to standards.) Set **Source block specifies -1 sample time** on the **Diagnostics > Sample Time** pane of the Configuration Parameters dialog box or set the parameter InheritedTslnSrcMsg to error. The diagnostic for detecting whether the input for a discrete block, such as the Unit Delay block, is a continuous signal is set to none or warning. Signals with continuous sample times should not be used for embedded real-time code. (See DO-331, Section MB.6.3.3.e – Software architecture conforms to standards.) Set **Discrete used as continuous** on the **Diagnostics > Sample Time** pane of the Configuration Parameters dialog box or set the parameter DiscreteInheritContinuousMsg to error.

#### **Results and Recommended Actions**

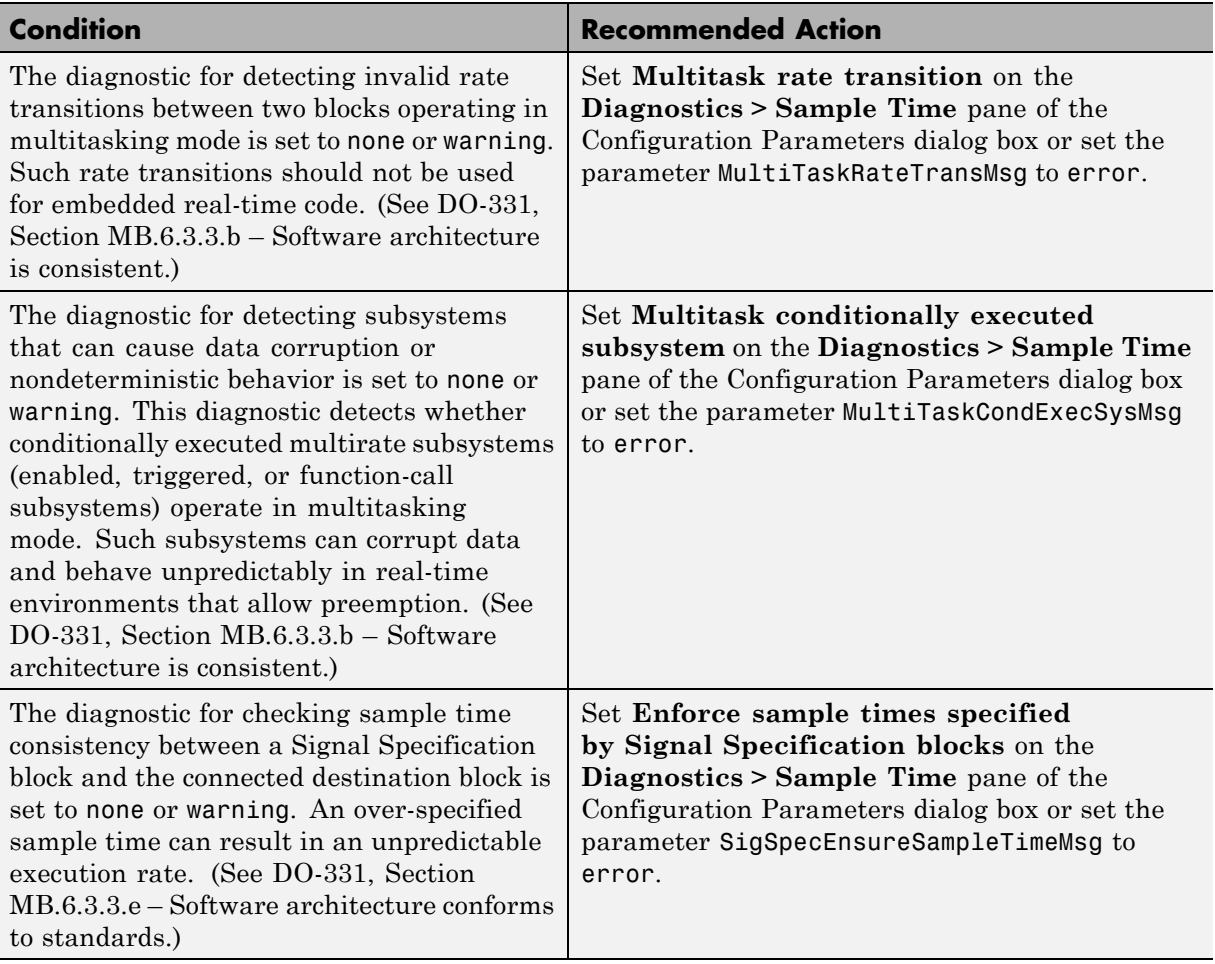

#### **Action Results**

Clicking **Modify Settings** configures model diagnostic settings that apply to sample time and that can impact safety.

- **•** "Diagnostics Pane: Sample Time" in the Simulink graphical user interface documentation
- **•** "Diagnose Simulation Errors" in the Simulink documentation
- **•** [Radio Technical Commission for Aeronautics \(RTCA\)](http://www.rtca.org/aboutrtca.asp) for information on the DO-178C Software Considerations in Airborne Systems and Equipment Certification and related standards

### <span id="page-322-0"></span>**Check safety-related diagnostic settings for signal data**

Check model configuration for diagnostic settings that apply to signal data and that can impact safety.

#### **Description**

This check verifies that model diagnostic configuration parameters pertaining to signal data are set optimally for generating code for a safety-related application.

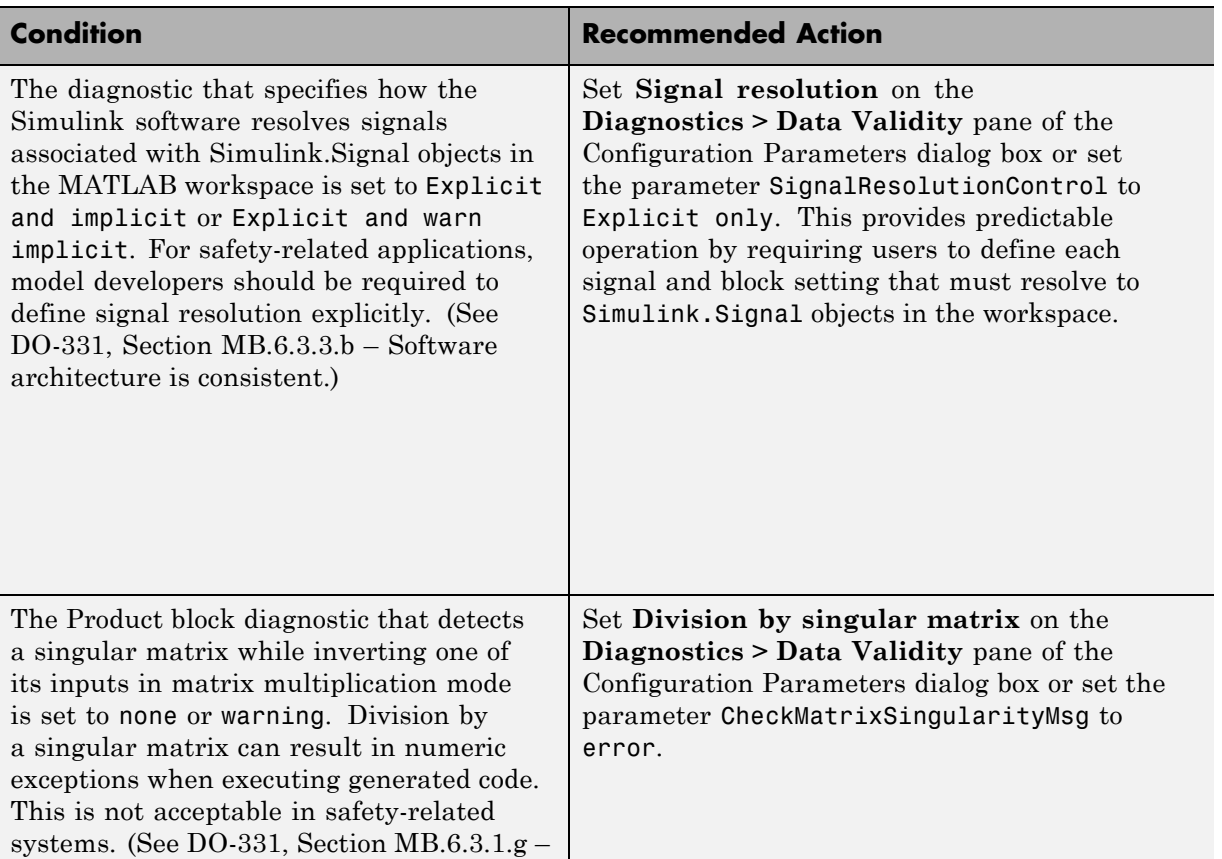

#### **Results and Recommended Actions**

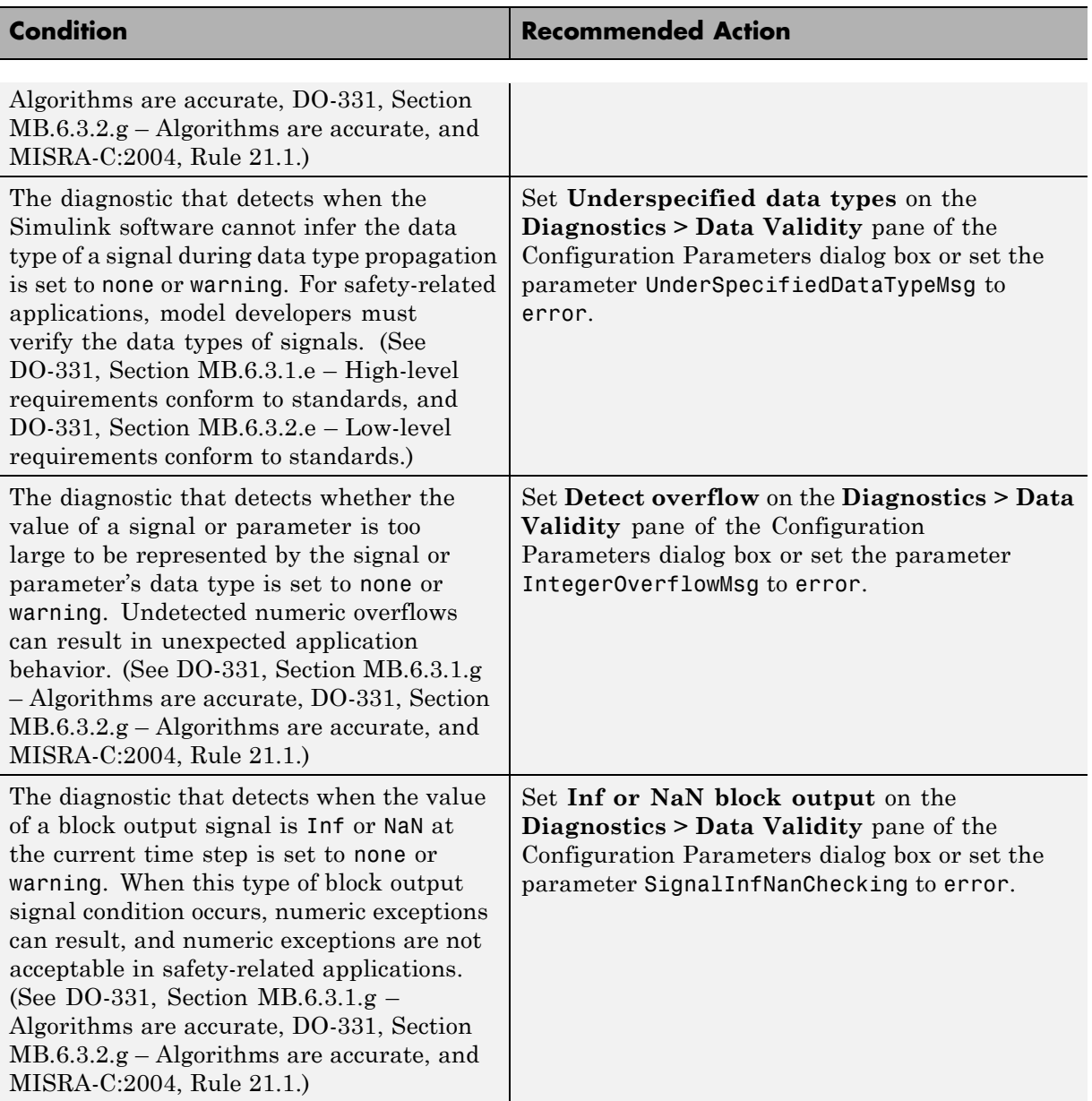
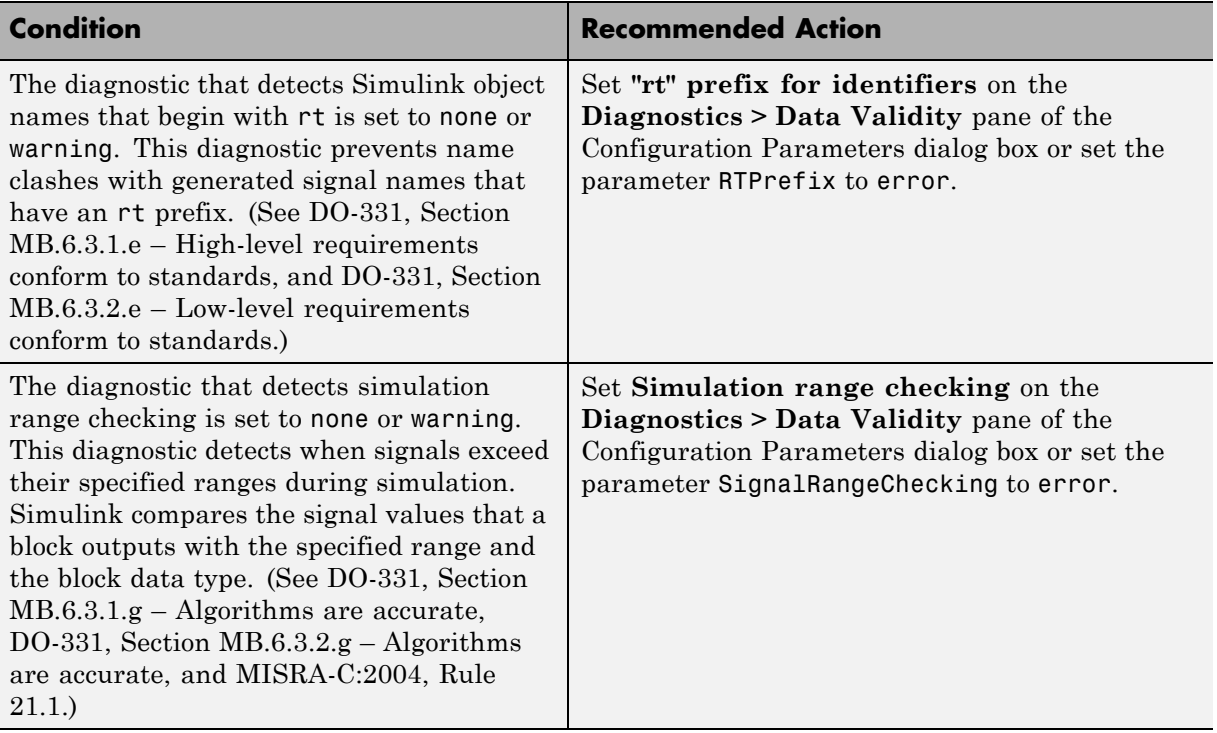

Clicking **Modify Settings** configures model diagnostic settings that apply to signal data and that can impact safety.

- **•** "Diagnostics Pane: Data Validity" in the Simulink graphical user interface documentation
- **•** "Diagnose Simulation Errors" in the Simulink documentation
- **•** [Radio Technical Commission for Aeronautics \(RTCA\)](http://www.rtca.org/aboutrtca.asp) for information on the DO-178C Software Considerations in Airborne Systems and Equipment Certification and related standards

# **Check safety-related diagnostic settings for parameters**

Check model configuration for diagnostic settings that apply to parameters and that can impact safety.

# **Description**

This check verifies that model diagnostic configuration parameters pertaining to parameters are set optimally for generating code for a safety-related application.

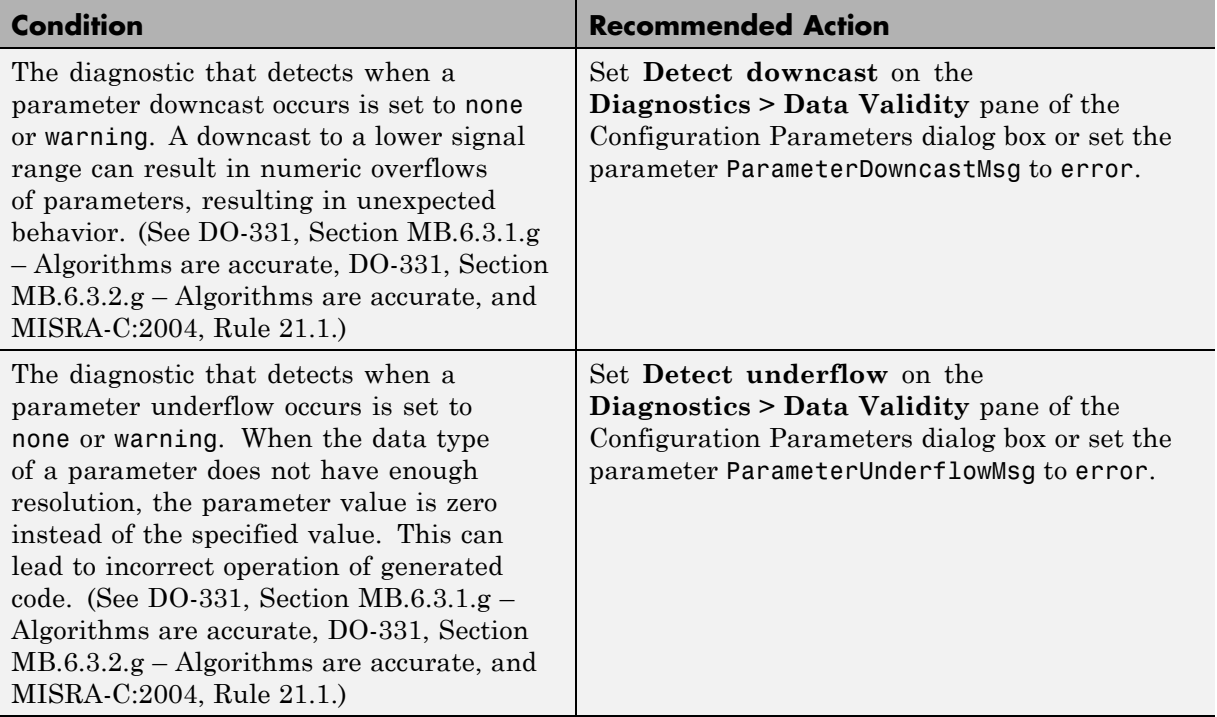

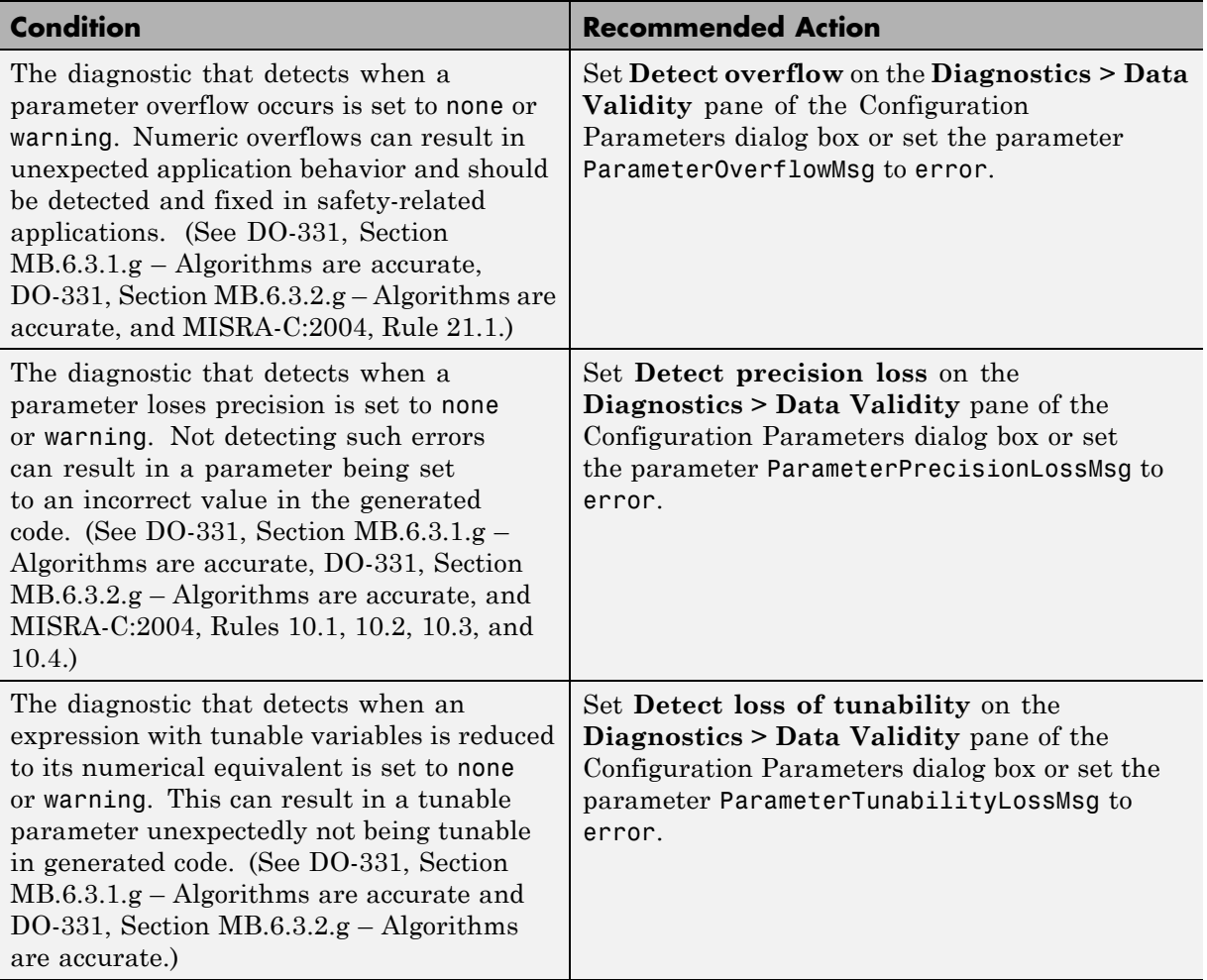

Clicking **Modify Settings** configures model diagnostic settings that apply to parameters and that can impact safety.

- **•** "Diagnostics Pane: Data Validity" in the Simulink graphical user interface documentation
- **•** "Diagnose Simulation Errors" in the Simulink documentation
- **•** [Radio Technical Commission for Aeronautics \(RTCA\)](http://www.rtca.org/aboutrtca.asp) for information on the DO-178C, Software Considerations in Airborne Systems and Equipment Certification and related standards

# **Check safety-related diagnostic settings for data used for debugging**

Check model configuration for diagnostic settings that apply to data used for debugging and that can impact safety.

## **Description**

This check verifies that model diagnostic configuration parameters pertaining to debugging are set optimally for generating code for a safety-related application.

See

- **•** DO-331, Section MB.6.3.1.e High-level requirements conform to standards
- DO-331, Section MB.6.3.2.e Low-level requirements conform to standards

#### **Results and Recommended Actions**

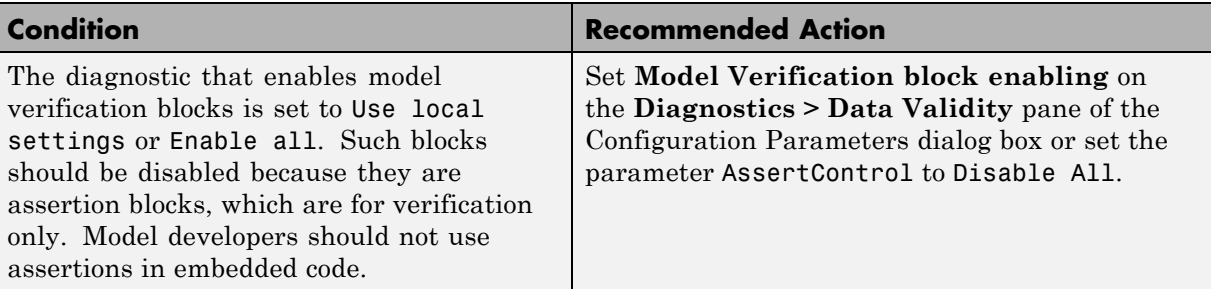

# **Action Results**

Clicking **Modify Settings** configures model diagnostic settings that apply to data used for debugging and that can impact safety.

- **•** "Diagnostics Pane: Data Validity" in the Simulink graphical user interface documentation
- **•** "Diagnose Simulation Errors" in the Simulink documentation

**•** [Radio Technical Commission for Aeronautics \(RTCA\)](http://www.rtca.org/aboutrtca.asp) for information on the DO-178C Software Considerations in Airborne Systems and Equipment Certification and related standards

# **Check safety-related diagnostic settings for data store memory**

Check model configuration for diagnostic settings that apply to data store memory and that can impact safety.

## **Description**

This check verifies that model diagnostic configuration parameters pertaining to data store memory are set optimally for generating code for a safety-related application.

See DO-331, Section MB.6.3.3.b – Software architecture is consistent.

#### **Condition Recommended Action** The diagnostic that detects whether the model attempts to read data from a data store in which it has not stored data in the current time step is set to a value other than Enable all as errors. Reading data before it is written can result in use of stale data or data that is not initialized. Set **Detect read before write** on the **Diagnostics > Data Validity** pane of the Configuration Parameters dialog box or set the parameter ReadBeforeWriteMsg to Enable all as errors. The diagnostic that detects whether the model attempts to store data in a data store, after previously reading data from it in the current time step, is set to a value other than Enable all as errors. Writing data after it is read can result in use of stale or incorrect data. Set **Detect write after read** on the **Diagnostics > Data Validity** pane of the Configuration Parameters dialog box or set the parameter WriteAfterReadMsg to Enable all as errors.

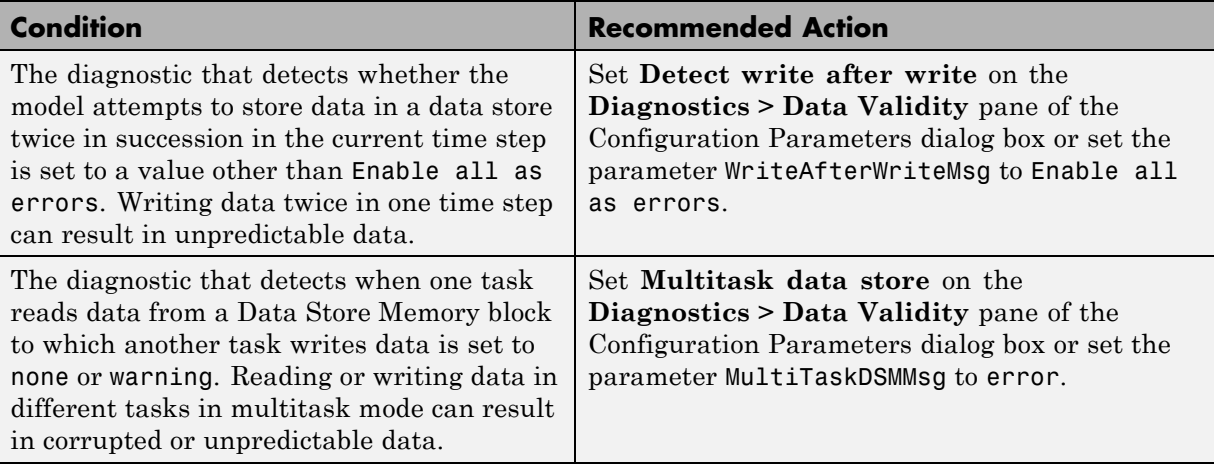

Clicking **Modify Settings** configures model diagnostic settings that apply to data store memory and that can impact safety.

- **•** "Diagnostics Pane: Data Validity" in the Simulink graphical user interface documentation
- **•** "Diagnose Simulation Errors" in the Simulink documentation
- **•** [Radio Technical Commission for Aeronautics \(RTCA\)](http://www.rtca.org/aboutrtca.asp) for information on the DO-178C Software Considerations in Airborne Systems and Equipment Certification and related standards

# **Check safety-related diagnostic settings for type conversions**

Check model configuration for diagnostic settings that apply to type conversions and that can impact safety.

# **Description**

This check verifies that model diagnostic configuration parameters pertaining to type conversions are set optimally for generating code for a safety-related application.

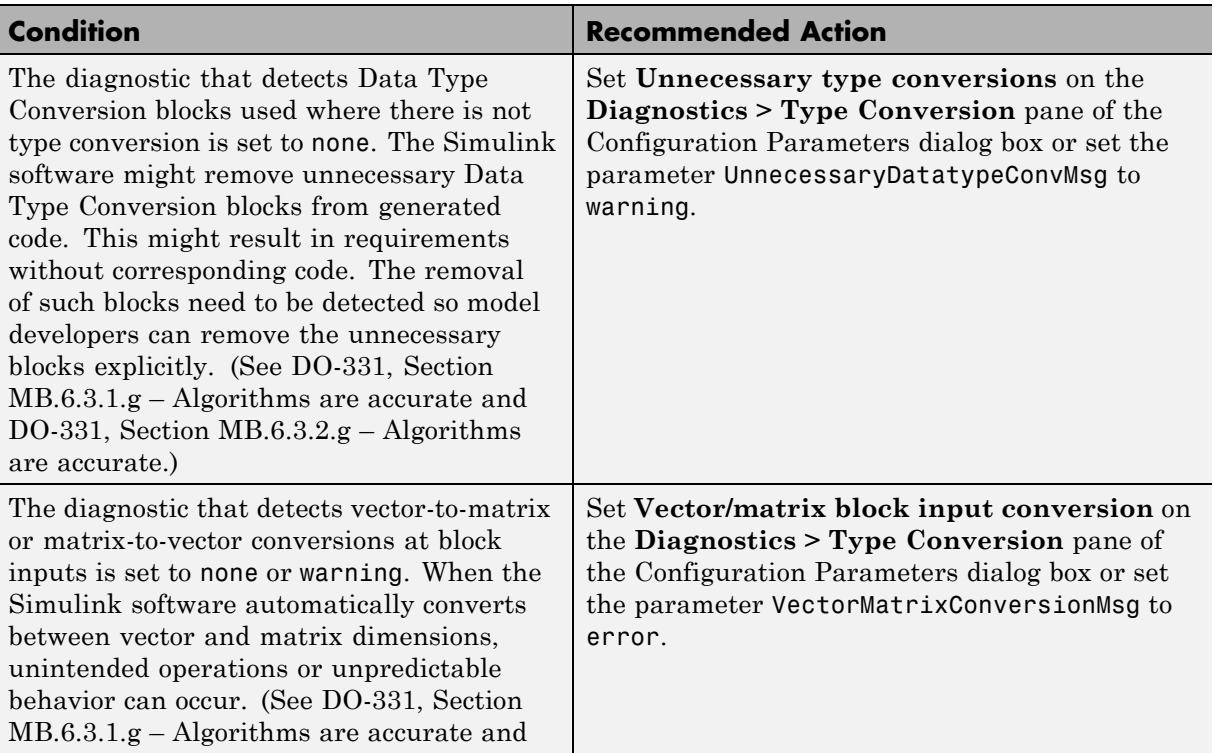

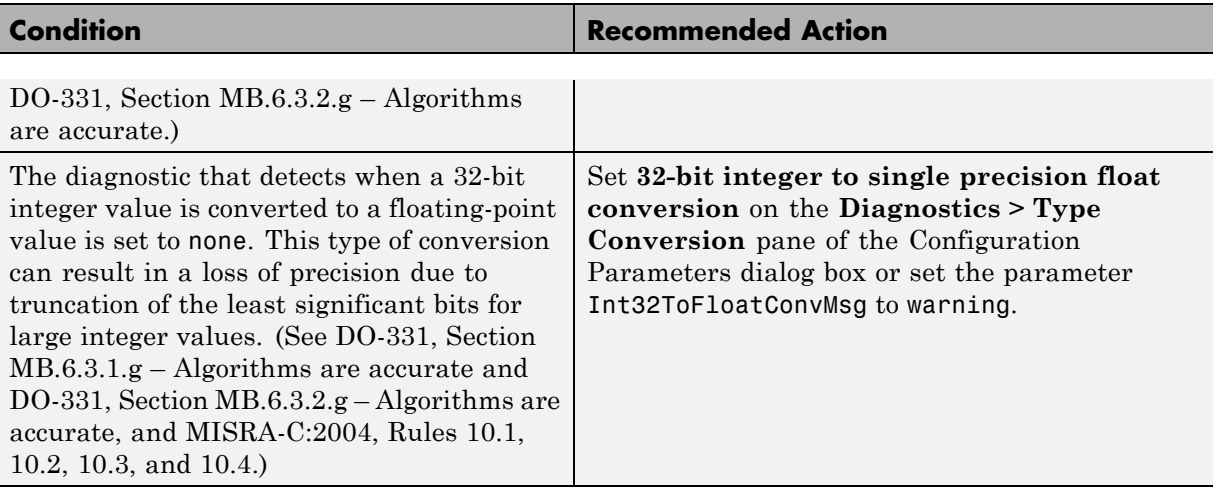

Clicking **Modify Settings** configures model diagnostic settings that apply to type conversions and that can impact safety.

- **•** "Diagnostics Pane: Type Conversion" in the Simulink graphical user interface documentation
- **•** Data Type Conversion block in the Simulink reference documentation
- **•** [Radio Technical Commission for Aeronautics \(RTCA\)](http://www.rtca.org/aboutrtca.asp) for information on the DO-178C Software Considerations in Airborne Systems and Equipment Certification and related standards

# **Check safety-related diagnostic settings for signal connectivity**

Check model configuration for diagnostic settings that apply to signal connectivity and that can impact safety.

## **Description**

This check verifies that model diagnostic configuration parameters pertaining to signal connectivity are set optimally for generating code for a safety-related application.

See

- **•** DO-331, Section MB.6.3.1.e High-level requirements conform to standards
- DO-331, Section MB.6.3.2.e Low-level requirements conform to standards

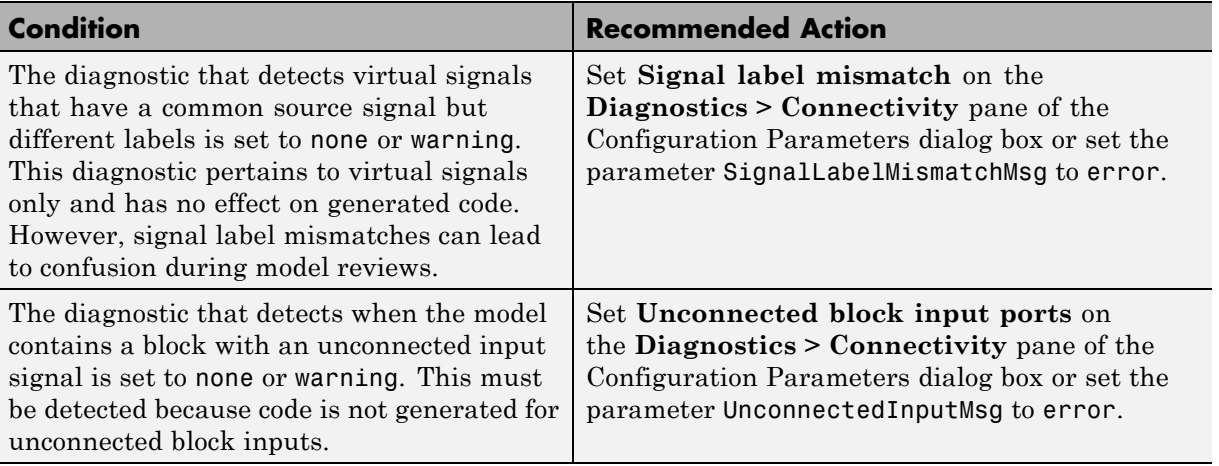

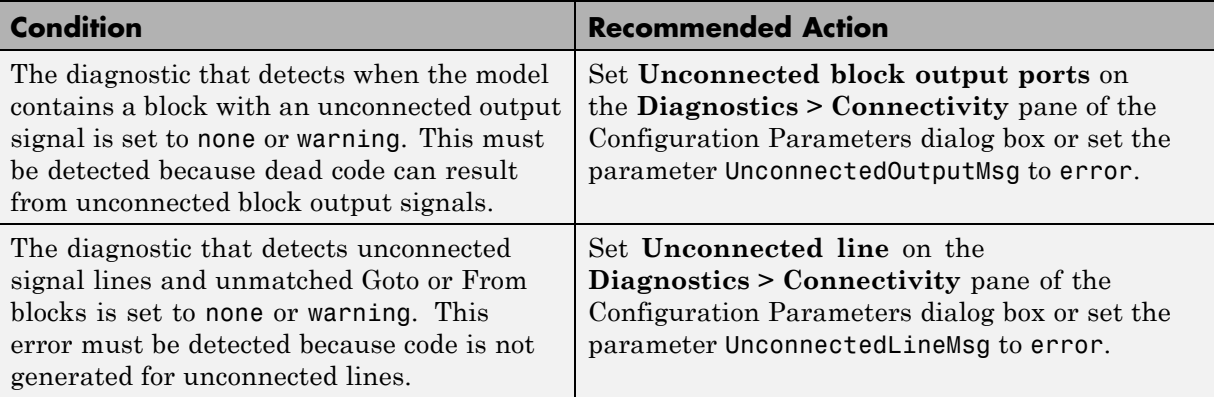

Clicking **Modify Settings** configures model diagnostic settings that apply to signal connectivity and that can impact safety.

- **•** "Diagnostics Pane: Connectivity" in the Simulink graphical user interface documentation
- **•** Signal Basics"Signal Basics" in the Simulink documentation
- **•** [Radio Technical Commission for Aeronautics \(RTCA\)](http://www.rtca.org/aboutrtca.asp) for information on the DO-178C Software Considerations in Airborne Systems and Equipment Certification and related standards

# **Check safety-related diagnostic settings for bus connectivity**

Check model configuration for diagnostic settings that apply to bus connectivity and that can impact safety.

# **Description**

This check verifies that model diagnostic configuration parameters pertaining to bus connectivity are set optimally for generating code for a safety-related application.

See DO-331, Section MB.6.3.3.b – Software architecture is consistent.

#### **Condition Recommended Action** The diagnostic that detects whether a Model block's root Outport block is connected to a bus but does not specify a bus object is set to none or warning. For a bus signal to cross a model boundary, the signal must be defined as a bus object for compatibility with higher level models that use a model as a reference model. Set **Unspecified bus object at root Outport block** on the **Diagnostics > Connectivity** pane of the Configuration Parameters dialog box or set the parameter RootOutportRequireBusObject to error. The diagnostic that detects whether the name of a bus element matches the name specified by the corresponding bus object is set to none or warning. This diagnostic prevents the use of incompatible buses in a bus-capable block such that the output names are inconsistent. Set **Element name mismatch** on the **Diagnostics > Connectivity** pane of the Configuration Parameters dialog box or set the parameter BusObjectLabelMismatch to error. The diagnostic that detects when some blocks treat a signal as a mux/vector, while other blocks treat the signal as a bus, is set to none or warning. When the Simulink software automatically converts a muxed signal to a bus, it is possible for **•** Set **Mux blocks used to create bus signals** on the **Diagnostics > Connectivity** pane of the Configuration Parameters dialog box to error, or set the parameter StrictBusMsg to ErrorOnBusTreatedAsVector.

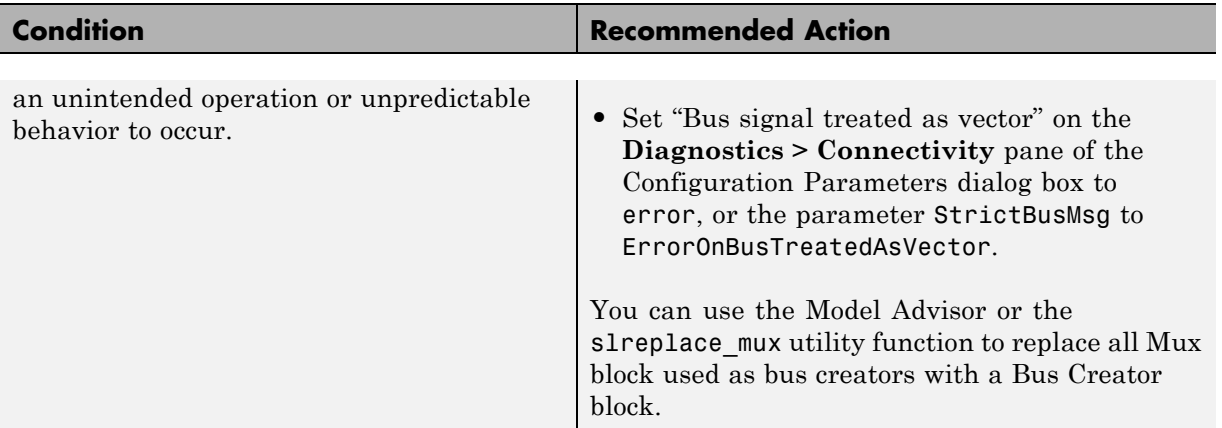

Clicking **Modify Settings** configures model diagnostic settings that apply to bus connectivity and that can impact safety.

- **•** "Diagnostics Pane: Connectivity" in the Simulink graphical user interface documentation
- **•** Simulink.Bus in the Simulink reference documentation
- **•** [Radio Technical Commission for Aeronautics \(RTCA\)](http://www.rtca.org/aboutrtca.asp) for information on the DO-178C Software Considerations in Airborne Systems and Equipment Certification and related standards

# **Check safety-related diagnostic settings that apply to function-call connectivity**

Check model configuration for diagnostic settings that apply to function-call connectivity and that can impact safety.

# **Description**

This check verifies that model diagnostic configuration parameters pertaining to function-call connectivity are set optimally for generating code for a safety-related application.

DO-331, Section MB.6.3.3.b – Software architecture is consistent.

#### **Condition Recommended Action** The diagnostic that detects incorrect use of a function-call subsystem is set to none or warning. If this condition is undetected, incorrect code might be generated. Set **Invalid function-call connection** on the **Diagnostics > Connectivity** pane of the Configuration Parameters dialog box or set the parameter InvalidFcnCallConMsg to error. The diagnostic that specifies whether the Simulink software has to compute inputs of a function-call subsystem directly or indirectly while executing the subsystem is set to Use local settings or Disable all. This diagnostic detects unpredictable data coupling between a function-call subsystem and the inputs of the subsystem in the generated code. Set **Context-dependent inputs** on the **Diagnostics > Connectivity** pane of the Configuration Parameters dialog box or set the parameter FcnCallInpInsideContextMsg to Enable all.

### **Results and Recommended Actions**

# **Action Results**

Clicking **Modify Settings** configures model diagnostic settings that apply to function-call connectivity and that can impact safety.

- **•** "Diagnostics Pane: Connectivity" in the Simulink graphical user interface documentation
- **•** [Radio Technical Commission for Aeronautics \(RTCA\)](http://www.rtca.org/aboutrtca.asp) for information on the DO-178C Software Considerations in Airborne Systems and Equipment Certification and related standards

# **Check safety-related diagnostic settings for compatibility**

Check model configuration for diagnostic settings that affect compatibility and that might impact safety.

# **Description**

This check verifies that model diagnostic configuration parameters pertaining to compatibility are set optimally for generating code for a safety-related application.

See

- **•** DO-331, Section MB.6.3.3.b Software architecture is consistent
- **•** MISRA-C:2004, Rule 9.1

### **Results and Recommended Actions**

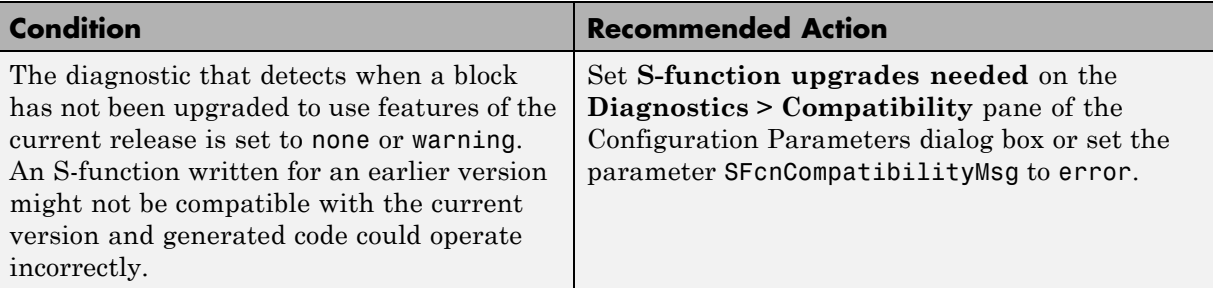

# **Action Results**

Clicking **Modify Settings** configures model diagnostic settings that affect compatibility and that might impact safety.

- **•** "Diagnose Simulation Errors" in the Simulink documentation
- **•** "Diagnostics Pane: Compatibility" in the Simulink graphical user interface documentation

**•** [Radio Technical Commission for Aeronautics \(RTCA\)](http://www.rtca.org/aboutrtca.asp) for information on the DO-178C Software Considerations in Airborne Systems and Equipment Certification and related standards

# **Check safety-related diagnostic settings for model initialization**

In the model configuration, check diagnostic settings that affect model initialization and might impact safety.

# **Description**

This check verifies that model diagnostic configuration parameters for initialization are optimally set to generate code for a safety-related application.

See:

- **•** DO-331, Section MB.6.3.3.b Software architecture is consistent
- **•** MISRA-C:2004, Rule 9.1

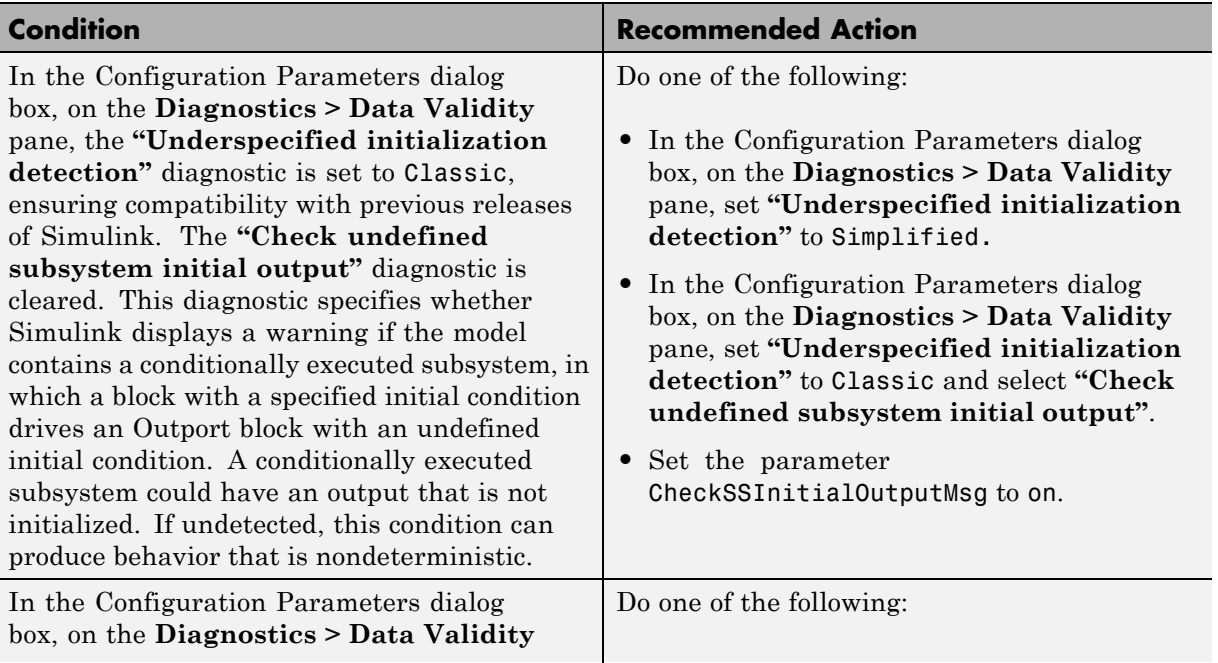

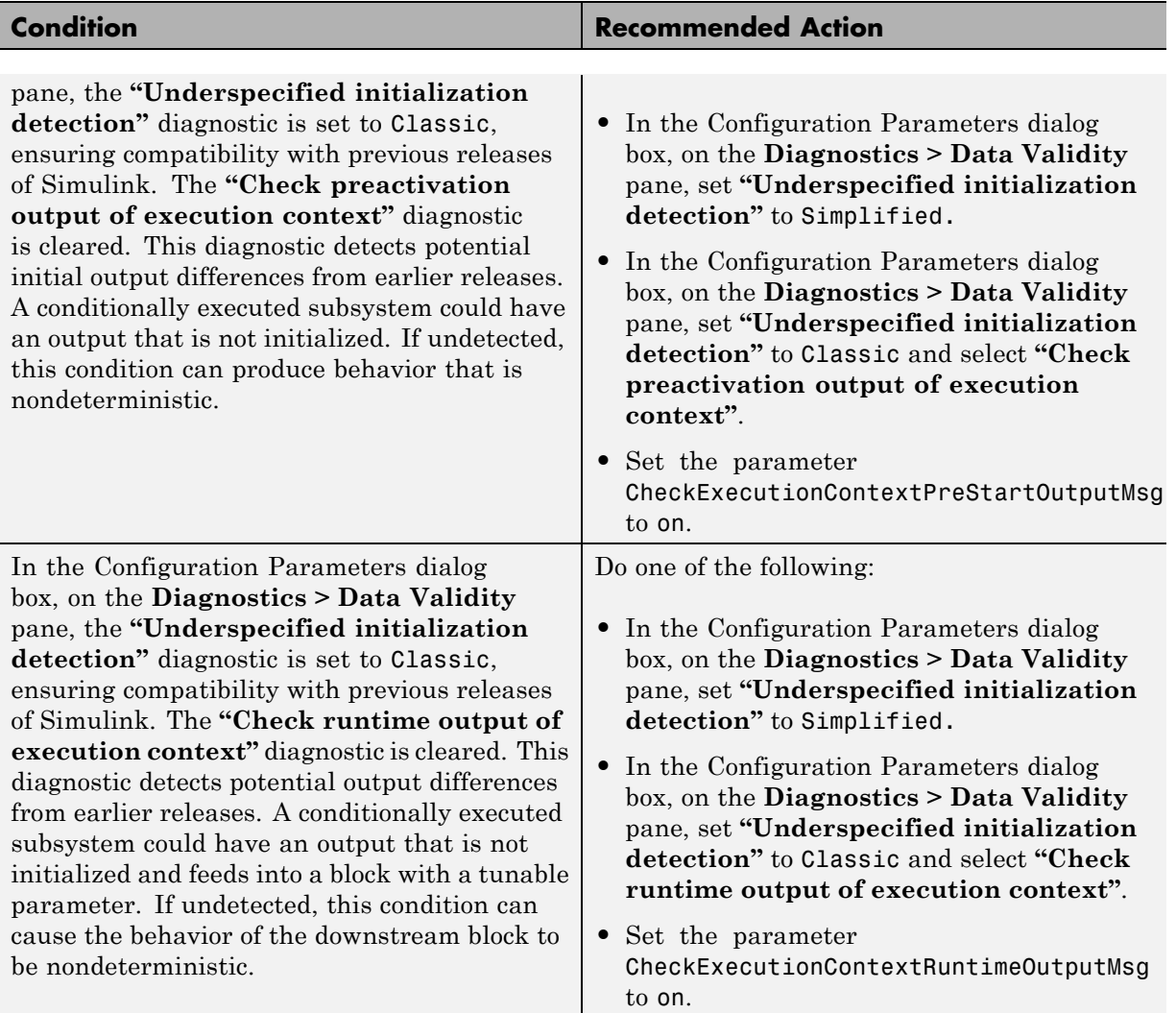

To configure the diagnostic settings that affect model initialization and might impact safety, click **Modify Settings**.

- **•** "Diagnose Simulation Errors" in the Simulink documentation
- **•** "Diagnostics Pane: Data Validity" in the Simulink graphical user interface documentation
- **•** [Radio Technical Commission for Aeronautics \(RTCA\)](http://www.rtca.org/aboutrtca.asp) for information on the DO-178C Software Considerations in Airborne Systems and Equipment Certification and related standards

# **Check safety-related diagnostic settings for model referencing**

Check model configuration for diagnostic settings that apply to model referencing and that can impact safety.

# **Description**

This check verifies that model diagnostic configuration parameters pertaining to model referencing are set optimally for generating code for a safety-related application.

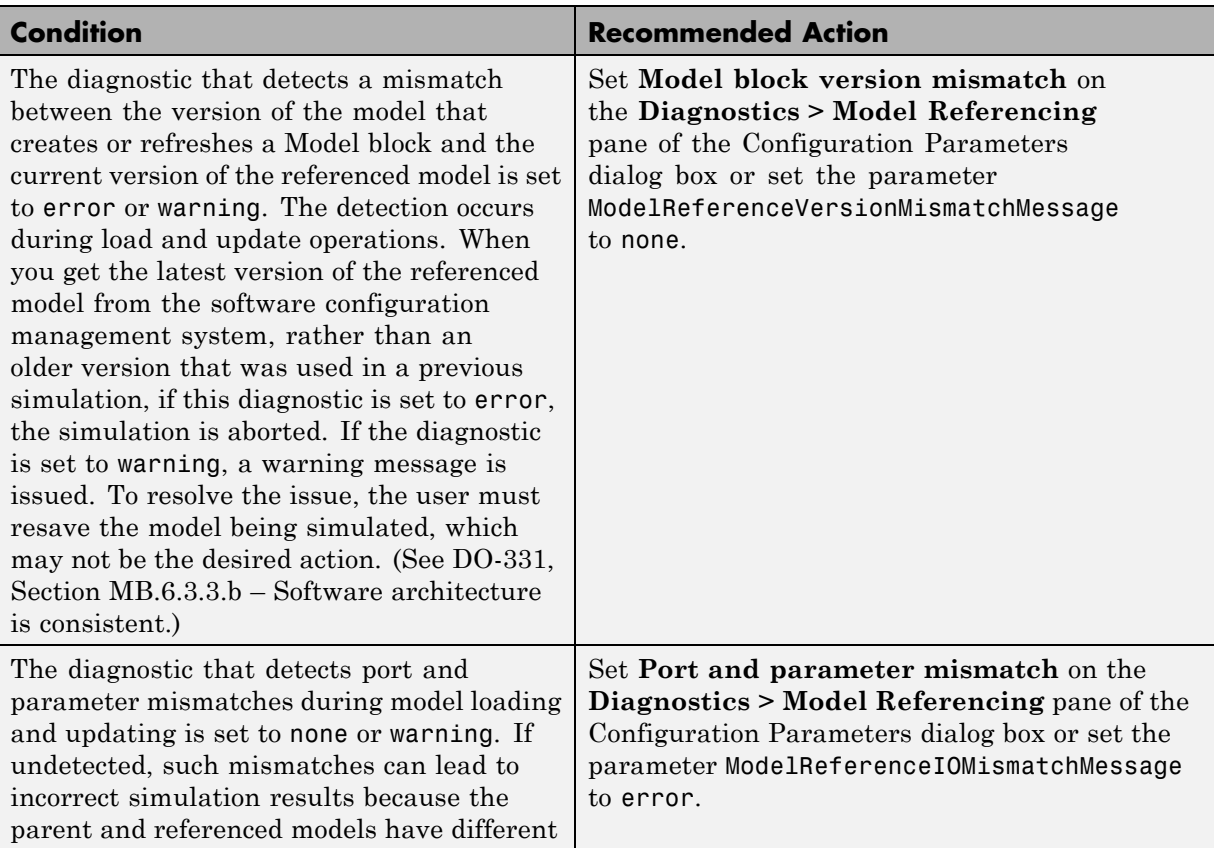

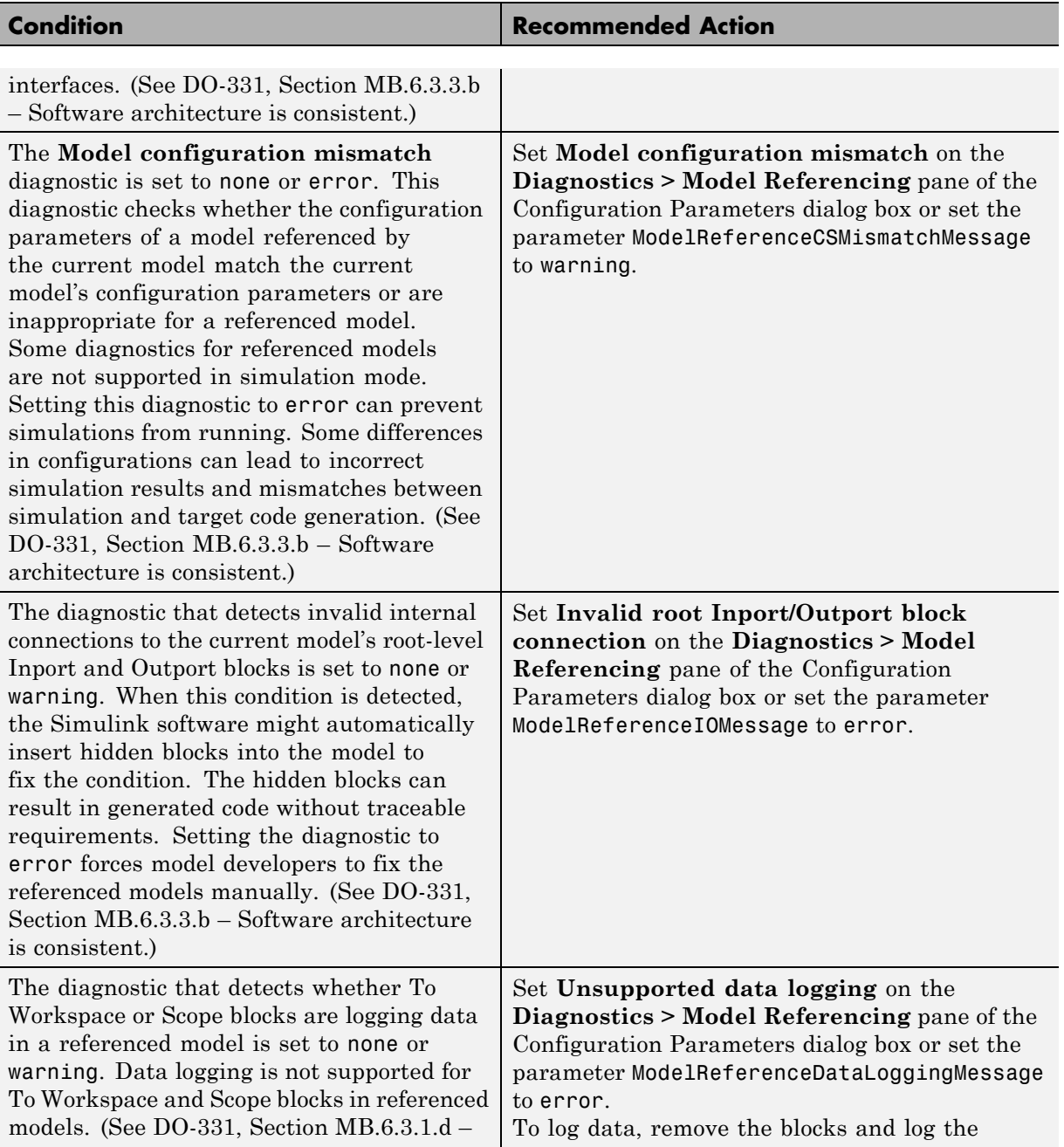

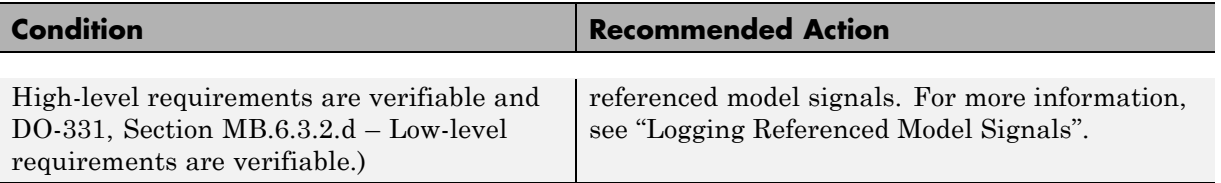

Clicking **Modify Settings** configures model diagnostic settings that apply to model referencing and that can impact safety.

- **•** "Diagnose Simulation Errors" in the Simulink documentation
- **•** "Diagnostics Pane: Model Referencing" in the Simulink graphical user interface documentation
- **•** [Radio Technical Commission for Aeronautics \(RTCA\)](http://www.rtca.org/aboutrtca.asp) for information on the DO-178C Software Considerations in Airborne Systems and Equipment Certification and related standards
- **•** "Logging Referenced Model Signals" in the Simulink documentation

# **Check safety-related model referencing settings**

Check model configuration for model referencing settings that can impact safety.

## **Description**

This check verifies that model configuration parameters for model referencing are set optimally for generating code for a safety-related application.

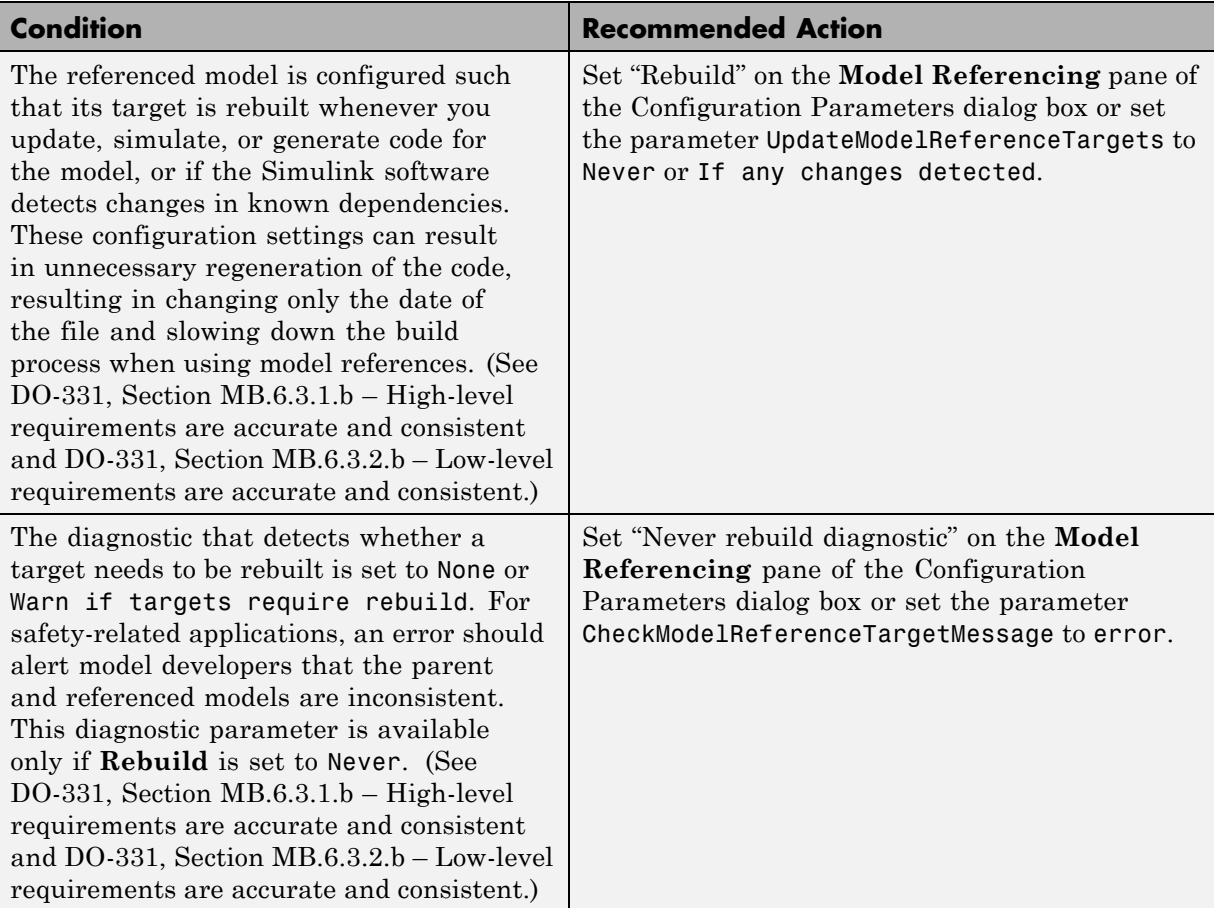

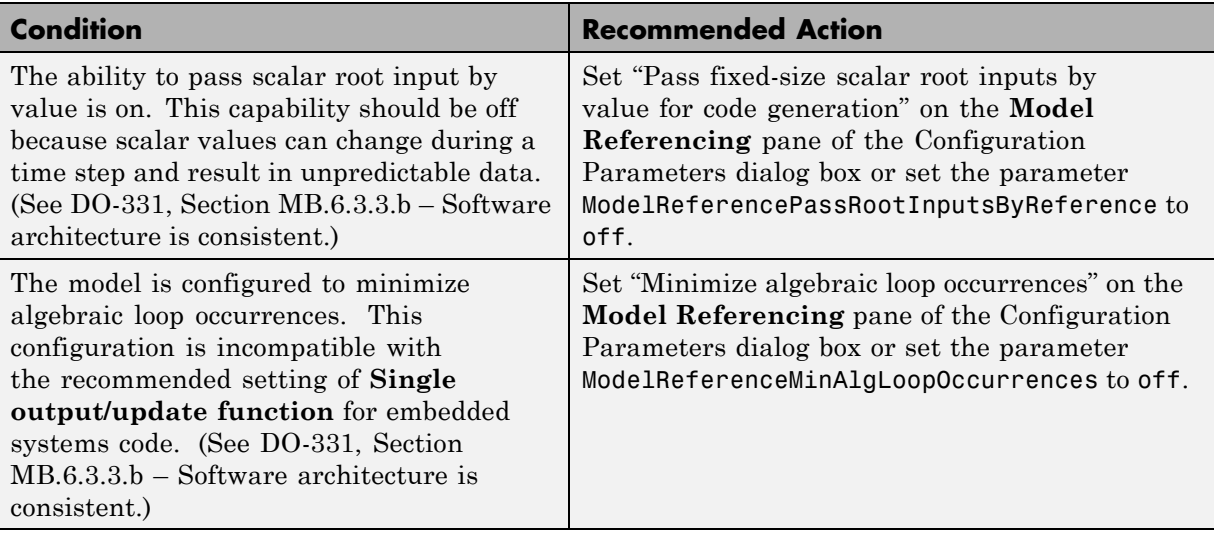

Clicking **Modify Settings** configures model referencing settings that can impact safety.

- **•** "Analyze Model Dependencies" in the Simulink documentation
- **•** "Model Referencing Pane" in the Simulink graphical user interface documentation
- **•** [Radio Technical Commission for Aeronautics \(RTCA\)](http://www.rtca.org/aboutrtca.asp) for information on the DO-178C Software Considerations in Airborne Systems and Equipment Certification and related standards

# **Check safety-related code generation settings**

Check model configuration for code generation settings that can impact safety.

## **Description**

This check verifies that model configuration parameters for code generation are set optimally for a safety-related application.

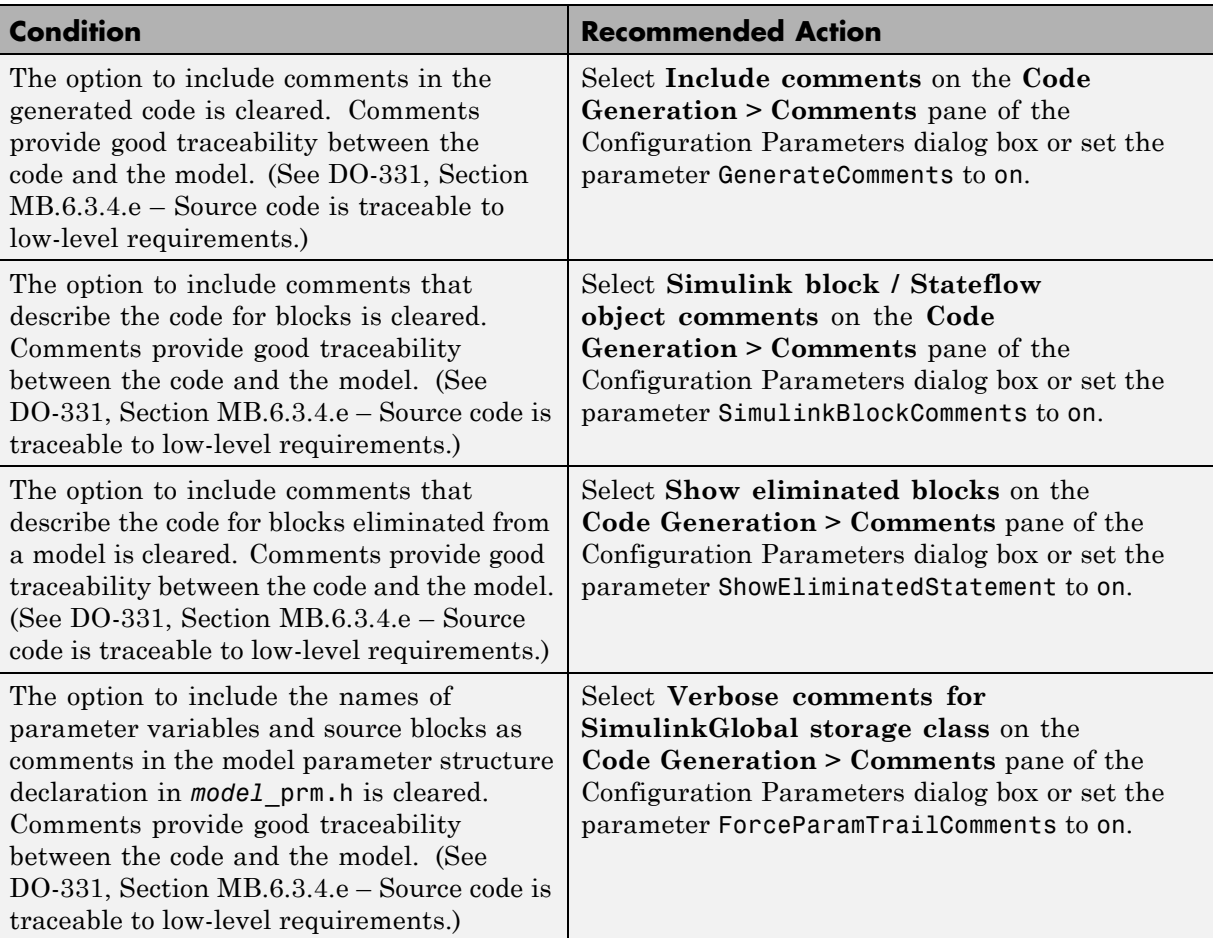

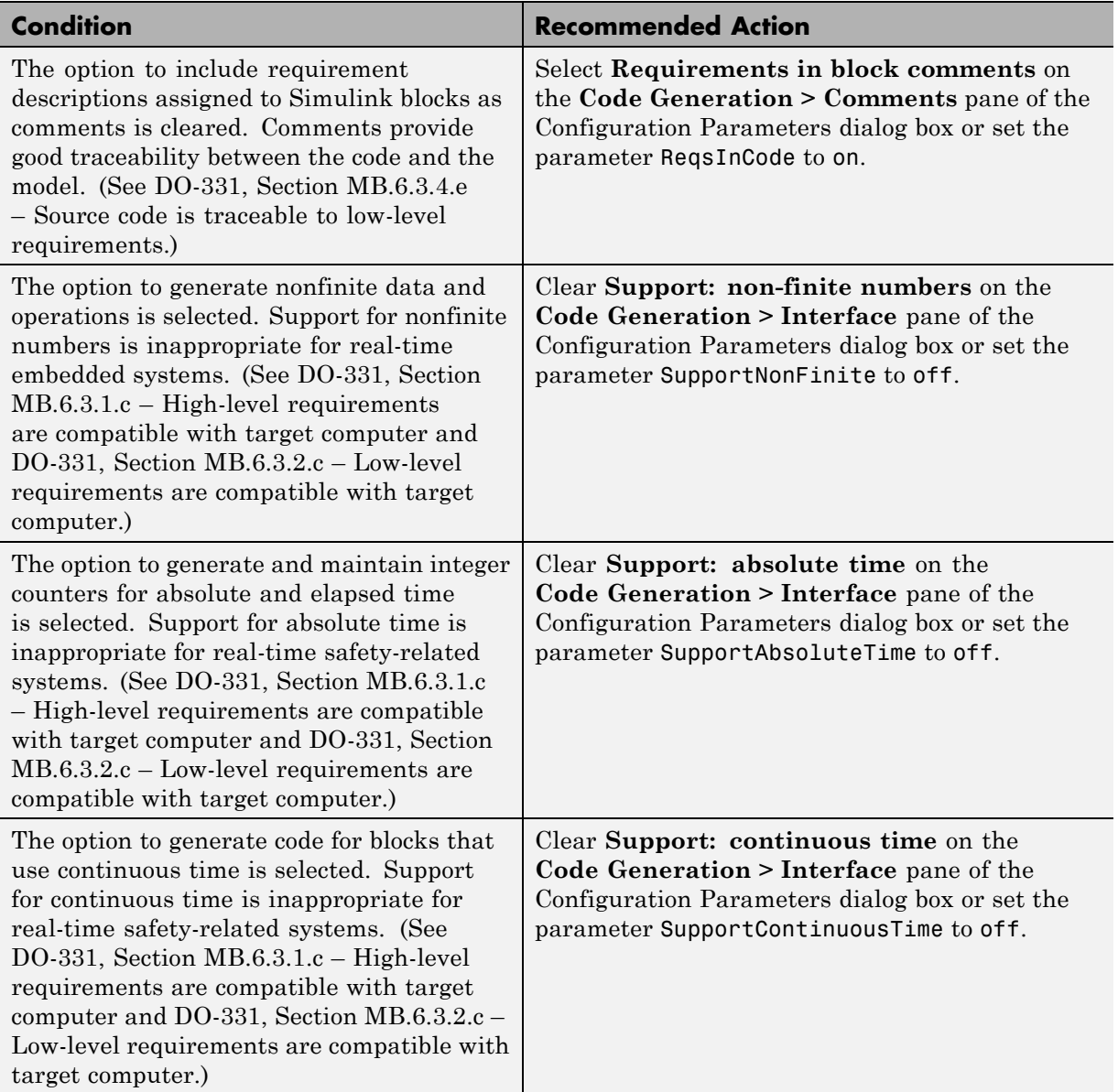

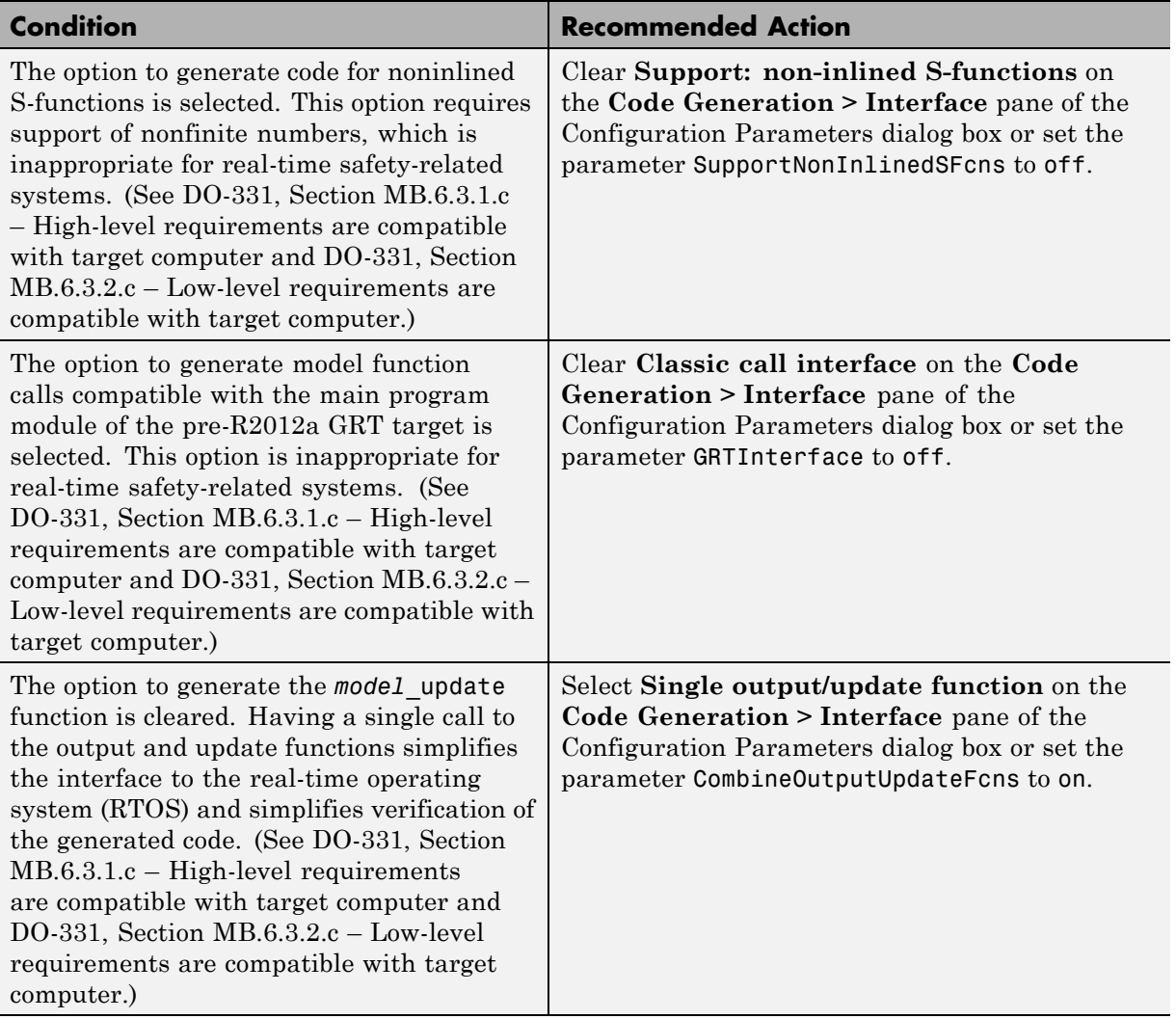

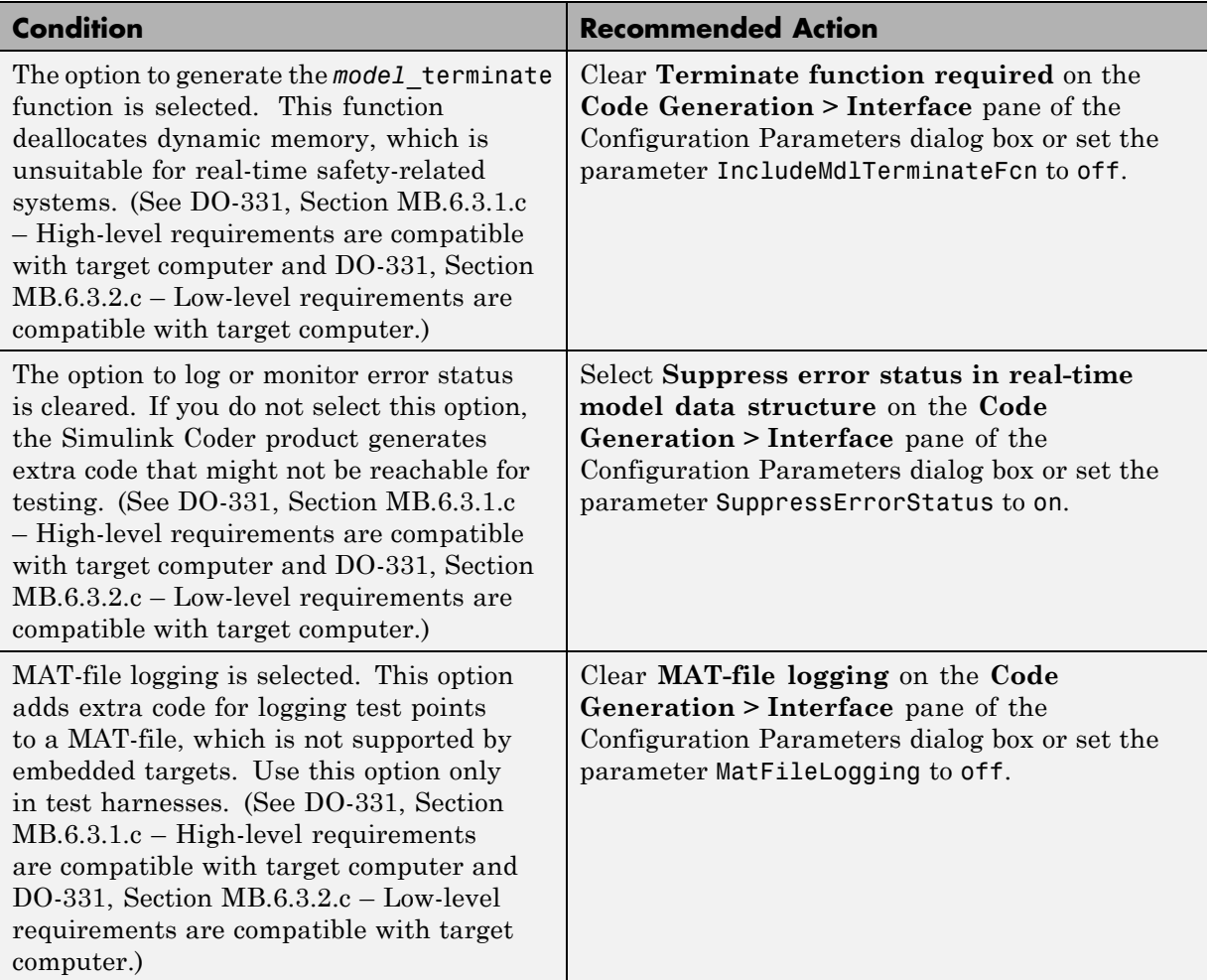

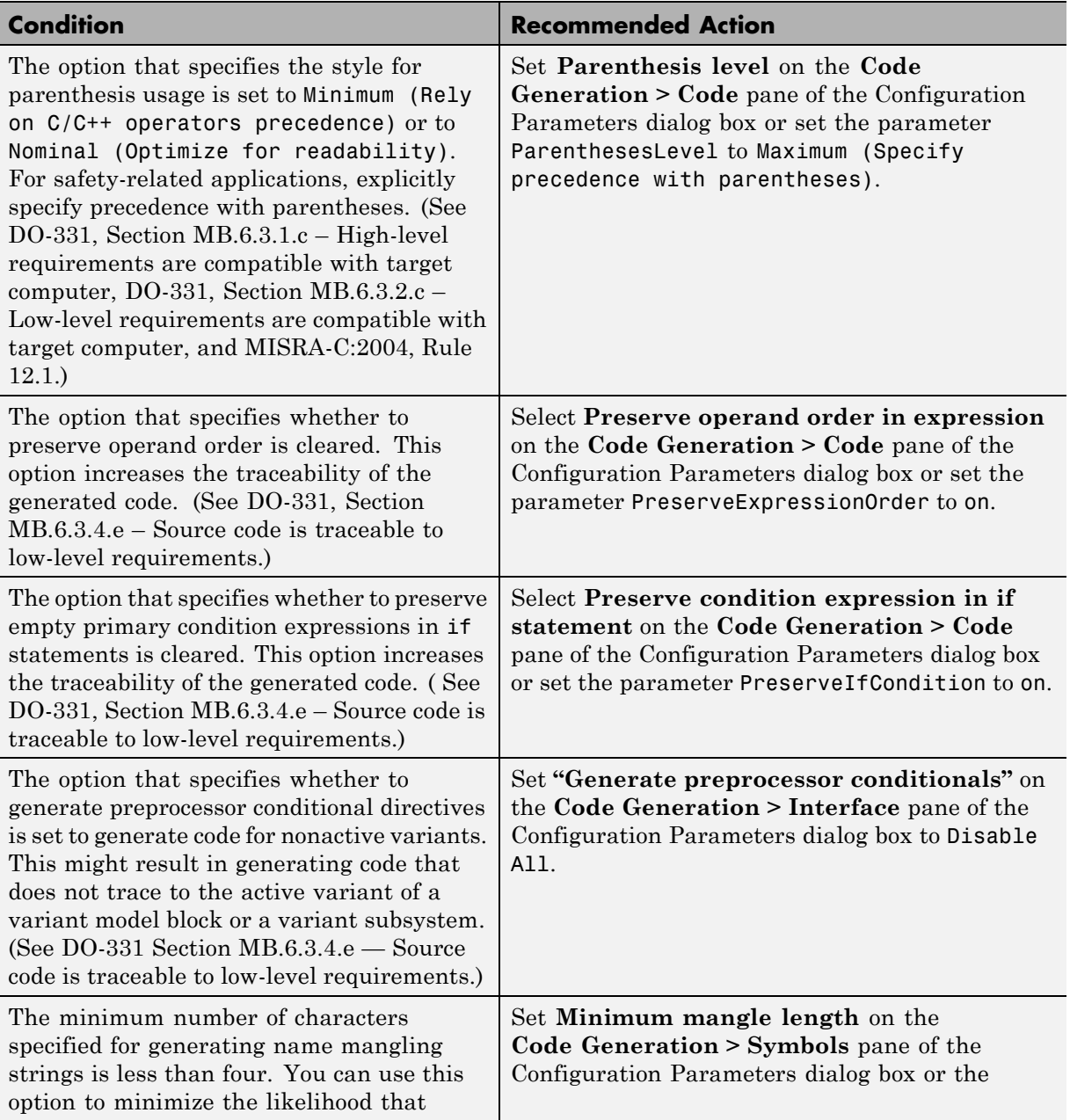

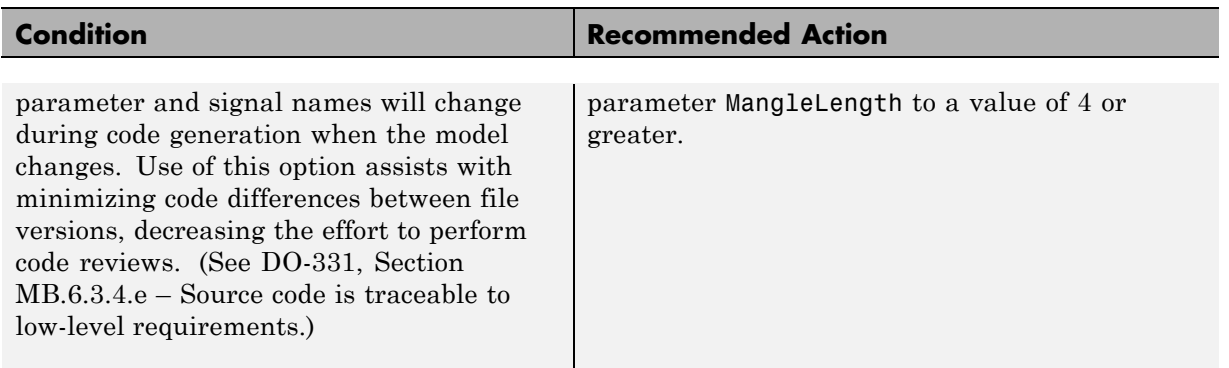

Clicking **Modify Settings** configures model code generation settings that can impact safety.

#### **Limitations**

This check requires a Embedded Coder license and an ERT-based system target file.

- **•** "Code Generation Pane: Comments""Code Generation Pane: Comments" in the Simulink Coder reference documentation
- **•** "Code Generation Pane: Symbols" in the Simulink Coder reference documentation
- **•** "Code Generation Pane: Interface" in the Simulink Coder reference documentation
- **•** "Code Generation Pane: Code Style" in the Embedded Coder reference documentation
- **•** [Radio Technical Commission for Aeronautics \(RTCA\)](http://www.rtca.org/aboutrtca.asp) for information on the DO-178C Software Considerations in Airborne Systems and Equipment Certification and related standards

# **Check safety-related diagnostic settings for saving**

Check model configuration for diagnostic settings that apply to saving model files

### **Description**

This check verifies that model configuration parameters are set optimally for saving a model for a safety-related application.

See DO-331, Section MB.6.3.3.b - Software architecture is consistent.

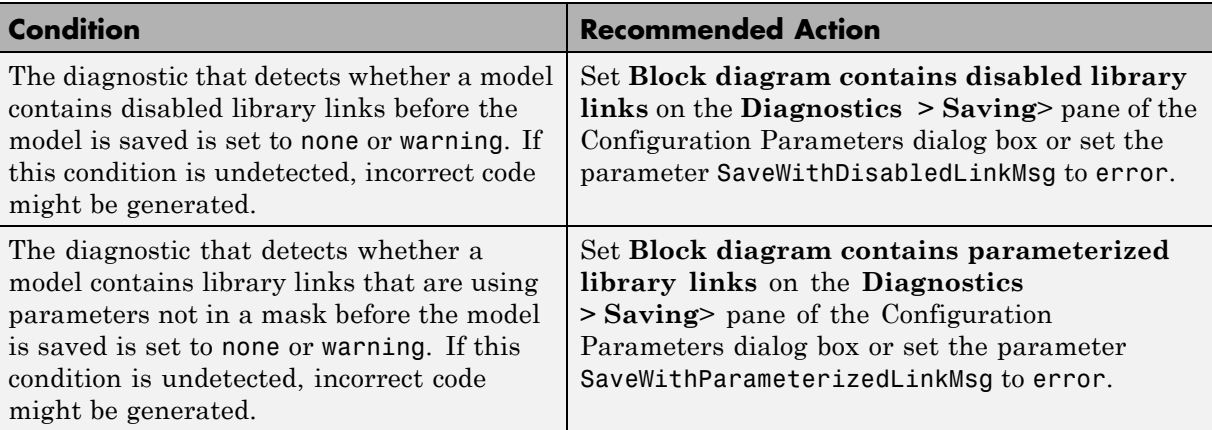

#### **Results and Recommended Actions**

# **Action Results**

Clicking **Modify Settings** configures model diagnostic settings that apply to saving a model file.

- **•** "Disable Links to Library Blocks" in the Simulink documentation
- **•** "Identify disabled library links" in the Simulink documentation
- **•** "Save a Model" in the Simulink documentation
- **•** "Model Parameters" in the Simulink documentation
- **•** "Diagnostics Pane: Saving" in the Simulink documentation

# **Check for blocks that do not link to requirements**

Check whether Simulink blocks and Stateflow objects link to a requirements document.

## **Description**

This check verifies whether Simulink blocks and Stateflow objects link to a document containing engineering requirements for traceability.

This check supports library models.

See

- **•** DO-331, Section MB.6.3.1.f High-level requirements trace to system requirements
- **•** DO-331, Section MB.6.3.2.f Low-level requirements trace to high-level requirements

#### **Results and Recommended Actions**

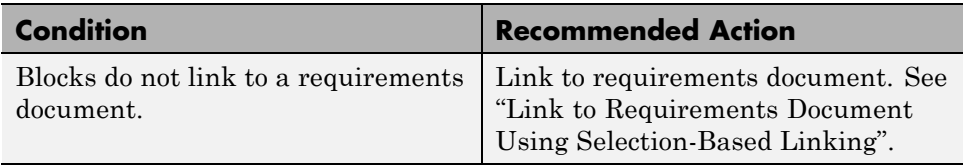

### **Capabilities and Limitations**

- **•** You can run this check on your library models.
- **•** When you run this check, the Model Advisor does not follow library links or look under masks.

# **Tip**

Run this check from the top model or subsystem that you want to check.

# **See Also**

"Requirements Traceability"
# **Check usage of Math blocks**

Check whether math operators require nonfinite number support.

## **Description**

This check verifies that Math Function blocks do not use math operations that need nonfinite number support with real-time embedded targets.

See

- **•** DO-331, Sections MB.6.3.1.g and MB.6.3.2.g Algorithms are accurate
- **•** MISRA-C:2004, Rule 21.1

#### **Results and Recommended Actions**

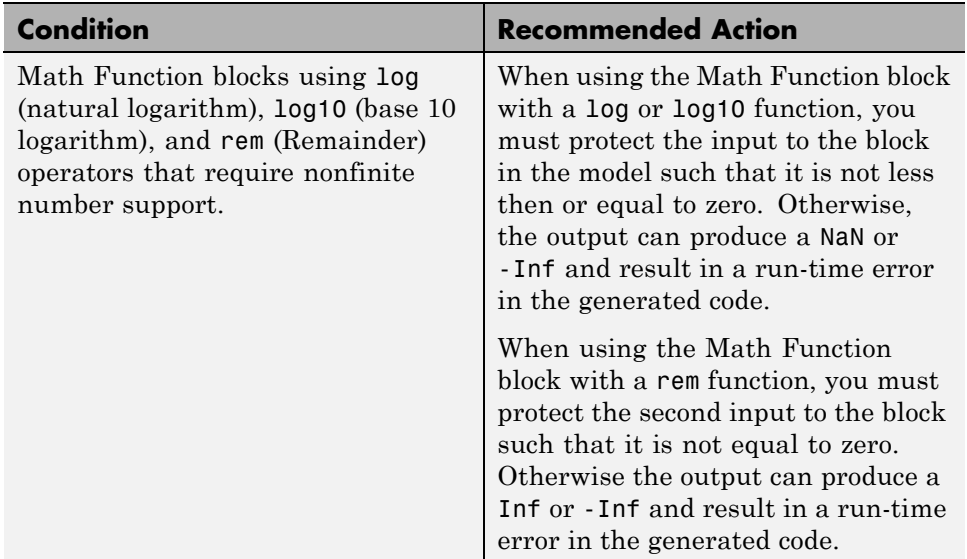

## **Capabilities and Limitations**

You can run this check on your library models.

## **Tips**

With embedded systems, you must take care when using blocks that could produce nonfinite outputs such as NaN, Inf or -Inf. Your design must protect the inputs to these blocks in order to avoid run-time errors in the embedded system.

#### **See Also**

Math Function block in the Simulink documentation

## **Check state machine type of Stateflow charts**

Identify whether Stateflow charts are all Mealy or all Moore charts.

## **Description**

Compares the state machine type of all Stateflow charts to the type that you specify in the input parameters.

This check supports library models.

See

- **•** DO-331, Section MB.6.3.1.b High-level requirements are accurate and consistent
- **•** DO-331, Section MB.6.3.1.e High-level requirements conform to standards
- **•** DO-331, Section MB.6.3.2.b Low-level requirements are accurate and consistent
- DO-331, Section MB.6.3.2.e Low-level requirements conform to standards
- **•** DO-331, Section MB.6.3.3.b Software architecture is consistent
- **•** DO-331, Section MB.6.3.3.e Software architecture conform to standards

#### **Input Parameters**

#### **Common**

Check whether charts use the same state machine type, and are all Mealy or all Moore charts.

#### **Mealy**

Check whether all charts are Mealy charts.

#### **Moore**

Check whether all charts are Moore charts.

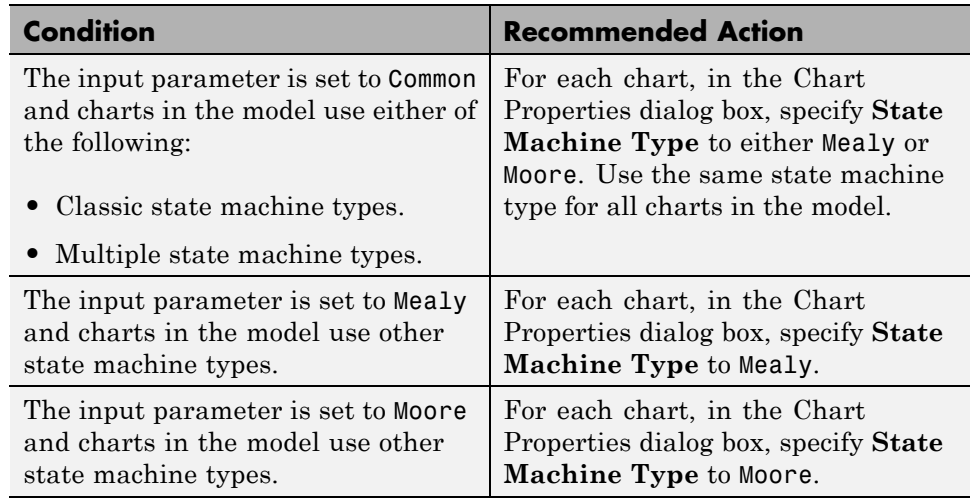

## **Results and Recommended Actions**

## **Capabilities and Limitations**

You can run this check on your library models.

- **•** "hisf\_0001: Mealy and Moore semantics"
- **•** "Overview of Mealy and Moore Machines"
- **•** "Chart Properties"
- **•** "Chart Architecture"

## **Check Stateflow charts for ordering of states and transitions**

Identify Stateflow charts that have **User specified state/transition execution order** cleared.

## **Description**

Identify Stateflow charts that have **User specified state/transition execution order** cleared, and therefore do not use explicit ordering of parallel states and transitions.

See

- **•** DO-331, Section MB.6.3.3.b Software architecture is consistent
- **•** DO-331, Section MB.6.3.3.e Software architecture conform to standards

### **Results and Recommended Actions**

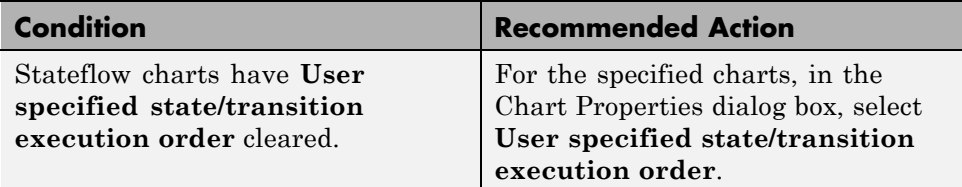

#### **Capabilities and Limitations**

You can run this check on your library models.

### **Action Results**

Clicking **Modify** selects **User specified state/transition execution order** for the specified charts.

## **See Also**

**•** "hisf\_0002: User-specified state/transition execution order"

"Transition Testing Order in Multilevel State Hierarchy" in the Stateflow documentation.

- **•** "Execution Order for Parallel States" in the Stateflow documentation.
- **•** "Chart Properties"
- **•** "Chart Architecture"

# **Check Stateflow debugging settings**

Identify whether Stateflow debugging options are cleared.

## **Description**

Identify whether the following debugging options are cleared, which might lead to unreachable code and indeterminate execution time:

- **• Enable debugging/animation**
- **• Enable overflow detection (with debugging)**
- **• State Inconsistency**
- **• Transition Conflict**
- **• Data Range**
- **• Detect Cycles**

See

- **•** DO-331, Section MB.6.3.1.b High-level requirements are accurate and consistent
- **•** DO-331, Section MB.6.3.1.e High-level requirements conform to standards
- **•** DO-331, Section MB.6.3.2.b Low-level requirements are accurate and consistent
- **•** DO-331, Section MB.6.3.2.e Low-level requirements conform to standards

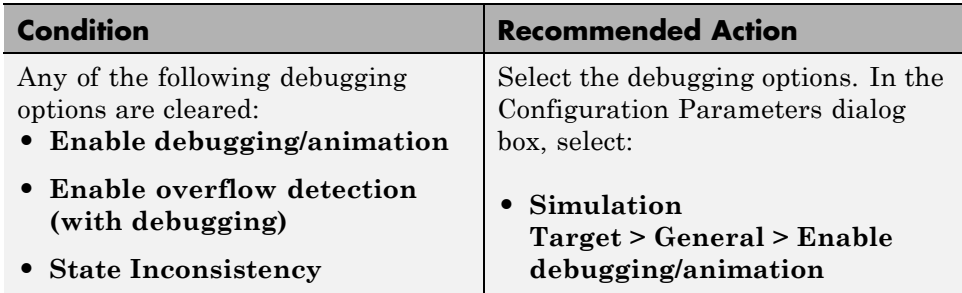

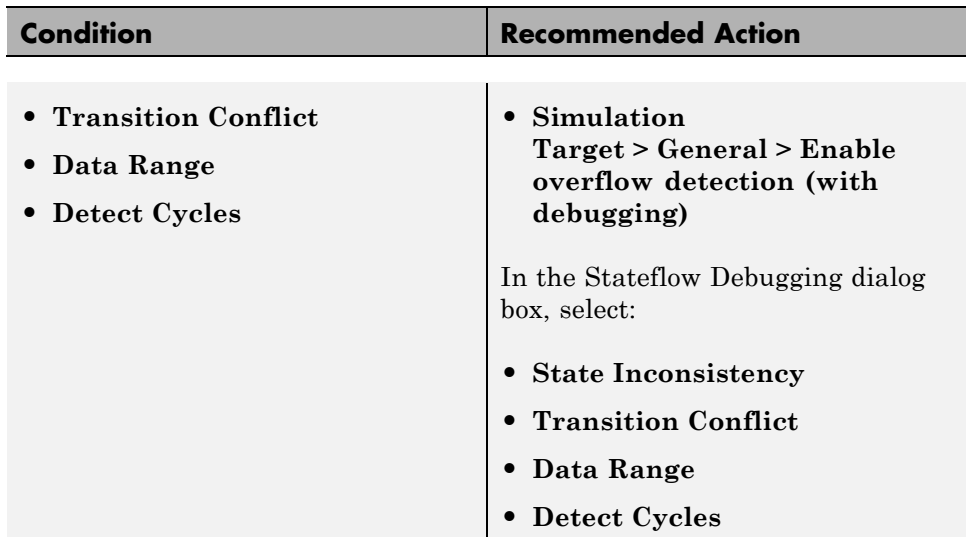

## **Action Results**

Clicking **Modify** selects the specified debugging options.

- **•** "hisf\_0011: Stateflow debugging settings"
- **•** "Chart Properties"
- **•** "Chart Architecture"

# **Check usage of lookup table blocks**

Check for lookup table blocks that do not generate out-of-range checking code.

## **Description**

This check verifies that the following blocks generate code to protect against inputs that fall outside the range of valid breakpoint values:

- **•** 1-D Lookup Table
- **•** 2-D Lookup Table
- **•** n-D Lookup Table
- **•** Prelookup

This check also verifies that Interpolation Using Prelookup blocks generate code to protect against inputs that fall outside the range of valid index values.

See

**•** DO-331, Sections MB.6.3.1.g and MB.6.3.2.g - Algorithms are accurate

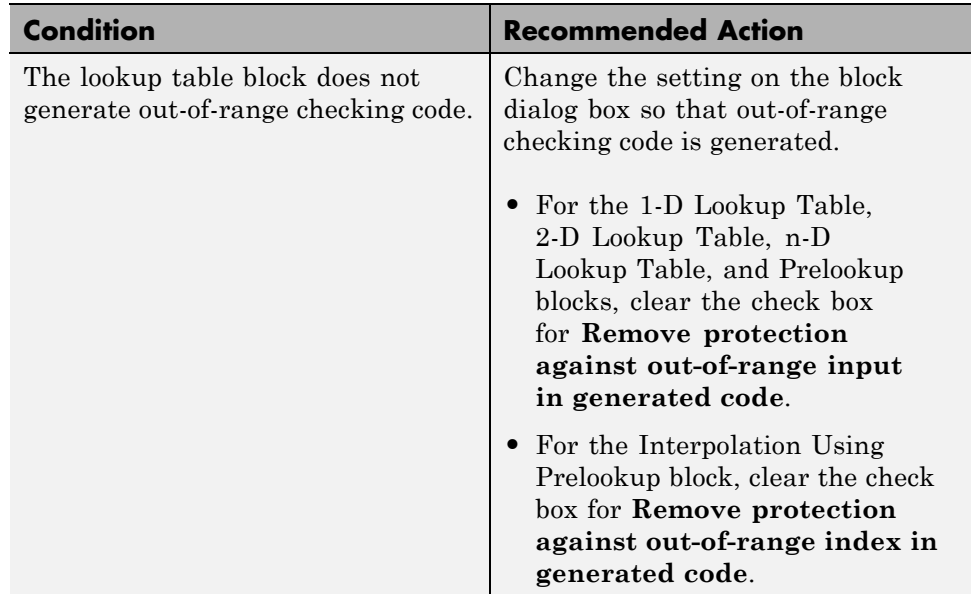

### **Action Results**

Clicking **Modify** verifies that lookup table blocks are set to generate out-of-range checking code.

### **Capabilities and Limitations**

You can run this check on your library models.

- **•** n-D Lookup Table block in the Simulink documentation
- **•** Prelookup block in the Simulink documentation
- **•** Interpolation Using Prelookup block in the Simulink documentation

# **Check for inconsistent vector indexing methods**

Identify blocks with inconsistent indexing method.

## **Description**

Using inconsistent block indexing methods can result in modeling errors. You should use a consistent vector indexing method for all blocks. This check identifies blocks with inconsistent indexing methods. The indexing methods are zero-based, one-based or user-specified.

This check supports library models.

See

**•** DO-331, Section MB.6.3.2.b - Low-level requirements are accurateand consistent

#### **Results and Recommended Actions**

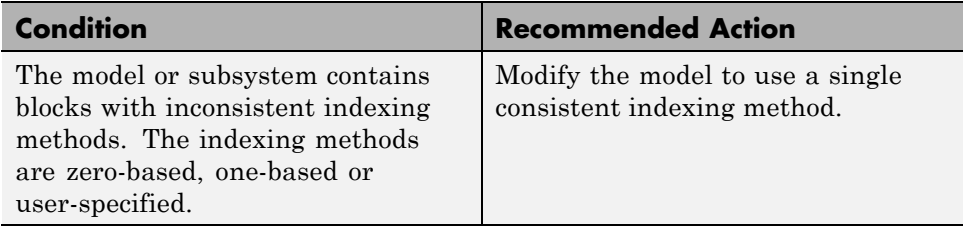

### **Capabilities and Limitations**

You can run this check on your library models.

## **See Also**

• "hisl 0021: Consistent vector indexing method"

## **Check for blocks not recommended for C/C++ production code deployment**

Identify blocks not supported by code generation or not recommended for C/C++ production code deployment.

## **Description**

This check partially identifies model constructs that are not recommended for C/C++ production code generation as identified in the Simulink Block Support tables for Simulink Coder and Embedded Coder. If you are using blocks with support notes for code generation, review the information and follow the given advice.

See

- **•** DO-331, Section MB.6.3.2.b Low-level requirements are accurate and consistent
- **•** MISRA-C: 2004, Rule 5.6

#### **Results and Recommended Actions**

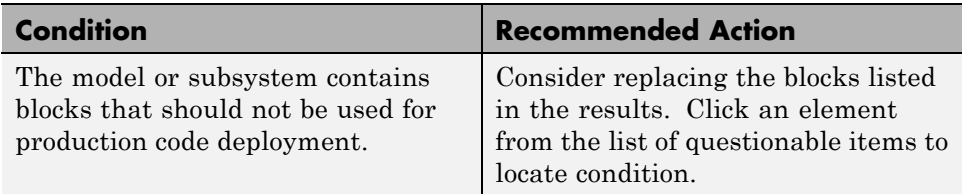

### **Capabilities and Limitations**

You can run this check on your library models.

### **See Also**

"Supported Products and Block Usage"

## **Check Stateflow charts for uniquely defined data objects**

Identify Stateflow charts that include data objects that are not uniquely defined.

## **Description**

This check searches your model for local data in Stateflow charts that is not uniquely defined.

See

- **•** DO-331, Section MB.6.3.2.b Low-level requirements are accurate and consistent
- **•** MISRA-C: 2004, Rule 5.6

## **Results and Recommended Actions**

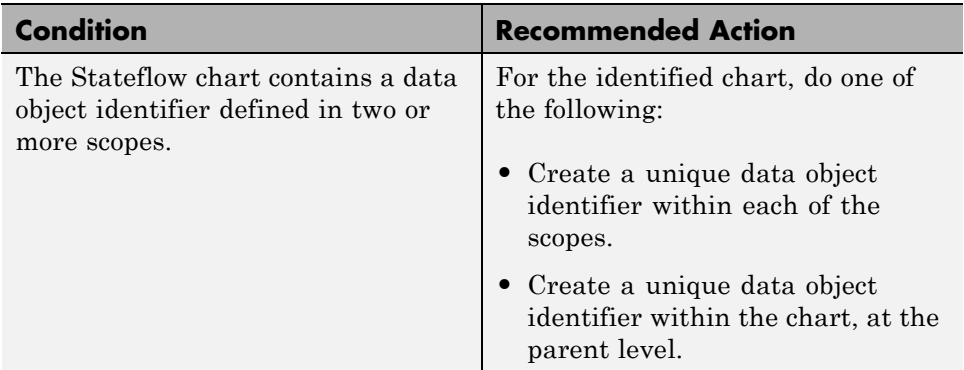

## **Capabilities and Limitations**

You can run this check on your library models.

## **See Also**

**•** "hisl\_0061: Unique identifiers for clarity"

## **Check usage of Math Operations blocks**

Identify usage of Math Operation blocks that might impact safety.

#### **Description**

This check inspects the usage of:

- **•** Absolute Value blocks
- **•** Gain blocks

See

- **•** DO-331 Section MB.6.3.1.d High-level requirements are verifiable
- **•** DO-331 Section MB.6.3.2.d Low-level requirements are verifiable
- **•** MISRA-C:2004, Rule 14.1
- **•** MISRA-C:2004, Rule 21.1

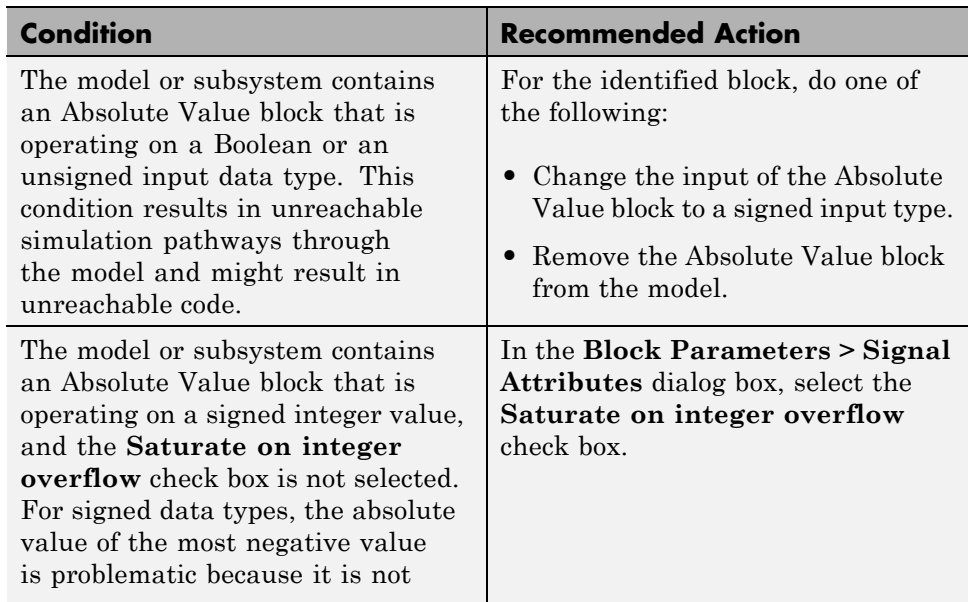

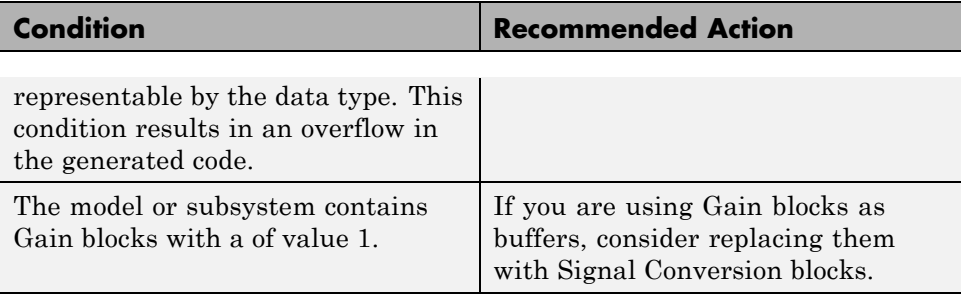

# **Check usage of Signal Routing blocks**

Identify usage of Signal Routing blocks that might impact safety.

### **Description**

This check identifies model or subsystem Switch blocks that might generate code with inequality operations  $(\sim)=$ ) in expressions that contain a floating-point variable or constant.

See

- **•** DO-331, Sections MB.6.3.1.g and MB.6.3.2.g Algorithms are accurate
- **•** MISRA-C:2004, Rule 13.3

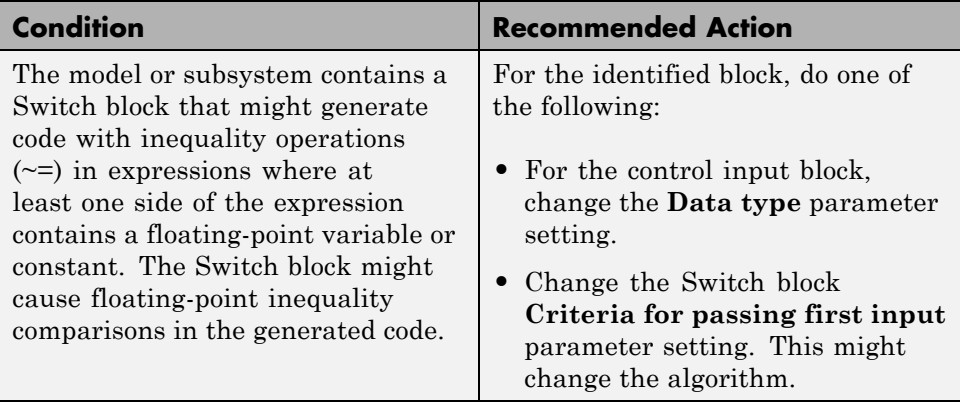

# **Check usage of Logic and Bit Operations blocks**

Identify usage of Logical Operator and Bit Operations blocks that might impact safety.

## **Description**

This check inspects the usage of:

- **•** Blocks that compute relational operators, including Relational Operator, Compare To Constant, Compare To Zero, and Detect Change blocks
- **•** Logical Operator blocks

See

- **•** DO-331, Sections MB.6.3.1.g and MB.6.3.2.g Algorithms are accurate
- **•** MISRA-C:2004, Rule 13.3

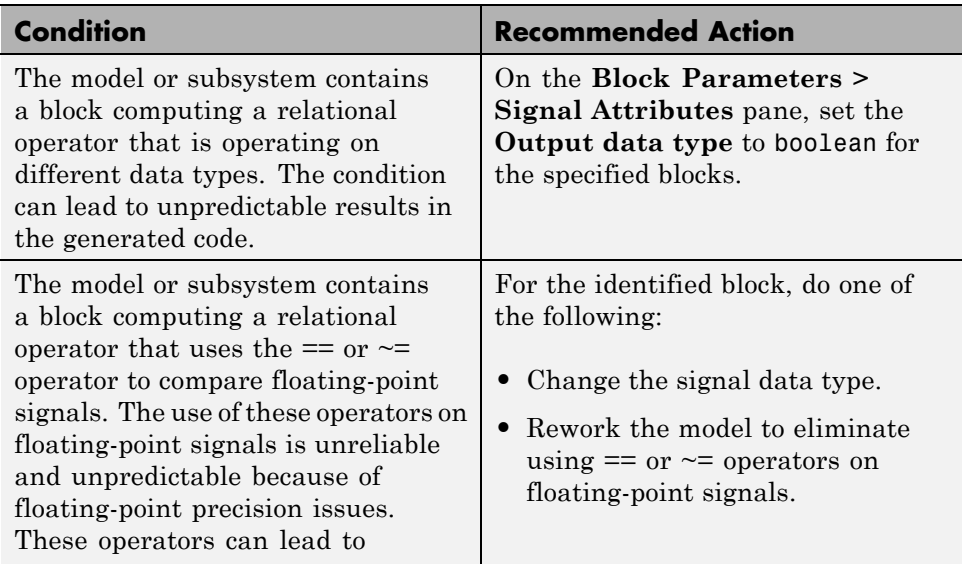

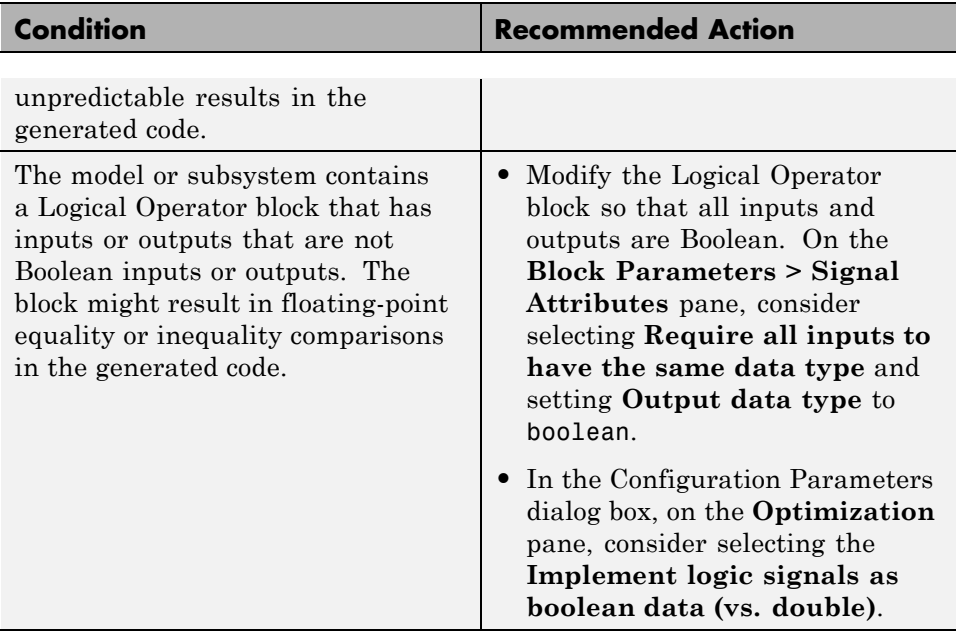

- **•** "hisl\_0016: Usage of blocks that compute relational operators"
- **•** "hisl\_0017: Usage of blocks that compute relational operators (2)"

## **Check usage of Ports and Subsystems blocks**

Identify usage of Ports and Subsystems blocks that might impact safety.

### **Description**

This check inspects the usage of:

- **•** For Iterator blocks
- **•** While Iterator blocks
- **•** If blocks
- **•** Switch Case blocks

#### See

- **•** DO-331, Section MB.6.3.3.b—Software architecture is consistent
- **•** DO-331, Sections MB.6.3.1.g and MB.6.3.2.g Algorithms are accurate
- DO-331, Section MB.6.3.1.e High-level requirements conform to standards
- DO-331, Section MB.6.3.2.e Low-level requirements conform to standards
- **•** MISRA-C:2004, Rule 13.6
- **•** MISRA-C:2004, Rule 14.10
- **•** MISRA-C:2004, Rule 15.3
- **•** MISRA-C:2004, Rule 21.1

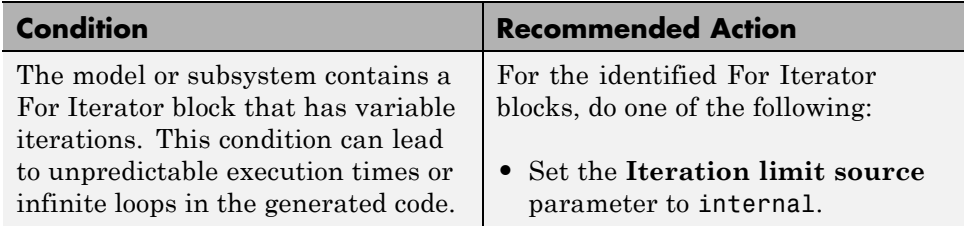

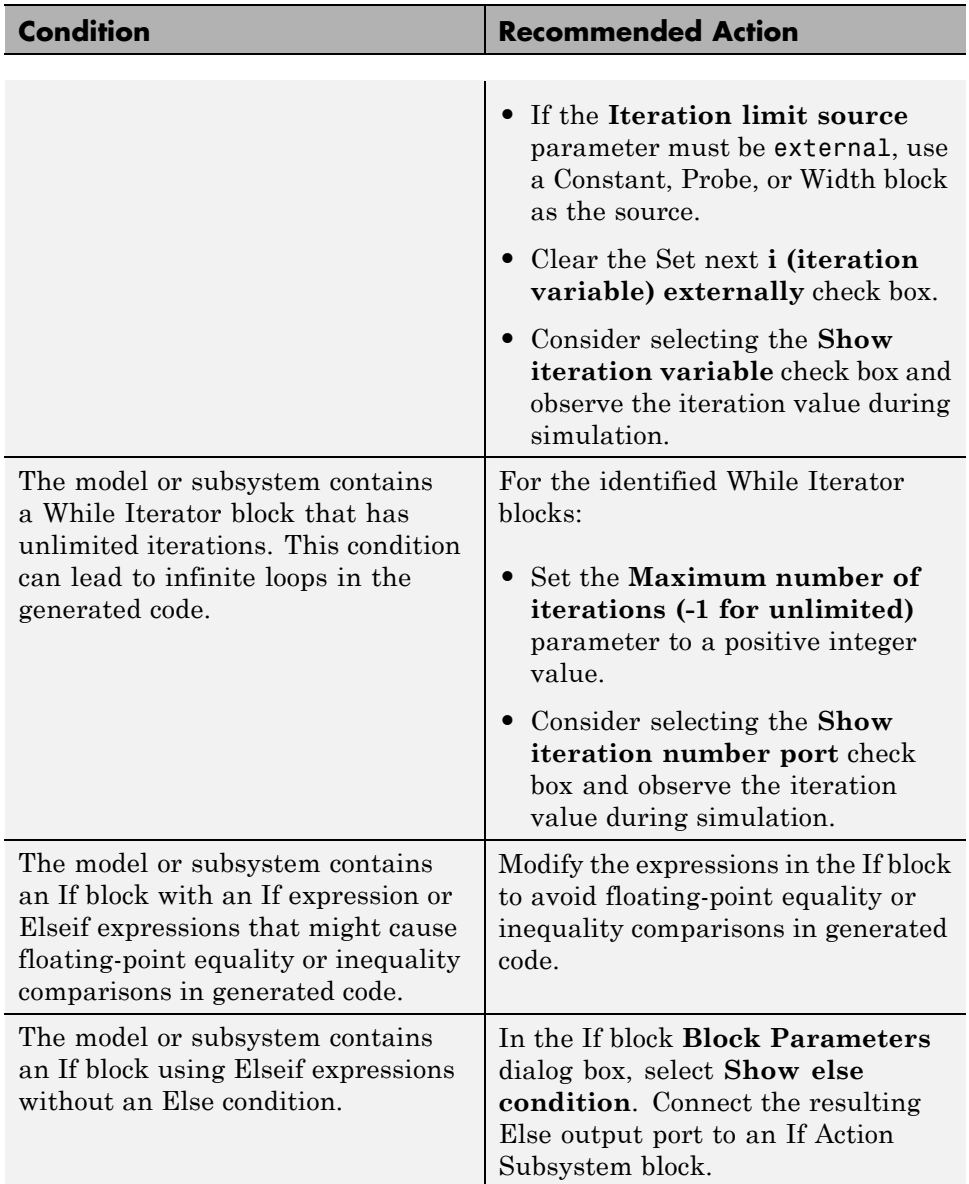

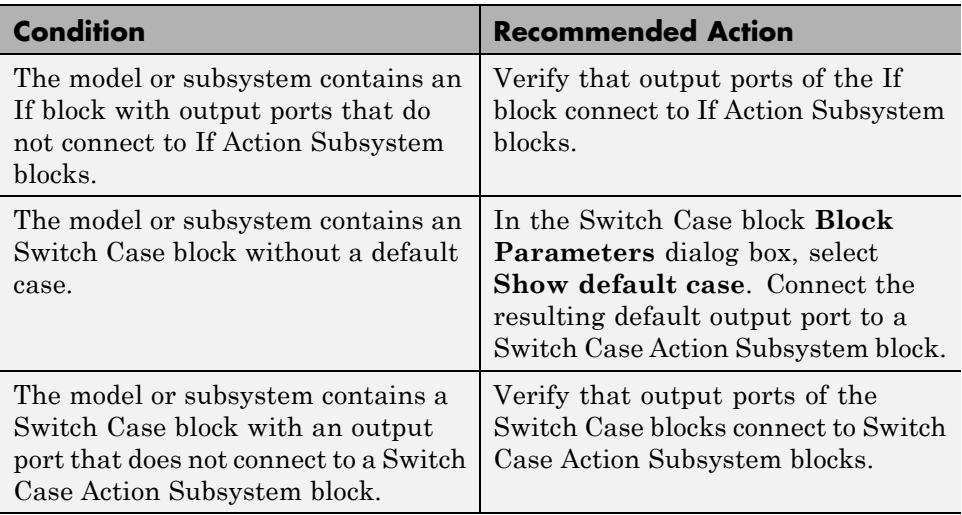

- **•** "hisl\_0010: Usage of If blocks and If Action Subsystem blocks"
- **•** "hisl\_0011: Usage of Switch Case blocks and Action Subsystem blocks"

# **Display model version information**

Display model version information in your report.

### **Description**

This check displays the following information for the current model:

- **•** Version number
- **•** Author
- **•** Date
- **•** Model checksum

## **Results and Recommended Actions**

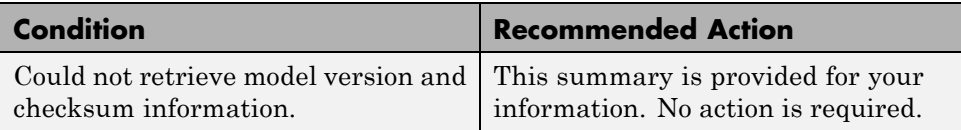

- **•** "Reports for Code Generation" in the Simulink Coder documentation
- **•** [Radio Technical Commission for Aeronautics \(RTCA\)](http://www.rtca.org/aboutrtca.asp) for information on the DO-178C Software Considerations in Airborne Systems and Equipment Certification and related standards

# **IEC 61508 and ISO 26262 Checks**

#### **In this section...**

"IEC 61508 and ISO 26262 Checks Overview" on page 3-79 ["Display model metrics and complexity report" on page 3-81](#page-384-0) ["Check for unconnected objects" on page 3-83](#page-386-0) ["Check for fully defined interface" on page 3-84](#page-387-0) ["Check for blocks not recommended for C/C++ production code deployment"](#page-389-0) [on page 3-86](#page-389-0) ["Check usage of Stateflow constructs" on page 3-87](#page-390-0) ["Check state machine type of Stateflow charts" on page 3-91](#page-394-0) ["Check for model objects that do not link to requirements" on page 3-93](#page-396-0) ["Check for inconsistent vector indexing methods" on page 3-94](#page-397-0) ["Check usage of Math Operations blocks" on page 3-95](#page-398-0) ["Check usage of Signal Routing blocks" on page 3-97](#page-400-0) ["Check usage of Logic and Bit Operations blocks" on page 3-98](#page-401-0) ["Check usage of Ports and Subsystems blocks" on page 3-100](#page-403-0) ["Display configuration management data" on page 3-103](#page-406-0)

# **IEC 61508 and ISO 26262 Checks Overview**

IEC 61508 and ISO 26262 checks facilitate designing and troubleshooting models, subsystems, and the corresponding generated code for applications to comply with IEC 61508-3 or ISO 26262–6.

The Model Advisor performs a checkout of the Simulink Verification and Validation license when you run the IEC 61508 or ISO 26262 checks.

### **Tips**

If your model uses model referencing, run the IEC 61508 or ISO 26262 checks on all referenced models before running them on the top-level model.

- **•** IEC 61508–3 Functional safety of electrical/electronic/programmable electronic safety-related systems — Part 3: Software requirements
- **•** ISO 26262–6 Road vehicles Functional safety Part 6: Product development: Software level
- **•** "IEC 61508 Standard" in the Embedded Coder documentation
- **•** "ISO 26262 Standard" in the Embedded Coder documentation
- **•** "Consult the Model Advisor" in the Simulink documentation
- **•** "Simulink Checks" in the Simulink reference documentation
- **•** "Embedded Coder Checks" in the Simulink Coder documentation

# <span id="page-384-0"></span>**Display model metrics and complexity report**

Display number of elements and name, level, and depth of subsystems for the model or subsystem.

## **Description**

The IEC 61508 and ISO 26262 standards recommend the usage of size and complexity metrics to assess the software under development. This check provides metrics information for the model. The provided information can be used to inspect whether the size or complexity of the model or subsystem exceeds given limits. The check displays:

- **•** A block count for each Simulink block type contained in the given model.
- **•** The maximum subsystem depth of the given model.
- **•** A count of Stateflow constructs in the given model (if applicable).
- **•** Name, level, and depth of the subsystems contained in the given model (if applicable).

See

- IEC 61508-3, Table A.9 (5) Software complexity metrics
- **•** ISO 26262-6, Table 1 (1a) Enforcement of low complexity, Table 4 (1a) Hierarchical structure of software components, Table 4 (1b) - Restricted size of software components, and Table 4 (1c) - Restricted size of interfaces

### **Results and Recommended Actions**

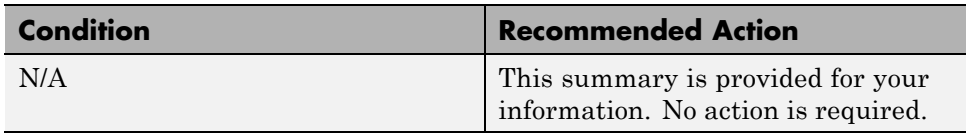

## **Capabilities and Limitations**

You can run this check on your library models.

- **•** sldiagnostics in the Simulink documentation
- **•** "Cyclomatic Complexity" in the Stateflow documentation

# <span id="page-386-0"></span>**Check for unconnected objects**

Identify unconnected lines, input ports, and output ports in the model.

## **Description**

Unconnected objects are likely to cause problems propagating signal attributes such as data, type, sample time, and dimensions.

Ports connected to Ground or Terminator blocks pass this check.

See

- **•** IEC 61508-3, Table A.3 (3) Language subset
- **•** ISO 26262-6, Table 1 (1b) Use of language subsets, Table 1 (1d) Use of defensive implementation techniques

## **Results and Recommended Actions**

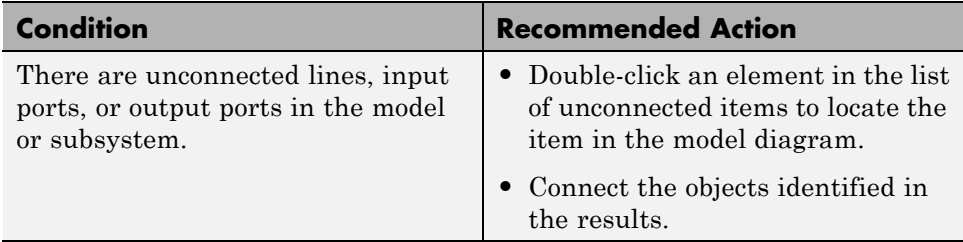

### **Capabilities and Limitations**

You can run this check on your library models.

## **See Also**

"Signal Basics"

# <span id="page-387-0"></span>**Check for fully defined interface**

Identify root model Inport blocks that do not have fully defined attributes.

### **Description**

Using root model Inport blocks that do not have fully define dimensions, sample time, or data type can lead to undesired simulation results. Simulink back-propagates dimensions, sample times, and data types from downstream blocks unless you explicitly assign these values.

See

- **•** IEC 61508-3, Table B.9 (5) Fully defined interface
- **•** ISO 26262-6, Table 1 (1f) Use of unambiguous graphical representation

#### **Results and Recommended Actions**

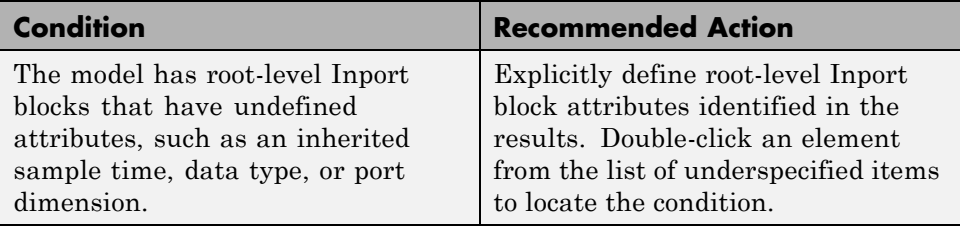

### **Capabilities and Limitations**

You can run this check on your library models.

### **Tips**

The following configurations pass this check:

- **•** Inport blocks with inherited port dimensions in conjunction with the usage of bus objects
- **•** Inport blocks with automatically inherited data types in conjunction with bus objects

**•** Inport blocks with inherited sample times in conjunction with the **Periodic sample time constraint** menu set to Ensure sample time independent

- **•** "Data Types" in the Simulink documentation
- **•** "Determine Output Signal Dimensions" in the Simulink documentation
- **•** "Specify Sample Time" in the Simulink documentation

## <span id="page-389-0"></span>**Check for blocks not recommended for C/C++ production code deployment**

Identify blocks not supported by code generation or not recommended for C/C++ production code deployment.

## **Description**

This check partially identifies model constructs that are not recommended for C/C++ production code generation as identified in the Simulink Block Support tables for Simulink Coder and Embedded Coder. If you are using blocks with support notes for code generation, review the information and follow the given advice.

See

- **•** IEC 61508-3, Table A.3 (3) Language subset
- ISO 26262-6, Table 1 (1b) Use of language subsets

#### **Results and Recommended Actions**

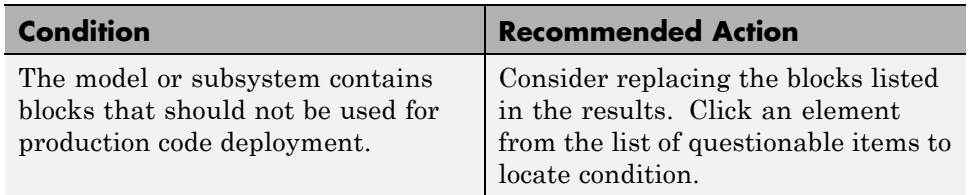

### **Capabilities and Limitations**

You can run this check on your library models.

#### **See Also**

"Supported Products and Block Usage"

## <span id="page-390-0"></span>**Check usage of Stateflow constructs**

Identify usage of Stateflow constructs that might impact safety.

## **Description**

This check identifies instances of Stateflow software being used in a way that can impact an application's safety, including:

- **•** Use of strong data typing
- **•** Port name mismatches
- **•** Scope of data objects and events
- **•** Formatting of state action statements
- **•** Ordering of states and transitions
- **•** Unreachable code
- **•** Indeterminate execution time

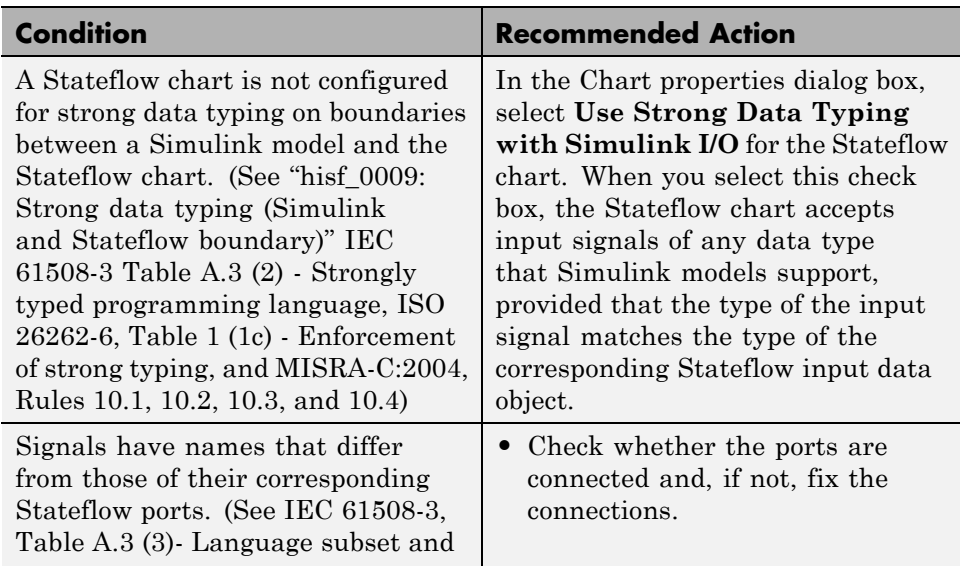

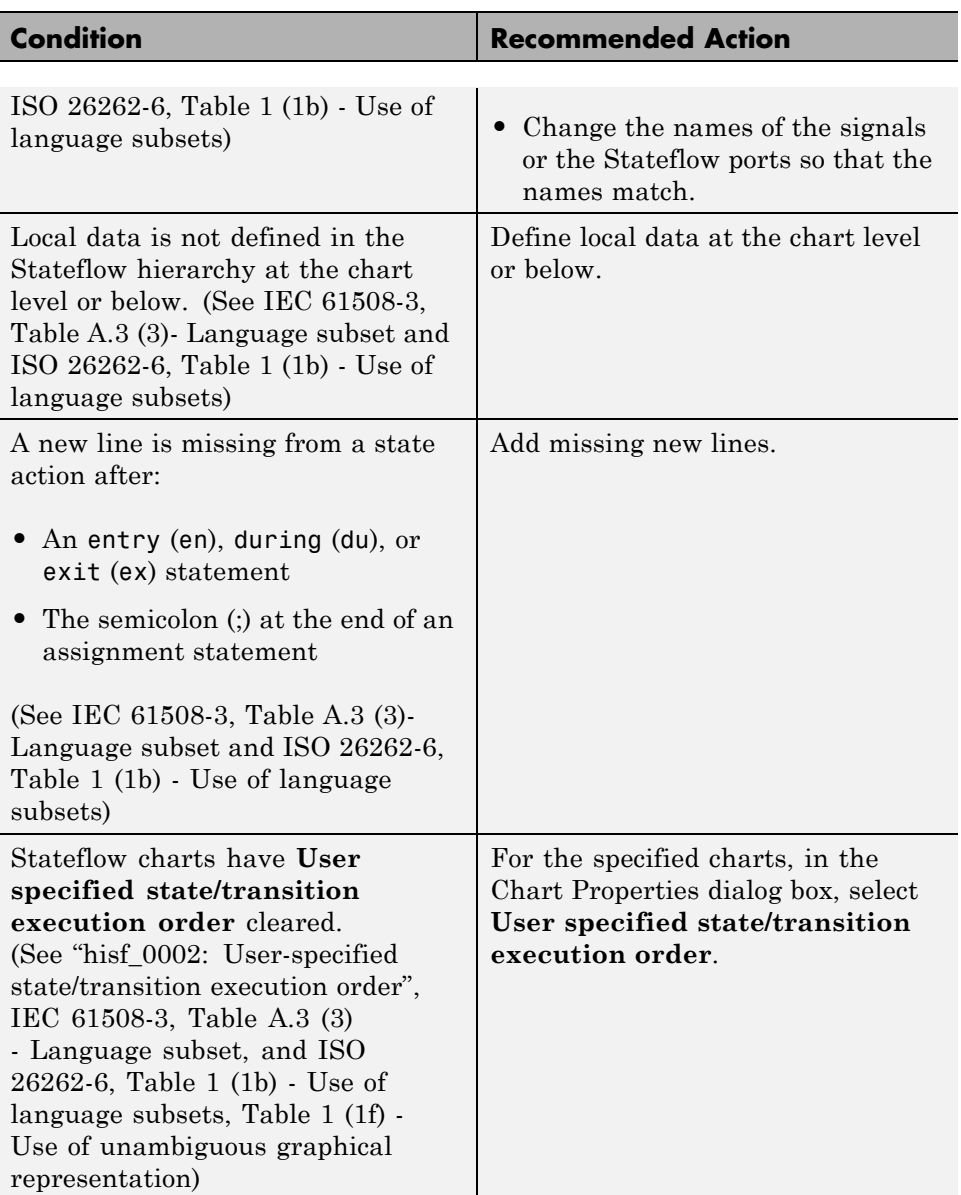

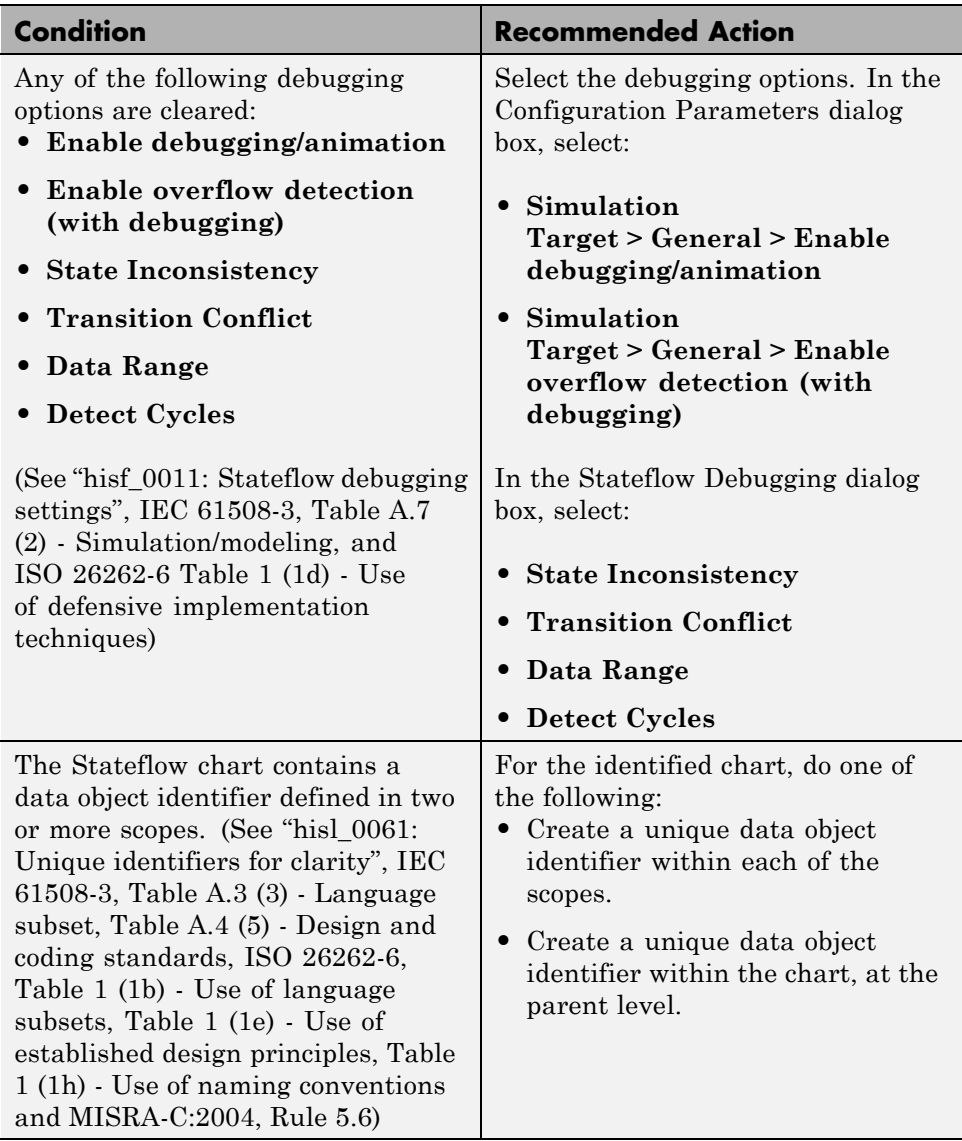

## **Capabilities and Limitations**

This check does not support charts that use MATLAB as the action language.

#### **See Also**

See the following topics in the Stateflow documentation:

- **•** "Strong Data Typing with Simulink I/O"
- **•** "Property Fields"
- **•** "How Events Work in Stateflow Charts"
- **•** "Add Data"
- **•** "Label States"

#### See

- **•** "Chart Properties"
- **•** "Chart Architecture"

# <span id="page-394-0"></span>**Check state machine type of Stateflow charts**

Identify whether Stateflow charts are all Mealy or all Moore charts.

## **Description**

Compares the state machine type of all Stateflow charts to the type that you specify in the input parameters.

See

- **•** IEC 61508-3,Table A.7 (2) Simulation/modeling
- **•** ISO 26262-6, Table 1 (1b) Use of language subsets

#### **Input Parameters**

#### **Common**

Check whether charts use the same state machine type, and are all Mealy or all Moore charts.

#### **Mealy**

Check whether all charts are Mealy charts.

#### **Moore**

Check whether all charts are Moore charts.

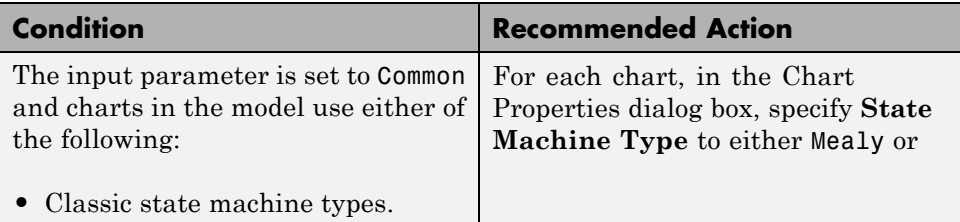

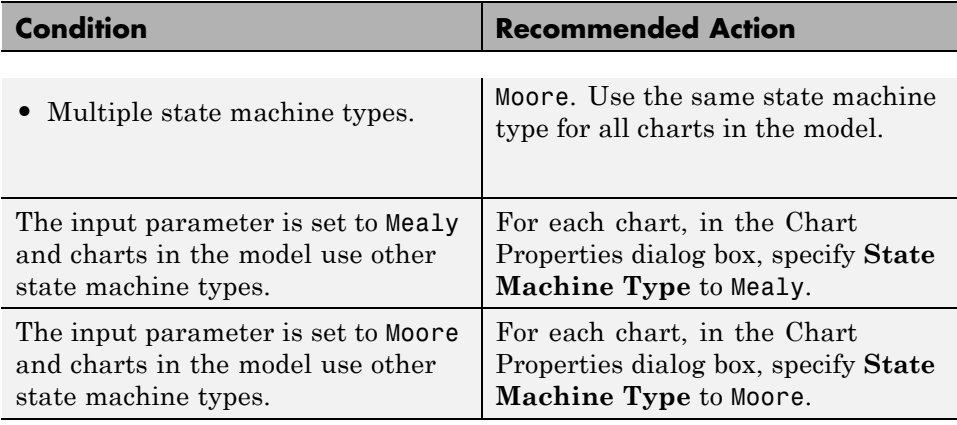

#### **Capabilities and Limitations**

You can run this check on your library models.

- **•** "hisf\_0001: Mealy and Moore semantics"
- **•** "Overview of Mealy and Moore Machines" in the Stateflow documentation.
- **•** "Chart Properties"
- **•** "Chart Architecture"
## **Check for model objects that do not link to requirements**

Check whether Simulink blocks and Stateflow objects link to a requirements document.

See

- **•** IEC 61508-3, Table A.1 (1) Computer-aided specification tools, Table A.2 (8) - Computer-aided specification tools, and Table A.8 (1) - Impact analysis
- **•** ISO 26262-6, Table 8 (1a) Documentation of the software unit design in natural language

#### **Description**

This check verifies whether Simulink blocks and Stateflow objects link to a document containing engineering requirements for traceability.

#### **Results and Recommended Actions**

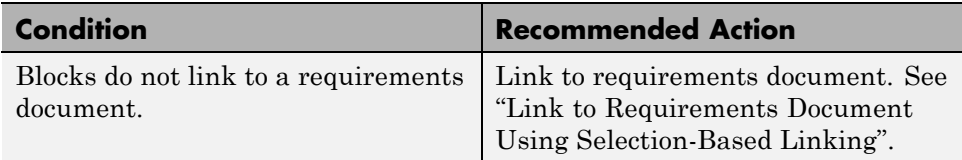

### **Capabilities and Limitations**

- **•** You can run this check on your library models.
- When you run this check, the Model Advisor does not follow library links or look under masks.

#### **Tip**

Run this check from the top model or subsystem that you want to check.

#### **See Also**

"Requirements Traceability"

# **Check for inconsistent vector indexing methods**

Identify blocks with inconsistent indexing method.

#### **Description**

Using inconsistent block indexing methods can result in modeling errors. You should use a consistent vector indexing method for all blocks. This check identifies blocks with inconsistent indexing methods. The indexing methods are zero-based, one-based or user-specified.

See

- **•** IEC 61508–3, Table A.3 (3) 'Language subset' IEC 61508–3, Table A.4 (5) 'Design and coding standards'
- **•** ISO 26262-6, Table 1 (b) 'Use of language subsets' ISO 26262-6, Table 1 (f) 'Use of unambiguous graphical representation'

#### **Results and Recommended Actions**

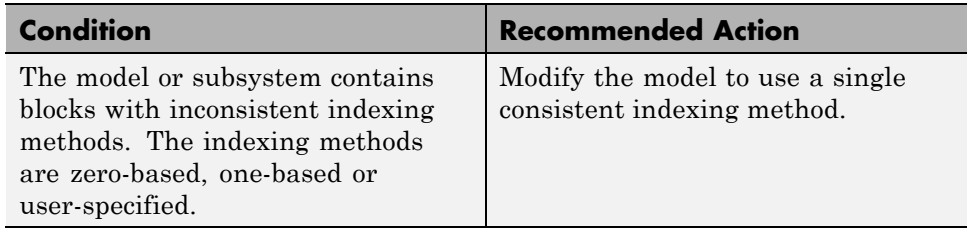

#### **Capabilities and Limitations**

You can run this check on your library models.

#### **See Also**

• "hisl\_0021: Consistent vector indexing method"

# **Check usage of Math Operations blocks**

Identify usage of Math Operation blocks that might impact safety.

#### **Description**

This check inspects the usage of:

- **•** Absolute Value blocks
- **•** Gain blocks

See

- **•** IEC 61508-3, Table A.3 (3) Language subset, IEC 61508-3, Table A.4 (3) Defensive programming, Table B.8 (3) – Control Flow Analysis
- **•** ISO 26262-6, Table 1 (1b) Use of language subsets, Table 1 (1d) Use of defensive implementation techniques, Table 7 (1f) - Control flow analysis
- **•** MISRA-C:2004, Rule 21.1

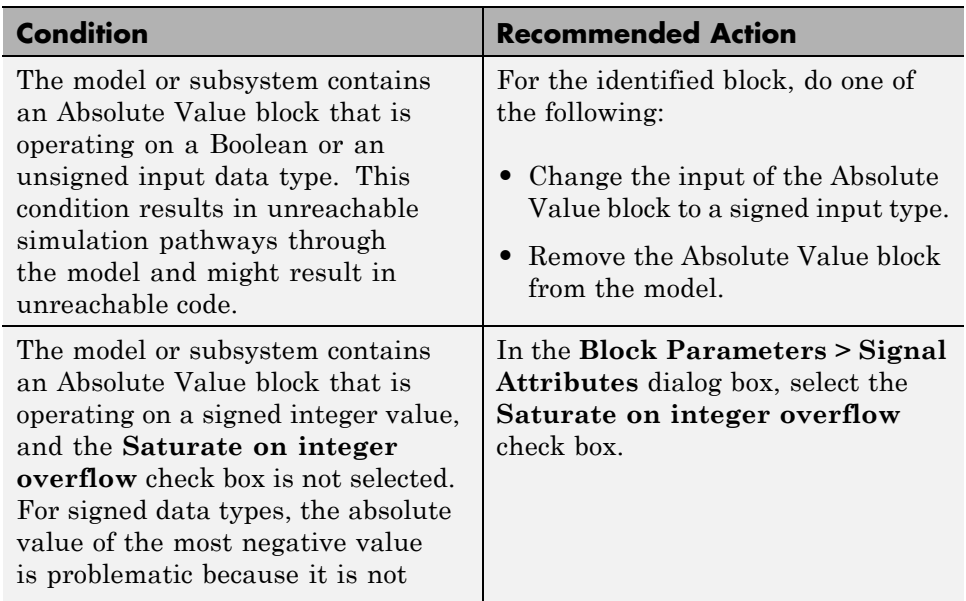

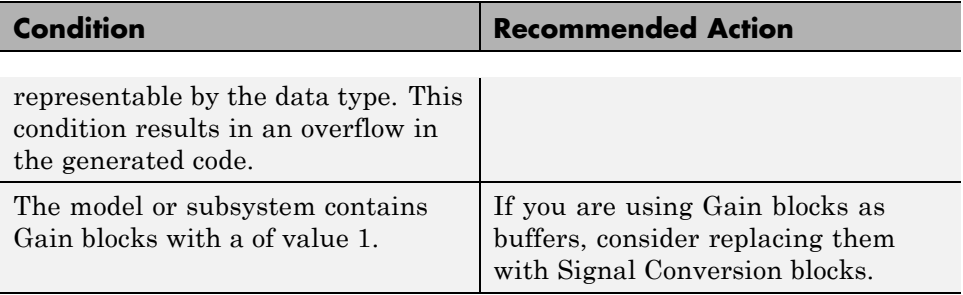

# **Check usage of Signal Routing blocks**

Identify usage of Signal Routing blocks that might impact safety.

### **Description**

This check identifies model or subsystem Switch blocks that might generate code with inequality operations  $(\sim)=$ ) in expressions that contain a floating-point variable or constant.

See

- **•** IEC 61508-3, Table A.3 (3) Language subset, Table A.4 (3) Defensive programming
- **•** ISO 26262-6, Table 1 (1b) Use of language subsets, Table 1 (1d) Use of defensive implementation techniques
- **•** MISRA-C:2004, Rule 13.3

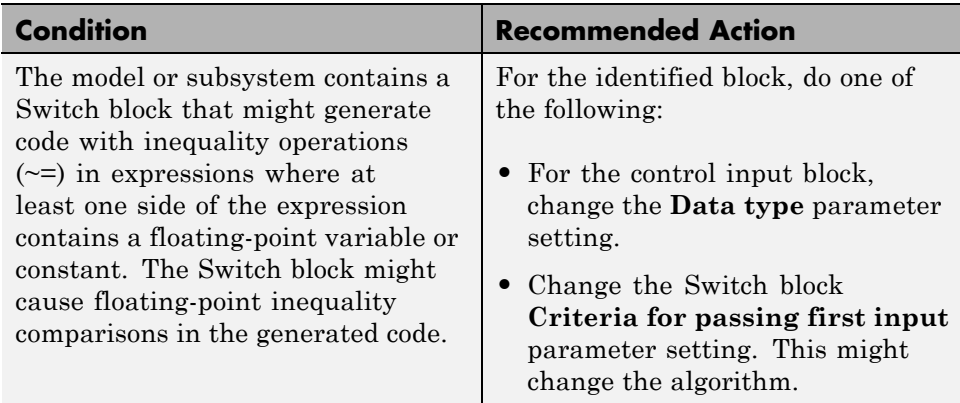

# **Check usage of Logic and Bit Operations blocks**

Identify usage of Logical Operator and Bit Operations blocks that might impact safety.

#### **Description**

This check inspects the usage of:

- **•** Blocks that compute relational operators, including Relational Operator, Compare To Constant, Compare To Zero, and Detect Change blocks
- **•** Logical Operator blocks

See

- **•** IEC 61508-3, Table A.3 (2) Strongly typed programming language, Table A.3 (3) – Language subset, Table A.4 (3) - Defensive programming
- **•** ISO 26262-6, Table 1 (1c) Enforcement of strong typing, Table 1 (1b) Use of language subsets
- **•** MISRA-C:2004, Rule 13.3

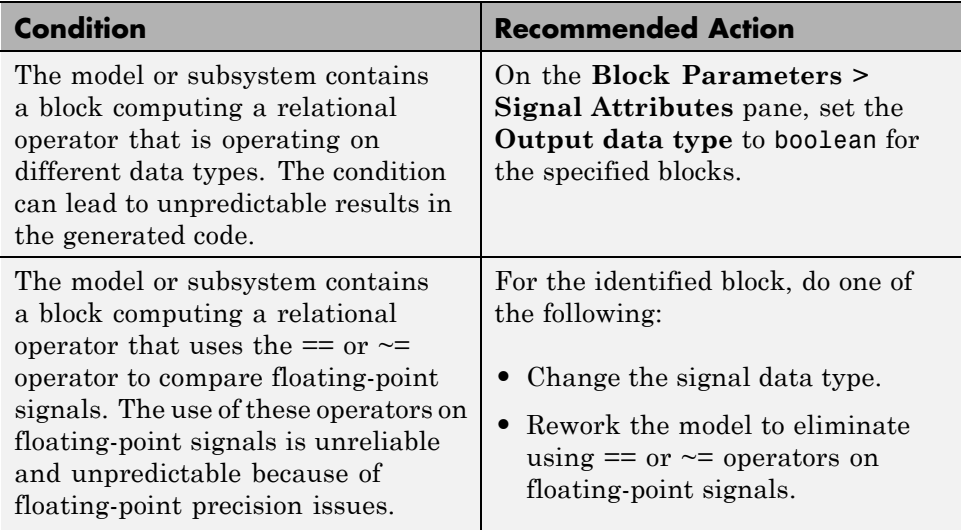

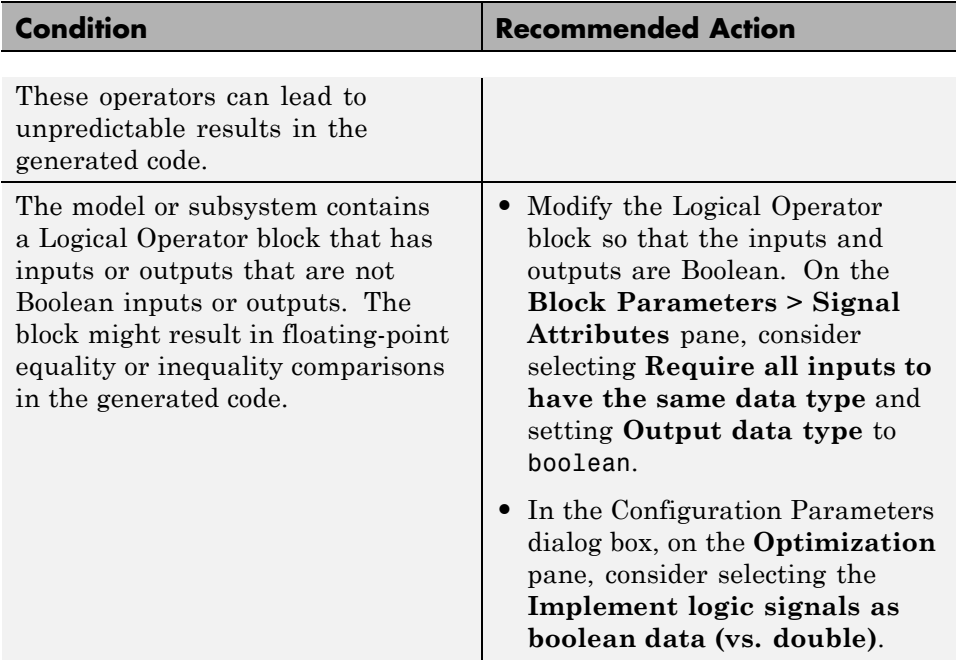

- **•** "hisl\_0016: Usage of blocks that compute relational operators"
- **•** "hisl\_0017: Usage of blocks that compute relational operators (2)"

# **Check usage of Ports and Subsystems blocks**

Identify usage of Ports and Subsystems blocks that might impact safety.

#### **Description**

This check inspects the usage of:

- **•** For Iterator blocks
- **•** While Iterator blocks
- **•** If blocks
- **•** Switch Case blocks

#### See

- **•** IEC 61508-3, Table A.3 (3) Language subset, Table A.4 (3) Defensive programming
- **•** ISO 26262-6, Table 1 (1b) Use of language subsets, Table 1 (1d) Use of defensive implementation techniques
- **•** MISRA-C:2004, Rule 13.6, Rule 14.10, Rule 15.3, Rule 21.1

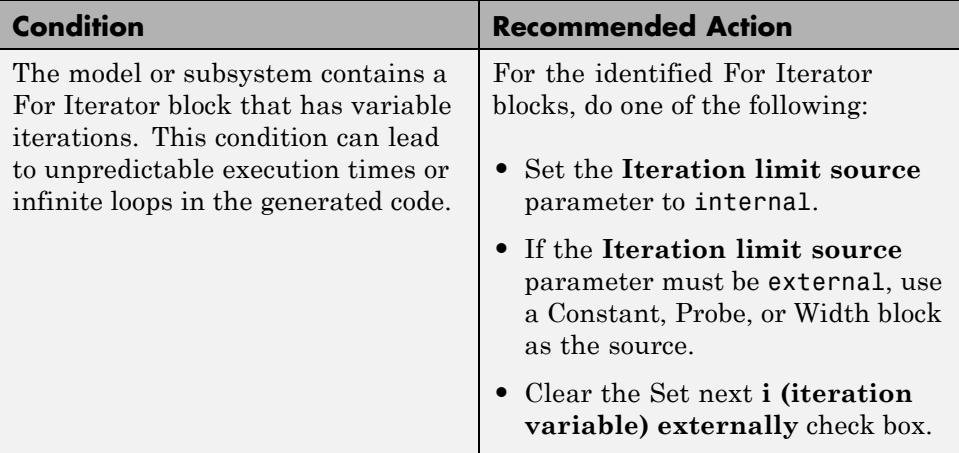

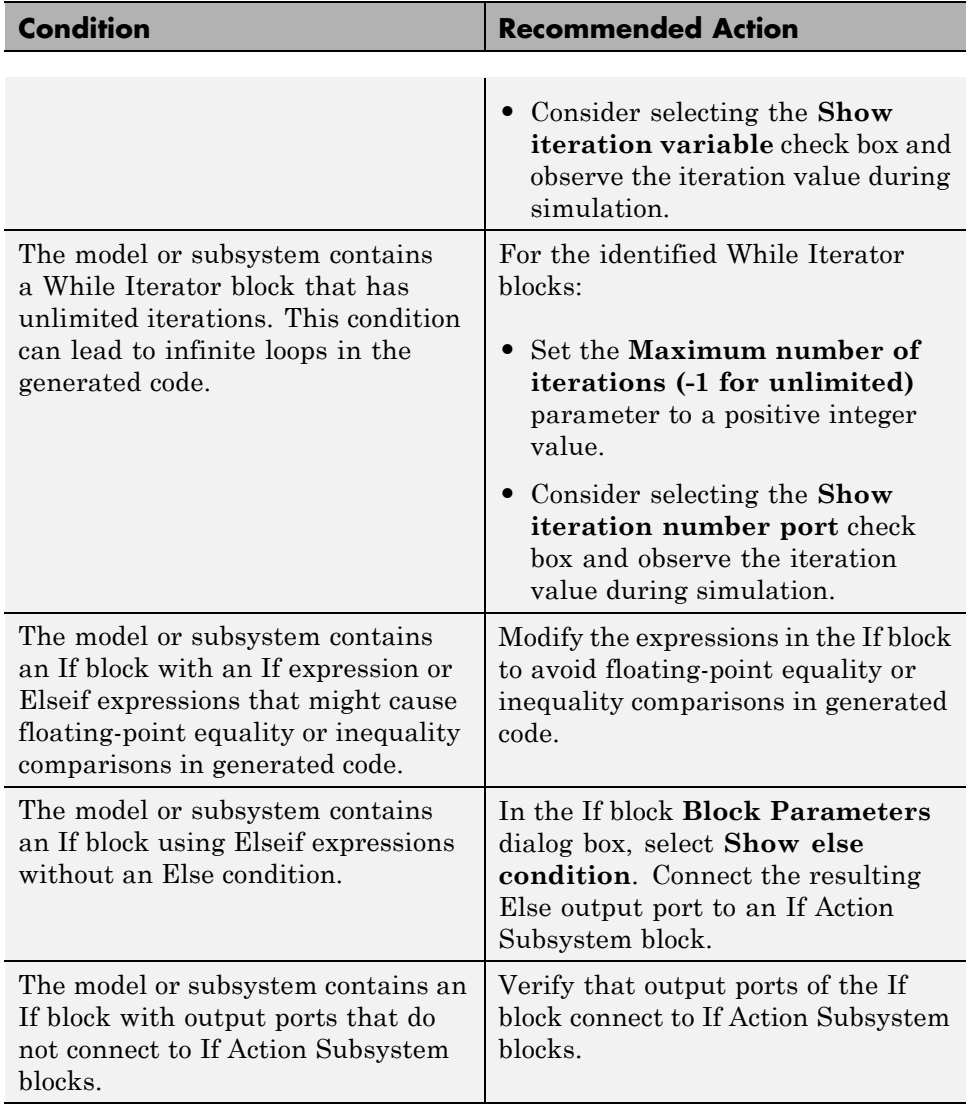

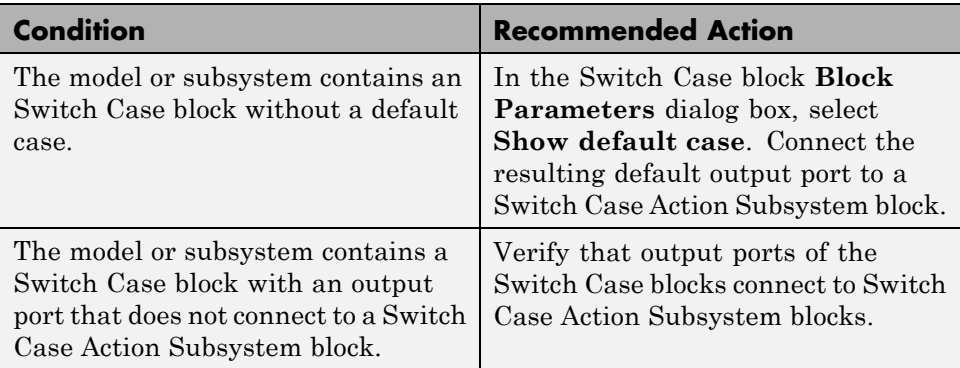

- **•** "hisl\_0010: Usage of If blocks and If Action Subsystem blocks"
- **•** "hisl\_0011: Usage of Switch Case blocks and Action Subsystem blocks"

# **Display configuration management data**

Display model configuration and checksum information.

#### **Description**

This informer check displays the following information for the current model:

- **•** Model version number
- **•** Model author
- **•** Date
- **•** Model checksum

#### See

- **•** IEC 61508-3, Table A.8 (5) Software configuration management
- **•** ISO 26262-8, Clause 7.4.2

#### **Results and Recommended Actions**

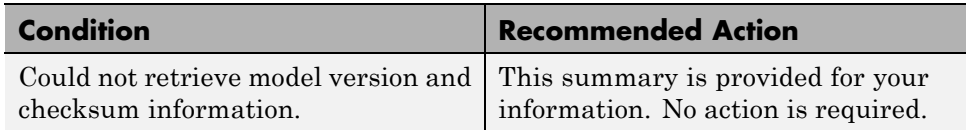

- **•** "How Simulink Helps You Manage Model Versions" in the Simulink documentation
- **•** Model Change Log in the Simulink Report Generator™ documentation
- **•** Simulink.BlockDiagram.getChecksum in the Simulink documentation
- **•** Simulink.SubSystem.getChecksum in the Simulink documentation

# **MathWorks Automotive Advisory Board Checks**

#### **In this section...**

["MathWorks Automotive Advisory Board Checks Overview" on page 3-106](#page-409-0) ["Check font formatting" on page 3-107](#page-410-0) ["Check Transition orientations in flowcharts" on page 3-109](#page-412-0) ["Check for nondefault block](#page-413-0) attributes" on page 3-[110](#page-413-0) ["Check signal line labels" on page 3-111](#page-414-0) ["Check for propagated signal labels" on page 3-113](#page-416-0) ["Check default transition placement in Stateflow charts" on page 3-114](#page-417-0) ["Check return value assignments of graphical functions in Stateflow charts"](#page-418-0) [on page 3-115](#page-418-0) ["Check entry formatting in State blocks in Stateflow charts" on page 3-116](#page-419-0) ["Check usage of return values from a graphical function in Stateflow](#page-420-0) [charts" on page 3-117](#page-420-0) ["Check for pointers in Stateflow charts" on page 3-118](#page-421-0) ["Check for event broadcasts in Stateflow charts" on page 3-119](#page-422-0) ["Check transition actions in Stateflow charts" on page 3-120](#page-423-0) ["Check for MATLAB expressions in Stateflow charts" on page 3-121](#page-424-0) ["Check for indexing in blocks" on page 3-122](#page-425-0) ["Check file names" on page 3-124](#page-427-0) ["Check folder names" on page 3-125](#page-428-0) ["Check for prohibited blocks in discrete controllers" on page 3-126](#page-429-0) ["Check for prohibited sink blocks" on page 3-127](#page-430-0) ["Check positioning and configuration of ports" on page 3-128](#page-431-0) ["Check for matching port and signal names" on page 3-130](#page-433-0) ["Check whether block names appear below blocks" on page 3-131](#page-434-0) ["Check for mixing basic blocks and subsystems" on page 3-132](#page-435-0)

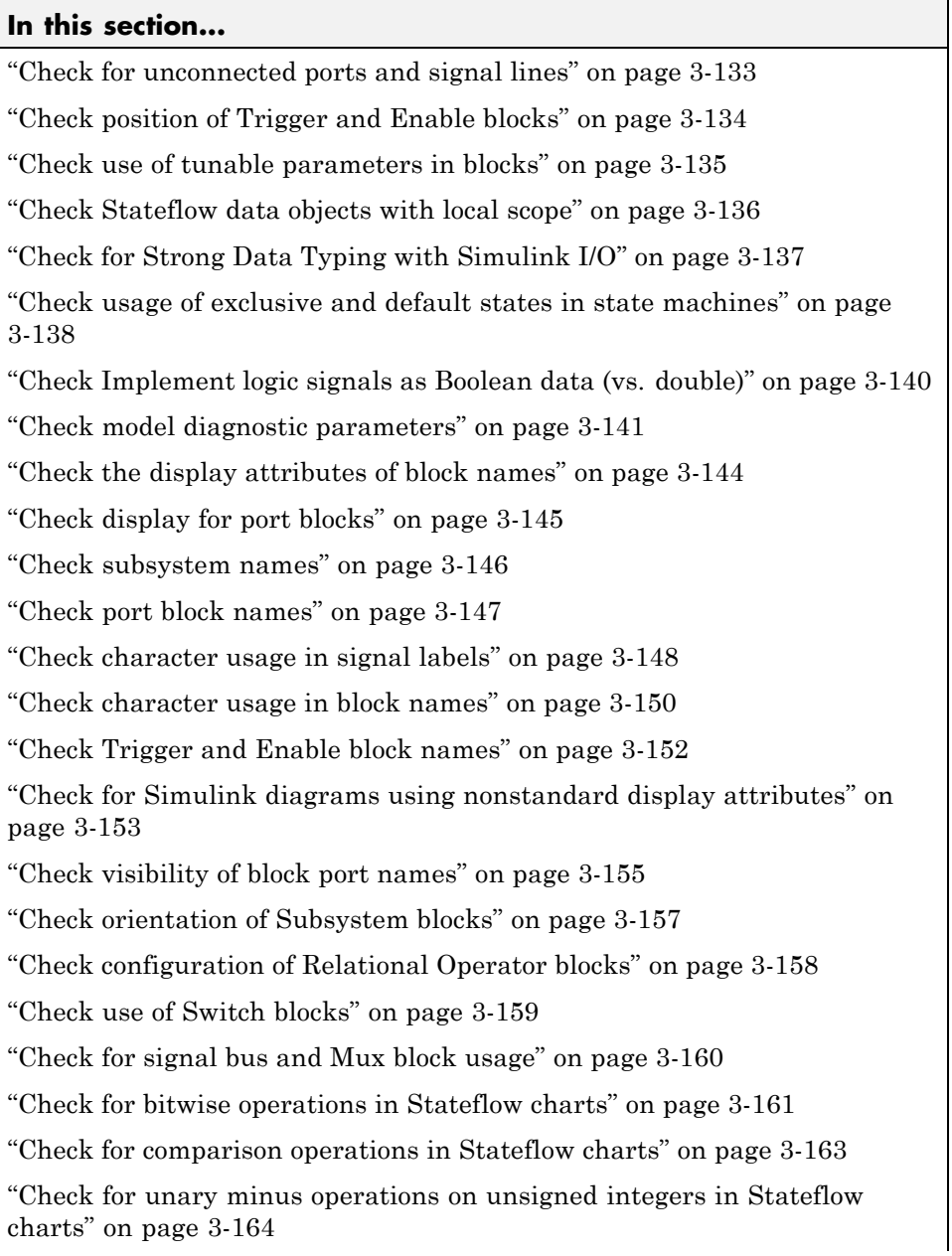

#### <span id="page-409-0"></span>**In this section...**

["Check for equality operations between floating-point expressions in](#page-468-0) [Stateflow charts" on page 3-165](#page-468-0)

["Check for mismatches between names of Stateflow ports and associated](#page-469-0) [signals" on page 3-166](#page-469-0)

["Check scope of From and Goto blocks" on page 3-167](#page-470-0)

## **MathWorks Automotive Advisory Board Checks Overview**

MathWorks Automotive Advisory Board (MAAB) checks facilitate designing and troubleshooting models from which code is generated for automotive applications.

The Model Advisor performs a checkout of the Simulink Verification and Validation license when you run the MAAB checks.

- **•** "Consult the Model Advisor" in the Simulink documentation
- **•** "Simulink Checks" in the Simulink reference documentation
- **•** "Embedded Coder Checks" in the Simulink Coder documentation
- **•** "MAAB Control Algorithm Modeling" guidelines
- **•** [The MathWorks Automotive Advisory Board](http://www.mathworks.com/industries/auto/maab.html) on the MathWorks Web site, which lists downloads for the latest version of *Control Algorithm Modeling Guidelines Using MATLAB, Simulink, and Stateflow*

# <span id="page-410-0"></span>**Check font formatting**

Check for difference in font and font sizes.

### **Description**

With the exception of free text annotations within a model, text elements, such as block names, block annotations, and signal labels, must have the same font style and font size. Select a font style and font size that is legible and portable (convertible between platforms), such as Arial or Times New Roman 12 point.

See MAAB guideline db\_0043: Simulink font and font size.

#### **Input Parameters**

#### **Font Name**

Apply the specified font to all text elements. When you specify Common (default), the check identifies different fonts used in your model. Although you can specify other fonts, the fonts available from the drop-down list are Arial, Courier New, Georgia, Times New Roman, Arial Black, and Verdana.

#### **Font Size**

Apply the specified font size to all text elements. When you specify Common (default), the check identifies different font sizes used in your model. Although you can specify other font sizes, the font sizes available from the drop-down list are 6, 8, 9, 10, 12, 14, 16.

#### **Font Style**

Apply the specified font style to all text elements. When you specify Common (default), the check identifies different font styles used in your model. The font styles available from the drop-down list are normal, bold, italic, and bold italic.

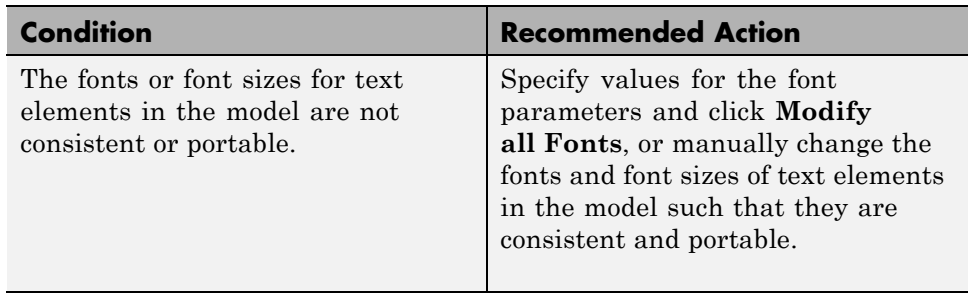

#### **Results and Recommended Actions**

#### **Capabilities and Limitations**

You can run this check on your library models.

#### **Action Results**

Clicking **Modify all Fonts** changes the font and font size of all text elements in the model according to the values you specify in the input parameters.

For the input parameters, if you specify Common, clicking **Modify all Fonts** changes the font and font sizes of all text elements in the model to the most commonly used fonts, font sizes, or font styles.

#### **See Also**

# <span id="page-412-0"></span>**Check Transition orientations in flowcharts**

Check transition orientations in flow charts.

#### **Description**

The following rules apply to transitions in flow charts:

- **•** Draw transition conditions horizontally.
- **•** Draw transitions with a condition action vertically.

Loop constructs are exceptions to these rules.

See MAAB guideline db\_0132: Transitions in Flowcharts.

#### **Results and Recommended Actions**

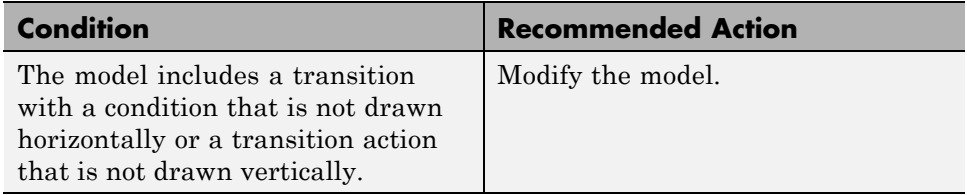

#### **Capabilities and Limitations**

You can run this check on your library models.

### **See Also**

# <span id="page-413-0"></span>**Check for nondefault block attributes**

Identify blocks that use nondefault block parameter values that are not displayed in the model diagram.

#### **Description**

Model diagrams should display block parameters that have values other than default values. One way of displaying this information is by using the **Block Annotation** tab in the Block Properties dialog box.

See MAAB guideline db\_0140: Display of basic block parameters.

#### **Results and Recommended Actions**

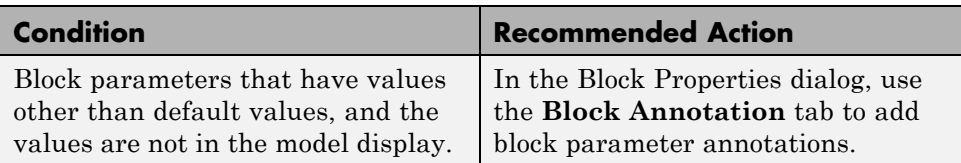

### **Capabilities and Limitations**

You can run this check on your library models.

### **Tip**

If you use the add\_block function with 'built-in/*blocktype*' as a source block path name for Simulink built-in blocks, some default parameter values of some blocks are different from the defaults that you get if you added those blocks interactively using Simulink.

- **•** For a list of block parameter default values, see "Block-Specific Parameters" in the Simulink documentation.
- **•** "MAAB Control Algorithm Modeling" guidelines
- add block in the Simulink documentation

# <span id="page-414-0"></span>**Check signal line labels**

Check the labeling on signal lines.

## **Description**

You should use a label to identify:

**•** Signals originating from the following blocks (the block icon exception noted below applies to all blocks listed, except Inport, Bus Selector, Demux, and Selector):

Bus Selector block (tool forces labeling) Chart block (Stateflow) Constant block Data Store Read block Demux block From block Inport block Selector block Subsystem block

**Block Icon Exception** If a signal label is visible in the display of the icon for the originating block, you do not have to display a label for the connected signal unless the signal label is required elsewhere due to a rule for signal destinations.

- Signals connected to one of the following destination blocks (directly or indirectly with a basic block that performs an operation that is not transformative):
	- Bus Creator block Chart block (Stateflow) Data Store Write block Goto block Mux block Outport block Subsystem block

**•** Any signal of interest.

See MAAB guideline na\_0008: Display of labels on signals.

#### **Results and Recommended Actions**

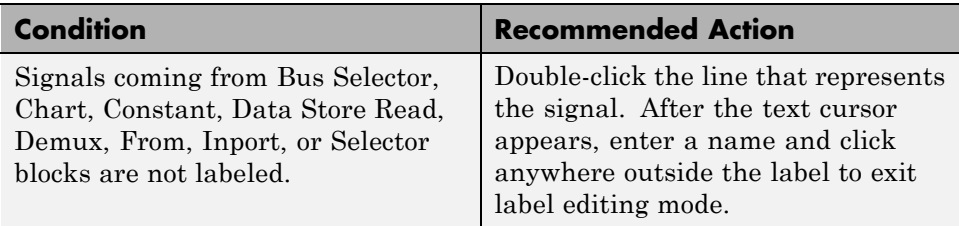

#### **Capabilities and Limitations**

You can run this check on your library models.

- **•** "Signal Labels" in the Simulink documentation
- **•** "MAAB Control Algorithm Modeling" guidelines

# <span id="page-416-0"></span>**Check for propagated signal labels**

Check for propagated labels on signal lines.

### **Description**

You should propagate a signal label from its source rather than enter the signal label explicitly (manually) if the signal originates from:

- An Inport block in a nested subsystem. However, if the nested subsystem is a library subsystem, you can explicitly label the signal coming from the Inport block to accommodate reuse of the library block.
- **•** A basic block that performs a nontransformative operation.
- **•** A Subsystem or Stateflow Chart block. However, if the connection originates from the output of an instance of the library block, you can explicitly label the signal to accommodate reuse of the library block.

See MAAB guideline na\_0009: Entry versus propagation of signal labels.

#### **Results and Recommended Actions**

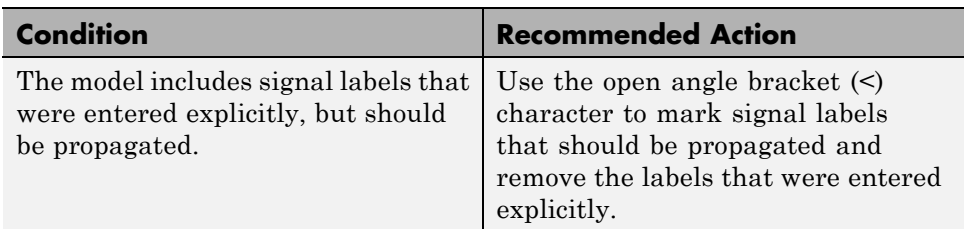

### **Capabilities and Limitations**

You can run this check on your library models.

- **•** "Signal Labels" in the Simulink documentation
- **•** "MAAB Control Algorithm Modeling" guidelines

## <span id="page-417-0"></span>**Check default transition placement in Stateflow charts**

Check default transition placement in Stateflow charts.

#### **Description**

In a Stateflow chart, you should connect the default transition at the top of the state and place the destination state of the default transition above other states in the hierarchy.

See MAAB guideline jc\_0531: Placement of the default transition.

#### **Results and Recommended Actions**

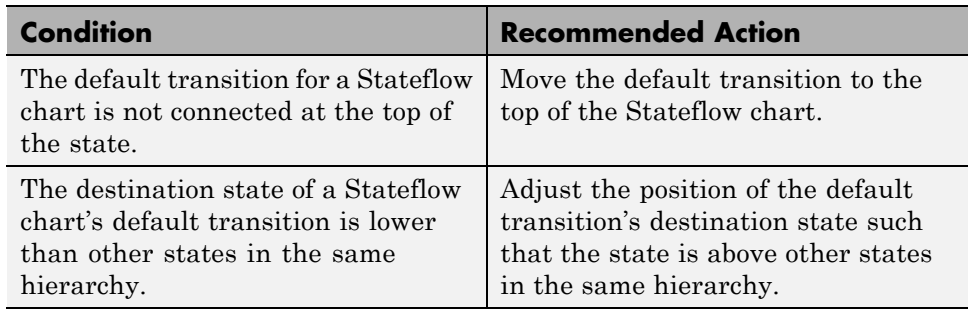

#### **Capabilities and Limitations**

You can run this check on your library models.

- **•** "C Syntax for States and Transitions"
- **•** "MAAB Control Algorithm Modeling" guidelines

## <span id="page-418-0"></span>**Check return value assignments of graphical functions in Stateflow charts**

Identify graphical functions with multiple assignments of return values in Stateflow charts.

### **Description**

The return value from a Stateflow graphical function must be set in only one place.

See MAAB guideline jc 0511: Setting the return value from a graphical function.

#### **Results and Recommended Actions**

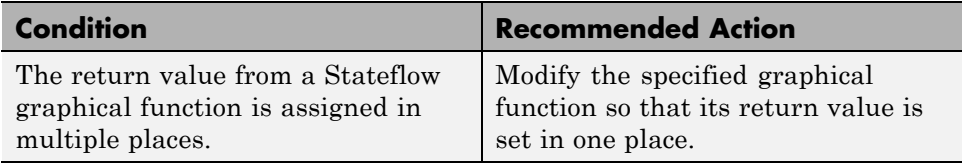

### **Capabilities and Limitations**

- **•** This check does not support charts that use MATLAB as the action language.
- **•** You can run this check on your library models.

- **•** "When to Use Reusable Functions in Charts" in the Stateflow documentation
- **•** "MAAB Control Algorithm Modeling" guidelines

## <span id="page-419-0"></span>**Check entry formatting in State blocks in Stateflow charts**

Identify missing line breaks between entry action (en), during action (du), and exit action (ex) entries in states. Identify missing line breaks after semicolons (;) in statements.

### **Description**

Start a new line after the entry, during, and exit entries, and after the completion of a statement ";".

See MAAB guideline jc\_0501: Format of entries in a State block.

#### **Results and Recommended Actions**

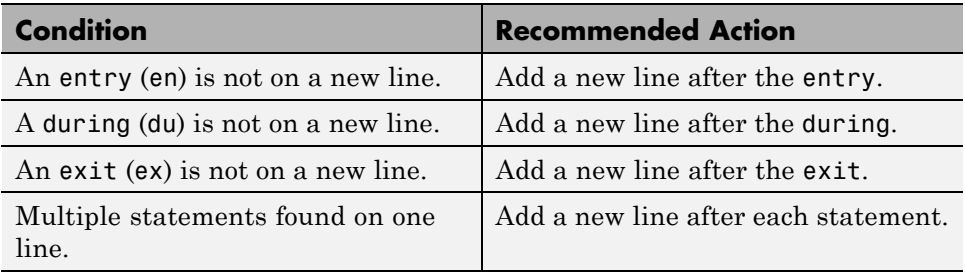

### **Capabilities and Limitations**

- **•** This check does not support charts that use MATLAB as the action language.
- **•** You can run this check on your library models.

### **See Also**

## <span id="page-420-0"></span>**Check usage of return values from a graphical function in Stateflow charts**

Identify calls to graphical functions in conditional expressions.

#### **Description**

Do not use the return value of a graphical function in a comparison operation.

See MAAB guideline jc\_0521: Use of the return value from graphical functions.

#### **Results and Recommended Actions**

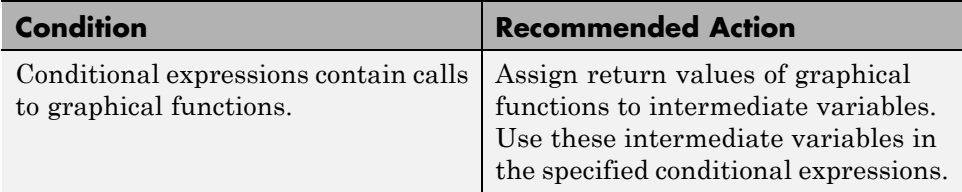

### **Capabilities and Limitations**

- **•** This check does not support charts that use MATLAB as the action language.
- **•** You can run this check on your library models.

- **•** "When to Use Reusable Functions in Charts" in the Stateflow documentation
- **•** "Reuse Logic Patterns Using Graphical Functions" in the Stateflow documentation
- **•** "MAAB Control Algorithm Modeling" guidelines

# <span id="page-421-0"></span>**Check for pointers in Stateflow charts**

Identify pointer operations on custom code variables.

#### **Description**

Pointers to custom code variables are not allowed.

See MAAB guideline jm\_0011: Pointers in Stateflow.

### **Results and Recommended Actions**

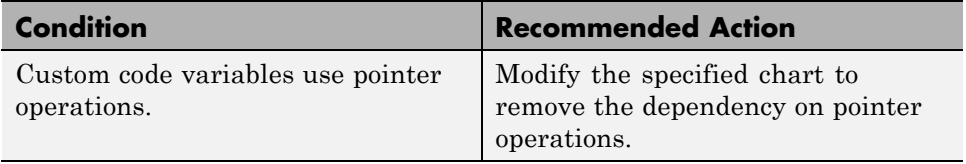

### **Capabilities and Limitations**

- **•** This check does not support charts that use MATLAB as the action language.
- **•** You can run this check on your library models.

#### **See Also**

# <span id="page-422-0"></span>**Check for event broadcasts in Stateflow charts**

Identify undirected event broadcasts that might cause recursion during simulation and generate inefficient code.

#### **Description**

Event broadcasts in Stateflow charts must be directed.

See MAAB guideline jm\_0012: Event broadcasts

#### **Results and Recommended Actions**

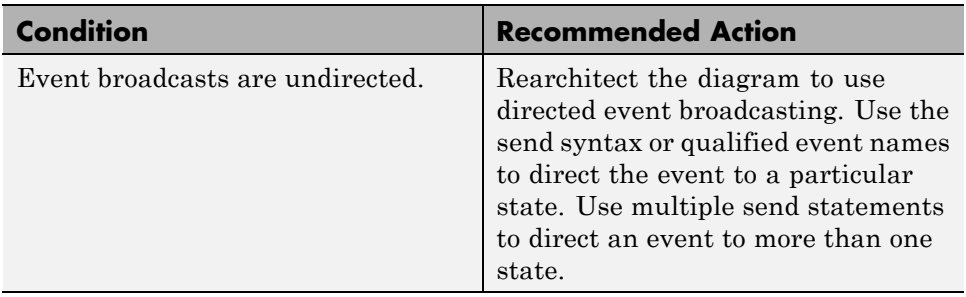

### **Capabilities and Limitations**

- **•** This check does not support charts that use MATLAB as the action language.
- **•** You can run this check on your library models.

- **•** "Broadcast Events to Synchronize States" in the Stateflow documentation
- **•** "MAAB Control Algorithm Modeling" guidelines

# <span id="page-423-0"></span>**Check transition actions in Stateflow charts**

Identify missing line breaks between transition actions.

#### **Description**

For readability, start each transition action on a new line.

See MAAB guideline db\_0151: State machine patterns for transition actions.

#### **Results and Recommended Actions**

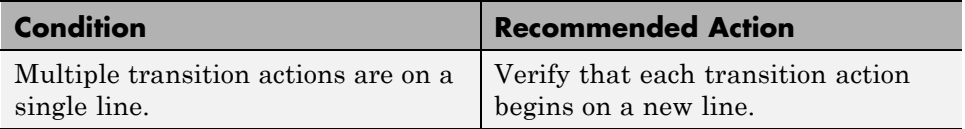

### **Capabilities and Limitations**

- **•** This check does not support charts that use MATLAB as the action language.
- **•** You can run this check on your library models.

- **•** "C Syntax for States and Transitions"
- **•** "MAAB Control Algorithm Modeling" guidelines

# <span id="page-424-0"></span>**Check for MATLAB expressions in Stateflow charts**

Identify Stateflow objects that use MATLAB expressions that are not suitable for code generation.

#### **Description**

Do not use MATLAB functions, instructions, and operators in Stateflow objects.

See MAAB guideline db\_0127: MATLAB commands in Stateflow.

#### **Results and Recommended Actions**

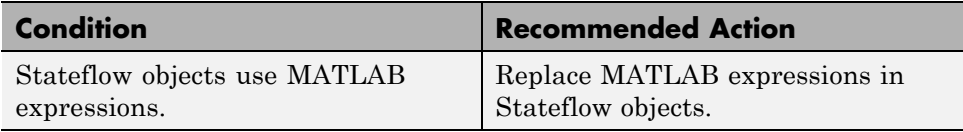

#### **Capabilities and Limitations**

- **•** This check does not support charts that use MATLAB as the action language.
- **•** You can run this check on your library models.

- **•** "Access Built-In MATLAB Functions and Workspace Data" in the Stateflow documentation
- **•** "MAAB Control Algorithm Modeling" guidelines

# <span id="page-425-0"></span>**Check for indexing in blocks**

Check for blocks that do not use one-based indexing.

#### **Description**

One-based indexing ([1, 2, 3,...]) is used for the following:

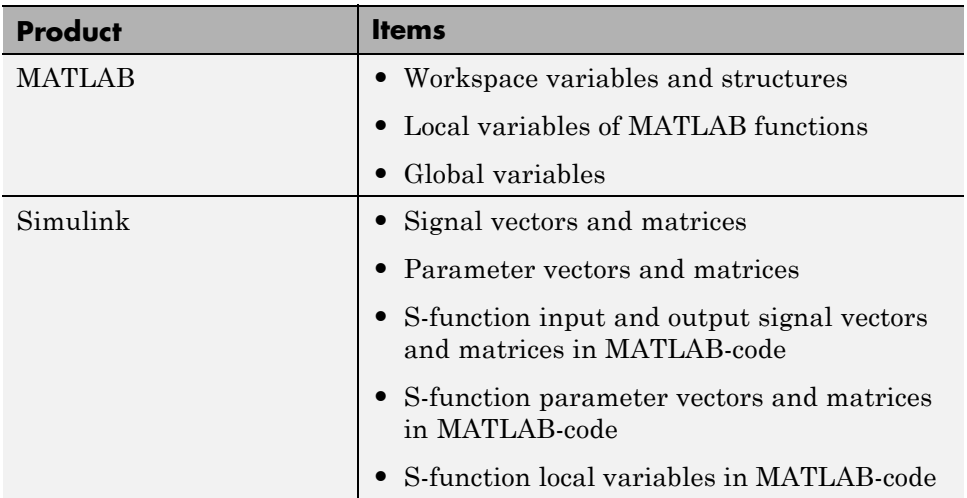

Zero-based indexing  $([0, 1, 2, \ldots])$  is used for the following:

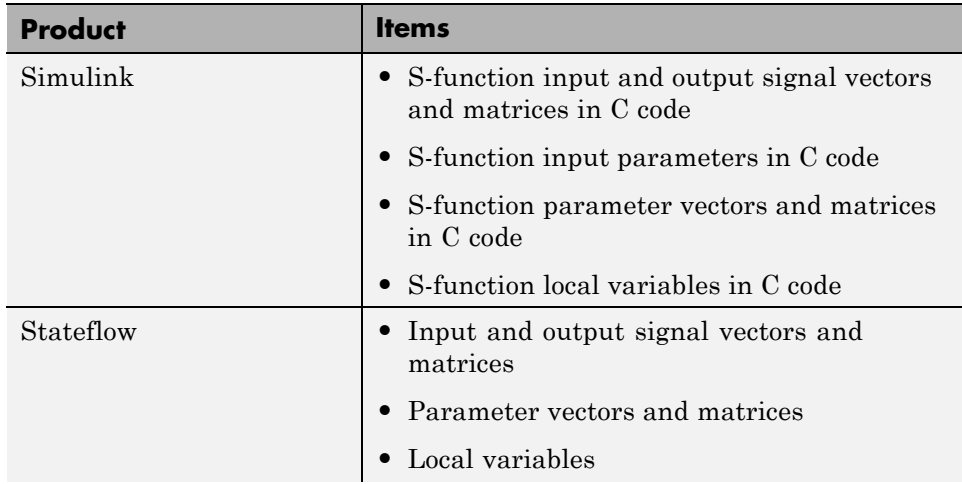

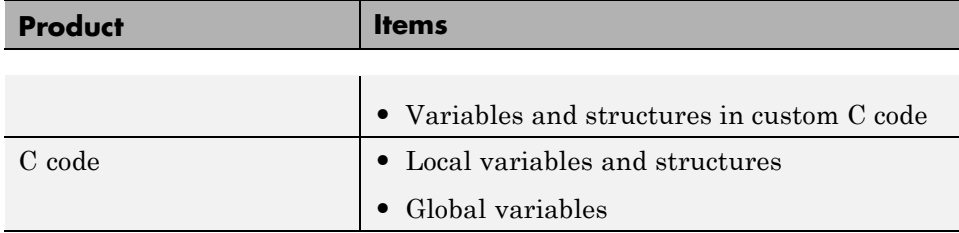

See MAAB guideline db\_0112: Indexing.

#### **Results and Recommended Actions**

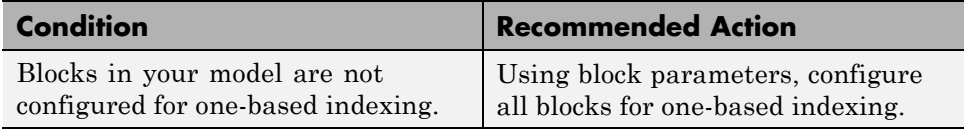

#### **Capabilities and Limitations**

You can run this check on your library models.

#### **See Also**

# <span id="page-427-0"></span>**Check file names**

Checks the names of all files residing in the same folder as the model

#### **Description**

See MAAB guideline ar\_0001: Filenames.

#### **Results and Recommended Actions**

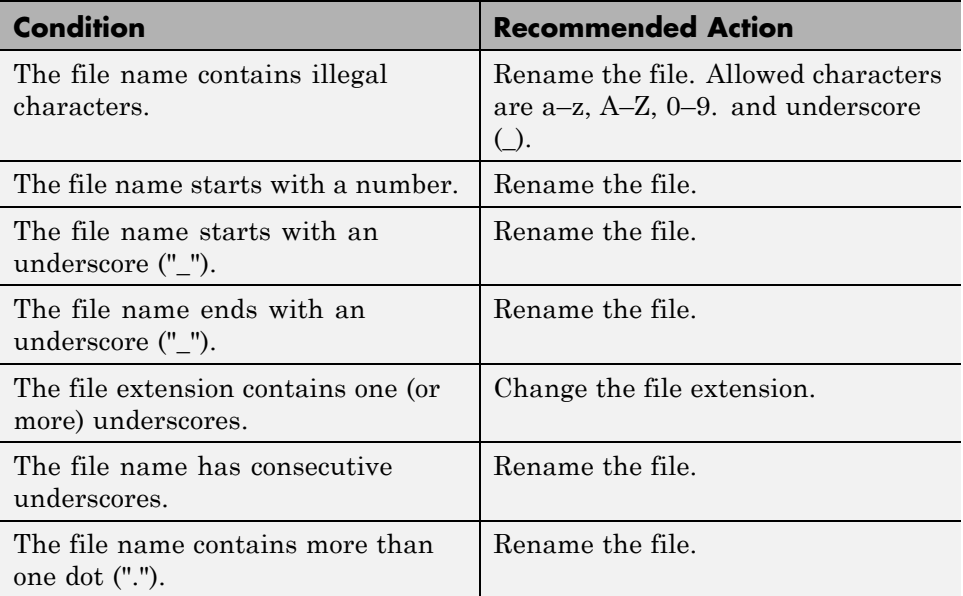

### **Capabilities and Limitations**

You can run this check on your library models.

### **See Also**

# <span id="page-428-0"></span>**Check folder names**

Checks model directory and subdirectory names for invalid characters.

### **Description**

See MAAB guideline ar\_0002: Directory names.

### **Results and Recommended Actions**

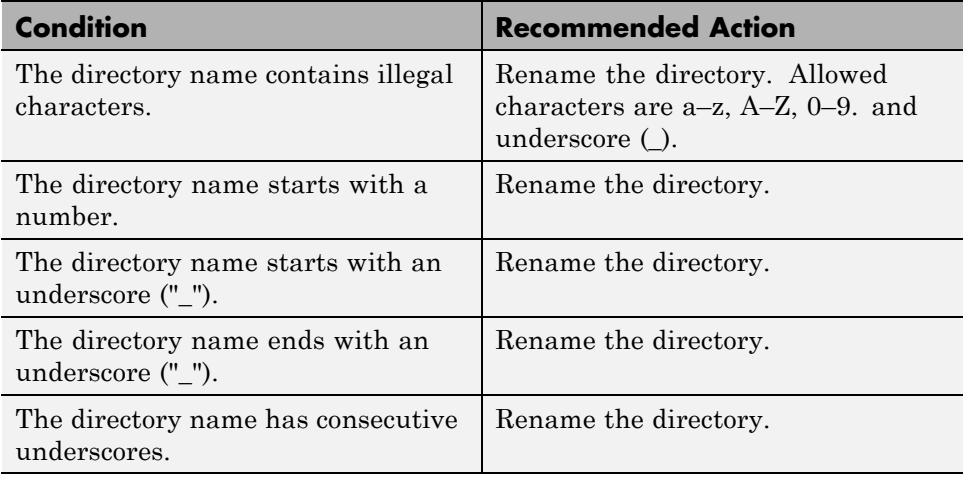

### **Capabilities and Limitations**

You can run this check on your library models.

### **See Also**

# <span id="page-429-0"></span>**Check for prohibited blocks in discrete controllers**

Check for prohibited blocks in discrete controllers.

#### **Description**

You cannot include continuous blocks in controller models.

See MAAB guideline jm\_0001: Prohibited Simulink standard blocks inside controllers.

#### **Results and Recommended Actions**

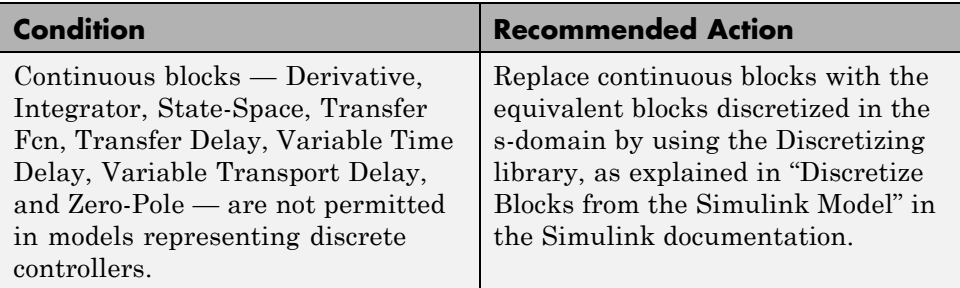

#### **Capabilities and Limitations**

You can run this check on your library models.

#### **See Also**

# <span id="page-430-0"></span>**Check for prohibited sink blocks**

Check for prohibited Simulink sink blocks.

## **Description**

You must design controller models from discrete blocks. Sink blocks, such as the Scope block, are not allowed.

See MAAB guideline hd\_0001: Prohibited Simulink sinks.

### **Results and Recommended Actions**

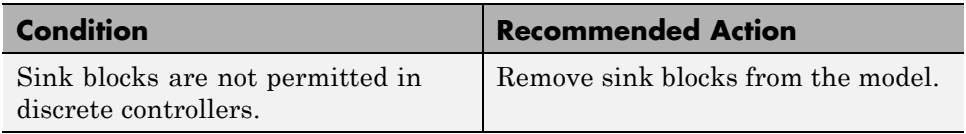

### **Capabilities and Limitations**

You can run this check on your library models.

### **See Also**

# <span id="page-431-0"></span>**Check positioning and configuration of ports**

Check whether the model contains ports with invalid position and configuration.

#### **Description**

In models, ports must comply with the following rules:

- **•** Place Inport blocks on the left side of the diagram. Move the Inport block right only to prevent signal crossings.
- **•** Place Outport blocks on the right side of the diagram. Move the Outport block left only to prevent signal crossings.
- **•** Avoid using duplicate Inport blocks at the subsystem level if possible.
- **•** Do not use duplicate Inport blocks at the root level.

See MAAB guideline db\_0042: Port block in Simulink models.

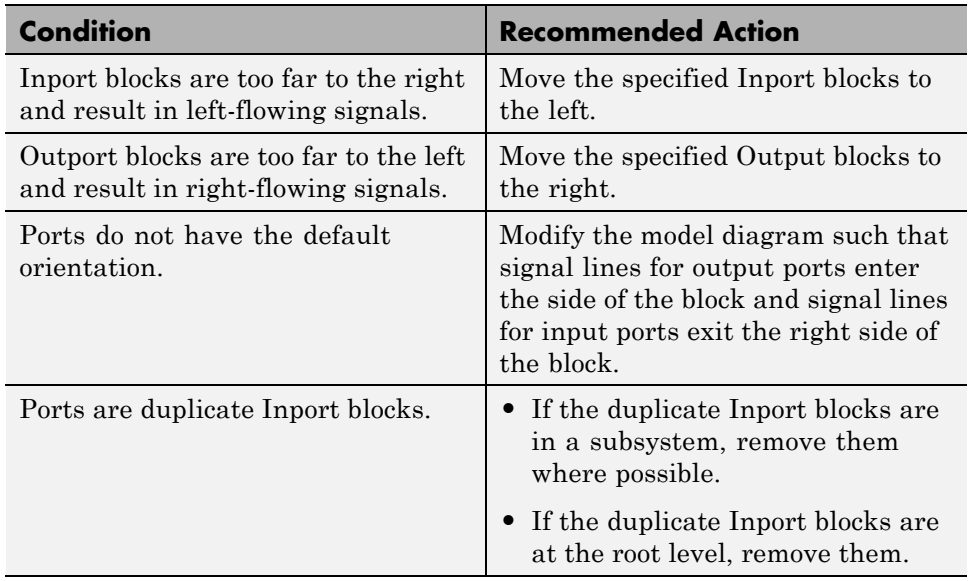
## **Capabilities and Limitations**

You can run this check on your library models.

## **See Also**

# **Check for matching port and signal names**

Check for mismatches between names of ports and corresponding signals.

#### **Description**

Use matching names for ports and their corresponding signals.

See MAAB guideline jm\_0010: Port block names in Simulink models.

### **Prerequisite**

Prerequisite MAAB guidelines for this check are:

- **•** db\_0042: Port block in Simulink models
- **•** na\_0005: Port block name visibility in Simulink models

#### **Results and Recommended Actions**

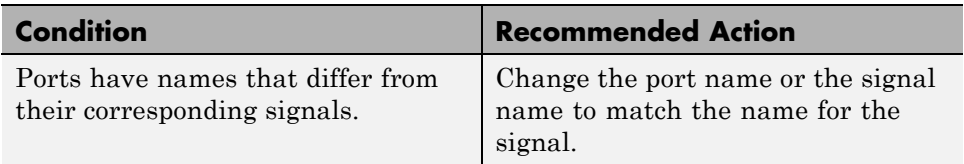

### **Capabilities and Limitations**

You can run this check on your library models.

### **See Also**

# **Check whether block names appear below blocks**

Check whether block names appear below blocks.

### **Description**

If shown, the name of the block should appear below the block.

See MAAB guideline db\_0142: Position of block names.

## **Results and Recommended Actions**

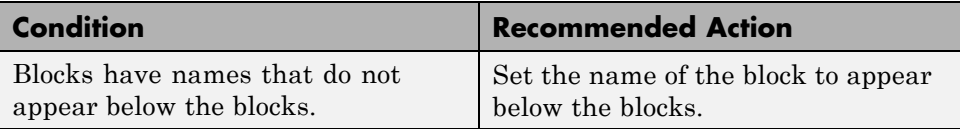

## **Capabilities and Limitations**

You can run this check on your library models.

## **See Also**

# **Check for mixing basic blocks and subsystems**

Check for systems that mix primitive blocks and subsystems.

### **Description**

You must design each level of a model with building blocks of the same type, for example, only subsystems or only primitive (basic) blocks. If you mask your subsystem and set MaskType to a non-empty string, the subsystem is seen as a basic block.

See MAAB guideline db\_0143: Similar block types on the model levels.

#### **Results and Recommended Actions**

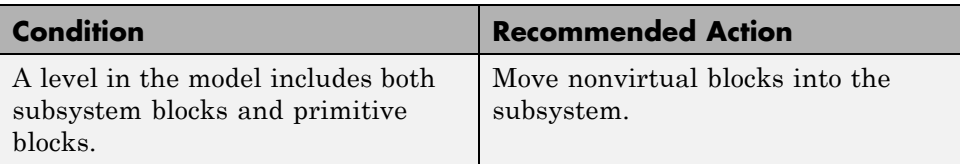

### **Capabilities and Limitations**

You can run this check on your library models.

### **See Also**

# **Check for unconnected ports and signal lines**

Check whether model has unconnected input ports, output ports, or signal lines.

## **Description**

Unconnected inputs should be connected to ground blocks. Unconnected outputs should be connected to terminator blocks.

See MAAB guideline db\_0081: Unconnected signals, block inputs and block outputs.

## **Results and Recommended Actions**

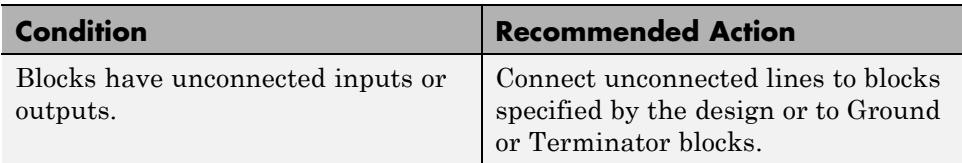

## **Capabilities and Limitations**

You can run this check on your library models.

## **See Also**

# **Check position of Trigger and Enable blocks**

Check the position of Trigger and Enable blocks.

### **Description**

Locate blocks that define subsystems as conditional or iterative at the top of the subsystem diagram.

See MAAB guideline db\_0146: Triggered, enabled, conditional Subsystems.

#### **Results and Recommended Actions**

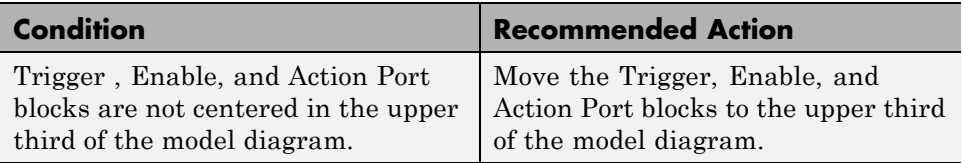

### **Capabilities and Limitations**

You can run this check on your library models.

### **See Also**

# **Check use of tunable parameters in blocks**

Check whether tunable parameters specify expressions, data type conversions, or indexing operations.

## **Description**

To make a parameter tunable, you must enter the basic block without the use of MATLAB calculations or scripting. For example, omit:

- **•** Expressions
- **•** Data type conversions
- **•** Selections of rows or columns

See MAAB guideline db\_0110: Tunable parameters in basic blocks.

### **Results and Recommended Actions**

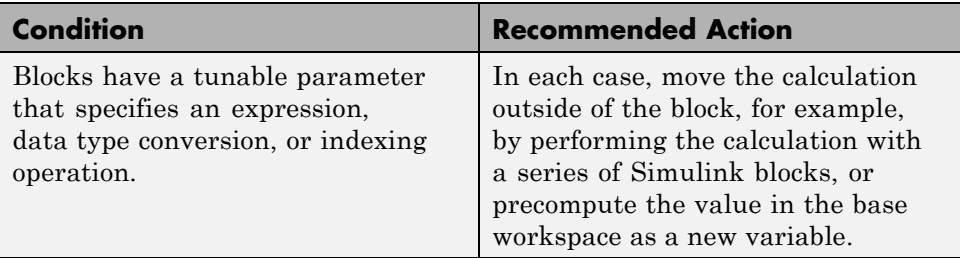

## **Capabilities and Limitations**

You can run this check on your library models.

## **See Also**

# **Check Stateflow data objects with local scope**

Check whether Stateflow data objects with local scope are defined at the chart level or below.

### **Description**

You must define local data of a Stateflow block on the chart level or below in the object hierarchy. You cannot define local variables on the machine level; however, parameters and constants are allowed at the machine level.

See MAAB guideline db\_0125: Scope of internal signals and local auxiliary variables.

#### **Results and Recommended Actions**

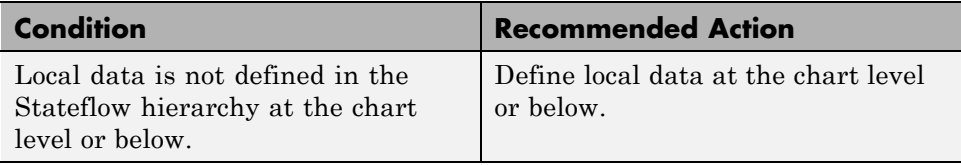

### **Capabilities and Limitations**

You can run this check on your library models.

### **See Also**

# **Check for Strong Data Typing with Simulink I/O**

Check whether labeled Stateflow and Simulink input and output signals are strongly typed.

## **Description**

Strong data typing between Stateflow and Simulink input and output signals is required.

See MAAB guideline db\_0122: Stateflow and Simulink interface signals and parameters.

## **Results and Recommended Actions**

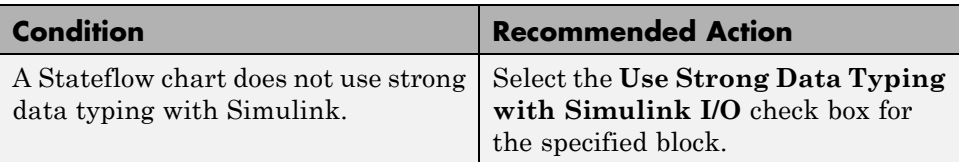

## **Capabilities and Limitations**

You can run this check on your library models.

## **See Also**

## **Check usage of exclusive and default states in state machines**

Check states in state machines.

### **Description**

In state machines:

- There must be at least two exclusive states.
- **•** A state cannot have only one substate.
- **•** The initial state of a hierarchical level with exclusive states is clearly defined by a default transition.

See MAAB guideline db\_0137: States in state machines.

#### **Prerequisite**

A prerequisite MAAB guideline for this check is db\_0149: Flowchart patterns for condition actions.

### **Results and Recommended Actions**

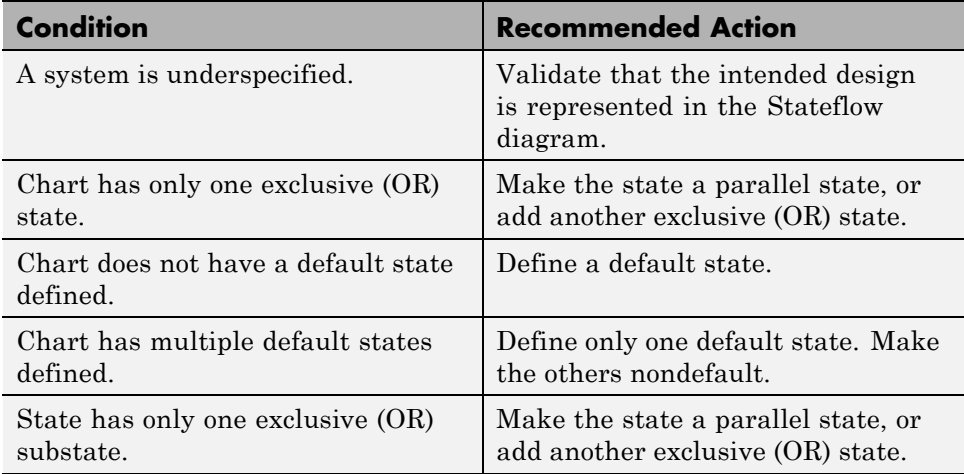

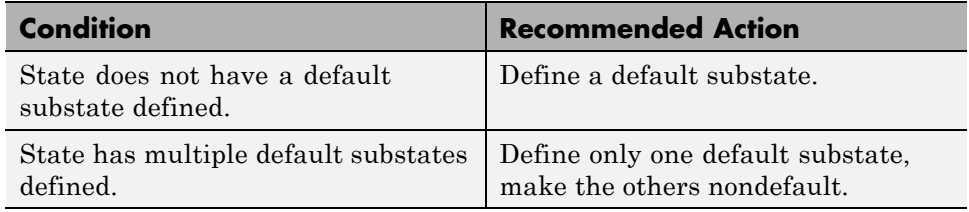

## **Capabilities and Limitations**

- **•** This check does not support charts that use MATLAB as the action language.
- **•** You can run this check on your library models.

### **See Also**

## **Check Implement logic signals as Boolean data (vs. double)**

Check the optimization parameter for Boolean data types.

#### **Description**

Optimization for Boolean data types is required

See MAAB guideline jc\_0011: Optimization parameters for Boolean data types.

### **Prerequisite**

A prerequisite MAAB guideline for this check is na\_0002: Appropriate implementation of fundamental logical and numerical operations.

### **Results and Recommended Actions**

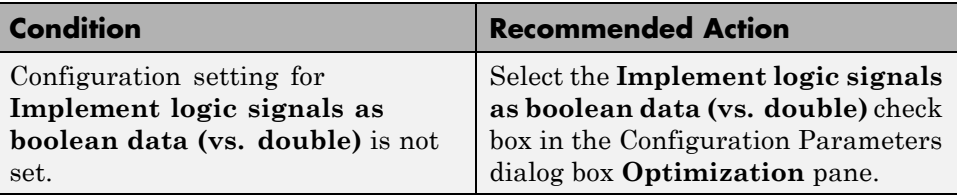

## **See Also**

# **Check model diagnostic parameters**

Check the model diagnostics configuration parameter settings.

### **Description**

You should enable the following diagnostics:

**Algebraic loop Minimize algebraic loop Inf or NaN block output Duplicate data store names Unconnected block input ports Unconnected block output ports Unconnected line Unspecified bus object at root Outport block Mux blocks used to create bus signals Element name mismatch Invalid function-call connection**

Diagnostics not listed in the Results and Recommended Actions section below can be set to any value.

See MAAB guideline jc\_0021: Model diagnostic settings.

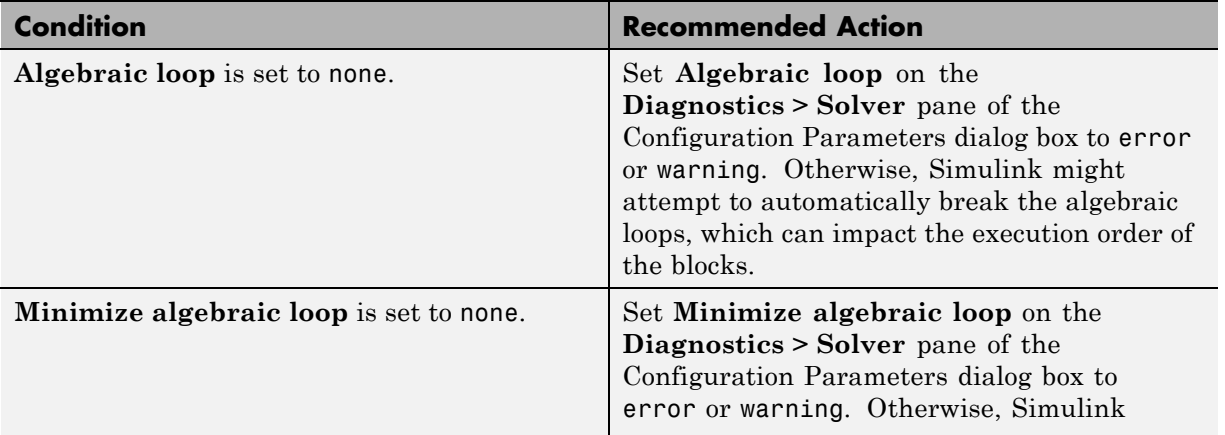

### **Results and Recommended Actions**

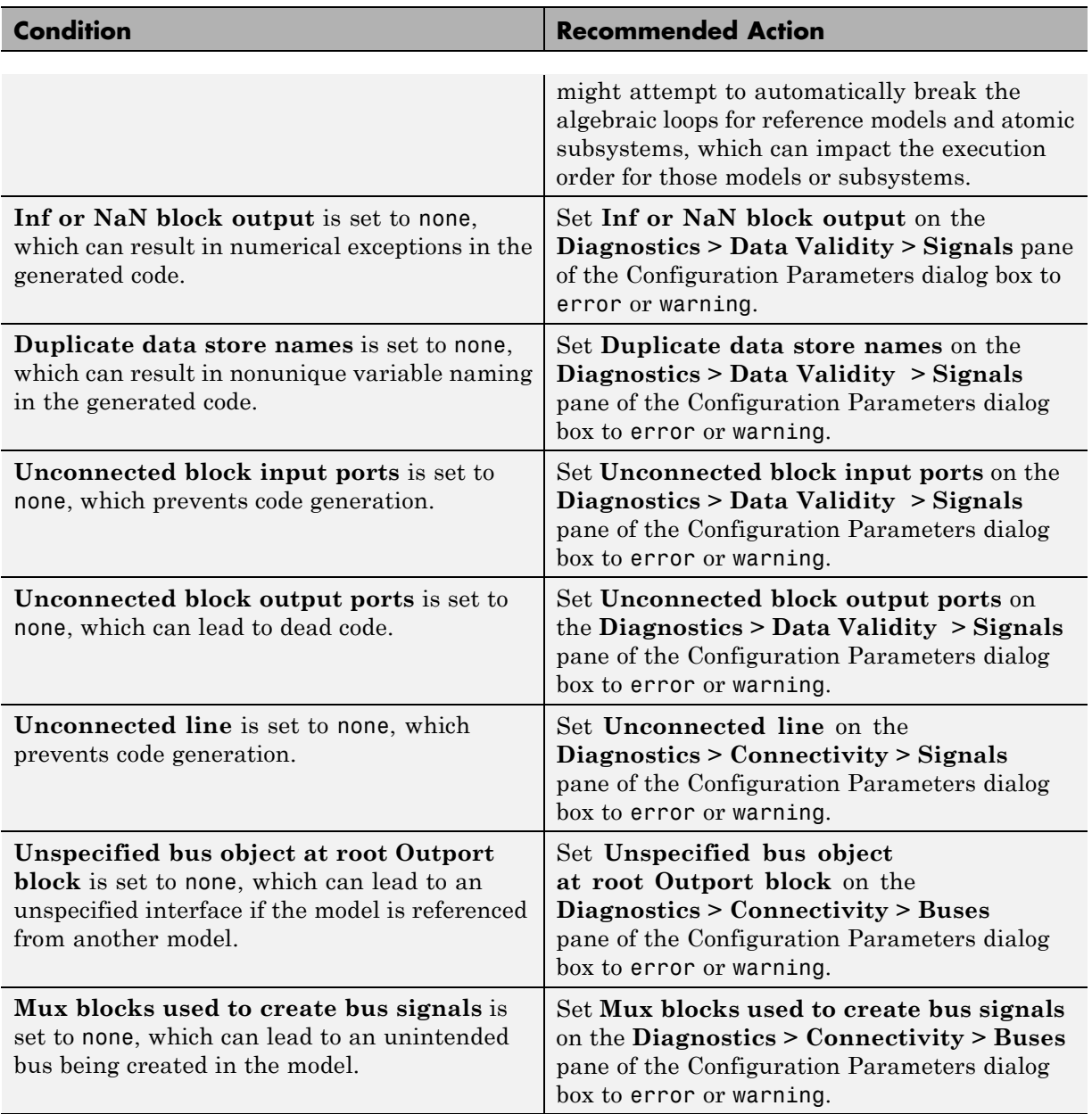

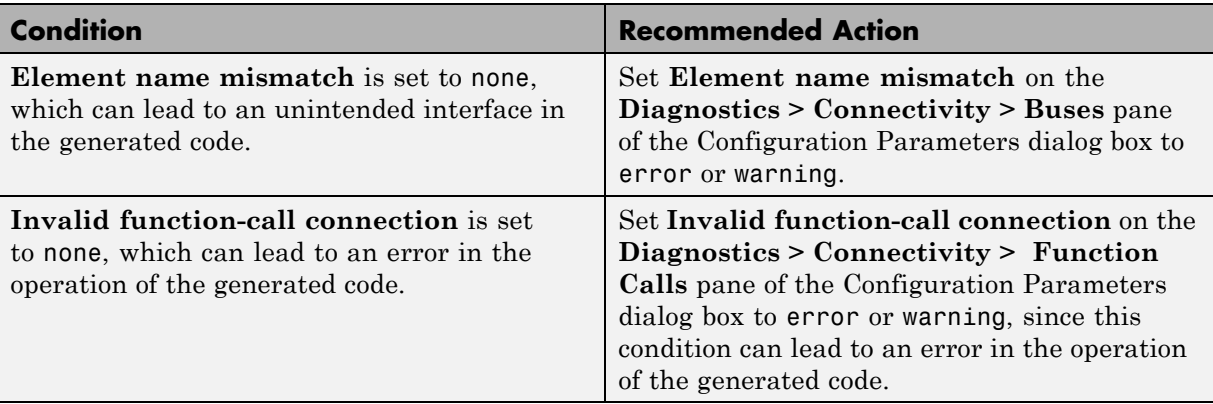

## **See Also**

# **Check the display attributes of block names**

Check the display attributes of block names.

### **Description**

Block names should be displayed when providing descriptive information. Block names should not be displayed if the block function is known from its appearance.

See MAAB guideline jc\_0061: Display of block names.

## **Condition Condition** Block name is not descriptive. These block names should be modified to be more descriptive or not be shown. Block name is not displayed. These block names should be shown since they appear to have a descriptive name. Block name is obvious. These block names should not be displayed.

#### **Results and Recommended Actions**

## **Capabilities and Limitations**

You can run this check on your library models.

## **See Also**

# **Check display for port blocks**

Check the **Icon display** setting for Inport and Outport blocks.

## **Description**

The **Icon display** setting is required.

See MAAB guideline jc\_0081: Icon display for Port block.

## **Results and Recommended Actions**

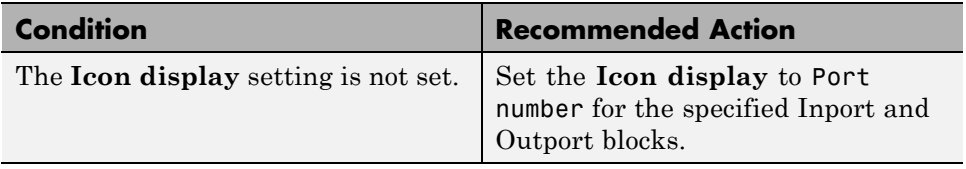

## **Capabilities and Limitations**

You can run this check on your library models.

## **See Also**

## **Check subsystem names**

Check whether subsystem block names include invalid characters.

#### **Description**

The names of all subsystem blocks are checked for invalid characters.

See MAAB guideline jc\_0201: Usable characters for Subsystem names.

#### **Results and Recommended Actions**

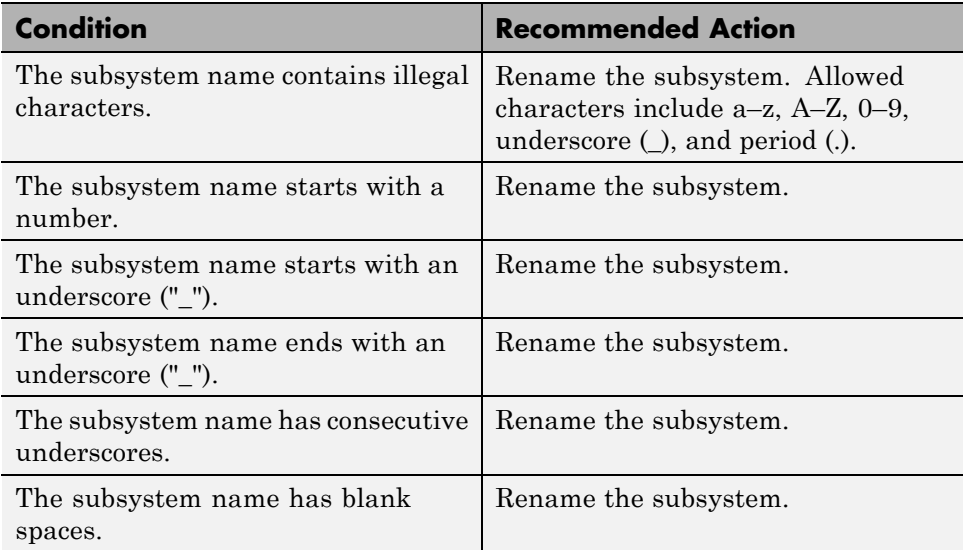

### **Capabilities and Limitations**

You can run this check on your library models.

### **Tips**

Use underscores to separate parts of a subsystem name instead of spaces.

### **See Also**

# **Check port block names**

Check whether Inport and Outport block names include invalid characters.

## **Description**

The names of all Inport and Outport blocks are checked for invalid characters.

See MAAB guideline jc\_0211: Usable characters for Inport blocks and Outport blocks.

#### **Results and Recommended Actions**

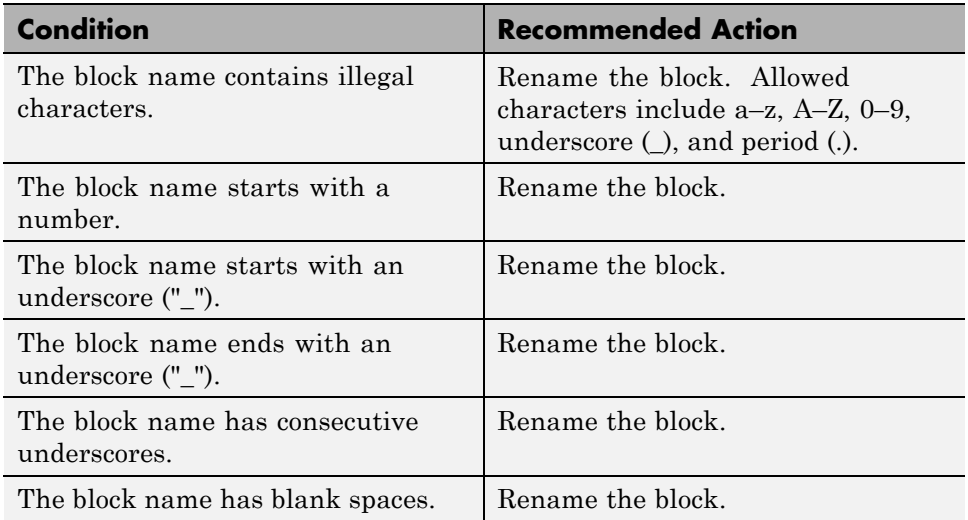

## **Capabilities and Limitations**

You can run this check on your library models.

## **Tips**

Use underscores to separate parts of a block name instead of spaces.

## **See Also**

# **Check character usage in signal labels**

Check whether signal line names include invalid characters.

#### **Description**

The names of all signal lines are checked for invalid characters.

See MAAB guideline jc\_0221: Usable characters for signal line names.

### **Results and Recommended Actions**

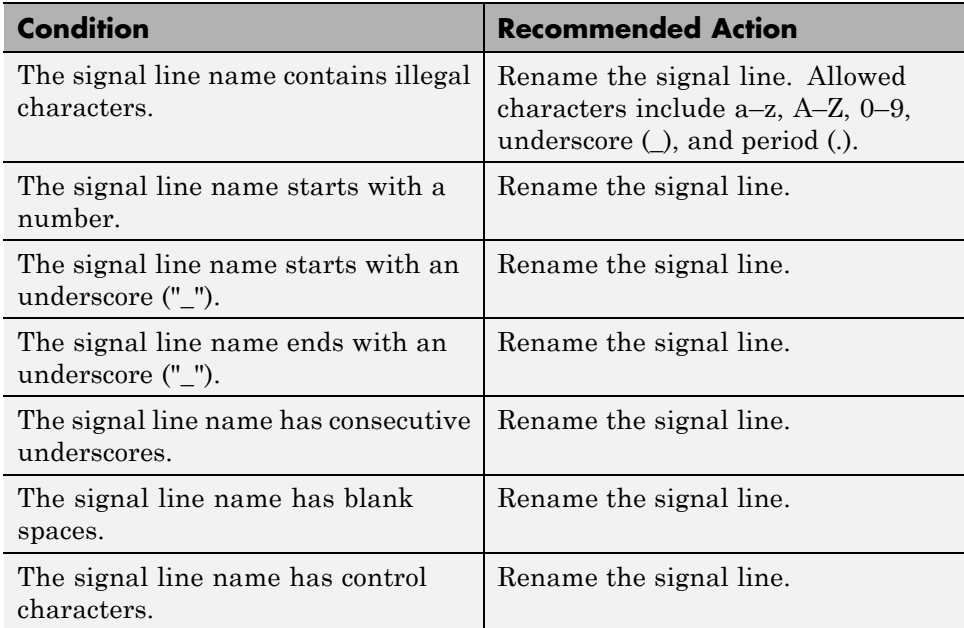

### **Capabilities and Limitations**

You can run this check on your library models.

### **Tips**

Use underscores to separate parts of a signal line name instead of spaces.

## **See Also**

# **Check character usage in block names**

Check whether block names include invalid characters.

### **Description**

The block names are checked for invalid characters.

This guideline does not apply to subsystem blocks.

See MAAB guideline jc\_0231: Usable characters for block names.

#### **Prerequisite**

A prerequisite MAAB guideline for this check is jc\_0201: Usable characters for Subsystem names.

#### **Results and Recommended Actions**

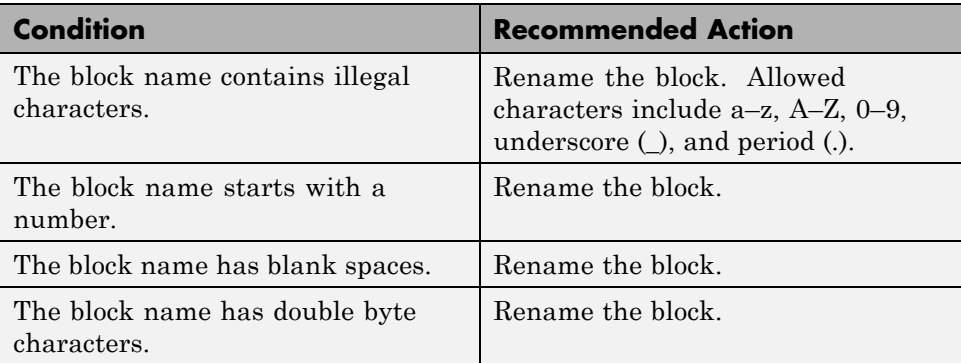

### **Capabilities and Limitations**

You can run this check on your library models.

## **Tips**

Carriage returns are allowed in block names.

## **See Also**

# **Check Trigger and Enable block names**

Check Trigger and Enable block port names.

### **Description**

Block port names should match the name of the signal triggering the subsystem.

See MAAB guideline jc\_0281: Naming of Trigger Port block and Enable Port block.

# **Results and Recommended Actions**

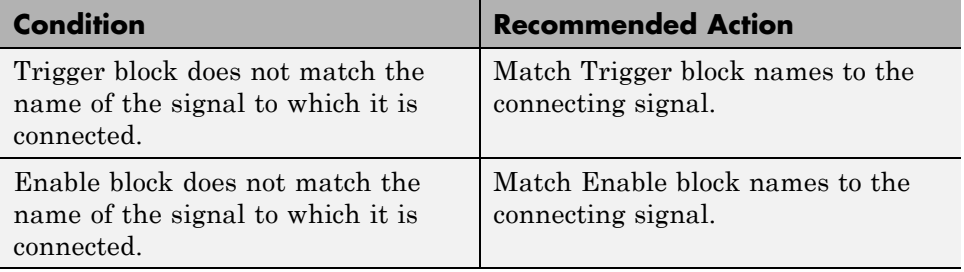

#### **Capabilities and Limitations**

You can run this check on your library models.

### **See Also**

## **Check for Simulink diagrams using nonstandard display attributes**

Check model appearance setting attributes.

## **Description**

Model appearance settings are required to conform to the guidelines when the model is released.

See MAAB guideline na\_0004: Simulink model appearance.

#### **Condition Condition** Diagrams do not have white backgrounds. Select **Diagram > Format > Canvas Color > White**. Diagrams do not have zoom factor set to 100%. Select **View > Normal (100%)**. The toolbar is not visible.  $\begin{array}{c} | \text{Select View} \geq Z$ **oom > Toolbar.** Block backgrounds are not white. | Blocks should have black foregrounds with white backgrounds. Click the specified block and select **Format > Foreground Color > Black** and **Format > Background Color > White**. **Wide Nonscalar Lines** is cleared. Select **Display** > Signals & **Ports > Wide Nonscalar Lines**. **Viewer Indicators** is cleared. Select **Display** > Signals & **Ports > Viewer Indicators**.

**Testpoint Indicators** is cleared. Select **Display > Signals &** 

**Ports > Testpoint & Logging**

**Indicators**.

### **Results and Recommended Actions**

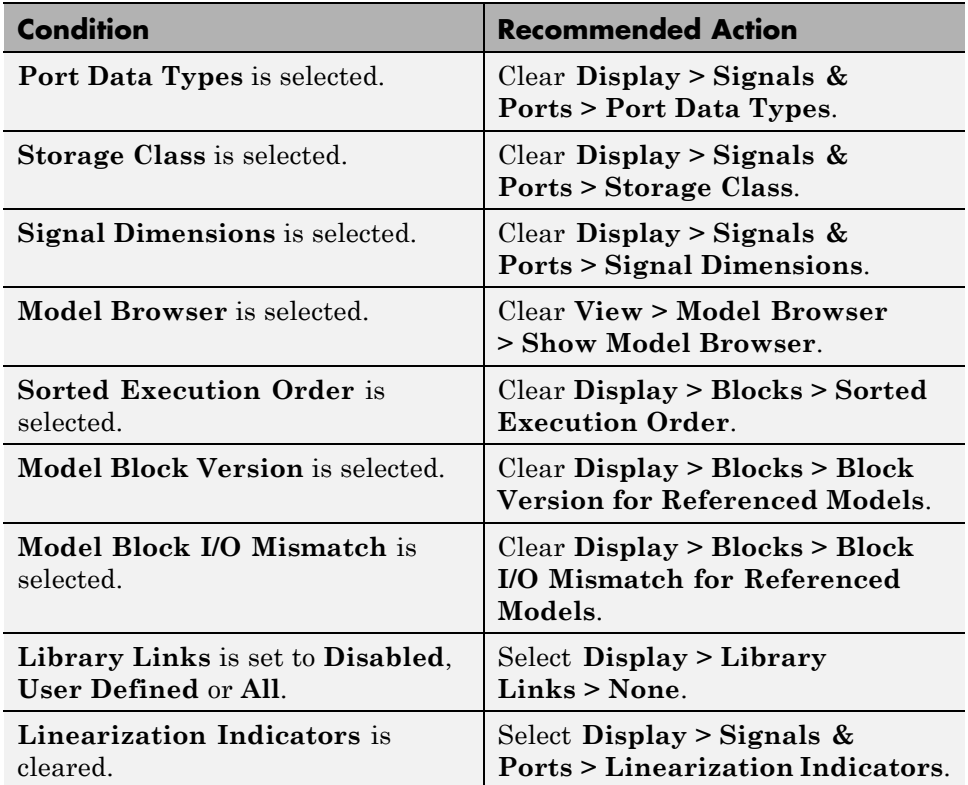

## **See Also**

# **Check visibility of block port names**

Check the visibility of port block names.

## **Description**

An organization applying the MAAB guidelines must select one of the following alternatives to enforce:

- **•** The name of port blocks are not hidden.
- **•** The name of port blocks must be hidden.

See MAAB guideline na\_0005: Port block name visibility in Simulink models.

## **Input Parameters**

#### **All Port names should be shown (Format/Show Name)**

Select this check box if all ports should show the name, including subsystems.

### **Results and Recommended Actions**

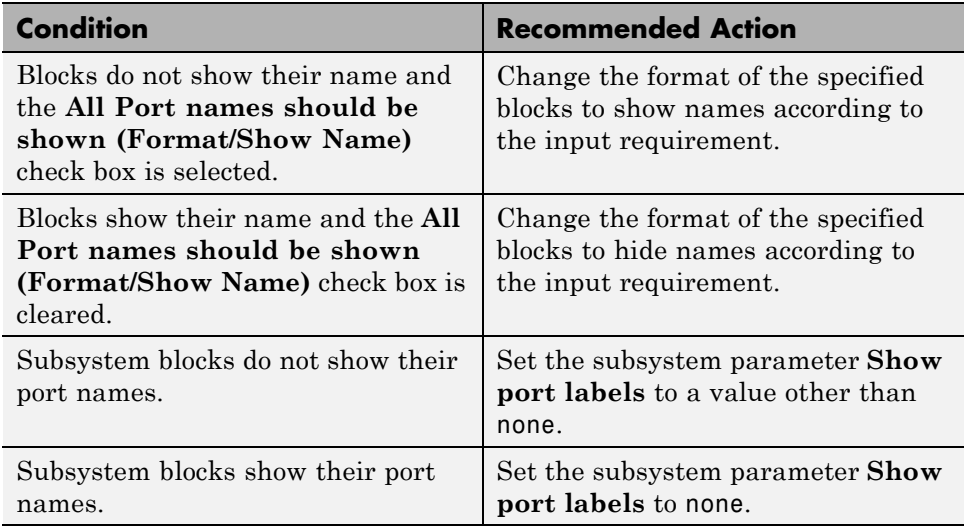

## **Capabilities and Limitations**

- **•** You can run this check on your library models.
- **•** This check does not look in masked subsystems.

## **See Also**

# **Check orientation of Subsystem blocks**

Check the orientation of subsystem blocks.

## **Description**

Subsystem inputs must be located on the left side of the block, and outputs must be located on the right side of the block.

See MAAB guideline jc\_0111: Direction of Subsystem.

### **Results and Recommended Actions**

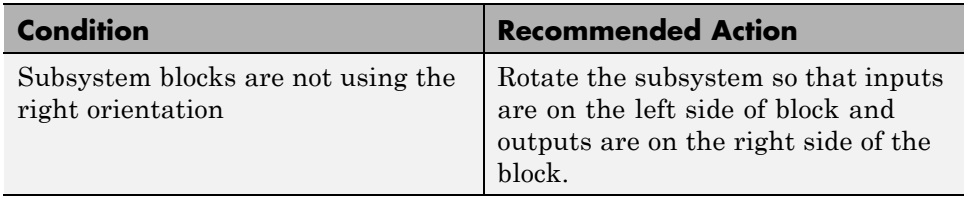

## **Capabilities and Limitations**

You can run this check on your library models.

## **See Also**

# **Check configuration of Relational Operator blocks**

Check the position of Constant blocks used in Relational Operator blocks.

## **Description**

When the relational operator is used to compare a signal to a constant value, the constant input should be the second, lower input.

See MAAB guideline jc\_0131: Use of Relational Operator block.

### **Results and Recommended Actions**

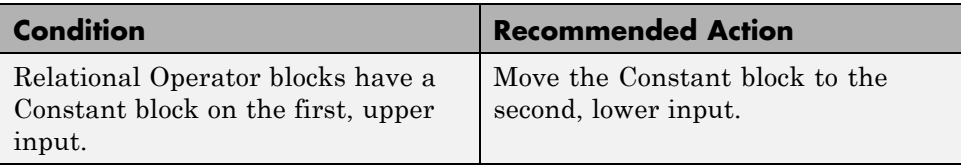

## **Capabilities and Limitations**

You can run this check on your library models.

## **See Also**

# **Check use of Switch blocks**

Check use of Switch blocks.

## **Description**

This check verifies that the Switch block's control input (the second input) is a Boolean value and that the block is configured to pass the first input when the control input is nonzero.

See MAAB guideline jc\_0141: Use of the Switch block.

## **Results and Recommended Actions**

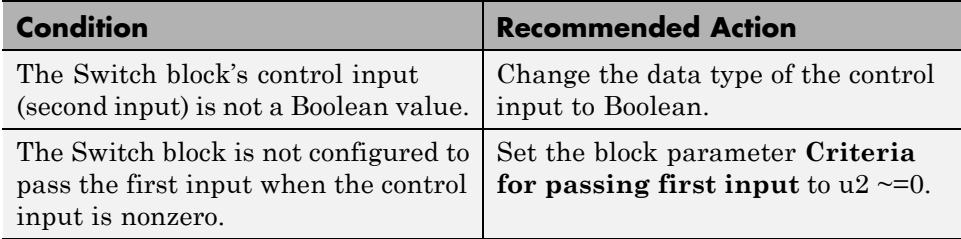

## **See Also**

- **•** See the description of the Switch block in the Simulink documentation.
- **•** "MAAB Control Algorithm Modeling" guidelines

# **Check for signal bus and Mux block usage**

Check all signal busses and Mux block usage.

#### **Description**

This check verifies the usage of signal buses and Mux blocks.

See MAAB guideline na\_0010: Grouping data flows into signals.

### **Results and Recommended Actions**

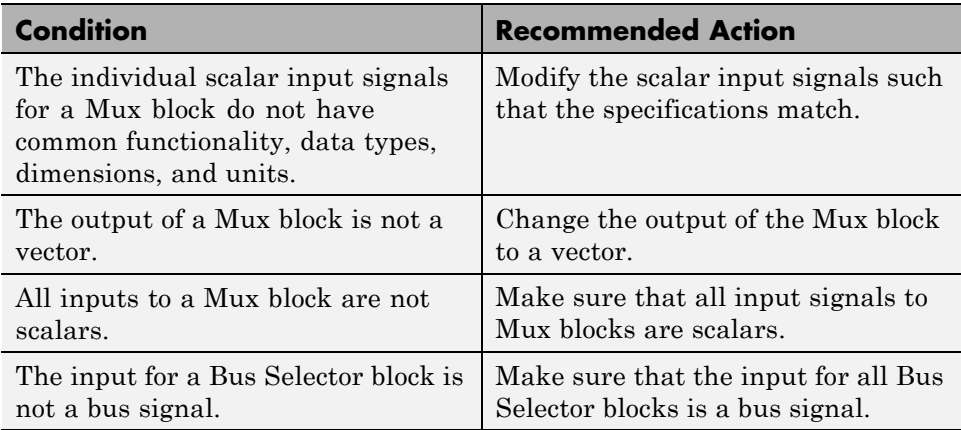

### **See Also**

- **•** "Composite Signals"
- **•** "MAAB Control Algorithm Modeling" guidelines

## **Check for bitwise operations in Stateflow charts**

Identify bitwise operators (&, |, and ^) in Stateflow charts. If you select **Enable C-bit operations** for a chart, only bitwise operators in expressions containing Boolean data types are reported. Otherwise, all bitwise operators are reported for the chart.

### **Description**

Do not use bitwise operators in Stateflow charts, unless you enable bitwise operations.

See MAAB guideline na\_0001: Bitwise Stateflow operators.

#### **Results and Recommended Actions**

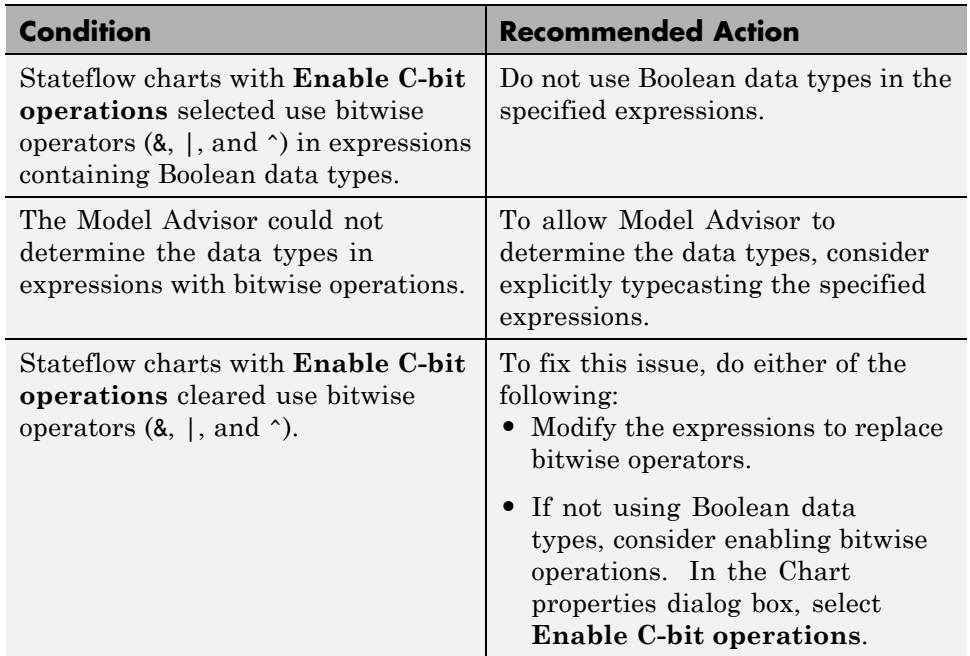

### **Capabilities and Limitations**

This check does not support charts that use MATLAB as the action language.

## **See Also**

- **•** "Binary and Bitwise Operations" in the Stateflow documentation
- **•** "MAAB Control Algorithm Modeling" guidelines

# **Check for comparison operations in Stateflow charts**

Identify comparison operations with different data types in Stateflow objects.

### **Description**

Comparisons should be made between variables of the same data types.

See MAAB guideline na\_0013: Comparison operation in Stateflow

### **Results and Recommended Actions**

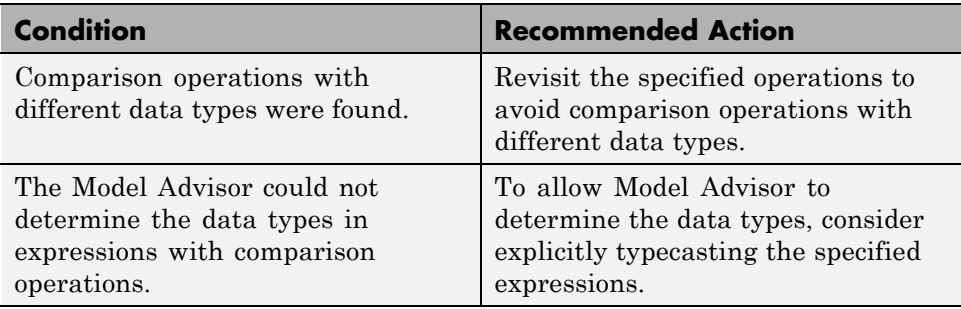

### **Capabilities and Limitations**

This check does not support charts that use MATLAB as the action language.

## **See Also**

## **Check for unary minus operations on unsigned integers in Stateflow charts**

Identify unary minus operations applied to unsigned integers in Stateflow objects.

### **Description**

Do not perform unary minus operations on unsigned integers in Stateflow objects.

See MAAB guideline jc\_0451: Use of unary minus on unsigned integers in Stateflow

#### **Results and Recommended Actions**

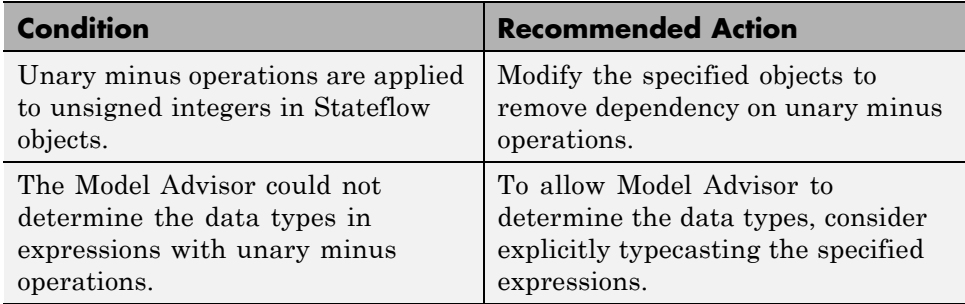

### **Capabilities and Limitations**

This check does not support charts that use MATLAB as the action language.

### **See Also**
## **Check for equality operations between floating-point expressions in Stateflow charts**

Identify equal to operations (==) in expressions where at least one side of the expression is a floating-point variable or constant.

#### **Description**

Do not use equal to operations with floating-point data types. You can use equal to operations with integer data types.

See MAAB guideline jc\_0481: Use of hard equality comparisons for floating point numbers in Stateflow

#### **Results and Recommended Actions**

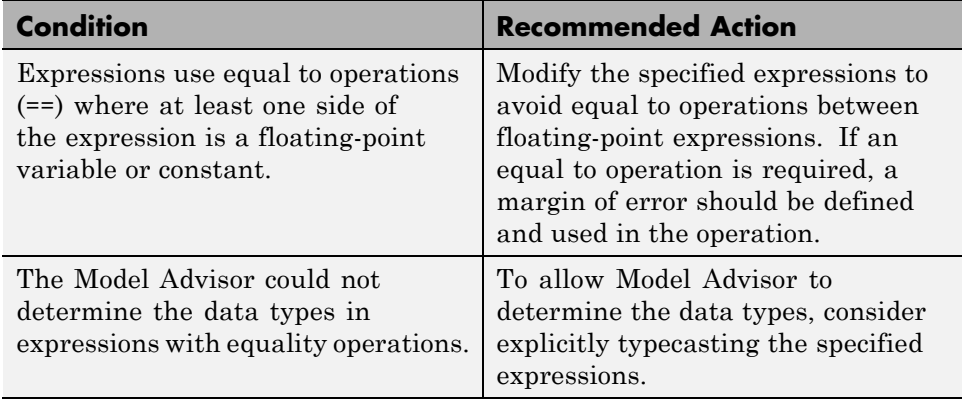

## **Capabilities and Limitations**

This check does not support charts that use MATLAB as the action language.

## **See Also**

"MAAB Control Algorithm Modeling" guidelines

## **Check for mismatches between names of Stateflow ports and associated signals**

Check for mismatches between Stateflow ports and associated signal names.

#### **Description**

The name of Stateflow input and output should be the same as the corresponding signal.

See MAAB guideline db\_0123: Stateflow port names.

#### **Results and Recommended Actions**

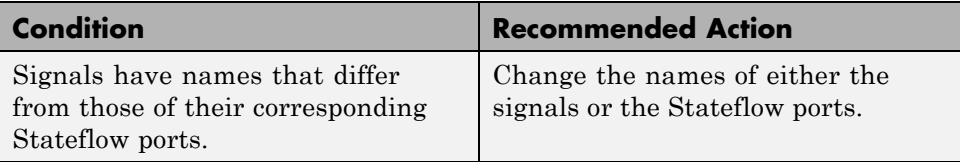

## **See Also**

"MAAB Control Algorithm Modeling" guidelines

# **Check scope of From and Goto blocks**

Check the scope of From and Goto blocks.

## **Description**

You can use global scope for controlling flow. However, From and Goto blocks must use local scope for signal flows.

See MAAB guideline na\_0011: Scope of Goto and From blocks.

## **Results and Recommended Actions**

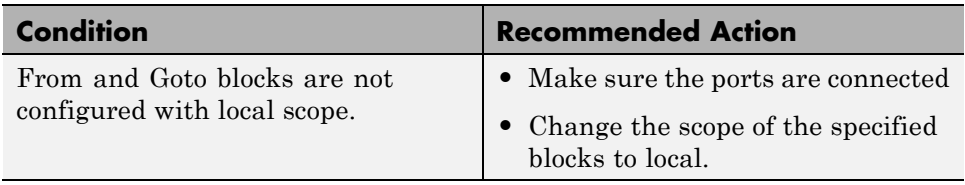

#### **See Also**

"MAAB Control Algorithm Modeling" guidelines

# <span id="page-471-0"></span>**Requirements Consistency Checks**

#### **In this section...**

["Identify requirement links with missing documents" on page 3-169](#page-472-0)

["Identify requirement links that specify invalid locations within documents"](#page-473-0) [on page 3-170](#page-473-0)

["Identify selection-based links having descriptions that do not match their](#page-474-0) [requirements document text" on page 3-171](#page-474-0)

["Identify requirement links with path type inconsistent with preferences"](#page-476-0) [on page 3-173](#page-476-0)

# <span id="page-472-0"></span>**Identify requirement links with missing documents**

Verify that requirements link to existing documents.

## **Description**

You used the Requirements Management Interface (RMI) to associate a design requirements document with a part of your model design and the interface cannot find the specified document.

## **Results and Recommended Actions**

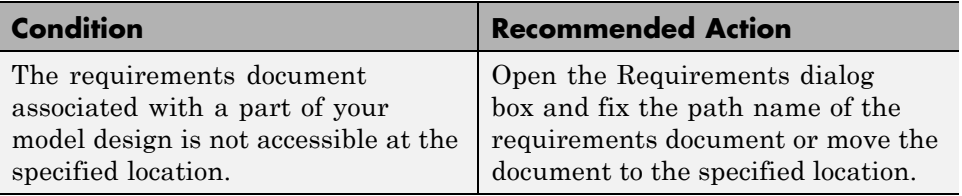

## **Tips**

If your model has links to a DOORS requirements document, to run this check, the DOORS software must be open and you must be logged in.

## **See Also**

## <span id="page-473-0"></span>**Identify requirement links that specify invalid locations within documents**

Verify that requirements link to valid locations (e.g., bookmarks, line numbers, anchors) within documents.

#### **Description**

You used the Requirements Management Interface (RMI) to associate a location in a design requirements document (a bookmark, line number, or anchor) with a part of your model design and the interface cannot find the specified location in the specified document.

#### **Results and Recommended Actions**

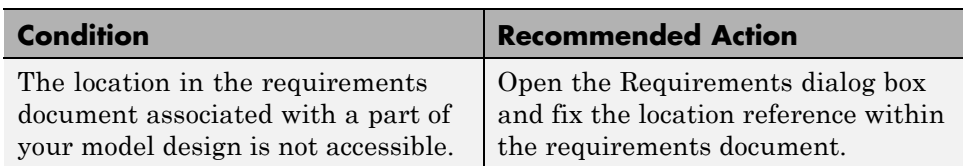

## **Tips**

If your model has links to a DOORS requirements document, to run this check, the DOORS software must be open and you must be logged in.

If your model has links to a Microsoft Word or Microsoft Excel document, to run this check, those applications must be closed on your computer.

## **See Also**

## <span id="page-474-0"></span>**Identify selection-based links having descriptions that do not match their requirements document text**

Verify that descriptions of selection-based links use the same text found in their requirements documents.

## **Description**

You used selection-based linking of the Requirements Management Interface (RMI) to label requirements in the model's **Requirements** menu with text that appears in the corresponding requirements document. This check helps you manage traceability by identifying requirement descriptions in the menu that are not synchronized with text in the documents.

## **Results and Recommended Actions**

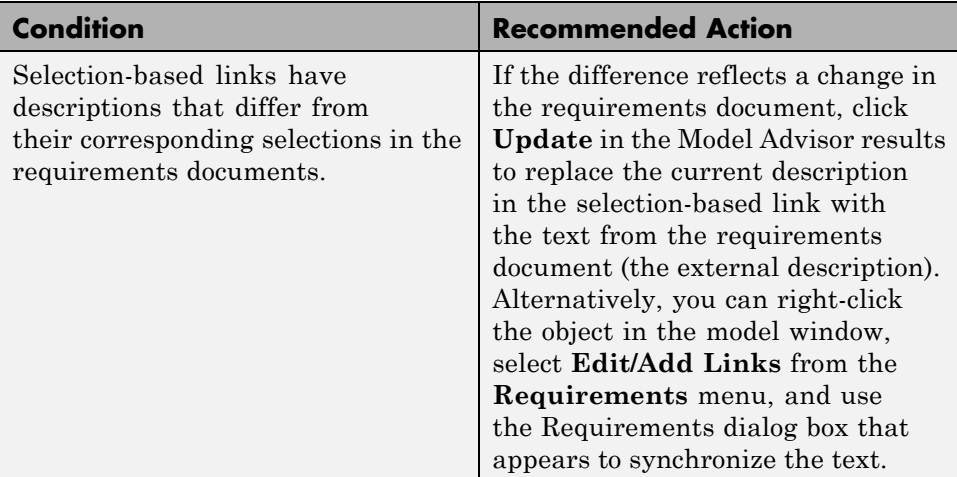

## **Tips**

If your model has links to a DOORS requirements document, to run this check, the DOORS software must be open and you must be logged in.

If your model has links to a Microsoft Word or Microsoft Excel document, to run this check, those applications must be closed on your computer.

## **See Also**

## <span id="page-476-0"></span>**Identify requirement links with path type inconsistent with preferences**

Check that requirement paths are of the type selected in the preferences.

#### **Description**

You are using the Requirements Management Interface (RMI) and the paths specifying the location of your requirements documents differ from the file reference type set as your preference.

## **Results and Recommended Actions**

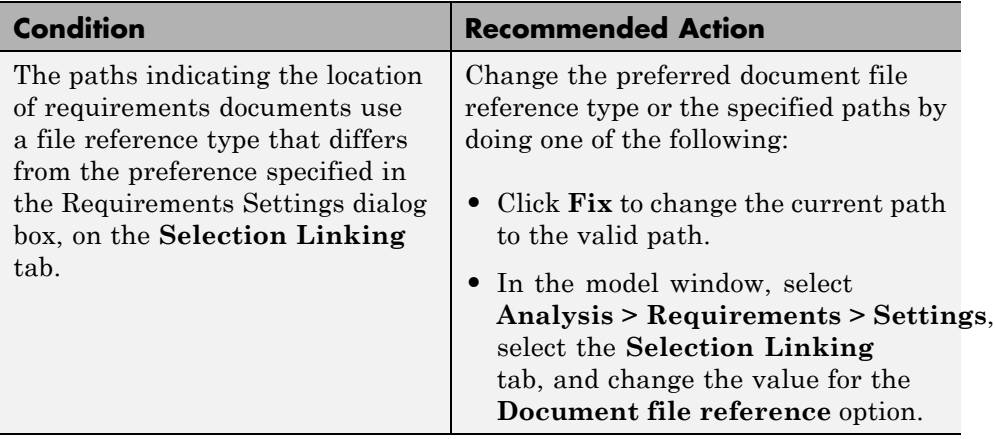

## **Linux Check for Absolute Paths**

On Linux® systems, this check is named **Identify requirement links with absolute path type**. The check reports warnings for requirements links that use an absolute path.

The recommended action is:

- **1** Right-click the model object and select **Requirements > Edit/Add Links**.
- **2** Modify the path in the Document field to use a path relative to the current working folder or the model location.

## **See Also**

# **Index**

## Index**C**

[classes](#page-27-0) [cv.cvdatagroup](#page-27-0) 1-[20](#page-27-0) [ModelAdvisor.Action](#page-63-0) 1-[56](#page-63-0) [ModelAdvisor.Check](#page-65-0) 1-[58](#page-65-0) [ModelAdvisor.FactoryGroup](#page-69-0) 1[-62](#page-69-0) [ModelAdvisor.FormatTemplate](#page-71-0) 1-[64](#page-71-0) [ModelAdvisor.Group](#page-79-0) 1-[72](#page-79-0) [ModelAdvisor.Image](#page-81-0) 1-[74](#page-81-0) [ModelAdvisor.InputParameter](#page-83-0) 1-[76](#page-83-0) [ModelAdvisor.LineBreak](#page-86-0) 1-[79](#page-86-0) [ModelAdvisor.List](#page-88-0) 1[-81](#page-88-0) [ModelAdvisor.ListViewParameter](#page-90-0) 1-[83](#page-90-0) [ModelAdvisor.Paragraph](#page-94-0) 1-[87](#page-94-0) [ModelAdvisor.Procedure](#page-96-0) 1-[89](#page-96-0) [ModelAdvisor.Root](#page-99-0) 1[-92](#page-99-0) [ModelAdvisor.Table](#page-108-0) 1-[101](#page-108-0) [ModelAdvisor.Task](#page-110-0) 1[-103](#page-110-0) [ModelAdvisor.Text](#page-113-0) 1[-106](#page-113-0) [complexityinfo](#page-19-0) function 1-[12](#page-19-0) [conditioninfo](#page-23-0) function 1[-16](#page-23-0) [constructors](#page-28-0) [cv.cvdatagroup](#page-28-0) 1-[21](#page-28-0) [ModelAdvisor.Action](#page-64-0) 1-[57](#page-64-0) [ModelAdvisor.Check](#page-68-0) 1-[61](#page-68-0) [ModelAdvisor.FactoryGroup](#page-70-0) 1[-63](#page-70-0) [ModelAdvisor.FormatTemplate](#page-78-0) 1-[71](#page-78-0) [ModelAdvisor.Group](#page-80-0) 1-[73](#page-80-0) [ModelAdvisor.Image](#page-82-0) 1-[75](#page-82-0) [ModelAdvisor.InputParameter](#page-84-0) 1-[77](#page-84-0) [ModelAdvisor.LineBreak](#page-87-0) 1-[80](#page-87-0) [ModelAdvisor.List](#page-89-0) 1[-82](#page-89-0) [ModelAdvisor.ListViewParameter](#page-92-0) 1-[85](#page-92-0) [ModelAdvisor.Paragraph](#page-95-0) 1-[88](#page-95-0) [ModelAdvisor.Procedure](#page-98-0) 1-[91](#page-98-0) [ModelAdvisor.Root](#page-100-0) 1[-93](#page-100-0) [ModelAdvisor.Table](#page-109-0) 1-[102](#page-109-0) [ModelAdvisor.Task](#page-112-0) 1[-105](#page-112-0) [ModelAdvisor.Text](#page-114-0) 1[-107](#page-114-0) [cv.cvdatagroup](#page-27-0) class 1-[20](#page-27-0)

[cv.cvdatagroup](#page-28-0) constructor 1[-21](#page-28-0) [cv.cvdatagroup.allNames](#page-18-0) method 1-[11](#page-18-0) [cv.cvdatagroup.get](#page-51-0) method 1[-44](#page-51-0) [cv.cvdatagroup.getAll](#page-52-0) method 1[-45](#page-52-0) [cv.cvdatagroup.name](#page-279-0) property 1[-272](#page-279-0) cvexit [function](#page-29-0) 1-[22](#page-29-0) cvhtml [function](#page-30-0) 1-[23](#page-30-0) cvload [function](#page-33-0) 1-[26](#page-33-0) [cvmodelview](#page-34-0) function 1-[27](#page-34-0) cvsave [function](#page-36-0) 1-[29](#page-36-0) cvsim [function](#page-41-0) 1[-34](#page-41-0) cvtest [function](#page-44-0) 1-[37](#page-44-0)

## **D**

[decisioninfo](#page-47-0) function 1[-40](#page-47-0) [DO-178C/DO-331](#page-311-0) [Model Advisor checks](#page-311-0) 3[-8](#page-311-0)

## **F**

```
functions
   complexityinfo 1-12
   conditioninfo 1-16
   cvexit 1-22
   cvhtml 1-23
   cvload 1-26
   cvmodelview 1-27
   cvsave 1-29
   cvsim 1-34
   cvtest 1-37
   decisioninfo 1-40
   getCoverageInfo 1-46
   mcdcinfo 1-52
   overflowsaturationinfo 1-109
   rmi 1-120
   rmi.doorssync 1-136
   rmidata.default 1-129
   rmidata.export 1-131
   rmidata.map 1-132
```

```
rmidocrename 1-134
rmiobjnavigate 1-141
rmipref 1-143
rmiref.insertRefs 1-155
rmiref.removeRefs 1-157
rmitag 1-158
RptgenRMI.doorsAttrib 1-161
sigrangeinfo 1-211
sigsizeinfo 1-214
slvnvextract 1-217
slvnvharnessopts 1-219
slvnvlogsignals 1-221
slvnvmakeharness 1-223
slvnvmergedata 1-226
slvnvmergeharness 1-228
slvnvruncgvtest 1-230 1-239
slvnvruntest 1-235
tableinfo 1-242
```
## **G**

[getCoverageInfo](#page-53-0) function 1-[46](#page-53-0)

# **I**

[IEC 61508](#page-382-0) [Model Advisor checks](#page-382-0) 3[-79](#page-382-0)

#### **M**

[MathWorks Automotive Advisory Board](#page-407-0) [Model Advisor checks](#page-407-0) 3[-104](#page-407-0) [mcdcinfo](#page-59-0) function 1[-52](#page-59-0) [methods](#page-18-0) [cv.cvdatagroup.allNames](#page-18-0) 1-[11](#page-18-0) [cv.cvdatagroup.get](#page-51-0) 1-[44](#page-51-0) [cv.cvdatagroup.getAll](#page-52-0) 1[-45](#page-52-0) [ModelAdvisor.Action.setCallbackFcn](#page-175-0) 1-[168](#page-175-0) [ModelAdvisor.Check.getID](#page-58-0) 1[-51](#page-58-0) [ModelAdvisor.Check.setAction](#page-172-0) 1[-165](#page-172-0) [ModelAdvisor.Check.setCallbackFcn](#page-176-0) 1[-169](#page-176-0)

[ModelAdvisor.Check.setInputParameters](#page-196-0) 1[-189](#page-196-0) [ModelAdvisor.Check.setInputParameters](#page-197-0)-[LayoutGrid](#page-197-0) 1-[190](#page-197-0) [ModelAdvisor.FactoryGroup.addCheck](#page-9-0) 1-[2](#page-9-0) [ModelAdvisor.FormatTemplate.addRow](#page-15-0) 1-[8](#page-15-0) [ModelAdvisor.FormatTemplate.](#page-179-0) [setCheckText](#page-179-0) 1-[172](#page-179-0) [ModelAdvisor.FormatTemplate.](#page-184-0) [setColTitles](#page-184-0) 1-[177](#page-184-0) [ModelAdvisor.FormatTemplate.](#page-195-0) [setInformation](#page-195-0) 1-[188](#page-195-0) [ModelAdvisor.FormatTemplate.](#page-199-0) [setListObj](#page-199-0) 1-[192](#page-199-0) [ModelAdvisor.FormatTemplate.](#page-200-0) [setRecAction](#page-200-0) 1-[193](#page-200-0) [ModelAdvisor.FormatTemplate.](#page-202-0) [setRefLink](#page-202-0) 1-[195](#page-202-0) [ModelAdvisor.FormatTemplate.](#page-208-0) [setSubBar](#page-208-0) 1[-201](#page-208-0) [ModelAdvisor.FormatTemplate.](#page-209-0) [setSubResultStatus](#page-209-0) 1-[202](#page-209-0) [ModelAdvisor.FormatTemplate.](#page-210-0) [setSubResultStatusText](#page-210-0) 1-[203](#page-210-0) [ModelAdvisor.FormatTemplate.](#page-213-0) [setSubTitle](#page-213-0) 1-[206](#page-213-0) [ModelAdvisor.FormatTemplate.](#page-214-0) [setTableInfo](#page-214-0) 1-[207](#page-214-0) [ModelAdvisor.FormatTemplate.](#page-215-0) [setTableTitle](#page-215-0) 1[-208](#page-215-0) [ModelAdvisor.Group.AddGroup](#page-10-0) 1-[3](#page-10-0) [ModelAdvisor.Group.AddProcedure](#page-13-0) 1-[6](#page-13-0) [ModelAdvisor.Group.AddTask](#page-16-0) 1-[9](#page-16-0) [ModelAdvisor.Image.setHyperlink](#page-192-0) 1-[185](#page-192-0) [ModelAdvisor.Image.setImageSource](#page-194-0) 1[-187](#page-194-0) [ModelAdvisor.InputParameter.setColSpan](#page-183-0) 1-[176](#page-183-0) [ModelAdvisor.InputParameter.setRowSpan](#page-207-0) 1-[200](#page-207-0) [ModelAdvisor.List.addItem](#page-11-0) 1[-4](#page-11-0) [ModelAdvisor.List.setType](#page-216-0) 1[-209](#page-216-0) [ModelAdvisor.Paragraph.addItem](#page-12-0) 1-[5](#page-12-0) [ModelAdvisor.Paragraph.setAlign](#page-173-0) 1-[166](#page-173-0)

Index

[ModelAdvisor.Procedure.AddProcedure](#page-14-0) 1-[7](#page-14-0) [ModelAdvisor.Procedure.AddTask](#page-17-0) 1-[10](#page-17-0) [ModelAdvisor.Root.publish](#page-124-0) 1[-117](#page-124-0) [ModelAdvisor.Root.register](#page-125-0) 1-[118](#page-125-0) [ModelAdvisor.Table.getEntry](#page-57-0) 1-[50](#page-57-0) [ModelAdvisor.Table.setColHeading](#page-180-0) 1[-173](#page-180-0) [ModelAdvisor.Table.setColHeadingAlign](#page-181-0) 1[-174](#page-181-0) [ModelAdvisor.Check.EmitInputParametersToReport](#page-256-0) [ModelAdvisor.Table.setColWidth](#page-186-0) 1-[179](#page-186-0) [ModelAdvisor.Table.setEntries](#page-187-0) 1[-180](#page-187-0) [ModelAdvisor.Table.setEntry](#page-188-0) 1-[181](#page-188-0) [ModelAdvisor.Table.setEntryAlign](#page-189-0) 1[-182](#page-189-0) [ModelAdvisor.Table.setHeading](#page-190-0) 1[-183](#page-190-0) [ModelAdvisor.Table.setHeadingAlign](#page-191-0) 1-[184](#page-191-0) [ModelAdvisor.Table.setRowHeading](#page-205-0) 1[-198](#page-205-0) [ModelAdvisor.Table.setRowHeadingAlign](#page-206-0) 1[-199](#page-206-0) [ModelAdvisor.Task.setCheck](#page-178-0) 1-[171](#page-178-0) [ModelAdvisor.Text.setBold](#page-174-0) 1[-167](#page-174-0) [ModelAdvisor.Text.setColor](#page-182-0) 1-[175](#page-182-0) [ModelAdvisor.Text.setHyperlink](#page-193-0) 1-[186](#page-193-0) [ModelAdvisor.Text.setItalic](#page-198-0) 1-[191](#page-198-0) [ModelAdvisor.Text.setRetainSpace](#page-204-0)-[Return](#page-204-0) 1[-197](#page-204-0) [ModelAdvisor.Text.setSubscript](#page-211-0) 1-[204](#page-211-0) [ModelAdvisor.Text.setSuperscript](#page-212-0) 1[-205](#page-212-0) [ModelAdvisor.Text.setUnderlined](#page-217-0) 1-[210](#page-217-0) [Model Advisor checks](#page-311-0) [DO-178C/DO-331](#page-311-0) 3-[8](#page-311-0) [IEC 61508](#page-382-0) 3-[79](#page-382-0) [MathWorks Automotive Advisory](#page-407-0) [Board](#page-407-0) 3[-104](#page-407-0) [requirements consistency](#page-471-0) 3-[168](#page-471-0) [ModelAdvisor.Action](#page-63-0) class 1-[56](#page-63-0) [ModelAdvisor.Action](#page-64-0) constructor 1[-57](#page-64-0) [ModelAdvisor.Action.Description](#page-258-0) [property](#page-258-0) 1-[251](#page-258-0) [ModelAdvisor.Action.Name](#page-280-0) property 1[-273](#page-280-0) [ModelAdvisor.Action.setCallbackFcn](#page-175-0) [method](#page-175-0) 1-[168](#page-175-0) [ModelAdvisor.Check](#page-65-0) class 1-[58](#page-65-0) [ModelAdvisor.Check](#page-68-0) constructor 1[-61](#page-68-0) [ModelAdvisor.Check.CallbackContext](#page-253-0) [property](#page-253-0) 1-[246](#page-253-0) [ModelAdvisor.Check.CallbackHandle](#page-254-0) [property](#page-254-0) 1-[247](#page-254-0) [ModelAdvisor.Check.CallbackStyle](#page-255-0) [property](#page-255-0) 1-[248](#page-255-0) [property](#page-256-0) 1-[249](#page-256-0) [ModelAdvisor.Check.Enable](#page-266-0) property 1-[259](#page-266-0) [ModelAdvisor.Check.getID](#page-58-0) method 1-[51](#page-58-0) [ModelAdvisor.Check.ID](#page-269-0) property 1-[262](#page-269-0) [ModelAdvisor.Check.LicenseName](#page-273-0) [property](#page-273-0) 1-[266](#page-273-0) [ModelAdvisor.Check.ListViewVisible](#page-275-0) [property](#page-275-0) 1-[268](#page-275-0) [ModelAdvisor.Check.Result](#page-283-0) property 1-[276](#page-283-0) [ModelAdvisor.Check.setAction](#page-172-0) method 1-[165](#page-172-0) [ModelAdvisor.Check.setCallbackFcn](#page-176-0) [method](#page-176-0) 1-[169](#page-176-0) [ModelAdvisor.Check.setInputParameters](#page-196-0) [method](#page-196-0) 1-[189](#page-196-0) [ModelAdvisor.Check.setInputParameters](#page-197-0)-[LayoutGrid](#page-197-0) method 1[-190](#page-197-0) [ModelAdvisor.Check.supportExclusion](#page-284-0) [property](#page-284-0) 1-[277](#page-284-0) [ModelAdvisor.Check.SupportLibrary](#page-285-0) [property](#page-285-0) 1-[278](#page-285-0) [ModelAdvisor.Check.Title](#page-286-0) property 1[-279](#page-286-0) [ModelAdvisor.Check.TitleTips](#page-287-0) property 1-[280](#page-287-0) [ModelAdvisor.Check.Value](#page-290-0) property 1[-283](#page-290-0) [ModelAdvisor.Check.Visible](#page-298-0) property 1-[291](#page-298-0) [ModelAdvisor.FactoryGroup](#page-69-0) class 1[-62](#page-69-0) [ModelAdvisor.FactoryGroup](#page-70-0) constructor 1-[63](#page-70-0) [ModelAdvisor.FactoryGroup.addCheck](#page-9-0) [method](#page-9-0) 1-[2](#page-9-0) [ModelAdvisor.FactoryGroup.Description](#page-259-0) [property](#page-259-0) 1-[252](#page-259-0) [ModelAdvisor.FactoryGroup.DisplayName](#page-263-0) [property](#page-263-0) 1-[256](#page-263-0) [ModelAdvisor.FactoryGroup.ID](#page-270-0) property 1-[263](#page-270-0)

[ModelAdvisor.FactoryGroup.MAObj](#page-276-0) [property](#page-276-0) 1-[269](#page-276-0) [ModelAdvisor.FormatTemplate](#page-71-0) class 1-[64](#page-71-0) [ModelAdvisor.FormatTemplate](#page-78-0) [constructor](#page-78-0) 1-[71](#page-78-0) [ModelAdvisor.FormatTemplate.addRow](#page-15-0) [method](#page-15-0) 1-[8](#page-15-0) [ModelAdvisor.FormatTemplate.setCheckText](#page-179-0) [method](#page-179-0) 1-[172](#page-179-0) [ModelAdvisor.FormatTemplate.setColTitles](#page-184-0) [method](#page-184-0) 1-[177](#page-184-0) [ModelAdvisor.FormatTemplate.setInformation](#page-195-0) [method](#page-195-0) 1-[188](#page-195-0) [ModelAdvisor.FormatTemplate.setListObj](#page-199-0) [method](#page-199-0) 1-[192](#page-199-0) [ModelAdvisor.FormatTemplate.setRecAction](#page-200-0) [method](#page-200-0) 1-[193](#page-200-0) [ModelAdvisor.FormatTemplate.setRefLink](#page-202-0) [method](#page-202-0) 1-[195](#page-202-0) [ModelAdvisor.FormatTemplate.setSubBar](#page-208-0) [method](#page-208-0) 1-[201](#page-208-0) [ModelAdvisor.FormatTemplate.](#page-209-0) [setSubResultStatus](#page-209-0) method 1[-202](#page-209-0) [ModelAdvisor.FormatTemplate.](#page-210-0) [setSubResultStatusText](#page-210-0) method 1[-203](#page-210-0) [ModelAdvisor.FormatTemplate.setSubTitle](#page-213-0) [method](#page-213-0) 1-[206](#page-213-0) [ModelAdvisor.FormatTemplate.setTableInfo](#page-214-0) [method](#page-214-0) 1-[207](#page-214-0) [ModelAdvisor.FormatTemplate.setTableTitle](#page-215-0) [method](#page-215-0) 1-[208](#page-215-0) [ModelAdvisor.Group](#page-79-0) class 1-[72](#page-79-0) [ModelAdvisor.Group](#page-80-0) constructor 1[-73](#page-80-0) [ModelAdvisor.Group.AddGroup](#page-10-0) method 1[-3](#page-10-0) [ModelAdvisor.Group.AddProcedure](#page-13-0) [method](#page-13-0) 1-[6](#page-13-0) [ModelAdvisor.Group.AddTask](#page-16-0) method 1[-9](#page-16-0) [ModelAdvisor.Group.Description](#page-260-0) [property](#page-260-0) 1-[253](#page-260-0)

[ModelAdvisor.Group.DisplayName](#page-264-0) [property](#page-264-0) 1-[257](#page-264-0) [ModelAdvisor.Group.ID](#page-271-0) property 1-[264](#page-271-0) [ModelAdvisor.Group.MAObj](#page-277-0) property 1[-270](#page-277-0) [ModelAdvisor.Image](#page-81-0) class 1-[74](#page-81-0) [ModelAdvisor.Image](#page-82-0) constructor 1[-75](#page-82-0) [ModelAdvisor.Image.setHyperlink](#page-192-0) [method](#page-192-0) 1-[185](#page-192-0) [ModelAdvisor.Image.setImageSource](#page-194-0) [method](#page-194-0) 1-[187](#page-194-0) [ModelAdvisor.InputParameter](#page-83-0) class 1-[76](#page-83-0) [ModelAdvisor.InputParameter](#page-84-0) [constructor](#page-84-0) 1-[77](#page-84-0) [ModelAdvisor.InputParameter.Description](#page-261-0) [property](#page-261-0) 1-[254](#page-261-0) [ModelAdvisor.InputParameter.Entries](#page-268-0) [property](#page-268-0) 1-[261](#page-268-0) [ModelAdvisor.InputParameter.Name](#page-281-0) [property](#page-281-0) 1-[274](#page-281-0) [ModelAdvisor.InputParameter.setColSpan](#page-183-0) [method](#page-183-0) 1-[176](#page-183-0) [ModelAdvisor.InputParameter.setRowSpan](#page-207-0) [method](#page-207-0) 1-[200](#page-207-0) [ModelAdvisor.InputParameter.Type](#page-288-0) [property](#page-288-0) 1-[281](#page-288-0) [ModelAdvisor.InputParameter.Value](#page-291-0) [property](#page-291-0) 1-[284](#page-291-0) [ModelAdvisor.LineBreak](#page-86-0) class 1-[79](#page-86-0) [ModelAdvisor.LineBreak](#page-87-0) constructor 1[-80](#page-87-0) [ModelAdvisor.List](#page-88-0) class 1[-81](#page-88-0) [ModelAdvisor.List](#page-89-0) constructor 1-[82](#page-89-0) [ModelAdvisor.List.addItem](#page-11-0) method 1-[4](#page-11-0) [ModelAdvisor.List.setType](#page-216-0) method 1-[209](#page-216-0) [ModelAdvisor.ListViewParameter](#page-90-0) class 1-[83](#page-90-0) [ModelAdvisor.ListViewParameter](#page-92-0) [constructor](#page-92-0) 1-[85](#page-92-0) [ModelAdvisor.ListViewParameter.Attributes](#page-252-0) [property](#page-252-0) 1-[245](#page-252-0) [ModelAdvisor.ListViewParameter.Data](#page-257-0) [property](#page-257-0) 1-[250](#page-257-0)

[ModelAdvisor.ListViewParameter.Name](#page-282-0) [property](#page-282-0) 1-[275](#page-282-0) [ModelAdvisor.Paragraph](#page-94-0) class 1-[87](#page-94-0) [ModelAdvisor.Paragraph](#page-95-0) constructor 1[-88](#page-95-0) [ModelAdvisor.Paragraph.addItem](#page-12-0) method 1[-5](#page-12-0) [ModelAdvisor.Paragraph.setAlign](#page-173-0) [method](#page-173-0) 1-[166](#page-173-0) [ModelAdvisor.Procedure](#page-96-0) class 1-[89](#page-96-0) [ModelAdvisor.Procedure](#page-98-0) constructor 1[-91](#page-98-0) [ModelAdvisor.Procedure.AddProcedure](#page-14-0) [method](#page-14-0) 1-[7](#page-14-0) [ModelAdvisor.Procedure.AddTask](#page-17-0) [method](#page-17-0) 1-[10](#page-17-0) [ModelAdvisor.Root](#page-99-0) class 1[-92](#page-99-0) [ModelAdvisor.Root](#page-100-0) constructor 1-[93](#page-100-0) [ModelAdvisor.Root.publish](#page-124-0) method 1-[117](#page-124-0) [ModelAdvisor.Root.register](#page-125-0) method 1[-118](#page-125-0) [ModelAdvisor.Table](#page-108-0) class 1-[101](#page-108-0) [ModelAdvisor.Table](#page-109-0) constructor 1[-102](#page-109-0) [ModelAdvisor.Table.getEntry](#page-57-0) method 1[-50](#page-57-0) [ModelAdvisor.Table.setColHeading](#page-180-0) [method](#page-180-0) 1-[173](#page-180-0) [ModelAdvisor.Table.setColHeadingAlign](#page-181-0) [method](#page-181-0) 1-[174](#page-181-0) [ModelAdvisor.Table.setColWidth](#page-186-0) [method](#page-186-0) 1-[179](#page-186-0) [ModelAdvisor.Table.setEntries](#page-187-0) [method](#page-187-0) 1-[180](#page-187-0) [ModelAdvisor.Table.setEntry](#page-188-0) method 1[-181](#page-188-0) [ModelAdvisor.Table.setEntryAlign](#page-189-0) [method](#page-189-0) 1-[182](#page-189-0) [ModelAdvisor.Table.setHeading](#page-190-0) [method](#page-190-0) 1-[183](#page-190-0) [ModelAdvisor.Table.setHeadingAlign](#page-191-0) [method](#page-191-0) 1-[184](#page-191-0) [ModelAdvisor.Table.setRowHeading](#page-205-0) [method](#page-205-0) 1-[198](#page-205-0) [ModelAdvisor.Table.setRowHeadingAlign](#page-206-0) [method](#page-206-0) 1-[199](#page-206-0) [ModelAdvisor.Task](#page-110-0) class 1[-103](#page-110-0)

[ModelAdvisor.Task](#page-112-0) constructor 1-[105](#page-112-0) [ModelAdvisor.Task.Description](#page-262-0) [property](#page-262-0) 1-[255](#page-262-0) [ModelAdvisor.Task.DisplayName](#page-265-0) [property](#page-265-0) 1-[258](#page-265-0) [ModelAdvisor.Task.Enable](#page-267-0) property 1[-260](#page-267-0) [ModelAdvisor.Task.ID](#page-272-0) property 1[-265](#page-272-0) [ModelAdvisor.Task.LicenseName](#page-274-0) [property](#page-274-0) 1-[267](#page-274-0) [ModelAdvisor.Task.MAObj](#page-278-0) property 1[-271](#page-278-0) [ModelAdvisor.Task.setCheck](#page-178-0) method 1[-171](#page-178-0) [ModelAdvisor.Task.Value](#page-292-0) property 1[-285](#page-292-0) [ModelAdvisor.Task.Visible](#page-299-0) property 1-[292](#page-299-0) [ModelAdvisor.Text](#page-113-0) class 1[-106](#page-113-0) [ModelAdvisor.Text](#page-114-0) constructor 1-[107](#page-114-0) [ModelAdvisor.Text.setBold](#page-174-0) method 1-[167](#page-174-0) [ModelAdvisor.Text.setColor](#page-182-0) method 1[-175](#page-182-0) [ModelAdvisor.Text.setHyperlink](#page-193-0) [method](#page-193-0) 1-[186](#page-193-0) [ModelAdvisor.Text.setItalic](#page-198-0) method 1[-191](#page-198-0) [ModelAdvisor.Text.setRetainSpaceReturn](#page-204-0) [method](#page-204-0) 1-[197](#page-204-0) [ModelAdvisor.Text.setSubscript](#page-211-0) [method](#page-211-0) 1-[204](#page-211-0) [ModelAdvisor.Text.setSuperscript](#page-212-0) [method](#page-212-0) 1-[205](#page-212-0) [ModelAdvisor.Text.setUnderlined](#page-217-0) [method](#page-217-0) 1-[210](#page-217-0)

## **O**

[overflowsaturationinfo](#page-116-0) function 1-[109](#page-116-0)

#### **P**

[properties](#page-279-0) [cv.cvdatagroup.name](#page-279-0) 1-[272](#page-279-0) [ModelAdvisor.Action.Description](#page-258-0) 1-[251](#page-258-0) [ModelAdvisor.Action.Name](#page-280-0) 1[-273](#page-280-0) [ModelAdvisor.Check.CallbackContext](#page-253-0) 1-[246](#page-253-0) [ModelAdvisor.Check.CallbackHandle](#page-254-0) 1[-247](#page-254-0) [ModelAdvisor.Check.CallbackStyle](#page-255-0) 1[-248](#page-255-0) [ModelAdvisor.Check.EmitInputParametersToReport](#page-256-0) 1-[249](#page-256-0) [ModelAdvisor.Check.Enable](#page-266-0) 1[-259](#page-266-0) [ModelAdvisor.Check.ID](#page-269-0) 1[-262](#page-269-0) [ModelAdvisor.Check.LicenseName](#page-273-0) 1-[266](#page-273-0) [ModelAdvisor.Check.ListViewVisible](#page-275-0) 1-[268](#page-275-0) [ModelAdvisor.Check.Result](#page-283-0) 1[-276](#page-283-0) [ModelAdvisor.Check.supportExclusion](#page-284-0) 1-[277](#page-284-0) [ModelAdvisor.Check.SupportLibrary](#page-285-0) 1[-278](#page-285-0) [ModelAdvisor.Check.Title](#page-286-0) 1[-279](#page-286-0) [ModelAdvisor.Check.TitleTips](#page-287-0) 1[-280](#page-287-0) [ModelAdvisor.Check.Value](#page-290-0) 1[-283](#page-290-0) [ModelAdvisor.Check.Visible](#page-298-0) 1-[291](#page-298-0) <code>[ModelAdvisor.FactoryGroup.Description](#page-259-0)</code> 1-25 $2^\mathsf{rmin}$ Pref [function](#page-150-0) 1-[143](#page-150-0) <code>[ModelAdvisor.FactoryGroup.DisplayName](#page-263-0)</code>  $1\text{-}256$  <code>[rmiref.insertRefs](#page-162-0)</code> function  $1\text{-}155$ [ModelAdvisor.FactoryGroup.ID](#page-270-0) 1[-263](#page-270-0) [ModelAdvisor.FactoryGroup.MAObj](#page-276-0) 1-[269](#page-276-0) [ModelAdvisor.Group.Description](#page-260-0) 1-[253](#page-260-0) [ModelAdvisor.Group.DisplayName](#page-264-0) 1-[257](#page-264-0) [ModelAdvisor.Group.ID](#page-271-0) 1[-264](#page-271-0) [ModelAdvisor.Group.MAObj](#page-277-0) 1[-270](#page-277-0) [ModelAdvisor.InputParameter.-](#page-261-0) [Description](#page-261-0) 1-[254](#page-261-0) [ModelAdvisor.InputParameter.Entries](#page-268-0) 1-[261](#page-268-0) [ModelAdvisor.InputParameter.Name](#page-281-0) 1[-274](#page-281-0) [ModelAdvisor.InputParameter.Type](#page-288-0) 1[-281](#page-288-0) [ModelAdvisor.InputParameter.Value](#page-291-0) 1[-284](#page-291-0) [ModelAdvisor.ListViewParameter.-](#page-252-0) [Attributes](#page-252-0) 1-[245](#page-252-0) [ModelAdvisor.ListViewParameter.Data](#page-257-0) 1-[250](#page-257-0) [ModelAdvisor.ListViewParameter.Name](#page-282-0) 1-[275](#page-282-0) [ModelAdvisor.Task.Description](#page-262-0) 1[-255](#page-262-0) [ModelAdvisor.Task.DisplayName](#page-265-0) 1[-258](#page-265-0) [ModelAdvisor.Task.Enable](#page-267-0) 1[-260](#page-267-0) [ModelAdvisor.Task.ID](#page-272-0) 1[-265](#page-272-0) [ModelAdvisor.Task.LicenseName](#page-274-0) 1[-267](#page-274-0) [ModelAdvisor.Task.MAObj](#page-278-0) 1-[271](#page-278-0)

[ModelAdvisor.Task.Value](#page-292-0) 1-[285](#page-292-0) [ModelAdvisor.Task.Visible](#page-299-0) 1[-292](#page-299-0)

#### **R**

[requirements consistency](#page-471-0) [Model Advisor checks](#page-471-0) 3[-168](#page-471-0) rmi [function](#page-127-0) 1-[120](#page-127-0) [rmi.doorssync](#page-143-0) function 1[-136](#page-143-0) [rmidata.default](#page-136-0) function 1-[129](#page-136-0) [rmidata.export](#page-138-0) function 1-[131](#page-138-0) [rmidata.map](#page-139-0) function 1-[132](#page-139-0) [rmidocrename](#page-141-0) function 1[-134](#page-141-0) [rmiobjnavigate](#page-148-0) function 1-[141](#page-148-0) [rmiref.removeRefs](#page-164-0) function 1[-157](#page-164-0) rmitag [function](#page-165-0) 1-[158](#page-165-0) [RptgenRMI.doorsAttrib](#page-168-0) function 1[-161](#page-168-0)

## **S**

[sigrangeinfo](#page-218-0) function 1[-211](#page-218-0) [sigsizeinfo](#page-221-0) function 1-[214](#page-221-0) [slvnvextract](#page-224-0) function 1[-217](#page-224-0) [slvnvharnessopts](#page-226-0) function 1[-219](#page-226-0) [slvnvlogsignals](#page-228-0) function 1-[221](#page-228-0) [slvnvmakeharness](#page-230-0) function 1[-223](#page-230-0) [slvnvmergedata](#page-233-0) function 1-[226](#page-233-0) [slvnvmergeharness](#page-235-0) function 1[-228](#page-235-0) slvnvruncgvtest function 1-[230](#page-237-0) 1-[239](#page-246-0) [slvnvruntest](#page-242-0) function 1[-235](#page-242-0) [System Requirements block](#page-301-0) 2-[2](#page-301-0)

## **T**

[tableinfo](#page-249-0) function 1[-242](#page-249-0)